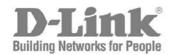

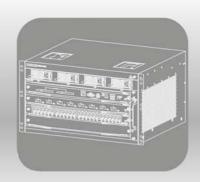

# CLI Reference Guide

Product Model: DGS-6600 Series Modular Layer 3 Chassis Ethernet Managed Switch Software Release 1.00.029

### **DGS-6604 CLI Reference Guide**

Software Release 1.00.029

Date: March 15, 2011

### **Copyright Statement**

D-Link Corporation © 2011

All rights reserved.

Without our written permission this document may not be excerpted, reproduced, transmitted, or otherwise in all or part by any party by any means.

# **Preface**

### **Version Description**

This manual's command descriptions are based on the software release 1.00.029. The commands listed here are the subset of commands that are supported by the DGS-6600 series switches.

**Note:** Other Ethernet L2/L3 Chassis-Based Switch series Hardware using similar software may support a different subset of commands although generally the majority of the supported commands and options will be similar.

### **Audience**

This reference manual is intended for network administrators and other IT networking professionals responsible for managing the DGS-6604 by using the D-LINK Command Line Reference (CLI). The CLI is the primary management interface to the D-LINK DGS-6604 which will be generally referred to as the "switch" within this manual. This manual is written in a way that assumes that you already have the experience and knowledge of Ethernet and modern networking principles for Local Area Networks.

### **Document Organiztion**

| Preface                   | Describes how to use the CLI reference manual.                                                                     |
|---------------------------|----------------------------------------------------------------------------------------------------|
| Feature Table of Contents | A clickable commnad list of the DGS-6604 commands grouped by their features and linked to the command descriptions |
| Command Listings          | A complete list of available commands arranged in alphabetical order.                                              |
| Acronyms                  | A glossary of acronyms used througout the reference manual.                                                        |

### Other Documentation

The documents below are a further source of information in regards to configuring and troubleshooting the switch. All the documents are available for download from D-Links web site www.d-link.com.

- DGS-6600 Series Quick Installation Guide
- DGS-6600 Series Hardware Installation Guide

### **Conventions**

| Convention             | Description                                                                                                    |  |
|------------------------|----------------------------------------------------------------------------------------------------|--|
| boldface font          | Commands, command options and keywords are printed in <b>boldface</b> . Key words in the command line, are to be entered exactly as they are displayed.                                                       |  |
| UPPERCASE ITALICS font | Parameters or values that must be specified are printed in <i>UPPERCASE ITALICS</i> . Parameters in the command line, are to be replaced with the actual values that are desired to be used with the command. |  |
| [ ]                    | Square brackets enclose an optional value or set of optional arguments.                                                                                                    |  |
| {a b c}                | Braces enclose alternative keywords seperated by vertical bars. Generally, one of the keywords in the seperated list can be chosen.                                                                           |  |
| [a b c]                | Optional values or arguements are enclosed in square barackets and seperate by vertical bars. Generally, one of the vales or arguements in the seperated list can be chosen.                                  |  |
| blue color screen      | Blue color screen font: is used it presents an example of a screen console display including example entries of CLI command input with the corresponding output.                                              |  |

### Notes, Notices, and Cautions

Below are examples of the 3 types of indicators used in this manual. When administering your switch using the information in this document, you should pay special attention to these indicators. Each example below provides an explanatory remark regarding each type of indicator.

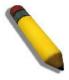

NOTE: A **NOTE** indicates important information that helps you make better use of your device

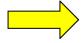

NOTICE: A **NOTICE** indicates either potential damage to hardware or loss of data and tells you how to avoid the problem

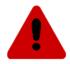

CAUTION: A CAUTION indicates a potential for property damage, personal injury, or death.

### **Command Descriptions:**

The information pertaining to each command in this reference guide is presented using a number of template fields. The fields are:

- **Description -** This is a short and consise statement describing the commands functionality.
- **Syntax -** The precise form to use when entering and issuing the command. The form conventions are described in the table shown under the section "Conventions" on page iv of this guide.
- **Syntax Description -** A table where each row describes the optional or required arguments, and their use, that can be issued with the command.
- **Default -** If the command sets a configuration value or administrative state of the switch then any default settings (i.e. without issuing the command) of the configuration is shown here.
- **Command Mode** The mode in which the command can be issued. The modes are either User EXEC, Privileged EXEC, Global Configuration or a specific configuration mode. These modes are described in the section titled "Command Modes" on page v below.
- **Command Usage -** If necessary, a detailed description of the command and its various utilization scenarios is given here.
- **Example(s)** Each command is accompanied by a practical example of the command being issued in a suitable scenario.

### **Command Modes**

There are several command modes available in the command-line interface (CLI). The set of commands available to the user depends on both the mode the user is currently in and their privilege level. For each case, the user can see all the commands that are available in a particular command mode by entering a question mark (?) at the system prompt.

The command-line interface has four privilege levels:

- **Basic User** Privilege Level 1. This user account level has the lowest priority of the user accounts and is allowed to configure the terminal control settings. The purpose of this type of user account level is for basic system checking. This user account can only show limited information that is not related to security. The most important limitation of this account is that there is no way of changing the access right level.
- Advanced User- Privilege Level 2. This user account level is very similar to a basic user except that an advanced user can enter privileged EXEC mode.
- **Power User** Privilege Level 12. This user account level is used to grant system configuration rights for users who need to change or monitor system configuration, except for security related information such as user accounts and SNMP account settings, etc.
- **Administrator** Privilege Level 15. This administrator user account level can monitor all system information and change any of the system configuration settings expressed in this configuration guide.

The command-line interface has a number of command modes. There are three basic command modes:

- User EXEC mode
- Privileged EXEC mode
- Global Configuration mode

All other sub-configuration modes can be accessed via global configuration mode.

When a user logs in to the Switch, the privilege level of the user determines the command mode the user will enter after initially logging in. The user will either log into user EXEC mode or privileged EXEC mode. Users with a basic user and advanced user level will log into the Switch in user EXEC mode. Users with power user and administrator level accounts will log into the Switch in privileged EXEC mode. Therefore, user EXEC mode can operate at either basic user level or advanced user level, and privileged EXEC mode can operate at either power user level or administrator level. The user can only enter global configuration mode from privileged EXEC mode. Therefore, global configuration mode can be accessed by users who have power user or administrator level user accounts. As for sub-configuration modes, a subset of those can only be accessed by users who have the highest secure administrator level privileges.

In user EXEC mode at advanced user level, the user is allowed to enter privileged EXEC mode by entering the enable password. In privileged EXEC mode, the user is allowed to exit to the user EXEC mode at advanced user level by entering the **disable** command. The **enable password** and **disable** commands are functions that can be used to switch between user EXEC mode and privileged EXEC mode.

The following state diagram describes the main command modes and how to enter each one:

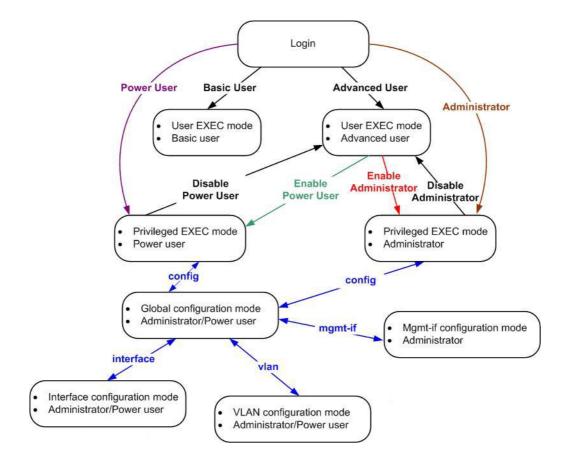

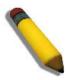

**Note:** Not all configuration modes are listed in the above figure. For example, in global configuration mode, enter "**router ospf**" to enter OSPF router configuration mode

The following table briefly lists the available command modes. Only the basic command modes and some of the sub-configuration modes are enumerated. The basic command modes and basic sub-configuration modes are further described in the following chapters. Descriptions for the rest of the sub-configuration modes are not provided in this section. For more information on the additional sub-configuration modes, the user should refer to the chapters relating to these functions.

The available command modes and privilege levels are described below:

| Command Mode & Privilege Level                   | Purpose                                                                                                    |
|--------------------------------------------------|----------------------------------------------------------------------------------------------------|
| User EXEC mode at Basic User level               | For checking basic system settings, allowing users to change the local terminal session settings, and verifying basic network connectivity. Checking security related settings is not allowed at this command mode and privilege level.                                                                                                    |
| User EXEC mode at Advanced User level            | This level has almost the same access rights as user EXEC mode at basic user level, except that a user in this mode and at this level can enter privileged EXEC mode by entering the <b>enable</b> command.                                                                                                    |
| Privileged EXEC mode at Power User level         | For changing both local and global terminal settings, monitoring, and performing certain system administration tasks. The system administration tasks that can be performed at this level includes the clearing of system configuration settings, except for any security related information, such as user accounts, SNMP account settings etc. |
| Privileged EXEC mode at Administrator level      | This level is identical to privileged EXEC mode at power user level, except that a user at the administrator level can monitor and clear security related settings.                                                                                                    |
| Global Configuration Mode at Power User level    | For applying global settings, except for security related settings, on the entire Switch. In addition to applying global settings on the entire Switch, the user can access other sub-configuration modes from global configuration mode.                                                                                                    |
| Global Configuration Mode at Administrator level | For applying global settings on the entire Switch. In addition to applying global settings on the entire Switch, the user can access other sub-configuration modes from global configuration mode.                                                                                                    |
| Interface Configuration Mode at Power User level | For applying interface related settings.                                                                                                    |

| Command Mode & Privilege Level    | Purpose                                                  |
|-----------------------------------|----------------------------------------------------------|
| VLAN Interface Configuration Mode | For applying VLAN interface related settings.            |
| VLAN Configuration Mode           | For applying settings to a VLAN.                         |
| IP Access-List Configuration Mode | For specifying filtering criteria for an IP access list. |

#### User EXEC Mode at Basic User Level

This command mode is mainly designed for checking basic system settings, allowing users to change the local terminal session settings and carry out basic network connectivity verification. One limitation of this command mode is that it cannot be used to display information related to security. The most significant limitation of this command mode is that there is no way of changing the access right level of the logged in user.

This command mode can be entered by logging in as a basic user.

#### User EXEC Mode at Advanced User Level

User EXEC mode at advanced user level has the same purpose as user EXEC mode at basic user level, except that user EXEC mode at advanced user level is allowed to use the **enable** command to enter privileged EXEC mode.

This command mode can be entered by logging in as an advanced user or by using the **disable** command in privileged EXEC mode.

In the following example, the user is currently logged in as an advanced user in privileged EXEC mode and uses the **disable** command to return to user EXEC mode at advanced user level:

```
DGS-6604:15#disable
DGS-6604:2>
```

### **Privileged EXEC Mode at Power User Level**

Users logged into the Switch in privileged EXEC mode at this level can change both local and global terminal settings, monitor, and perform system administration tasks like clearing configuration settings (except for security related information such as user accounts, SNMP account settings etc.)

There are two methods that a user can use to enter privileged EXEC mode at power user level. The first method is to login to the Switch with a user account that has a privilege level of 12. The other method is to use the **enable privilege** *LEVEL* command in user EXEC mode.

In the following example, the user enters privileged EXEC mode at power user level by logging in with a user account called "power-user" that has a privilege level of 12:

```
Username: power-user
Password:

DGS-6604 Chassis-based High-Speed Switch
Command Line Interface

Firmware: 1.00.029
Copyright (c) 2010 D-Link Corporation. All rights reserved.

DGS-6604:12#
```

In the following example, the user enters the **enable privilege** *LEVEL* command in user EXEC mode to enter privileged EXEC mode at Power User level:

```
DGS-6604:2>enable privilege 12
DGS-6604:12#
```

### **Privileged EXEC Mode at Administrator Level**

This command mode has a privilege level of 15. Users logged in with this command mode can monitor all system information and change any system configuration settings mentioned in this Configuration Guide.

There are two methods that a user can use to enter privileged EXEC mode at administrator level. The first method is to login to the Switch with a user account that has a privilege level of 15. The second method requires a user to login to the Switch in as a user with an advanced user or power user level and and use the **enable privilege** *LEVEL* command.

In this command mode, the user can return to user EXEC mode at an advanced user level by entering the **disable** command.

In the following example, the user is currently logged in as an administrator in privileged EXEC mode and uses the **disable** command to return to user EXEC mode at an advanced user level:

```
DGS-6604:15#disable
DGS-6604:2>
```

In the following example, the user enters the **enable privilege** *LEVEL* command in privileged EXEC mode at power user level to enter privileged EXEC mode at an administrator level:

```
DGS-6604:12#enable privilege 15
DGS-6604:15#
```

### **Global Configuration Mode**

The primary purpose of global configuration mode is to apply global settings on the entire Switch. Global configuration mode can be accessed at both power user and administrator level. However, security related settings are not accessible at power user level. In addition to applying global settings on the entire Switch, the user can also access other sub-configuration modes.

In order to access global configuration mode, the user must be logged in as an administrator or power user and use the **configure terminal** command in privileged EXEC mode.

In the following example, the user is logged in as an Administrator in privileged EXEC mode and uses the **configure terminal** command to access global configuration mode:

```
DGS-6604:15#configure terminal
DGS-6604:15(config)#
```

The **exit** command is used to exit global configuration mode and return to privileged EXEC mode.

The procedures to enter the different sub-configuration modes can be found in the related chapters in this Configuration Guide. The command modes are used to configure the individual functions.

### **Interface Configuration Mode**

Interface configuration mode is used to configure the parameters for an interface or a range of interfaces. An interface can be a physical port, VLAN, or other virtual interface. Thus, interface configuration mode is distinguished further according to the type of interface. The command prompt for each type of interface is slightly different.

### **VLAN Interface Configuration Mode**

VLAN interface configuration mode is one of the available interface modes and is used to configure the parameters of a VLAN interface.

To access VLAN interface configuration mode, use the following command in global configuration mode:

| Command                                   | Explanation                               |
|-------------------------------------------|-------------------------------------------|
| DGS-6604:15(config)#interface vlanVLAN-ID | Enters VLAN interface configuration mode. |

## **Command Listing by Feature**

```
802.1x
                   dot1x auth-mode — 125
                   dot1x auth-protocol — 126
                   dot1x control-direction — 127
                   dot1x default — 128
                   dot1x forward-pdu — 129
                   dot1x guest-vlan — 130
                   dot1x initialize — 132
                   dot1x max-req — 133
                   dot1x pae authenticator — 134
                   dot1x port-control — 135
                   dot1x re-authenticate — 136
                   dot1x re-authentication — 137
                   dot1x system-auth-control — 138
                   dot1x timeout — 139
                   dot1x user — 140
                   show dot1x - 439
                   show dot1x user — 442
```

### **AAA**

```
aaa authentication — 1
aaa authorization — 3
aaa group server — 4
show aaa — 423
show aaa group server — 426
server — 410
```

# Access Control Lists

```
ip access-group — 162
ip access-list — 163
mac access-group — 302
mac access-list — 303
ipv6 access-group — 245
ipv6 access-list — 247
periodic — 348
permit | deny (ip access-list) — 349
permit | deny (ipv6 access list) — 352
permit | deny (mac access-list) — 354
resequence access-list — 396
show access-group — 427
show access-list — 428
show time-range — 607
time-range — 692
```

### Access Management

```
command prompt — 92

configure terminal — 94

disable — 115

enable — 142

enable password — 143

end — 144

exit — 145

help — 154

ip http server — 185

ip telnet server — 241
```

banner login — 31

ip telnet service-port — 242

ip trusted-host — 243

login — 300

logout — 301

password encryption — 347

show enable password — 443

show history — 450

show ip trusted-host — 538

show username — 610

show user-session — 611

telnet — 679

terminal length — 684

terminal timeout — 685

terminal width — 686

username — 702

### **Basic IPv4**

arp — 27

arp timeout — 28

clear arp-cache — 63

ip address — 164

show arp — 429

show ip interface — 490

### **Basic IPv6**

clear ipv6 neighbors — 78

default ipv6 nd prefix — 106

ipv6 enable — 258

ipv6 address — 248

ipv6 hop-limit — 259

CLI Reference Guide Xiii

```
ipv6 nd managed-config-flag — 260
```

ipv6 nd other-config-flag — 261

ipv6 nd prefix — 262

ipv6 nd ra-interval — 263

ipv6 nd ra-lifetime — 264

ipv6 nd reachable-time — 265

ipv6 nd retrans-timer — 266

ipv6 nd suppress-ra — 267

ipv6 neighbor — 268

show ipv6 interface — 545

show ipv6 interface brief — 546

show ipv6 neighbors — 547

### **Basic Switch**

show environment — 444

show system — 604

show unit — 609

show version — 612

### **BGP**

address-family ipv4 — 11

aggregate-address — 12

bgp asnotation dot — 42

bgp always-compare-med — 41

bgp bestpath as-path ignore — 44

bgp bestpath compare-routerid — 46

bgp default ipv4-unicast — 47

bgp default local-preference — 48

bgp deterministic-med — 49

bgp enforce-first-as — 50

```
bgp log-neighbor-changes — 51
bgp router-id — 52
clear ip bgp — 67
clear ip bgp peer-group — 69
ip as-path access-list — 168
ip community-list — 169
match as-path — 312
match community — 313
neighbor advertisement-interval — 324
neighbor description — 325
neighbor filter-list — 326
neighbor peer-group (create group) — 327
neighbor peer-group (add group member) — 328
neighbor remote-as — 329
neighbor route-map — 330
neighbor send-community — 331
neighbor shutdown — 332
neighbor timers — 333
neighbor update-source — 334
neighbor weight — 335
network (BGP) — 340
router bgp — 401
set as-path — 418
set community — 419
set origin — 421
set weight — 422
show ip as-path access-list — 453
```

**Broadcast** 

Storm

Chassis

(IPv6)

**DHCP Client** 

**DHCP Relay** 

(IPv4)

```
show ip bgp — 454
show ip community-list — 462
show ip bgp filter-list — 458
show ip bgp community-list — 456
show ip bgp neighbors — 459
synchronization — 677
timers bgp — 691
show storm-control — 602
storm-control (Interface) — 665
storm-control action (Interface) — 666
storm-control level (Interface) — 668
storm-control timer (Global) — 670
reboot - 387
clear ipv6 dhcp client — 77
ipv6 address — 249
ipv6 dhcp client information refresh minimum — 253
ipv6 dhcp client pd — 254
show ipv6 general-prefix — 543
show ipv6 dhcp — 539
ip dhcp relay — 174
ip dhcp relay address — 175
ip dhcp relay hops — 176
ip dhcp relay information check — 177
ip dhcp relay information option — 178
ip dhcp relay information policy — 180
ip dhcp relay information trust-all — 181
```

```
ip dhcp relay information trusted — 182
                    show ip dhcp relay — 469
                    show ip dhcp relay information trusted-sources — 470
DHCP Relay
                    ipv6 dhcp relay destination — 256
(IPv6)
                    show ipv6 dhcp relay interface — 542
DHCP Server
                    accept dhcp client-identifier — 5
(IPv4)
                    accept dhcp relay-agent — 6
                    bootfile — 55
                    based-on client-id — 33
                    based-on c-vid — 34
                    based-on interface-ip-address — 35
                    based-on mac-address — 36
                    based-on relay-ip-address — 37
                    based-on s-vid - 38
                    based-on vendor-class — 39
                    based-on user-class — 40
                    clear ip dhcp binding — 71
                    clear ip dhcp conflict — 73
                    clear ip dhcp server statistics — 75
                    default-router — 111
                    dns-server — 118
                    domain-name — 119
                    ip address-list — 167
                    ip dhcp ping packets — 171
                    ip dhcp ping timeout — 172
                    ip dhcp pool — 173
```

CLI Reference Guide XVII

DoS

**Prevention** 

**DVMRP** 

File System

**GVRP** 

```
lease — 294
netbios node-type — 336
netbios scope-id — 337
netbios wins-server — 338
next-server — 342
service dhcp — 412
subnet-mask — 673
show ip dhcp binding — 463
show ip dhcp conflict — 465
show ip dhcp pool — 466
show ip dhcp server statistics — 472
dos_prevention action — 120
dos_prevention type — 121
clear dos prevention counter — 65
show dos_prevention — 437
ip dvmrp — 183
ip dvmrp metric — 184
show ip dvmrp interface — 474
show ip dvmrp neighbor — 475
show ip dvmrp prune — 478
show ip dvmrp route — 479
delete — 112
dir — 114
clear gvrp statistics interface — 66
gvrp (Global) — 147
gvrp (Interface) — 148
```

CLI Reference Guide XVIII

**IGMP** 

**IGMP** 

Snooping

Interface

```
gvrp advertise (Interface) — 149
gvrp advertise (VLAN) — 150
gvrp dynamic-vlan-creation — 151
gvrp forbidden — 152
gvrp timer — 153
show gvrp configuration — 447
show gvrp statistics — 449
ip igmp access-group — 187
ip igmp last-member-query-interval — 189
iip igmp query-interval — 190
ip igmp query-max-response-time — 191
ip igmp robustness-variable — 192
ip igmp version — 201
show ip igmp group — 480
show ip igmp interface — 483
ip igmp snooping — 193
ip igmp snooping immediate-leave — 197
ip igmp snooping (multicast router) — 195
ip igmp snooping querier — 198
ip igmp snooping static-group — 199
show ip igmp snooping — 484
show ip igmp snooping group — 486
show ip igmp snooping mrouter — 489
clear counters — 64
description — 113
interface — 159
```

interface range — 160

show interface — 451

IP Utility ping — 356

traceroute — 693

IP Multicast ip multicast-routing — 206

ip mroute — 202

show ip mroute — 493

IPv6 Protocol Independent

ipv6 route — 279

show ipv6 protocols — 556

show ipv6 route — 560

show ipv6 route summary — 562

**IPv6 Tunnel** 

interface tunnel — 161

ipv6 nd suppress-ra — 267

tunnel destination — 699

tunnel mode — 700

tunnel source — 701

**Jumbo Frame** 

ip mtu — 204

max-rcv-frame-size — 315

mtu — 319

L2 FDB

clear mac address-table — 82

mac address-table aging destination-hit — 304

mac address-table aging-time — 305

mac address-table static — 306

multicast filtering-mode — 320

show mac address-table — 566

show mac address-table aging destination-hit — 568

```
show mac address-table aging-time — 569
                   show multicast filtering-mode — 572
LACP
                   channel-group — 58
                   lacp port-priority — 292
                   lacp system-priority — 293
                   port-channel load-balance — 370
                   show channel-group — 431
Management
                   default-gateway (management port) — 101
Port
                   ip address (management port) — 166
                   ip mtu (management port) — 205
                   ipv6 address (management port) — 251
                   ipv6 default-gateway (management port) — 252
                   mgmt-if — 316
                   show mgmt-if — 570
                   shutdown (Management Port ) — 627
Mirror
                   monitor session — 317
                   show monitor session — 571
MSTP
                   instance — 158
                   name — 321
                   revision — 397
                   show spanning-tree mst — 597
                   spanning-tree mst (cost | port-priority) — 654
                   spanning-tree mst (forward | max-age | max-hops) — 655
                   spanning-tree mst configuration — 656
                   spanning-tree mst hello-time — 657
                   spanning-tree mst priority — 658
```

### OSPFv2

```
area default-cost — 13
area nssa — 15
area range — 17
area stub — 19
area virtual-link — 21
auto-cost reference-bandwidth - 29
clear ip ospf — 76
default-information originate — 102
default-metric (OSPF) — 107
host area — 155
ip ospf authentication — 207
ip ospf authentication-key — 208
ip ospf cost — 209
ip ospf dead-interval — 210
ip ospf hello-interval — 211
ip ospf message-digest-key — 212
ip ospf priority — 213
ip ospf retransmit-interval — 214
ip ospf shutdown — 215
ip ospf transmit-delay — 216
network area — 341
passive-interface — 343
redistribute (OSPF) — 388
router-id — 402
router ospf — 406
show ip ospf — 495
show ip ospf border-routers — 497
```

CLI Reference Guide XXII

```
show ip ospf database — 498
show ip ospf database asbr-summary — 500
show ip ospf database external — 502
show ip ospf database network — 503
show ip ospf database nssa-external — 505
show ip ospf database router — 507
show ip ospf database summary — 510
show ip ospf host-route — 512
show ip ospf interface — 513
show ip ospf neighbor — 515
show ip ospf virtual-links — 516
```

### OSPFv3

```
area default-cost (IPv6) — 14
area range (IPv6) — 18
area stub (IPv6) — 20
area virtual-link (IPv6) — 25
auto-cost reference-bandwidth (IPv6) — 30
clear ipv6 ospf process — 79
default-information originate (IPv6 OSPF) — 103
default-metric (IPv6 OSPF) — 108
ipv6 ospf cost — 269
ipv6 ospf dead-interval — 270
ipv6 ospf hello-interval — 271
ipv6 ospf priority — 272
ipv6 ospf retransmit-interval — 273
ipv6 ospf shutdown — 274
ipv6 ospf transmit delay — 275
ipv6 router ospf area — 284
```

CLI Reference Guide XXIII

passive-interface (IPv6 OSPF) — 344
redistribute (IPv6 OSPF) — 390
router-id (IPv6) — 403
router ipv6 ospf — 405
show ipv6 ospf — 548
show ipv6 ospf border-routers — 550
show ipv6 ospf database — 551
show ipv6 ospf interface — 552
show ipv6 ospf neighbor — 553
show ipv6 ospf route — 554
show ipv6 ospf virtual-links — 555
show ipv6 protocols — 556

PIM

```
ip pim — 217

ip pim accept-register — 218

ip pim bsr-candidate — 219

ip pim dr-priority — 221

ip pim join-prune-interval — 222

ip pim prune-limit-interval — 223

ip pim query-interval — 224

ip pim register-checksum-include-data — 225

ip pim register-suppresion — 226

ip pim rp-address — 227

ip pim rp-candidate — 228

ip pim state-refresh origination-interval — 230

show ip pim — 518

show ip pim bsr — 519

show ip pim interface — 520
```

CLI Reference Guide XXIV

show ip pim mroute — 522

show ip pim neighbor — 524

show ip pim rp mapping — 526

show ip pim rp-hash — 527

Power Saving power-saving — 371

show power-saving — 577

Port Security clear port-security — 83

show port-security — 575

switchport port-security — 674

Protocol Independent

distance — 116

ip route — 237

ip route multi-path — 238

maximum-paths — 314

show ip protocols — 528

show ip route — 532

show ip route summary — 536

QoS

class — 60

class class-default — 60

class-map — 61

color-aware — 91

match — 308

**police** — 358

police aggregate — 363

police cir — 364

policy-map — 368

qos aggregate-policer — 373

```
qos bandwidth — 376
qos cos — 377
qos deficit-round-robin — 378
qos dscp-mutation — 381
qos map cos-color — 382
qos map dscp-color — 383
qos map dscp-cos — 384
qos map dscp-mutation — 385
qos trust — 386
service-policy — 413
set - 416
show class-map — 435
show policy-map — 573
show qos aggregate-policer — 578
show qos interface — 579
show gos map — 583
```

# QinQ (VLAN Tunnel)

```
clear vlan-tunnel ctag-mapping dynamic — 86

cos remarking — 98

show vlan-tunnel — 618

show vlan-tunnel ctag-mapping — 621

vlan encapsulation — 706

vlan remarking — 708

vlan-tunnel — 710

vlan-tunnel ctag-mapping dynamic — 711

vlan-tunnel ctag-mapping static — 712

vlan-tunnel ingress checking — 713

vlan-tunnel interface-type — 714
```

CLI Reference Guide XXVI

vlan-tunnel remove-inner-tag — 715

vlan-tunnel tpid — 716

**RIP** 

accept-lifetime — 7

default-information originate (RIP) — 104

default-metric (RIP) — 109

ip rip authentication key-chain — 231

ip rip authentication mode — 233

ip rip receive version — 234

ip rip send version — 235

ip rip v2-broadcast — 236

key chain — 288

key — 286

key-string — 290

neighbor — 322

network - 339

passive interface (RIP) — 345

redistribute (RIP) — 392

router rip — 407

send-lifetime — 408

show ip key-chain — 492

show ip rip database — 530

show ip rip interface — 531

timers — 688

version — 704

CLI Reference Guide XXVII

**RIPng** 

clear ipv6 rip — 80

default-information originate (RIP IPv6) — 105

default-metric (RIP IPv6) — 110

ipv6 rip metric-offset — 276

ipv6 rip split-horizon — 277

ipv6 rip split-horizon poisoned — 278

ipv6 router rip — 285

neighbor (RIP IPv6) — 323

passive-interface (RIP IPv6) — 346

redistribute (RIP IPv6) — 394

router ipv6 rip — 404

show ipv6 rip database — 558

show ipv6 rip interface — 559

show ipv6 protocols — 556

timers basic — 689

**RMON** 

rmon statistics — 398

**Route Map** 

route-map — 399

show route-map — 584

SNMP Management

show snmp-server — 589

snmp-server — 628

snmp-server contact — 631

snmp-server enable traps — 632

snmp-server enable traps snmp — 633

snmp-server location — 640

system-name — 678

CLI Reference Guide xxviii

```
SNMPv3
                   show snmp — 586
                   show snmp user — 591
                   snmp-server community — 629
                   snmp-server enginelD local — 635
                   snmp-server group — 636
                   snmp-server host — 638
                   snmp-server user — 641
                   snmp-server view — 643
SSH
                   crypto key — 100
                   ip ssh — 239
                   show ip ssh — 537
                   show ssh — 600
STP
                   clear spanning-tree detected-protocols — 85
                   show spanning-tree — 594
                   spanning-tree (Global configuration) — 646
                   spanning-tree (timers) — 648
                   spanning-tree (Interface configuration) — 647
                   spanning-tree cost — 649
                   spanning-tree fast-forwarding — 650
                   spanning-tree guard root — 651
                   spanning-tree link-type — 652
                   spanning-tree mode — 653
                   spanning-tree port-priority — 659
                   spanning-tree priority — 660
                   spanning-tree tcnfilter — 661
                   spanning-tree transmit hold-count — 662
```

CLI Reference Guide XXIX

Switch Port duplex — 141

flowcontrol — 146

shutdown (interface) — 626

**speed** — 663

Syslog clear logging — 81

logging file — 295

logging host — 296

logging level — 298

logging on — 299

show logging — 563

System File Management

boot config — 53

boot image — 56

**copy** — 95

clear running-config factory-defaults — 84

show boot — 430

show running-config — 585

show startup-config — 601

**Time and SNTP** 

clock set — 87

clock summer-time — 88

clock timezone — 90

show clock — 436

**show sntp** — **593** 

sntp server — 645

Traffic Segmentation

show traffic-segmentation — 608

traffic-segmentation forward — 696

**VLAN** 

acceptable-frame — 9

access vlan — 10

dot1v binding protocol-group — 123
dot1v protocol-group — 124
hybrid vlan VLAN-ID — 156
ingress-checking — 157
mac-base ( VLAN ) — 307
pvid VLAN-ID — 372
show dot1v — 438
show vlan — 613
subnet-base ( VLAN ) — 672
trunk allowed-vlan — 698
vlan — 705
vlan name — 707

**VRRP** 

show vrrp — 622

show vrrp brief — 625

vrrp critical-ip — 717

vrrp ip — 719

vrrp preempt — 720

vrrp priority — 722

vrrp shutdown — 724

vrrp timers advertise — 725

DGS-6604 / SW RIs. 1.00.029 aaa authentication

### aaa authentication

Use this command to enable the AAA authentication function (console, telnet, ssh or http) using the method or methods specified and to create a login list to specify the application or applications used for system access.

**Note:** Use **aaa group server** to first define authentication servers before aaa authentication can be configured.

aaa authentication [login | enable ] [console | telnet | http | ssh ] METHOD1 [ METHOD2...]

no aaa authentication [login | enable] [console | telnet | http | ssh] METHOD1 [METHOD2...]

| <b>Syntax Description</b> |                                                                                                    |
|---------------------------|----------------------------------------------------------------------------------------------------|
| login                     | (Optional) Enable authentication for normal login mode. Enter the console, telnet, or http keyword. If neither login nor enable are specified, both login and enable are implied.                                                                                                    |
| enable                    | (Optional) Enable authentication for normal enable mode. Enter the console, telnet, or http keyword. If neither login nor enable are specified, both login and enable are implied.                                                                                                    |
| console                   | (Optional) Specifies that the type of application used for system access authentication is console.                                                                                                    |
| telnet                    | (Optional) Specifies that the type of application used for system access authentication is telnet.                                                                                                    |
| http                      | (Optional) Specifies that the type of application used for system access authentication is http.                                                                                                    |
| ssh                       | (Optional) Specifies that the type of application used for system access authentication is SSH.                                                                                                    |
| METHOD1<br>[METHOD2]      | Identifies the list of methods that the authentication algorithm tries in the given sequence. At least one method must be entered; up to two methods can be identified by keyword. The keywords for AAA authentication login and enable configuration methods are described as follows: |
|                           | local Uses the local username database for authentication.                                                                                                    |
|                           | <ul> <li>group GROUP-NAME Uses a subset of authentication servers for<br/>authentication as defined by the aaa group server command.</li> </ul>                                                                                                    |

### **Default**

No aaa authentication, **local** user authentication is specified for console, telnet, http, etc. application.

### **Command Mode**

Global configuration at privilege level 15

### **Usage Guideline**

Use aaa authentication to enable authentication and create a login list to specify the application or applications used for system access.

If neither login or enable are specified, both are implied. If no application is specified, all applications (console, telnet,ssh, or http) are assumed valid for sytem access.

Multiple methods for the login/enable authentication per application can be specified. The new setting will overwrite the old association.

Use **no aaa authentication** to disable authentication for system access or to disable the login list of applications used for system access.

To configure AAA authentication, first define a group of authentication servers (use **aaa group server** command). If a specified group server cannot be found, an error message is displayed. The group server defines the type of authentication to be performed and the sequence in which they will be performed.

A method list describes authentication methods used in the sequential order listed. The method defines a security protocol, if any is used, for user authentication. More than one method can be defined to provide a backup authentication procedure. If the first method cannot be used or there is no response, the next method listed is used and so on for up to 2 defined methods. The process continues until either the user is authenticated successfully, or all methods listed are exhausted.

Note that if, at any point, access is denied by an authentication method employed, the authentication process is stopped, no more methods are eligible and no other attempts to authenticate are made.

The **local** method for authentication uses locally configured login and enable passwords to authenticate login attempts. The login and enable passwords are local to each switch and are not mapped to the individual user names. The local method is used by default for authentication if no method is listed. If a differnet authentication method is listed for login or enable, the switch will not attempt local authentication.

In order to use AAA authentication, at least one local user account for login must first be created and the enable password set up.

### **Example**

The following example sets a login method list for an authenticate login attempt from all of the applications (including console, telnet, ssh, http). The methods start from group2.

```
Switch(config)# aaa authentication login group group2 local
Switch(config)#
```

Verify the settings by entering the **show aaa** command.

DGS-6604 / SW RIs. 1.00.029 aaa authorization

### aaa authorization

Use this command to enable the authorization function. Use the no form of the command to disable AAA authorization.

### aaa authorization

### no aaa authorization

Syntax None

**Default** Disabled

**Command Mode** Global configuration at privilege level 15

**Usage Guideline** When the AAA authorization function is enabled, the system will use

configuration settings authorized by the RADIUS server in addition to the RADIUS server authentication function. Settings can include VLAN assignment,

user priority assignment and bandwidth assignment.

If AAA authorization is disabled, the system only accepts the authentication function from the RADIUS server and ignore any additional configuration settings

supplied by the RADIUS server.

**Example** This example shows how to enable the authorization:

Switch# configure terminal
Switch(config)# aaa authorization

Verify the settings by entering the **show system protocol-state** command.

DGS-6604 / SW RIs. 1.00.029 aaa group server

### aaa group server

Use the aaa group server command to enter AAA group server mode and identify AAA server groups used for AAA authentication. In AAA group server mode server hosts are grouped into distinct lists and distinct methods.

To remove a group server from the configuration list, use the no aaa group server form of this command.

aaa group server GROUP-NAME

no aaa group server GROUP-NAME

| Syntax Description |                                                                                                    |
|--------------------|----------------------------------------------------------------------------------------------------|
| GROUP-NAME         | Character string used to name the group of servers used for group server method AAA authentication. The group name can be up to 32 characters in |

**Default** There is no aaa group server.

length.

**Command Mode** Global configuration at privilege level 15

**Usage Guideline** 

The AAA group server method is defined for AAA authentication for user login or configuration. The **aaa authentication** command is used to define the group server method and specify the AAA server group.

Use **aaa group server** command to enter AAA group server mode. If the group name specified does not exist, the switch creates the new group. Once in AAA group server mode, use the **server** command to define and configure servers added to the group.

**Example** 

The following example shows the network access server configured to recognize two RADIUS host entries. The second host entry configured acts as fail-over backup to the first one. (The RADIUS host entries are tried in the order in which they are configured.)

```
Switch(config) #aaa group server group1
Switch(config-aaa-groug-server) # server radius 172.19.10.100 key 12345678
Switch(config-aaa-group-server) # server radius 172.19.10.200 key 12345678
Switch(config-aaa-group-server) # end
Switch#
```

Verify the settings by entering the **show aaa group server** command.

# accept dhcp client-identifier

Use this command to turn on validation checking of the Client Identifier. Use the no form of the command to turn off validation checking of the Client Identifier.

accept dhcp client-identifier

no accept dhcp client-identifier

Syntax None

**Default** client identifer: not evaluated

**Command Mode** DHCP pool configuration

**Usage Guideline** To validate the DHCP Client Identifier value sent by the client. If a DHCP client

sends a DHCP Client Identifier option, the DHCP server validates the value to ensure it matches the hardware type and client hardware address. If the values match, the DHCP server provides service to the client. If the values do not

match, the DHCP server does not respond to the client's request.

If the command is used to set the validation to not check the DHCP Client Identifier value sent by the client, then the DHCP server only checks the matching of the client's hardware type and hardware address as a host ID.

**Example** The following example sets the DHCP pool1 to check the validation of the client

identifier option as DHCP pool1 offers IP addresses.

```
switch > enable
switch# configure terminal
switch(config)# ip dhcp pool pool1
switch(config-dhcp)# accept dhcp client-identifier
switch(config-dhcp)#
```

DGS-6604 / SW Ris. 1.00.029 accept dhcp relay-agent

# accept dhcp relay-agent

To accept relay agent information use the accept dhcp relay-agent command, use the no form of the command to reject DHCP relay agent information.

accept dhcp relay-agent [circuit-id|remote-id]

no accept dhcp relay-agent [circuit-id|remote-id]

| Syntax Description |                                         |
|--------------------|-----------------------------------------|
| circiut-id         | (Optional) Agent Circuit ID Sub-option. |
| remote-id          | (Optional) Agent Remote ID Sub-option   |

**Default** DHCP relay-agent is not accepted.

Command Mode DHCP pool configuration

**Usage Guideline** If either of circuit-id and remote-id is not specified, it implys that both the circuit-id

and remote-id options are applied with the command. If only the circuit-id or remote-id is specified, it implies that it only accepts DHCP packets containing

either only a circuit-id or a remote-id.

**Examples** The following example sets DHCP pool1 to accept circuit id and remote id relay

agent information.

```
switch > enable
switch# configure terminal
switch(config)# ip dhcp pool pool1
switch(config-dhcp)# accept dhcp relay-agent
switch(config-dhcp)#
```

The following example sets DHCP pool1 to not accept remote id relay agent information.

```
switch > enable
switch# configure terminal
switch(config)# ip dhcp pool pool1
switch(config-dhcp)# no accept dhcp relay-agent remote-id
switch(config-dhcp)#
```

DGS-6604 / SW RIs. 1.00.029 accept-lifetime

# accept-lifetime

The accept-lifetime command is used to set a time period when an authentication key on a key chain is accepted as the valid key.

accept-lifetime START-TIME { infinite | END-TIME | duration SECONDS }

| <b>Syntax Description</b> |                                                                                                    |
|---------------------------|----------------------------------------------------------------------------------------------------|
| START-TIME                | The beginning time that the key specified, by the key command, is valid to be received. The syntax can be either of the following:                                                                                                    |
|                           | HH:MM:SS MONTH DATE YEAR                                                                                                    |
|                           | HH:MM:SS DATE MONTH YEAR                                                                                                    |
|                           | HH-hours MM-minutes SS-seconds MONTH-first three letters of the month DATE-date (1-31) YEAR-year (four digits)                                                                                                    |
|                           | The default start time and the earliest acceptable date is January 1, 1993.                                                                                                    |
| infinite                  | Key is valid to be received from the start-time value on.                                                                                                    |
| END-TIME                  | Key is valid to be received from the start-time value until the end-time value. The syntax is the same as that for the START-TIME. The end-time value must be after the start-time value. The default end time is an <b>infinite</b> time period. |
| duration SECONDS          | Length of time (in seconds) that the key is valid to be received. The range is from 1 to 2147483647 (signed long).                                                                                                    |

**Default** Infinite

**Command Mode** Key-chain key configuration

**Usage Guideline** Only Routing Information Protocol (RIP) Version 2 uses key chains.

Specify a start time value and one of the following values: infinite, end-time, or

duration seconds.

#### Example

The following example configures a key chain named chain1. Key 1 named "forkey1string" will be accepted from 1:30 p.m. to 3:30 p.m. and be sent from 2:00 p.m. to 3:00 p.m. Key 3 named "forkey3string" will be accepted from 2:30 p.m. to 4:30 p.m. and be sent from 3:00 p.m. to 4:00 p.m.

```
Switch(config)# interface vlan1
Switch(config-if)# ip rip authentication key-chain chain1
Switch(config-if)# ip rip authentication mode text
Switch(config-if)# exit
Switch(config)# router rip
Switch(config-router)# network 172.19.0.0/8
Switch(config-router)# version 2
Switch(config-router)# exit
Switch(config)# key chain chain1
Switch(config-keychain)# key 1
Switch(config-keychain-key)# key-string forkey1string
Switch(config-keychain-key)# accept-lifetime 13:30:00 Jan 25 2009 duration 7200
Switch(config-keychain-key)# send-lifetime 14:00:00 Jan 25 2009 duration 3600
Switch(config-keychain-key)# exit
Switch(config-keychain)# key 3
Switch(config-keychain-key)# key-string forkey3string
Switch(config-keychain-key)# accept-lifetime 14:30:00 Jan 25 2009 duration 7200
Switch(config-keychain-key)# send-lifetime 15:00:00 Jan 25 2009 duration 3600
Switch(config-keychain-key)# exit
Switch(config-keychain)# exit
```

Verify the settings by entering the **show ip key-chain** command.

DGS-6604 / SW RIs. 1.00.029 acceptable-frame

# acceptable-frame

Use the **acceptable-frame interface** command to set the acceptable frame type of a port for IEEE 802.1Q VLANs. The default acceptable frame type is admit-all.

#### acceptable-frame { tagged-only | untagged-only | admit-all }

| Syntax Description | on                                                            |
|--------------------|---------------------------------------------------------------|
| tagged-only        | Set acceptable frame type for tagged only of the interface.   |
| untagged-only      | Set acceptable frame type for untagged only of the interface. |
| admit-all          | Set acceptable frame type for all packets of the interface.   |

Default admit-all

**Command Mode** interface configuration

**Usage Guideline** The valid interfaces for this command are physical ports.

The acceptable-frame interface command can be used to set the acceptable frame types for physical port interfaces. If an acceptable frame type is **tagged-only**, only tagged packets of incoming packets will be received by the interface and untagged packets will be dropped. If **untagged-only**, only untagged packets will be received and tagged packets will be dropped. If **admit-all**, all packets will

be received.

**Example** This example shows how to set the acceptable frame type to tagged-only of

eth3.1.

```
Switch(config)# interface eth3.1
Switch(config-if)# acceptable-frame tagged-only
```

Verify the settings by entering the **show vlan interface** command.

DGS-6604 / SW RIs. 1.00.029 access vlan

### access vlan

Use the **access vlan** interface configuration command to specify the access VLAN for the interface. Use **default interface vlan** command to reset to default setting.

access vlan VLAN-ID

default access vlan

| Syntax Description |                                              |
|--------------------|----------------------------------------------|
| access vlan        | Specifies the access VLAN for the interface. |
| VLAN-ID            |                                              |

**Default** VLAN 1

Command Mode Interface configuration

**Usage Guideline** The command is valid for physical ports or port-channel interfaces. If the VLAN

does not exist, the VLAN will be automatically created and a message pompt will

appear. By default, the port has access VLAN 1.

The following applies to access VLANs:

An interface can be specified with only one access VLAN. The succeeding command overwrites the previous command.

 When this command is applied, the port will change to Access mode. If the port has been configured for other modes, Access mode will overwrite the previous mode. The port's PVID is changed to the specified VLAN.

#### **Examples**

This example shows how to set an interface eth3.1 to an untagged member of VLAN 1000.

```
Switch(config)# interface eth3.1
Switch(config-if)# access vlan 1000
```

Verify the settings by entering the **show vlan interface** command.

DGS-6604 / SW RIs. 1.00.029 address-family ipv4

# address-family ipv4

Use this command to enter *address family* configuration mode to configure a routing session using standard IP Version 4 address prefixes. Use the **no** form of this command to remove the IPv4 *address family* configuration from the running configuration.

address-family ipv4 [unicast]

no address-family ipv4 [unicast]

| Syntax Description  |                                                                                                    |
|---------------------|----------------------------------------------------------------------------------------------------|
| unicast             | (Optional) Specifies IP Version 4 unicast address prefixes.                                                                                                    |
|                     |                                                                                                    |
| Default             | Unicast prefix support is enabled by default when this command is entered without any optional keywords.                                                                                                    |
| <b>Command Mode</b> | Router configuration                                                                                                    |
| Usage Guideline     | Routing information for address family IPv4 unicast is advertised by default for each BGP routing session configured with the <b>neighbor remote-as</b> command unless the <b>no bgp default ipv4-unicast</b> command is used before configuring the <b>neighbor remote-as</b> command.           |
|                     | For all settings configured for IPv4 unicast, the settings also appear in <i>BGP</i> router configuration mode. That is, for address-family associated settings, the settings defined in IPv4 unicast address family mode is equivalent to the settings defined in the router configuration mode. |
|                     | To leave address family configuration mode and return to router configuration mode without removing the existing configuration, enter the <b>exit</b> command.                                                                                                    |
| Example             | This example shows how to enter address family configuration mode for the IP Version 4 address family:                                                                                                    |

```
Switch(config)# router bgp 65100
Switch(config-router)# address-family ipv4
Switch(config-router-af)# exit
Switch(config-router)#
```

DGS-6604 / SW Ris. 1.00.029 aggregate-address

# aggregate-address

Use this command to configure BGP aggregate entries. Use the no form of the command to disable this function.

aggregate-address NETWORK-NUMBER/SUBNET-LENGTH [summary-only] [as-set]

no aggregate-address NETWORK-NUMBER/SUBNET-LENGTH [summary-only] [as-set]

| Syntax Description                                                                                               |                                                                |  |
|----------------------------------------------------------------------------------------------------|----------------------------------------------------------------|--|
| NETWORK-NUMBER/ Specifies the number of network and the length of network that BGP will SUBNET-LENGTH aggregate. |                                                                |  |
|                                                                                                    | The format of NETWORK-NUMBER/SUBNET-LENGTH can be 10.9.18.2/8. |  |
| summary-only                                                                                                    | (Optional) Filters all more-specific routes from updates.      |  |
| as-set                                                                                                    | (Optional) Generates autonomous system set path information.   |  |

**Default** Disabled

**Command Mode** Router configuration

**Usage Guideline** 

Aggregates are used to minimize the size of routing tables. Aggregation combines the characteristics of several different routes and advertises a single route. The **aggregate-address** command creates an aggregate entry in the BGP routing table if any more-specific BGP routes are available in the specified range. Using the **summary-only** parameter advertises the prefix only, suppressing the more-specific routes to all neighbors.

The **as-set** parameter creates an aggregate entry advertising the path for this route, consisting of all elements contained in all paths being summarized. Use the **as-set** parameter to reduce the size of the path information by listing the AS number only once, even if it was included in multiple paths that were aggregated. The **as-set** parameter is useful when aggregation of information results in an incomplete path information.

**Example** 

This example shows how to propagate network 172.0.0.0 and suppresses the

more specific route 172.10.0.0:

Switch(config)# router bgp 65534 Switch(config-router)# aggregate-address 172.0.0.0/8 summary-only

DGS-6604 / SW RIs. 1.00.029 area default-cost

### area default-cost

The cost of the default summary route sent into a *not-so-stubby area* (NSSA) or a stub area is defined with the **area default-cost** command in *router* configuration mode. The **no area default-cost** command is used to remove an assigned default route cost.

area AREA-ID default-cost COST

no area AREA-ID default-cost

| Syntax Description | n                                                                                                    |
|--------------------|----------------------------------------------------------------------------------------------------|
| AREA-ID            | Identifier for the NSSA or stub area. The identifier can be either a decimal value or an IP address.              |
| COST               | COST for the default summary route used for a stub or NSSA. The acceptable value is a 24-bit number (0~16777215). |

**Default** COST: 1

**Command Mode** Router configuration

Usage Guideline Use this command only on an Area Border Router (ABR) attached to a stub area

or NSSA.

The two stub area router configuration commands are **area stub** and **area default-cost** are configured as follows: for all routers and access servers attached to the stub area, the area should be configured as a stub area using the **area stub option**; the **area default-cost** command is used only on an ABR attached to the stub area. The **default-cost** provides the metric for the summary default route generated by the ABR into the stub area.

**Example** The following example assigns a default cost of 20 to stub network 10.0.0.0

```
Switch# configure terminal
Switch (config)# router ospf
Switch (config-router)# area 10.0.0.0 default-cost 20
```

Verify the settings by entering the **show ip ospf interface** command.

DGS-6604 / SW Ris. 1.00.029 area default-cost (IPv6)

# area default-cost (IPv6)

To set the summary-default cost of a stub area, use the **area default-cost** command. To disable this function, use the no form of this command.

area AREA-ID default-cost COST

no area AREA-ID default-cost

| Syntax Descrip | otion                                                                                                    |
|----------------|----------------------------------------------------------------------------------------------------|
| AREA-ID        | Identifier of the area about which routes are to be summarized. It can be specified as either a decimal value or as an IPv6 prefix.                                                 |
| COST           | (Optional) Metric or cost for this summary route, which is used during the OSPF SPF calculation to determine the shortest paths to the destination. The value can be 0 to 16777215. |

**Default** Disabled

**Command Mode** Router configuration

**Usage Guideline** 

This command is used only on an Area Border Router (ABR) attached to a stub area. In all routers and access servers attached to the stub area, the area should be configured as a stub area using the stub option of the area command. Use the **area default-cost** command only on an ABR attached to the stub area. The **default-cost** option provides the metric for the summary default route generated by the ABR into the stub area.

**Examples** 

The following example assigns a default cost of 10 to stub area 1.

```
Switch > enable
Switch # configure terminal
Switch (config) # router ipv6 ospf
Switch (config-router) # area 1 stub
Switch (config-router) # area 1 default-cost 10
```

DGS-6604 / SW Rls. 1.00.029 area nssa

#### area nssa

Use this command to define an area as an NSSA (not-so-stubby) area. Use the no nssa command to remove the NSSA designation.

Note: For OSPFv3 this command is not supported.

area AREA-ID nssa [no-redistribution] [default-information-originate [metric METRIC-VALUE] [metric-type TYPE-VALUE]][no-summary]

no area AREA-ID nssa [no-redistribution] [default-information-originate] [no-summary]

| <b>Syntax Description</b>         |                                                                                                    |
|-----------------------------------|----------------------------------------------------------------------------------------------------|
| AREA-ID                           | Specifies the identifier of the area distinguished as the NSSA. The identifier can be specified as either a decimal value or an IP address.                                                                                                    |
| no-redistribution                 | (Optional) Type 7 external routes will not be re-distributed to the NSSA. When the user specifies to redistribute routes to the OSPF process, external routes will always be redistributed to the normal area. This function only takes effect when the router is an autonomus sytem boundry router (ASBR). |
| default-information-<br>originate | (Optional) For ASBR, a Type 7 default route will be generated into the NSSA area when it exists in the redistributed routes. For ABR, when this option is specified, the type-7 default route will always be generated into the NSSA area.                                                                  |
| metric METRIC-<br>VALUE           | (Optional) Specifies the metric for the default route. If not specified, the value will be 1. The range for METRIC-VALUE is 0-16777214.                                                                                                    |
| metric-type TYPE-<br>VALUE        | (Optional) For OSPF, the external link type associated with the default route advertised into the OSPF routing domain. It can be one of two values: Type 1 external route or Type 2 external route. If a metric-type is not specified, the switch adopts a Type 2 external route.                           |
| no-summary                        | (Optional) This function only take effect when the router is an ABR. Summary routes are not advertised into the NSSA.                                                                                                    |
| Default                           | No NSSA area is configured.                                                                                                    |
|                                   | <ul> <li>External routes will be redistributed to the NSSA area in type 7 unless<br/>no-redistribute is specified.</li> </ul>                                                                                                    |

- **no-redistribute** is specified.
- Type 7 default route will only be advertised by default when defaultinformation-originate is specified.
- If **no-summary** is specified, the summary route will not be advertised to the NSSA area.

#### **Command Mode** Router configuration

#### **Usage Guideline**

There are no external routes in an OSPF stub area, so it is not possible to redistribute from another protocol into a stub area.

An NSSA allows external routes to be advertised to the area in type 7 link state advertisement (LSA). These routes are then leaked into other areas. Although, the external routes from other areas still do not enter the NSSA.

Use the **area nssa** command to simplify the administration of connecting a central site using OSPF to a remote site that is using a different routing protocol. Use this command to extend OSPF to cover the remote connection by defining the area between the central router and the remote router as an NSSA.

For ASBR NSSA re-distribution, external routes will only be redistributed to the NSSA when redistribution is configured for the associated OSPF process.

The external routes from other areas within the same AS will not be injected to the NSSA.

For an ASBR, a Type 7 default route will be generated into the NSSA when it exists in the redistributed routes.

For an ABR, when this option is specified, the type-7 default route will always be generated into the NSSA.

If there are multiple default routes generated into the NSSA, the following priority will be followed: Type 3 priority > Type 7 priority.

#### Example

This command show how to set the nssa area:

```
Switch# configure terminal
Switch(config)# router ospf
Switch(config-router)# area 1 nssa
```

Verify the settings by entering the **show ip ospf** command.

DGS-6604 / SW RIs. 1.00.029 area range

### area range

Use this command to summarize and consolidate routes at an area boundary. Use the **no area range** command to disable this function.

area AREA-ID range PREFIXIPREFIX-LENGTH [advertise | not-advertise] [cost COST]

no area AREA-ID range [PREFIXIPREFIX-LENGTH]

| Syntax Description       | 1                                                                                                    |
|--------------------------|----------------------------------------------------------------------------------------------------|
| AREA-ID                  | Specifies the identifier of the area for which routes are summarized. The identifier can be specified as either an IP address or a decimal value.     |
| PREFIX/PREFIX-<br>LENGTH | The prefix and length of prefix for the area range.                                                                                                   |
| advertise                | (Optional) Sets the status to advertise and generate a Type 3 summary link-state advertisement (LSA) for the specified address range.                 |
| not-advertise            | (Optional) Sets the status to DoNotAdvertise for the specified address range. Type 3 summary LSA is suppressed, the component networks remain hidden. |
| COST                     | Cost for speicified summary route. The valid setting is 0 to 16777215.                                                                                |

| Default | Disabled |
|---------|----------|
| Delault | Disabicu |

The default is advertise.

If cost is not specified, the cost of this route is found from the cost sets of component subnets and the maximum cost of those is chosen. (based on RFC2328).

#### **Command Mode** Router configuration

Trouter comigaration

### **Usage Guideline**

Use this command with ABRs to summarize the intra-area routes. This command is used to specify the summarized route for area 0 or for a non-zero area. It can be applied to the same area multiple times.

Multiple area router configuration commands specifying the range option can be configured. Thus, OSPF can summarize addresses for many different sets of address ranges.

For the same area, this command can also be specified multiple times.

#### **Example**

This example shows how to set one summary route to be advertised by the ABR to other areas for all subnets on network 192.168.0.0:

Switch# configure terminal
Switch(config)# router ospf
Switch(config-router)# area 1 range 192.168.0.0/16

Verify the settings by entering the **show ip ospf** command.

DGS-6604 / SW RIs. 1.00.029 area range (IPv6)

# area range (IPv6)

To consolidate and summarize routes at an area boundary, use the **area range** command. To disable this function, use the no form of this command.

area AREA-ID range IPv6-PREFIX/PREFIX-LENGTH [advertise | not-advertise]

no area AREA-ID range IPv6-PREFIX / PREFIX-LENGTH

| Syntax Description |                                                                                                    |
|--------------------|----------------------------------------------------------------------------------------------------|
| AREA-ID            | Identifier of the area for which routes are to be summarized. It can be specified as either a decimal value or as an IPv6 prefix.                                                                   |
| IPv6-PREFIX        | IPv6 prefix                                                                                                    |
| PREFIX-LENGTH      | IPv6 prefix length                                                                                                    |
| advertise          | (Optional) Advertise and generate a Type 3 Inter-Area Prefix link-state advertisement (LSA) for the specified address range.                                                                        |
| not- advertise     | (Optional) Sets the status to <i>DoNotAdvertis</i> e for the specified address range. The Type 3 Inter-Area Prefix LSA is suppressed, and the component networks remain hidden from other networks. |

**Default** Disabled

**Command Mode** Router configuration

**Usage Guideline** 

The **area range** command is used only with Area Border Routers. It is used to consolidate or summarize routes for an area. The result is that a single summary route is advertised to other areas by the ABR. Routing information is condensed at area boundaries. External to the area, a single route is advertised for each address range.

**Examples** 

The following example specifies one summary route to be advertised by the Area Border Routers to other areas for IPv6 prefix 2001:0DB8:0:1::/64 and for the Router ID 20.0.1.10.

```
Switch> enable
Switch# configure terminal
Switch(config)# router ipv6 ospf
Switch(config-router)# router-id 20.0.1.10
Switch(config-router)# area 1 range 2001:0DB8:0:1::/64
```

DGS-6604 / SW Rls. 1.00.029

### area stub

Use this command to configure an area as a stub area. Use the **no area stub** command to disable this function.

#### area AREA-ID stub [no-summary]

no area AREA-ID stub [no-summary]

| Syntax Description |                                                                                                    |  |
|--------------------|----------------------------------------------------------------------------------------------------|--|
| AREA-ID            | Specifies the identifier of the stub area. The identifier can be specified as either an IP address or a decimal value.                                                                                                    |  |
| no-summary         | (Optional) When this option is specified, an ABR will not send summary link advertisements into the stub area.                                                                                                    |  |
|                    |                                                                                                    |  |
| Default            | Stub areas are not configured.                                                                                                    |  |
|                    | Summary link advertisements are sent into the stub area.                                                                                                    |  |
| Command Mode       | Router configuration                                                                                                    |  |
| Usage Guideline    | When employed, this command must be configured on all routers and access servers in the stub area. Use <b>area default-cost</b> to specify the cost of the default internal route sent into a stub area by an Area Border Router (ABR).                                                                          |  |
|                    | Two router configuration commands, <b>area stub</b> and <b>area default-cost</b> are used for stub area router configuration. In all routers attached to the stub area, configure the area using the <b>area stub</b> command. Use the <b>area default-cost</b> command only for ABRs attached to the stub area. |  |
|                    | To prevent advertising LSA summaries into a stub area use the <b>no-summary</b> option on ABRs attached to the stub area. The area is defined as a "totally stubby" area using the <b>area stub no-summary</b> command on the ABR.                                                                               |  |
|                    | The default summary route (Type 3) will be generated to the stub area (or NSSA area) when <b>no-summary</b> is specified in the command.                                                                                                    |  |
| Example            | This command show how to set stub area:                                                                                                    |  |

```
Switch# configure terminal
Switch(config)# router ospf
Switch(config-router)# area 1 stub
```

Verify the settings by entering the **show ip ospf** command.

DGS-6604 / SW Ris. 1.00.029 area stub (IPv6)

# area stub (IPv6)

To set the summary-default cost of a stub area, use the area default-cost command. To disable this function, use the no form of this command.

#### area AREA-ID stub [no-summary]

no area AREA-ID stub [no-summary]

| Syntax Description |                                                                                                    |
|--------------------|----------------------------------------------------------------------------------------------------|
| AREA-ID            | Identifier of the area about which routes are to be summarized. It can be specified as either a decimal value or as an IPv4 address. |
| no-summary         | (Optional) Prevent an ABR from sending summary link advertisements into the stub area.                                               |

**Default** Disabled

**Command Mode** Router configuration

#### **Usage Guideline**

This command is used only on an ABR attached to a stub area. In all routers and access servers attached to the stub area, the area should be configured as a stub area using the **area stub** command. Use the **area default-cost (IPv6) command on page 14** only on an ABR attached to the stub area. The **area default-cost** command provides the metric for the summary default route generated by the ABR into the stub area.

Use the **no-summary** argument with this command to define a totally stubby area. When routers in the area do not require to learn about summary LSAs from other areas, then a totally stubby area should be defined. To define a totally stubby area configure the ABR of that area using the **area stub no-summary** command.

#### **Examples**

In the following example, the **area stub** command is used to configure the router

as a stub that advertises connected and summary routes.

```
Switch > enable
Switch # configure terminal
Switch (config) # router ipv6 ospf
Switch (config-router)# router-id 20.0.1.10
Switch (config-router)# area 1 stub
```

### area virtual-link

Use this command to configure a link between two backbone areas that are physically separated through other non-backbone area. Use the **no area virtual-link** command to remove a virtual link.

area AREA-ID virtual-link ROUTER-ID [ authentication [ message-digest ] ] [ hello-interval SECONDS ] [ dead-interval SECONDS ] [ retransmit-interval SECONDS ] [ [authentication-key PASSWORD ] | [ message-digest-key KEY-ID md5 KEY ] ]

no area AREA-ID virtual-link ROUTER-ID [dead-interval|hello-interval|tansmit-interval|retransmitinterval|authentication|authentication-key|message-digest-key KEY-ID]

| Syntax Description                |                                                                                                    |  |
|-----------------------------------|----------------------------------------------------------------------------------------------------|--|
| AREA-ID                           | Specifies the identifier of the transit area for the virtual link. The identifier can be specified as either an IP address or a decimal value.                                                                                                    |  |
| ROUTER-ID                         | The Router ID of the virtual link neighbor.                                                                                                    |  |
| authentication                    | (Optional) Specifies authentication type. If no authentication type is specified for the virtual-link, the authentication type for the area will be used.                                                                                                    |  |
| message-digest                    | (Optional) Specifies that message-digest authentication be used.                                                                                                    |  |
| hello-interval<br>SECONDS         | Specifies the interval in seconds, between the hello packets that the router sends on an interface. The valid setting is 1-65535.                                                                                                    |  |
| dead-interval<br>SECONDS          | Specifies the interval in seconds, during which no packets are received and after which a neighbor is regarded as off-line. The valid setting is 1-65535.                                                                                                    |  |
| transmit-delay<br>SECONDS         | The interval the router waits before it transmits a packet. The valid setting is 1-65535.                                                                                                    |  |
| retransmit-interval<br>SECONDS    | The interval the router waits before it retransmits a packet. The valid setting is 1-65535.                                                                                                    |  |
| authentication-key<br>PASSWORD    | (Optional) Password to be used by neighboring routers. The passsword is a continuous string of keyborad characters up to 8 bytes long. This password is a key to allow the authentication procedure to generate or verify the authentication field contained in the OSPF header. The authentication key is inserted directly into the OSPF header when originating routing protocol packets. Each network can be assigned a separate password on a per-interface basis. All neighboring routers on the same network must use the same password to be able to route OSPF traffic. |  |
| message-digest-key KEY-ID md5 KEY | (Optional) Key identifier and password to be used for Message Digest 5 (MD5) authentication by neighboring routers and this router. The <i>KEY-ID</i> argument is a number in the range from 1 to 255. The <i>KEY</i> consists of an alphanumeric string of up to 16 characters in length. All neighboring routers on the same network must have the identical key identifier and key, to be allowed to route OSPF traffic. There is no default value.                                                                                                    |  |

#### Default

AREA-ID: None

ROUTER-ID: None

authentication: null

hello-interval:10 seconds

dead-interval: 40 seconds

• transmit-delay: 1 second

retransmit-interval: 5 seconds

authentication-key: None

• message-digest-key: None

#### **Command Mode**

Router configuration

#### **Usage Guideline**

In OSPF, all non-backbone areas must be connected to a backbone area. If the connection to the backbone is broken, the virtual link is used to re-establish the connection. Virtual links between any two backbone-routers that have an interface to a common non-backbone area can be configured. The protocol treats these two routers joined by a virtual link as if they were connected by an unnumbered point-to-point network. To configure a virtual link, include both the transit *AREA ID* and the corresponding virtual link neighbor's *ROUTER-ID* in the virtual link neighbor.

Configure the **hello-interval** to be the same for all routers attached to a common network. A short hello interval results in the router detecting topological changes faster but also an increase in the routing traffic.

As with the hello interval, the value of **dead-interval** must be the same for all routers and access servers attached to a common network.

The **retransmit-interval** is the expected round-trip delay between any two routers in a network. Set the value to be greater than the expected round-trip delay to avoid needless retransmissions.

The **transmit-delay** is the time taken to transmit a link state update packet on the interface. Before transmission, the link state advertisements in the update packet, are incremented by this amount. Set the **transmit-delay** to be greater than zero. Also, take into account the transmission and propagation delays for the interface.

Before using the **area virtual-link authentication** command, configure a password for virtual link using the **area virtual-link authentication-key** command. If the **area virtual-link authentication message-digest** command is used, configure the message-digest key for the virtual link using **area virtual-link message-digest-key** command.

The password created by the **area virtual-link authentication-key** command is used as a "key" that is inserted directly into the OSPF header when the switch system software originates routing protocol packets over this virtual link.

Usually, one key per interface (or virtual link) is used to generate authentication information when sending packets and to authenticate incoming packets. The same key identifier on the neighbor router must have the same *KEY* value.

The process of changing keys is as follows. Suppose the current configuration is as follows:

#### area 1 virtual-link 192.168.255.1 message-digest-key 100 md5 OLD

The configuration can be changed to the following:

#### area 1 virtual-link 192.168.255.1 message-digest-key 101 md5 NEW

The system assumes its neighbors do not have the new key yet, so it begins a rollover process. It sends multiple copies of the same packet, each authenticated by different keys. In this example, the system sends out two copies of the same packet; the first one authenticated by key 100 and the second one authenticated by key 101

Rollover allows neighboring routers to continue communication while the network administrator is updating them with the new key. Rollover stops once the local system finds that all its neighbors know the new key. The system detects that a neighbor has the new key when it receives packets from the neighbor authenticated by the new key.

After all neighbors have been updated with the new key, the old key should be removed. In this example, the following entry is used:

#### no area 1 virtual-link 192.168.255.1 message-digest-key 100

#### **Examples**

This following example shows how to establish a virtual link with **hello-interval** and **dead-interval** to 5 and 10 seconds respectively.

```
Switch# configure terminal
Switch(config)# router ospf
Switch(config-router)# area 1 virtual-link 10.10.11.50 hello-interval 5
dead-interval 10
```

Verify the settings by entering the **show ip ospf virtual-links** command.

This following example (on the next page) shows how to configure the following parameters for a virtual link at area 1 with the remote id as 192.168.255.1.

- 1. Specify "yourpass" as the key for simple password authentication.
- 2. Set authentication type to simple password.

```
Switch# configure terminal
Switch(config)# router ospf 1
Switch(config-router)# area virtual-link 192.168.255.1 authentication-key
yourpass
Switch(config-router)# area 1 virtual-link 192.168.255.1 authentication
```

Verify the settings by entering the **show ip ospf virtual-links** command.

DGS-6604 / SW RIs. 1.00.029 area virtual-link (IPv6)

# area virtual-link (IPv6)

To define an OSPF virtual link, use the **area virtual-link** command with the optional parameters. To remove a virtual link, use the no form of this command.

area AREA-ID virtual-link ROUTER-ID [instance-id INSTANCE-ID] [hello-interval SECONDS] [dead-interval SECONDS] [transmit-delay SECONDS] [retransmit-interval SECONDS]

no area AREA-ID virtual-link ROUTER-ID

| -                              |                                                                                                    |  |
|--------------------------------|----------------------------------------------------------------------------------------------------|--|
| Syntax Description             |                                                                                                    |  |
| AREA-ID                        | Specifies the area ID assigned to the virtual link. This can be either a decimal value or a valid IPv4 address. There is no default.                                                                                                    |  |
| ROUTER-ID                      | Specifies the router ID associated with the virtual link neighbor. This can be either a decimal value or a valid IPv4 address. There is no default.                                                                                                    |  |
| INSTANCE-ID                    | (Optional) Specifies an Instance identifier. To change this ID from an existing entry, configure the <b>no area</b> command first. The valid setting is from 0 to 255.                                                                                                    |  |
| hello-interval<br>SECONDS      | (Optional) Specifies the interval in seconds, between the hello packets that the router sends on an interface. The valid setting is 1-65535.                                                                                                    |  |
| dead-interval<br>SECONDS       | (Optional) Specifies the interval in seconds, during which no packets are received and after which a neighbor is regarded as off-line. The valid setting is 1-65535.                                                                                                    |  |
| transmit-delay<br>SECONDS      | (Optional) The interval the router waits before it transmits a packet. The valid setting is 1-65535.                                                                                                    |  |
| retransmit-interval<br>SECONDS | (Optional) The interval the router waits before it retransmits a packet. The valid setting is 1-65535.                                                                                                    |  |
|                                |                                                                                                    |  |
| Default                        | No OSPF virtual link is configured.                                                                                                    |  |
|                                | hello-interval SECONDS: 10 seconds                                                                                                    |  |
|                                | dead-interval SECONDS: 40 seconds                                                                                                    |  |
|                                | transmit-delay SECONDS: 1 second                                                                                                    |  |
|                                | retransmit-interval SECONDS: 5 seconds                                                                                                    |  |
| <b>Command Mode</b>            | Router configuration                                                                                                    |  |
| Usage Guideline                | All areas in an OSPF autonomous system must be physically connected to the backbone area (area 0). In some cases where this physical connection is not possible, use a virtual link to connect to the backbone through a non-backbone area. As mentioned, use virtual links to connect two parts of a partitioned backbone through a non-backbone area. The area through which the virtual link is configured, is known as a transit area, and it must have the full routing information. The transit area cannot be a stub area. |  |

In OSPF, all non-backbone areas must be connected to a backbone area. If the connection to the backbone is lost, the virtual link repairs the connection. Virtual links can be configured between any two backbone-routers that have an interface to a common non-backbone area. The protocol treats these two routers joined by a virtual link as if they were connected by an un-numbered point-to-point network. To configure a virtual link, include both the transit area ID and the corresponding virtual link neighbor's router ID in the virtual link neighbor.

Configure the **hello-interval** to be the same for all routers attached to a common network. A short hello interval results in the router detecting topological changes faster but also an increase in the routing traffic.

As with the hello interval, the value of **dead-interval** must be the same for all routers and access servers attached to a common network.

The **retransmit-interval** is the expected round-trip delay between any two routers in a network. Set the value to be greater than the expected round-trip delay to avoid needless retransmissions.

The **transmit-delay** is the time taken to transmit a link state update packet on the interface. Before transmission, the link state advertisements in the update packet, are incremented by this amount. Set the **transmit-delay** to be greater than zero. Also, take into account the transmission and propagation delays for the interface.

To configure a virtual link in OSPF for IPv6, a router ID must be used instead of an address. In the IPv6 version of OSPF, the virtual link takes the router ID rather than the IPv6 prefix of the remote router.

#### **Examples**

The following example establishes a virtual link with default values for all optional parameters.

```
Switch > enable
Switch # configure terminal
Switch (config) # router ipv6 ospf
Switch (config-router)# area 1 virtual-link 192.168.255.1
```

### arp

Use this command to add a static entry in the Address Resolution Protocol (ARP) cache. Use the **no arp** command to remove a static entry in the ARP cache.

arp IP-ADDRESS HARDWARE-ADDRESS

no arp IP-ADDRESS HARDWARE-ADDRESS

| Syntax Description   |                                                                                                    |  |
|----------------------|----------------------------------------------------------------------------------------------------|--|
| IP-ADDRESS           | IP address in four-part dotted decimal format corresponding to the local data-link address.                                                                                                    |  |
| HARDWARE-<br>ADDRESS | Local data-link Media Access (MAC) address (a 48-bit address).                                                                                                    |  |
|                      |                                                                                                    |  |
| Default              | No entries are entered in the ARP cache.                                                                                                    |  |
| Command Mode         | Global configuration                                                                                                    |  |
| Usage Guideline      | Use the <b>arp</b> command to assign static and permanent entries to the ARP cache entries. The cache is used to store the IP addresses and the corresponding MAG address so that the addresses will not have to be repeatedly resolved. Static an permanent entries are used for devices that exchange data on a regular basis. |  |
|                      | To remove all non-static entries from the ARP cache, use the <b>clear arp-cache</b> command.                                                                                                    |  |
| Example              | This example shows how to add static ARP entry for a typical Ethernet host:                                                                                                    |  |

Verify the settings by entering the **show arp** command.

Switch(config)# arp 10.31.7.19 0800.0900.1834

DGS-6604 / SW RIs. 1.00.029 arp timeout

# arp timeout

Use the **arp timeout** command to set the ARP aging time for the ARP table.

arp timeout SECONDS

| Syntax Description  | 1                                                                                                    |  |
|---------------------|----------------------------------------------------------------------------------------------------|--|
| SECONDS             | Number of seconds that dynamic entries will remain in the ARP table before being deleted; valid values are from 0 to 65535.  |  |
|                     |                                                                                                    |  |
| Default             | 14400 seconds (4 hours)                                                                                                    |  |
| <b>Command Mode</b> | VLAN interface configuration                                                                                                 |  |
| Usage Guideline     | Only VLAN interfaces are valid for this command.                                                                             |  |
| Example             | This example shows how to set the ARP timeout to 12000 seconds to allow entries to time out faster than the default setting: |  |

```
Switch(config)# interface vlan1
Switch(config-if)# arp timeout 12000
```

Verify the settings by using show ip interface command

DGS-6604 / SW Rls. 1.00.029

# auto-cost reference-bandwidth

Use this command to control how OSPF calculates default metrics for the interface. The no form of this command will reset the reference bandwidth to the default value.

auto-cost reference-bandwidth MBPS

no aut-cost reference-bandwidth

| Syntax Description |                                                                                                    |
|--------------------|----------------------------------------------------------------------------------------------------|
| MBPS               | The reference bandwidth in Mbps. The default reference bandwidth is 100 Mbps. The valid setting is 1 to 4294967. |

**Default** Enabled

MBPS: 100

**Command Mode** Router configuration

**Usage Guideline** By default OSPF calculates the OSPF metric for an interface by dividing the

reference bandwidth by the bandwidth of interface. The default value for the reference bandwidth is 100Mbps. For example, a 100Mbps will have a metric of 1

and a 64K link will have a metric of 1562,

The **auto-cost** command is used to differentiate high bandwidth links. For multiple links with high bandwidth, specify a larger reference bandwidth value to

differentiate costs on those links.

Before the cost is changed to the manual configuration mode, the cost must be

configured in advance.

**Example** This following example shows how to set reference bandwidth to 50 Mbps.

```
Switch# configure terminal
Switch(config)# router ospf
Switch(config-router)# auto-cost reference-bandwidth 50
```

Verify the settings by entering the **show ip protocol ospf** command.

# auto-cost reference-bandwidth (IPv6)

To control the reference value IPv6 OSPF uses when calculating metrics for interfaces, use the **auto-cost reference-bandwidth** command. To return the reference value to its default, use the no form of this command.

#### auto-cost reference-bandwidth MBPS

#### no auto-cost reference-bandwidth

| Syntax Description |                                                                                  |
|--------------------|----------------------------------------------------------------------------------|
| MBPS               | MBPS Rate in Mbps bandwidth. The range is from 1 to 4294967. The default is 100. |

**Default** *MBPS*: 100.

**Command Mode** Router configuration

**Usage Guideline** The IPv6 OSPF metric is calculated as the Mbps value divided by the bandwidth,

with Mbps equal to 100 by default, and bandwidth determined by the bandwidth

command. The calculation gives Fast Ethernet a metric of 1.

**Examples** The following example sets the **auto-cost reference bandwidth** to 1000 Mbps.

```
Switch > enable
Switch # configure terminal
Switch (config) # router ipv6 ospf
Switch (config-router)# auto-cost reference-bandwidth 1000
```

DGS-6604 / SW RIs. 1.00.029 banner login

# banner login

Use banner login to enter the **banner login** mode in order to configure the banner login message. Use the default form of the command to set the login banner to factory default.

banner login LINE

default banner login

#### **Syntax Description**

LINE

A displaced string and spaces are allowed. The maximum length is 320 characters. In addition, two special character sequences are used; '/n' is used as new line and '/r' is used as a carriage return. Please refer to the usage guideline for more detail.

#### Default

Project dependent

Sample Banner Login Message:

DGS-6604 Chassis Ethernet Switch

Command Line Interface,

Firmware: Build 1.00.027

Copyright (c) 2011 D-Link Corporation, all rights reserved.

Where 2011 represents the year for release of the new firmware. It should be updated if needed by the subsequent release of the firmware.

#### **Command Mode**

Global configuration

#### **Usage Guideline**

Use this command to define a customized banner to be displayed before the user is prompted for their username and password. Enter the banner login command followed by a desired display string and then execute the command by pressing ENTER to complete the modification.

When a multiple lines banner is needed, use special character sequences such as '/n' which represents a new line and '/r' which represents a carriage return. However if '/n' or '/r' is required to be displayed as part of the string in the line, then both '/n' and 'r' must be prefixed with another '/' as an escape sequence to overide the special character sequence functionality, for example '//n', or '//r'.

At the end of each line is either a '/n' or '/r' . If more than 80 characters are entered without an '/n' or '/r' ending the line, then the line will be truncated and the first 80 characters are displayed.

DGS-6604 / SW RIs. 1.00.029 banner login

### **Example**

This example shows how to modify the banner login message:

```
Switch:12(config)# banner login DGS-6604 Chassis Ethernet Switch Command Line Interface,
Access for authorized users only. Please enter your username and password.

Switch:12#
```

DGS-6604 / SW RIs. 1.00.029 based-on client-id

### based-on client-id

This command is used to specify the client identifier as a rule for IP address assignment from the DHCP address pool. Use the no form to remove the rule from DHCP address pool.

based-on client -id {hex|string} CLIENT-ID

no based-on client -id {hex|string} CLIENT-ID

#### **Syntax Description**

CLIENT-ID

A sequence of bytes or a string defined on the client that is an unique

identification of client.

HEXADECIMAL: The maximum length is 128 bytes.

STRING: The maximum length is up to 64 bytes.

**Default** None

Command Mode DHCP pool configuration

**Usage Guideline** 

All rules take effect on the corresponding DHCP address pool and will have a logical AND operation conditions combined with other rules set by other based-on commands.

If a DHCP client sends the no DHCP Client Identifier option, the service continues to operate as it bases it on the hardware type and a client hardware address. If a DHCP client sends a DHCP Client Identifier option, the DHCP server validates the value to ensure the client identifier optional field matches the configured Client Identifier. If the values match, the DHCP server provides service to the client. If the values do not match, the DHCP server does not respond to the client's request.

Multiple based-on client-id commands create a list of client-ids for the DHCP address pool. When any request has a match in the list, the server will provide an IP address to the server based on DHCP Client Identifier option, but not the received client Hardware address.

received client Hardware address

**Examples** The following sets a rule used for the IP address assignment based

0x0152415320 for a Microsoft "Remote Access Server" (RAS).

switch(config)#ip dhcp pool pool1
switch(config-dhcp)#based-on client-id hex 0x0152415320

DGS-6604 / SW RIs. 1.00.029 based-on c-vid

### based-on c-vid

This command is used to specify the customer vlan ID (C-VID) as a rule for IP address assignment from the DHCP address pool. Use the no form of the command to remove the C-VID rule from DHCP address pool.

based-on c-vid V-ID [,|-]

no based-on c-vid V-ID [,|-]

| Syntax Description |                          |  |
|--------------------|--------------------------|--|
| V-ID [, -]         | Specifies the V-ID list. |  |

**Default** None

Command Mode DHCP pool configuration

**Usage Guideline** This command is used to create the address binding rule for the DHCP address

pool. The **based-on c-vid** command creates the address binding rules in an incremental way. That is, all of the C-VIDs created by **based-on c-vid** commands take effect on the corresponding DHCP address pool. However this command will be combined with logical AND operations with the other rules set by other **based-on** commands. For example if the first rule is **based-on c-vid** 100 and there is another **based-on s-vid** 200 command, then the address pool

will only assign an IP address to the client with C-VID=100 and S-VID=200.

**Examples** The following sets a rule used for IP address assignment based on C-VID 100 or

200 from the DHCP address pool1.

switch(config)#ip dhcp pool pool1
switch(config-dhcp)#based-on c-vid 100,200

Then the rule is added to and now based on C-VID 100/200 and S-VID 1000.

switch(config-dhcp)#based-on s-vid 1000

# based-on interface-ip-address

This command is used to specify a rule for a DHCP address pool to respond to a request from the specified IP interface. Use the no form of the command to remove the rule from the DHCP address pool.

based-on interface-ip-address IP-ADDRESS

no based-on interface-ip-address IP-ADDRESS

| Syntax Description |                                                                                                    |
|--------------------|----------------------------------------------------------------------------------------------------|
| IP-ADDRESS         | Specifies the IP address of the interface.                                                                                                    |
|                    |                                                                                                    |
| Default            | None                                                                                                    |
| Command Mode       | DHCP pool configuration                                                                                                    |
| Usage Guideline    | An additional rule can be set for a DHCP address pool based on interface IP address.                                                                                                    |
|                    | All of the DHCP IP address assignment rules take effect on the corresponding DHCP address pool. A based-on command will be combined using logical AND operations with the other rules set by all other based-on commands. |
| Examples           | The following example sets a rule used for the IP address assignment (DHCP IP address pool1) based on interface 172.19.10.100.                                                                                            |

switch(config)#ip dhcp pool pool1
switch(config-dhcp)#based-on interface-ip-address 172.19.10.100

DGS-6604 / SW RIs. 1.00.029 based-on mac-address

### based-on mac-address

This command is used to specify the host MAC address as a rule for IP address assignment from the DHCP address pool. Use the no form to remove the MAC address rule from the DHCP address pool.

based-on mac-address MAC-ADDRESS [,|-]

no based-on mac-address MAC-ADDRESS [,|-]

#### **Syntax Description**

MAC-ADDRESS [,|-] Specifies the MAC address list.

**Default** None

Command Mode DHCP pool configuration

**Usage Guideline** 

This command is used to create the address binding rule for the DHCP address pool. **based-on mac-address** command creates the address binding rules in an incremental way. That is, all of the mac-addresses created by the based-on mac-address commands take effect on the corresponding DHCP address pool. However this command will be combined using logical AND operations with the other rules is set by all other based-on commands. For example if the first rule is **based-on mac-address** 00:80:00:11:22:00-00:80:00:11:22:FF and there is another **based-on c-vid** 200 command, the address pool will only assign an IP address to the client with a MAC address in range of 00:80:11:22:xx and with its C-VID=200. Other than that, no IP address is offered from the corresponding DHCP address pool.

**Examples** 

The following sets a rule used for IP address assignment based on MAC address 00:80:C8:11:22:xx from the DHCP address pool1.

```
switch(config)#ip dhcp pool pool1
switch(config-dhcp)#based-on mac-address 00:80:C8:11:22:00-00:80:C8:11:22:FF
```

The following sets an additional rule used for IP address assignment based on MAC address 00:80:C8:11:33:00 and 00:80:C8:11:33:FF from the DHCP address pool1.

switch(config-dhcp)#based-on mac-address 00:80:C8:11:33:00,00:80:C8:11:33:FF

DGS-6604 / SW Rls. 1.00.029

# based-on relay-ip-address

This command is used to specify a rule for the DHCP address pool's only response for BOOTP forwarder or relay. Use the no form of the command to remove the rule from a DHCP address pool.

based-on relay-ip-address IP-ADDRESS

no based-on relay-ip-address IP-ADDRESS

| Syntax Description |                                                                                                    |  |
|--------------------|----------------------------------------------------------------------------------------------------|--|
| IP-ADDRESS         | Specifies the IP address of BOOTP forwarder for relay.                                                                                                    |  |
|                    |                                                                                                    |  |
| Default            | None                                                                                                    |  |
| Command Mode       | DHCP pool configuration                                                                                                    |  |
| Usage Guideline    | An additional rule can be set for DHCP address pool for each relay IP address.                                                                                                    |  |
|                    | All of the DHCP IP address assignment rules take effect to the corresponding DHCP address pool. All of the based-on commands will be combined using logical AND operations with other rules set by all the other based-on commands. |  |
| Examples           | The following example sets a rule used for IP address assignment (DHCP IP address pool1) based on the Relay IP address.                                                                                                    |  |

switch(config)#ip dhcp pool pool1
switch(config-dhcp)#based-on relay-ip-address 10.1.1.254

DGS-6604 / SW Rls. 1.00.029 based-on s-vid

### based-on s-vid

This command is used to specify the service provider vlan ID (S-VID) as a rule for IP address assignment from the DHCP address pool. Use the no form of the command to remove the S-VID rule from the DHCP address pool.

based-on s-vid V-ID [,|-]

no based-on s-vid V-ID [,|-]

| <b>Syntax</b> | Descri | ption |
|---------------|--------|-------|
|---------------|--------|-------|

V-ID [,|-] Specifies the V-ID list.

**Default** None

Command Mode DHCP pool configuration

**Usage Guideline** This command is used to create the address binding rule for the DHCP address

pool. The **based-on s-vid** command creates the address binding rules in an incremental way. That is, all of S-VID created by based-on s-vid commands take effect on the corresponding DHCP address pools. However this command will be combined using logical AND operations with the other rules set by other based-on commands. For example if the first rule is **based-on s-vid** 100 and there is another **based-on c-vid** 200 command, then the address pool will only assign an

IP address to the client with C-VID=200 and S-VID=100.

**Examples** The following sets a rule used for IP address assignment based on S-VID 100 or

200 from the DHCP address pool1.

switch(config)#ip dhcp pool pool1
switch(config-dhcp)#based-on s-vid 100,200

Below the rule becomes based on S-VID 100/200 and C-VID 1000.

switch(config-dhcp)#based-on c-vid 1000

DGS-6604 / SW RIs. 1.00.029 based-on vendor-class

### based-on vendor-class

This command is used to create an address binding rule for the DHCP address pool based on the vendor class. Use the no form of the command to delete the related rule setting.

based-on vendor-class {hex HEXADECIMAL | string STRING}

no based-on vendor-class {hex HEXADECIMAL |string STRING}

| Syntax Description |                                                                                                    |
|--------------------|----------------------------------------------------------------------------------------------------|
| HEXADECIMAL        | A leading string, 0x has to be entered and then a following hexadecimal sequence must be entered. The maximum length is 128 bytes. |
| STRING             | A displayable string with no spaces allowed. The maximum length is up to 64 bytes.                                                 |

**Default** None

Command Mode DHCP pool configuration

**Usage Guideline** 

This command is used to create the address binding rule for the DHCP address pool. One vendor class is allowed in one DHCP address pool. Use the no form of the command to remove the user-class rule.

For vendor classes, e.g. DHCP-requests from Windows 98SE/ME are sent with a vendor class of MSFT 98 and from Windows 2000/XP with a vendor class of MSFT 5.0. The received VendorClass-ID string is compared with the specified string. If the received string is longer than the specified string, then the excess characters are ignored. For example, specifying MSFT will match both Win98SE/ME and 2000/XP.

This command will be combined using logical AND operations with the other rules set by all the other based-on commands. For example if the first rule is **based-on vendor-class string** *MSFT 5.0* and there is another **based-on c-vid** *200* command, the address pool only assigns an IP address to the client which has C-VID=200 and its vendor class set to MSFT 5.0.

**Examples** 

The following example sets the vendor class to match both Win98SE/ME and

2000/XP.

switch(config)#ip dhcp pool pool1
switch(config-dhcp)#based-on vendor-class string MSFT

DGS-6604 / SW RIs. 1.00.029 based-on user-class

### based-on user-class

This command is used so that DHCP administrators can define specific user class identifiers to convey information about a client's software configuration or about its user's preferences. Use the no form of the command to remove the related setting rule.

based-on user-class {hex HEXADECIMAL | string STRING}

no based-on user-class {hex HEXADECIMAL |string STRING}

| Syntax Description |                                                                                                    |
|--------------------|----------------------------------------------------------------------------------------------------|
| HEXADECIMAL        | A leading string, 0x has to indicated and then a following hexadecimal sequence must be entered. The maximum length is 128 bytes. |
| STRING             | Displayable string but no spaces are allowed. The maximum length is up to 64 bytes.                                               |

**Default** None

**Command Mode** DHCP pool configuration

**Usage Guideline** 

This command is used to create the address binding rule for the DHCP address pool. One user class is allowed in one DHCP address pool. Use the no form of the command to remove user-class rule.

This command will be combined using logical AND operations with the other rules set by all the other based-on commands. For example, if the first rule is **based-on user-class** *alpha* and there is another **based-on c-vid** *200* command, the address pool will only assign an IP address to the client which has C-VID=200 and user class as *alpha*.

**Examples** 

The following sets a rule used for IP address assignment based on the user class *alpha* from DHCP address pool1.

```
switch(config)#ip dhcp pool pool1
switch(config-dhcp)#based-on user-class string alpha
```

The following sets a rule used for IP address assignment based on the user class 0x8080 from DHCP address pool1.

```
switch(config)#ip dhcp pool pool1
switch(config-dhcp)#based-on user-class hex 0x8080
```

DGS-6604 / SW Ris. 1.00.029 bgp always-compare-med

# bgp always-compare-med

Use this command to compare the Multi-Exit Discriminator (MED) for paths from neighbors in different autonomous systems. Use the **no bgp always-compare-med** command to disallow the comparison.

bgp always-compare-med

no bgp always-compare-med

Syntax None

**Default** Disabled

**Command Mode** Router configuration

**Usage Guideline** The MED, as stated in RFC 1771, is an optional nontransitive attribute that is a

four octet non-negative integer. The value of this attribute may be used by the BGP best path selection process to discriminate among multiple exit points to a

neighboring autonomous system.

The MED is one of the parameters that is considered when selecting the best path among many alternative paths. The path with a lower MED is preferred over a path with a higher MED. During the best-path selection process, MED comparison is done only among paths from the same autonomous system. The **bgp always-compare-med** command is used to change this behavior by enforcing MED comparisons between all paths, regardless of the autonomous system from which the paths are received.

The **bgp deterministic-med command on page 49** can be configured to enforce a deterministic comparison of the MED value between all paths received from within the same autonomous system.

**Example** This example shows how to configure the comparison of the MED from

alternative paths, regardless of the autonomous system from which the paths are

received:

Switch(config)# router bgp 65534
Switch(config-router)# bgp always-compare-med

DGS-6604 / SW RIs. 1.00.029 bgp asnotation dot

# bgp asnotation dot

Use this command to change the default display and regular expression match format of BGP 4-byte AS numbers from asplain (decimal values) to dot notation. Use the no form of the command to reset the default 4-byte autonomous system number display and regular expression match format to asplain.

bgp asnotation dot

no bgp asnotation dot

Syntax None

**Default** BGP AS numbers are displayed using asplain (decimal value) format in screen

output, and the default format for matching 4-byte autonomous system numbers

in regular expressions is asplain.

**Command Mode** Router configuration

Usage Guideline

BGP AS numbers that were allocated to companies were 2-byte numbers in the range from 1 to 65535 as described in RFC 4271. Due to increased demand for

AS numbers, the IANA will start, in January 2009, to allocate four-byte AS numbers in the range from 65536 to 4294967295. RFC 5396 documents three methods of representing autonomous system numbers. BGP has implemented

the following two methods:

Asplain-Decimal value notation where both 2-byte and 4-byte AS numbers are represented by their decimal value. For example, 65525 is a 2-byte AS number and 65545 is a 4-byte autonomous system number.

 Asdot-Autonomous system dot notation where 2-byte AS numbers are represented by their decimal value and 4-byte AS numbers are represented by a dot notation. For example, 65525 is a 2-byte autonomous system number and 1.10 is a 4-byte AS number (this is dot notation for the 65545 decimal number).

After the command is performed, the output is converted in order to format it. For some of the information which is learned prior, for example: *routes*, the AS notation format follows the previous format. Therefore, the **clear ip bgp command on page 67** must be used to convert to the current format.

Example This example (on the next page) shows how to configure asnotation and shows

the difference using the command **show ip bgp**:

```
Switch # show ip bgp
BGP table version is 30, local router ID is 10.10.11.50
Status codes: s suppressed, d damped, h history, * valid, > best, i -
internal,
              S Stale
Origin codes: i - IGP, e - EGP, ? - incomplete
  Network
                                       Metric LocPrf Weight Path
                    Next Hop
*> 192.0.1.0/24
                   10.10.71.100
                                             0
                                                           0 65636 i
*> 192.0.2.0/24
                   10.10.71.100
                                             0
                                                           0 65636 {80} i
Total Entries: 2 entries, 2 routes
Switch #config terminal
Switch(config)# router bgp 1.6553465636
Switch(config-router)# bgp asnotation dot
Switch(config-router)# end
Switch # clear ip bgp *
Switch # show ip bgp
BGP table version is 30, local router ID is 10.10.11.50
Status codes: s suppressed, d damped, h history, * valid, > best, i -
internal,
              S Stale
Origin codes: i - IGP, e - EGP, ? - incomplete
  Network
                                       Metric LocPrf Weight Path
                    Next Hop
                                                           0 1.101 100 i
*> 192.0.1.0/24
                   10.10.71.100
                                             0
*> 192.0.2.0/24
                   10.10.71.100
                                            0
                                                          0 1.101 100 {80} i
Total Entries: 2 entries, 2 routes
Switch #
```

# bgp bestpath as-path ignore

Use this command to ignore AS path as a factor in the selection of the best path. Use the no form of the command to restore the default behavior and configure BGP to consider the AS path during route selection.

### bgp bestpath as-path ignore

### no bgp bestpath as-path ignore

Syntax None

**Default** AS path is considered in the best path selection.

**Command Mode** Router configuration

**Usage Guideline** The following are the rules used for the best path selection process.

- If the next hop associated with the route is unreachable, then the route is 1. If the next hop associated with the route is unreachable, then the route is dropped.
- 2. The next choice is the route with the largest weight is selected.
- 3. If weight cannot make the determination, then the largest LOCAL\_PREF is used to determine the preferred route.
- 4. If the preferred route can still not be determined, then the route with the shortest AS\_PATH list is preferred.
- 5. If the preferred route can still not be determined, then lowest origin type is preferred.
- 6. If the preferred route can still not be determined, then the lowest MED is preferred.
- 7. If the preferred route can still not be determined, then eBGP is preferred over iBGP paths.
- 8. Always prefer the path with the lowest IGP metric to the BGP next hop.
- 9. Check to determine if multiple paths require installation in the routing table for BGP Multipath.
- 10. When both paths are external, always prefer the path that was received first (the oldest one).
- 11. Always prefer the route that comes from the BGP router with the lowest router ID.
- 12. If the originator or router ID is the same for multiple paths, prefer the path with the minimum cluster list length.
- 13. Always prefer the path that comes from the lowest neighbor address.

Use the commands, bgp bestpath as-path ignore, bgp bestpath comparerouter-id or bgp default local-preference to customize the path selection process.

## **Example**

This example shows how to configure to ignore the AS path as the best path for autonomous system 65534:

```
Switch(config)# router bgp 65534
Switch(config-router)# bgp bestpath as-path ignore
```

# bgp bestpath compare-routerid

Use this command to compare router IDs for the best-path selection process when external BGP (eBGP) paths are identical. Use the no form of the command to disable this function.

### bgp bestpath compare-routerid

no bgp bestpath compare-routerid

Syntax None

**Default** BGP receives routes with identical eBGP paths from eBGP peers and selects the

first route received as the best path.

**Command Mode** Router configuration

**Usage Guideline** When comparing similar routes from peers the BGP router does not consider the

router ID of the routes. By default, it selects the first received route. Use this command to include the router ID in the selection process. When enabled, similar routes are compared and the route with the lowest router ID is selected. Unless manually defined, the router ID is the highest IP address on the router, with preference given to loopback addresses. Router ID can be manually set by

using the bgp router-id command on page 52.

**Example** This example shows how to configure to compare the router-ids of identical

eBGP paths for autonomous system 65534:

Switch(config)# router bgp 65534
Switch(config-router)# bgp bestpath compare-routerid

DGS-6604 / SW RIs. 1.00.029 bgp default ipv4-unicast

# bgp default ipv4-unicast

Use this command to enable the IP version 4 (IPv4) unicast address family for all neighbors. This affects the BGP global configuration. Use the no form of the command to disable this function.

### bgp default ipv4-unicast

no bgp default ipv4-unicast

Syntax None

Default bgp default ipv4-unicast

**Command Mode** Router configuration

**Usage Guideline** The **bgp default ipv4-unicast** command is used to enable the automatic

exchange of IPv4 address family prefixes.

**Example** This example shows how to configure BGP defaults and activate **ipv4-unicast** of

a peer by default for autonomous system 65534:

Switch(config)# router bgp 65534
Switch(config-router)# bgp default ipv4-unicast

DGS-6604 / SW Rls. 1.00.029

# bgp default local-preference

Use this command to change the default local preference value. To return the local preference value to the default setting, use the no form of this command.

bgp default local-preference NUMBER

no bgp default local-preference

| Syntax Description |                                                                                                    |
|--------------------|----------------------------------------------------------------------------------------------------|
| NUMBER             | Range of local preference is 0 to 4294967295. A higher number is prefered to a lower number in the comparison.                                                   |
|                    |                                                                                                    |
| Default            | NUMBER: 100                                                                                                    |
| Command Mode       | Router configuration.                                                                                                    |
| Usage Guideline    | The local preference attribute is a discretionary attribute that is used to apply a degree of preference to a route during the BGP best path selection process.  |
|                    | This attribute is exchanged only between iBGP peers and used to determine local policy. The route with the highest local preference becomes the preferred route. |
| Example            | This example shows how to configure default value of the local preference to 200 for autonomous system 65534:                                                    |

```
Switch(config)# router bgp 65534
Switch(config-router)# bgp default local-preference 200
```

Verify the settings by entering **show ip protocols bgp** command.

DGS-6604 / SW RIs. 1.00.029 bgp deterministic-med

# bgp deterministic-med

Use this command to include the Multi Exit Discriminator (MED) value for comparison of the best path selection between all paths received from the same autonomous system. Use the **no** form of the command to prevent BGP from considering the MED attribute in path comparison.

#### bgp deterministic-med

no bgp deterministic-med

Syntax None

**Default** The default value is disabled.

**Command Mode** Router configuration

Usage Guideline The bgp always-compare-med command on page 41 is used to enable the

comparison of the MED value for paths from neighbors in different autonomous systems. After the **bgp always-compare-med** is enabled, all paths for the same prefix that are received from different neighbors in the same autonomous system, will be grouped together and sorted by the ascending MED value

(received-only paths are ignored and not grouped or sorted).

The best path selection algorithm then picks the best paths using the existing rules; the comparison is first made on a per neighbor autonomous system basis and then on a global basis. The grouping and sorting of paths occurs immediately after this command is entered. For correct results, all routers in the local autonomous system must have this command enabled (or disabled).

The **bgp deterministic-med** command is used to enforce deterministic comparison of the MED value between all paths received from within the same autonomous system. When enabled, the result of the selection algorithm is the same regardless of the order in which the paths are received on the local router.

**Example** This example shows how to configure to enable comparison of MED values for

autonomous system 65534:

Switch(config)# router bgp 65534
Switch(config-router)# bgp deterministic-med

DGS-6604 / SW RIs. 1.00.029 bgp enforce-first-as

# bgp enforce-first-as

Use this command to enforce the first AS for the eBGP routes. To disable this feature, use the no form of this command.

bgp enforce-first-as

no bgp enforce-first-as

Syntax None

**Default** Disabled

**Command Mode** Router configuration.

**Usage Guideline** This command specifies that any updates received from an external neighbor

that do not have the neighbor's configured Autonomous System (AS), at the beginning of the AS path, in the received update must be denied. Enabling this feature adds to the security of the BGP network by not allowing traffic from

unauthorized systems.

**Example** This example shows how to enable the security of the BGP network for

autonomous system 65534. All incoming updates from eBGP peers are examined to ensure that the first AS number in the AS path is the local AS

number of the transmitting peer:

Switch(config)# router bgp 65534
Switch(config-router)# bgp enforce-first-as

DGS-6604 / SW RIs. 1.00.029 bgp log-neighbor-changes

# bgp log-neighbor-changes

Use the **bgp log-neighbor-changes** command to enable logging of BGP neighbor resets. Use **no bgp log-neighbor-changes** to disable the logging.

bgp log-neighbor-changes

no bgp log-neighbor-changes

Syntax None

**Default** Disabled.

**Command Mode** Router configuration.

**Usage Guideline** This command enables logging of both BGP resets and alternating status

changes to use for toubleshooting purposes.

Unexpected neighbor resets might indicate high error rates or high packet loss in

the network and should be investigated.

The neighbor status change messages are not tracked if the bgp log-neighborchanges command is not enabled. The exception to this is for a reset reason, which is always available as output of the show ip bgp neighbors and show

bgp ipv6 neighbors commands.

The logs for BGP neighbor changes will display on the console.

**Example** This example shows how to enable logging of BGP neighbor changes for

autonomous system 65534:

```
Switch(config)# router bgp 65534
Switch(config-router)# bgp log-neighbor-changes
```

Use the **show logging buffer** command to display the log for the BGP neighbor changes.

DGS-6604 / SW RIs. 1.00.029 bgp router-id

# bgp router-id

Use this command to configure a fixed router ID for the Border Gateway Protocol (BGP) routing process. Use the no form of this command to remove the fixed router ID from the running configuration file.

bgp router-id IP-ADDRESS

no bgp router-id [IP-ADDRESS]

| Syntax Description  |                                                                                                    |
|---------------------|----------------------------------------------------------------------------------------------------|
| IP-ADDRESS          | Configures the router ID in IPv4 address format as the identifier of the local router running BGP.              |
|                     |                                                                                                    |
| Default             | The router ID is set to the highest IP address on a physical interface.                                         |
| <b>Command Mode</b> | Router configuration                                                                                            |
|                     | Address family configuration                                                                                    |
| Usage Guideline     | The <b>bgp router-id</b> command is used to configure a fixed router ID for a BGP routing.                      |
|                     | The router ID specified must be unique within the network. This command resets all active BGP peering sessions. |
| Example             | This example shows how to change the router ID with 192.168.1.1                                                 |
| Switch(config)# :   | router ban 65100                                                                                                |

```
Switch(config)# router bgp 65100
Switch(config-router)# bgp router-id 192.168.1.1
```

DGS-6604 / SW RIs. 1.00.029 boot config

# boot config

Use this command to specify the file that will be used as the configuration file for the next boot up.

boot config [check] MEDIUM: URL

no boot config

| Syntax Descripti | ion                                                                                                    |
|------------------|----------------------------------------------------------------------------------------------------|
| MEDIUM:URL       | Specifies the media where the file system is located.                                                                                                    |
|                  | The valid values are flash: cf1:\., etc. flash:\ represents system internal on-board FLASH memory. cf1:\ represents the first (left) open slot compact FLASH memory. |
|                  | URL - Specifies the file to be assigned.                                                                                                    |
| check            | (Optional) This option is used for show the configuration file information for the specified file. The information includes the file and model names.                |

**Default** Default configuration file is def\_usr.conf

**Command Mode** Global configuration

**Usage Guideline** 

The **boot config** command specifies the file system and file name of the configuration file to use for initialization (startup). The configuration file must be an ASCII file located in the specified file system.

The command takes affect immediately and will be kept in NVRAM.

In the following situations the boot configuration does not update and an error message is displayed:

- A configuration file is specified where the filename argument does not exist or is not valid causing the boot configuration to not update and an error message to be displayed.
- During initialization, the factory default configuration is used when the boot config setting does not exist or when it is null (such as at a first-time start-up). If the software detects a problem with the boot config file, the device uses the factory default configuration for system boot up.
- When using the no form of this command, the boot configuration resets to the default configuration

Use the **show boot** command to view the contents of the **boot config** configuration file.

Initially, a system file is used as the factory default configuration.

The specified URL must be represented by an absolute path. It cannot be represented by a relative path.

### **Examples**

The following example shows how to specify the file *switch-config* as the startup configuration file:

```
Switch# configure terminal
Switch(config)# boot config flash:\switch-config
Switch(config)# end
```

Verify the settings by entering the show boot command.

The following example shows the result of specifying the incorrectly formed file *yyy-config* as the startup configuration file.

```
Switch# configure terminal
Switch(config)# boot config flash:\yyy-config.exe
Illegal configuration file
Switch(config)# end
```

## bootfile

This command is used to specify the name of the default boot image for a Dynamic Host Configuration Protocol (DHCP) client. To delete the boot image name, use the no form of the command.

boofile URL

no bootfile

| Syntax Description |                                                                                 |
|--------------------|---------------------------------------------------------------------------------|
| URL                | Specifies the path name and file name of the file that is used as a boot image. |
|                    | The maximum allowed string length is 127 characters                             |

**Default** None

**Command Mode** DHCP pool configuration

**Usage Guideline** Use this command to specify the name of the default boot image for a Dynamic

Host Configuration Protocol (DHCP) client. The boot image can be located in the

same DHCP server or other network servers.

**Examples** The following example specifies *mdubootfile* as the name of the boot file for

DHCP pool1.

```
switch > enable
switch# configure terminal
switch(config)# ip dhcp pool pool1
switch(config-dhcp)# bootfile \dgs-6600\bootimage\mdubootfile.bin
switch(config-dhcp)#
```

DGS-6604 / SW RIs. 1.00.029 boot image

# boot image

Use this command to specify the file used as the image file for the next boot.

boot image [ check ] MEDIUM: URL

| <b>Syntax Description</b> |                                                                                                    |
|---------------------------|----------------------------------------------------------------------------------------------------|
| MEDIUM                    | Specifies the media where the file system is located.                                                                                                    |
|                           | The valid values are flash:\ and cf1:\. Flash:\ represents the on-board FLASH storage of the active control module. cf1:\ represents the first opened slot compact FLASH storage.      |
|                           | URL: Specifies the file to be assigned.                                                                                                    |
| check                     | (Optional) This option is used to show the firmware information for the specified file. The information includes file name, model name, version number, checksum, time stamp (if any). |

**Default** None

Command Mode Global configuration

**Usage Guideline** This command is only available at privilege level 15.

The **boot image** command specifies the boot image file to be used for the next start up. Upon start up, the previous boot image becomes the secondary boot up image file.

There can be up to three boot image files in the list with the secondary position and tertiary position used as backup boot image files in sequence.

When this command is used to assign a file as the next-boot image file, the system will check the checksum and model to determine whether the file is a correct image file.

The specified URL must be represented by the absolute path. It cannot be represented by the relative path. Spaces are not allowed in either directory or file names of the absolute path as they will cause load failure of the boot image.

The **check** keyword option allows the user to check a new image file format to verify whether it is suitable to be a boot image or not. The option verifes and displays information such as the file name/content, version number, time stamp (it any), checksum, file size, etc.. The check option compares the information with that in the current boot image file.

If the storage media for the specified URL (filename) does not exist, an error message is displayed with the notification of the URL error.

#### **Examples**

The following example (on the next page) shows how to specify the switch to use the image file named switch-image1.bin as the boot image file for the next startup and the previous boot image,flash:\switch-image0.bin becomes the secondary boot image file in the list and changes the status to the backup boot image.

```
Switch# configure terminal
Switch(config)#boot image flash:\images\switch_image1.had
Checking image at local flash:\images\switch_image1.had ... Done.
Update bootlist ..... Done.
Success
```

Verify the settings by entering the **show boot** command.

DGS-6604 / SW RIs. 1.00.029 channel-group

# channel-group

Use the **channel-group** command to assign an interface to a channel group. Use **no channel-group** to remove an interface from a channel-group.

channel-group CHANNEL-NO mode { on| active| passive }

no channel-group

| Syntax Description             |                                                                                                    |
|--------------------------------|----------------------------------------------------------------------------------------------------|
| CHANNEL-NO                     | Specifies the Channel group ID.                                                                                  |
| mode { on   active   passive } | Specifies the mode of channel group as follows:  • on - The interface is the static member of the channel-group. |
|                                | active - The interface is to operate in LACP active mode.                                                        |
|                                | passive - The interface is to operate in LACP passive mode.                                                      |

**Default** None

Command Mode Interface configuration

#### **Usage Guideline**

The system automatically creates the port-channel when the channel group gets its first physical port.

An interface can be in one mode only and in one channel-group only.

If the mode **on** is specified in the command, the channel group is of a static type. If the mode **active** or **passive** is specified in the command, the channel group is LACP type. A channel group can only have either static member or dynamic members. That is, once the type of a channel group is determined, interfaces in other types cannot join the channel group.

Only a physical port interface is allowed to specify the channel-group. The **no** command removes the interface from the channel group. If the channel group has no member port left after removal, it is deleted automatically.

Configuration of a channel group has the following limitations:

- If dot1x, port security, IP-MAC-Port binding, MAC AC or WAC are enabled for a port, the port cannot be specified as a channel group member.
- In order to be a member of the LACP channel-group, the port must be set to full duplex. LACP will not prevent the user configuration of the port whether it is set to full duplex or not and if these ports have various duplex setting in the same channel group. LACP protocol behavior will choose the members that are set to full duplex for the link aggregation.

In order to be a member of the LACP channel-group, the member ports
must have the same speed setting. LACP will not prevent the user configuration if these ports have difference speed setting in the same channel
group. LACP protocol behavior will choose the members that have the
same speed to for the link aggregation.

### Example

This example shows how to configure a channel group. It assigns the eth3.4 to 3.5 to port-channel 3 with the LACP mode active.

```
Switch(config)# interface range eth3.4-3.5
Switch(config-if)# channel-group 3 mode active
```

Verify the settings by entering the **show channel-group** command

## class

Use this command to specify the name of the class map in order to define its traffic policy and enter into *policy-map class* configuration mode. Use the no form of the command to remove the policy definition for the specified class. All the traffic that does not match any defined class will be classified to default class, class-default.

class NAME

no class NAME

class class-default

## **Syntax Description**

NAME

Specifies the name of the class map that the class policy. Up to 32 characters are allowed.

**Default** None

**Command Mode** Policy-map configuration

**Usage Guideline** 

The class map needs to be created before the policy can be configured for it. A class-map without any match commands cannot be configured as a class policy.

This command enters the *policy-map class* configuration mode. The user can use the set command and police command to define the QoS policy for the class.

**class-default** is the reserved name for the default class. All the traffic that does not match any defined class will be classified to **class-default**.

### **Examples**

This example shows how to define a policy map, policy1 which defines policies for class, class-dscp-red. The packet that matches DSCP 10, 12, or 14 will be set to new DSCP 10 and policed by a single rate policer.

```
Switch(config)# class-map class-dscp-red
Switch(config-cmap)# match ip dscp 10,12,14
Switch(config-cmap)# exit
Switch(config)# policy-map policy1
Switch(config-pmap)# class class-dscp-red
Switch(config-pmap-c)# set ip dscp 10
Switch(config-pmap-c)# police 64 128 exceed-action set-dscp-transmit 0
Switch(config-pmap-c)# exit
Switch(config-pmap)# exit
```

Verify the settings by entering the **show policy-map** command.

# class-map

To create a class map to be used for matching packets to a specified class, use the **class-map** command. To remove an existing class map from the switch, use the no form of this command. The **class-map** command enters the *class-map* configuration mode in which multiple issues of the **match command on page 308** can be entered to configure the match criteria for this class.

#### class-map [ match-any] NAME

no class-map NAME

| Syntax Description | 1                                                                                                    |
|--------------------|----------------------------------------------------------------------------------------------------|
| NAME               | Name of the class for the class map. The name can be a maximum of 32 alphanumeric characters. The class name will be referenced in policy map to configure the policy for the class. |
| match-any          | (Optional) Determines how to evaluate the multiple match criteria. Match statements in this class map will be evaluated based on the logical "OR" function.                          |

### **Default** Only the class-default exists by default.

All traffic that does not match any defined class will be classified to class-default.

### Command Mode Global configuration

### **Usage Guideline**

Use the **class-map** command to specify the class that will create or modify the match criteria. This command enters *class-map* configuration mode where **match** commands are entered to configure the match criteria for this class. Packets that arrive at the ingress port are checked against the match criteria for a class map to determine if the packets belong to that class.

When configuring a class map, use one or more **match** commands to specify multiple match criteria. For example, use the **match access-list** command, the **match protocol** command, the **match vlan** command, the **match dscp** command, the **match precedence** command or the **match cos** command.

When configuring multiple **match** commands for a class, use the **match-any** keyword to specify whether to evaluate the multiple match criteria based on using logical OR.

A maximum of 256 class maps are allowed.

The name *class-default* is reserved.

#### **Example**

The following example (on the next page) specifies class\_home\_user as the name of a class map. In this class map, a match statement specifies that the

DGS-6604 / SW Rls. 1.00.029

traffic that matches the access control list acl\_home\_user or match ipv6 protocol will be included in class\_home\_user.

```
Switch(config)# class-map match-any class_home_user
Switch(config-cmap)# match access-list acl_home_user
Switch(config-cmap)# match protocol ipv6
Switch(config-cmap)# exit
Switch(config)#
```

Verify the settings by entering the **show class-map** command.

DGS-6604 / SW RIs. 1.00.029 clear arp-cache

# clear arp-cache

To remove dynamically created entries from the Address Resolution Protocol (ARP) cache, use the **clear arp-cache** command in Privileged EXEC mode.

## clear arp-cache [interface INTERFACE-ID | IP-ADDRESS]

| Syntax Descriptio | n                                                                                                    |
|-------------------|----------------------------------------------------------------------------------------------------|
| INTERFACE-ID      | (Optional) Removes only the ARP table entries associated with this interface such as for example, vlan100 for the VLAN interface. |
| IP-ADDRESS        | (Optional) IP address to clear from the ARP table.                                                                                |

**Default** None

Command Mode Privileged EXEC

**Usage Guideline** This command is used to delete dynamic entries from the ARP cache. The user

can select to delete all dynamic entries, specific dynamic entries, or dynamic

entries that are associated with a specific IP interface.

**Example** This example shows how to removes all dynamic entries from the ARP cache.

Switch#clear arp-cache

DGS-6604 / SW RIs. 1.00.029 clear counters

## clear counters

Use the command to clear counters for a specific port interface or all port interfaces.

clear counters [INTERFACE-ID[, |-]]

| Syntax Description |                                                                                                    |
|--------------------|----------------------------------------------------------------------------------------------------|
| INTERFACE-ID       | (Optional) Specifies the interface ID. If no interface is specified, all counters on applicable interfaces (physical ports) will be cleared. |

**Default** None

Command Mode Privileged EXEC

**Usage Guideline** For now, only physical port counters are provided.

**Examples** This example shows how to clear counters of interface eth3.10.

```
Switch# clear counters eth3.10
Switch#
```

The following example will clear all of physical ports' statistic counters.

```
Switch# clear counters
Switch#
```

The following example will clear eth 3.1-3.24 physical port s' statistic counters.

```
Switch# clear counters eth3.1-3.24
Switch#
```

# clear dos prevention counter

Use this command to clear the counter of all attack types.

#### clear dos\_prevention counter

Syntax None

**Default** None

**Command Mode** Global configuration.

**Usage Guideline** Use to reset counters of DoS prevention to zero.

**Examples** This example shows how to clear counters.

```
Switch(config)# clear dos_prevention counter
Switch(config)#
```

Below is an example of using the **show dos\_prevention** command to display the DoS frame counts:

```
Switch(config)#show dos_prevention
DoS Prevention Information
Action: Drop
Mirror Dst Port: Mirror Not Enable
Frame Counts: 242
Dos Type
                                             State
Land Attack
                                         Enabled
Blat Attack
                                         Enabled
Smurf Attack
                                         Enabled
TCP Null
                                         Enabled
                                         Enabled
TCP Xmas
                                         Enabled
TCP SYNFIN
                                         Enabled
TCP SYN SrcPort Less Than 1024
```

DGS-6604 / SW Rls. 1.00.029

# clear gvrp statistics interface

Use the **clear gvrp statistics** command to clear the statistics of a single port, a range of ports or all gvrp ports.

clear gvrp statistics [ interface INTERFACE-ID [ , | -] ]

| Syntax Description | on                                                                                                    |
|--------------------|----------------------------------------------------------------------------------------------------|
| INTERFACE-ID       | (Optional) Specifies the interface to be cleared. If no interface is specified the statistics on all interfaces will be cleared. |
| ,                  | (Optional) Specifies a series of interfaces, or separate a range of interfaces from a previous range.                            |
| -                  | (Optional) Specifies a range of interfaces.                                                                                      |

**Default** None

Command Mode Privileged EXEC

**Usage Guideline** This command clears the GVRP counters. If the interface-ID is not specified all

GVRP counters for all interfaces will be cleared.

**Example** This example shows how to clear the GVRP statistics on all interfaces.

Switch# clear gvrp statistics

Switch#

DGS-6604 / SW Rls. 1.00.029 clear ip bgp

# clear ip bgp

To reset BGP connections using hard or soft reconfiguration, use the **clear ip bgp** command.

clear ip bgp {\* | AUTONOMOUS-SYSTEM-NUMBER | NEIGHBOR-ADDRESS} [ soft ] [ in | out ]

| Syntax Description           |                                                                                                    |
|------------------------------|----------------------------------------------------------------------------------------------------|
| *                            | Specifies that all current BGP sessions will be reset.                                                                                                    |
| AUTONOMOUS-<br>SYSTEM-NUMBER | Specifies that sessions with BGP peers in the specified autonomous system will be reset.                                                                                |
| NEIGHBOR-<br>ADDRESS         | Specifies that the session of the identified BGP neighbor will be reset. The value for this argument can be an IPv4 or IPv6 address.                                    |
| in                           | (Optional) Initiates inbound reconfiguration. If neither the <b>in</b> nor <b>out</b> keywords are specified, both inbound and outbound sessions are reset.             |
| out                          | (Optional) Initiates inbound or outbound reconfiguration. If neither the <b>in</b> nor <b>out</b> keywords are specified, both inbound and outbound sessions are reset. |
| soft                         | (Optional) Initiates a soft reset. Does not reset the session.                                                                                                    |

### **Default** None

#### Command Mode

### Privileged EXEC

### **Usage Guideline**

Use of the **clear ip bgp** command allows a reset of the neighbor sessions with varying degrees of severity, depending on the specified keywords and arguments.

Use the \* keyword to reset all neighbor sessions. The software will clear and then reset the neighbor connections. Use this form of the command in the following situations:

- Modifying the BGP timer specification
- Modifying the BGP administrative distances

Use the **soft** and **out** keywords to clear and reset only the outbound neighbor connections. Inbound neighbor sessions will not be reset. Use this form of the command in the following situations:

- Additions or modifications are made to the BGP-related access lists
- · Modifying the BGP-related weights
- Modifying the BGP-related distribution lists
- Modifying the BGP-related route maps

Use the **in** keyword to clear only the inbound neighbor connections. Outbound neighbor sessions will not be reset. Use this form of the command in the following situations:

- · Additions or modifications to BGP-related access lists.
- Modifying the BGP-related weights
- Modifying the BGP-related distribution lists
- Modifying the BGP-related route maps

If inbound routing tables are reset, all BGP routers must support route refresh capability (RFC 2918).

## **Example**

In the following example, the BGP session is reset for BGP neighbor 172.5.78.12:

Switch# clear ip bgp 172.5.78.12 Switch#

DGS-6604 / SW RIs. 1.00.029 clear ip bgp peer-group

# clear ip bgp peer-group

To reset BGP connections using hard or soft reconfiguration for all the members of a BGP peer group, use the **clear ip bgp peer-group** command.

Without Address Family Syntax

### clear ip bgp peer-group PEER-GROUP-NAME [ soft ] [ in | out ]

| Syntax Description |                                                                                                    |
|--------------------|----------------------------------------------------------------------------------------------------|
| PEER-GROUP-NAME    | Peer group name.                                                                                                    |
| in                 | (Optional) Initiates inbound reconfiguration. If neither the <b>in</b> nor <b>out</b> keywords are specified, both inbound and outbound sessions are reset.             |
| out                | (Optional) Initiates inbound or outbound reconfiguration. If neither the <b>in</b> nor <b>out</b> keywords are specified, both inbound and outbound sessions are reset. |
| soft               | (Optional) Initiates a soft reset. Does not tear down the session.                                                                                                    |

#### **Default** None

#### **Command Mode**

#### Privileged EXEC

#### **Usage Guideline**

The **clear ip bgp peer-group** command is used to initiate a hard reset or soft reconfiguration for neighbor sessions of BGP peer groups. A hard reset tears down and rebuilds the specified peering sessions and rebuilds the BGP routing tables. A soft reconfiguration uses stored prefix information to reconfigure and activate BGP routing tables without tearing down existing peering sessions.

Soft reconfiguration uses stored update information, at the cost of additional memory for storing the updates, to allow application of a new BGP policy without disrupting the network. Soft reconfiguration can be configured for inbound or outbound sessions.

Use this command whenever any of the following changes occur:

- Additions or modifications to the BGP-related access lists
- Modifications to BGP-related weights
- Modifications to BGP-related distribution lists
- Modifications to BGP-related route maps

The route refresh capability, as defined in RFC 2918, allows the local router to reset inbound routing tables dynamically by exchanging route refresh requests to supporting peers. The route refresh capability does not store update information locally for nondisruptive policy changes. It instead relies on dynamic exchange with supporting peers. Route refresh is advertised through BGP capability negotiation. All BGP routers must support the route refresh capability.

To determine if a BGP router supports this capability, use the **show ip bgp neighbors command on page 459** command. The following message is displayed in the output when the router supports the route refresh capability:

Received route refresh capability from peer

If all BGP routers support the route refresh capability, use the **clear ip bgp peer-group** command with the **in** keyword. It is not necessary to use the **soft** keyword, because soft reset is automatically assumed when the route refresh capability is supported.

## **Examples**

In the following example, all members of the BGP peer group named INTERNAL are reset:

```
Switch# clear ip bgp peer-group INTERNAL
Switch#
```

In the following example, a soft reconfiguration is initiated for the inbound session with members of the peer group INTERNAL, and the outbound session is unaffected:

Switch# clear ip bgp peer-group INTERNAL soft in Switch#

DGS-6604 / SW RIs. 1.00.029 clear ip dhcp binding

# clear ip dhcp binding

Use this command to delete an address binding from the DHCP Server database.

## clear ip dhcp binding [pool NAME] [ADDRESS]

| <b>Syntax Description</b> |                                                                                                    |
|---------------------------|----------------------------------------------------------------------------------------------------|
| pool NAME                 | (Optional) Name of the DHCP pool. If the pool name option is not specified the command will parse all the DHCP pools for the specified binding. |
| ADDRESS                   | (Optional) The IP address of binding to be deleted. If no address is specified, all of bound addresses are cleared.                             |

**Default** None

**Command Mode** Privileged EXEC

**Usage Guideline** 

Use this command to delete the address of the binding. The address denotes the assigned client's IP address. If no IP address is specified, DHCP server clears all bindings.

**Note** the following behavior for the **clear ip dhcp binding** command:

- If the pool NAME option is not specified and an IP ADDRESS is specified, it is assumed that the IP address is an address in the global address space and the command will parse all the DHCP pools for the specified binding.
- If both the pool *NAME* option and the *ADDRESS* option are not specified, it is assumed that all bindings in all pools are to be deleted.
- If the pool *NAME* option is specified without the ADDRESS option being specified, then all the bindings in the specified pool will only be cleared.
- If the pool *NAME* option and an IP *ADDRESS* is specified, the specified binding will be deleted from the specified pool.

### **Examples**

The following example deletes the address binding 10.12.1.99 from DHCP server database:

swtich# clear ip dhcp binding 10.12.1.99
swtich#

The following example deletes all bindings from all pools:

switch# clear ip dhcp binding

DGS-6604 / SW Rls. 1.00.029

The following example deletes address binding 10.13.2.99 from the address pool named pool2:

```
switch# clear ip dhcp pool pool2 binding 10.13.2.99
switch#
```

Verify the settings by entering the **show ip dhcp binding** command.

DGS-6604 / SW RIs. 1.00.029 clear ip dhcp conflict

# clear ip dhcp conflict

Use this command to clear an address conflict from the DHCP server database.

## clear ip dhcp conflict [pool NAME] [ADDRESS]

| Syntax Description |                                                               |
|--------------------|---------------------------------------------------------------|
| pool NAME          | (Optional) Name of the DHCP pool.                             |
| ADDRESS            | (Optional) The IP address, that is in conflict, to be deleted |

**Default** None

Command Mode Privileged EXEC

**Usage Guideline** 

Use this command to delete the address in conflict. The DHCP server detects the conflict of an IP address by using a ping session. If no IP address is specified, DHCP server clears all known IP addresses that are in conflict.

The server detects conflicts using a ping session. The client detects conflicts using gratuitous Address Resolution Protocol (ARP).

Note the following behavior for the clear ip dhcp conflict command:

- If the pool NAME option is not specified and an IP ADDRESS is specified, the system parses all the DHCP pools for the address of the specified conflict.
- If the pool NAME option is not specified and no IP ADDRESS is specified, then the system deletes all address conflicts from all DHCP pools.
- If the **pool** *NAME* option is specified but no IP *ADDRESS* is specified, then all conflicts in the specified pool will only be cleared.
- If both the **pool** *NAME* option and an IP *ADDRESS* are specified, the specified address conflict will be deleted from the specified pool.

### **Examples**

The following example shows an address conflict of 10.12.1.99 being deleted from the DHCP server database

switch# clear ip dhcp conflict 10.12.1.99
switch#

The following example deletes all the address conflicts from the entire DHCP server database.

switch#clear ip dhcp conflict
switch#

DGS-6604 / SW Rls. 1.00.029

The following example deletes all the address conflicts from the address pool named pool1:

switch#clear ip dhcp conflict pool pool1
switch#

# clear ip dhcp server statistics

Use this command to reset all Dynamic Host Configuration Protocol (DHCP) server counters.

## clear ip dhcp server statistics

Syntax None

**Default** None

**Command Mode** Privileged EXEC

**Usage Guideline** This command clears all of the DHCP statistic counters. That is all of counters

will be initialized, or set to zero.

**Example** The following example resets all DHCP counters to zero.

switch# clear ip dhcp server statistics

switch#

DGS-6604 / SW RIs. 1.00.029 clear ip ospf

# clear ip ospf

Use this command to restart the OSPF process.

clear ip ospf

Syntax None

**Default** None

Command Mode Privileged EXEC

**Usage Guideline** This command is used to restart the OSPF routing process. The following is a

situation where this command can be used:

When a new route-ID is configured, it will not take effect until next time
the switch is booted. When the OSPF process is restarted by this command, the new router-ID will take effect immediately without having to
reboot the switch.

**Example** This example shows how to restart all of OSPF processes

Switch>enable

Switch# clear ip ospf

DGS-6604 / SW RIs. 1.00.029 clear ipv6 dhcp client

# clear ipv6 dhcp client

This command is used to restart the DHCPv6 client on an interface.

clear ipv6 dhcp client INTERFACE-NAME

| Syntax Description |                                                                                         |
|--------------------|-----------------------------------------------------------------------------------------|
| INTERFACE-NAME     | Specifies the identifier of the switch interface on which to restart the DHCPv6 client. |

**Default** None

Command Mode Privileged EXEC

**Usage Guideline** The clear ipv6 dhcp client command restarts DHCP for an IPv6 client on a

specified interface after first releasing and unconfiguring the previously acquired prefixes and other configuration options (for example, Domain Name System

[DNS] servers).

**Example** The following example restarts the DHCPv6 client for interface vlan1:

```
Switch > enable

Switch # clear ipv6 dhcp client vlan1

Success.

Switch #
```

DGS-6604 / SW RIs. 1.00.029 clear ipv6 neighbors

# clear ipv6 neighbors

This command is used to clear the IPv6 neighbor information.

## clear ipv6 neighbors [IFNAME]

Syntax None

**Default** None

**Command Mode** Privileged EXEC

**Usage Guideline** The command **clear ipv6 neighbors** will only clear dynamic entries.

**Example** This example shows how to clear instances of IPv6 neighbors:

```
Switch > enable

Switch # clear ipv6 neighbors vlan1

Switch #
```

DGS-6604 / SW RIs. 1.00.029 clear ipv6 ospf process

# clear ipv6 ospf process

To restart the state of IPv6 OSPF, use the **clear ipv6 ospf process** command.

## clear ipv6 ospf [PROCESS-ID] process

| Syntax Description |                                                                                                    |
|--------------------|----------------------------------------------------------------------------------------------------|
| PROCESS-ID         | (Optional) Internally used identification parameter for an IPv6 OSPF routing process. It is locally assigned and can be any positive integer. A unique value is assigned for each IPv6 OSPF routing process. |

**Default** None

Command Mode User EXEC

**Usage Guideline** When the **clear ipv6 ospf process** command is used, the IPv6 OSPF database

is cleared and repopulated. Once the database is cleared and repopulated the

SPF algorithm will be performed.

Use the *PROCESS-ID* option to clear only one IPv6 OSPF process. If the *PROCESS-ID* option is not specified, all IPv6 OSPF processes are cleared.

**Example** The following example restarts the SPF algorithm by clearing the IPv6 OSPF

processes from the database.

Switch > enable

Switch # clear ipv6 ospf process

# clear ipv6 rip

To delete routes from the IPv6 RIP routing table, use the **clear ipv6 rip** 

command.

clear ipv6 rip

Syntax None

**Default** None

Command Mode Privileged EXEC

**Usage Guideline** All IPv6 RIP routes are deleted.

**Examples** The following example deletes all the IPv6 routes for the RIP process.

Switch > enable
Switch # clear ipv6 rip

DGS-6604 / SW RIs. 1.00.029 clear logging

# clear logging

Use this command to clear log messages from the system logging buffer.

clear logging

Syntax None

**Default** None

Command Mode Privileged EXEC

**Usage Guideline** Use this command to clear log messages from the logging buffer.

**Example** The following example to show how to clear log messages in buffer.

Switch# enable
Switch# clear logging
Switch#

## clear mac address-table

Use the **clear mac address-table** command to delete from the MAC address table:

- specific dynamic address,
- all dynamic addresses on a particular interface,
- · all dynamic addresses,
- or all dynamic addresses on a particular VLAN.

clear mac address-table { dynamic [ address MAC-ADDR | interface INTERFACE-ID | vlan VLAN-ID ] }

| Syntax Description        |                                                                    |  |
|---------------------------|--------------------------------------------------------------------|--|
| address MAC-ADDR          | Delete the specified dynamic MAC address.                          |  |
| interface<br>INTERFACE-ID | The specified interface can be a physical port or port-channel.    |  |
| vlan VLAN-ID              | (Optional) Specifies the VLAN ID; valid values are from 1 to 4094. |  |

**Default** None

**Command Mode** Privileged EXEC

**Usage Guideline** When using the **address** *MAC-ADDR* argument, only the dynamic entries will be

cleared.

**Example** This example shows how to remove a specific MAC address from the dynamic

address table:

Switch# clear mac address-table dynamic address 00:08:00:70:00:07

Verify the information was deleted by entering the **show mac address-table** command.

DGS-6604 / SW RIs. 1.00.029 clear port-security

## clear port-security

To delete all of the secured MAC addresses, except for manually configured secured MAC addresses, from the MAC address table, use the **clear port-security** command.

clear port-security [{address MAC-ADDR} | {interface INTEFACE-ID}] [vlan VLAN-ID]

| Syntax Description        |                                                                                     |
|---------------------------|-------------------------------------------------------------------------------------|
| address MAC-ADDR          | (Optional) Deletes the specified secure MAC address auto-learned.                   |
| Interface INTEFACE-<br>ID | (Optional) Deletes all secure MAC addresses auto-learned on the specified physical. |
| vlan VLAN-ID              | (Optional) Deletes the specified secure MAC address from the specified VLAN.        |

**Default** None

Command Mode Privileged EXEC

**Usage Guideline** This command clears secure MAC address that are auto-learned only and not

manually configured MAC addresses.

If the **clear port-security** command is entered without adding any keywords or arguments, the switch removes all the secure MAC addresses from the MAC address table.

If the **clear port-security interface** *INTERFACE-ID* command is entered, all the secure MAC addresses auto-learned on the specified interface are removed from

the MAC address table.

**Example** This example shows how to remove a specific secure address from the MAC

address table:

Switch# clear port-security address 0080.0070.0007 Switch#

This example shows how to remove all the secure MAC addresses auto-learned on a specific interface:

Switch# clear port-security interface eth3.1

# clear running-config factory-defaults

Use this command to clear the system's running configuration.

#### clear running-config factory-defaults

Syntax None

**Command Mode** Privileged EXEC at level 15

Usage Guideline The user can enter the clear running-config factory-defaults command to

clear the system configuration retained in Dynamic RAM.

Before using the **clear running-config factory-defaults** command, save a backup of the configuration using the **copy** command or upload a configuration profile into the system. When the **clear running-config factory-defaults** command is entered, the system resets the running configuration with the factory default settings.

Since the command clears all of system configuration settings including IP parameters, any remote management applications will loose their connections. Therefore, before proceeding, a confirmation should be applied. In addition, it is suggested to reload a configuration file immediately after clearing the configuration.

The **clear running-config** command clears all system configuration settings including the MGMT-IP address which is set back to the factory default of 10.90.90.90/8.

**Example** The following example demonstrates how to clear system running configuration.

Switch# clear running-config factory-defaults
....
Switch#

# clear spanning-tree detected-protocols

To restart the protocol migration, use the **clear spanning-tree detected-protocol** command.

clear spanning-tree detected-protocols [interface INTERFACE-ID]

# interface (Optional) Specifies the port interface that will trigger the detecting action. If no option is specified, every port is effected by this command.

**Default** None

**Command Mode** Privileged EXEC.

**Usage Guideline** 

This configuration is only effective for RSTP version or MSTP mode. By issuing the command the port protocol migrating state machine will be forced to SEND\_RSTP state. This action can be used to test whether all legacy bridges on a given LAN have been removed. If there is no STP Bridge on the LAN, the port will operate in the configured mode, either in RSTP or MSTP mode. Otherwise, the port will operate in STP mode.

RSTP and MST have built-in compatibility mechanisms that allow them to interact properly with other versions of IEEE spanning tree or other regions. For example, a bridge running RSTP can send 802.1D BPDUs on one of its ports when it is connected to a legacy bridge. An MST bridge can detect that a port is at the boundary of a region when it receives a legacy BPDU or an MST BPDU that is associated with a different region. These mechanisms are not always able to revert to the most efficient mode. For example, an RSTP bridge that is designated for a legacy 802.1D stays in 802.1D mode even after the legacy bridge has been removed from the link. Similarly, an MST port assumes that it is a boundary port when the bridges which it is connected to have joined the same region. To force the MST port to renegotiate with the neighbors, enter the clear spanning-tree detected-protocol command.

Entering the **clear spanning-tree detected-protocol** command with no arguments, applies the command to every port of the switch.

**Example** 

This example shows how to trigger the protocol migration event for all ports:

Switch# clear spanning-tree detected-protocols

# clear vlan-tunnel ctag-mapping dynamic

Use this command to clear all dynamically learned mappings between customer VLAN tags and source IPs.

#### clear vlan-tunnel ctag-mapping dynamic

Syntax None

**Default** None

Command Mode User EXEC

**Usage Guideline** This command is used to clear all dynamically learned mappings between a

customer VLAN tag and source IP in the switch software. When the setting of a VLAN tunnel is changed, as for example its interface-type or TPID, then the new setting could for example cause the system to send out control packets with the wrong customer VLAN tag. In this situation, use this command to clear the incorrect dynamically learned mapping entries to re-learn the correct customer

VLAN tag mapping with the source IP.

**Examples** This example shows how to clear all dynamically learned customer VLAN tag

mappings.

Switch# clear vlan-tunnel ctag-mapping dynamic

Switch#

DGS-6604 / SW Rls. 1.00.029

## clock set

Use this command to manually set the system clock.

#### clock set HH:MM:SS DAY MONTH YEAR

| Syntax Descrip | tion                                                             |
|----------------|------------------------------------------------------------------|
| HH:MM:SS       | Current time in hours (24-hour format), minutes and seconds.     |
| DAY            | Current day (by date) in the month.                              |
| MONTH          | Current month (by name, January, Jan, February, Feb, and so on). |
| YEAR           | Current year (no abbreviation).                                  |

**Default** Hardware Generated - 00:00:00 01 January 1993

**Command Mode** Privileged EXEC at Privilege level 15

**Usage Guideline** 

Generally, if the system is synchronized by a valid outside timing mechanism, such as SNTP, it is not necessary to set the clock manually. Use this command if no other time sources are available. Use the **clock timezone command on page 90** to configure the timezone applied to the clock settings. The clock configured by this command will be applied to RTC if it is available. The configured clock will not be stored in the configuration file.

If the clock is manually set and the SNTP server is configured, the system will still try to sync the clock with the server. If time sync is successful, the SNTP server set time replaces the manually set time.

If the SNTP state changes from enabled to disabled, the system clock continues operations but no longer attempts to sync time with the server.

Example

The following example shows how to manually set the software clock to 6:00

p.m. on Aug 22, 2010:

Switch# clock set 18:00:00 22 Aug 2010 Switch#

Verify the settings by entering the **show clock** privileged EXEC command.

## clock summer-time

Use one of the optional keyword formats of the **clock summer-time** command to configure the system time to automatically set the seasonal time adjustment (daylight saving time). To disable automatic seasonal time adjustment, use the no form of this command.

clock summer-time recurring WEEK DAY MONTH HH:MM WEEK DAY MONTH HH:MM [ OFFSET ]

clock summer-time date DATE MONTH HH:MM DATE MONTH HH:MM [ OFFSET ]

no clock summer-time

| Syntax Description |                                                                                                    |
|--------------------|----------------------------------------------------------------------------------------------------|
| recurring          | Indicates that a summer seasonal time change should start and end on the specified day and week of the specified month. For example: summer time adjustment begins Sunday in the first week of April. |
| date               | Indicates that summer time should start and end on the specified date of the specified month.                                                                                                    |
| WEEK               | Week of the month (1 to 4 or last).                                                                                                    |
| DAY                | Day of the week (sun, mon, and so on).                                                                                                    |
| DATE               | Date of the month (1 to 31).                                                                                                    |
| MONTH              | Month (by name , January, February, and so on).                                                                                                    |
| НН:ММ              | Time (24 hours format ) in hours and minutes.                                                                                                    |
| OFFSET             | (Optional) Number of minutes to add during summer time (default is 60)The range of offset is 30, 60, 90 and 120.                                                                                      |

**Default** Disabled

OFFSET: 60

Command Mode Global configuration

**Usage Guideline**Use this command to automatically make seasonal time changes for the system clock.

The **recurring** mode is used to make time adjustment to begin and end on a specified week day, week and month. Use the **date** mode to make the time change begin and end on specified calender dates. The syntax for both modes uses the first portion of the parameter to express the begining of the time adjustment period while the ending of the period is expressed in the second portion.

## **Example**

The following example shows how to specify that summer time starts on the first Sunday in April at 2 a.m. and ends on the last Sunday in October at 2 a.m.

Switch# configure terminal
Switch(config)# clock summer-time recurring 1 sun April 2:00 last sun October 2:00
Switch(config)# end

Verify the settings by entering the **show clock** command.

## clock timezone

Use the command to set the time zone for display purpose. To set the time to Coordinated Universal Time (UTC), use the no form of this command.

clock timezone {+|-} HOURS-OFFSET [ MINUTES-OFFSET ]

#### no clock timezone

| Syntax Description |                                                                                      |
|--------------------|--------------------------------------------------------------------------------------|
| + -                | '+' means time to be added to the UTC; '-' means time to be subtracted from the UTC. |
| HOURS-OFFSET       | Hours difference from UTC.                                                           |
| MINUTES-OFFSET     | (Optional) Minutes difference from UTC.                                              |

**Default** UTC

Command Mode Global configuration

**Usage Guideline** The time obtained by SNTP server refers to the UTC time. The local time will be

calculated based on UTC time, time zone, and the daylight saving configuration.

**Example** The following example shows how to set the time zone to Pacific Standard Time

(PST), which is 8 hours ahead of UTC:

```
Switch# configure terminal
Switch(config)# clock timezone - 8
Switch(config)# end
```

Verify the settings by entering the **show clock** command.

DGS-6604 / SW Rls. 1.00.029

## color-aware

Use the **color-aware** command to specify the color aware mode for a class. Use the no form of the command to set the class to color blind mode.

color-aware

no color-aware

Syntax None

**Default** color-blind mode

**Command Mode** Policy-map class configuration

**Usage Guideline** 

The **color-aware** command specifies that the configured policer for the traffic class will operate in color aware mode. In color aware mode, the initial color of the packet and the policer metering result determines the final color. The initial color of the packet is mapped from the incoming DSCP based on the DSCP to color map if the receiving port trusts DSCP. If the receiving port trusts CoS, then the initial color is mapped from the incoming CoS based on the CoS to color map

If the configured policer operates in color blind mode, then the policer metering result determines the final color.

**Examples** 

The following example creates the policy map polor-map1 and configures the policy of running color aware mode and two rate policing for the class1 class in the policy map.

```
Switch(config)# policy-map pcolor-map1
Switch(config-pmap)# class class1
Switch(config-pmap-c)# color-aware
Switch(config-pmap-c)# police cir 500000 bc 10000 pir 1000000 be 10000
exceed-action set-dscp-transmit 2 violate-action drop
Switch(config-pmap-c)# exit
Switch(config-pmap)# exit
```

The following example attach the pcolor-map1 policy map to eth3.1 and sets the port to trust CoS and defines the CoS to color map.

```
Switch(config)# interface eth3.1
Swtich (config-if)# service-policy pcolor-map1
Swtich (config-if)# qos trust cos
Swtich (config-if)# qos map cos-color 1-7 to green
Swtich (config-if)# exit
```

Verify the settings by entering the **show policy-map** command.

DGS-6604 / SW RIs. 1.00.029 command prompt

## command prompt

Use this command to change the device cli prompt to, for example: the product name, system name, or other user-defined strings. The command can also specify whether to display the current privilege level in the prompt.

## command prompt [level | no-level] [string STRING | product-name | system-name]

| Syntax Description | on                                                                                                    |
|--------------------|----------------------------------------------------------------------------------------------------|
| level              | (Optional) The privilege level information is appended to prompt name.                                                 |
| no-level           | (Optional) No privilege level information is appended to prompt name.                                                  |
| string STRING      | (Optional) Specifies the user-defined prompt. The valid length is 1-8 characters. The syntax is a user-defined string. |
| product-name       | (Optional) Use the product name as the prompt name                                                                     |
| system-name        | (Optional) Use the system name (as defined in SNMP System group MIB) as the prompt name.                               |

**Default** product-name with privilege level

Command Mode Privileged EXEC

**Usage Guideline** 

The prompt refers to the string that appears indicating to a user to input a command. It consists of two parts. The first part is the prompt name. The second part is the privileged level.

Using this command, the user can change the prompt to use either the product name or system name and specify whether or not to display the privilege level in the prompt

Either one or both settings can be changed. If the user selects to use the product name or the system name as the prompt, only the first 8 characters are taken.

The prompt will be changed immediately after the command is executed.

**Examples** 

This example shows how to change the prompt to use the system name.

DGS-6600:15# command prompt system-name
switch:15#

The following example shows how to set the command prompt back to default setting: (product name and privilege level).

switch:15# command prompt
DGS-6600:15#

DGS-6604 / SW RIs. 1.00.029 command prompt

The following example shows how to hide the privilege information from the console prompt.

```
DGS-6600:15# command prompt no-level
DGS-6600#
```

This example shows define alpha as the console prompt.

```
DGS-6600:15# command prompt level string alpha
alpha:15#
```

DGS-6604 / SW RIs. 1.00.029 configure terminal

# configure terminal

Use this command to enter the global configuration mode

## configure terminal

Syntax None

**Default** None

Command Mode Privileged EXEC

**Usage Guideline** Entering into the configuration mode allows configuration settings of the switch

to be entered or modified i.e. performing switch configuration.

**Example** This example shows how to enter into the configuration mode:

Switch#configure terminal

Switch(config)#

DGS-6604 / SW RIs. 1.00.029 copy

## copy

Use the **copy** command to copy a image, log or configuration file from a remote or local source to a local or remote destination file.

copy SOURCE-URL DESTINATION-URL

copy SOURCE-URL tftp:\\ IP-ADDRESS \[ DIRECTORY \] FILENAME

copy tftp:\\ IP-ADDRESS\[ DIRECTORY\] FILENAME DESTINATION-URL

## **Syntax Description**

SOURCE-URL

Specifies the source URL for the source file to be copied.

The URL has two forms. One of them is represented by keyword. For the second form, it is prefixed by the media. The acceptable media are flash:\ and cf1:\.

Flash:\ refers to system internal on-board FLASH memory

cf1:\ represents the first opened slot compact FLASH memory.

The source can be either local or remote. For download purpose, the source is in remote server. For upload purpose, the source is located locally.

If the *running-config* is specified as the *SOURCE-URL*, the purpose is to upload the running configuration or save the running-configuration as the startup configuration.

If the system-log is specified as the SOURCE-URL, the system log can be retrieved to TFTP server.

If the *startup-config* is specified as the *SOURCE-URL*, the purpose is to upload the startup configuration and save it as: a file in the file system or as the running-configuration.

#### **DESTINATION-URL**

Specifies the destination URL as the target for the copied file.

The URL has two forms. One of them is represented by keyword. For the second form, it is prefixed by media. The acceptable media are flash:\, cf1:\.

Flash:\ refers to system internal on-board FLASH memory

cf1:\ represents the first opened slot compact FLASH memory.

The destination can be either local or remote. When downloading the destination is target is the local file system. When uploading the destination is on a remote server.

When *running-config* is specified as the *DESTINATION-URL*, it will write the source file contents as the running configuration.

When *startup-config* is specified as *DESTINATION-URL*, the source file contents will be saved as the next-boot configuration. It will saved into the current configuration file in NVRAM and the file name will be maintained as the file name specified with **boot config** command.

| IP-ADDRESS\ | The IP address of TFTP server.                                       |
|-------------|----------------------------------------------------------------------|
| DIRECTORY\  | The directory name of the source or destination file in TFTP server. |

**Default** None

Command Mode Privileged EXEC

Level 15 for configuration copy.

### **Usage Guideline**

The **copy** command (when the source/destination URL is running-config, startupconfig is only available at privilege level 15.

Use this command to download or upload the image file or the configuration file between remote TFTP server and the local file system. Also use this command to upload system log to TFTP server.

The **copy** SOURCE-URL DESTINATION-URL command is used to copy file from system flash to compact flash or vice versa.

To upload the running configuration or save the running-configuration to startup configuration, specify *running-config* as the *SOURCE-URL*. To save it to the startup config, specifies *startup-config* as the *DESTINATION-URL*.

**Notice:** If the destination is the *startup-config* file, the source file is directly copied to the file specified in **boot config** command. This means the original *startup-config* file is overwritten by the running configuration.

To apply a configuration file to the running configuration, specify *running-config* as the *DESTINATION-URL*.

**Notice:** If the source is a system-log and the destination is a file, the current system log information is saved to NVRAM with the specified name. Be aware that any **copy** *running-config* action does not imply any system log copy or saving action.

To represent a file in the remote TFTP server, the URL must be prefixed with tftp:.

If the SOURCE-URL or DESTINATION-URL is a tftp server, it uses switch port to connect the network under execution mode. Under management mode It uses the management port to connect the network.

In this chassis based switch, the runtime image also contains the operational code for the line cards. The operational code is automatically synced to the line card during the boot-up procedure.

Any file to be downloaded (or copied) to the directory to be an image file in the system's flash or downloaded (or copied) to be the startup-image will be checked and verified whether it is an image file with a correct checksum and model ID.

Any file to be downloaded (or copied) as the startup-config or the running-config will be checked and verified whether it is a configuration file or not (the **boot config** command will also check whether it is a configuration file or not first).

#### **Examples**

This example shows how to configure the switch (running configuration) to use a configuration (switch-config.txt) that is download from a TFTP server(10.1.1.254).

```
Switch# copy tftp:\\10.1.1.254\config\switch-config.txt running-config
Configure using 10.1.1.254\config\switch-config.txt (y/n) [n]? y
Finished network download. (134 bytes)
Apply to system configuration.... Completed.
Switch#
```

This example shows how to upload (retrieve) the running configuration to a TFTP server for storage:

```
Switch# copy running-config tftp:\\10.1.1.254\config\switch-config.txt
Upload configuration to tftp:10.1.1.254 \config\switch-config.txt, (y/n)[n]? y
Configuration has been copied successfully.
Switch#
```

This example shows how to save the system running configuration into FLASH memory and use it for the next boot configuration:

```
Switch# copy running-config startup-config
Save system configuration (y/n) [n], y
Configuration has been copied successfully.
Switch#
```

DGS-6604 / SW RIs. 1.00.029 cos remarking

## cos remarking

Use this command to remark the receiving CoS priority for a VLAN tunnel application. Use the no form of this command to set as customer CoS trusted.

cos remarking NEW-COS [C-VID [, | -]]

no cos remarking [ C-VID[, | -]]

| <b>Syntax Description</b> |                                                                                                    |
|---------------------------|----------------------------------------------------------------------------------------------------|
| NEW-COS                   | Specifies the new COS value to be added into the outer priority tag for VLAN encapsulation. Alternatively it is used to replace the priority tag for VLAN remarking. The available value is 0~7.                                                                                                    |
| C-VID [,   -]             | (Optional) Specifies the receiving packet with the inner VLAN (customer VLAN ID, CVID) in this list it will use the new COS value and it will be added into the outer priority tag (in VLAN encapsulation) or is used to replace the priority tag (in VLAN remarking).                                                                                              |
|                           | If <i>C-VID</i> [, ] is not specified for the <b>no cos remarking</b> command, then the ingress port will trust the user's priority tag and replicate/retain the priority tag except those customers' VLANs that have been set by <b>cos remarking NEW-COS C-VID</b> [,   -] command.                                                                               |
|                           | If <i>C-VID</i> [, ] is not specified for the <b>cos remarking NEW-COS</b> command, then the ingress port will remark the user's priority tag and remark/replace the priority tag except those customers' VLANs that have been set by <b>cos remarking</b> <i>NEW-COS C-VID</i> [,   -] ( <b>cos remarking</b> <i>NEW-COS</i> command is not set at the interface). |
|                           | The available values are 1~4094 and only the <i>C-VID</i> has been defined in VLAN encapsulation or VLAN remarking pair that can be accepted by this command. That is, the VLAN encapsulation or VLAN remarking pair must be defined, before the CoS remarking policy is changed.                                                                                   |

#### Default

No COS remarking is set. The user/inner cost is trusted at the interface.

#### **Command Mode**

Interface configuration

## **Usage Guideline**

This command is used for UNI port for VLAN tunnel application.

Use the **cos remarking** command to remark the outer tag priority. As CoS remarking is applied for VLAN encapsulation, the new CoS value is added into the outer priority tag. As CoS remarking is applied to VLAN remarking, the new CoS value is used to remark(replace) the priority tag.

To retain the priority from the receiving packet, use **no cos remarking** to make the system replicate or retain the original priority tag value to/as the out-going priority tag. This is also referred as user/inner COS trusted. The COS tag replication is only applied to outer priority tag in VLAN encapsulation and the COS remarking (replacement) is applied for the VLAN remarking.

Use the **no cos remarking** *C-VID* command (with optional parameters) to set the related *C-VID* as customer CoS trusted at the interface (**cos remarking** *NEW-COS* command is not set at the interface).

#### Example

Please follow the below example for a detailed step by step explanation

1. Go to interface Ethernet 4.1

```
Siwthc(config)#>interface eth4.1
```

Configure a VLAN encapsulation for C-VID 101-104 to S-VID 1001 and customer CoS trusted.

```
Switch(config-if)#>vlan encapsulation 1001 101-104
```

3. Configure COS remarking for all incoming packets at Ethernet 4.1 as priority of 7.

```
Switch(config-if)#>cos remarking 7
```

4. Remark C-VID 101 packet priority as 3, and others use priority 7 remarking.

```
Switch(config-if)#>cos remarking 3 101
```

5. Change the interface as CoS trusted. That is C-VID 101 will be priority remarking, C-VID 102-104 still remained in customer CoS trusted state, and interface has been set as Customer CoS trusted.

```
Switch(config-if)#>no cos remarking
```

6. The system will trust all of incoming packets CoS, because C-VID is set as Customer CoS trusted now.

```
Switch(config-if) #>no cos remarking 101
```

Verify the settings by entering **show vlan-tunnel** command.

DGS-6604 / SW RIs. 1.00.029 crypto key

## crypto key

To generate and configure an RSA or DSA key pair, use the **crypto** key command.

## crypto key { rsa|dsa } NBITS [ force ]

| Syntax Descri | ription                                                                                                    |
|---------------|----------------------------------------------------------------------------------------------------|
| rsa           | Configure an RSA key pair.                                                                                                    |
| dsa           | Configure a DSA key pair.                                                                                                    |
| NBITS         | Specifies the size of the key pair(s): For RSA the valid values are 512, 768, 1024, and 2048. For DSA the valid values are 512, 768, and 1024. For SSH version 2, the minimum recommended key size is 768 bits. A key size with a larger number provides higher security but takes longer to generate. |
| force         | (Optional) Regenerates the keys and suppresses the warning prompt for overwriting existing keys.                                                                                                    |

**Default** None

**Command Mode** Privileged EXEC

**Usage Guideline** To support SSH login, an RSA or DSA key pair must first be generated. This

command can generate either an RSA or DSA key to provide greater security when logging into the server using SSH. The NBITS value is required to specify

the size of the key pair.

**Example** This example shows how to create an RSA key, 1024 bits:

Switch# crypto key rsa 1024 Generating RSA keys.... [OK] Switch#

# default-gateway (management port)

Use this command to set the IP address of the default gateway. Use the no form of this command to revert to the default value.

default-gateway IP-ADDRESS

no default-gateway

| Syntax Description                                                                                                    |                                                                                            |
|----------------------------------------------------------------------------------------------------|--------------------------------------------------------------------------------------------|
| IP-ADDRESS                                                                                                    | IP address in four-part dotted decimal format.                                             |
|                                                                                                    |                                                                                            |
| Default                                                                                                    | IP-ADDRESS: 0.0.0.0.                                                                       |
| Command Mode                                                                                                    | Management interface                                                                       |
| Usage Guideline                                                                                                    | The management port will send out IP packets for other IP subnets through this IP address. |
| Example                                                                                                    | This example shows how to set 10.1.1.254 as the IP address of the default gateway.         |
| <pre>switch#configure terminal switch(config)# switch(config)#mgmt-if switch(mgmt-if)#default-gateway 10.1.1.254 switch(mgmt-if)#end</pre> |                                                                                            |

Verify the settings by entering the show mgmt-if command

# default-information originate

Use the **default-information originate** command to configure OSPF to generate a default external route (type 5 LSA) network 0.0.0.0. Use the no form of the command to disable the originate type 5 LSA default route.

default-information originate [ always] [metric METRIC-VLAUE ] [ metric-type TYPE-VALUE]

no default-information originate

| Syntax Description         |                                                                                                    |
|----------------------------|----------------------------------------------------------------------------------------------------|
| always                     | (Optional) Always advertise the default route regardless whether a default route exists in the configuration or not.                                                                                                    |
| metric METRIC-<br>VALUE    | (Optional) If <b>metric</b> is not specified, the default metric is 1.                                                                                                    |
| metric-type TYPE-<br>VALUE | (Optional for OSPF) Specifies the external link type associated with the route advertised into the OSPF routing domain. It can be one of two values: Type 1 external route or Type 2 external route. If a metric-type is not specified, the switch adopts a Type 2 external route. This is only for OSPF. |

**Default** None

**Command Mode** Router configuration

**Usage Guideline** The **default-information originate** command is used to configure a routing

process, in order to advertise a default route (network 0.0.0.0). If **always** is not specified, then the default route will only be advertised when the redistribution statement is configured and the default route exists in the redistributed routes.

**Example** This example shows how to advertise the default route regardless whether a

default route exists in the configuration or not.

Switch(config)#router ospf
Switch(config-router)# default-information originate always

Verify the settings by entering the **show ip protocols ospf** command.

# default-information originate (IPv6 OSPF)

Use **default-information originate** to configure an IPv6 OSPF to generate a default external route (type 0x4005 LSA). Use the no form of the command to disable the originate type 0x4005 LSA default route.

default-information originate [always] [metric METRIC-VALUE] [metric-type TYPE-VALUE]

### no default-information originate

| Syntax Description |                                                                                                    |
|--------------------|----------------------------------------------------------------------------------------------------|
| always             | (Optional) Always advertise the default route regardless whether a default route exists in the configuration or not.                                               |
| metric             | (Optional) If <b>metric</b> is not specified, the default metric is 1. The range off values allowable for the OSPFv3 metric is from 0-16777214.                    |
| METRIC-VALUE       |                                                                                                    |
| metric-type        | (Optional) IPv6 OSPF specifies the external link type associated with the default route advertised into the IPv6 OSPF routing domain. It can be one of two values: |
| TYPE-VALUE         | Todic davertised into the it vo del 1 Toding demain. It can be one of two values.                                                                                  |
|                    | 1: Type 1 external route                                                                                                    |
|                    | 2: Type 2 external route                                                                                                    |
|                    | If a metric-type is not specified, the Switch adopts a Type 2 external route. This is only for IPv6 OSPF.                                                          |

**Default** None

**Command Mode** Router configuration

Usage Guideline

The **default-information originate** command is used to configure a routing process, in order to advertise a default route (prefix ::/0). When **always** is not specified, the default route will only be advertised when the redistribution statement is configured and the default route exists in the redistributed routes.

Example

This example shows how to advertise the default route regardless whether a

default route exists in the configuration or not.

```
Switch > enable
Switch # configure terminal
Switch (config) # router ipv6 ospf
Switch(config-router)# default-information originate always
```

# default-information originate (RIP)

To generate a default route into Routing Information Protocol (RIP), use the **default-information originate** command. To disable this feature, use the no form of this command.

## default-information originate

no default-information originate

Syntax None

**Default** Disabled

**Command Mode** Router configuration

**Usage Guideline** Issuing this command generates a default route into RIP. The metric will always

be one.

**Example** The following example shows how to generate a default route into RIP:

Switch# configure terminal
Switch(config)# router rip
Switch(config-router)# default-information originate

Verify the settings by entering the **show running-config** command.

# default-information originate (RIP IPv6)

To originate a default IPv6 route into RIP, use the **default-information originate** command. To remove the default IPv6 RIP route, use the no form of this command.

### default-information originate

## no default-information originate

Syntax None

**Default** Disabled

**Command Mode** Router configuration

**Usage Guideline** Originating a default IPv6 route into RIP also forces the advertisement of the

route in router updates sent on the interface. The advertisement of the route occurs regardless of whether the route is present in the IPv6 routing table.

**Example** The following example originates a default IPv6 route into RIP and advertises the

default route with all other routes.

```
Switch > enable
Switch # configure terminal
Switch (config) # router ipv6 rip
Switch (config-router) # default-information originate
```

DGS-6604 / SW RIs. 1.00.029 default ipv6 nd prefix

# default ipv6 nd prefix

This command is used to default the IPv6 RA prefix information.

default ipv6 nd prefix X:X::X:X/M

| Syntax Descrip | tion                                                                                                    |
|----------------|----------------------------------------------------------------------------------------------------|
| X:X::X:X/M     | IPv6 network address. This argument must be in the form documented in RFC2373 where the address is specified in hexadecimal using 16-bit value between colons. |
|                | X:X::X:X: IPv6 address                                                                                                    |
|                | M: IPv6 prefix length                                                                                                    |

**Default** None

Command Mode VLAN interface configuration

**Usage Guideline** RA prefix entry must be created first.

**Example** This example shows how to default the IPv6 nd prefix instance:

```
Switch > enable
Switch # configure terminal
Switch (config) # interface vlan1
Switch (vlan1) # default ipv6 nd prefix 3ffe:501:fffff::/64
Switch (vlan1) #
```

DGS-6604 / SW RIs. 1.00.029 default-metric (OSPF)

# default-metric (OSPF)

To set default metric values for OSPF, use the **default-metric** command. Use the no form of the command to remove the default-metric setting.

default-metric METRIC-VALUE

no default-metric

| Syntax Description |                                                                      |
|--------------------|----------------------------------------------------------------------|
| METRIC-VALUE       | Default metric value appropriate for the specified routing protocol. |
|                    |                                                                      |

**Default** *METRIC-VALUE*: 20

**Command Mode** Router configuration

Usage Guideline The default-metric command is used in conjunction with the redistribute router

command (redistribute (OSPF) command on page 388) to cause the current routing protocol to use the same metric value for all redistributed routes.

A default metric helps solve the problem of redistributing routes with incompatible metrics. Whenever metrics do not convert, using a default metric provides a

reasonable substitute and enables the redistribution to proceed.

The setting precedence that determines the metric is:

metric in redistributed command > default-metric setting.

**Example** The following example shows a router redistributing RIP-derived routes into the

OSPF domain and all redistributed routes are advertised with an OSPF metric of

10.

```
Switch(config)# router ospf
Switch(config-router)# default-metric 10
Switch(config-router)# redistribute rip
Switch(config-router)# end
Switch#
```

# default-metric (IPv6 OSPF)

To set the default metric for IPv6 OSPF, use the **default-mertic** command. To return the metric to its default value, use the no form of this command.

default-metric METRIC-VALUE

no default-metric [METRIC-VALUE]

| Syntax Description |
|--------------------|
|--------------------|

METRIC-VALUE Default metric value. A number from 1 to 16777214.

**Default** *METRIC-VALUE*: 20

**Command Mode** Router configuration

**Usage Guideline** The default-metric command is used in conjunction with the **redistribute** router

configuration command (redistribute (IPv6 OSPF) command on page 390) to cause the current routing protocol to use the same metric value for all redistributed routes. A default metric helps solve the problem of redistributing routes with an incompatible metric. Whenever metrics do not convert, using a default metric provides a reasonable substitute and enables the redistribution to

proceed.

The order of the setting precedence to determine the metric is:

set metric in redistributed command > default-metric setting.

**Example** The following example shows an IPv6 OSPF redistributing routes from RIP. All

redistributed routes are advertised with a metric of 10.

```
Switch > enable
Switch # configure terminal
Switch (config) # router ipv6 ospf
Switch (config-router) # default-metric 10
Switch (config-router) # redistribute rip
```

DGS-6604 / SW RIs. 1.00.029 default-metric (RIP)

# default-metric (RIP)

To set default metric values for Routing Information Protocol (RIP), use the **default-metric** command. To return to the default state, use the default form of the command.

default-metric METRIC-VALUE

default default-metric

METRIC-VALUE Default metric value. (From 1 to 16).

**Default** *METRIC-VALUE*: 1

Command Mode Router configuration

**Usage Guideline** The default-metric command is used in conjunction with the **redistribute** router

configuration (**redistribute (RIP) command on page 392**) command to cause the current routing protocol to use the same metric value for all redistributed routes. A default metric helps solve the problem of redistributing routes with incompatible metrics. Whenever metrics do not convert, using a default-metric provides a reasonable substitute and enables the redistribution to proceed.

**Example** The following example shows how to configure the default metric 5 to redistribute

the OSPF routes. In other words, it assigns the OSPF-derived routes a RIP metric of 5. Note that the command **redistribute ospf** without a metric option,

causes the OSPF redistribution to use the default metric.

Switch# configure terminal
Switch(config)# router rip
Switch(config-router)# default-metric 5
Switch(config-router)# redistribute ospf

Verify the settings by entering the **show ip protocols rip** command.

DGS-6604 / SW RIs. 1.00.029 default-metric (RIP IPv6)

# default-metric (RIP IPv6)

To set the default metric for IPv6 RIP, use the default-metric. To return the metric to its default value, use the no form of this command.

default-metric METRIC-VALUE

no default-metric [ METRIC-VALUE ]

## **Syntax Description**

METRIC-VALUE

Default metric value. A number from 1 to 16.

**Default** no default *METRIC-VALUE* 

**Command Mode** Router configuration

**Usage Guideline** The default-metric command is used in conjunction with the redistribute router

configuration command to cause the current routing protocol to use the same metric value for all redistributed routes. A default metric helps solve the problem of redistributing routes with an incompatible metric. Whenever metrics cannot convert, using a default metric provides a reasonable substitute and enables the

redistribution to proceed.

**Example** The following example shows IPv6 RIP redistributing routes from OSPF. All

redistributed routes are advertised with a metric of 10.

```
Switch > enable
Switch # configure terminal
Switch (config) # router ipv6 rip
Switch (config-router) # default-metric 10
Switch (config-router) # redistribute ospf
```

DGS-6604 / SW Rls. 1.00.029

## default-router

This command specifies the default router list for a DHCP client. Use the no form of this command to remove the default router list.

default-router IP-ADDRESS

no default-router IP-ADDRESS

| Syntax Description |
|--------------------|
|--------------------|

*IP-ADDRESS* Specifies the IP address of the default-router to DHCP clients.

**Default** None

**Command Mode** DHCP pool configuration

**Usage Guideline** The IP address of the router should be on the same subnet as the client subnet.

If the number of servers is more than one, then execute this command multiple times with different server IP addresses. Routers are listed in order of preference (address1 is the most preferred router, address2 is the next most preferred

router, and so on).

**Exmaple** This example shows how to specify 10.1.1.1 as the IP address of default-router

in DHCP address pool.

switch# configure terminal
switch(config)# ip dhcp pool pool1
switch(config-dhcp)# default-router 10.1.1.1

DGS-6604 / SW Rls. 1.00.029 delete

## delete

Use this command to delete a file.

## delete FILE-SYSTEM:\[PATH-NAME\] FILE-NAME

| Syntax Description |                                                                                                    |
|--------------------|----------------------------------------------------------------------------------------------------|
| FILE-SYSTEM        | Specifies the file system. The valid values are <i>flash</i> or <i>cf1</i> . <i>flash</i> represents the Compact FLASH storage of the control management unit. cf1 represents the first open slot of compact FLASH storage. |
| PATH-NAME          | (Optional) Specifies the name of the directory.                                                                                                    |
| FILE-NAME          | The file to be deleted.                                                                                                    |
| Default            | None                                                                                                    |

**Command Mode** Privileged EXEC

**Usage Guideline** A firmware image or a configuration file that is specified as the boot-up file

cannot be deleted.

**Example** This example shows how to delete the file named test from the Flash card

inserted in cf1.

If the file to be deleted is used as boot up image or configuration file, then it

cannot be deleted and an error message will be displayed.

Switch#delete cf1:\test.txt Delete cf1:\test.txt, (y/n) [n]?

DGS-6604 / SW RIs. 1.00.029 description

# description

Use this command to add a description for an interface. Use the **no description** to clear the interface description.

description DESCRIPTION

no description

| <b>Syntax Description</b> |                                                                                                    |
|---------------------------|----------------------------------------------------------------------------------------------------|
| DESCRIPTION               | Add a description for an interface (up to 128 characters). The syntax is a general string that allows spaces. |

**Default** None

Command Mode Interface configuration

Usage Guideline None

**Example** This example shows how to add a description for interface eth 3.10

```
Switch(config)# interface eth3.10
Switch(config-if)# description Physical Port 10
```

Verify the settings by entering the **show interface** command.

## dir

Use the **dir** command to display the information for a file or the list of files in the specified path name.

dir FILESYSTEM: [\ PATH-NAME ]

| Syntax Description |                                                                                                    |  |
|--------------------|----------------------------------------------------------------------------------------------------|--|
| FILES-SYSTEM       | Specifies the file system. The valid values are flash and cf1; where <b>flash</b> represents the compact FLASH (CF) storage of the control management unit and <b>cf1</b> represents the compact FLASH storage card inserted in the left slot from the front of the CM module. |  |
| PATH-NAME          | (Optional) Specifies the name of the directory.                                                                                                    |  |

**Default** None

**Command Mode** Any EXEC or configuration mode

Usage Guideline None

**Example** This example displays the list of files on the root directory of the file system on

the system's cf1 flash.

## disable

Use this command to return to the User EXEC mode from the Privileged EXEC

mode.

disable

Syntax None

**Default** None

Command Mode Privileged EXEC

**Usage Guideline** The command will go to the User EXEC level from the power user level.

**Example** This example shows how to logout after executing the disable command to return

to the User EXEC mode.

Switch# disable Switch> logout

### distance

Use the command **distance** to define an administrative distance for a protocol (RIP, OSPF, etc) or the routes that fall in the range of the specified networks-prefix. Use the no form of the command to remove the distance configuration and then the distance will go back to the default.

distance DISTANCE [NETWORK-PREFIX/PREFIX-LENGTH]

no distance DISTANCE [NETWORK-PREFIX/PREFIX-LENGTH]

| Syntax Description               |                                                                                                    |
|----------------------------------|----------------------------------------------------------------------------------------------------|
| DISTANCE                         | An administrative distance. The default administrative distance for a static route is 1. The range of distance is 1 to 255. The lower value represents a better route. |
| NETWORK-PREFIX/<br>PREFIX-LENGTH | (Optional) The network prefix and the prefix length specify the destination network. The Network-Prefix/Prefix-Length parameter is not supported for OSPF.             |

#### Default

No static routes are established.

The table below shows the default distance of protocols:

| Connected interface                      | 0   | The administrative distance of a Connected interface.     |
|------------------------------------------|-----|-----------------------------------------------------------|
| Static route                             | 1   | The administrative distance of a Static route.            |
| Open Shortest Path First (OSPF)/OSPF6    | 110 | The administrative distance of an OSPF route.             |
| Routing Information Protocol (RIP)/RIPng | 120 | The administrative distance of a RIP route.               |
| Unknown                                  | 255 | The administrative distance of an unknown protocol route. |

### **Command Mode**

Router configuration

### **Usage Guideline**

This command is only used for routing protocols (RIP, OSPF). The **distance** command of a static route uses the **ip route command on page 237** with the distance option. The distance of local interface can not be configured.

Numerically, an administrative distance is an integer from 1 to 255. In general, the higher the value is, the lower the trust rating is. An administrative distance of 255 means that the routing information source cannot be trusted at all and should be ignored.

Use the **distance** command to set the administrative distance for all the routes that fall in the range of the specified networks-prefix. That is, if the route is in the range of the networks-prefix, the distance specified for the network prefix will be applied to this route.

If the distances for specific routes are not specified, the distances of the routes learned by a routing protocol follows the distance of the routing protocol.

In the current configuration, there is a difference between RIP and RIPng.

- 1. The specified network prefix means the interface address for RIP.
- 2. The specified network prefix means the specific routes for RIPng.

If the distances for specific routes are specified, the distances of the routes are set to the specified value.

If the switch is operated at multi-path disabled mode, then the route with the lowest distance will be established as the active route. If the route that is found has failed, then this route will be automatically deactivated and the route with the next lower distance will be the active route.

If the switch is operated in the multi-path enabled mode, then routes with the same distances will be active at the same time.

Note 1: BGP Protocol does not support this command.

**Note 2:** OSPF does not support the parameter: [NETWORK-PREFIX/PREFIX-LENGTH].

### **Examples**

This example shows how to set rip distance as 100, and route 30.0.0.0/8 with distance 90

```
Switch(config)# router rip
Switch(config-router)# distance 100
Switch(config-router)# distance 90 30.0.0.0/8
```

This example shows how to remove the distance configuration of RIP (set to default distance of RIP, 120) and network 30.0.0.0/8

```
Switch(config)# router rip
Switch(config-router)# no distance 100
Switch(config-router)# no distance 90 30.0.0.0/8
```

Verify the settings by entering the **show ip protocols** command.

DGS-6604 / SW Rls. 1.00.029

### dns-server

This command configures the IP address list of DNS servers available to DHCP clients. Use the no form of this command to remove the DNS server list.

dns-server IP-ADDRESS

no dns-server [IP-ADDRESS]

| Syntax Description |                                                                                                    |  |
|--------------------|----------------------------------------------------------------------------------------------------|--|
| IP-ADDRESS         | Specifies the IP address of DNS server to DHCP clients.                                                                                                    |  |
|                    |                                                                                                    |  |
| Default            | None                                                                                                    |  |
| Command Mode       | DHCP pool configuration                                                                                                    |  |
| Usage Guideline    | This command configures the IP address list of DNS servers available to DHCP clients under the DHCP pool configuration mode. Servers are listed in order of preference. If the number of servers is more than 1, then execute this command multiple times with different server IP addresses. |  |
| Example            | This example shows how to specify 10.1.1.1 as the IP address of DNS server in                                                                                                    |  |

```
switch# configure terminal
switch(config)# ip dhcp pool pool1
switch(config-dhcp)# dns-server 10.1.1.1
```

DHCP address pool.

DGS-6604 / SW Rls. 1.00.029

## domain-name

This command configures the domain name for a DHCP client. Use the no form of this command to remove the domain name.

domain-name DOMAIN

no domain-name

| Syntax Descriptio   | n                                                                                    |
|---------------------|--------------------------------------------------------------------------------------|
| DOMAIN              | Specifies the domain name.                                                           |
|                     |                                                                                      |
| Default             | None                                                                                 |
| <b>Command Mode</b> | DHCP pool configuration                                                              |
| Usage Guideline     | This command configures the domain name for a DHCP client.                           |
| Example             | This example shows how to specify domain name as "dlink.com" in a DHCP address pool. |

```
switch# configure terminal
switch(config)# ip dhcp pool pool1
switch(config-dhcp)# domain-name dlink.com
```

DGS-6604 / SW RIs. 1.00.029 dos prevention action

## dos\_prevention action

Use this command to specify the action to perform when a DoS attack occurs

dos\_prevention action {mirror INTERFACE-ID | trap\_log }

no dos\_prevention action {mirror|trap\_log|all}

### **Syntax Description**

action [ACTION]

Specifies the action the device should take when an attacking event occurs. Multiple actions can be specified. The no-form of this command can remove specific action or all actions.

mirror INTERFACE-ID

Mirror the attacking packets to specific port.

trap\_log

The device can be configured to add logs or send traps when attack events occur. When attacking events occur continually, the logs or traps will be triggered once every 5 minutes. **Note**: Currently only logs are supported.

Default drop

Command Mode Global configuration

Usage Guideline Used to configure actions that the device should take when attacking packets are

received.

The default action is drop and always set to on.

**Examples** The following example shows how to configure to mirror attacking packets to

eth4.1 port.

Switch(config)# dos\_prevention action mirror eth4.1

The following example shows how to remove all actions.

Switch(config)# no dos\_prevention action all

DGS-6604 / SW RIs. 1.00.029 dos\_prevention type

## dos\_prevention type

Use this command to enable/disable DoS prevention mechanism. The packet matching and actions are handled by hardware. For each type of attack, the device will match the specific pattern automatically.

dos\_prevention type {ATTACK-TYPES}

no dos\_preventioin type {ATTACK-TYPES }

### **Syntax Description**

### type ATTACK-TYPES

Enables the DoS prevention mechanism for etiher a specified or all attacking type. When using the no-form of this command, the specified or all types are disabled.

#### land attack

A LAND attack involves IP packets where the source and destination address are set to the address of the target device. It may cause a target device to reply to itself continuously.

#### blat attack

This type of attack will send packets with TCP/UDP source ports equal to destination ports of the target device. It may cause a target device to respond to itself.

**Caution**: use of the blat\_attack type option results in suppression of RIP advertisements being transmitted.

#### smurf\_attack

An Attacker sends a large amount of ICMP request packets to an IP broadcast address, the SIP of the attacking packets equals the victim's IP address. If a router delivers traffic to the IP broadcast address, then all host in that IP network will reply with ICMP packets to the victim's IP address.

#### tcp\_null\_scan

Port scanning by using specific packets.

### tcp\_xmasscan

Port scanning by using specific packets.

### tcp\_synfin

Port scanning by using specific packets.

### tcp\_syn\_srcport\_less\_1024

Port scanning by using specific packets.

DGS-6604 / SW RIs. 1.00.029 dos\_prevention type

Syntax Description - continued

all

All of the above types.

**Default** Disabled.

DoS prevention of all supported ATTACK-TYPE is disabled.

Command Mode Global configuration

**Usage Guideline** This command is used to enable/disable the DoS prevention mechanism for

specific attack types or for all supported types.

**Examples** The following example shows how to enable the DoS prevention mechanism for

a land\_attack.

Switch# configure terminal
Switch(config)# dos\_prevention type land\_attack

The following example shows how to enable the DoS prevention mechanism for all supported types.

Switch# configure terminal
Switch(config)# dos\_prevention type all

The following example shows how to disable the DoS prevention mechanism for all supported types.

Switch# configure terminal
Switch(config)# no dos\_prevention type all

# dot1v binding protocol-group

Use the **dot1v binding protocol-group** interface configuration command to set a protocol VLAN group and bind VLAN of the port. The no form of this command can remove the port from the specific protocol VLAN group.

dot1v binding protocol-group GROUP-ID vlan VLAN-ID

no dot1v binding protocol-group [ GROUP-ID]

| Syntax Description |                                                                                                    |
|--------------------|----------------------------------------------------------------------------------------------------|
| GROUP-ID           | Specifies the protocol group ID to bind or remove. The valid <i>GROUP-ID</i> range is 1 to 16.                                                                                                    |
| VLAN-ID            | Specifies the VLAN identifier of the protocol VLAN. Single VLAN ID is valid.                                                                                                    |
|                    |                                                                                                    |
| Default            | The default port is not bound to any protocol VLAN group.                                                                                                    |
| Command Mode       | Interface configuration                                                                                                    |
| Usage Guideline    | The valid interface for this command can be either a physical port or a port-<br>channel.                                                                                                    |
|                    | Use the <b>dot1v binding protocol-group</b> command to bind a protocol VLAN group with a VLAN ID. As a result, the packet that matches the specified protocol group will be associated with the VLAN binding with this group. |
|                    | The VLAN does not need to exist for the command to succeed.                                                                                                    |
|                    | If the <i>GROUP ID</i> is not specified when using the command <b>no dot1v binding protocol-group</b> , the switch will remove all the protocol group and VLAN bindings at the specified interface.                           |
| Example            | This example shows how to bind a protocol VLAN group 10, VLAN id 3000 of ethernet port 3.2                                                                                                    |

```
Switch(config)# interface eth3.2
Switch(config-if)# dot1v binding protocol-group 10 vlan 3000
```

Verify the settings by entering the **show dot1v interface** command.

DGS-6604 / SW RIs. 1.00.029 dot1v protocol-group

## dot1v protocol-group

Use the **dot1v protocol-group** global configuration command to add a protocol to a protocol group. Use no command to remove the specified protocol group, or to remove a protocol VLAN from the specified group.

dot1v protocol-group GROUP-ID frame { ethernet2 | snap | IIc } TYPE-VLAUE

no dot1v protocol-group GROUP-ID [ frame { ethernet2 | snap | IIc } TYPE-VLAUE ]

| Syntax Description |                                                                                                    |
|--------------------|----------------------------------------------------------------------------------------------------|
| GROUP-ID           | Specifies the protocol group id to add, delete or configure. The valid GROUPID range is 1 to 16.                   |
| frame              | Specifies frame type to be bound in this entry.                                                                    |
| ethernet2          | Specifies operational protocol value of Ethernet II type frames.                                                   |
| snap               | Specifies operational protocol value of SNAP type frames.                                                          |
| Ilc                | Specifies operational protocol value of LLC type frames.                                                           |
| TYPE-VLAUE         | Specifies the protocol value of the specific frame type. The value is in hexadecimal form. Range is 0x0 to 0xFFFF. |
| Default            | The default protocol VI AN table is empty                                                                          |

**Default** The default protocol VLAN table is empty.

Command Mode Global configuration

**Usage Guideline** The **dot1v protocol-group** command adds a protocol to a protocol group.

By setting the command multiple times, multiple protocols can be added to the same group.

The **no dot1v protocol-group** command will delete an existing protocol VLAN

group.

will be removed from the specified group.

**Example** This example shows how to create a protocol VLAN group with id 10, and bind

protocol IPv6 (frame type is ethernet2 value is 0x86dd).

Switch(config)# dot1v protocol-group 10 frame ethernet2 0x86dd

Verfiy the settings by entering the **show dot1v protocol-group** command.

DGS-6604 / SW RIs. 1.00.029 dot1x auth-mode

## dot1x auth-mode

Use the **dot1x auth-mode** command to specify the 802.1x authentication mode.

### dot1x auth-mode {port-based | host-based}

| <b>Syntax Description</b> |                                                                                                    |
|---------------------------|----------------------------------------------------------------------------------------------------|
| port-based                | Specifies the authentication mode as port-based mode. In port-based mode if one supplicant successfully authenticated, other hosts connected to the same port are allowed to access the port. Each port implements one authenticator state machine.       |
| host-based                | Specifies the authentication mode as host-based mode. In host-based mode, each host is identified by its MAC address. Only successfully authenticated hosts are allowed to access the port. Each MAC address implements one authenticator state machines. |

Default port-based mode

Command Mode Interface configuration

**Usage Guideline** The maximum number of hosts allowed to connect to an 802.1X-enabled port is

project-dependent.

**Example** The following example shows how to specify the authentication mode as host-

based.

Switch(config)#interface eth4.3
Switch(config-if)# dot1x auth-mode host-based

Verify the settings by entering the **show dot1x auth-configuration** command.

DGS-6604 / SW RIs. 1.00.029 dot1x auth-protocol

# dot1x auth-protocol

Use this command to specify the authentication method used for 802.1x authentication.

### dot1x auth-protocol {local | radius}

| Syntax Description  |                                                                                                    |
|---------------------|----------------------------------------------------------------------------------------------------|
| local               | Specifies local accounts for authentication                                                                                                    |
| radius              | Specifies RADIUS servers for authentication                                                                                                    |
| Default             | radius                                                                                                    |
| <b>Command Mode</b> | Global configuration                                                                                                    |
| Usage Guideline     | If local is specified, a user account should be configured. Please refer to the dot1x user command on page 140 to create new user accounts.           |
|                     | If radius is specified, a RADIUS server should be configured for authentication. Please refer to the <b>server command on page 410</b> in AAA module. |
| Example             | The following example shows how to specify the authentication method as RADIUS.                                                                       |

Switch# configure terminal
Switch(config)# dot1x auth-protocol radius

Verify the settings by entering the **show dot1x auth-configuration** command.

DGS-6604 / SW RIs. 1.00.029 dot1x control-direction

## dot1x control-direction

Use this command to configure the direction of the traffic on a controlled port as unidirectional (**in**) or bidirectional (**both**).

### dot1x control-direction { both | in }

| Syntax Description |                                                                                                    |
|--------------------|----------------------------------------------------------------------------------------------------|
| both               | Enable bidirectional control. Both incoming and outgoing traffic through an 802.1X-enabled port are blocked if the port is not successfully authenticated. |
| in                 | Enable unidirectional control. Incoming traffic through an 802.1X-enabled port is blocked if the port is not successfully authenticated.                   |

Default both

**Command Mode** Interface configuration

**Usage Guideline** This command is only valid for physical port interface.

This command takes effect only when the global and per-port 802.1x enable

command is configured.

When the port is in force-unauthorized or un-authorized state, the traffic direction

is controlled based on this command.

When the port is in force-authorized or authorized state, the traffic is allowed in

both directions.

**Example** The following example shows how to specifies the direction of the traffic through

port eth4.1 as unidirectional.

Switch# configure terminal
Switch(config)# interface eth4.1
Switch(config-if)# dot1x control-direction in

Verify the settings by entering the **show dot1x auth-configuration** command.

DGS-6604 / SW Rls. 1.00.029

## dot1x default

Using this command resets the configurable 802.1X parameters to the default values.

dot1x default

Syntax None

**Default** The default values are listed as following:

The authorization state on a controlled port is auto.

The direction of the traffic through a controlled port is bidirectional.

The number of maximum retransmit times which the switch will retransmit an EAP request frame to the supplicant before restarting the authentication process

is 2.

The quiet-period, reauth-period, server-timeout, supp-timeout, and tx-period are

60, 3600, 30, 30, and 30 seconds, respectively.

Periodic re-authentication is disabled.

Command Mode Interface configuration

**Usage Guideline** This command is only valid on physical port interface.

**Example** The following example shows how to reset the IEEE 802.1X parameters on port

eth4.1.

Switch# configure terminal
Switch(config)# interface eth4.1
Switch(config-if)# dot1x default

Verify the settings by entering the **show dot1x auth-configuration** command.

DGS-6604 / SW RIs. 1.00.029 dot1x forward-pdu

## dot1x forward-pdu

Use this command to allow a 1X-disabled interface to forward 802.1X BPDU. Use the no form of this command to disable the forwarding function on a 1X-disabled interface.

### dot1x forward-pdu

### no dot1x forward-pdu

Syntax None

**Default** 802.1x BPDU is not forwarded when 802.1x is disabled.

**Command Mode** Interface configuration

**Usage Guideline** This command is only valid for physical port interface.

When the 802.1X functionality is disabled, and dot1x forward-pdu is configured for a port, the received 1x BPDU on the port will be flooded to the ports where

forward-pdu is enabled and that are in the same VLAN.

**Example** This example shows how to enable 802.1X forward-pdu on a given interface.

```
Switch# configure terminal
Switch(config)# interface eth4.1
Switch(config-if)# dot1x forward-pdu
```

Verify the settings by entering the **show dot1x auth-configuration** command.

## dot1x guest-vlan

Use this command to enable the 802.1X guest VLAN function and specify the guest VLAN. Use the no form of this command to disable the guest VLAN function.

dot1x guest-vlan VLAN-ID

no dot1x guest-vlan

Syntax None

**Default** Disabled

Command Mode Interface configuration

**Usage Guideline** This command is only valid for physical port interfaces.

The guest VLAN is not supported in host-based mode.

The guest VLAN is only effective when a port is configured as 1X-enabled and dot1x port-control is in auto mode.

This command only supports ports in access VLAN mode. When configuring a guest VLAN for a port in other VLAN modes, an error messages appears.

The VLAN assignment of the guest VLAN is determined by following rules:

- If the guest VLAN is enabled, and the authentication state is unauthorized, the port belongs to the guest VLAN.
- If the guest VLAN is enabled with the authentication state authorized, and
  if RADIUS is authorizing VLAN access then the configured port will
  belong to the VLAN assigned by RADIUS server, else the port belong to
  the VLAN configured in the VLAN module.
- If guest VLAN is disabled, and the authentication state is unauthorized, the port belongs to the VLAN configured in VLAN module.
- If guest VLAN is disabled, with the authentication state authorized, and if RADIUS is authorizing VLAN access then the configured port will belong to the VLAN assigned by RADIUS server, else the port belong to the VLAN configured in the VLAN module.
- For a port configured for guest VLAN or RADIUS assigned VLAN, if the configured VLAN is not existing on the switch, the port will belong to the VLAN configured in VLAN module.

#### **Examples**

The example, on the next page, shows how to make eth4.1 join the IEEE 802.1x guest VLAN.

```
Switch# configure terminal
Switch(config)# interface eth4.1
Switch(config-if)# dot1x guest-vlan 99
```

This example shows how to make eth4.1 leave the guest VLAN.

```
Switch# configure terminal
Switch(config)# interface eth4.1
Switch(config-if)# no dot1x guest-vlan
```

Verify the settings by entering **show do1x auth-configuration** and **show vlan interface** command.

DGS-6604 / SW Rls. 1.00.029 dot1x initialize

### dot1x initialize

Use this command to initialize the authentication state machine of:

a port in port-based mode.

-or-

an associated MAC address in host-based mode.

### dot1x initialize [ interface INTERFACE-ID [ mac-address MAC-ADDRESS ] ]

| Syntax Description         |                                                                                                    |
|----------------------------|----------------------------------------------------------------------------------------------------|
| interface INTERFACE-<br>ID | (Optional) Specifies a physical interface to initialize. In port-based mode, initialize the authenticator state machine of a port. In host-based mode, initialize all authenticator state machines of associated MAC addresses on this port. |
| mac-address                | (Optional) Specifies a MAC address to initialize. This option is valid only in host-                                                                                                    |
| MAC-ADDRESS                | based mode. Will initialize the authenticator state machine of this assigned MAC address on a specific port.                                                                                                    |

**Default** None

Command Mode Privileged EXEC

**Usage Guideline** Entering **dot1x initialize** without any keyword will initialize all authentication

states for all ports in port-based mode, or all MAC addresses associated in host-

base mode.

**Examples** This example shows how to initialize the authentication state machine on eth4.1.

Switch# dot1x initialize interface eth4.1

This example shows how to initialize the authentication state machine associated with MAC address 00-40-10-28-19-78 on eth4.1.

Switch# dot1x initialize interface eth4.1 mac-address 00-40-10-28-19-78

DGS-6604 / SW Rls. 1.00.029

## dot1x max-req

Use this command to set the maximum number of times that the switch sends EAP-request/identity frames to the client before restarting the authentication process.

### dot1x max-req TIMES

| <b>Syntax Description</b> |                                                                                                    |
|---------------------------|----------------------------------------------------------------------------------------------------|
| max-req TIMES             | Number of times that the switch retransmits an EAP frame to the client before restarting the authentication process. The range is 1 to 10. |

**Default** TIMES: 2

**Command Mode** Interface configuration

**Usage Guideline** This command is only valid for physical port interface.

**Example** This example shows how to set the maximum number of retransmit times on port

eth4.1 to be 3.

```
Switch# configure terminal
Switch(config)# interface eth4.1
Switch(config-if)# dot1x max-req 3
```

Verify the settings with the **show dot1x auth-configuration** command.

DGS-6604 / SW RIs. 1.00.029 dot1x pae authenticator

# dot1x pae authenticator

Use this command to enable 802.1X authentication on a specific port. Use the no form of this command to disable 802.1X authentication on the port.

### dot1x pae authenticator

no dot1x pae

| Syntax Description |                                                                                                    |
|--------------------|----------------------------------------------------------------------------------------------------|
| authenticator      | Enable 802.1X authentication on a specific port.                                                                                                    |
|                    |                                                                                                    |
| Default            | Disabled                                                                                                    |
| Command Mode       | Interface configuration                                                                                                    |
| Usage Guideline    | This command is only valid for physical port interface.                                                                                                  |
|                    | Use the <b>dot1x system-auth-control command on page 138</b> to enable global 802.1x function before enabling 802.1X authentication on a specific port.  |
|                    | A port can be configured as a 1x-enable port only if the port is not a member port of a port channel, or a destination port of a port mirroring session. |
| Examples           | This example shows how to configure port eth4.1 as a 1X-enabled port.                                                                                    |
| e tratili accett   |                                                                                                    |

```
Switch# configure terminal
Switch(config)# interface eth4.1
Switch(config-if)# dot1x pae authenticator
```

This example shows how to disable 802.1x authentication on port eth4.1.

```
Switch# configure terminal
Switch(config)# interface eth4.1
Switch(config-if)# no dot1x pae
```

Verify the settings by entering the **show dot1x auth-configuration** command.

DGS-6604 / SW Ris. 1.00.029 dot1x port-control

## dot1x port-control

Use this command to manually control the authorization state on a specific port.

### dot1x port-control { auto | force-authorized | force-unauthorized }

| Syntax Description |                                                                                                    |
|--------------------|----------------------------------------------------------------------------------------------------|
| auto               | The state (authorized or unauthorized) for a specific port is determined according to the outcome of the authentication.          |
| force-authorized   | Specifies to force the port to change to the authorized state. The port allows access and all authentication packets are ignored. |
| force-unauthorized | Specifies to force the port to change to the unauthorized state. The port is blocked and all authentication packets are ignored.  |

**Default** auto

**Command Mode** Interface configuration

**Usage Guideline** This command is valid only for physical port interface.

Global 802.1x authentication function should be enabled using the **dot1x** system-auth-control command on page 138 before enabling 802.1X

authentication on a specific port.

**Example** This example shows how to deny all access on eth4.1.

```
Switch# configure terminal

Switch(config)# interface eth4.1

Switch(config-if)# dot1x port-control force-unauthorized
```

Verify the settings with the **show dot1x auth-configuration** command.

DGS-6604 / SW RIs. 1.00.029 dot1x re-authenticate

### dot1x re-authenticate

Use this command to re-authenticate a specific port or a specific MAC address.

### dot1x re-authenticate [interface INTERFACE-ID [mac-address MAC-ADDRESS]]

| Syntax Description          |                                                                                                    |
|-----------------------------|----------------------------------------------------------------------------------------------------|
| interface INTERFACE-<br>ID  | (Optional) Specifies a port to re-authenticate. This option is only valid for physical port interface.  |
| mac-address MAC-<br>ADDRESS | (Optional) Specifies a MAC address to re-authenticate. This option can be used only in host-based mode. |

**Default** None

**Command Mode** Privileged EXEC

Usage Guideline Entering dot1x re-authenticate without any keyword will re-authenticate all 1x-

enabled ports in the port-based mode or all MAC addresses associated with 1x-

enabled port in the host-based mode.

**Examples** This example shows how to re-authenticate eth4.1.

Switch# dot1x re-authenticate interface eth4.1

This example shows how to re-authenticate MAC address 00-40-10-28-19-78 on eth4.1.

Switch# dot1x re-authenticate interface eth4.1 mac-address 00-40-10-28-19-78

DGS-6604 / SW Rls. 1.00.029

### dot1x re-authentication

Use this command to enable periodic re-authentication. Use the no form of this command to disable periodic re-authentication.

#### dot1x re-authentication

#### no dot1x re-authentication

Syntax None

**Default** Disabled

Command Mode Interface configuration

**Usage Guideline** This command is valid only for physical port interface.

The number of seconds between re-authentication attempts can be configured using the **dot1x timeout command on page 139** with the **reauth-period** 

keyword.

**Examples** This example enables periodic re-authentication on eth4.1.

```
Switch# configure terminal
Switch(config)# interface eth4.1
Switch(config-if)# dot1x re-authentication
```

This example shows how to disable periodic-re-authentication.

```
Switch# configure terminal
Switch(config)# interface eth4.1
Switch(config-if)# no dot1x re-authentication
```

Verify the settings by entering the **show dot1x auth-configuration** command.

DGS-6604 / SW Rls. 1.00.029 dot1x system-auth-control

# dot1x system-auth-control

Use **dot1x system-auth-control** to globally enable 802.1X authentication on a switch. Use the no form of this command to return to globally disable 802.1X function.

dot1x system-auth-control

no dot1x system-auth-control

Syntax None

**Default** Disabled

**Command Mode** Global configuration

Usage Guideline None

**Examples** This example shows how to globally enable 802.1X authentication on a switch.

```
Switch# configure terminal
Switch(config)# dot1x system-auth-control
```

This example shows how to disable 802.1x authentication globally on a switch.

```
Switch# configure terminal
Switch(config)# no dot1x system-auth-control
```

Verify the settings by entering the **show dot1x auth-configuration** command.

DGS-6604 / SW RIs. 1.00.029 dot1x timeout

### dot1x timeout

Use this command to set timeout values for various 802.1X timers.

dot1x timeout {quiet-period SECONDS | reauth-period SECONDS | server-timeout SECONDS | supp-timeout SECONDS | tx-period SECONDS }

| Syntax Description        |                                                                                                    |
|---------------------------|----------------------------------------------------------------------------------------------------|
| quiet-period<br>SECONDS   | Number of seconds that the switch remains in the quiet state following a failed authentication exchange with the client. The range is 0 to 65535.                    |
| reauth-period<br>SECONDS  | Number of seconds between re-authentication attempts. The range is 1 to 65535                                                                                        |
| server-timeout<br>SECONDS | Number of seconds that the switch will wait when it does not receive notification from the authentication server. The range is 1 to 65535.                           |
| supp-timeout<br>SECONDS   | Number of seconds that the switch will wait when it does not receive any notification from the client. The range is 1 to 65535.                                      |
| tx-period SECONDS         | Number of seconds that the switch waits for a response to an EAP-request/ identity frame from the client before retransmitting the request. The range is 1 to 65535. |

**Default** quiet-period: 60 seconds

reauth-period:3600 seconds

server-timeou: 30 seconds

supp-timeout: 30 seconds

tx-period: 30 seconds

**Command Mode** Interface configuration

**Usage Guideline** This command is only valid for physical port interface.

The reauth-period takes effect when re-authentication is configured by the

dot1x re-authentication command on page 137.

Example This example sets quiet-period, reauth-period, server-timeout, supp-timeout,

and tx-period on eth4.1 to be 20, 1000, 15, 15, and 10 seconds, respectively.

```
Switch# configure terminal
Switch(config)# interface eth4.1
Switch(config-if)# dot1x timeout quiet-period 20
Switch(config-if)# dot1x timeout reauth-period 1000
Switch(config-if)# dot1x timeout server-timeout 15
Switch(config-if)# dot1x timeout supp-timeout 15
Switch(config-if)# dot1x timeout tx-period 10
```

Verify the settings by entering the **show dot1x auth-configuration** command.

DGS-6604 / SW RIs. 1.00.029 dot1x user

## dot1x user

Switch(config)#

Use this command to create a local account used for authentication. Use the no form of this command to delete local accounts.

dot1x user NAME password PASSWORD

no dot1x user [ NAME ]

| Syntax Description   |                                                                                                  |
|----------------------|--------------------------------------------------------------------------------------------------|
| NAME                 | Specifies the name of a local account used for authentication. The valid length is from 1 to 32. |
| password<br>PASSWORD | Specifies a password for a local account. The valid length is from 1 to 16.                      |
|                      |                                                                                                  |
| Default              | No local account is created.                                                                     |
| <b>Command Mode</b>  | Global configuration                                                                             |
| Usage Guideline      | All accounts can be removed by entering <b>no dot1x user</b> without the <i>NAME</i> option.     |
|                      | The local database can be used in both port-based and host-based mode.                           |
|                      | The maximum number of user accounts is project dependent.                                        |
| Examples             | This example creates a local account with username "yourname" and password "yourpass".           |
| Switch# configur     | re terminal                                                                                      |

This example deletes a local account with a username as "yourname".

```
Switch# configure terminal
Switch(config)# no dot1x user yourname
```

Switch(config)# dot1x user yourname password yourpass

Verify the settings by entering the **show dot1x user** command.

DGS-6604 / SW Rls. 1.00.029

## duplex

Use this command to configure the physical port interface speed/duplex setting.

### duplex { full | half | auto }

| Syntax Desc | ription                                                                |
|-------------|------------------------------------------------------------------------|
| full        | Specifies to operate in full duplex mode.                              |
| half        | Specifies to operate in half duplex mode.                              |
| auto        | Specifies that the duplex mode will be determined by auto-negotiation. |

#### Default auto

#### **Command Mode**

Interface configuration

### **Usage Guideline**

Physical port interfaces are valid for this configuration. If the duplex mode is not supported by the hardware, an error message will be returned.

The following hardware restrictions apply:

- 1000SX/LX is always fixed to 1000 and full duplex.
- For the 1000SX/LX module, the duplex command will not take any effect.

Auto-negotiation is enabled if either for speed or duplex. If speed is set to auto, and duplex is set to full or half mode, then only the speed will be negotiated. The advertised capability will be the configured duplex mode combined with all possible speeds. If speed is to set to a fixed speed and duplex is set to auto, then only duplex mode is negotiated. The advertised capability will be both full and half duplex mode combined with the configured speeds.

Before adding ports to a Port-Channel, please verify that all settings are identical on the candidate ports; otherwise the port members of a Port-Channel with different settings will operate in an indeterminate manner.

#### **Example**

This example shows how to configure interface eth3.1 to force the settings to a speed of 100Mbits and auto-negotiate to the duplex mode.

```
Switch(config)# interface eth3.1
Switch(config-if)# speed 100
Switch(config-if)# duplex auto
```

Verify the settings by entering the **show interface** command.

DGS-6604 / SW RIs. 1.00.029 enable

# enable

Use this command to enter a Privileged EXEC mode.

### enable [privilege LEVEL]

| Syntax Description  |                                                                                                    |
|---------------------|----------------------------------------------------------------------------------------------------|
| privilege LEVEL     | (Optional) Sets the privilege level for the user. The privilege levels are 12 and 15.                                                                              |
|                     |                                                                                                    |
| Default             | LEVEL: 15                                                                                                    |
| <b>Command Mode</b> | User EXEC                                                                                                    |
| Usage Guideline     | Use the enable command to enter the Privileged EXEC mode and use the <b>disable command on page 115</b> to return to the User EXEC mode from the power user level. |
|                     | The command only accepts level 12 and 15.                                                                                                    |
|                     | An error message will appear if other levels are specified.                                                                                                    |
|                     | If the enable password is configured for a level, the user will be requested to enter the password for the specified privileged level.                             |
| Example             | This example shows how to enter the Privileged EXEC mode:                                                                                                    |

Switch> enable

Input privileged level 15 password:

Switch#

DGS-6604 / SW Ris. 1.00.029 enable password

# enable password

Use this command to setup the enable password to enter into different privileged modes. Use the no form of the command to return the password for all levels to an empty string. When a level is specified, the password for that level is returned to an empty string.

enable password privilege LEVEL password {plain-text| encrypted } PASSWORD

no enable password [privilege LEVEL]

| Syntax Description  |                                                                                                    |
|---------------------|----------------------------------------------------------------------------------------------------|
| privilege LEVEL     | Sets the privilege level the password will protect. The privilege level is either 12 or 15. If this argument is not specified in the command or in the no form of the command, the privilege level defaults to 15 (the traditional enable privileges).                                                         |
| plain-text PASSWORD | Specifies the password the user must enter to gain access to the switch. The password must be from 6 to 32 characters (the length of password in plain-text form may be project-dependant) and can contain embedded spaces. The password is case-sensitive. The syntax is a general string that allows spaces. |
| encrypted PASSWORD  | Specifies the password in the encrypted form based on SHA-I. For the encrypted form of the password, the length is fixed to 35 bytes long. The password is casesensitive.                                                                                                    |
|                     | Using the <b>show username</b> or <b>show enable password</b> command, an encrypted password can be copied and pasted to this command option.                                                                                                    |
|                     |                                                                                                    |
| Default             | No enable password is configured.                                                                                                    |
| Command Mode        | Global configuration at privilege level 15                                                                                                    |
| Usage Guideline     | Only accepts level 12 and 15.                                                                                                    |
|                     | An error message will appear if other levels are specified.                                                                                                    |
|                     | The exact password for the specific level needs to be used in order to enter the specific level of the privileged EXEC mode.                                                                                                    |
|                     | Each level has only one password in order to enter that level.                                                                                                    |
| Example             | This example shows how to create an enable password for privilege level 15 with "MyEnablePassword".                                                                                                    |

Switch(config)# enable password MyEnablePassword

Verify the settings by entering the **show enable password** command.

### end

Use this command to end the current configuration session and go back to the Privileged EXEC mode.

end

Syntax None

**Default** None

**Command Mode** Any configuration mode

**Usage Guideline** Using this command will end the configuration task in any configuration mode

and go back to the Privileged EXEC mode.

If the current mode in any of the EXEC mode, this command will logout the

session.

**Example** This example shows how to end the interface configuration and go back to

privileged mode.

Switch(config-if)#end

Switch#

## exit

Use this command to end the current configuration mode and go back to the to the last mode used.

exit

Syntax None

**Default** None

Command Mode Any

**Usage Guideline** The user can exit the current configuration mode and go back to the last mode

used.

When the user is in User EXEC mode, this command will logout the session.

**Example** This example shows how to exit from the interface configuration mode and return

to the global configuration mode.

Switch(config-if)#exit
Switch(config)#

DGS-6604 / SW RIs. 1.00.029 flowcontrol

### flowcontrol

Use this command to configure the flow control capability of the port interface.

### flowcontrol [ send | receive ] { on | off }

| Syntax Descr | iption                                      |
|--------------|---------------------------------------------|
| send         | (Optional) Flow control setting on send.    |
| receive      | (Optional) Flow control setting on receive. |
| on           | Turn on the flow control.                   |
| off          | Turn off the flow control.                  |

Default send: off

receive: off

Command Mode Interface configuration

**Usage Guideline** Only physical port interfaces are valid for this configuration.

The command only assures that either the software configured or the administration state complies with the **flowcontrol** command.

The actual operation of the hardware may prevent the **flowcontrol** command to take effect. This is because flow control capability is determined by both the local port, device and its linked partner instead of just the local setting.

If auto-negotiation is disabled (i.e. the speed and duplex are both set to a nonauto setting), then the final flow-control setting will be determined by the configured flow control setting.

If auto-negotiation is enabled (i.e. the speed or duplex setting is set to auto), the final flow control setting will be based on the negotiated result between local side setting and the partner side setting. The configured flow control setting here is the local side setting.

If no option is selected for the direction, then both **send** and **receive** are applied.

### **Example**

This example shows how to turn on the flow control send capability of interface eth3.1.

```
Switch# configure terminal
Switch(config)# interface eth3.1
Switch(config-if)# flowcontrol send on
Switch(config-if)# end
```

Verify the settings by entering the **show interface** command.

DGS-6604 / SW RIs. 1.00.029 gvrp (Global)

# gvrp (Global)

Use the **gvrp interface** command to enable GVRP function globally, and use the **no gvrp** command to disable the GVRP function globally.

gvrp

no gvrp

Syntax None

**Default** Disabled

**Command Mode** Global configuration

Usage Guideline None

**Example** This example shows how to enable the GVRP protocol global state.

Switch(config)# gvrp

Switch(config)#

Verify the settings by entering the **show gvrp configuration** command.

DGS-6604 / SW RIs. 1.00.029 gvrp (Interface)

# gvrp (Interface)

Use the **gvrp interface** command to enable GVRP function for a port, and use the **no gvrp** command to disable the GVRP function for a port.

gvrp

no gvrp

Syntax None

**Default** Disabled

Command Mode Interface configuration

**Usage Guideline** Use the **gvrp** interface configuration command to enable/disable the GVRP

protocol state.

Both physical port and port-channel interfaces are valid for this command. If a physical port is member of a port-channel, then this command should return an

error message to indicate it.

The GVRP function cannot be enabled when the interface is at access mode.

**Example** This example shows how to enable Ethernet eth3.1 GVRP protocol state.

Switch(config)# interface eth3.1

Switch(config-if)# gvrp

Verify the settings by entering the **show gvrp configuration interface** command.

DGS-6604 / SW RIs. 1.00.029 gyrp advertise (Interface)

## gvrp advertise (Interface)

Use the **gvrp advertise** command to specify that this VLAN will be advertised out by GVRP protocol. Use **no gvrp advertise** to disable this function.

gvrp advertise [ VLAN-ID [ , | - ] ]

no gvrp advertise [ VLAN-ID [ , | - ] ]

### **Syntax Description**

*VLAN-ID*[, | -]

(Optional) Specifies a VLAN. The range is 1 to 4094. Specify a single VLAN ID, a range of VLANs separated by a hyphen, or a series of VLANs separated by comma.

**Default** Advertise

Command Mode Interface configuration

**Usage Guideline** 

Use the gvrp advertise interface configuration command to enable the specified VLANs' GVRP advertise function on the specified interface. If no VLAN ID is specified, the advertise function of all VLANs to which the specified interface belongs will be enabled.

Both physical port and port-channel interfaces are valid for this command. If a physical port is member of a port-channel, then this command should return an error message to indicate it.

The GVRP advertise function cannot be enabled when the interface is in access

mode.

**Example** This example shows how to enabled advertise function of VLAN 1000 at

interface Ethernet eth4.1.

Switch(config)# interface eth4.1
Switch(config-if)# gvrp advertise 1000

Verify the settings by entering the **show gvrp configuration** command.

DGS-6604 / SW RIs. 1.00.029 gyrp advertise (VLAN)

# gvrp advertise (VLAN)

Use the **gvrp advertise** command to specify that this VLAN will be advertised out by GVRP protocol. Use **no gvrp advertise** to disable this function.

gvrp advertise

no gvrp advertise

Syntax None

**Default** Advertise is enabled

Command Mode Config-VLAN configuration

**Usage Guideline** If a VLAN has been configured to be advertised under the config-VLAN mode,

GVRP protocol will advertise this VLAN if it has any member ports. However the command takes effect only in the running configuration, it is not stored in NV-RAM for the next start up configuration. In the interface mode, the command is

stored in NV-RAM for next startup system configuration mode.

**Example** This example shows how to configure VLAN 1000 to be advertised.

Switch(config)# VLAN 1000

Switch(config-VLAN)# gvrp advertise

Verify the settings by entering the **show gvrp configuration** command.

DGS-6604 / SW RIs. 1.00.029 gvrp dynamic-vlan-creation

# gvrp dynamic-vlan-creation

Use the **gvrp dynamic-vlan-creation** command to enable dynamic VLAN creation, and use the no form of the command to disable the dynamic VLAN creation function.

gvrp dynamic-vlan-creation

no gvrp dynamic-vlan-creation

Syntax None

**Default** Disabled

**Command Mode** Global configuration

**Usage Guideline** When gvrp dynamic-vlan-creation is enabled, and a port learns a new VLAN

membership where the VLAN does not exist, the VLAN will be created automatically. Otherwise, the newly learned VLAN will not be created.

**Example** This example shows how to enable dynamic VLAN creation for GVRP.

Switch(config)# gvrp

Switch(config)# gvrp dynamic-vlan-creation

Verify the settings by entering the **show gvrp configuration** command.

DGS-6604 / SW RIs. 1.00.029 gyrp forbidden

### gvrp forbidden

Use the **gvrp forbidden** command to specify the port as a forbidden member. Use the **no gvrp forbidden** command to remove the port as a forbidden member.

gvrp forbidden

no gvrp forbidden

Syntax None

**Default** None

**Command Mode** Interface configuration

**Usage Guideline** The physical port and port-channel interfaces are both valid for this command. If

a physical port is a member of a port-channel, entering the command returns an error message. If multiple interfaces are specified, the command can be executed partially. Error messages are sent if the interfaces fail to execute this

command.

When the gvrp forbidden command is configured, all VLANs will be forbidden

except the default VLAN (1) of this port.

If some VLANs have already been defined as allowable VLANs for the port, then these VLAN memberships will be removed when issuing the **gvrp forbidden** command. These memberships will not be recovered even when the **no gvrp** 

forbidden command is applied.

**Example** This example shows how to set Ethernet eth3.1 as a GVRP forbidden port.

```
Switch(config)# interface eth3.1
```

Switch(config-if)# gvrp forbidden

Verify the settings by entering the show gvrp configuration interface command

DGS-6604 / SW RIs. 1.00.029 gyrp timer

# gvrp timer

Use the **gvrp timer** command to set the GVRP timer value for a port.

gvrp timer { join | leave | leave-all } TIMER-VALUE

| Syntax Description |                                                                          |
|--------------------|--------------------------------------------------------------------------|
| join               | Set the timer for joining the group. The unit is hundredths of a second. |
| leave              | Set the timer for leaving a group. The unit is hundredths of a second.   |
| leave-all          | Set the time for leaving all groups. The unit is hundredths of a second. |
| TIMER-VALUE        | The timer value in hundredths of a second.                               |
| <1-65535>          |                                                                          |

**Default** join: 20

**leave**: 60

leave-all: 1000

Command Mode Interface configuration

**Usage Guideline** The value of these parameters must comply to the following rules:

1. LEAVE\_TIMER >= 3 \* JOIN\_TIMER

2. LEAVE\_ALL\_TIMER > LEAVE\_TIMER

**Example** This example shows how to set the leave-all timer to 5 seconds using the value

500 (hundredths of a second).

Switch(config)# interface eth3.1

Switch(config-if)# gvrp timer leave-all 500

Verify the settings by entering the **show gvrp configuration** interface command.

### help

To display a brief description of the help system, use the **help** command in any command mode.

help

Syntax None

**Default** None

**Command Mode** User EXEC or any configuration mode

Usage Guideline The help command provides a brief description of the context-sensitive help

system, which functions as follows:

To list all commands available for a particular command mode, enter a question mark (?) at the system prompt.

To obtain a list of commands that begin with a particular character string, enter the abbreviated command entry immediately followed by a question mark (?). This form of help is called word help, because it lists only the keywords or arguments that begin with the abbreviation entered.

To list the keywords and arguments associated with a command, enter a question mark (?) in place of a keyword or argument on the command line. This form of help is called command syntax help, because it lists the keywords or arguments that apply based on the command, keywords, and arguments that have already been entered.

#### Example

In the following example, the help command is used to display a brief description of the help system:

```
Switch# help
```

The switch CLI provides advanced help feature. When you need help, anytime at the command line please press '?'.

If nothing matches, the help list will be empty and you must backup until entering a '?' shows the available options.

Two styles of help are provided:

- 1. Full help is available when you are ready to enter a command argument (e.g. 'show ?') and describes each possible argument.
- 2. Partial help is provided when an abbreviated argument is entered and you want to know what arguments match the input (e.g. 'show ve?'.)

DGS-6604 / SW Rls. 1.00.029

#### host area

Use the **host area** command to configure a stub host entry belonging to a particular area. Use the no form of this command to remove the host area configuration.

host area

host IP-ADDRESS area AREA-ID [ cost COST]

no host IP-ADDRESS area AREA-ID

| Syntax Description                           |                                                                                                    |  |
|----------------------------------------------|----------------------------------------------------------------------------------------------------|--|
| IP-ADDRESS Specifies IP address of the host. |                                                                                                    |  |
| AREA-ID                                      | Specifies the identifier of the area for which authentication is to be enabled. The identifier can be specified as either an IP address or a decimal value (4 octets unsigned integer value). |  |
| COST                                         | Specifies cost for stub host entry. The range is 0 to 65535.                                                                                                    |  |

**Default** No host entry is configured.

**Command Mode** Router configuration

**Usage Guideline** Using this command, specific host routes can be advertised in the router-LSA as

stub link.

**Example** This following example shows how to configure a stub host 172.16.10.100 at

area 1.

```
Switch# configure terminal
Switch (config)# router ospf
Switch (config-router)# host 172.16.10.100 area 1
```

Verify the settings by entering the **show ip ospf host-route** command.

DGS-6604 / SW RIs. 1.00.029 hybrid vlan VLAN-ID

## hybrid vlan VLAN-ID

Use the **hybrid VLAN** command to set the VLAN characteristic. It sets the interface as a tagged member or untagged member.

hybrid vlan VLAN-ID[, |-] { tagged | untagged }

no hybrid vlan [ VLAN-ID [ , | - ] ]

| Syntax Description |                                                                                                    |
|--------------------|----------------------------------------------------------------------------------------------------|
| VLAN-ID            | Specifies the VLAN to add or remove tagging member from it.                                                                           |
| tagged             | Specifies the port as a tagged member of specified VLAN(s).                                                                           |
| untagged           | Specifies the port as an untagged member of specified VLAN(s).                                                                        |
| ,                  | (Optional) Specifies a series of VLANs, or separate a range of VLANs from a previous range. Enter a space before and after the comma. |
| -                  | (Optional) Specifies a range of VLANs. Enter a space before and after the hyphen.                                                     |

**Default** The default hybrid-vlan is empty.

Command Mode Interface configuration

Usage Guideline

Physical ports or port-channels are valid interfaces for this command.

By setting the hybrid VLAN command multiple times, a port can be a tagged member port or an untagged member port of multiple VLANs.

If the VLAN does not exist, an error message is returned.

When this command is applied, the port will change to hybrid mode. If the mode is changed, the setting for the previous mode will disappear.

If a VLAN has already been defined as a tagged VLAN, applying this command in untagged VLAN mode will remove that membership.

If a VLAN has already been defined as a un-tagged VLAN, applying this command in tagged VLAN mode will remove that membership.

When using the **no hybrid vlan** command without specifying a VLAN ID, then the port's membership will be removed from all VLANs.

Example

This example shows how to set an interface port 3.1 as a tagged member of VLAN 1000.

Switch(config)# interface eth3.1
Switch(config-if)# hybrid vlan 1000 tagged

Verify the settings by entering the **show vlan** command.

DGS-6604 / SW RIs. 1.00.029 ingress-checking

## ingress-checking

Use the **ingress-checking** to enable ingress frame checking at a port. Use the **no ingress-checking** to disable the ingress frame checking function.

ingress-checking

no ingress-checking

Syntax None

**Default** Enabled

Command Mode Interface configuration

**Usage Guideline** The valid interfaces for this command are physical ports.

Use the **ingress-checking** interface command to enable ingress checking at the switch interfaces. When ingress checking is enabled, if the port is not a member port of the VLAN associated with the incoming frames, the frames will be dropped. Use the **no ingress-checking** interface command to disable this

function of a port.

**Example** This example shows how to set ingress checking to enabled at ethernet port 4.1.

```
Switch(config)# interface eth4.1
Switch(config-if)# ingress-checking
```

Verify the settings by entering the **show vlan interface** command.

#### instance

To map a VLAN or a set of VLANs to a single Multiple Spanning Tree (MST) instance, use the **instance** command. To return the VLANs to the default instance (CIST), use the no form of this command.

instance INSTANCE-ID vlans VLANDID[, |.]

no instance INSTANCE-ID

| Syntax Description     |                                                                                                    |
|------------------------|----------------------------------------------------------------------------------------------------|
| INSTANCE-ID            | Instance to which the specified VLANs are mapped; valid values are from 1 to 63.                           |
| vlans VLANDID [ ,   .] | Specifies the number of the VLANs to be mapped to the specified instance; valid values are from 1 to 4094. |

**Default**No VLANs are mapped to any MST instance (all VLANs are mapped to the CIST

instance).

Command Mode MST configuration

**Usage Guideline** Any unmapped VLAN is mapped to the CIST instance.

**Examples** This example shows how to map a range of VLANs to instance 2:

```
Switch(config)#spanning-tree mst configuration
Switch(config-mst)# instance 2 vlans 1-100
```

This example shows how to map a VLAN to instance 5:

```
Switch(config)#spanning-tree mst configuration
Switch(config-mst)# instance 5 vlans 1100
```

Verify the settings by entering the **show spanning-tree mst configuration** command.

DGS-6604 / SW RIs. 1.00.029 interface

# interface

Enter the **interface** command to go into interface configuration mode. The command executed in this mode will be applied to the interface specified by the command.

interface INTERFACE-ID

| Syntax Description                                                    | 1                                                                                                    |  |
|-----------------------------------------------------------------------|----------------------------------------------------------------------------------------------------|--|
| INTERFACE-ID                                                          | The interface can be a physical port, port-channel, or VLAN.                                                              |  |
|                                                                       |                                                                                                    |  |
| Default                                                               | None                                                                                                    |  |
| <b>Command Mode</b>                                                   | Global configuration                                                                                                    |  |
| Usage Guideline                                                       | The <b>interface</b> command puts the command line interface into interface configuration mode for a specified interface. |  |
| For the port-channel interface, it must be an existing channel-group. |                                                                                                    |  |
|                                                                       | For the VLAN interface, it must be a previously created VLAN.                                                             |  |
| Example                                                               | This example shows how to enter the interface configuration mode for eth2.5:                                              |  |
|                                                                       |                                                                                                    |  |

Switch(config)# interface eth2.5
Switch(config-if)#

DGS-6604 / SW RIs. 1.00.029 interface range

# interface range

Enter the **interface range** command to go into interface range configuration mode. The command executed in this mode will be applied to all interfaces specified by the command.

interface range INTERFACE-ID[, |-]

| Syntax Description                                                                                                    |                                                                        |
|----------------------------------------------------------------------------------------------------|------------------------------------------------------------------------|
| INTERFACE-ID                                                                                                    | The interface can be physical port, port-channel, or IP interface.     |
| , Specifies a series of interface, or separate a range of interfaces from a previange. No space before and after the comma. |                                                                        |
| -                                                                                                    | Specifies a range of interfaces. No space before and after the hyphen. |

**Default** None

**Command Mode** Global configuration

**Usage Guideline** This command puts the command line interface into configuration mode for the

specified range of interfaces. The interfaces specified in a range can be different

types, such as eth2.1-2.5, vlan100-200.

**Example** This example shows how to enter the interface configuration mode for a range of

ports from eth2.1-2.5.

Switch(config)# interface range eth2.1-2.5
Switch(config-if)#

DGS-6604 / SW RIs. 1.00.029

#### interface tunnel

Use the interface tunnel configuration command to add a tunnel and to enter the interface configuration mode. Use the **no interface tunnel** configuration command to remove a tunnel.

interface tunnel

interface tunnel {tunnel-ID}

no interface tunnel {tunnel-ID}

| Syntax Description |                                                                                                    |
|--------------------|----------------------------------------------------------------------------------------------------|
| tunnel-ID          | Specifies the ID of the tunnel to be added, removed or configured. The valid tunnel ID range is 1-127. |

**Default** None

Command Mode Global configuration

Usage Guideline None

**Examples** The following example will add a tunnel of 2, and then enter into the interface

configuration mode.

```
Switch(config)# interface tunnel 2
Switch (config-if)#
```

The following example will remove IPv6 tunnel 2.

```
Switch(config)# no interface tunnel 2
Switch (config)#
```

DGS-6604 / SW RIs. 1.00.029 ip access-group

### ip access-group

Use the **ip access-group** command to specify the IP access-list to be applied to an interface. Use the no form of this command to remove an IP access list.

ip access-group NAME [ in ]

no ip access-group NAME [ in ]

| Syntax Description | 1                                                                                                    |
|--------------------|----------------------------------------------------------------------------------------------------|
| NAME               | The name of the IP access-list to be applied. Up to 32 characters are allowed. The syntax is a general string that does not allow spaces. |
| in                 | (Optional) Specifies that the IP access-list will be applied to ingress traffic. If no option is specified, in direction is applied.      |

**Default** None

Command Mode Interface configuration

**Usage Guideline** 

One MAC access-list, one IP access-list and one IPv6 access-list can be to the same interface. An error message is displayed if the user attempts to apply the second IP access list.

The IP access list must be created before it can be applied to an interface. An error message is displayed if a list has not yet been created.

The keyword in specifies ingress direction check. .

The association of an access-group with an interface will consume the filtering entry resources in the switch controller. If the command is applied successfully, the number of remaining entries is displayed. If the access-group contains a rule with a port operator (e.g. gt/lt operator), the number of remaining rules for the port operator is displayed. If the resource is insufficient to commit the command, an error message is displayed.

There is a limitation on the number of port selectors that can be applied.

If the maximum number of available port selectors is exceeded an error message is displayed.

#### **Example**

This example shows how to specify the IP access-list Strict-Control as an IP access group for eth3.2

Switch(config)# interface eth3.2
Switch(config-if)#ip access-group Strict-Control

Verify the settings by entering the **show access-group** privileged EXEC command.

DGS-6604 / SW Rls. 1.00.029 ip access-list

### ip access-list

Use the command to create or modify an IP access list. This command enters the user interface into the ip access-list configuration mode. Use no command to remove an IP access-list.

ip access-list [extended] NAME

no ip access-list [extended] NAME

| Syntax Description | n                                                                                                    |  |
|--------------------|----------------------------------------------------------------------------------------------------|--|
| extended           | (Optional) Used to create an IP access list (a list of related IP addresses such as source IP addresses or destination IP adresses) or an IP extended access-list (more information can be chosen). |  |
| NAME               | The name of the IP access list to be configured. The syntax is a general string that does not allow spaces, up to 32 characters in length.                                                          |  |
| Default            | Deny all traffic (implicit).                                                                                                    |  |
| Command Mode       | Global configuration                                                                                                    |  |

**Usage Guideline** 

The access list is always terminated by an implicit deny statement for all traffic

and that is the default statement.

When applying an IP access list to an interface, only one IP access list can be

applied.

The name must be unique among all (including MAC, IP, or IPv6) access-lists and the characters are case sensitive.

An error message will appear if the allowed number is exceeded after execution of the command.

An IP access list can not be deleted if it is applied at an interface.

An IP extended access-list can only be grouped with an interface, but not any other S/W modules (such as PIM-DM, etc).

#### **Examples**

This example shows how configure an extended IP access-list, named Strict-Control and an IP access list, named pim-srcfilter.

```
Switch(config)#ip access-list extended Strict-Control
Swtich(config-ip-ext-acl)#permit tcp any 10.20.0.0 255.255.0.0
Swtich(config-ip-ext-acl)#exit
Swtich(config)#ip access-list pim-srcfilter
Switch(config-ip-acl)#permit host 172.16.65.193 any
Switch(config-ip-acl)#
```

Verfiy the settings by entering the **show access-list** command.

DGS-6604 / SW RIs. 1.00.029 ip address

#### ip address

Use **ip address** to set a primary or secondary IP address for an interface, or acquire an IP address on an interface from DHCP. Use the no form of the command to remove the IP settings configuration from the interface.

ip address { IP-ADDRESS SUBNET-MASK [ secondary ] | dhcp }

no ip address [ IP-ADDRESS SUBNET-MASK]

| <b>Syntax Description</b>                                                                                                    |                                                               |
|----------------------------------------------------------------------------------------------------|---------------------------------------------------------------|
| IP-ADDRESS                                                                                                    | The IP address to configure the interface with.               |
| SUBNET-MASK                                                                                                    | The mask for the associated IP subnet of the IP address.      |
| secondary (Optional) Specifies that the configured address is a secondary IP address. this keyword is omitted, the configured address is the primary IP address. |                                                               |
| dhcp                                                                                                    | Acquire an IP address on an interface from the DHCP protocol. |

**Default** 0.0.0.0/32.

**Command Mode** VLAN Interface configuration

**Usage Guideline** Only VLAN interfaces are valid for this command.

An interface can have one primary IP address and multiple secondary IP addresses. IP processing can be disabled on a particular interface by removing its IP address with the **no ip address** command. If the software detects another host using one of its IP addresses, an error message appears on the console.

The optional **secondary** keyword allows assignment of multiple secondary addresses. Secondary addresses are treated like the primary address, except that the system does not generate datagrams other than a routing update packet with secondary source addresses. For example, an SNMP trap is always generated with the primary address. However, the system can respond to a packet sent to the secondary address.

For now, only VLAN interfaces can be configured by this command.

If a VLAN interface has been configured with static IP address (except 0.0.0.0) or DHCP, a Layer 3 IP interface is created.

The **no ip address** command will remove all of the IP settings from the interface.

#### **Example**

This example (on the next page) shows how to set 10.108.1.27 as the primary address and 192.31.7.17 and 192.31.8.17 as the secondary addresses for VLAN 100:

```
Switch# configure terminal
Switch(config)# interface vlan100
Switch(config-if)# ip address 10.108.1.27 255.255.255.0
Switch(config-if)# ip address 192.31.7.17 255.255.255.0 secondary
Switch(config-if)# ip address 192.31.8.17 255.255.255.0 secondary
Switch(config)# end
```

Verify the settings by entering the **show ip interface** command.

# ip address (management port)

Use the command to set the IP address of the Management Port. Use the no form of this command to revert to the default IP address.

ip address IP-ADDRESS / PREFIX-LENGTH

no ip address

| Syntax Description  |                                                                                                    |  |
|---------------------|----------------------------------------------------------------------------------------------------|--|
| IP-ADDRESS          | IP address to be configured for the Management Port.                                                                                               |  |
| PREFIX-LENGTH       | Prefix Length.                                                                                                    |  |
|                     |                                                                                                    |  |
| Default             | 10.90.90/8.                                                                                                    |  |
| <b>Command Mode</b> | Management interface configuration                                                                                                    |  |
| Usage Guideline     | This is the IP address used for management access to the system. Use <b>no ip address</b> command to restore the default IP address 10.90.90.90/8. |  |
| Example             | This example shows how to set 10.1.1.1 as the IP address of the Management Port.                                                                   |  |

```
Switch#configure terminal
Switch(config)#mgmt-if
Switch(mgmt-if)#ip address 10.1.1.1/8
Switch(mgmt-if)#end
```

Verify the settings by entering the show mgmt-if command.

DGS-6604 / SW RIs. 1.00.029 ip address-list

### ip address-list

Use this command to specify the IP addresse range in a DHCP address pool and one of which is allowed to be bound with a DHCP client. Use the no form of this command to remove the range of IP addresses from the DHCP address pool.

ip address-list IP-ADDRESS [,|-]

no ip address-list IP-ADDRESS [,|-]

| <b>Syntax</b> | <b>Description</b> |
|---------------|--------------------|
|---------------|--------------------|

*IP-ADDRESS* [,|-] The IP address list to be added into DHCP address pool.

**Default** No IP addresses exist in any DHCP pool.

Command Mode DHCP pool configuration

**Usage Guideline** This command is used to define the IP address list for a DHCP pool. Reasonable

IP addresses should be carefully defined for the pool. For example, use the same

network ID or same subnet for the all IP addresses.

Specify a host by specifying the IP address explicitly or specify a range of IP addresses using a hyphen between the start IP address and end IP address. Both the host and the range of IP addresses can be mixed together. Verify and

confirm that the IP addresses chosen are part of the same network.

**Example** This example shows how to configure the IP address range for pool1 in the IP

address range of 10.1.1.1~10.1.1.255 and exclude the address 10.1.1.200 from

the pool.

```
Switch# configure terminal
Switch(config)# ip dhcp pool pool1
Switch(config-dhcp)# ip address-list 10.1.1.1-10.1.1.255
Switch(config-dhcp)# no ip address-list 10.1.1.200
Switch(config-dhcp)#
```

Verify the address pool is added with the **show ip dhcp pool** command.

DGS-6604 / SW RIs. 1.00.029 ip as-path access-list

## ip as-path access-list

Use this command to define a BGP Autonomous System (AS) path access list. Use the **no** form of this command to disable use of the access list.

ip as-path access-list ACCESS-LIST-NAME { permit | deny } REGEXP

no ip as-path access-list ACCESS-LIST-NAME

| Syntax Description |                                                           |
|--------------------|-----------------------------------------------------------|
| ACCESS-LIST-NAME   | Specifies the name of the access list.                    |
| permit             | Permits access to matching conditions.                    |
| deny               | Denies access to matching conditions.                     |
| REGEXP             | Specifies a regular expression to match the BGP AS paths. |

**Default** None

Command Mode Global configuration

**Usage Guideline** The named community access list is a filter based on regular expressions. If the

regular expression matches the specified string representing the AS path of the route, then the **permit** or **deny** condition applies. Use this command to define the BGP access list globally, use the neighbor filter-list command in the router

configuration mode to apply a specific access list.

Multiple commands can be applied to a list name.

**Example** This example shows how to define an AS path access list named "mylist" to deny

access to the neighbor with AS number 65535:

```
Switch(config)# ip as-path access-list mylist deny ^65535$
Switch(config)# ip as-path access-list mylist permit .*
```

Verify the settings by entering the **show ip as-path access-list** command.

# ip community-list

Use this command to add a community list entry. Use the **no** form of this command to delete the community list entry.

ip community-list COMMUNITY-LIST-NAME { permit | deny } COMMUNITY

no ip community-list COMMUNITY-LIST-NAME [ {permit | deny } COMMUNITY]

| Syntax Description      | 1                                                                                                    |
|-------------------------|----------------------------------------------------------------------------------------------------|
| COMMUNITY-LIST-<br>NAME | Specifies the community list name. The syntax is a general string up to 32 characters in length with no spaces.                                                                                                    |
| permit                  | Specifies the community to accept.                                                                                                    |
| deny                    | Specifies the community to reject.                                                                                                    |
| COMMUNITY               | This is a user-specified number (32-bits integer) represented by AA:NN, where AA (AS number) is the upper part of the word and NN (community number, user-specified) is the lower part of the word.                                                                                                    |
|                         | It can also be one of the following reserved community:                                                                                                    |
|                         | internet : Specifies routes.                                                                                                    |
|                         | local-AS: Specifies routes not to be advertised to external BGP peers.                                                                                                    |
|                         | no-advertise: Specifies routes not to be advertised to other BGP peers.                                                                                                    |
|                         | <b>no-export</b> : Specifies routes not to be advertised outside of Autonomous System boundary.                                                                                                    |
|                         |                                                                                                    |
| Default                 | BGP community exchange is not enabled by default. It is enabled on a perneighbor basis with the <b>neighbor send-community</b> command.                                                                                                    |
|                         | The Internet community is applied to all routes or prefixes by default, until any other community value is configured with this command or the <b>set community</b> command.                                                                                                    |
| Command Mode            | Global configuration                                                                                                    |
| Usage Guideline         | Use the community-lists to specify BGP community attributes. The community attribute is used for implementing policy routing. It is an optional, transitive attribute and facilitates transfer of local policies through different autonomous systems. It includes community values that are 32 bits long. |
|                         | This command can be applied multiple times.                                                                                                    |
|                         | In the command <b>no ip community access-list</b> COMMUNITY-LIST-NAME if a permit or deny keyword is not specified, then all community lists bonded at the specified access list will be removed.                                                                                                    |
| Example                 | This example (on the next page) shows how to configure a community list                                                                                                    |
|                         |                                                                                                    |

DGS-6604 / SW RIs. 1.00.029 ip community-list

named"mycommlist" that permit routes from network 10 in autonomous system 50000:

Switch(config)# ip community-list mycommlist permit 50000:10

Verify the settings by entering the **show ip community-list** command.

DGS-6604 / SW RIs. 1.00.029 ip dhcp ping packets

# ip dhcp ping packets

User this command to specify the number of packets that the DHCP server will send as a part of the ping operation. Use the no form of this command to prevent the server from pinging pool addresses.

ip dhcp ping packets COUNT

no ip dhcp ping packets

| Syntax Descri | ption                                                                                                    |
|---------------|----------------------------------------------------------------------------------------------------|
| COUNT         | The number of ping packets the DHCP server will send. From 0 to 10 where 0 stops the ping checks from being sent upon address assignment. |

**Default** Two packets.

**Command Mode** Global configuration

**Usage Guideline** Before a DHCP server attempts to assign a pool address a to client, it tries to

ping the specific pool address. If the ping packet is unanswered, the DHCP server assumes this pool address is currently available and is safe to assign to a

requesting client.

**Example** The following is a sample of configuring the number of ping packets as 3.

switch# configure terminal
switch(config)# ip dhcp ping packets 3

DGS-6604 / SW RIs. 1.00.029 ip dhcp ping timeout

# ip dhcp ping timeout

Use this command to specify how long the DHCP server will wait for the ping reply from a pool address. Use the no form of this command to restore the wait time for the ping reply back to the default value (500ms).

ip dhcp ping timeout MILLISECONDS

no ip dhcp ping timeout

| Syntax Description |                                                                                                    |
|--------------------|----------------------------------------------------------------------------------------------------|
| MILLISECONDS       | The interval of time from 100 to 1000 milliseconds that the DHCP server will wait for a ping reply. |

**Default** 500 milliseconds.

Command Mode Global configuration

**Usage Guideline** Before the DHCP server attempts to assign a pool address to a client, it tries to

ping the specific pool address. If the ping packet is unanswered, the DHCP server assumes this pool address is currently available and is safe to assign to the requesting client. This command sets the time that the DHCP server will wait

for a reply from the address that it pinged.

**Example** The following is sample of configuring the ping timeout as 100.

switch# configure terminal
switch(config)# ip dhcp ping timeout 100

DGS-6604 / SW RIs. 1.00.029 ip dhcp pool

# ip dhcp pool

Use this command to configure a DHCP address pool on a DHCP Server and enter the DHCP pool configuration mode. Use the no form of this command to remove the address pool.

ip dhcp pool NAME

no ip dhcp pool NAME

| <b>Syntax</b> | <b>Description</b> |
|---------------|--------------------|
|---------------|--------------------|

NAME The address pool name can either be a symbolic string or an integer. The

maximum length is up to 64 charaters.

**Default** Not configured

**Command Mode** Global configuration

**Usage Guideline** This command changes the configuration mode to DHCP pool configuration

mode, identified by the (config-dhcp)# prompt. In this mode, the administrator can configure pool parameters, for example, the IP subnet number and default

router list.

Note that the DHCP pool name can play an important role if the DHCP host requests meet the IP address offering criteria of more than one DHCP pool. The pool name with the shortest name and lowest alphabet is the only pool allowed to

offer the correct IP address to the host.

**Example** The following example configures the address pool named "pool1".

switch# configure terminal
switch(config)# ip dhcp pool pool1

DGS-6604 / SW RIs. 1.00.029 ip dhcp relay

# ip dhcp relay

Use this command to enable Dynamic Host Configuration Protocol (DHCP) relay agent features on the switch. Use the no form of this command to disable DHCP relay agent features.

ip dhcp relay

no ip dhcp relay

Syntax None

**Default** Disabled

**Command Mode** Global configuration

**Usage Guideline** Use this command to enable DHCP relay function. The DHCP relay function is

disabled by default.

**Example** Enable DHCP relay function:

Switch > enable
Switch# configure terminal
Switch(config)# ip dhcp relay

Verify the settings by entering the **show ip dhcp relay** command.

DGS-6604 / SW RIs. 1.00.029 ip dhcp relay address

# ip dhcp relay address

Use this command to specify the DHCP relay server IP address. Use the no form of the command to delete a DHCP server. When using the no form of the command if no IP address is specified, all DHCP servers will be deleted.

ip dhcp relay address IP-ADDRESS

no ip dhcp relay address [ IP-ADDRESS ]

| Syntax Description | n                                                                                                    |
|--------------------|----------------------------------------------------------------------------------------------------|
| IP-ADDRESS         | DHCP server IP address                                                                                                    |
|                    |                                                                                                    |
| Default            | None                                                                                                    |
| Command Mode       | VLAN Interface configuration                                                                                                    |
| Usage Guideline    | Use this command to specify the DHCP server IP address. The DHCP request packets received by the device will be relayed to the specified DHCP servers.                                                                                                    |
|                    | Only VLAN interfaces are valid interfaces for this command.                                                                                                    |
|                    | Multiple DHCP server addresses can be specified on the same IP interface.                                                                                                    |
|                    | The specified DHCP servers are only effective when the interface is an IP interface.                                                                                                    |
|                    | For layer 2 devices, the DHCP servers need to be specified on the system IP interface. All the DHCP request packets received by a device will be relayed to these DHCP servers.                                                                                                    |
|                    | For layer 3 devices, all the DHCP request packets received by the IP interfaces will be relayed to the DHCP servers configured on this interface. If there are no DHCP servers configured on an IP interface, then the DHCP request packets will not be relayed. DHCP request packets received by the non-IP interfaces, will be relayed to the first IP interface that has DHCP servers configured. |
| Example            | Enable DHCP relay function and set interface VLAN 100 with DHCP server ip address 10.1.1.1, the DHCP packet received on VLAN 100 will relay to DHCP server 10.1.1.1:                                                                                                    |

Switch# configure terminal
Switch(config)# interface vlan100
Switch(config-if)# ip dhcp relay address 10.1.1.1

Verify the settings by entering the **show ip dhcp relay** command.

DGS-6604 / SW RIs. 1.00.029 ip dhcp relay hops

# ip dhcp relay hops

Use this command to configure the maximum number of relay hops that the DHCP packets can traverse.

ip dhcp relay hops HOP-COUNT

| Syntax Description |                                                                                                    |
|--------------------|----------------------------------------------------------------------------------------------------|
| HOP-COUNT          | The number of relay hops that the DHCP packets can traverse. The valid setting is 1-16. Every time that a DHCP packet is relayed, the relay hop-count will be increment by 1. If the relay hop count in the received packet is equal to or greater then the specified value, the packet will be discarded. |

Default 4

Command Mode Global configuration

**Usage Guideline** Use this command to specify the maximum number of relay hops that the DHCP

packets can traverse.

**Example** This example shows how to set maximum number of router hops 5:

Switch# configure terminal
Switch(config)#ip dhcp relay hops 5

Verify the settings by entering the **show ip dhcp relay** command.

# ip dhcp relay information check

Use this command to configure the DHCP relay agent to validate the relay agent information option in the received DHCP reply packet.

ip dhcp relay information check

no ip dhcp relay information check

Syntax None

**Default** Enabled

Command Mode Global configuration

**Usage Guideline** When this check for the reply packet is enabled, the device will check that the

option-82 field in DHCP reply packets it receives from the DHCP server is valid. If an invalid message is received, the relay agent drops it. If a valid message is received, the relay agent removes the option-82 field and forwards the packet.

If the check is disabled, a packet with an invalid option-82 field will be directly

forwarded.

**Example** Enabled DHCP relay agent check for the reply packet.

Switch# configure terminal
Switch(config)# ip dhcp relay information check

Verify the settings by entering the **show ip dhcp relay** command.

# ip dhcp relay information option

Use this command to enable the insertion of the relay agent information option (option 82). Use the no form of the command to disable this function.

ip dhcp relay information option

no ip dhcp relay information option

Syntax None

**Default** Disabled

**Command Mode** Global configuration

**Usage Guideline** Use this command to enable insertion of DHCP option 82.

When the DHCP 82 option is enabled, a DHCP packet received from a client will have the option 82 field inserted before being relayed to the server. The DHCP option 82 contains 2 suboptions: circuit ID and remote ID sub-options.

If the switch is standalone then the module field, within the circuit ID suboption, is always set to zero. The following describes the format of the Circuit and Remote ID suboption formats:

Circuit ID suboption format:

| Byte  | 1                  | 2      | 3                 | 4      | 5   | 6    | 7        | 8      |
|-------|--------------------|--------|-------------------|--------|-----|------|----------|--------|
| Field | Sub-option<br>Type | Length | Circuit<br>IDType | Length | VLA | N ID | Module # | Port # |
| Value | 1                  | 6      | 0                 | 4      | >   | (    | Х        | Х      |

VLAN ID - The incoming VLAN ID of DHCP client packet.

**Module # -** For a standalone switch, Module # is always 0; For a stackable switch, Module is Unit ID.

**Port # -** The receiving port number of DHCP client packet, port number starts from 1.

Remote ID suboption format:

| Byte  | 1                  | 2      | 3                 | 4      | 5  | 6  | 7      | 8     | 9  | 10 |
|-------|--------------------|--------|-------------------|--------|----|----|--------|-------|----|----|
| Field | Sub-option<br>Type | Length | Remote<br>ID Type | Length |    |    | MAC Ad | dress |    |    |
| Value | 2                  | 8      | 0                 | 6      | M1 | M2 | М3     | M4    | M5 | M6 |

**MAC** address: the switch's system MAC address.

#### **Example**

This example shows how to enable insertion of the option-82 field during the relay of DHCP request packets.

Switch# configure terminal
Switch(config)# ip dhcp relay information option

Verify the settings by entering the **show ip dhcp relay** command.

# ip dhcp relay information policy

Use this command to configure the information re-forwarding policy for the DHCP relay agent.

ip dhcp relay information policy {drop | keep | replace}

| Syntax Descriptio | n                                                                                                    |
|-------------------|----------------------------------------------------------------------------------------------------|
| drop              | Discards the packet that already has the relay option. This packet represents a packet that is relayed by a relay agent and already has the option inserted. |
| keep              | When the DHCP request packets already have the relay option, then the relay option is left unchanged and directly relayed to the DHCP server.                |
| replace           | When the DHCP request packets already have the relay option, then it will be replaced by a new option.                                                       |

Default replace

Command Mode Global configuration

**Usage Guideline** The device may receive a DHCP request packet that already has the relay

option. This packet represents a packet that is relayed by a relay agent and already has the option inserted. The gateway address in the received DHCP packet should not be zero since it represents the IP address of the predecessor

DHCP relay agent.

**Example** This example shows how to set the policy to drop the DHCP request packet that

is relayed by other DHCP relay agent and already has option-82 inserted.

Switch# configure terminal
Switch(config)# ip dhcp relay information policy drop

Verify the settings by entering the **show ip dhcp relay** command.

# ip dhcp relay information trust-all

Use this global command to direct the DHCP relay agent to accept the packets with giaddr==0 (this relay agent is the first relay of this DHCP request packet) and the relay agent information option already present in the packet. Use the no form of the command to specify to drop these DHCP request packets.

ip dhcp relay information trust-all

no ip dhcp relay information trust-all

Syntax None

**Default** The interface default is un-trusted.

Command Mode Global configuration

**Usage Guideline** When the IP DHCP relay information is trusted, and the gateway address in the

DHCP request packet is set to all zeros, but the relay agent information option is present in the packet, then the DHCP relay agent will accept the packet.

When the packet is not trusted, then it will be discarded.

This command is under global configuration; it will enable/disable all existing VLANs' DHCP Relay Agent trusted relay agent information. However, the command takes effect only in the running configuration and is not kept in NVRAM for the next boot cycle using the startup configuration.

To configure a specific interface's trust status, use the **ip dhcp relay information trusted** interface command.

ti dated internace communic

**Example** This command shows how to enable all interfaces with the DHCP relay agent set

to accept the packets with giaddr==0 and the relay agent information option

already present in the packet.

```
Switch# configure
Switch(config)# ip dhcp relay information trust-all
Swtich(config)#
```

Verify the settings by entering the **show ip dhcp relay** information trustedsources command

# ip dhcp relay information trusted

Use this interface command to direct the DHCP relay agent to accept the packets with giaddr==0 (this relay agent is the first relay of this DHCP request packet) and relay agent information option is already present in the packet. Use the no form of the command to configure to drop these DHCP request packet.

ip dhcp relay information trusted

no ip dhcp relay information trusted

Syntax None

**Default** The interface default is un-trusted.

Command Mode VLAN interface configuration

**Usage Guideline** When IP DHCP relay information is trusted, if the gateway address in the DHCP

request packet is set to all zeros but the relay agent information option is already

present in the packet, the DHCP relay agent will accept the packet.

If it is un-trusted, then the packet will be discarded.

**Example** This example shows how to enabled interface vlan100's DHCP relay agent to

accept the packets with giaddr==0 and relay agent information option is already

present in the packet.

```
Switch# configure

Switch# interface vlan100

Switch(config-if)# ip dhcp relay information trusted

Swtich(config-if)# end
```

Verify the settings by entering the **show ip dhcp relay information trusted-sources** command.

DGS-6604 / SW RIs. 1.00.029 ip dvmrp

### ip dvmrp

Use this command to enable DVMRP on the current interface. Use the no form to disable DVMRP on the interface.

ip dvmrp

no ip dvmrp

Syntax None

**Default** Disabled

Command Mode VLAN interface configuration

**Usage Guideline** This command is only valid for the VLAN interface.

The VLAN interface will have DVMRP protocol enabled (or disabled).

Before enabling DVMRP function on an interface, it is necessary to enable IP multicast routing with the **ip multicast-routing** command in global configuration

mode.

Only one multicast routing protocol can be enabled on an interface, make sure no other multicast routing protocol is configured before DVMRP is enabled . If

another protocol is enabled, an error messge is displayed.

**Example** This example shows how to enable the DVMRP protocol on the interface

VLAN 1.

Switch(config)# interface vlan1
Switch(config-if)# ip dvmrp

Verify the settings by the **show ip dvmrp interface** command.

DGS-6604 / SW RIs. 1.00.029 ip dvmrp metric

### ip dvmrp metric

Use this command to configure the metric value on the current interface.

ip dvmrp metric METRIC

| Syntax Description |                                                                                                 |
|--------------------|-------------------------------------------------------------------------------------------------|
| METRIC             | It can be a value from 1 to 31. A value of 32 sets the route metric to infinite or unreachable. |

Default 1

Command Mode VLAN interface configuration

**Usage Guideline** This command is only valid for the VLAN interface.

For each source network reported, a route metric is associated with the route being reported. The metric is the sum of the interface metrics between the router originating the report and the source network. DVMRP uses the infinite or unreachable metric which is defined to be 32. This limits the breadth across the entire DVMRP network and is necessary to place an upper boundary on the convergence time of the protocol.

By default, a metric value of 1 is associated with each DVMRP route. Use the command to modify the metric value.

**Example** This example shows how to change the metric value to 2 of an interface.

```
Switch(config)# interface vlan1
Switch(config-if)# ip dvmrp metric 2
```

Verfiy the settings by the **show ip dvmrp interface** command.

DGS-6604 / SW RIs. 1.00.029 ip http server

# ip http server

Use this command to enable HTTP server. Use the no form of the command to disable HTTP server function.

ip http server

no ip http server

Syntax None

**Default** HTTP interface is enabled.

Command Mode Global configuration

**Usage Guideline** This command enables HTTP server function.

**Example** This example will disable the http server

Switch(config)# no ip http server

Verify the settings by entering the **show system protocol-state** command.

DGS-6604 / SW RIs. 1.00.029 ip http service-port

# ip http service-port

Use this command to specify the HTTP service port. And use the default command to return the service port to 80.

ip http service-port TCP-PORT

default ip http service-port

| Syntax Description |                                                                                                    |
|--------------------|----------------------------------------------------------------------------------------------------|
| TCP-PORT           | TCP port number. TCP ports are numbered between 1 and 65535. The "well-known" TCP port for the HTTP protocol is 80. |

**Default** Port 80

**Command Mode** Global configuration

**Usage Guideline** This command configures the TCP port number for HTTP.

**Example** This example set HTTP TCP port number to 100

Switch(config)# ip http service-port 100

Verify the settings by entering the **show system protocol-state** command.

DGS-6604 / SW RIs. 1.00.029 ip igmp access-group

## ip igmp access-group

Using the **ip igmp access-group** command in interface configuration restricts a subnet's hosts to join only multicast groups that are permitted by an IP basic access list. It also can be used to restrict hosts (receivers) on a subnet to membership of only the (S,G) channels that are permitted by an IP basic access list. To disable the restrictions, use the no form of this command.

ip igmp access-group IP-ACL

no ip igmp access-group

### **Syntax Description**

IP-ACL

Specifies an IP basic access list. (not an IP extended access list). There are two types of IP ACL lists. One is the IP basic ACL list used to consider only the packet IP address. The other list is the IP extended ACL which uses the packet's IP address as well as other IP information such as UDP/TCP port number, TOS, etc..

**Default** No access group is set.

**Command Mode** VLAN interface configuration

**Usage Guideline** 

Use the ip igmp access-group command to filter groups from IGMP reports by using an IP basic access list. It also can filter sources and groups from IGMPv3 reports by using an IP basic access list. This command is used to restrict hosts on a subnet to join only multicast groups that are permitted by an IP basic access list. The command can also restrict hosts on a subnet to membership of only those (S, G) channels that are permitted by an IP basic access list.

An IGMP access list accepts only an IP basic access list, allowing membership reports to be filtered based only on multicast group addresses.

IGMPv3 allows multicast receivers not only to join to groups, but to groups based on including or excluding sources. For appropriate access control, it is therefore necessary to allow filtering of IGMPv3 messages not only by group addresses reported, but by group and source addresses.

#### Example

This example shows how to restrict the serviced IGMP group for VLAN 1000 to group 226.1.1.1. In the following example, at first, create an IP basic access list named igmp\_filter which only permits the packets with destination is group address 226.1.1.1. Then, associate this access group in interface VLAN 1000.

```
Switch#configure terminal
Switch(config)# ip access-list igmp_filter
Switch(config-ip-acl)#permit any 226.1.1.1 255.255.255
Switch(config-ip-acl)# exit
Switch(config)# interface vlan1000
Switch(config-if)# ip igmp access-group igmp_filter
Switch(config-if)# end
```

Verfiy the settings by entering the **show ip igmp interface** command.

# ip igmp last-member-query-interval

Use this command to configure the interval at which the router sends IGMP group-specific or group-source-specific (with IGMP Version 3) query messages. The command sets the timer value for both IGMP L3 queries and IGMP snooping.

ip igmp last-member-query-interval MILLISECONDS

### **Syntax Description**

**MILLISECONDS** 

Interval, in milliseconds, at which IGMP group-specific or group-source-specific (with IGMP Version 3) query messages are sent. The range is 1000 to 25000.

**Default** 1000 milliseconds

Command Mode VLAN interface configuration

**Usage Guideline** 

When an IGMP querier receives a leave packet, it will send a group specific query or group source specific query. The leave timer starts once the IGMP querier receives a leave packet from an interface. If the interface does not receive the report packet before the leave timer expires, then the interface's membership will be removed from the group or channel that is to be leaved. The value of the leave timer is the value of the *last-member-query-interval* \* the *last-member-query-count*.

The IGMP last-member-query-interval will be carried within IGMP group-specific queries or group-source-specific (with IGMP Version 3) query messages.

The *last-member-query-count* will have the same value as the *robustness-variable*.

When IGMP is disabled but IGMP snooping is enabled at the interface, then the IGMP *last-member-query-interval* value set with this command is used for IGMP snooping. If the command "ip igmp snooping immediate-leave" on page 197 is enabled, then this timer value is ignored and the interface's group or channel membership, identified in the leave request from the host, will be immediately removed from the IGMP snooping membership table.

#### Example

This example shows how to configure IGMP last member query interval value. It configures IGMP last member query interval value to 2 seconds on interface VLAN 1000.

```
Switch#configure terminal
Switch(config)# interface vlan1000
Switch(config-if)# ip igmp last-member-query-interval 2000
Switch(config-if)# end
```

Verify the settings by entering the **show ip igmp interface** command.

DGS-6604 / SW RIs. 1.00.029 ip igmp guery-interval

### ip igmp query-interval

Use this command to configure the interval at which the router sends IGMP general-query messages periodically.

ip igmp query-interval SECONDS

### **Syntax Description**

**SECONDS** 

Configure the frequency at which the designated router sends IGMP general-

query messages.

By default, the designated router sends IGMP general-query messages every 125 seconds to keep the IGMP overhead very low on the hosts and networks.

The range is 1 to 31744.

Default 125 seconds

**Command Mode** VLAN interface configuration

**Usage Guideline** 

This command is for use on the VLAN interface only. Use this Interface configuration command for modifying IGMP Group Member Query Interval on an interface.

The IGMP querier sends IGMP membership query messages at the interval specified by the **ip igmp query-interval** command to discover which multicast groups have members on the attached networks of the router. Hosts respond with IGMP report messages indicating that they want to receive multicast packets for specific groups (that is, indicating that the host wants to become a member of the group). IGMP query messages are addressed to the all-hosts multicast group, which has the address 224.0.0.1, and has an IP time-to-live (TTL) value of 1.

The igmp query-interval is also used for igmp snooping as IGMP is disabled but igmp snooping is enabled at the interface.

**Example** 

This example shows how to configure the IGMP query interval to 300 seconds on

interface VLAN 1000.

```
Switch# configure terminal
Switch(config)# interface vlan1000
Switch(config-if)# ip igmp query-interval 300
Switch(config-if)# end
```

Verify the settings by entering the **show ip igmp interface** command.

# ip igmp query-max-response-time

Use this command to configure the maximum response time advertised in IGMP queries.

ip igmp query-max-response-time SECONDS

| Syntax Description |                                                                                              |
|--------------------|----------------------------------------------------------------------------------------------|
| SECONDS            | Set the maximum response time, in seconds, advertised in IGMP queries. The range is 1 to 25. |

**Default** 10 seconds

Command Mode VLAN interface configuration

**Usage Guideline** This command controls the period during which the group member can respond

to an IGMP query message before the router deletes the membership.

This command applies to interfaces configured for both IGMP Layer-3 multicast protocols and IGMP Snooping (L2 mode and the interface function as a querier). The group membership interval is equal to query-interval\* robustness + max

response time.

**Example** This example shows how to configure IGMP max query response time to 10

seconds on VLAN 1000.

```
Switch# configure terminal

Switch(config)# interface vlan1000

Switch(config-if)# ip igmp query-max-response-time 10

Switch(config-if)# end
```

Verify the settings by entering the **show ip igmp interface** command.

DGS-6604 / SW RIs. 1.00.029 ip igmp robustness-variable

## ip igmp robustness-variable

Use this command to tune for the expected packet loss on a network, i.e. the Robustness Variable of IGMP.

ip igmp robustness-variable VALUE

### **Syntax Description**

VALUE

Provides fine-tuning to allow for expected packet loss on a subnet. The value of the robustness variable is used in calculating the following IGMP message intervals:

- Group membership interval Amount of time that must pass before a
  multicast router decides there are no more members of a group on a network. This interval is calculated as follows: (robustness variable \* query
  interval) + (1 \* query response interval).
- Other querier present interval Amount of time that must pass before a
  multicast router decides that there is no longer another multicast router
  that is the querier. This interval is calculated as follows: (robustness variable \* query interval) + (0.5 \* query response interval).
- Last member query count Number of group-specific queries or group-source-specific (with IGMP Version 3) query messages sent before the router assumes there are no local members of a group. The default number is the value of the robustness variable.

The robustness variable range is from 1 to 7.

**Default** *VALUE*: 2

Command Mode VLAN Interface configuration

**Usage Guideline** 

This command is valid for the VLAN interface only. Use this command to modify the IGMP Robustness Variable on an interface.

The IGMP Robustness Variable determines the number of general queries that IGMP sends before aging out a multicast address when there is no IGMP report response. In other words, this variable is also used as "last member query count". The group membership interval is equal to query-interval\* robustness + max response time.

The larger the Robustness Variable is set, the higher IGMP protocol packet loss is acceptable. IGMP can recover from robustness variable minus 1 lost IGMP packet.

### **Example**

This example shows how to configure IGMP Robustness Variable value. It configures IGMP Robustness Variable value to 5 on interface VLAN 1000.

```
Switch# configure terminal
Switch(config)# interface vlan1000
Switch(config-if)# ip igmp robustness-variable 5
Switch(config-if)# end
```

Verify the settings by entering the **show ip igmp interface** command.

DGS-6604 / SW RIs. 1.00.029 ip igmp snooping

## ip igmp snooping

Use this command to enable IGMP Snooping function on the switch. Use the no form of this command to disable IGMP Snooping function.

ip igmp snooping

no ip igmp snooping

Syntax None

**Default** IGMP snooping is disabled on all VLAN interfaces

The IGMP snooping global state is disabled by default. The global function

control is not stored in NVRAM.

**Command Mode** VLAN interface configuration or Global configuration

**Usage Guideline** Under interface configuration for an interface, the corresponding VLAN must first

be created.

When the user executes the command under global configuration, it will enable/ disable all existing VLAN IGMP snooping function. However the command takes effect only in the running configuration and it will not be kept in NVRAM for the next start up configuration. For a VLAN interface, the command can be kept in NVRAM for the next startup system configuration mode.

To disable IGMP snooping on a VLAN interface, use the no ip igmp snooping under VLAN interface configuration mode.

Under global configuration mode, the command has a one time use limit. The command will, in that mode, enable IGMP snooping functions for all existing VLANs. Similarly, no ip igmp snooping will disable IGMP snooping function for all of the existing VLANs.

As a VLAN is deleted, the related IGMP snooping setting for the VLAN is also removed from system configuration.

DGS-6604 / SW RIs. 1.00.029 ip igmp snooping

### **Examples**

This example shows how to globally enable IGMP Snooping for all existing VLANs.

```
Switch(config)# ip igmp snooping
Switch(config)# end
Switch#
```

This example shows how to enable IGMP Snooping on VLAN1

```
Switch(config)# interface vlan1
Switch(config-if)# ip igmp snooping
Switch(config-if)# end
Switch#
```

Verfiy the settings by entering the **show ip igmp snooping** command.

# ip igmp snooping (multicast router)

Use this command to configure the specified interface(s) as multicast router ports, or forbidden to be multicast router ports on the switch. Use the no form of this command to remove the interface(s) from multicast router ports, or forbidden multicast router ports.

ip igmp snooping { mrouter-designate | mrouter-not-allowed } interface | NTERFACE-ID [ , | - ]

no ip igmp snooping { mrouter-designate | mrouter-not-allowed } interface | NTERFACE-ID [ , | - ]

| <b>Syntax Description</b> |                                                                                                    |
|---------------------------|----------------------------------------------------------------------------------------------------|
| mrouter-designate         | Designate a range of interfaces as being connected to multicast-enabled routers.                                                                      |
| mrouter-not-allowed       | Designate a range of interfaces as being not connected to multicast-enabled routers.                                                                  |
| INTERFACE-ID              | The interface can be a physical interface or a port-channel.                                                                                          |
| ,                         | (Optional) Specifies a series of interfaces, or separate a range of interfaces from a previous range. No space is allowed before and after the comma. |
| -                         | (Optional) Specifies a range of interfaces. No space is allowed before and after the hyphen.                                                          |

**Default** No IGMP snooping multicast router port is configured.

**Command Mode** VLAN interface configuration

**Usage Guideline** The valid interface can be a physical port or a port-channel for the *INTERFACE-*

ID parameter.

The router member port can be either dynamically learned or statically configured into an IGMP snooping entity. With dynamic learning, the IGMP snooping entity will listen to IGMP, PIM, and DVMRP packet to identify whether the partner device is a multicast router.

To add a multicast router port statically, use the **ip igmp snooping mrouter-designate** configuration. On the opposite side, it is also possible to use **ip igmp snooping mrouter-not-allowed** to configure those ports that cannot become multicast router ports even the port has received IP multicast control protocol message.

The member port of a port channel can not be enabled with the **ip igmp snooping {mrouter-designate | mrouter-not-allowed}** command, an error message is displayed if the designated port is ineligible.

#### **Examples**

This example shows how to add a multicast router port on vlan1.

```
Switch# configure terminal
Switch(config)# interface vlan1
Switch(config-if)# ip igmp snooping mrouter-designate interface eth3.1
Switch(config-if)# exit
Switch(config)#
```

Verfiy the settings by entering the **show ip igmp snooping mrouter** command.

This example displays a configuration error, eth3.1 (on vlan4) is not eligible to be designated as a multicast router interface for VLAN 5.

```
Switch(config)# interface vlan5
Switch(config-if)# ip igmp snooping mrouter-designate interface eth3.1
Error: eth3.1 is not vlan5 member
Switch(config-if)#exit
Switch(config)#
```

This example displays an error, the system is not allowing the configuration because the VLAN interface is not eligible to be designated as a multicast router interface.

```
Switch(config)# interface vlan4
Switch(config-if)# ip igmp snooping mrouter-designate interface vlan5
% Interface type not support vlan5
Switch(config-if)# exit
Switch(config)#
```

Verfiy the settings by entering the **show ip igmp snooping mrouter** command.

# ip igmp snooping immediate-leave

Use this command to configure the IGMP Snooping immediate-leave function on VLAN interfaces. Use **no ip igmp snooping immediate-leave** to disable the immediate-leave function on the specified VLAN.

ip igmp snooping immediate-leave

no ip igmp snooping immediate-leave

Syntax None

**Default** Disabled

Command Mode VLAN Interface configuration

Usage Guideline The ip igmp snooping immediate-leave command allows IGMP Snooping

membership of an interface to be removed immediately without any further confirmation mechanism (such as time out) when the interface receives an IGMP

leave message from the IGMP client.

**Example** This example shows how to enable IGMP Snooping immediate-leave on VLAN 1.

```
Switch# configure terminal
Switch(config)# interface vlan1
Switch(config-if)#ip igmp snooping immediate-leave
Switch(config-if)# end
```

Verfiy the settings by entering the **show ip igmp snooping** command.

DGS-6604 / SW RIs. 1.00.029 ip igmp snooping querier

# ip igmp snooping querier

Use this command to enable the IGMP Snooping query function in Layer 2 networks. Use the no form of this command to disable the function of the IGMP Snooping Querier.

ip igmp snooping querier

no ip igmp snooping querier

Syntax None

**Default** Disabled

Command Mode VLAN Interface configuration

**Usage Guideline** 

The system can work as the querier role when the querier for an IGMP snooping domain is enabled. If the system receives query packets from other routers, the IP address of the system and the IP address of the other routers is used to determine the final querier. The routers (network devices) with lower IP addresses become the querier.

The querier sends a general query at the interval specified by query-interval. Upon receiving the general query, the IGMP client (or host) needs to respond to the query packet in order to express that it remains in the specified group. The maximum response time instructs the client to report within the time period specified.

If the IGMP snooping entity does not receive a report from a client for a specific group after a specific time period, the port is removed from the member port list of the specific group. This specific time period is referred to as the group membership interval. The group membership interval is equal to query-interval\* robustness variable + max response time.

The timeout period for a querier (other querier present interval) is **query-interval** \* **robustness variable** + 1/2 **max response time**. The time-out period for learning of a router port is the same value as for the other querier present interval.

The query-interval value can be changed using the **ip igmp query-interval** command (defined in IGMP command document).

As IGMP is enabled on the specified VLAN of the switch, the IGMP snooping querier is suspended at the VLAN as if it were disabled, because of IGMP.

#### Example

This example shows how to enable IGMP Snooping guerier state on VLAN 1.

```
Switch> configure terminal
Switch(config)# interface vlan1
Switch(config-if)#ip igmp snooping querier
Switch(config-if)# end
Switch#
```

Verfiy the settings by entering the **show ip igmp snooping** command.

## ip igmp snooping static-group

Use this command to configure an IGMP snooping static group.

Use the no form of this command to delete an IGMP snooping static group.

ip igmp snooping static-group *IP-ADDRESS* [ source *IP-ADDRESS*] interface INTERFACE-ID [,|-]

no ip igmp snooping static-group [ IP-ADDRESS [ source IP-ADDRESS ]

[interface INTERFACE-ID[, |-]]]

| Syntax Description   |                                                                                                    |
|----------------------|----------------------------------------------------------------------------------------------------|
| IP-ADDRESS           | The first <i>IP-ADDRESS</i> is the IP multicast group address of a group which the user would like to see. (Optional) The second <i>IP-ADDRESS</i> is the IP address of a system where multicast data packets originate. |
| INTERFACE-ID [,   -] | The interface or an interface list. Only a physical interface or a port-channel is allowed.                                                                                                    |

**Default** No static-group

Command Mode VLAN interface configuration

**Usage Guideline** 

This command applies to IGMP Snooping on a VLAN interface to statically add group membership entries and/or source records.

If a physical port is used as interface parameter for this command and it is already one member port of a port-channel then the command is aborted and an error message indicates the condition.

If the specified interface parameter (such as port or port-channel) interface does not belong to the VLAN where this command is going to apply the specified interfaces, then the system returns an error message to indicate that the command is ignored.

The command creates an IGMP snooping static group.

If an **igmp snooping static-group** configuration exists in the switch, then the switch has to respond to the IGMP query for these configured static-group addresses.

The Reserved IP multicast address 224.0.0.X must be excluded from the configured group.

The VLAN has to be created before creating an IGMP snooping static-group. When the associated VLAN is deleted, the related IGMP snooping static-group entries are also removed from system configuration.

Example

The following example, on the next page, shows how to statically add group and/ or source records for IGMP Snooping.

```
Switch# configure terminal
Switch(config)# interface vlan1
Switch(config-if)# ip igmp snooping static-group 226.1.2.3 interface eth3.5
Switch(config-if)# exit
Switch(config)#interface vlan1
Switch(config-if)#ip igmp snooping static-group 226.1.2.6 source 10.1.2.3
interface eth3.5
```

Verify the settings by entering the **show ip igmp snooping group** command.

DGS-6604 / SW RIs. 1.00.029 ip igmp version

# ip igmp version

Use this command to change the IGMP version on the specified interface.

### ip igmp version {1|2|3}

| Syntax Desc | cription                                    |  |
|-------------|---------------------------------------------|--|
| 1           | Configure the Switch to run IGMP version 1. |  |
| 2           | Configure the Switch to run IGMP version 2. |  |
| 3           | Configure the Switch to run IGMP version 3. |  |

Default 3

Command Mode VLAN interface configuration

**Usage Guideline** If the IGMP interface version is configured to a lower version, then the higher

version IGMP Report/Leave messages are ignored.

This version will apply to both IGMP and IGMP snooping operation.

**Example** This example shows how to configure IGMP version. It configures the IGMP

version to 3.

```
Switch# configure terminal
Switch(config)# interface vlan1000
Switch(config-if)# ip igmp version 3
Switch(config-if)# end
```

Verify the settings by entering the **show ip igmp interface** command.

DGS-6604 / SW RIs. 1.00.029 ip mroute

### ip mroute

Use this command to create a multicast static route (mroute).

Use the no form of this command to delete the route.

ip mroute SOURCE-NETWORK { RPF-ADDRESS | Null } [ DISTANCE ]

no ip mroute SOURCE-NETWORK

| Syntax Description |                                                                                                    |  |
|--------------------|----------------------------------------------------------------------------------------------------|--|
| SOURCE-NETWORK     | Network address of the multicast source. Format: A.B.C.D/M.                                                                                                    |  |
| RPF-ADDRESS        | RPF neighbor address for the multicast route.                                                                                                    |  |
| Null               | Indicates Null interface. When set to Null, the RPF check result will always be failed.                                                                                                    |  |
| DISTANCE           | (Optional) Specifies whether a unicast route or multicast static route is used for the RPF lookup. Lower distances have preference. If the multicast static route has the same distance as the other RPF sources, the multicast static route takes preference. Default is 0. Range is 0-255. |  |

**Default** DISTANCE: 0

Command Mode Global configuration

**Usage Guideline** This command statically configures where multicast sources are located even

when the unicast routing table shows something different.

If the RPF-ADDRESS is a PIM neighbor, PIM join, graft, and prune messages

are sent to it.

**Examples** The following example configures the multicast data source within network

192.168.6.0/24 to be accessible with the neighbor router 10.1.1.1.

Switch(config)#ip mroute 192.168.6.0/24 10.1.1.1

The following example configures the multicast data source within network 192.168.7.0/24 to be accessible with the neighbor router 10.1.1.1 and with the distance value of 100.

Switch(config)#ip mroute 192.168.7.0/24 10.1.1.1 100

The following example configures the multicast data source within a network number 192.168.8.0/24 to be discarded.

Switch(config)#ip mroute 192.168.8.0/24 null

The following example removes a previously configured ip mroute entry of 192.168.8.0/24.

Switch(config)#no ip mroute 192.168.8.0/24

Verify the settings using the **show running-config** command.

# ip mtu

Use this command to set the MTU value in TCP/IP stack. Use the default form to restore to the default ip mtu size.

ip mtu BYTES

default ip mtu

| Syntax Description  |                                                                                         |  |
|---------------------|-----------------------------------------------------------------------------------------|--|
| BYTES               | Set the IP MTU value in TCP/IP stack. The range is 1280 to 9692 bytes.                  |  |
|                     |                                                                                         |  |
| Default             | 1500 bytes                                                                              |  |
| <b>Command Mode</b> | VLAN interface configuration                                                            |  |
| Usage Guideline     | IP packets sent by the device will be fragmented based on this value.                   |  |
|                     | Some routing protocols, such as OSPF, will use this value to advertise routing updates. |  |
| Examples            | This example shows how to set ip mtu as 6000 bytes at vlan 4.                           |  |

```
Switch# configure terminal
Switch(config)# interface vlan4
Switch(config-if) ip mtu 6000
Switch(config-if)# end
```

This example shows how to restore the default ip mtu.

```
Switch# configure terminal
Swtich(config)# interface vlan4
Switch(config-if)# default ip mtu
Switch(config-if)# end
```

Verify the settings by entering the **show interface** command.

# ip mtu (management port)

Use this command to set the IP layer maximum transfer unit of the Management Port. Use no form command to reset to the default ip mtu.

ip mtu BYTES

no ip mtu

| Syntax Description                                                           |                                                                                |  |
|------------------------------------------------------------------------------|--------------------------------------------------------------------------------|--|
| BYTES                                                                        | The maximum transfer unit in bytes. The range is 1500 to 9180 bytes.           |  |
|                                                                              |                                                                                |  |
| Default                                                                      | 1500 bytes                                                                     |  |
| Command Mode                                                                 | Management interface configuration                                             |  |
| Usage Guideline                                                              | IP packets sent by the device will be fragmented based on this value.          |  |
| Example                                                                      | This example shows how to set the ip mtu of the Management Port to 1600 bytes. |  |
| Switch#configure terminal Switch(config)#mgmt-if Switch(mgmt-if)#ip mtu 1600 |                                                                                |  |
| Switch(mgmt-if)#end                                                          |                                                                                |  |

Verify the settings by entering the **show mgmt-if** command

DGS-6604 / SW RIs. 1.00.029 ip multicast-routing

# ip multicast-routing

Use this command to enable IP multicast routing. Use the no form of this command to disable IP Multicast routing.

ip multicast-routing

no ip multicast-routing

Syntax None

**Default** Disabled

Command Mode Global configuration

**Usage Guideline** If the **no ip multicast-routing** command is used, the device stops routing

multicast packets even when the protocols are enabled.

**Example** This example shows how to enable IP multicast routing.

Switch(config)# ip multicast-routing

Verify the settings by the **show system protocol-state** command.

DGS-6604 / SW RIs. 1.00.029 ip ospf authentication

# ip ospf authentication

Use this command to send and receive OSPF packets with the specified authentication method. Use the no form of this command to disable the authentication.

ip ospf authentication [ message-digest ]

no ip ospf authentication

| Syntax Description |                                                                                                    |  |
|--------------------|----------------------------------------------------------------------------------------------------|--|
| message-digest     | (Optional) Use the message digest authentication.                                                                                           |  |
|                    |                                                                                                    |  |
| Default            | No authentication                                                                                                    |  |
| Command Mode       | Interface configuration                                                                                                    |  |
| Usage Guideline    | The authentication mode can be: no-authentication, use authentication key for authentication, or use message-digest key for authentication. |  |
|                    | When it is specified to use the authentication key but the key is not configured, then null key will be used.                               |  |
|                    | When it is specified to use the message digest but the digest key is not configured, then the null key will be used.                        |  |
| Example            | In the following example shows how to enable message authentication on interface VLAN 1.                                                    |  |

```
Switch# configure terminal
Switch(config)# interface vlan1
Switch(config-if)# ip ospf message-digest-key 10 md5 yourpass
Switch(config-if)# ip ospf authentication message-digest
```

Verify the settings by entering the **show ip ospf interface** command.

DGS-6604 / SW RIs. 1.00.029 ip ospf authentication-key

## ip ospf authentication-key

Use this command to specify an OSPF authentication password for the neighboring routers. Use the no form of this command to remove an OSPF authentication password.

ip ospf authentication-key PASSWORD

no ip ospf authentication-key

| Syntax Description |                                                                                                    |
|--------------------|----------------------------------------------------------------------------------------------------|
| PASSWORD           | Specifies the authentication password. Any continuous string of characters that can be entered from the keyboard up to 8 bytes in length. The syntax is a general string that does not allow spaces. |

**Default** None

**Command Mode** Interface configuration

**Usage Guideline** This command creates a password (key) that is inserted into the OSPF header

when the router originates routing protocol packets. Assign a separate password to each network for different interfaces. All neighboring routers on the same

network with the same password exchange OSPF routing data.

Use the ip ospf authentication command to enable authentication. Simple password authentication allows a password to be configured for each interface. Configure the routers in the same routing domain with the same password.

**Example** In the following example, an authentication key test is created on interface VLAN

1 in area 0. Note that first authentication is enabled for area 0.

```
Switch# configure terminal
Switch(config)# interface vlan1
Switch(config-if)# ip ospf authentication-key test
Switch(config-if)# ip ospf authentication
```

Verify the settings by entering the show ip ospf interface command

DGS-6604 / SW RIs. 1.00.029 ip ospf cost

# ip ospf cost

Use this command to explicitly specify the cost of sending a packet on an interface. Use the no form of the command to remove the assignment.

ip ospf cost COST

no ip ospf cost

| <b>Syntax</b> | Descri | ption |
|---------------|--------|-------|
| O y I I LUX   | -      | 711   |

COST

Specifies the value of the link-state metric. The range is 1 to 65535.

**Default** Cost is not configured

Command Mode Interface configuration

**Usage Guideline** The interface cost indicates the overhead required to send packets across a

certain interface. This cost is advertised as the link cost in the router link advertisement. The cost is inversely proportional to the bandwidth of an interface. The cost can be either manually assigned or be automatically

determined.

By default, the cost of an interface is calculated based on the bandwidth (10E8 / bandwidth); use the **ip ospf cost** command to set the cost manually.

If the cost is explicitly assigned, the assigned cost will override the autodetermined cost. Otherwise, the auto-determined cost will be adopted.

**Example** The following example shows sets the interface cost value to 10 on interface

VLAN 1.

Switch# configure terminal
Switch(config)# interface vlan1
Switch(config-if)# ip ospf cost 10

Verify the settings by entering the **show ip ospf interface** command.

DGS-6604 / SW RIs. 1.00.029 ip ospf dead-interval

# ip ospf dead-interval

Use this command to set the interval during which no hello packets are received and after which a neighbor is declared dead. The no form of this command will reset the dead-interval to the default value.

ip ospf dead-interval SECONDS

no ospf dead-interval

| Syntax Description  |                                                                                                    |  |
|---------------------|----------------------------------------------------------------------------------------------------|--|
| SECONDS             | Specifies the interval in seconds. The range is 1 to 65535.                                                                                                    |  |
|                     |                                                                                                    |  |
| Default             | 40 seconds                                                                                                    |  |
| <b>Command Mode</b> | Interface configuration                                                                                                    |  |
| Usage Guideline     | The dead-interval is the amount of time that the router waits to receive an OSPF hello packet from a neighbor before declaring the neighbor down.                           |  |
|                     | This value is advertised in the router's hello packets. It must be the same for all routers on a specific network.                                                          |  |
|                     | Specifying a smaller dead interval in seconds will give faster detection of a neighbor being down and improve convergence, but it may cause additional routing instability. |  |
| Example             | The following example shows configuring dead-interval to 10 seconds on VLAN 1 interface.                                                                                    |  |

```
Switch# configure terminal
Switch(config)# interface vlan1
Switch(config-if)# ip ospf dead-interval 10
```

Verify the settings by entering the **show ip ospf interface** command.

DGS-6604 / SW RIs. 1.00.029 ip ospf hello-interval

# ip ospf hello-interval

Use this command to specify the interval between hello packets. The no-form of this command will reset the hello-interval to the default value.

ip ospf hello-interval SECONDS

no ip ospf hello-interval

| Syntax Description |                                                                                                    |
|--------------------|----------------------------------------------------------------------------------------------------|
| SECONDS            | Specifies the interval in seconds. The range is 1 to 65535.                                                                                                    |
|                    |                                                                                                    |
| Default            | 10 seconds                                                                                                    |
| Command Mode       | Interface configuration                                                                                                    |
| Usage Guideline    | The hello-interval is advertised in the hello packets. Configure the same hello-interval for all routers on a specific network. A shorter hello interval ensures faster detection of topological changes but results in more routing traffic. |
|                    | When configuring the hello-interval, if the hello-interval*4<= 65535, then the dead-interval will be automatically updated to hello-interval*4.                                                                                               |
| Example            | The following example shows setting the hello-interval to 3 seconds on interface VLAN 1.                                                                                                    |

```
Switch# configure terminal
Switch(config)# interface vlan1
Switch(config-if)# ip ospf hello-interval 3
```

Verify the settings by entering the **show ip ospf interface** command.

DGS-6604 / SW RIs. 1.00.029 ip ospf message-digest-key

# ip ospf message-digest-key

Use this command to register an MD5 key for OSPF MD5 authentication.

Use the no form of this command to remove an MD5 key.

ip ospf message-digest-key KEY-ID md5 KEY

no ip ospf message-digest-key KEY-ID

| <b>Syntax Description</b> |                                                                                              |
|---------------------------|----------------------------------------------------------------------------------------------|
| KEY-ID                    | Specifies a value for key identifier. The range is 1 to 255.                                 |
| KEY                       | Specifies the OSPF password. The syntax is a general string, 1-16 characters with no spaces. |

**Default** None

Command Mode Interface configuration

#### **Usage Guideline**

Message Digest Authentication is a cryptographic authentication. A key (password) and key-id are configured on each router. The router uses an algorithm based on the OSPF packet, the key, and the *KEY-ID* to generate a message digest that gets appended to the packet. Use this command for uninterrupted transitions between passwords. This is helpful for administrators who want to change the OSPF password without disrupting communication. The system begins a rollover process until all the neighbors have adopted the new password. This allows neighboring routers to continue communication while the network administrator is updating them with a new password. The router will stop sending duplicate packets once it detects that all of its neighbors have adopted the new password.

Maintain only one password per interface, removing the old password whenever a new one is added. This prevents the local system from continuing to communicate with the system that is using the old password. Removing the old password also reduces overhead during rollover. All neighboring routers on the same network must have the same password value to enable exchange of OSPF routing data.

#### Example

The following example shows how to set a new key 10 with password *yourpass* on interface VLAN 1.

```
Switch# configure terminal

Switch(config)# interface vlan1

Switch(config-if)# ip ospf authentication message-digest

Switch(config-if)# ip ospf message-digest-key 10 md5 yourpass
```

Verify the settings by entering the **show ip ospf interface** command.

DGS-6604 / SW RIs. 1.00.029 ip ospf priority

### ip ospf priority

Use this command to set the router priority to determine the designated router for the network. The no form of this command will reset the priority to the default value.

ip ospf priority PRIORITY

no ip ospf prority

PRIORITY

Specifies the priority of the router on the interface. The range is 0 to 255.

**Default** PRIORITY: 1

Command Mode Interface configuration

**Usage Guideline** Set the priority to help determine the OSPF Designated Router (DR) for a

network. If two routers attempt to become the DR, the router with the higher router priority becomes the DR. If the router priority is the same for two routers,

the router with the higher router ID takes precedence.

Only routers with nonzero router priority values are eligible to become the designated or backup designated router. Configure router priority for multi-

access networks (not point-to-point) only.

**Example** The following example shows setting the OSPF priority value to 3 on VLAN 1

interface.

Switch# configure terminal
Switch(config)# interface vlan1
Switch(config-if)# ip ospf priority 3

Verfiy the settings by entering the **show ip ospf interface** command.

DGS-6604 / SW RIs. 1.00.029 ip ospf retransmit-interval

# ip ospf retransmit-interval

Use this command to specify the time between link-state advertisement (LSA) retransmissions for adjacencies belonging to the interface. The no form of this command will reset the retransmit-interval to the default value.

ip ospf retransmit-interval SECONDS

no ip ospf retransmit-interval

| Syntax Description |                                                                                                    |  |
|--------------------|----------------------------------------------------------------------------------------------------|--|
| SECONDS            | Specifies the interval in seconds. The range is 1 to 65535.                                                                                                    |  |
|                    |                                                                                                    |  |
| Default            | 5 seconds                                                                                                    |  |
| Command Mode       | Interface configuration                                                                                                    |  |
| Usage Guideline    | After sending an LSA to a neighbor, the router keeps the LSA until it receives acknowledgement. In case the router does not receive an acknowledgement during the set time (the retransmit interval value) it retransmits the LSA. Set the retransmission interval value conservatively to avoid needless retransmission. The interval should be greater than the expected round-trip delay between two routers. |  |
| Example            | The following example shows setting the ospf retransmit interval to 10 seconds on sVLAN 1 interface                                                                                                    |  |

```
Switch# configure terminal
Switch(config)# interface vlan1
Switch(config-if)# ip ospf retransmit interval 10
```

Verfiy the settings by entering the show ip ospf interface command

DGS-6604 / SW RIs. 1.00.029 ip ospf shutdown

## ip ospf shutdown

To initiate a graceful shutdown of Open Shortest Path First (OSPF) protocol at interface level, use the **ip ospf shutdown** command in router configuration mode. To restart the OSPF protocol on an interface, use the no form of this command.

ip ospf shutdown [ /FNAME ]

no ip ospf shutdown [ IFNAME ]

| Syntax Description |                                                                                                    |
|--------------------|----------------------------------------------------------------------------------------------------|
| IFNAME             | (Optional) Specifies a layer 3 interface. If no option is specified, the command applies to the entire OSPF process. |

**Default** None

**Command Mode** Router configuration

**Usage Guideline** Use the **ip ospf shutdown** command to place the OSPF protocol, on a specific

interface, into shutdown mode.

If no interface is specified with this command, the entire protocol will shutdown in the least disruptive manner and notify its neighbors that it is not available.

Traffic that can follow another route through the network, will be directed to that

alternate path.

**Example** The following example shows how to initiate an OSPF protocol shutdown on the

layer 3 interface (VLAN 1):

Switch(config)# router ospf
Switch(config-router)# ip ospf shutdown vlan1

DGS-6604 / SW RIs. 1.00.029 ip ospf transmit-delay

# ip ospf transmit-delay

Use this command to set the estimated time it takes to transmit a link-stateupdate packet on the interface.

Use the no parameter with this command to return to the default value.

ip ospf transmit-delay SECONDS

no ip ospf transmit-delay

| Syntax Description  |                                                                                                    |  |
|---------------------|----------------------------------------------------------------------------------------------------|--|
| SECONDS             | Specifies the interval in seconds. The range is 1 to 65535.                                                                                                    |  |
|                     |                                                                                                    |  |
| Default             | 1 second                                                                                                    |  |
| <b>Command Mode</b> | Interface configuration                                                                                                    |  |
| Usage Guideline     | The transmit delay value adds a specified time to the age field of an update. If t delay is not added, the time in which the LSA transmits over the link is not considered. This command is especially useful for low speed links. Remember add transmission and propagation delays when setting the transmit delay value. |  |
| Example             | The following example shows setting the OSPF transmit delay to 10 seconds on the VLAN 1 interface.                                                                                                    |  |

```
Switch# configure terminal
Switch(config)# interface vlan1
Switch(config-if)# ip ospf transmit delay 10
```

Verify the settings by entering the **show ip ospf interface** command.

### ip pim

Enable PIM on the interface for either sparse mode or dense mode operation. Use the no form of the command to disable the PIM function on the interface.

ip pim {sparse-mode | dense-mode}

no ip pim {sparse-mode | dense-mode }

| Syntax Description | on The Control of the Control of the |
|--------------------|----------------------------------------------------------------------------------------------------|
| sparse-mode        | Enables sparse mode of operation.                                                                                                    |
| dense-mode         | Enables dense mode of operation.                                                                                                    |
|                    |                                                                                                    |

**Default** IP multicast routing is disabled on all interfaces.

**Command Mode** Interface configuration.

**Usage Guideline** This command is only valid for the VLAN interface.

Use this command to specify the PIM operating mode for an interface. The interface can be either operated in the sparse mode or the dense mode.

To switch the PIM operating mode please use no ip pim {sparse-mode | dense-mode} to disable PIM at first then set the new mode required. PIM needs to be disabled first since only one multicast routing protocol can be enabled on one interface. When the command **ip pim dense-mode** is issued, PIM dense mode will be configured on the interface. Therefore when the command **ip pim sparse-mode** is issued, attempting to execute sparse mode on the interface, the system will reply with an error message because PIM dense mode is already configured on that interface.

Enabling PIM on an interface also enables Internet Group Management Protocol (IGMP) operation on that interface.

Before the PIM function is enabled on an interface, enable IP multicast routing by issuing the command **ip multicast-routing** in global configuration mode.

### **Example** This example shows how to enable PIM-SM protocol on a specified interface.

```
Switch(config)# interface vlan1
Switch(config-if)# ip pim sparse-mode
```

Verify the settings by entering the **show ip pim interface** command.

DGS-6604 / SW Rls. 1.00.029 ip pim accept-register

## ip pim accept-register

To configure a candidate rendezvous point (RP) router to filter PIM register messages, use the ip pim accept-register command in global configuration mode. To disable this function, use the no form of this command.

ip pim accept-register source-list ACCESS-LIST-NAME

no ip pim accept-register

### Syntax Description

**source-list** ACCESS- Specifies the name of the basic IP access list name.

LIST-NAME

Default Disabled

**Command Mode** Global configuration

**Usage Guideline** This command can be only specified once. The later applied command will

override the previous setting.

Use this command to prevent unauthorized sources from registering with the RP.

If an unauthorized source sends a register message to the RP, the RP will

immediately send back a register-stop message.

**Example** The following example shows how to restrict the RP from allowing sources in the

Source Specific Multicast (SSM) range of addresses to register with the RP.

These statements need to be configured only on the RP.

```
Switch# configure terminal
Switch(config)# ip access-list Summer-Movie
Switch(config-ip-acl)# deny any 232.0.0.0 255.0.0.0
Switch(config-ip-acl)# permit any any
Switch(config-ip-acl)# exit
Switch(config)# ip pim accept-register source-list Summer-Movie
```

Verify the settings by the **show ip pim** command.

DGS-6604 / SW RIs. 1.00.029 ip pim bsr-candidate

### ip pim bsr-candidate

Use this command to configure the router to advertise itself as a candidate bootstrap router (BSR). Use the no form of this command to remove this router as a candidate for being a BSR.

ip pim bsr-candidate INTERFACE-ID [HASH-MASK-LENGTH] [PRIORITY]

no ip pim bsr-candidate

| Syntax Description   | on                                                                                                    |
|----------------------|----------------------------------------------------------------------------------------------------|
| INTERFACE-ID         | Interface ID, from which the BSR address is derived, in order to make it a candidate.                                                                                                    |
| HASH-MASK-<br>LENGTH | Configure hash mask length for RP selection. The range is 0 to 32. The mask (32 bits maximum) that is to be logically ANDed with the group address before the hash function is executed. All groups with the same seed hash (correspond) to the same RP. For example, if this value is 24, only the first 24 bits of the group addresses matter. Therefore one RP can be derived for multiple groups. |
| PRIORITY             | Configure priority for a BSR candidate. The range is 0 to 255. The BSR with the larger priority is preferred. If the priority values are the same, the router with the larger IP address is the BSR.                                                                                                    |

**Default** The router is not a BSR candidate.

HASH-MASK-LENGTH: 30

Priority: 64.

Command Mode Global configuration

**Usage Guideline** This command is valid in the SM mode

This command causes the router to send bootstrap messages to all its PIM neighbors, with the address of the designated interface as the BSR address.

The following 2 conditions will cause BSR changes:

(1) Bootstrap Timer Expires

(2) Receive Preferred BSM.

In condition (1), the router is a Candidate-BSR, it will start to originate Bootstrap messages and perform the BSR election. For condition (2), the router will store the RP-Set from the preferred BSR.

Functionality of hash-mask is defined in RFC4601 4.7.2. The hash function is used by all routers within a domain, to map a group to one of the RPs from the matching set of group-range-to-RP mappings (all of this set has the same longest mask length and the same highest priority). The algorithm takes as input the group address, and the addresses of the candidate RPs from the mappings, and gives as output, one RP address to be used.

DGS-6604 / SW RIs. 1.00.029 ip pim bsr-candidate

### **Example**

The following example shows how to configure the IP address of the router on VLAN 1 to be a candidate BSR with hash-mask length of 20 and priority of 192:

```
Switch(config)# ip pim bsr-candidate vlan1 20 192
Switch(config)#
```

Verify the settings by using the **show ip pim** command.

DGS-6604 / SW RIs. 1.00.029 ip pim dr-priority

## ip pim dr-priority

Use this command to change the Designated Router Priority value inserted into the DR Priority option of the PIM Hello message. Use default command to return the setting to default.

ip pim dr-priority PRIORITY

default ip pim dr-priority

| Syntax | Description |
|--------|-------------|
|--------|-------------|

**PRIORITY** 

The value of DR priority in the range of 0 to 4294967295. A larger value of this argument means a higher priority.

**Default** PRIORITY: 1

Command Mode VLAN interface configuration

**Usage Guideline** This

This command is only valid for the VLAN interface.

This command is only effective for the SM mode.

When a DR is a candidate for election, the following conditions apply:

- The router with the highest priority value configured on an interface will be elected as the DR. If this priority value is the same on multiple routers, then the router with the highest IP address configured on an interface will be elected as the DR.
- If a router does not advertise a priority value in its hello messages, the
  router is regarded as having the highest priority and will be elected as the
  DR. If there are multiple routers with this priority status, then the router
  with the highest IP address configured on an interface will be elected as
  the DR.

#### Example

The following example sets the DR priority of the vlan 1 interface to 200.

```
Switch(config)# interface vlan1
Switch(config-if)# ip pim dr-priority 200
```

Verify the settings by entering the **show ip pim interface** command.

DGS-6604 / SW RIs. 1.00.029 ip pim join-prune-interval

## ip pim join-prune-interval

Use this command to configure a Join/Prune interval value different from the default (60 seconds).

ip pim join-prune-interval SECONDS

| Syntax Descript | ion                                                                                                    |
|-----------------|----------------------------------------------------------------------------------------------------|
| SECONDS         | The number of seconds that can be configured for the interval between Join/Prune messages. The range is 1 to 18000. |

**Default** 60 seconds

**Command Mode** VLAN interface configuration

**Usage Guideline** This command is only valid for the VLAN interface.

This command is valid for SM only.

When configuring the Join/Prune interval, the user needs to consider the factors, such as configured bandwidth and expected average number of multicast route entries for the attached network or link (for example, the period would be longer for lower-speed links, or for routers in the center of the network that expect to have a larger number of entries).

For SM-mode, the router will periodically send the join message based on this interval. The hold-time in a Join/Prune message is 3.5 \* join-prune-interval. The receiving router will start a timer based on this hold-time, and prune the interface if no join message is received on this interface.

**Example** The following example changes the PIM Join/Prune timer to 120 seconds.

```
Switch(config)# interface vlan1
Switch(config-if)# ip pim join-prune-interval 120
```

Verify the settings by entering the **show ip pim interface** command.

DGS-6604 / SW RIs. 1.00.029 ip pim prune-limit-interval

## ip pim prune-limit-interval

Use this command to configure the time interval for the prune limit timer to limit the Pruning rate on a LAN.

ip pim prune-limit-interval SECONDS

| Syntax Description | 1                                                                                                    |
|--------------------|----------------------------------------------------------------------------------------------------|
| SECONDS            | Specifies the value of Prune Limit Timer (in seconds), which is used to prevent Prune storms on a LAN. The range is 1 to 18000. |

**Default** 210 seconds

**Command Mode** VLAN interface configuration

**Usage Guideline** This command is only valid for the VLAN interface.

This command is valid for PIM-DM only.

This interval is used to configure prune-limit-timer which limits the Pruning rate on a LAN. It is only used when the Upstream(S,G) state machine is in the Pruned state. A Prune cannot be sent if this timer is running. This timer is normally set to

default value 210 seconds.

**Example** The following example configures interface VLAN 1 with the PIM prune limit

timer interval set to 120 seconds.

Switch(config)# interface vlan1
Switch(config-if)# ip pim prune-limit-interval 120

Verify the settings by entering the **show ip pim interface** command.

DGS-6604 / SW RIs. 1.00.029 ip pim query-interval

## ip pim query-interval

Use this command to configure the frequency of PIM hello message.

ip pim query-interval SECONDS

| Syntax Descript | ion                                                                                                    |
|-----------------|----------------------------------------------------------------------------------------------------|
| SECONDS         | The number of seconds that can be configured for the interval between Hello messages. The range is 1 to 18000. |

**Default** 30 seconds

Command Mode VLAN interface configuration

**Usage Guideline** This command is only valid for the VLAN interface.

This command is valid for both SM and DM.

A PIM router learns PIM neighbors via the hello message.

Routers configured for IP multicast send PIM hello messages to detect PIM routers. For SM, hello messages are also used to determine which router will be the designated router for each LAN segment.

If the router has interfaces operating in the SM mode, the designated router will

send Registration messages to the rendezvous point (RP).

**Example** The following example changes the PIM hello interval to 45 seconds.

```
witch(config)# interface vlan1
Switch(config-if)# ip pim query-interval 45
```

Verify the settings by entering the **show ip pim interface** command.

## ip pim register-checksum-include-data

Use this command to configure the option to calculate the Register checksum over the whole packet. Use the no form of this command to disable calculating the Register checksum over the whole packet.

ip pim register-checksum-include-data { group-list ACCESS-LIST-NAME}

no ip pim register-checksum-include-data

| Syntax Description             |                                                     |
|--------------------------------|-----------------------------------------------------|
| group-list<br>ACCESS-LIST-NAME | Specifies the name of the basic IP access list name |

**Default** Disabled

By default, the Register Checksum is calculated only over the header.

Command Mode Global configuration

Usage Guideline This command is valid for SM mode and used to provide compatible inter-

operability with other manufacturer devices per the following:

This command is used to inter-operate with some legacy C/SCO® manufactured routers using older C/SCO® IOS<sup>TM</sup> versions. This command is needed for the first hop router for encapsulation of the register packet. This function needs to be enabled in order to inter-operate with legacy C/SCO® devices using older IOS<sup>TM</sup> versions.

If group-list is not specified, then the setting will be applied to all groups.

This command can be only specified once. The later applied command will

override the previous setting.

**Example** The following example shows how to enable register checksum over whole

packet.

Switch(config)# ip pim register-checksum-include-data

Verify the settings by using the **show ip pim** command.

DGS-6604 / SW RIs. 1.00.029 ip pim register-suppresion

## ip pim register-suppresion

Use this command to configure the register-suppression time.

ip pim register-suppression SECONDS

| <b>Syntax Description</b> |                                                                         |
|---------------------------|-------------------------------------------------------------------------|
| SECONDS                   | Register suppression time-out value in seconds. The range is 11 to 255. |

**Default** 60 seconds

Command Mode Global configuration

**Usage Guideline** This command is valid for SM mode.

When a DR receives the register-stop message, it will start the suppression timer. During the suppression time a DR will stop sending Register-encapsulated

data to the RP.

This timer should be configured on the designated router.

**Note**: the parameter Register Probe Time in RFC 4601 is fixed to 5 (not configurable). It is fixed to 5 because the value of the Register Probe Time must be less than half the value of the Register Suppression Time to prevent a possible negative value in the setting of the Register-Stop Timer. The minimal

value for Register Suppression Time is 11.

**Example** This example shows how to configure the register-suppression time to 30

seconds.

Switch(config)# ip pim register-suppression 30

Verify the settings by the **show ip pim** command.

DGS-6604 / SW RIs. 1.00.029 ip pim rp-address

### ip pim rp-address

Use this command to statically configure the rendezvous point (RP) address for multicast groups. To remove an RP address, use the no form of this command.

ip pim rp-address IP-ADDRESS [group-list ACCESS-LIST-NAME] [override]

no ip pim rp-address IP-ADDRESS

| Syntax Description              |                                                                                                    |
|---------------------------------|----------------------------------------------------------------------------------------------------|
| IP-ADDRESS                      | IP address of a router to be a PIM RP.                                                                                                    |
| group-list ACCESS-<br>LIST-NAME | (Optional) Specifies the name of multicast ACCESS-LIST for which multicast groups that the RP should use.  If the access-list is not specified, the default multicast group is 224.0.0.0/4. |
| override                        | (Optional) When there is a conflict between static RP configuration and the information learned by BSR, static RP configuration has the higher priority than the BSR learned information.   |

**Default** None

**Command Mode** Global configuration

**Usage Guideline** This command is only valid for SM mode.

Use this command to statically define the RP address for multicast groups that are to operate in sparse mode.

A User can use a single RP for more than one group. The conditions specified by the access list determine which groups that the RP can use. A PIM router can define multiple RPs, but only one RP can be defined per multicast group.

To configure the static-RP function in the PIM SM domain, this command needs to be configured across all of the routers in the PIM domain.

Multiple RP addresses can be specified by the command. Only one access-list can be specified for an RP. The new setting overrides the old one.

**Example** The following example sets the PIM RP address to 10.90.90.90 for multicast

group 225.2.2.2 only:

```
Switch(config)# ip access-list PIM-Control

Switch(config-ip-acl)# permit any host 225.2.2.2

Switch(config-ip-acl)# exit

Switch(config)# ip pim rp-address 10.90.90.90 group-list PIM-Control
```

Verify the settings by using the **show ip pim** command.

DGS-6604 / SW RIs. 1.00.029 ip pim rp-candidate

### ip pim rp-candidate

Use this command to configure the router as an RP candidate. Use the no form of this command to remove the router as a candidate RP.

ip pim rp-candidate INTERFACE-ID [ group-list ACCESS-LIST-NAME ] [interval SECONDS] [priority PRIORITY]

no ip pim rp-candidate [INTERFACE-ID]

| Syntax Description              |                                                                                                    |
|---------------------------------|----------------------------------------------------------------------------------------------------|
| INTERFACE-ID                    | Specifies the interface ID. The IP address associated with this interface is advertised as a candidate RP address.                                                                                                    |
| group-list ACCESS-<br>LIST-NAME | (Optional) Specifies the name of the multicast access list that defines the group prefixes that are advertised in association with the RP address. If no group-list is specified, the switch is a candidate RP for all groups. |
| interval SECONDS                | (Optional) Indicates the RP candidate advertisement interval. The range is from 1 to 16383 seconds. The default value is 60 seconds.                                                                                           |
| priority PRIORITY               | (Optional) Indicates the RP priority value. The range is from 0 to 255. The default value is 192.                                                                                                    |

**Default** The router is not an RP candidate by default.

interval: 60 seconds

priority: 192

Command Mode Global configuration

**Usage Guideline** This command is valid for SM mode.

Only one group access list can be specified for the command.

The command can be applied multiple times, each for a different interface.

This command causes the router to send a PIM Version 2 message advertising itself as a candidate RP to the BSR.

Use this command only in backbone routers that have good connectivity to all parts of the PIM domain. That is, a stub router that relies on an on-demand dialup link to connect to the rest of the PIM domain is not a good candidate RP.

**Example** 

The following example (on the next page) shows how to configure the router to advertise itself as a candidate RP to the BSR in its PIM domain. A basic IP access list, named PIM-Control, which specifies the group prefix (239.0.0.0/8), is

DGS-6604 / SW RIs. 1.00.029 ip pim rp-candidate

associated with the RP that has the address identified by VLAN interface 1 and with priority 3.

```
Switch(config)# ip access-list PIM-Control
Switch(config-ip-acl)# permit any 239.0.0.0 255.0.0.0
Switch(config-ip-acl)# exit
Switch(config)# ip pim rp-candidate vlan1 group-list PIM-Control priority 3
```

Verify the settings by using the **show ip pim** command.

## ip pim state-refresh origination-interval

Configure a PIM-DM State-Refresh origination interval different from the default value (60 seconds). The origination interval is the number of seconds between PIM-DM State Refresh control messages.

ip pim state-refresh origination-interval SECONDS

| Syntax Description |                                                                                                    |
|--------------------|----------------------------------------------------------------------------------------------------|
| SECONDS            | The number of seconds that can be configured for the interval between state-<br>refresh messages. The range is 4 to 100. |

**Default** 60 seconds

**Command Mode** Interface configuration

**Usage Guideline** This command is valid for the DM mode.

Configure this command on the first hop, PIM dense mode routers that are directly connected to sources for PIM-DM multicast groups.

The purpose of this message is to reduce overhead spent on the cycle in flooding and pruning of traffic. For each state-refresh origination interval, the first-hop router will initiate this message and send it to the down-stream hops. Thus, the down-stream routers can do an action similar to prune. On receiving this prune, the upstream will refresh the Prune timer, and thus not flood the traffic to the corresponding interfaces.

**Example** The following example sets the State Refresh Origination Interval to 100

seconds.

Switch(config)# interface vlan1
Switch(config-if)# ip pim state-refresh origination-interval 100

Verify the settings by entering the **show ip pim** interface command.

# ip rip authentication key-chain

Use this command to enable authentication for RIP Version 2 packets and to specify the key that can be used on an interface. To prevent authentication, use the no form of this command.

ip rip authentication key-chain NAME-OF-KEY

no ip rip authentication key-chain

| Syntax Description |                                                                                                    |
|--------------------|----------------------------------------------------------------------------------------------------|
| NAME-OF-KEY        | Enables authentication and specifies the key that are valid.                                                |
|                    |                                                                                                    |
| Default            | No authentication is provided for RIP packets.                                                              |
| Command Mode       | Interface configuration                                                                                     |
| Usage Guideline    | If no key is configured with the <b>key-chain</b> command, no authentication is performed on the interface. |
|                    | This command also specifies that the interface will use the key chain for authentication.                   |

#### **Example**

The following example configures a key chain named chain1. Key1 named "forkey1string" will be accepted from 1:30 p.m. to 3:30 p.m. and be sent from 2:00 p.m. to 3:00 p.m. Key3 named "forkey3string" will be accepted from 2:30 p.m. to 4:30 p.m. and be sent from 3:00 p.m. to 4:00 p.m.

```
Switch(config)# interface vlan1
Switch(config-if)# ip rip authentication key-chain chain1
Switch(config-if)# ip rip authentication mode text
Switch(config-if)# exit
Switch(config)# router rip
Switch(config-router)# network 172.19.0.0/8
Switch(config-router)# version 2
Switch(config-router)# exit
Switch(config)# key chain chain1
Switch(config-keychain)# key 1
Switch(config-keychain-key)# key-string forkey1string
Switch(config-keychain-key)# accept-lifetime 13:30:00 Jan 25 2009 duration 7200
Switch(config-keychain-key)# send-lifetime 14:00:00 Jan 25 2009 duration 3600
Switch(config-keychain-key)# exit
Switch(config-keychain)# key 3
Switch(config-keychain-key)# key-string forkey3string
Switch(config-keychain-key)# accept-lifetime 14:30:00 Jan 25 2009 duration 7200
Switch(config-keychain-key)# send-lifetime 15:00:00 Jan 25 2009 duration 3600
Switch(config-keychain-key)# exit
```

Verify the settings by entering the **show ip protocols rip** command.

DGS-6604 / SW RIs. 1.00.029 ip rip authentication mode

## ip rip authentication mode

To configure the type of authentication used in Routing Information Protocol (RIP) Version 2 packets, use the **ip rip authentication mode** command in interface configuration mode. Use the no form of the command to disable the authentication function.

ip rip authentication mode { text | md5 }

no ip rip authentication mode

Example

| Syntax Descriptio | n                                                                                                |
|-------------------|--------------------------------------------------------------------------------------------------|
| text              | Clear text authentication.                                                                       |
| md5               | Keyed Message Digest 5 (MD5) authentication.                                                     |
|                   |                                                                                                  |
| Default           | Clear text authentication (text)                                                                 |
| Command Mode      | Interface configuration                                                                          |
| Usage Guideline   | Only VLAN interfaces at which IP addresses are configured are valid interfaces for this command. |
|                   | RIP Version 1 does not support authentication. This command only affects RIPv2.                  |

```
Switch(config)# interface vlan2
Switch(config-if)# ip rip authentication mode md5
```

interface to md5 at interface VLAN 2:

Verify the settings by entering the **show ip rip interface** command.

The following example shows how to configure the authentication mode of the

DGS-6604 / SW Rls. 1.00.029

### ip rip receive version

Use this command to specify a RIP version to receive on each interface. Use the no form of the command to let the version follow the setting specified in the router configuration mode.

ip rip receive version VERSION-ID[, |-]

no ip rip receive version

| Syntax Description |                                                                                                    |
|--------------------|----------------------------------------------------------------------------------------------------|
| VERSION-ID         | The Version ID can be either 1 or 2. That is RIP accepts only RIP Version 1 packets on the interface or accepts only RIP Version 2 packets on the interface. It also can be a list of version IDs such as 1,2 (or 1-2), meaning that both RIP Version 1 and Version 2 packets are acceptable on the RIP enabled interface. |

**Default** Global RIP version receive setting

Command Mode Interface configuration

**Usage Guideline** This command applies only to the interface being configured.

**Examples** The following example shows how to configure interface (VLAN 1) to accept both

RIP Version 1 and Version 2 packets:

```
Switch# configure terminal
Switch(config)# interface vlan1
Switch(config-if)# ip rip receive version 1-2
Switch(config-if)# end
```

The following example shows how to configure the interface (VLAN 1) to only accept RIP Version 1 packets:

```
Switch# configure terminal
Switch(config)# interface vlan1
Switch(config-if)# ip rip receive version 1
Switch(config-if)# end
```

Verify the settings by entering the **show ip rip interface** command.

DGS-6604 / SW RIs. 1.00.029 ip rip send version

## ip rip send version

Use this command to specify a RIP version to send on an interface basis. Use the no form of the command to let the version following the setting specified in the router configuration mode.

ip rip send version VERSION-ID[, |-]

no ip rip send version

### **Syntax Description**

**VERSION-ID** 

The RIP *Version ID* can be either 1 or 2. That is, send out only RIP Version 1 packets on the interface or send out only RIP Version 2 packets on the RIP enabled interface. It also can be a list of version IDs such as 1,2 (or 1-2) meaning that both RIP Version 1 and Version 2 packets can be sent out from the RIP enabled interface.

**Default** Global RIP version transmitt setting

**Command Mode** Interface configuration

**Usage Guideline** This command applies only to the interface being configured.

**Examples** The following example shows how to configure the interface (VLAN 100) to send

both RIP Version 1 and Version 2 packets:

```
Switch# configure terminal
Switch(config)# interface vlan100
Switch(config-if)# ip rip send version 1,2
Switch(config-if)# end
```

The following example shows how to configure the interface (VLAN 100) to send only RIP Version 2 packets:

```
Switch# configure terminal
Switch(config)# interface vlan100
Switch(config-if)# ip rip send version 2
Switch(config-if)# end
```

Verify the settings by entering the **show ip rip interface** command.

DGS-6604 / SW RIs. 1.00.029 ip rip v2-broadcast

### ip rip v2-broadcast

Use this command to allow Routing Information Protocol (RIP) Version 2 update packets to be sent as broadcast packets instead of multicast packets, Use the no form of the command to go back to multicast sending of the packet.

ip rip v2-broadcast

no ip rip v2-broadcast

Syntax None

**Default** Disabled

The RIPv2 update packets are to be sent as multicast packets.

Command Mode Interface configuration

**Usage Guideline** Use the **ip rip v2-broadcast** command to broadcast RIP Version 2 broadcast

updates to hosts that do not listen to multicast broadcasts. Version 2 updates (requests and responses) will be sent to the IP broadcast address (e.g.

10.70.89.255) instead of the IP multicast address 224.0.0.9.

In order to reduce unnecessary load on those hosts that are not listening to RIP Version 2 broadcasts, the system uses an IP multicast address for periodic

broadcasts. The IP multicast address is 224.0.0.9.

This command applies only to the interface being configured.

**Example** The following example shows how to configure the interface (VLAN 100) to

broadcast Version 2 RIP packets:

```
Switch# configure terminal
Switch(config)# interface vlan100
Switch(config-if)# ip rip send version 2
Switch(config-if)# ip rip v2-broadcast
Switch(config-if)# end
```

Verify the settings by entering the **show ip rip interface** command.

DGS-6604 / SW RIs. 1.00.029 ip route

### ip route

Use **ip route** to add a static route entry. Use the no form of the command to remove a static route entry.

**ip route** {NETWORK-PREFIX NETWORK-MASK | NETWORK-PREFIX/PREFIX-LENGTH} IP-ADDRESS [distance DISTANCE]

**no ip route** {NETWORK-PREFIX NETWORK-MASK | NETWORK-PREFIX/PREFIX-LENGTH} [IP-ADDRESS]

| Syntax Description               |                                                                                                    |
|----------------------------------|----------------------------------------------------------------------------------------------------|
| NETWORK-PREFIX<br>NETWORK-MASK   | The network prefix and the network mask specify the destination network.                                                                                                    |
| NETWORK-PREFIX/<br>PREFIX-LENGTH | The network prefix and the prefix length specify the destination network.                                                                                                    |
| IP-ADDRESS                       | IP address of the next hop that can be used to reach destination network.                                                                                                    |
| distance DISTANCE                | (Optional) An administrative distance. The default administrative distance for a static route is 1. The range of distance is 1 to 255. The lower value represents a better route. |

**Default** No static routes are configured.

Command Mode Global configuration

Usage Guideline

When an administrative distance is specified, it flags a static route that can be overridden by dynamic information.

When the NETWORK -PREFIX is 0.0.0.0 and the NETWORK -MASK is 0, then the command will create a static default route.

The distances of routes are used in the following ways:

In single path mode, the route with the best distance will be the active route if multiple routes can reach the same destination. If multiple routes are equidistant, then one of them must be chosen as the active route.

For the single path mode, the route with the best distance and route type is selected as the primary, (active path) the other distances are available as backup paths. The active path is always considered the path with the best route type selected from the reachable paths with the best distance.

**Examples** 

This example shows how to add static default route entry with next-hop 10.1.1.254:

Switch(config)# ip route 0.0.0.0/0 10.1.1.254

Verify the settings by entering the **show ip route** command.

DGS-6604 / SW RIs. 1.00.029 ip route multi-path

### ip route multi-path

Use ip route multi-path to enable multiple paths for same route. Use the no form of the command to disable multiple paths.

ip route multi-path

no ip route multi-path

Syntax

Default

None

**Description** 

Enabled

**Command Mode** 

Global configuration

**Usage Guideline** 

If there are multiple routes with the same network-prefix co-existing, specify the route operation mode (multi-path or not) to select the routes that will be active.

For the no command, it disables the multiple path function. Only one of the

multiple paths will be active.

**Note**: The active path may change from one path to the other under multiple paths mode, as long as the available route with a greater priority becomes

reachable.

**Examples** 

This example shows how to enable multiple paths function.

```
Switch(config)# ip route multi-path
```

This example shows how to disable multiple paths function.

```
Switch(config)# no ip route multi-path
```

Verify the settings by entering the **show ip route summary** command.

### ip ssh

Use this command to configure Secure Shell (SSH) control parameters or enable the SSH service on the switch. Use the **no ip ssh** command to disable the SSH service.

ip ssh [timeout SECONDS | authentication-retries NUMBER | service-port TCP-PORT]

no ip ssh

| Syntax Description                                                                                                    |  |  |
|----------------------------------------------------------------------------------------------------|--|--|
| (Optional) The time interval that the switch waits for the SSH client to respond. The range is 120-600. The SSH session will be closed when the session has been idle for this timeout period. |  |  |
| (Optional) The number of authentication attempts after which the session is reset or authentication failed. The range is 2-20.                                                                 |  |  |
| Optional) Specifies the service port, such as TCP port 22, to which Secure Shell (SSH) needs to connect. TCP ports are numbered between 1 and 65535.                                           |  |  |
|                                                                                                    |  |  |

**Default** Initial SSH service: Disabled

timeout: 120 seconds.

Maximum authentication retries: 3

service port: 22

Command Mode Global configuration

**Usage Guideline** The command configures Secure Shell (SSH) server parameters on the switch.

The idle timer ("timeout" option) is refreshed when the SSH client sends the message to the server. When the idle timer expires and the SSH server does not receive any messages from the client, the session will be released.

The SSH server can be configured with extra authentication retries for setting up an SSH session. The connection will be failed when the number of authentication attempts equals the maximum number of authentication attempts (retries) allowable .

#### **Examples**

This example shows how to enable the SSH service.

```
Switch# configure terminal
Switch(config)# ip ssh
```

This example shows how to set the SSH timeout to 160 seconds.

```
Switch# configure terminal
Switch(config)# ip ssh timeout 160
```

This example shows how to set the number of SSH authentication-retries to 2. The connection will be failed when the number of authentication retries reaches 2 tries without success.

```
Switch# configure terminal
Switch(config)# ip ssh authentication-retries 2
```

This example shows how to change the service-port to 3000. The SSH client must connect using this service port number.

```
Switch# configure terminal
Switch(config)# ip ssh service-port 3000
```

Verify the settings by entering the **show ip ssh** command.

DGS-6604 / SW RIs. 1.00.029 ip telnet server

## ip telnet server

Use this command to enable the TELNET server function. Use the no form of the command to disable the TELNET server function.

ip telnet server

no ip telnet server

Syntax None

**Default** Enabled

Command Mode Global configuration

**Usage Guideline** Telnet is a network protocol used on the Internet or local area networks to

provide a general bidirectional interactive communications facility. Using the Telnet protocol, users can control a device, through a TCP connection which

transmits data in plain text.

This command is used to enable/disable the IP TELNET server function. The

SSH access interface is separated controlled through SSH commands.

**Example** This example shows how to enable telnet server function.

Switch(config)# ip telnet server

Verify the settings by entering the **show system protocol-state** command.

DGS-6604 / SW RIs. 1.00.029 ip telnet service-port

## ip telnet service-port

Use this command to specify the service port for the TELNET server. Use the default command to return the service port to 23.

ip telnet service-port TCP-PORT

default ip telnet service-port

| Syntax Description  |                                                                                                    |
|---------------------|----------------------------------------------------------------------------------------------------|
| TCP-PORT            | The TCP port number. TCP ports are numbered between 1 and 65535. The well-known TCP port for the TELNET protocol is 23.                                              |
|                     |                                                                                                    |
| Default             | TCP-PORT 23                                                                                                    |
| <b>Command Mode</b> | Global configuration                                                                                                    |
| Usage Guideline     | This command configures the TCP port number for the TELNET server. The Telnet server listens on port number 23 for connection requests in the default configuration. |
| Example             | This example shows how to change the service port to 3000.                                                                                                    |

Switch(config)# ip telnet service-port 3000

Verify the settings by entering the **show system protocol-state** command.

DGS-6604 / SW RIs. 1.00.029 ip trusted-host

### ip trusted-host

Use this command to create the trusted host entries on the switch. Use the **no ip trusted-host** command to remove the trusted host entries.

ip trusted-host {IP-ADDRESS | NETWORK-ADDRESS/PREFIX-LENGTH} [snmp] [http] [telnet]]

no ip trusted-host [IP-ADDRESS | NETWORK-ADDRESS/PREFIX-LENGTH] [snmp] [http] [telnet]

| Syntax Description                    |                                                         |
|---------------------------------------|---------------------------------------------------------|
| IP-ADDRESS                            | IPv4 address of the trusted host.                       |
| NETWORK-<br>ADDRESS/PREFIX-<br>LENGTH | IPv4 network of the trusted host.                       |
| snmp                                  | (Optional) Specifies that the host is valid for snmp.   |
| http                                  | (Optional) Specifies that the host is valid for http.   |
| telnet                                | (Optional) Specifies that the host is valid for telnet. |

**Default** No default hosts

**Command Mode** Global configuration at privilege level 15.

**Usage Guideline** 

The **ip-trusted host** command creates the trusted host entries with access to the management interface. When a trusted-host is not configured, then all hosts are trusted. When adding a trusted-host, if the access interface (snmp, http, or telnet) is not specified, then it applies to all interfaces.

Once a trusted-host is configured with an access interface allowed, then only the configured trusted-hosts are allowed access to the access interfaces associated with their entry. If an access interface is not specified in the trusted-host list, then all access to that access interface will be blocked.

The number of trusted hosts is project dependent.

For the no command, when the host is not specified, all hosts will be deleted for the specified access interface. If no access interface is specified, the specified host will be deleted for all access interfaces. If both the host and access interface are not specified, all trusted hosts will be deleted.

**Examples** 

This example shows how to add a trusted host with IP address 163.10.50.126 to snmp access interface.

Switch(config)# ip trusted-host 163.10.50.126 snmp

DGS-6604 / SW RIs. 1.00.029 ip trusted-host

This example shows how to remove the trusted host with IP address 163.10.50.126 for all access interfaces.

Switch(config)# no ip trusted-host 163.10.50.126

You can verify your settings by entering the **show ip trusted-host** command.

DGS-6604 / SW RIs. 1.00.029 ipv6 access-group

### ipv6 access-group

Use the **ipv6 access-group** command to specify the IPv6 access-list to be applied to an interface. Use the no form of the command to remove an IPv6 access list.

Ipv6 access-group NAME [in]

no ipv6 access-group NAME [in]

| Syntax Description |                                                                                                    |
|--------------------|----------------------------------------------------------------------------------------------------|
| NAME               | The name of the IPv6 access-list to be applied. Up to 32 characters are allowed. The syntax is a general string that does not allow spaces.                    |
| in                 | (Optional) Specifies that the IPv6 access-list will be applied in the <b>ingress</b> direction. If no option is specified, the <b>in</b> direction is applied. |

**Default** None

Command Mode Interface configuration

#### **Usage Guideline**

Up to one MAC access-list, one IP access-list and one IPv6 access-list can be applied to the same interface. An error message will be displayed if the user attempts to apply the second IPv6 access list.

The IPv6 access list must be created before it can be applied to the interface. Otherwise, an error message will be displayed.

The keyword **in** specifies the ingress direction check.

The association of an access-group with an interface will consume the filtering entry resource of the switch controller. If the command is applied successfully, the number of remaining maximum entries will be displayed. If the rule of the access-group contains port operator, gt/lt operator, the number of remaining port operators will be displayed. If the resources are insufficient to commit the command, an error message will be displayed.

There is limitation on the number of port operator resources. The maximum number is project dependent.

If the commit, of the command, will exceed the maximum number of available port selectors, an error message will be displayed.

An access-group is applied to the interface, which will consume the filter entry resource. When the access-group is applied successfully, the number of remaining filter entry resource will be displayed. If the access-group were using a port operator (for example: gt/lt) for the rule, it will display the number of remaining port operator resource.

If the remaining resources of filter entry or port operator is insufficient, an error message will display when the access-group is applied.

DGS-6604 / SW RIs. 1.00.029 ipv6 access-group

#### **Example**

This example shows how to specify the IPv6 access-list ip6-control as an IPv6 access group for eth3.3

```
Switch(config)# interface eth3.3
Switch(config-if)#ipv6 access-group ip6-control in
```

Verify the settings by entering **show access-group**.

DGS-6604 / SW Rls. 1.00.029 ipv6 access-list

## ipv6 access-list

Use this command to create or modify an IPv6 access list. This command will enter into the ipv6 access-list configuration mode. Use the no form of the command to remove an IPv6 access-list.

#### ipv6 access-list extended NAME

no ipv6 access-list extended NAME

| The name of the IPv6 access-list to be configured. A maximum of 32 characters. The syntax is a general string that does not allow spaces. |
|----------------------------------------------------------------------------------------------------|
|                                                                                                    |
| No IPv6 access list is defined.                                                                                                    |
| The access list defaults to an implicit deny statement for all traffic.                                                                   |
| Global configuration                                                                                                    |
| The name must be unique among all (including MAC, IP, and IPv6) access-lists. The characters are case sensitive.                          |
| The maximum number of IPv6 access-list supported by the system is project dependent.                                                      |
| An error message will appear if the allowed number is exceeded after the execution of the command.                                        |
| An IPv6 access list can not be deleted if it is applied to interfaces.                                                                    |
| The access list is always terminated by an implicit deny statement for all traffic.                                                       |
| This example shows how to configure an IPv6 extended access-list, named ip6-control.                                                      |
|                                                                                                    |

```
Switch(config)#ipv6 access-list extended ip6-control
Swtich(config-ipv6-ext-acl)#permit tcp any 2002:f03::1 ffff::
Switch(config-ipv6-ext-acl)#
```

This example shows how configure an IPv6 extended access-list, named ip6-std-control.

```
Switch(config)#ipv6 access-list extended ip6-std-control
Swtich(config-ipv6-ext-acl)#permit tcp any fe80::101:1 ffff:ffff::
Switch(config-ipv6-ext-acl)#
```

Verify the settings by entering the **show access-list** command.

DGS-6604 / SW RIs. 1.00.029 ipv6 address

## ipv6 address

This command is used to assign the IPv6 address to an interface of the switch. The no form of this command deletes the IPv6 address assigned to the interface.

ipv6 address X:X::X:X/M

no ipv6 address [X:X::X:X/M]

#### **Syntax Description**

X:X::X:X/M

IPv6 network address. This argument must be in the form documented in RFC2373 where the address is specified in hexadecimal format using a 16-bit value between colons.

X:X::X:X: IPv6 address

M: IPv6 prefix length, maximum length is 64.

**Default** None

**Command Mode** VLAN interface configuration

Usage Guideline

The VLAN interface must be created first. If IPv6 is disabled, it will be enabled after the IPv6 address is configured. When using the **no ipv6 address** command without other parameters, it removes all ipv6 global addresses configured on this interface.

interface.

Example

This example shows how to add an IPv6 address to a VLAN interface:

```
Switch > enable
Switch # configure terminal
Switch (config) # interface vlan1
Switch (config-if) # ipv6 address 3ffe:501:fffff:0:a01:2ff:fe39:1/64
Switch (config-if) #
```

### ipv6 address

This command is used to add or delete an IPv6 address to an interface. The address is configured using an IPv6 general prefix and when set it enables IPv6 processing on the interface. To remove the address from the interface, use the no form of this command.

ipv6 address

ipv6 address { IPV6-ADDRESS/ PREFIX-LENGTH | PREFIX-NAME SUB-BITS/ PREFIX-LENGTH }

**no ipv6 address {** *IPV6-ADDRESS/ PREFIX-LENGTH | PREFIX-NAME SUB-BITS/ PREFIX-LENGTH* **}** 

| Syntax Description | 1                                                                                                    |
|--------------------|----------------------------------------------------------------------------------------------------|
| IPV6-ADDRESS       | The IPv6 address to be used.                                                                                                    |
| PREFIX-LENGTH      | The length of the IPv6 prefix. A decimal value that indicates how many of the high-order contiguous bits of the address comprise the prefix (the network portion of the address). A slash mark must precede the decimal value. |
|                    | The maximum prefix length can not exceed 64.                                                                                                    |
| PREFIX-NAME        | A general prefix, which specifies the leading bits of the network to be configured on the interface. The general prefix name can be 1-16 characters.                                                                           |
| SUB-BITS           | The subprefix bits and host bits of the address to be concatenated with the prefixes provided by the general prefix.                                                                                                    |
|                    | Note: The general prefix is specified using the PREFIX-NAME argument above.                                                                                                    |
|                    | The SUB-BITS argument must be in the form documented in RFC2373 where the address is specified in hexadecimal using 16-bit values between colons.                                                                              |

**Default** No IPv6 addresses are assigned to the interface.

**Command Mode** Interface configuration

Usage Guideline The ipv6

The **ipv6 address** command allows multiple IPv6 addresses to be configured on an interface in a variety of forms with varying options. The most common way is to specify the IPv6 address with the prefix length.

Addresses may also be defined using the general prefix mechanism, which separates the aggregated IPv6 prefix bits from the subprefix and host bits. In this case, the leading bits of the address are defined in a general prefix, which is globally configured or learned (for example, through use of DHCP-PD), and then applied using the prefix-name argument. The subprefix bits and host bits are defined using the sub-bits argument.

DGS-6604 / SW Rls. 1.00.029

#### **Examples**

The following example shows how to enable IPv6 processing on the interface and configure an address based on the general prefix called my-prefix and the directly specified bits:

```
Switch > enable
Switch # configure terminal
Switch (config) # interface vlan2
Switch (config-if) # ipv6 address my-prefix 0:0:0:1::1/64
```

Assuming the general prefix named *my-prefix* has the value of 3ffe:1:2::/48, then the interface would be configured with the global address: 3ffe:1:2:1:1/64. If no general prefix named *my-prefix* is set, then no IPv6 address will be set.

If the general prefix named my-prefix is an acquired through a DHCPv6 Client prefix delegation, then the global address would be configured after the prefix is received from the DHCPv6 Client.

The following example shows how to remove a general prefix named *my-prefix* on the interface:

```
Switch > enable
Switch # configure terminal
Switch (config) # interface vlan2
Switch (config-if) # no ipv6 address my-prefix 0:0:0:1::1/64
```

The following example shows how to manually configure a global address:

```
Switch > enable
Switch # configure terminal
Switch (config) # interface vlan2
Switch (config-if) # ipv6 address 3ffe:22:22:22:2/64
```

After the command is entered, the global address 3ffe:22:22:22:2/64 will be immediately set.

The following example shows how to manually remove a global address from the configuration:

```
Switch > enable
Switch # configure terminal
Switch (config) # interface vlan2
Switch (config-if) # no ipv6 address 3ffe:22:22:22:2/64
```

After the command is entered, the global address 3ffe:22:22:22:2/64 will be immediately removed.

## ipv6 address (management port)

Use this command to set the IPv6 address of the Management Port. Use the no form of this command to set the IPv6 address of the Management Port to the default value.

ipv6 address IPv6-ADDRESS/PREFIX-LENGTH

no ipv6 address

| Syntax Description  |                                                                                                    |
|---------------------|----------------------------------------------------------------------------------------------------|
| IPv6-ADDRESS        | IPv6 address, X:X::X:X                                                                                                    |
| PREFIX-LENGTH       | Prefix Length.                                                                                                    |
|                     |                                                                                                    |
| Default             | Default IPv6 address is: ::/0.                                                                                                    |
| <b>Command Mode</b> | Management interface configuration                                                                                                    |
| Usage Guideline     | Users can manage the system by accessing this IPv6 address. Use the <b>no ipv6</b> address command to restore the default IPv6 address |
| Example             | This example shows how to set 2000::1/64 as the IPv6 address of the Management Port.                                                   |

```
Switch(mgmt-if)#
Switch(mgmt-if)#ipv6 address 2000::1/64
```

Verify the settings by entering the show mgmt-if command

## ipv6 default-gateway (management port)

Use this command to set the IPv6 address of the IPv6 default gateway that is used by the management port. Use the no form of this command to set the IPv6 default gateway to the default value.

ipv6 default-gateway IPv6-ADDRESS

no ipv6 default-gateway

| Syntax Description                                                       | 1                                                                                                    |
|--------------------------------------------------------------------------|----------------------------------------------------------------------------------------------------|
| IPv6-ADDRESS                                                             | IPv6 address, X:X::X:X                                                                                                    |
|                                                                          |                                                                                                    |
| Default                                                                  | Empty                                                                                                    |
| Command Mode                                                             | Management interface configuration                                                                                          |
| Usage Guideline                                                          | The management port will send out IPv6 packets destined for other IP subnets using this IPv6 address as the gateway router. |
| Example                                                                  | This example shows how to set 2000::2 as the IPv6 address of the default gateway.                                           |
| <pre>Switch(mgmt-if)#ipv6 default-gateway 2000::2 Switch(mgmt-if)#</pre> |                                                                                                    |

Verify the settings by entering the show mgmt-if command

## ipv6 dhcp client information refresh minimum

To configure the minimum acceptable refresh time of the DHCPv6 client information on a specified interface. To remove the configured refresh time, use the no form of this command.

ipv6 dhcp client information refresh minimum SECONDS

no ipv6 dhcp client information refresh minimum

| Syntax Description |                                                                         |
|--------------------|-------------------------------------------------------------------------|
| SECONDS            | The refresh time, in seconds. The minimum value that can be used is 600 |
|                    | seconds, and the maximum value can be 65535 seconds.                    |

**Default** Unlimited

Command Mode Interface configuration

#### **Usage Guideline**

The **ipv6 dhcp client information refresh minimum** command specifies the minimum acceptable refresh time of the DHCPv6 client information. If the server sends an information refresh time option of less than the configured minimum refresh time, the configured minimum refresh time will be used instead.

This command may be configured in several situations:

- In unstable environments where unexpected changes are likely to occur.
- For planned changes, including renumbering, an administrator can gradually decrease the time as the planned event nears.
- Limit the amount of time before new services or servers are available to the client, such as the addition of a new Simple Network Time Protocol (SNTP) server or a change of address for a Domain Name System (DNS) server.

Setting **ipv6** dhcp client information refresh minimum or no ipv6 dhcp client information refresh minimum will not enable or disable the DHCPv6 client prefix delegation function.

#### **Example**

The following example configures a maximum of 2 hours before the DHCPv6 client information will be refreshed:

```
Switch > enable
Switch # configure terminal
Switch (config) # interface vlan1
Switch (config-if) # ipv6 dhcp client information refresh minimum 7200
```

DGS-6604 / SW RIs. 1.00.029 ipv6 dhcp client pd

### ipv6 dhcp client pd

This command enables a specified IPv6 interface's DHCP client process and it enables the request for prefix delegation through the same interface. To disable requests for prefix delegation, use the no form of this command.

ipv6 dhcp client pd { PREFIX-NAME | hint IPV6-PREFIX } [ rapid-commit ]

no ipv6 dhcp client pd

| Syntax Descriptio | n                                                                                                    |
|-------------------|----------------------------------------------------------------------------------------------------|
| PREFIX-NAME       | IPv6 general prefix name. The prefix name will be associated with general prefixname setting of an interface. The general prefix name can be 1-16 characters.                |
| hint              | An IPv6 prefix sent as a hint.                                                                                                    |
| IPV6-PREFIX       | IPv6 general prefix. It will be filled in the Solicit message to request an IPv6 prefix.                                                                                     |
| rapid-commit      | (Optional) Allow two-message exchange method for prefix delegation. The rapid-<br>commit option will be filled in the Solicit message to request two message<br>handshaking. |

**Default** The prefix delegation is disabled.

**Command Mode** Interface configuration

Usage Guideline

If DHCPv6 is not running yet, executing the ipv6 dhcp client pd command starts the DHCPv6 protocol for an IPv6 client process. Use **no ipv6 dhcp client pd** to disable the DHCPv6 client.

Further, the **ipv6 dhcp client pd** command enables request for prefix delegation on the interface where this command is configured. When prefix delegation is enabled and a prefix is successfully acquired, the prefix is stored in the IPv6 general prefix pool with an internal name defined by the IPV6-PREFIX argument. Other commands and applications (such as the **ipv6 address** command) can then refer to the prefixes in the general prefix pool.

The hint keyword with the IPV6-PREFIX argument enables the configuration of an IPv6 prefix. That prefix will be included in DHCHv6 solicit and request messages sent by the interface's IPv6 client DHCP. The included prefixes, in the messages, are sent as a hint for the prefix-delegating routers. Only one prefix can be configured for each delegation hint request message.

Re-configuring prefix hint will change the hint setting, and setting **no ipv6 dhcp client pd** will clear the prefix hint option. Care should be taken in setting the hint option as it will not enable DHCPv6 client prefix delegation function.

The rapid-commit keyword enables the use of the two-message exchange protocol for prefix delegation and other settings. If it is enabled, the client will include the rapid commit option in a solicit message.

The DHCP for IPv6 client, server, and relay functions are mutually exclusive on an interface.

DGS-6604 / SW RIs. 1.00.029 ipv6 dhcp client pd

#### **Examples**

The following example enables prefix delegation, where dhcp-prefix is the general prefix name configured by ipv6 address command.

```
Switch > enable
Switch # configure terminal
Switch (config) # interface vlan2
Switch (config-if) # ipv6 address dhcp-prefix 0:0:0:7272::72/64
Switch (config-if) # exit
Switch (config) # interface vlan1
Switch (config-if) # ipv6 dhcp client pd dhcp-prefix
```

The following example configures a hint for prefix-delegation.

```
Switch > enable
Switch # configure terminal
Switch (config) # interface vlan1
Switch (config-if) # ipv6 dhcp client pd hint 2001:0DB8:1::/48
```

The following example configures a rapid-commit delegation.

```
Switch > enable
Switch # configure terminal
Switch (config) # interface vlan1
Switch (config-if) # ipv6 dhcp client pd dhcp-prefix rapid-commit
```

The following example configures a delegation with hint prefix and rapid-commit simultaneously.

```
Switch > enable
Switch # configure terminal
Switch (config) # interface vlan1
Switch (config-if) # ipv6 dhcp client pd hint 2001:0DB8:1::/48
Switch (config-if) # ipv6 dhcp client pd dhcp-prefix rapid-commit
```

DGS-6604 / SW RIs. 1.00.029 ipv6 dhcp relay destination

## ipv6 dhcp relay destination

These commands are used to enable or disable the DHCP relay function.

ipv6 dhcp relay destination IPV6-ADDRESS [VLAN-INTERFACE]

no ipv6 dhcp relay destination

| Syntax Description | 1                                                                                                    |
|--------------------|----------------------------------------------------------------------------------------------------|
| IPV6-ADDRESS       | Relay destination address.                                                                                                    |
|                    | This argument must be in the form documented in RFC 2373 where the address is specified in hexadecimal using 16-bit values between colons.                                                                         |
| VLAN-INTERFACE     | Relay to which VLAN-interface.                                                                                                    |
|                    | Valn-interface specifies output interface for a destination. If this argument is configured, client messages are forwarded to the destination address through the link to which the output interface is connected. |

**Default** DHCP relay: Disabled

IPV6-ADDRESS: None

VLAN-INTERFACE: NULL.

**Command Mode** 

Interface configuration

#### **Usage Guideline**

The **ipv6 dhcp relay destination** command specifies a destination address to which client messages are forwarded and it enables DHCP for IPv6 relay service on the interface. When relay service is enabled on an interface, a DHCP for IPv6 message received on that interface will be forwarded to all configured relay destinations. The incoming DHCP for IPv6 message may have come from a client on that interface, or it may have been relayed by another relay agent.

The relay destination can be a unicast address of a server or another relay agent, or it may be a multicast address. The following are the two types of relay destination addresses:

- A link-scoped unicast or multicast IPv6 address, for which, a user must specify an output interface
- A global or site-scoped unicast or multicast IPv6 address, for which, a user CANNOT specify the output interface. The output interface will determined by routing table.

If no output interface is configured for a destination, the output interface is determined by routing tables. In this case, it is recommended that a unicast or multicast routing protocol be running on the router. Multiple destinations can be configured on one interface, and multiple output interfaces can be configured for one destination. When the relay agent relays messages to a multicast address, it sets the hop limit field in the IPv6 packet header to 32.

Unspecified, loopback and node-local multicast addresses are not acceptable as the relay destination. If any one of them is configured, the message "Invalid destination address" is displayed.

Note that it is not necessary to enable the relay function on an interface for it to accept and forward an incoming relay reply message from servers. By default, the relay function is disabled, and there is no relay destination on an interface. The no form of the command removes a relay destination on an interface or deletes an output interface for a destination. If all relay destinations are removed, the relay service is disabled on the interface.

DHCP for the IPv6 client, server, and relay functions is mutually exclusive on an interface. When one of these functions is already enabled and a user tries to configure a different function on the same interface, one of the following messages is displayed: "Interface is in DHCP client mode," "Interface is in DHCP server mode," or "Interface is in DHCP relay mode."

One VLAN interface only can be configured to one DHCP relay server.

#### **Example**

This example shows how to sets the relay destination server address on vlan1:

```
Switch > enable
Switch # configure terminal
Switch (config) # interface vlan1
Switch (config-if) # ipv6 dhcp relay destination FE80::250:A2FF:FEBF:A056
vlan2
```

This example shows how to disable relay agent on vlan1

```
Switch > enable
Switch # configure terminal
Switch (config) # interface vlan1
Switch (config-if) # no ipv6 dhcp relay destination
```

DGS-6604 / SW Rls. 1.00.029 ipv6 enable

## ipv6 enable

This command is used to enable and disable the IPv6 protocol on an interface of the switch. The no form of this command can disable the IPv6 protocol.

ipv6 enable

no ipv6 enable

Syntax None

**Default** Disabled.

Command Mode VLAN interface configuration

**Usage Guideline** The interface must be created before the ipv6 enable command is executed.

When the interface up, **ipv6 enable** will also add a link-local address to the interface and remove it when using the no form of the command. This means that when using **ipv6 enable**, depending whether the interface is up or down, the

command will add or delete the link-local address respectively.

**Example** This example shows how to enable the IPv6 protocol:

```
Switch> enable
Switch# configure terminal
Switch(config)# interface vlan1
Switch(config-if)# ipv6 enable
Switch(config-if)#
```

DGS-6604 / SW RIs. 1.00.029 ipv6 hop-limit

# ipv6 hop-limit

This command is used to configure the IPv6 hop limit setting for an interface of this switch. The no form of this command resets the IPv6 hop limit to the default value.

ipv6 hop-limit <0-255>

no ipv6 hop-limit

| Syntax Description |                                                                                                    |
|--------------------|----------------------------------------------------------------------------------------------------|
| <0-255>            | The IPv6 hop limit range, "0" means not specified on this interface and to use the default value to send a packet. |

**Default** Hop limit: 64

Command Mode VLAN interface configuration

**Usage Guideline** The VLAN interface must be created first before this command can be used.

**Example** This example shows how to configure IPv6 hop limit setting:

```
Switch > enable
Switch # configure terminal
Switch (config) # interface vlan1
Switch (config-if) # ipv6 hop-limit 255
Switch (config-if) #
```

# ipv6 nd managed-config-flag

This command is used to turn on the IPv6 RA (router advertisement) management configure flag setting on an interface of this switch. The no form of this command turns off this flag.

ipv6 nd managed-config-flag

no ipv6 nd managed-config-flag

Syntax None

**Default** Off

Command Mode VLAN interface configuration

**Usage Guideline** The VLAN interface must be created first before this command can be used.

**Example** This example shows how to configure IPv6 manage config flag setting:

```
Switch > enable
Switch # configure terminal
Switch (config) # interface vlan1
Switch (config-if) # ipv6 nd managed-config-flag
Switch (config-if) #
```

DGS-6604 / SW RIs. 1.00.029 ipv6 nd other-config-flag

# ipv6 nd other-config-flag

This command is used to turn on the IPv6 RA (router advertisement) other configure flag incidence per interface on this switch. The no form of this command turns off this flag.

ipv6 nd other-config-flag

no ipv6 nd other-config-flag

Syntax None

**Default** other configure flag: off

**Command Mode** VLAN interface configuration

**Usage Guideline** The VLAN interface must be created first before this command can be used.

**Example** This example shows how to configure IPv6 other configure flag incidence:

```
Switch > enable
Switch # configure terminal
Switch (config) # interface vlan1
Switch (config-if) # ipv6 nd other-config-flag
Switch (config-if) #
```

DGS-6604 / SW RIs. 1.00.029 ipv6 nd prefix

## ipv6 nd prefix

This command is used to add or modify IPv6 prefix information to RA (router advertisement) for an interface of this switch. If the prefix already exists, then the command modifies the parameter. The no form of the command removes it.

ipv6 nd prefix X:X::X:X/M <0-4294967295> <0-4294967295> [off-link | no-autoconfig]

no ipv6 nd prefix X:X::X:X/M

| Syntax Description | on                                                                                                    |
|--------------------|----------------------------------------------------------------------------------------------------|
| X:X::X:X/M         | IPv6 network address. This argument must be in the form documented in RFC2373 where the address is specified in hexadecimal format using a 16-bit value between colons. |
|                    | X:X::X:X: IPv6 address                                                                                                    |
|                    | M: IPv6 prefix length                                                                                                    |
| <0-4294967295>     | Valid life time in seconds.                                                                                                    |
| <0-4294967295>     | Preferred lifetime in seconds.                                                                                                    |
| off-link           | Turn off on-link flag.                                                                                                    |
| no-autoconfig      | Turn off autoconfig flag.                                                                                                    |
| no-autocoming      | rum on autocoming hag.                                                                                                    |
| Default            | <i>0-4</i> 294967295: 2592000                                                                                                    |

0-4294967295: 604800

off-link: On

no-autoconfig: On

Command Mode VLAN interface configuration

**Usage Guideline** The VLAN interface must be created first before this command can be used.

**Example** This example shows how to configure IPv6 prefix information incidence:

```
Switch > enable
Switch # configure terminal
Switch (config) # interface vlan1
Switch (config-if) # ipv6 nd prefix 3ffe:501:ffff:100::/64 30000 20000
Switch (config-if) #
```

DGS-6604 / SW RIs. 1.00.029 ipv6 nd ra-interval

## ipv6 nd ra-interval

This command is used to configure the IPv6 RA (router advertisement) interval timer for an interface of this switch. The no form of this command sets the lifetime to the default value.

ipv6 nd ra-interval <4-1800> [<3-1350>]

no ipv6 nd ra-interval

| Syntax Description  | n                                                                                                    |
|---------------------|----------------------------------------------------------------------------------------------------|
| <4-1800>            | Maximum interval value in seconds.                                                                                                    |
| <3-1350>            | Minimum interval value in seconds.                                                                                                    |
|                     | Must be smaller than the maximaum value * 0.75                                                                                                    |
|                     |                                                                                                    |
| Default             | <4-1800>: 600                                                                                                    |
|                     | <3-1350>: 198                                                                                                    |
| <b>Command Mode</b> | VLAN interface configuration                                                                                                    |
| Usage Guideline     | The VLAN interface must be created first before this command can be used. If the minimum interval value is not configured, the minimum interval value will be automatically assigned per the following rules. |
|                     | 1.If maximum timer >= 9 seconds, then it is configured to the maximum value * 0.33.                                                                                                    |
|                     | 2.If maximum timer < 9 seconds, then it is configured to the maximum value.                                                                                                    |

```
Example This example shows how to configure the IPv6 RA interval timer setting:
```

```
Switch > enable
Switch # configure terminal
Switch (config) # interface vlan1
Switch (config-if) # ipv6 nd ra-interval 1500 1000
Switch (config-if) #
```

# ipv6 nd ra-lifetime

This command is used to configure the IPv6 RA (router advertisement) lifetime on an interface of this switch. The no form of this command sets the lifetime to the default value.

ipv6 nd ra-lifetime

ipv6 nd ra-lifetime <0-9000>

no ipv6 nd ra-lifetime

| Syntax Description                                                        |  |
|---------------------------------------------------------------------------|--|
| The IPv6 router advertisement lifetime range in seconds.                  |  |
|                                                                           |  |
| 1800                                                                      |  |
| VLAN interface configuration                                              |  |
| The VLAN interface must be created first before this command can be used. |  |
| This example shows how to configure IPv6 ra lifetime incidence:           |  |
|                                                                           |  |

```
Switch > enable
Switch # configure terminal
Switch (config) # interface vlan1
Switch (config-if) # ipv6 nd ra-lifetime 9000
Switch (config-if) #
```

DGS-6604 / SW RIs. 1.00.029 ipv6 nd reachable-time

# ipv6 nd reachable-time

This command is used to configure IPv6 RA (router advertisement) reachable time on an interface of this switch. The no form of this command sets the reachable time to the default value.

ipv6 nd reachable-time <0-3600000>

no ipv6 nd reachable-time

| Syntax Description  |                                                                                                    |
|---------------------|----------------------------------------------------------------------------------------------------|
| <0-3600000>         | The IPv6 router advertisement reachable time range in milliseconds.                                                                                                    |
|                     |                                                                                                    |
| Default             | 0                                                                                                    |
| <b>Command Mode</b> | VLAN interface configuration                                                                                                    |
| Usage Guideline     | The VLAN interface must be created first before this command can be used. When the reachable time is set to the default value or set to "0", the system will run for 30 seconds on this interface, but the RA packet will be set to "0". |
| Example             | This example shows how to configure the IPv6 reachable time setting:                                                                                                    |
|                     |                                                                                                    |

```
Switch > enable
Switch # configure terminal
Switch (config) # interface vlan1
Switch (config-if) # ipv6 nd reachable time 3600000
Switch (config-if) #
```

DGS-6604 / SW RIs. 1.00.029 ipv6 nd retrans-timer

# ipv6 nd retrans-timer

This command is used to configure IPv6 RA (router advertisement) retrans timer per interface on this switch. The no form of this command sets the retrans timer to the default value.

ipv6 nd retrans-timer < 0-4294967295>

no ipv6 nd retrans-timer

| Syntax Description |                                                                                                    |
|--------------------|----------------------------------------------------------------------------------------------------|
| <0-4294967295>     | The IPv6 router advertisement retrans timer range in milliseconds.                                                                                                    |
|                    |                                                                                                    |
| Default            | 0                                                                                                    |
| Command Mode       | VLAN interface configuration                                                                                                    |
| Usage Guideline    | The VLAN interface must be created first before this command can be used. When the reachable time is set to the default value or set to "0", the system will use 1 second for this interface, but the RA packet will be set to "0". |
| Example            | This example shows how to configure the IPv6 retrans timer setting:                                                                                                    |

```
Switch > enable
Switch # configure terminal
Switch (config) # interface vlan1
Switch (config-if) # ipv6 nd retrans-timer 4294967295
Switch (config-if) #
```

DGS-6604 / SW RIs. 1.00.029 ipv6 nd suppress-ra

## ipv6 nd suppress-ra

This command is used to suppress IPv6 RA (router advertisement) on an interface of this switch. Use the **no ipv6 nd suppress-r**a configuration command to enable the sending of IPv6 router advertisements on an ISATAP tunnel interface.

ipv6 nd suppress-ra

no ipv6 nd suppress-ra

Syntax None

**Default** Suppress RA

(Sending of IPv6 router advertisements is disabled by default on an ISATAP

tunnel interface)

**Command Mode** VLAN interface configuration

**Usage Guideline** The VLAN interface must be created first before this command can be used.

ISATAP tunnel interfaces are valid for this command. Other types of tunnel

interfaces are invalid.

**Example** This example shows how to suppress IPv6 RA's:

```
Switch > enable

Switch # configure terminal

Switch (config) # interface vlan1

Switch (config-if) # ipv6 nd suppress-ra
```

DGS-6604 / SW RIs. 1.00.029 ipv6 neighbor

# ipv6 neighbor

This command is used to add a static ipv6 neighbor entry. The no form of this command deletes the IPv6 neighbor entry.

ipv6 neighbor X:X::X:X IFNAME MAC

no ipv6 neighbor X:X::X:X IFNAME

| Syntax Descri | ption                                                                                                    |
|---------------|----------------------------------------------------------------------------------------------------|
| X:X::X:X      | IPv6 address. This argument must be in the form documented by RFC2373 where the address is specified in hexadecimal using a 16-bit value between colons. |
|               | XXXX: IPv6 address                                                                                                    |
| IFNAME        | The IP Interface name                                                                                                    |
| MAC           | The MAC address, in XX-XX-XX-XX-XX format                                                                                                    |

**Default** None

**Command Mode** Global configuration.

Usage Guideline None

**Example** This example shows how to configure an IPv6 neighbor entry:

```
Switch > enable
Switch # configure terminal
Switch (config) # ipv6 neighbor fe80::1 vlan1 00-01-80-11-22-99
Switch (config) #
```

DGS-6604 / SW RIs. 1.00.029 ipv6 ospf cost

# ipv6 ospf cost

**Example** 

To explicitly specify the cost of sending a packet on an interface, use the **ipv6 ospf cost command**. To reset the interface cost to the default value, use the no form of this command.

ipv6 ospf cost COST [instance-id INSTANCE-ID]

no ipv6 ospf cost [instance-id /NSTANCE-ID]

| Syntax Description |                                                                                                    |
|--------------------|----------------------------------------------------------------------------------------------------|
| COST               | Unsigned integer value expressed as the link-state metric. It can be a value in the range from 1 to 65535.                                                                                                    |
| INSTANCE-ID        | (Optional) Instance identifier. To change this ID, please issue the "no" command first. The valid setting is from 0 to 255.                                                                                                    |
|                    |                                                                                                    |
| Default            | Cost: Unconfigured                                                                                                    |
|                    | INSTANCE-ID: 0                                                                                                    |
| Command Mode       | Interface configuration                                                                                                    |
| Usage Guideline    | To modify the cost from the default value, set the metric manually using the <b>ipv6 ospf cost</b> command. Using the <b>bandwidth</b> command changes the link cost as long as the <b>ipv6 ospf cost</b> command is not used. The link-state metric is advertised as the link cost in the router link advertisement. |

The following example sets the interface cost value to 65.

```
Switch > enable
Switch # configure terminal
Switch (config)# interface vlan1
Switch (config-if)# ipv6 ospf cost 65
```

DGS-6604 / SW RIs. 1.00.029 ipv6 ospf dead-interval

## ipv6 ospf dead-interval

**Example** 

To set the time period used, during which hello packets are not detected, before neighbors declare the router down, use the **ipv6 ospf dead-interval** command. To return to the default time, use the no form of this command.

ipv6 ospf dead-interval SECONDS [instance-id INSTANCE-ID]

no ipv6 ospf dead-interval [instance-id INSTANCE-ID]

| Syntax Description  |                                                                                                    |
|---------------------|----------------------------------------------------------------------------------------------------|
| SECONDS             | Specifies the interval in seconds. The value must be the same for all nodes on a specific network. It can be a value in the range from 1 to 65535. |
| INSTANCE-ID         | (Optional) Instance identifier. To change this ID, please configure "no" command first. The valid setting is from 0 to 255.                        |
|                     |                                                                                                    |
| Default             | Seconds: 40                                                                                                    |
|                     | Default INSTANCE-ID: 0                                                                                                    |
| <b>Command Mode</b> | Interface configuration                                                                                                    |
| Usage Guideline     | The interval is advertised in router hello packets. This value must be the same for all routers and access servers on a specific network.          |

```
Switch > enable
Switch # configure terminal
Switch (config)# interface vlan1
Switch (config-if)# ipv6 ospf dead-interval 60
```

The following example sets the IPv6 OSPF dead interval to 60 seconds.

DGS-6604 / SW RIs. 1.00.029 ipv6 ospf hello-interval

## ipv6 ospf hello-interval

To specify the interval between hello packets sent from an interface, use the **ipv6 ospf hello-interval** command. To return to the default time, use the no form of this command.

ipv6 ospf hello-interval SECONDS [instance-id /NSTANCE-/D]

no ipv6 ospf hello-interval [instance-id /NSTANCE-ID]

| <b>Syntax Description</b> |                                                                                                    |
|---------------------------|----------------------------------------------------------------------------------------------------|
| SECONDS                   | Specifies the interval in seconds. The value must be the same for all nodes on a specific network. It can be a value in the range from 1 to 65535. |
| INSTANCE-ID               | (Optional) Instance identifier. To change this ID, configure the "no" command first. The valid setting is from 0 to 255.                           |

**Default** Seconds: 10

INSTANCE-ID: 0

**Command Mode** Interface configuration

**Usage Guideline** This value is advertised in the hello packets. The shorter the hello interval, the

earlier topological changes will be detected, but more routing traffic will ensue. This value must be the same for all routers and access servers on a specific

network.

**Example** The following example sets the interval between hello packest to 15 seconds.

```
Switch > enable
Switch # configure terminal
Switch (config)# interface vlan1
Switch (config-if)# ipv6 ospf hello-interval 15
```

DGS-6604 / SW RIs. 1.00.029 ipv6 ospf priority

# ipv6 ospf priority

To set the router priority, which helps determine the designated router for this network, use the **ipv6 ospf priority**. To return to the default value, use the no form of this command.

ipv6 ospf priority PRIORITY [instance-id INSTANCE-ID]

no ipv6 ospf priority [instance-id INSTANCE-ID]

| Syntax Descripti | on                                                                                                    |
|------------------|----------------------------------------------------------------------------------------------------|
| PRIORITY         | A number value that specifies the priority of the router. The range is from 0 to 255.                                       |
| INSTANCE-ID      | (Optional) Instance identifier. To change this ID, please configure "no" command first. The valid setting is from 0 to 255. |

**Default** *Priority*: 1

**Usage Guideline** 

INSTANCE-ID: 0

Command Mode Interface configuration

Seting the priority helps determine the OSPF Designated Router (DR) for a network. If two routers attempt to become the DR, the router with the higher router priority becomes the DR. If the router priority is the same for two routers,

the router with the higher router ID takes precedence.

Only routers with non-zero router priority values are eligible to become the designated or backup designated router. Configure router priority for multi-

access networks (not point-to-point) only.

**Example** The following example sets the router priority value to 4.

```
Switch > enable
Switch # configure terminal
Switch (config)# interface vlan1
Switch (config-if)# ipv6 ospf priority 4
```

## ipv6 ospf retransmit-interval

This command specifies the time between link-state advertisement (LSA) retransmissions for adjacencies belonging to an interface.

ipv6 ospf retransmit-interval SECONDS [instance-id INSTANCE-ID]

no ipv6 ospf retransmit-interval [instance-id //NSTANCE-/D]

| Syntax Description | on                                                                                                    |
|--------------------|----------------------------------------------------------------------------------------------------|
| SECONDS            | The interval the router waits before it retransmits a packet. The valid setting is 1-65535.                                       |
| INSTANCE-ID        | (Optional) Instance identifier. In order to change this ID, configure the "no" command first. The valid setting is from 0 to 255. |

Default Seconds: 5

INSTANCE-ID: 0

**Command Mode** Interface configuration

**Usage Guideline** After sending an LSA to a neighbor, the router keeps the LSA until it receives an

acknowledgement. In case the router does not receive an acknowledgement, during the set time (the retransmit interval value), it retransmits the LSA. Set the retransmission interval value conservatively to avoid needless retransmissions. The interval should be greater than the expected round-trip delay between two

routers.

**Example** The following example sets the retransmit interval value to 6 seconds.

```
Switch > enable
Switch # configure terminal
Switch (config) # interface vlan1
Switch (config-if)# ipv6 ospf retransmit-interval 6
```

DGS-6604 / SW RIs. 1.00.029 ipv6 ospf shutdown

## ipv6 ospf shutdown

To initiate an IPv6 OSPF protocol graceful shutdown at the interface level, use the **ipv6 ospf shutdown** command. To restart the OSPF protocol on an interface, use the no form of this command

ipv6 ospf shutdown [/FNAME]

no ipv6 ospf shutdown [/FNAME]

**IFNAME** 

(Optional) Interface type and number. If no option is specified, apply to the whole IPv6 OSPF process.

**Default** Disabled

**Command Mode** Router configuration

Usage Guideline

Use the **ipv6 ospf shutdown** command to put IPv6 OSPF under a specific interface in shutdown mode. If no interface is specified for this command in router configuration mode, it will shutdown the protocol in the least disruptive manner and notify its neighbors that it is leaving. All traffic, that has another path through the network, will be directed to that alternate path.

**Note**: When this command is used to shutdown IPv6 OSPF on all interfaces, then at this time the device will clear the LSDBs and leave them empty. This behavior is not the same as with the IPv4 OSPF protocol.

**Example** 

The following example shows how to initiate an IPv6 OSPF protocol shutdown on the layer 3 interface (VLAN 1):

```
Switch > enable
Switch # configure terminal
Switch (config) # router ipv6 ospf
Switch (config-router)# ipv6 ospf shutdown vlan1
```

DGS-6604 / SW RIs. 1.00.029 ipv6 ospf transmit delay

## ipv6 ospf transmit delay

To set the estimated time required to send a link-state update packet on the interface, use the **ipv6 ospf transmit-delay** command. To return to the default value, use the no form of this command.

ipv6 ospf transmit-delay SECONDS [instance-id INSTANCE-ID]

no ipv6 ospf transmit-delay [instance-id INSTANCE-ID]

| Syntax Description |                                                                                                    |
|--------------------|----------------------------------------------------------------------------------------------------|
| SECONDS            | The interval the router waits before it transmits a packet. The valid setting is 1-65535.                                |
| INSTANCE-ID        | (Optional) Instance identifier. To change this ID, configure the "no" command first. The valid setting is from 0 to 255. |

**Default** SECONDS: 1

INSTANCE-ID: 0

**Command Mode** Interface configuration

Usage Guideline E

Before being transmited, Link-State Advertisements (LSAs) in the update packet must have their ages incremented by the amount specified in the seconds. The value assigned should take into account the transmission and propagation delays for the interface.

If the delay is not added before transmission over a link, the time in which LSAs propagate over the link will not be considered. This setting has more significance on very low-speed links.

#### **Example**

The following example sets the transmit delay value to 3 seconds.

```
Switch > enable
Switch # configure terminal
Switch (config) # interface vlan1
Switch (config-if)# ipv6 ospf transmit-delay 3
```

DGS-6604 / SW RIs. 1.00.029 ipv6 rip metric-offset

## ipv6 rip metric-offset

To set the IPv6 RIP metric for an interface, use the **ipv6 rip metric-offset** command. To return the metric to its default value, use the no form of this command.

ipv6 rip metric-offset METRIC-VALUE

no ipv6 rip metric-offset

METRIC-VALUE Value added to the metric of an IPv6 RIP route received in a report message. A

number from 1 to 16.

**Default** The default metric value is 1.

**Command Mode** Interface configuration

**Usage Guideline** When an IPv6 RIP route is received, the interface metric value set by the **ipv6 rip** 

**metric-offset** command is added before the route is inserted into the routing table. Increasing the IPv6 RIP metric value of an interface will increase the metric

value of IPv6 RIP routes received over the interface.

Use the ipv6 rip metric-offset command to influence which routes are used.

The IPv6 RIP metric is in the hop count.

**Example** The following example configures a metric increment of 10 for the RIP routing

process.

```
Switch > enable
Switch # configure terminal
Switch (config)# interface vlan1
Switch (config-if)# ipv6 rip metric-offset 10
```

DGS-6604 / SW RIs. 1.00.029 ipv6 rip split-horizon

## ipv6 rip split-horizon

To enable IPv6 RIP split-horizon mechanism, use the **ipv6 rip split-horizon** command. To disable the split horizon processing of IPv6 RIP updates, use the no form of this command.

ipv6 rip split-horizon

no ipv6 rip split-horizon

Syntax None

**Default** This command is disabled by default.

Command Mode Interface configuration

**Usage Guideline** This command configures split horizon processing of IPv6 RIP router updates. If

split horizon is configured on interfaces where the networks are learned, then the advertisement of networks sent out from those same interfaces is suppressed.

When both split horizon and poison reverse are configured, then split horizon behavior is replaced by poison reverse behavior routes. The poison reverse behavior routes are learned via RIP and are advertised out the interface over which they were learned. They are advertised with an unreachable metric.

**Example** The following example configures split horizon processing for the IPv6 RIP

routing process.

```
Switch > enable
Switch # configure terminal
Switch (config)# interface vlan1
Switch (config-if)# ipv6 rip split-horizon
```

## ipv6 rip split-horizon poisoned

To configure the poison reverse processing of IPv6 RIP router updates, use the **ipv6 rip split-horizon poisoned** command. To disable the poison reverse processing of IPv6 RIP updates, use the no form of this command.

#### ipv6 rip split-horizon poisoned

no ipv6 rip split-horizon

Syntax None

**Default** Poison reverse is configured.

**Command Mode** Interface configuration

**Usage Guideline** This command configures poison reverse processing of IPv6 RIP router updates.

When poison reverse is configured, routes learned via RIP are advertised with an

unreachable metric out from the interface over which they were learned.

If both poison reverse and split horizon are configured, then simple split horizon

behavior is replaced by poison reverse behavior.

**Example** The following example configures poison reverse processing for the IPv6 RIP

routing process.

```
Switch > enable
Switch # configure terminal
Switch (config)# interface vlan1
Switch (config-if)# ipv6 rip split-horizon poisoned
```

## ipv6 route

Use **ipv6 route** to add an IPv6 static route entry. Use the no form of the command to remove an IPv6 static route entry.

ipv6 route

**ipv6 route** NETWORK-PREFIX / PREFIX-LENGTH {NEXT-HOP-ADDRESS | INTERFACE-TYPE INTERFACE-NUMBER NEXT-HOP-ADDRESS} **[distance** DISTANCE**]** 

**no ipv6 route** *NETWORK-PREFIX / PREFIX-LENGTH* [*NEXT-HOP-ADDRESS* | *INTERFACE-TYPE INTERFACE-NUMBER NEXT-HOP-ADDRESS* ]

| Syntax Description                |                                                                                                    |  |
|-----------------------------------|----------------------------------------------------------------------------------------------------|--|
| NETWORK-PREFIX /<br>PREFIX-LENGTH | The network prefix and the prefix length specify the destination network.                                                                                                    |  |
| NEXT-HOP-ADDRESS                  | The IPv6 address of the next hop that can be used to reach the specified network.                                                                                                    |  |
|                                   | <b>Note</b> : An interface must be specified when using a link-local address as the next hop (the link-local next hop must also be an adjacent router). If an interface is specified, a global IPv6 address cannot be used as the next hop address.          |  |
|                                   | This argument must be in the form documented in RFC 2373 where the address is specified in hexadecimal using 16-bit values between colons.                                                                                                    |  |
| INTERFACE-TYPE                    | Interface type. For more information about supported interface types, use the question mark (?) online help function.                                                                                                    |  |
|                                   | When using the interface-type argument with tunnel interfaces, there is no need to specify the NEXT-HOP-ADDRESS.                                                                                                    |  |
|                                   | When using the interface-type argument with broadcast interfaces, always specify the <i>NEXT-HOP-ADDRESS</i> or ensure that the specified prefix is assigned to the link. A link-local address should be specified as the next hop for broadcast interfaces. |  |
| INTERFACE-NUMBER                  | Interface number. For more information about the numbering syntax for supported interface types, use the question mark (?) online help function.                                                                                                    |  |
| DISTANCE                          | (Optional) An administrative distance. The default value is 1, which gives static routes precedence over any other type of route except connected routes.                                                                                                    |  |

**Default** No static route is configured.

Command Mode Global configuration

**Usage Guideline:** See the following sections.

Configuring Default Route

Configuring a default route is useful and simple for managing the IPv6 forwarding path. By giving the NETWORK-PREFIX and PREFIX-LENGTH as zero, the system will setup the default path(s) for IPv6 traffic. Using the following commands to create or delete the default route of the system.

#### **Practical Usage**

Operators may prefer to specify a default path for the managed devices. By specifying a default gateway, traffic inside the managed topology always has the proper path to follow. Usually, routers on smaller networks may need this configuration, since they have less CPU computing power or less memory to keep the entire routing table of the topology.

#### **Examples**

Imagine the topology is illustrated below. The device on the edge may not have enough power to forward all the IPv6 traffic to the world. Therefore, it needs a default route to serve the connected IPv6 nodes to communicate with nodes on Internet.

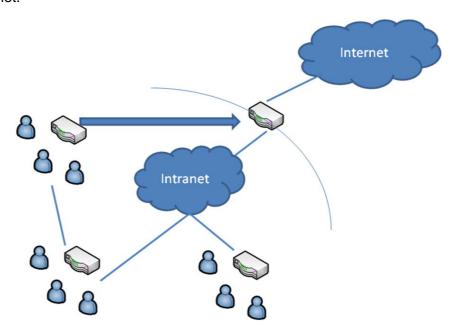

This example shows how to create a default route.

```
Switch > enable
Switch # configure terminal
Switch (config) # ipv6 route ::/0 vlan 1 fe80::0200:00ff:fe00:a0a0
```

After configuring the default route, the edge router will forward the unknown IPv6 traffic to the core router. By doing this, users connected to the edge router can connect to the world (WAN/internet).

This example shows how to delete an existing default route.

```
Switch > enable
Switch # configure terminal
Switch (config) # no ipv6 route ::/0 vlan 1 fe80::0200:00ff:fe00:a0a0
```

# Configuring a General Static Route

To establish static IPv6 routes, use the **ipv6 route** command in global configuration mode. To remove a previously configured static route, use the no form of this command.

**Default** No static routes are configured.

#### **Practical Usage**

Operators may prefer to specify the forwarding path of certain traffic. By doing this, the traffic of certain applications in the managed domain will always be forwarded to the expected destination. When the network prefixes and prefixlength are both zero, it implies the specific static route is the default route. A default route presents the final forwarding path of choice should the system not find the matched forwarding rule in routing table. By assigning the address of the next-hop only, the system will forward the IP traffic to this address if, there is no matched forwarding rule by default.

#### **Examples**

Imagine the topology as illustrated below. There is a proxy server to access the Intranet. All the users on the Intranet are required to setup this same proxy to communicate with the WEB servers outside the Intranet. However, there is a default gateway configured on the edge route. The HTTP communication from users connected to the edge router will exhaust all the bandwidth available for the Intranet. Therefore, we need a static route to save the bandwidth available for the Intranet.

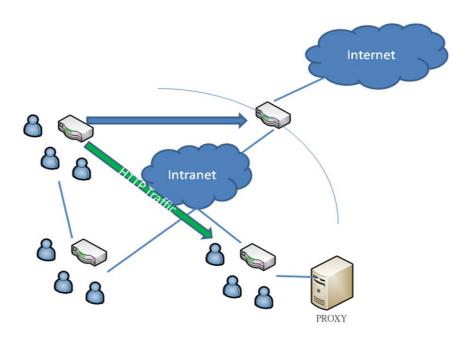

This example shows how to create a static route destined for the network where proxy server resides.

```
Switch > enable
Switch # configure terminal
Switch (config) # ipv6 route 2001:0DB8::/32 vlan 1 fe80::0200:00ff:fe00:a0a0
```

Then we can use the show command to check whether the configured static route works or not.

```
Switch > enable
Switch # show ipv6 route
IPv6 Routing Table
Codes: K - kernel route, C - connected, S - static, R - RIP, O - OSPF,
I - IS-IS, B - BGP

C 2177:0:4:141::/64 is directly connected, vlan141
S 2177:0:3:134::/64 [1/0] via 2177:0:4:906::8003
Total Entries: 2 entries, 2 routes
```

This example shows how to delete an existing static route.

```
Switch > enable
Switch # configure terminal
Switch (config) # no ipv6 route 2001:0DB8::/32 vlan 1
fe80::0200:00ff:fe00:a0a0
```

# Configuring a Floating Static Route

Usually, floating static routes are static routes that are being used to back up dynamic routes learned through configured routing protocols. Normally a floating static route is configured with a higher administrative distance than the dynamic routing protocol it is backing up. As a result, the dynamic route learned through the routing protocol is always used in preference to the floating static route. If the dynamic route learned through the routing protocol is lost, the floating static route will be used in its place. That is an IPv6 floating static route can be achieved through the ipv6 route command with a greater distance number. Additionally, to extend the usability, floating static routes can also be allowed to back up static routes, since each route in a system has its own distance.

To establish floating static IPv6 routes, use the **ipv6 route** command in global configuration mode. To remove a previously configured floating static route, use the no form of this command.

#### **Default**

No floating static routes are configured.

#### **Practical Usage**

Operators may like to specify the priorities of multiple routes destined for the same network. When multiple routes destined for the same network exist, a network device needs to decide which route should be registered into the routing table. The higher priority routes will be active, while lower priority routes will be backup. The following lists the default priority of available kinds of routes in the system.

- LOCAL INTERFACE 0
- STATIC 1

- RIP 120
- RIPNG 120
- OSPF 110
- OSPF6 110
- EBGP 20
- IBGP 200
- ISIS 115

#### **Examples**

Assume that a routing protocol originates the same route to the same destination as an existing static route. However, an operator would like to select the calculation of the best route to choose from the routing protocols first. To do that the operator needs to change the priority of the static route, since the default priority of static routes is usually higher than dynamic routes.

This example shows how to create floating static routes. The System will ultimately choose the higher priority (with less distance value) route to be the master route toward the same destination. In this case, the route with distance 11 will be chosen as the master route toward the destination 2001:0DB8::/32.

```
Switch > enable
Switch # configure terminal
Switch (config) # ipv6 route 2001:0DB8::/32 vlan 1 fe80::0200:00ff:fe00:a0a0
distance 11
Switch (config) # ipv6 route 2001:0DB8::/32 vlan 2 fe80::0200:00ff:fe00:b0b0
distance 22
```

This example shows how to delete the previously configured static route.

```
Switch > enable
Switch # configure terminal
Switch (config) # no ipv6 route 2001:0DB8::/32 vlan 1
fe80::0200:00ff:fe00:a0a0
```

## ipv6 router ospf area

To enable IPv6 OSPF on an interface, use the **ipv6 router ospf area** command. To disable IPv6 OSPF routing for interfaces defined, use the no form of this command.

ipv6 router ospf area AREA-ID [tag PROCESS-ID] [instance-id INSTANCE-ID]

no ipv6 router ospf area AREA-ID [tag PROCESS-ID] [instance-id INSTANCE-ID]

| Syntax Descriptio | n                                                                                                    |
|-------------------|----------------------------------------------------------------------------------------------------|
| AREA-ID           | The identifier of the area for which the vlan interface is to be enabled. It can be specified as either a decimal value or as an IPv4 address.                                                                  |
| PROCESS-ID        | (Optional) An internally used identification parameter for an IPv6 OSPF routing process. It is locally assigned and can be any positive integer. A unique value is assigned for each IPv6 OSPF routing process. |
| INSTANCE-ID       | (Optional) Instance identifier. To change this ID, configure the "no" command first. The valid setting is from 0 to 255.                                                                                        |
|                   |                                                                                                    |
| Default           | IPv6 OSPF is disabled.                                                                                                    |
|                   | PROCESS-ID: null                                                                                                    |
|                   | INSTANCE-ID: 0                                                                                                    |
| Command Mode      | Interface configuration                                                                                                    |

**Usage Guideline** 

Before enabling IPv6 OSPF on an interface using the ipv6 router ospf area command, IPv6 must be enabled on the interface, and IPv6 routing must be enabled on the switch. There is no limit to the number of ipv6 router ospf area commands that can be used on the router. At least two interfaces must be configured for IPv6 OSPF to run.

If the configuration is based on a specific process, then the no form of the

command must include the process information.

**Example** The following example enables IPv6 OSPF on an interface.

```
Switch > enable
Switch # configure terminal
Switch (config)# interface vlan1
Switch (config-if)# ipv6 router ospf area 0 instance-id 2
```

## ipv6 router rip

To enable the IPv6 RIP routing process on an interface, use the **ipv6 router rip** command. To disable the IPv6 RIP routing process on an interface, use the no form of this command.

ipv6 router rip

no ipv6 router rip

Syntax None

**Default** Disabled

Command Mode Interface configuration

**Usage Guideline** The **ipv6 router rip** interface configuration command is used to enable IPv6 RIP

explicitly on required interfaces. In IPv4, the **network network-number** router configuration command is used to implicitly specify the interfaces on which to run

IPv4 RIP.

**Example** The following example enables the IPv6 RIP routing process on VLAN 1.

```
Switch > enable
Switch # configure terminal
Switch (config)# interface vlan1
Switch (config-if)# ipv6 router rip
```

## key

Use the **key** command to identify a key on a key chain used for routing protocol authentication. Use the **no key** command to remove the key from the key chain.

key KEY-ID

no key KEY-ID

| Syntax Description |                                                                                                    |
|--------------------|----------------------------------------------------------------------------------------------------|
| KEY-ID             | The ildentification number of an authentication key of a key chain. The available range for the key ID is a number from 0 to 2147483647, up to 32 key IDs can be configured. The key identification numbers need not be consecutive. |

**Default** There are no keys configured on the key chain.

**Command Mode** key-chain configuration

**Usage Guideline** Only Routing Information Protocol (RIP) Version 2 uses key chains.

Using the **key** command will enter into the key-chain key configuration mode.

It is useful to have multiple keys on a key chain so that the software can sequence through the keys as they become invalid over a period of time. This is based on the **accept-lifetime**, **send-lifetime** and **key chain** key command settings.

If the last key expires, authentication will be invalid.

If there was a discrepancy in the set time of the router's keys, the first valid key will be chosen.

To remove all keys, remove the key chain with the **no key chain** command.

#### Example

The following example configures a key chain named chain1. Key1 named "forkey1string" will be accepted from 1:30 p.m. to 3:30 p.m. and be sent from 2:00 p.m. to 3:00 p.m. Key3 named "forkey3string" will be accepted from 2:30 p.m. to 4:30 p.m. and be sent from 3:00 p.m. to 4:00 p.m.

```
Switch(config)# interface vlan1
Switch(config-if)# ip rip authentication key-chain chain1
Switch(config-if)# ip rip authentication mode text
Switch(config-if)# exit
Switch(config)# router rip
Switch(config-router)# network 172.19.0.0/8
Switch(config-router)# version 2
Switch(config-router)# exit
Switch(config)# key chain chain1
Switch(config-keychain)# key 1
Switch(config-keychain-key)# key-string forkey1string
Switch(config-keychain-key)# accept-lifetime 13:30:00 Jan 25 2009 duration 7200
Switch(config-keychain-key)# send-lifetime 14:00:00 Jan 25 2009 duration 3600
Switch(config-keychain-key)# exit
Switch(config-keychain)# key 3
Switch(config-keychain-key)# key-string forkey3string
Switch(config-keychain-key)# accept-lifetime 14:30:00 Jan 25 2009 duration 7200
Switch(config-keychain-key)# send-lifetime 15:00:00 Jan 25 2009 duration 3600
Switch(config-keychain-key)# exit
```

To verify the settings, enter the **show ip key-chain** command.

DGS-6604 / SW RIs. 1.00.029 key chain

# key chain

To manage authentication keys, define a key chain, identify the keys that belong to the key chain, and specify how long each key is valid by using the **key chain** command. To remove the key chain, use the no form of this command.

key chain NAME-OF-KEY

no key chain NAME-OF-KEY

| Syntax Description |                                                                                                    |
|--------------------|----------------------------------------------------------------------------------------------------|
| NAME-OF-KEY        | The name used for a key chain (a displayable string). The maximum string length of key chain is 32. If the string includes spaces, then it must be enclosed in quotes (""). A key chain must have at least one key and can have up to 32 keys. |
| Defecult           |                                                                                                    |

**Default** No key chains are configured.

**Command Mode** Global configuration

**Usage Guideline** Routing Information Protocol (RIP) Version 2 uses key chains for authentication.

To enable authentication, a key chain with named keys must first be created.

It is recommended that only one key chain be configured per interface.

#### Example

The following example configures a key chain named chain1. Key1 named "forkey1string" will be accepted from 1:30 p.m. to 3:30 p.m. and be sent from 2:00 p.m. to 3:00 p.m. Key3 named "forkey3string" will be accepted from 2:30 p.m. to 4:30 p.m. and be sent from 3:00 p.m. to 4:00 p.m.

```
Switch(config)# interface vlan1
Switch(config-if)# ip rip authentication key-chain chain1
Switch(config-if)# ip rip authentication mode text
Switch(config-if)# exit
Switch(config)# router rip
Switch(config-router)# network 172.19.0.0/8
Switch(config-router)# version 2
Switch(config-router)# exit
Switch(config)# key chain chain1
Switch(config-keychain)# key 1
Switch(config-keychain-key)# key-string forkey1string
Switch(config-keychain-key)# accept-lifetime 13:30:00 Jan 25 2009 duration 7200
Switch(config-keychain-key)# send-lifetime 14:00:00 Jan 25 2009 duration 3600
Switch(config-keychain-key)# exit
Switch(config-keychain)# key 3
Switch(config-keychain-key)# key-string forkey3string
Switch(config-keychain-key)# accept-lifetime 14:30:00 Jan 25 2009 duration 7200
Switch(config-keychain-key)# send-lifetime 15:00:00 Jan 25 2009 duration 3600
Switch(config-keychain-key)# end
```

To verify the settings, use the **show ip key-chain** command.

DGS-6604 / SW Rls. 1.00.029 key-string

# key-string

Use the **key-string** command ito specify the authentication string for a key. Use the **no key-string** command to remove the authentication string.

key-string TEXT

no key-string [TEXT]

| Syntax Description |                                                                                                    |  |
|--------------------|----------------------------------------------------------------------------------------------------|--|
| TEXT               | The required authentication string sent and received in packets using the routing protocol being authenticated. The string can consist of 1 to 16 alphanumeric characters, the first character cannot be a number. |  |
| Default            | No key chains are configured.                                                                                                    |  |
| Doladie            | Two Key shame are configured.                                                                                                    |  |
| Command Mode       | key-chain key configuration                                                                                                    |  |
| Usage Guideline    | Routing Information Protocol (RIP) Version 2 uses key chains for authentication.                                                                                                    |  |

Each key can have only one key string.

#### **Example**

The following example configures a key chain named chain1. Key1 named forkey1string will be accepted from 1:30 p.m. to 3:30 p.m. and be sent from 2:00 p.m. to 3:00 p.m. Key3 named forkey3string will be accepted from 2:30 p.m. to 4:30 p.m. and be sent from 3:00 p.m. to 4:00 p.m.

```
Switch(config)# interface vlan1
Switch(config-if)# ip rip authentication key-chain chain1
Switch(config-if)# ip rip authentication mode text
Switch(config-if)# exit
Switch(config)# router rip
Switch(config-router)# network 172.19.0.0/8
Switch(config-router)# version 2
Switch(config)# key chain chain1
Switch(config-keychain)# key 1
Switch(config-keychain-key)# key-string forkey1string
Switch(config-keychain-key)# accept-lifetime 13:30:00 Jan 25 2009 duration 7200
Switch(config-keychain-key)# send-lifetime 14:00:00 Jan 25 2009 duration 3600
Switch(config-keychain-key)# exit
Switch(config-keychain)# key 3
Switch(config-keychain-key)# key-string forkey3string
Switch(config-keychain-key)# accept-lifetime 14:30:00 Jan 25 2009 duration 7200
Switch(config-keychain-key)# send-lifetime 15:00:00 Jan 25 2009 duration 3600
Switch(config-keychain-key)# end
```

Verify the settings by entering the **show ip key-chain** command.

DGS-6604 / SW RIs. 1.00.029

# lacp port-priority

Use the **lacp port-priority** command to configure the port priority. Use the no form to configure the port priority to the default.

lacp port-priority PRIORITY

Switch(config-if)# lacp port-priority 20000

no lacp port-priority

| Syntax Description                         |                                                                                                    |  |
|--------------------------------------------|----------------------------------------------------------------------------------------------------|--|
| PRIORITY                                   | Specifies the port priority. The range is 1 to 65535.                                                                                                    |  |
|                                            |                                                                                                    |  |
| Default                                    | 32768                                                                                                    |  |
| Command Mode                               | Interface configuration                                                                                                    |  |
| Usage Guideline                            | The <b>lacp port-priority</b> command is used to specify which ports can join a port channel and which ports are specified to be in backup mode. In a port priority comparison, a numerically lower value has a higher priority. If two or more ports have the same priority, the port number determines the priority. |  |
| Example                                    | This example shows how to configure the port priority to 20000 on interface eth3.4 to eth3.5.                                                                                                    |  |
| Switch(config)# interface range eth3.4-3.5 |                                                                                                    |  |

Verify the settings with the **show channel-group** command.

DGS-6604 / SW RIs. 1.00.029 lacp system-priority

## lacp system-priority

Use the **lacp system-priority** command to configure the system priority used for LACP ports. Use the no form to configure the system priority to the default.

lacp system-priority PRIORITY

no lacp system-priority

| SVNtav        | LINCCE | INTIAN  |
|---------------|--------|---------|
| <b>Syntax</b> | DESCI  | IDLIDII |
| -,            |        |         |

**PRIORITY** 

Specifies the system priority. The range is 1 to 65535.

Default 32768.

Command Mode Global configuration

**Usage Guideline** 

During Link Aggregation Control Protocol (LACP) negotiation, the system priority and port priority of the local partner are exchanged with the remote partner. If the maximum number of actual members exceeds the limitation, the switch uses port priority to determine whether the port status will be in backup mode or active mode. The LACP system priority determines which switch controls the port priority for the aggreagated link. The port priorities of the other switch are ignored.

In a system priority comparison, a numerically lower value has a higher priority.

If two switches have the same system priority, the LACP system ID (MAC address) determines the priority.

The LACP system priority command applies to all LACP port channels on the

switch.

**Example** This example shows how to configuration the system priority to 30000.

Switch(config)# lacp system-priority 30000

Verify the settings with the **show channel-group** command

### lease

Use this command to configure the lease duration of an IP address that is assigned from a DHCP server to a client. Use the no form of this command to restore the default value.

lease { DAYS [HOURS | MINUTES] | infinite }

no lease

| Syntax Description |                                                                                                    |
|--------------------|----------------------------------------------------------------------------------------------------|
| DAYS               | Specifies the duration of the lease in number of days                                                                   |
| HOURS              | (Optional) Specifies the number of hours in the lease. The <i>DAYS</i> value must be configured prior to <i>HOURS</i> . |
| MINUTES            | (Optional) Specifies the number of minutes in the lease. The DAYS and HOURS values must be configured prior to MINUTES. |
| Infinite           | Specifies the lease is unlimited                                                                                        |

**Default** 1 day

**Command Mode** DHCP pool configuration

**Usage Guideline** This command specified the duration of a lease. This command can only be

executed under DHCP pool configuration mode, identified by the (config-dhcp)#

prompt.

**Examples** The following is a sample of configuring the lease, in address pool "pool1", to 1

day.

```
switch# configure terminal
switch(config)# ip dhcp pool pool1
switch(config-dhcp)# lease 1
```

The following is sample of configuring the lease, in address pool "pool1", to 1 hour.

```
switch# configure terminal
switch(config)# ip dhcp pool pool1
switch(config-dhcp)# lease 0 1
```

DGS-6604 / SW RIs. 1.00.029 logging file

# logging file

Use the **logging file** command to enable the storage of log messages to FLASH

memory from the logging buffer.

logging file

Syntax None

**Default** None

Command Mode Global configuration

**Usage Guideline** Use this command to save log messages from the logging buffer to flash.

**Example** The example below sets log messages to be saved to flash.

Switch> enable
Switch# configure terminal
Switch(config)# logging file

DGS-6604 / SW RIs. 1.00.029 logging host

# logging host

Use the **logging host** command to log system messages to a remote host. Remove logging hosts from the configuration with the **no logging host** command.

logging host *IPADDRESS* [ port *UDP-PORT*] [severity {emergency |alert |critical |error |warning |notice |informational|debugging}] [facility {local0|local1| local2| local3| local4| local6| local7}]

no logging host [ IP-ADDRESS ]

| Syntax Description | on                                                                      |                                                                                       |
|--------------------|-------------------------------------------------------------------------|---------------------------------------------------------------------------------------|
| IP-ADDRESS         | Specifies the IP a                                                      | address of the host to be used as the syslog server.                                  |
| port UDP-PORT      |                                                                         | DP port number to be used for the syslog server. Valid values are from 1024 to 65535. |
| severity           | Specifies the severity of log messages that will be sent to the server. |                                                                                       |
|                    | emergency                                                               | System is unusable                                                                    |
|                    | alert                                                                   | Action must be taken immediately.                                                     |
|                    | critical                                                                | critical condition                                                                    |
|                    | error                                                                   | error conditions                                                                      |
|                    | warning                                                                 | warning condition                                                                     |
|                    | notice                                                                  | normal but significant condition                                                      |
|                    | informational                                                           | informational message                                                                 |
|                    | debugging                                                               | debugging message                                                                     |
| facility           | Specifies the faci be sent to the se                                    | lity (refer to options listed in the below rows) in the log messages to rver.         |
|                    | local0                                                                  | local use 0                                                                           |
|                    | local1                                                                  | local use 1                                                                           |
|                    | local2                                                                  | local use 2                                                                           |
|                    | local3                                                                  | local use 3                                                                           |
|                    | local4                                                                  | local use 4                                                                           |
|                    | local5                                                                  | local use 5                                                                           |
|                    | local6                                                                  | local use 6                                                                           |
|                    | local7                                                                  | local use 7                                                                           |

**Default** *IP-ADDRESS*: None

UDP port. 514.

severity: informational

facility: local7

DGS-6604 / SW Rls. 1.00.029

#### **Command Mode**

Global configuration

#### **Usage Guideline**

The number of supporting SYSLOG servers is project dependent. When the number of configured SYSLOG servers reaches the maximum capacity, a new SYSLOG server is unable to be configured before and existing entry is deleted using the command **no logging host**.

The severity level limits the logging of system messages sent to Syslog servers to only those messages at and up to the specified level. For example, if the trap severity is debugging, all logs in the Syslog daemon are sent to the log server host. If the level of log trap is alert, then only alert and emergency logs are sent.

The keyword facility specifies the syslog facility in the SYSLOG messages which are sent to the server.

For the no command, if the IP address is not specified, all logging hosts will be deleted.

#### **Example**

The below example shows how to create a log server with the host address 20.3.3.3. The command configures the server to receive logs with a severity level set to critical

```
Switch> enable

Switch# configure terminal

Switch(config)# logging host 20.3.3.3 severity critical
```

Verify the settings with the **show logging host** command.

DGS-6604 / SW RIs. 1.00.029 logging level

# logging level

Use this command to limit messages logged to the message buffer based on facility (type of messages to capture) and severity level.

### logging level all SEVERITY

| Syntax Description |                                                                                                    |
|--------------------|----------------------------------------------------------------------------------------------------|
| all                | All facilities                                                                                                    |
| SEVERITY           | Value for the severity level of system messages to capture. Severity level definitions are shown in the following table. |

| Severity Level | Severity Type | Description                      |
|----------------|---------------|----------------------------------|
| 0              | emergency     | system is unusable               |
| 1              | alert         | action must be taken immediately |
| 2              | critical      | critical conditions              |
| 3              | error         | error conditions                 |
| 4              | warning       | warning conditions               |
| 5              | notice        | normal but significant condition |
| 6              | informational | informational messages           |
| 7              | debugging     | debugging messages               |

**Default** SEVERITY: 5

**Usage Guideline** 

Command Mode Global configuration

The command limits the logging of system messages to the syslog buffer to only those messages for the specified facility at and up to the specified severity level. For example, if the buffer severity is 7 (debugging) then all logs in syslog daemon will log to buffer. If buffer severity is 1 (alert), then only alert and emergency logs

will be logged to buffer.

**Example** The below example limits logs with severity alert and emergency to be logged to

buffer for all facilities.

switch> enable
switch# configure terminal
Switch(config)# logging level all 1

Verify the settings by entering the **show logging** command.

DGS-6604 / SW RIs. 1.00.029 logging on

# logging on

Use the **logging on** command to start logging system messages on this switch. Use the no form of this command to stop logging.

logging on

no logging on

Syntax None

**Default** Logging of system messages is on.

Command Mode Global configuration

**Usage Guideline** To enable logging of system messages, use the **logging on** command in global

configuration mode.

**Example** To set logging of system messages to on, execute the below commands.

Switch> enable
switch# configure terminal
Switch(config)# logging on

Verify the settings with the **show logging** command.

# login

Use this command to login to the switch with a specified username.

login

Syntax None

**Default** None

Command Mode User EXEC

**Usage Guideline** Change a login username by using this command.

When logging in using a TELNET connection, if all of the attempts fail, the connection will be returned to the logout state. For a direct console connection,

the session will also be returned to the logout state.

**Example** This example shows how to login with username user1.

Switch>login

**User Access Verification** 

Username: user1

Password:

DGS-6604 Chassis-based High-Speed Switch

Command Line Interface

Firmware: 1.00.029

Copyright (c) 2011 D-Link Corporation. All rights reserved.

Switch#

DGS-6604 / SW Rls. 1.00.029

# logout

Use this command to close an active terminal session by logging off the switch.

logout

Syntax None

**Default** None

Command Mode User EXEC

**Usage Guideline** Close an active terminal session by logging off the device using the **logout** 

command.

**Example** This example shows how to logout from the switch.

Switch# disable
Switch> logout

DGS-6604 / SW RIs. 1.00.029 mac access-group

### mac access-group

Use the **mac access-group** command to specify a MAC access list to be applied to an interface. Use the **no mac access-group** command to remove the access group control from the interface.

mac access-group NAME [ in ]

no mac access-group NAME [ in ]

| Syntax Descriptio | Syntax Description                                                                                                    |  |
|-------------------|----------------------------------------------------------------------------------------------------|--|
| NAME              | The name of the MAC access list to be applied. Up to 32 characters are allowed. The syntax is a general string that does not allow spaces. |  |
| in                | Specifies that the MAC access list will be applied in the ingress direction.                                                               |  |
|                   |                                                                                                    |  |
| Default           | If the <b>in</b> direction is not specified, the default will be the <b>in</b> direction.                                                  |  |
| Command Mode      | Interface configuration                                                                                                    |  |
| Heaga Guidalina   | Only one MAC access list can be applied to the same interface. An arror                                                                    |  |

**Usage Guideline** 

Only one MAC access list can be applied to the same interface. An error message is sent if an attempt is made to apply a second MAC access list and the attempt is ignored.

The MAC access list must first be created using the **mac access-list** command before it can be applied to interface. Otherwise, an error message will be displayed.

The keyword **in** specifies the ingress direction check.

One MAC access-list, one IP access-list and one IPv6 access-list can be applied to the same interface.

The association of an access-group with an interface will consume the filtering entry resource in the switch controller. If the command is applied successfully, the number of remaining max entries will be displayed. If the resource is insufficient to commit the command, an error message will be displayed.

**Example** This example shows applied MAC access-list "daily-profile" to eth3.1

```
Switch(config)# interface eth3.1
Switch(config-if)# mac access-group daily-profile in
```

Verify the settings with the **show access-group** command.

DGS-6604 / SW RIs. 1.00.029 mac access-list

### mac access-list

Use the **mac access-list** command to create a MAC access list in the configuration. Enter this command to go into **mac access-list** configuration mode. Use the no form of the command to delete a MAC access list.

mac access-list extended NAME

no mac acces-list extended NAME

| Syntax Description |                                                                                                    |
|--------------------|----------------------------------------------------------------------------------------------------|
| NAME               | The name of the MAC access list being created. The syntax is a general string with no spaces of up to 32 characters. |

**Default** An implicit deny statement for all addresses.

Command Mode Global configuration

**Usage Guideline** 

To apply an access list to an interface, create the list with the **mac access-list extended** command. An interface can have only one MAC access list, one IP access list and one IPv6 access list applied to it. Use this command to enter the **mac access-list** configuration mode, then use the **permit/deny** command to specify the entries.

Access lists names must be unique among access lists. Access list names are case sensitive.

A configured access list is always terminated by an implicit deny statement for all addresses.

An error message will appears if the allowed number of lists is exceeded.

If both a MAC access list and an IP access-list or IPv6 access-list are applied to an interface, the packet will be processed using the MAC access list first. If the packet is not dropped by the MAC access list, the packet will be then processed by the IP access list or the IPv6 access list. This order of packet handling therefore gives higher priority to the MAC access list.

#### Example

This example shows how to enter the mac access-list configuration mode for "daily-profile":

Switch(config)# mac access-list extended daily-profile
Switch(config-mac-ext-acl)#

Verify the access list configuration settings with the show access-list command.

# mac address-table aging destination-hit

Use the MAC address-table aging destination-hit command to enable the destination MAC address triggered update function (Updates the hit bit of the MAC address entry based on the destination MAC of the forwarding packet).

Use the no form of the command to disable the triggered updated function.

mac address-table aging destination-hit

no mac address-table aging destination-hit

**Syntax** None

**Default** Disabled

**Command Mode** Global configuration

**Usage Guideline** The source MAC address triggered update function is always enabled. When a

user enables the destination MAC address triggered update function by entering the "mac address-table aging destination-hit" command, the hit bit of MAC address entries will be updated. It will be updated for either the destination MAC addresses or the source MAC addresses when the forwarding packet is matched. The destination MAC address triggered update function increases the

frequency of the MAC address entries hit bit update and will reduce the traffic

flooding when the aging of MAC address entries expires.

Example This example shows how to enable the destination MAC address triggered

update function.

Switch:15(config)# mac address-table aging destination-hit

Verify the setting by entering the show mac address-table aging destinationhit command.

# mac address-table aging-time

Use this command to set the length of time that a dynamic entry remains in the MAC address table.

mac address-table aging-time SECONDS

| Syntax Description |                                                                                                    |
|--------------------|----------------------------------------------------------------------------------------------------|
| SECONDS            | Aging time in seconds. The valid range is 0 or 10 to 1000000 seconds. 0 means that the aging function is disabled so entries never age out. |

**Default** SECONDS: 300

**Command Mode** Global configuration

**Usage Guideline** Set the aging time to 0 to disable the MAC address table aging out function.

**Example** This example shows how to set the aging time to 200 seconds:

Switch(config)# mac address-table aging-time 200

Verify the setting by entering the **show mac address-table aging-time** command.

DGS-6604 / SW Rls. 1.00.029

### mac address-table static

Use the **mac address-table static** command to add a static address to the MAC address table. Use the **no mac address-table static** command to remove static addresses from the table.

mac address-table static MAC-ADDR vlan VLAN-ID interface INTERFACE-ID [ , | - ]

no mac address-table static MAC-ADDR vlan VLAN-ID [interface INTERFACE-ID][, |-]

| Syntax Description        |                                                                                                    |
|---------------------------|----------------------------------------------------------------------------------------------------|
| MAC-ADDR                  | Destination MAC address (unicast or multicast) to add to the address table. Packets with this destination address received in the specified VLAN are forwarded to the specified interface. The acceptable formats are 00-01-80-40-30-20, 00:01:80:40:30:20, 000180403020, and 0001.8040.3020. |
| vlan VLAN-ID              | Specifies the VLAN which will receive the packet with the specified MAC address destination. The range is 1 to 4094.                                                                                                    |
| interface<br>INTERFACE-ID | Specifies the interface to which received packets are forwarded to. Both physical ports and port-channels are valid.                                                                                                    |
|                           |                                                                                                    |
| Default                   | Not configured                                                                                                    |
| <b>Command Mode</b>       | Global configuration                                                                                                    |
| Usage Guideline           | A unicast MAC address entry can be specified with only one interface.                                                                                                    |
|                           | A multicast MAC address entry can be specified with multiple interfaces.                                                                                                    |
|                           | To delete a unicast MAC address entry, it is not necessary to specify the interface ID. When deleting a multicast MAC address entry, if the interface ID is specified, only that interface is removed. Otherwise, the entire multicast MAC entry will be removed.                             |
|                           | An error message will appear if the entry to be removed does not exist.                                                                                                    |
| Example                   | This example shows how to add static address C2:F3:22:0A:12:F4 to the MAC address table. When a packet is received in VLAN 4, with this MAC address as its destination, the packet is forwarded to the specified interface:                                                                   |

Switch(config)# mac address-table static C2:F3:22:0A:12:F4 vlan 4 interface
eth3.1

Verify the setting by entering the **show mac address-table** command.

DGS-6604 / SW RIs. 1.00.029 mac-base ( VLAN )

# mac-base (VLAN)

Use the **mac-base** command to create a MAC-based VLAN ID assignment entry. Use the no form of this command to remove a MAC-based VLAN ID assignment entry.

mac-base MAC-ADDRESS

no mac-base MAC-ADDRESS

| Syntax Description |                                                                                                    |
|--------------------|----------------------------------------------------------------------------------------------------|
| MAC-ADDRESS        | Specifies the MAC address for the entry.                                                                                                    |
| VLAN-ID            | Specifies the VLAN ID for the entry.                                                                                                    |
|                    |                                                                                                    |
| Default            | Not configured                                                                                                    |
| Command Mode       | VLAN configuration                                                                                                    |
| Usage Guideline    | Use the mac-base command to create a MAC-based VLAN ID assignment entry. Any frame with a source MAC address matching the entry is classified as a member of the VLAN associated with the entry. |
| Example            | This example shows how to create a MAC-based VLAN ID entry.                                                                                                    |

```
Switch(config)#vlan 101
Switch(config-vlan)#mac-base 00-80-cc-00-00-11
Switch(config-vlan)#exit
```

Verify the settings with the **show vlan** command.

### match

Use the match command in the class map configuration mode to configure the match criteria for a class-map. Use the no form of the command to remove the match criteria.

match {access-list ACCESS-LIST-NAME | cos COS-LIST | [ip] dscp DSCP-LIST | [ip] precedence | IP-PRECEDENCE-LIST | | protocol PROTOCOL-NAME | vlan VLAN-LIST }

no match { access-list ACCESS-LIST-NAME | cos COS-LIST | [ip] dscp DSCP-LIST | [ip] precedence | IP-PRECEDENCE-LIST | | protocol PROTOCOL-NAME | vlan VLAN-ID-LIST }

| Syntax Description               |                                                                                                    |
|----------------------------------|----------------------------------------------------------------------------------------------------|
| access-list ACCESS-<br>LIST-NAME | Name of an access-list that will be used as the match criteria. The only allowed access-list is the ip access-list with a permit rule to class the pass-through traffic, other traffic is not classified for any QoS service. |
| cos COS-LIST                     | Specific IEEE 802.1Q CoS value. The COS_LIST is from 0 to 7; Enter one or more CoS values separated by commas.                                                                                                    |
| dscp DSCP-LIST                   | Numbers (0 to 63) representing differentiated services code point values. Enter one or more differentiated service code point (DSCP) values separated by commas                                                               |
| precedence                       | Numbers (0 to 7) representing the IP precedence values. Enter one or more                                                                                                    |
| IP-PRECEDENCE-<br>LIST           | precedence values separated by commas.                                                                                                    |
| protocol<br>PROTOCOL-NAME        | Name of the protocol (for example, bgp) used as a matching criterion. See the "Usage Guidelines" for a list of protocols supported by most routers.                                                                           |
| vian VLAN-ID-LIST                | VLAN identification number, numbers, or range of numbers. Valid VLAN identification numbers must be in the range of 1 to 4094.                                                                                                |

**Default** Not configured

Command Mode Class-map configuration

### **Usage Guideline**

To use the match command, the user must first enter the class-map command to specify the name of the class to establish the match criteria with. The treatment of these matched packets is defined by the user through the setting of Quality of Service (QoS) policies in the policy-map class configuration mode.

The match access-list command specifies a named ACL whose contents are used as the match criteria against which packets are checked to determine if they belong to the class. The packets that are permitted by the access list will be included in the class.

To match a packet on the basis of a Layer 2 class of service (CoS) marking, use the **match cos** command in class-map configuration mode. To remove a specific Layer 2 CoS marking as a match criterion, use the no form of this command.

To identify one or more differentiated service code point (DSCP), use the **match dscp** command in class-map configuration mode. To remove a specific DSCP

value from a class map, use the no form of this command. As an example for the **match dscp** command, if the user wants to match the DCSP values of 0, 1, 2, 3, 4, 5, 6, or 7 (note that only one of the IP DSCP values needs to be matched, not all of the specified DSCP values), enter the match dscp 0,1,2,3,4,5,6,7 command. This command is used by the class map to identify the specified DSCP value on a packet as a match with the traffic class configured.

To identify IP precedence values to use as the match criteria, use the **match precedence** command in class-map configuration mode. To remove IP precedence values from a class map, use the no form of this command. For example, to use the precedence values of 0, 1, 2, or 3 (note that only one of the precedence values needs to be matched, not all of the specified precedence values), enter the match ip precedence 0,1.2.3 command or match ip precedence 0-3 command.

To configure the match criteria for a class map on the basis of the specified protocol, use the **match protocol** command in class-map configuration mode. To remove protocol-based match criterion from a class map, use the no form of this command.

To match and classify traffic on the basis of the virtual local-area network (VLAN) identification number, use the **match vlan** command in class-map configuration mode. To remove a previously specified VLAN identification number as a match criterion, use the no form of this command

The match protocol command specifies the name of a protocol to be used as the match criteria against which packets are checked to determine if they belong to the class.

# Supported Protocols:

The following table lists the reference for the supported protocols.

| Protocol | Description                           |
|----------|---------------------------------------|
| arp      | IP Address Resolution Protocol (ARP)  |
| bgp      | Border Gateway Protocol               |
| dhcp     | Dynamic Host Configuration            |
| dns      | Domain Name Server lookup             |
| egp      | Exterior Gateway Protocol             |
| ftp      | File Transfer Protocol                |
| ip       | IP (version 4)                        |
| netbios  | NetBIOS                               |
| nfs      | Network File System                   |
| ntp      | Network Time Protocol                 |
| ospf     | Open Shortest Path First              |
| pppoe    | Point-to-Point Protocol over Ethernet |
| rip      | Routing Information Protocol          |
| rtsp     | Real-Time Streaming Protocol          |

| Protocol | Description                    |
|----------|--------------------------------|
| ssh      | Secured shell                  |
| telnet   | Telnet                         |
| tftp     | Trivial File Transfer Protocol |

### **Examples**

The following example specifies a class map called class-home-user and configures the access list named acl-home-user to be used as the match criteria for that class:

```
Switch(config)# class-map class-home-user
Switch(config-cmap)# match access-list acl-home-user
Switch(config-cmap)# exit
```

In the following example, classes called voice and video-n-data are created to classify traffic based on the CoS values. QoS treatment is then given to the appropriate packets in the cos-based-treatment policy map (in this example, the QoS treatment is a single rate policer and a two rate policer for class voice and video-n-data respectively). The service policy configured in this example is attached to Ethernet interface 3.1.

```
Switch(config)# class-map voice
Switch(config-cmap)# match cos 7
Switch(config-cmap)# exit
Switch(config)# class-map video-n-data
Switch(config-cmap)# match cos 5
Switch(config-cmap)# exit
Switch(config)# policy-map cos-based-treatment
Switch(config-pmap)# class voice
Switch(config-pmap-c)# police 8000 1000 exceed-action drop
Switch(config-pmap-c)# exit
Switch(config-pmap)# class video-n-data
Switch(config-pmap-c)# police cir 500000 bc 10000 pir 1000000 be 10000
exceed-action drop violate-action drop
exceed-action 2 violate-action drop
Switch(config-pmap-c)# exit
Switch(config-pmap)# exit
Switch(config)# interface eth3.1
Switch(config-if)# service-policy cos-based-treatment
```

The following example specifies a class map called cos and specifies that the CoS values of 1, 2, and 3 are match criteria for the class:

```
Switch(config)# class-map cos
Switch(config-cmap)# match cos 1,2,3
Switch(config-cmap)# exit
```

Verify the settings by entering the **show class-map** command.

DGS-6604 / SW RIs. 1.00.029 match as-path

### match as-path

Use this command to match a BGP autonomous system path access list. To delete an entry, use the **no** form of this command.

match as-path ACCESS-LIST-NAME

no match as-path ACCESS-LIST-NAME

#### **Syntax Description**

ACCESS-LIST-NAME Specifies the name of AS path access list.

**Default** Not configured

**Command Mode** Route-map configuration

**Usage Guideline** The values set by the **match as-path** and set weight commands override global

values. For example, the weights assigned with the **match as-path** and **set weight route-map** configuration commands override the weight assigned using

the neighbor weight command.

A route map can have several parts. Any route that does not match at least one match clause relating to a route-map command will be ignored; that is, the route will not be advertised for outbound route maps and will not be accepted for inbound route maps. To modify only a portion of the data, a second route-map section must be configured with an explicit match statement.

match means that the AS path list exactly matches the AS path, or is a subset of

the AS path list.

**Example** This example shows how to add a match statement to the policy routing entry

with name myPolicy:

Switch(config)# route-map myPolicy permit 1
Switch(config-route-map)# match as-path PATH\_ACL

Verify the settings with the **show route-map** command.

DGS-6604 / SW RIs. 1.00.029 match community

### match community

Use the **match community** command to match a Border Gateway Protocol (BGP) community. Use the **no match community** command to remove the entry from the list and return to the default condition.

match community COMMUNITY-LIST-NAME [ exact ]

no match community COMMUNITY-LIST-NAME [ exact ]

| Syntax Description      |                                                                                                    |
|-------------------------|----------------------------------------------------------------------------------------------------|
| COMMUNITY-LIST-<br>NAME | The name of the community list.                                                                                            |
| exact                   | (Optional) Requires an exact match. All of the communities specified must be present and no other communities are allowed. |

**Default** Not configured

**Command Mode** Route-map configuration

**Usage Guideline** 

A route is not advertised for outbound route maps or accepted for inbound route maps if the route does not match at least one match clause relating to a route-map command. In order to modify only a portion of the route data it is necessary to configure a second route-map section that specifies an explicit match.

Matching based on the community list number is one of the types of match commands applicable to BGP.

This route map set command is only for BGP.

When exact is specified, the communities of the route must be exactly the same as the permited communities specified in the community-list (by the command ip community-list).

When exact is not specified, at least one community of the route must match one of the permited communities in the community-list, and that community does not match any deny community.

**Example** 

In the following example, routes that match the community list ALPHA-COMMUNITY, which is 101:200, have their weights then set to 100. Any route that has community 101:200 alone (exact match) will have its weight set to 100. The route policy is named myPolicy:

```
Switch(config)#ip community-list ALPHA-COMMUNITY permit 101:200
Switch(config)# route-map myPolicy permit 1
Switch(config-route-map)# match community ALPHA-COMMUNITY exact
Switch(config-route-map)# set weight 100
```

Verify the settings with the **show route-map** command

DGS-6604 / SW RIs. 1.00.029 maximum-paths

# maximum-paths

To control the maximum number of parallel routes that an IP routing protocol can support, use the maximum-paths command in router configuration mode.

maximum-paths NUMBER-PATHS

| Syntax Description |                                                                                                    |
|--------------------|----------------------------------------------------------------------------------------------------|
| NUMBER-PATHS       | Maximum number of parallel routes that an IP routing protocol installs in a routing table; valid values are from 1 to 8. |

**Default** *NUMBER-PATHS*: 6

Command Mode Global configuration

Usage Guideline None

**Example** The following example shows how to allow a maximum of 8 paths to a

destination for an Open Shortest Path First (OSPF) routing process::

Router(config)# maximum-paths 8

Verify the settings by entering the **show ip route summary** command.

DGS-6604 / SW RIs. 1.00.029 max-rcv-frame-size

### max-rcv-frame-size

Use the command to set the maximum Ethernet frame size allowed. Use the default form to restore the default max-rcv-frame-size size.

#### max-rcv-frame-size BYTES

default max-rcv-frame-size

| Syntax Description  | n                                                                                                    |
|---------------------|----------------------------------------------------------------------------------------------------|
| BYTES               | Set the maximum Ethernet frame size allowed. The range is 1536 to 9728 bytes                                                                    |
|                     |                                                                                                    |
| Default             | BYTES: 1536 bytes                                                                                                    |
| <b>Command Mode</b> | Interface command for physical port and port channel but not for VLAN.                                                                          |
| Usage Guideline     | Oversize frames will be dropped and the check is done within the ingress ports.                                                                 |
|                     | Use the command to transfer large frames or jumbo frames through the switch system to optimize server-to-server performance.                    |
|                     | When a port is removed from the port-channel member list, the max-rcv-frame-<br>size setting for the port will be reset to the default setting. |
| Examples            | This example shows how to set max-rcv-frame-size as 6000 bytes at eth4.1                                                                        |
| Switch# configu     | re terminal interface eth4.1                                                                                                    |

```
Switch# configure terminal
Switch(config)# interface eth4.1
Switch(config-if) max-rcv-frame-size 6000
Switch(config-if)# end
```

This example shows how to restore the default max-rcv-frame-size

```
Switch# configure terminal
Swtich(config)# interface eth4.1
Switch(config-if)# default max-rcv-frame-size
Switch(config-if)# end
```

Verify the settings by entering the **show interface** command.

DGS-6604 / SW RIs. 1.00.029 mgmt-if

# mgmt-if

Use this command to enter into the management interface mode. Commands

entered in this mode will be applied to the management port.

mgmt-if

Syntax None

**Default** None

Command Mode Global configuration

Usage Guideline None

**Example** The following example displays how to enter the management interface mode.

```
Switch(config)# mgmt-if
Switch(mgmt-if)#
```

Verify the settings using the **show mgmt-if** command.

DGS-6604 / SW RIs. 1.00.029 monitor session

### monitor session

Use **monitor session** to create a port mirroring session, allowing source ports as mirrored ports to be monitored through a destination port. Use the no form of this command to delete all or a specific port mirroring session, or remove either a destination port or a source port within a specific port mirroring session.

monitor session SESSION-NUMBER destination interface INTERFACE-ID [, |-] [both | rx | tx] monitor session SESSION-NUMBER destination interface INTERFACE-ID [, |-] [both | rx | tx] no monitor session SESSION-NUMBER source interface INTERFACE-ID [, |-] [both | rx | tx] no monitor session [SESSION-NUMBER]

| <b>Syntax Description</b> |                                                                                                    |
|---------------------------|----------------------------------------------------------------------------------------------------|
| SESSION-NUMBER            | Specifies the session number identified with the port mirroring session.                                                                                                    |
| destination               | Specifies the port mirroring destination. A destination can be a physical port or a port channel.                                                                                             |
| source                    | Specifies the port mirroring source. A source can be a physical port or a port channel.                                                                                                    |
| interface<br>INTERFACE-ID | Specifies the destination or source interface for a port mirroring session. For both source and destination interfaces, physical ports and port-channel interfaces are valid interface types. |
| ,                         | (Optional) Specifies a series of interfaces, or separate a range of interfaces from a previous range. No space before and after the comma.                                                    |
| -                         | (Optional) Specifies a range of interfaces. No space before and after the hyphen.                                                                                                    |
| both, rx, tx              | (Optional) Specifies the traffic direction to monitor. If not specified, the source interface sends both transmitted and received traffic.                                                    |

**Default** Not configued

**Command Mode** Global configuration

**Usage Guideline** The following applies to monitoring:

- A desination port and source port cannot be the same port.
- A port-channel can be specified as a monitor source or as a monitor destination.
- A channel-group member port cannot be specified as a monitor source port or destination port.
- For a monitor session, multiple source interfaces can be specified. However, only one destination interface can be specified. An interface cannot

be a source interface of one session and destination port of another session simultaneously.

- For a destination port, all the layer 2 settings configured for this port are all ineffective.
- IEEE 802.1x authentication on a port cannot be enabled for a destination port, but is allowed on the source port.

Entering **no monitor session** without specifying a session number deletes all port mirroring sessions.

#### **Examples**

This example shows how to create a port mirroring session with session number 1. It assigns a physical port (eth3.1) as a destination port and three source physical ports (eth3.2, eth3.3, and eth3.4) as mirrored ports.

```
Switch# configure terminal
Switch(config)# monitor session 1 destination interface eth3.1
Switch(config)# monitor session 1 source interface eth3.2-3.4
Switch(config)# end
```

This example shows how to remove two source ports from a created port mirroring session with session number 1.

```
Switch# configure terminal
Switch(config)# no monitor session 1 source interface eth3.2,eth3.4
Switch(config)# end
```

Verify the settings by entering the **show monitor session** command.

### mtu

Use the command to set the MTU value. This value is used to monitor oversize IP packets. Use default form to restore to the default mtu size.

mtu BYTES

default mtu

| Syntax Description  |                                                                                                    |
|---------------------|----------------------------------------------------------------------------------------------------|
| BYTES               | Set the monitor threshold. The settable range is 1280 to 9692 bytes.                                                                                                    |
|                     |                                                                                                    |
| Default             | BYTES: 1500 bytes                                                                                                    |
| <b>Command Mode</b> | Interface command for physical port and port channel but not for VLAN.                                                                                                    |
| Usage Guideline     | Oversize packets will be sent to the control module blade for further processing and the check is done in egress ports. This is especially important to support IPv6 because an IPv6 router should send out ICMP messages to source device for an MTU violation situation. |
|                     | As a port is removed from the port-channel member list, the MTU setting for the port will be reset to the default setting.                                                                                                    |
|                     | One should set appropriate values to these MTUs to avoid unexpected results. In the general case, max-rcv-frame-size is larger than the ip mtu and mtu to cover L2 header size. <b>mtu</b> is set as the same value as ip mtu.                                             |
| Examples            | This example shows how to set mtu as 6000 bytes at eth4.1                                                                                                    |

```
Switch# configure terminal
Switch(config)# interface eth4.1
Switch(config-if) mtu 6000
Switch(config-if)# end
```

This example shows how to restore the default mtu

```
Switch# configure terminal
Swtich(config)# interface eth4.1
Switch(config-if)# default mtu
Switch(config-if)# end
```

Verify the settings by entering the show interface command

DGS-6604 / SW RIs. 1.00.029 multicast filtering-mode

# multicast filtering-mode

Use the **multicast filtering mode** command to configure the method how an interface handles unknown multicast packets.

### multicast filtering-mode { forward-all | forward-unregistered | filter-unregistered }

| Syntax Description   |                                                                                                    |
|----------------------|----------------------------------------------------------------------------------------------------|
| forward-all          | Flood all multicast packets based on VLAN domain.                                                                                      |
| forward-unregistered | Forward the registered multicast packet based on forwarding table, and flood all un-registered multicast packets based on VLAN domain. |
| filter-unregistered  | Forward the registered packets based on forwarding table, and filter all unregistered multicast packets.                               |

Default forward-unregistered

Command Mode Interface configuration

**Usage Guideline** Only VLAN interfaces support this command.

**Example** This example shows how to set the multicast filtering mode to filter-unregistered.

```
Switch(config)# interface vlan1
Switch(config-if)# multicast filtering-mode filter-unregistered
```

Verify the setting by entering the **show multicast filtering-mode** command.

DGS-6604 / SW Rls. 1.00.029

### name

Use the **name** command to set the name of an MST region. To return to the default name, use the no form of this command.

name NAME

no name

| Syntax Description |                                                                                                    |
|--------------------|----------------------------------------------------------------------------------------------------|
| NAME               | The name given for a specified MST region. The name string has a maximum length of 32 characters and the type is a general string which allows spaces. |

**Default** NAME: (The MAC Address of the Bridge)

Command Mode MST configuration

**Usage Guideline** If two or more switches have the same VLAN mapping and configuration version

number, the switches are considered to be in different MST regions if the region names are different. Use the **name** command to differenciate MST regions.

**Caution:** Use care when the name command is used to set the name of an MST region. A mistake can put the switch in a wrong or different region. The MST

region name is a case-sensitive parameter.

**Example** This example shows how to configure the MSTP configuration name to 'alpha'.

Switch(config)#spanning-tree mst configuration
Switch(config-mst)# name alpha

Verify the settings by entering the **show spanning-tree mst configuration** command.

DGS-6604 / SW RIs. 1.00.029 neighbor

### neighbor

Use the **neighbor** command to define a neighboring router with which to exchange routing information. Use the no form to remove an entry.

neighbor IP-ADDRESS

no neighbor IP-ADDRESS

### **Syntax Description**

*IP-ADDRESS* IP address of a peer router with which routing information will be exchanged.

**Default** Not configured

Command Mode Router configuration

Usage Guideline This command allows point-to-point (non-broadcast) exchange of routing

information. Additional neighbors or peers can be specified using multiple

neighbor commands.

When used in combination with the **passive-interface** router configuration command, routing information can be exchanged between a subset of routers

and access servers on a LAN.

**Example** In the following example, RIP updates are sent to all interfaces except vlan1 on

network 10.0.0.0/8. However, in this case a neighbor router configuration command is included. This command permits routing updates to be sent to specific neighbors. One copy of the routing update is generated per neighbor:

```
Switch# configure terminal
Switch(config)# router rip
Switch(config-router)# network 10.0.0.0/8
Switch(config-router)# passive-interface vlan1
Switch(config-router)# neighbor 10.50.71.50
```

Verify the settings by entering the **show ip protocols rip** command

DGS-6604 / SW Rls. 1.00.029 neighbor (RIP IPv6)

# neighbor (RIP IPv6)

To define a neighboring router with which to exchange routing information, use the **neighbor** command in router configuration mode. Use the no form of the command to remove an entry.

neighbor IPv6-ADDRESS IFNAME

no neighbor IPv6-ADDRESS IFNAME

| <b>Syntax Description</b> |                                                                                                    |
|---------------------------|----------------------------------------------------------------------------------------------------|
| IPv6-ADDRESS              | IPv6 link-local address of a router with which routing information will be exchanged.                                                                                                 |
| IFNAME                    | The specified interface type and interface number                                                                                                    |
|                           |                                                                                                    |
| Default                   | Not configured                                                                                                    |
| <b>Command Mode</b>       | Router configuration                                                                                                    |
| Usage Guideline           | This command permits the point-to-point exchange of routing information.                                                                                                    |
|                           | Multiple neighbor commands can be used to specify additional neighbors or peers.                                                                                                    |
|                           | When it is used in combination with the passive-interface router configuration command, routing information can be exchanged between a subset of routers and access servers on a LAN. |
| Example                   | In the following example, RIPng updates are sent to a specified interface vlan1 on fe80::1. This command permits routing updates to be sent to specific                               |

```
Switch# configure terminal
Switch(config)# router ipv6 rip
Switch(config-router)# neighbor fe80::1 vlan1
```

Verify the settings by entering the show ipv6 rip database command

neighbors. One copy of the routing update is generated per neighbor:

# neighbor advertisement-interval

Use this command to set the minimum interval between each transmission of Border Gateway Protocol (BGP) routing updates. Use the no form of the command to return to the default configuration.

neighbor { IP-ADDRESS | PEER-GROUP-NAME } advertisement-interval SECONDS

default neighbor { IP-ADDRESS | PEER-GROUP-NAME } advertisement-interval

| Syntax Description |                                                                                                    |
|--------------------|----------------------------------------------------------------------------------------------------|
| IP-ADDRESS         | Specifies IP address prefixes.                                                                                                    |
| PEER-GROUP-NAME    | Name of a Border Gateway Protocol (BGP) peer group.                                                                                                    |
| SECONDS            | The interval, in seconds, between each transmission of UPDATE messages. The range is from 1 to 600.                                                               |
|                    |                                                                                                    |
| Default            | SECONDS: 30 seconds for external peers                                                                                                    |
|                    | SECONDS: 5 seconds for internal peers                                                                                                    |
| Command Mode       | Address family configuration                                                                                                    |
|                    | Router configuration                                                                                                    |
| Usage Guideline    | When a BGP peer group is specified using the PEER-GROUP-NAME argument, all the members of the peer group inherit the characteristic configured with this command. |
| Example            | The following address family configuration mode example sets the minimum time                                                                                     |

```
Switch(config)# router bgp 65100
Switch(config-router)# address-family ipv4
Switch(config-router-af)# neighbor 10.4.4.4 advertisement-interval 15
```

between sending BGP routing updates to 15 seconds:

Verify the settings by entering the show ip bgp neighbor command.

DGS-6604 / SW RIs. 1.00.029 neighbor description

# neighbor description

Use this command to associate a text description with a neighbor. Use the no form of the command to remove the description.

neighbor { IP-ADDRESS | PEER-GROUP-NAME } description TEXT

no neighbor { IP-ADDRESS | PEER-GROUP-NAME } description

| Syntax Description |                                                                                                    |
|--------------------|----------------------------------------------------------------------------------------------------|
| IP-ADDRESS         | Specifies IP address prefixes.                                                                                                    |
| PEER-GROUP-NAME    | Name of a Border Gateway Protocol (BGP) peer group.                                                                                     |
| TEXT               | Specifies a descriptive string for the neighbor. The maximum length is 80 characters. The syntax is a general string that allows space. |

**Default** None

**Command Mode** Router configuration

**Usage Guideline** When a BGP peer group is specified using the PEER-GROUP-NAME argument,

all the members of the peer group inherit the characteristics configured with this

command.

**Example** The following example shows how to configure a description for the neighbor

172.16.10.10:

Switch(config)# router bgp 65100
Switch(config-router)# neighbor 172.16.10.10 description ABC in China

Verify the settings by entering the **show ip bgp neighbor** command.

DGS-6604 / SW RIs. 1.00.029 neighbor filter-list

## neighbor filter-list

Use this command to create a BGP filter. Use the no form of the command to disable this function.

neighbor { IP-ADDRESS | PEER-GROUP-NAME } filter-list AS-PATH-LIST-NAME { in | out }

no neighbor { IP-ADDRESS | PEER-GROUP-NAME } filter-list AS-PATH-LIST-NAME { in | out }

| Syntax Description |                                                                                                    |
|--------------------|----------------------------------------------------------------------------------------------------|
| IP-ADDRESS         | Specifies the IP address prefix.                                                                                           |
| PEER-GROUP-NAME    | The name of a Border Gateway Protocol (BGP) peer group.                                                                    |
| AS-PATH-LIST-NAME  | The name of an autonomous system path access list. Define this access list with the <b>ip as-path access-list</b> command. |

**Default** Disabled

**Command Mode** Router configuration

**Usage Guideline** This command specifies an access list filter for updates based on BGP

autonomous system paths. Each filter is an as-path access list based on

regular expressions.

Each neighbor can only have 1 in and 1 out access list.

**Example** The following example shows how to configure the BGP neighbor with IP

address 172.16.1.1 to not send advertisements about any path which is through

or from the adjacent autonomous system 123:

```
Switch(config)# ip as-path access-list myacl deny _123_

Switch(config)# ip as-path access-list myacl deny ^123$

Switch(config)# ip as-path access-list myacl permit .*

Switch(config)# router bgp 65100

Switch(config-router)# network 10.108.0.0

Switch(config-router)# neighbor 192.168.6.6 remote-as 123

Switch(config-router)# neighbor 172.16.1.1 remote-as 47

Switch(config-router)# neighbor 172.16.1.1 filter-list myacl out
```

Verify the settings, in User Exec Mode, by entering the **show ip protocols bgp** command.

# neighbor peer-group (create group)

Use this command to create a peer group. Use the no form of the command to remove a peer group.

neighbor PEER-GROUP-NAME peer-group

no neighbor PEER-GROUP-NAME peer-group

### **Syntax Description**

PEER-GROUP-NAME Name of the BGP peer group

**Default** Not configured

**Command Mode** Router configuration

Address family configuration

**Usage Guideline** Often in a BGP or multiprotocol BGP speaker, multiple neighbors are configured

with the same update policies (that is, the same outbound route maps,

distribution lists, filter lists, update source, and so on).

Neighbors with the same update policies can be grouped into peer groups to

simplify configuration and make update calculations more efficient.

**Example** This example shows how to create a peer group named ALPHA-GROUP

Switch(config)# router bgp 65100
Switch(config-router)# neighbor ALPHA-GROUP peer-group

# neighbor peer-group (add group member)

Use this command to add a neighbor into a peer group. Use the no form of the command to remove a neighbor from a peer group.

neighbor IP-ADDRESS peer-group PEER-GROUP-NAME

no neighbor IP-ADDRESS peer-group PEER-GROUP-NAME

| Syntax Description |                             |
|--------------------|-----------------------------|
| IP-ADDRESS         | IP address of the neighbor. |
| PEER-GROUP-NAME    | Name of the BGP peer group  |

**Default** None

**Command Mode** Router configuration

Address family configuration

**Usage Guideline** The neighbor at the specified IP address inherits all the configured options of the

peer group.

**Example** This example shows how to add a group member 10.1.1.254 to the peer group,

named ALPHA-GROUP.

```
Switch(config)# router bgp 65100
Switch(config-router)# neighbor ALPHA-GROUP peer-group
Switch(config-router)# neighbor 10.1.1.254 peer-group ALPHA-GROUP
```

Verify the settings by entering the **show ip bgp neighbor** command in User EXEC mode.

DGS-6604 / SW RIs. 1.00.029 neighbor remote-as

# neighbor remote-as

Use this command to add an entry to the Border Gateway Protocol (BGP) neighbor table. Use the **no** form of this command to remove an entry from the table.

neighbor { IP-ADDRESS | PEER-GROUP-NAME} remote-as AS-NUMBER

no neighbor { IP-ADDRESS | PEER-GROUP-NAME} remote-as AS-NUMBER

| Syntax Description |                                                                                                    |
|--------------------|----------------------------------------------------------------------------------------------------|
| IP-ADDRESS         | IP address of the neighbor.                                                                                                    |
| PEER-GROUP-NAME    | The Name of a BGP peer group.                                                                                                    |
| AS-NUMBER          | The number of autonomous system to which the neighbor belongs. Range for 2-byte numbers is 1 to 65535. Range for 4-byte numbers is 65536 to 4294967295 or 1.0 to 65535*65535. |

**Default** Not configured

Command Mode Router configuration

**Usage Guideline** 

Use this command to add the IP address of the neighbor, in the specified autonomous system, to the BGP neighbor table of the local router.

Specifying a neighbor with an autonomous system number, that matches the autonomous system number specified in the router bgp global configuration command, identifies the neighbor as internal to the local autonomous system.

Otherwise, the neighbor will be considered as external

Otherwise, the neighbor will be considered as external.

When a BGP peer group is specified using the PEER-GROUP-NAME argument, all the members of the peer group inherit the characteristics configured with this command.

By default, neighbors that are defined using the neighbor remote-as command in router configuration mode exchange only unicast address prefixes.

**Example** 

This example shows how to specify a router with the address 10.108.2.1 as a

neighbor in autonomous system number 110:

```
Switch(config)# router bgp 65100
Switch(config-router)# network 10.108.0.0
Switch(config-router)# neighbor 10.108.2.1 remote-as 110
```

Verify the settings by entering the **show ip bgp neighbor** command.

DGS-6604 / SW RIs. 1.00.029 neighbor route-map

## neighbor route-map

Use this command to apply a route map to incoming or outgoing routes. Use the no form of the command to remove the route map.

neighbor { IP-ADDRESS | PEER-GROUP-NAME } route-map MAP-NAME { out }

no neighbor { IP-ADDRESS | PEER-GROUP-NAME } route-map MAP-NAME { out }

| Syntax Description |                                                     |
|--------------------|-----------------------------------------------------|
| IP-ADDRESS         | Specifies IP address prefixes.                      |
| PEER-GROUP-NAME    | Name of a Border Gateway Protocol (BGP) peer group. |
| MAP-NAME           | Name of the route map.                              |
| out                | Applies the route-map to the outgoing routes.       |

**Default** None

**Command Mode** Address family configuration

Router configuration

**Usage Guideline** 

When issued in address family configuration mode, this command applies a route map to that particular address family only. When issued in router configuration mode, this command applies a route map to IP Version 4 unicast routes only.

If an outbound route map is specified, it is proper behavior to only advertise routes that match at least one section of the route map.

When a BGP peer group is specified using the *PEER-GROUP-NAME* argument, all the members of the peer group inherit the characteristic configured with this command. Specifying the command for a neighbor overrides the inbound policy that is inherited from the peer group.

**Example** 

The following example in router configuration mode applies a route map named internal-map to a BGP outgoing route from 172.16.70.24:

```
Switch(config)#router bgp 5
Switch(config)#neighbor 172.16.70.24 route-map internal-map out
Switch(config)#route-map internal-map permit 10
Switch(config-route-map)#match as-path 1
Switch(config-route-map)#set origin incomplete
Swtich(config-route-map)#end
Switch(config)#
```

Verify the settings by entering the **show ip bgp neighbor** command.

DGS-6604 / SW RIs. 1.00.029 neighbor send-community

## neighbor send-community

Use this command to specify that the communities attribute should be sent to a BGP neighbor, use the **no** form of this command to remove the entry.

neighbor { IP-ADDRESS | PEER-GROUP-NAME } send-community [both | standard |
extended]

no neighbor { IP-ADDRESS | PEER-GROUP-NAME } send-community [both | standard | extended]

| Syntax Description |                                                                                |
|--------------------|--------------------------------------------------------------------------------|
| IP-ADDRESS         | Specifies IP address prefixes.                                                 |
| PEER-GROUP-NAME    | Name of a Border Gateway Protocol (BGP) peer group.                            |
| both               | (Optional) Specifies that both standard and extended communities will be sent. |
| standard           | (Optional) Specifies that only standard communities will be sent.              |
| extended           | (Optional) Specifies that only extended communities will be sent.              |

**Default** None

**Command Mode** Address family configuration

Router configuration

**Usage Guideline** When a BGP peer group is specified using the *PEER-GROUP-NAME* argument,

then all the members of the peer group inherit the characteristics configured with

this command.

**Example** The following example, using the address family configuration mode, sets the

send-community with the **both** option (standard and extended):

```
Switch(config)# router bgp 65100
Switch(config-router)# address-family ipv4
Switch(config-router-af)# neighbor 10.4.4.4 send-community both
```

Verify the settings by entering the **show ip bgp neighbor** command.

DGS-6604 / SW RIs. 1.00.029 neighbor shutdown

## neighbor shutdown

Use this command to disable a neighbor or peer group. Use the **no** form of this command to re-enable a neighbor or peer group.

neighbor { IP-ADDRESS | PEER-GROUP-NAME} shutdown

no neighbor { IP-ADDRESS | PEER-GROUP-NAME} shutdown

| <b>Syntax Description</b> |                                                     |
|---------------------------|-----------------------------------------------------|
| IP-ADDRESS                | Specifies IP address prefixes.                      |
| PEER-GROUP-<br>NAME       | Name of a Border Gateway Protocol (BGP) peer group. |

**Default** None

**Command Mode** Router configuration

**Usage Guideline** Use this command to terminate any active session for the specified neighbor or

peer group and remove all associated routing information. In the case of a peer group, a large number of peering sessions could be suddenly terminated.

**Example** The following example shows how to disable any active session for the neighbor

172.16.10.10:

```
Switch(config)# router bgp 65100
Switch(config-router)# neighbor 172.16.10.10 shutdown
```

Verify the settings by entering the **show ip bgp neighbor** command.

DGS-6604 / SW RIs. 1.00.029 neighbor timers

## neighbor timers

Use this command to set the timers for a specific BGP peer or peer group. Use the no form of this command to clear the timers for a specific BGP neighbor.

neighbor { IP-ADDRESS | PEER-GROUP-NAME} timers KEEP-ALIVE HOLD-TIME

no neighbor { IP-ADDRESS | PEER-GROUP-NAME} timers

| Syntax Description |                                                                                                    |
|--------------------|----------------------------------------------------------------------------------------------------|
| IP-ADDRESS         | Specifies IP address prefixes.                                                                                                    |
| PEER-GROUP-NAME    | Name of a Border Gateway Protocol (BGP) peer group.                                                                                                    |
| KEEP-ALIVE         | The frequency (in seconds) that specifies how often the switch sends keepalive messages to its peer. The default is 60 seconds. The range is from 0 to 65535.           |
| HOLD-TIME          | The elapsed time (in seconds) after not receiving a keepalive message that the software declares a peer dead. The default is 180 seconds. The range is from 0 to 65535. |

**Default** KEEPALIVE: 60 seconds

HOLDTIME: 180 seconds

**Command Mode** Router configuration

**Usage Guideline** The timers configured for a specific neighbor, or peer group, override the timers

configured for all BGP neighbors using the timers bgp command.

**Example** The following example shows how to configure the *KEEP-ALIVE* timer to 120

seconds and the HOLD-TIME timer to 360 seconds for the neighbor

172.16.10.10:

```
Switch(config)# router bgp 65100
Switch(config-router)# neighbor 172.16.10.10 timer 120 360
```

Verify the settings by entering the **show ip bgp neighbor** command.

DGS-6604 / SW RIs. 1.00.029 neighbor update-source

## neighbor update-source

Use this command to allow internal BGP sessions to use any operational interface for TCP connections. Use the no form of this command to restore the interface assignment to the closest interface.

neighbor { IP-ADDRESS | PEER-GROUP-NAME } update-source INTERFACE-ID

no neighbor { IP-ADDRESS | PEER-GROUP-NAME } update-source INTERFACE-ID

| Syntax Description |                                                    |
|--------------------|----------------------------------------------------|
| IP-ADDRESS         | Specifies IP address prefixes                      |
| PEER-GROUP-NAME    | Name of a Border Gateway Protocol (BGP) peer group |
| INTERFACE-ID       | Specifies the interface ID                         |

**Default** The best local address is used.

**Command Mode** Router configuration

**Usage Guideline** Use this command in conjunction with any specified interface on the router.

**Example** The following example shows how to configure the internal BGP sessions to use

VLAN 1 for the neighbor 172.16.10.10:

```
Switch(config)# router bgp 65100
Switch(config-router)# neighbor 172.16.10.10 update-source vlan1
```

Verify the settings by entering the **show ip bgp neighbor** command.

DGS-6604 / SW RIs. 1.00.029 neighbor weight

# neighbor weight

Use this command to specify the weight associated with a specific neighbor. To remove a weight assignment, use the no form of this command.

neighbor {IP-ADDRESS | PEER-GROUP-NAME} weight NUMBER

no neighbor {IP-ADDRESS | PEER-GROUP-NAME} weight

| Syntax Description |                                                                                                    |
|--------------------|----------------------------------------------------------------------------------------------------|
| IP-ADDRESS         | Specifies IP address prefixes.                                                                                                 |
| PEER-GROUP-NAME    | Name of a Border Gateway Protocol (BGP) peer group.                                                                            |
| weight NUMBER      | Weight to assign. Acceptable values are from 0 to 65535.                                                                       |
| Default            | Routes learned through another BGP peer have a default weight: 0                                                               |
|                    | Routes sourced by the local router have a default weight: 32768.                                                               |
| Command Mode       | Address family configuration                                                                                                   |
|                    | Router configuration                                                                                                    |
| Usage Guideline    | The weight specified by this command determines the weight to be associated with the routes learned from a specified neighbor. |
| Example            | The following address family configuration mode example sets the weight of the neighbor 10.4.4.4 to 10000:                     |
| Switch(config)# r  | couton han 65100                                                                                                    |

```
Switch(config)# router bgp 65100
Switch(config-router)# address-family ipv4
Switch(config-router-af)# neighbor 10.4.4.4 weight 10000
```

Verify the settings by entering the **show ip bgp neighbor** command.

DGS-6604 / SW RIs. 1.00.029 netbios node-type

## netbios node-type

This command is used to configure the NetBIOS node's type for Microsoft Dynamic Host Configuration Protocol (DHCP) clients. Use the no form of this command to restore the configuration of the NetBIOS node's type back to default configuration (Hybrid).

netbios node-type NTYPE

no netbios node-type

## **Syntax Description**

#### NTYPE

Specifies the type of NetBIOS node. Valid types are listed below:

- b-node Broadcast
- p-node Peer-to-peer
- m-node Mixed
- h-node Hybrid (recommended)

**Default** *NTYPE*: h-node

Command Mode

DHCP pool configuration

#### **Usage Guideline**

This command configures the NetBIOS node's type; the recommended type is hnode (Hybrid). It determines what methods NetBios will use to register and resolve names.

- b-node The broadcast system uses broadcasts.
- p-node A p-node system uses only point-to-point name queries to a name server (WINS).
- **m-node** An m-node system broadcasts first, and then queries the name server.
- Hybrid A hybrid system queries the name server first, and then broadcasts.

Resolution through LMHOSTS and/or Domain Name Service (DNS), if enabled, will follow these methods.

### **Example**

The following is sample of configuring the Netbios node type as h-node.

```
switch# configure terminal
switch(config)# ip dhcp pool pool1
switch(config-dhcp)# netbios node-type h-node
```

DGS-6604 / SW RIs. 1.00.029 netbios scope-id

# netbios scope-id

This command configures the NetBIOS scope id for Microsoft Dynamic Host Configuration Protocol (DHCP) clients. Use the no form of this command to remove the configuration of NetBIOS scope id.

netbios scope-id STRING

no netbios scope-id

| Syntax Description  |                                                                                                    |
|---------------------|----------------------------------------------------------------------------------------------------|
| STRING              | A character string. The maximum length is 18 characters.                                                                                                    |
|                     |                                                                                                    |
| Default             | None                                                                                                    |
| <b>Command Mode</b> | DHCP pool configuration                                                                                                    |
| Usage Guideline     | The Scope ID is a character string which is appended to the NetBIOS name for all NetBIOS communications over TCP/IP. It provides a method to isolate a collection of computers that can then only communicate with each other. |
| Example             | The following is sample of configuring the NetBIOS Scope ID as the string "alpha".                                                                                                    |

```
switch#configure terminal
switch(config)#ip dhcp pool pool1
switch(config-dhcp)#netbios scope-id alpha
switch(config-dhcp)#
```

DGS-6604 / SW RIs. 1.00.029 netbios wins-server

## netbios wins-server

To configure the IP address of a WINS server for Microsoft Dynamic Host Configuration Protocol (DHCP) clients. Use the no form of this command to remove the configuration of WINS server.

netbios wins-server [IP-ADDRESS]

no netbios wins-server [IP-ADDRESS]

| Syntax Description  |                                                                                                    |
|---------------------|----------------------------------------------------------------------------------------------------|
| IP-ADDRESS          | The IP address of the WINS server.                                                                                                    |
|                     |                                                                                                    |
| Default             | Not configured                                                                                                    |
| <b>Command Mode</b> | DHCP pool configuration                                                                                                    |
| Usage Guideline     | This command is used to configure a primary and secondary WINS server. The primary preference is the old WINS. The maximum number of configurable WINS servers is dependent on each project. |
| Examples            | The following example configures a primary WINS server as 10.1.1.100.                                                                                                    |
|                     | 1 - 2 11 - 2 1 1 - 2 1 - 2 1 - 2 1 - 2 1 1 1 1                                                                                                    |

```
switch(config-dhcp)#netbios wins-server 10.1.1.100
```

The following example configures a secondary WINS server as 10.1.1.200.

```
switch(config-dhcp)#netbios wins-server 10.1.1.200
```

The following example removes the WINS server 10.1.1.100 so that 10.1.1.200 becomes the primary WINS server.

switch(config-dhcp)#no netbios wins-server 10.1.1.100

DGS-6604 / SW Rls. 1.00.029

## network

Use the command to specify that the network utilizes Routing Information Protocol (RIP). To remove an RIP network entry, use the no form of this command.

network NETWORK-PREFIX I MASK

no network NETWORK-PREFIX I MASK

## **Syntax Description**

NETWORK-PREFIX / MASK The network prefix and the prefix length specify the destination network in the form of xxx.xxx.xxx.xxx xxx.xxx.xxx or xxx.xxx.xxx/x.

Example: 10.9.18.2 255.0.0.0 or 10.9.18.2/8

**Default** Not configured

**Command Mode** Router configuration

**Usage Guideline** Use this command to specify networks to which routing updates are sent and

received. If a network is not specified, the interfaces in that network will not be

advertised in any RIP update.

**Example** The following example shows how to define RIP as the routing protocol to be

used on all interfaces connected to networks 192.168.70.0/24 and network

10.99.0.0/16

```
Switch# configure terminal
Switch(config)# router rip
Switch(config-router)# network 192.168.70.0/24
Swtich(config-router)# network 10.99.0.0/16
Switch(config-router)# end
```

Verify the settings by entering the **show ip protocols rip** command.

DGS-6604 / SW RIs. 1.00.029 network (BGP)

## network (BGP)

Use this command to configure the networks to be advertised by the Border Gateway Protocol (BGP) protocol. To remove an entry from the routing table, use the **no** form of this command.

network { NETWORK-NUMBER [ /SUBNET-LENGTH ] | NETWORK-NUMBER [ mask
NETWORK-NUMBER ] } [ route-map MAP-TAG]

no network { NETWORK-NUMBER [ /SUBNET-LENGTH ] | NETWORK-NUMBER [ mask NETWORK-NUMBER ] } [ route-map MAP-TAG ]

| Syntax Description       |                                                                                                    |
|--------------------------|----------------------------------------------------------------------------------------------------|
| NETWORK-NUMBER           | Specifies the number of the network that BGP will advertise.                                                                                                    |
| SUBNET-LENGTH*           | (Optional) Specifies the prefixlength of the network or sub-network.                                                                                                    |
| mask NETWORK-<br>NUMBER* | (Optional) Specifies the network or sub-network mask with a mask address.                                                                                                    |
| route-map MAP-TAG        | (Optional) Specifies the identifier of a configured route map. The route map should be examined to filter the networks to be advertised. If not specified, all networks are advertised. |

\* **Note:** Specification of the sub-network can be in the form of a subnet mask or a stated length. It is recommened to use the subnet mask form as xxx.xxx.xxx which is similar to Windows or Linux OS setting. However, that form will be interchangable between for example, 10.9.18.2/8 and 10.9.18.2 255.0.0.0.

**Default** None

**Command Mode** Router configuration

Address family configuration

**Usage Guideline** 

BGP networks are learned from connected routes, from dynamic routing and

from static route sources.

Use this command to specify a network as local to this autonomous system; this will then add it to the BGP routing table. For exterior protocols, the network command controls which networks are advertised. Interior protocols use the network command to determine where to send updates.

When the synchronized state is enabled, BGP advertises a network entry if the router has the route information for the entry

Example

The following example sets up network 10.108.0.0 to be included in the BGP

updates for the AS number of 65100

Switch(config)# router bgp 65100
Switch(config-router)# network 10.108.0.0

DGS-6604 / SW RIs. 1.00.029 network area

## network area

Use this command to enable OSPF routing with a specified Area ID. It enables this routing on interfaces with IP addresses that match the specified network address. Use the no parameter with this command to remove the configuration and disable OSPF routing on the interfaces.

network SUBNET-PREFIX/ SUBNET-MASK-LENGTH area AREA-ID

network SUBNET-PREFIX SUBNET-MASK area AREA-ID

no network SUBNET-PREFIX/ SUBNET-MASK-LENGTH area AREA-ID

no network SUBNET-PREFIX SUBNET-MASK area AREA-ID

| Syntax Description     | 1                                                                                                    |
|------------------------|----------------------------------------------------------------------------------------------------|
| SUBNET-PREFIX          | Specifies the address A.B.C.D IPv4 network prefix.                                                                                                    |
| SUBNET-MASK-<br>LENGTH | Specifies the IPv4 network prefix length.                                                                                                    |
| SUBNET-MASK            | Specifies the subnet mask used by the network.                                                                                                    |
| AREA-ID                | Specifies the identifier of the area for which a VLAN interface is to be enabled. The identifier can be specified as either an IP address or a decimal value. |

**Default** None

**Command Mode** Router configuration

Usage Guideline OSPF routing can be enabled per IPv4 subnet basis. Each subnet can belong to

one particular OSPF area. Network addresses can be defined using the prefix

length or a wild card mask.

If there are conflicts, error messages will be returned.

**Example** The following example shows how to define OSPF area 3 for the interfaces

belonging to 10.0.0.0/8:

Switch# configure terminal
Switch(config)# router ospf
Switch(config-router)# network 10.0.0.0/8 area 3

Verify the settings with the **show ip ospf** command.

## next-server

Configure the next server in a DHCP client's boot process. Use the no form of this command to remove the boot server list.

next-server IP-ADDRESS

no next-server

| Syntax Description |                                                                                                    |
|--------------------|----------------------------------------------------------------------------------------------------|
| IP-ADDRESS         | The IP address of next-server in a DHCP client's boot process.                                                                                                    |
|                    |                                                                                                    |
| Default            | Not configured                                                                                                    |
| Command Mode       | DHCP pool configuration                                                                                                    |
| Usage Guideline    | The configured IP addresses of next-server are used as a boot server in the DHCP client's boot process. Typically, servers are Trivial File Transfer Protocol (TFTP) servers and are listed in order of preference. |
| Example            | The following is a sample of configuring 10.1.1.1 as the IP address of next-server in the DHCP client's boot process in pool named "pool1"                                                                          |

```
switch# configure terminal
switch(config)# ip dhcp pool pool1
switch(config-dhcp)# next-server 10.1.1.1
```

DGS-6604 / SW RIs. 1.00.029 passive-interface

## passive-interface

**Example** 

Use the **passive-interface** command to disable sending OSPF protocol packets on an interface. To re-enable sending and receiving routing updates, use the no form of this command.

passive-interface IFNAME

no passive-interface IFNAME

| Syntax Description |                                                                                                    |
|--------------------|----------------------------------------------------------------------------------------------------|
| IFNAME             | Specifies a layer 3 interface (VLAN).                                                                                                    |
|                    |                                                                                                    |
| Default            | Routing updates are sent on the interface.                                                                                                    |
| Command Mode       | Router configuration                                                                                                    |
| Usage Guideline    | The valid interface for this configuration is VLAN.                                                                                                    |
|                    | If an interface is passive, no adjacency can be formed on the passive interface and the OSPF protocol packets are not sent or received through the specified interface. However, the network of the passive interface will be advertised through another non-passive interface. |

```
Switch# configure terminal
Switch (config)# router ospf
Switch(config-router)##passive-interface vlan1
```

Verify the settings by entering the **show ip ospf interface** command.

This command shows how to set interface VLAN 1 to the passive mode.

## passive-interface (IPv6 OSPF)

To disable sending IPv6 OSPF protocol packets on an interface, use the **passive-interface** command. To re-enable sending and receiving routing updates, use the no form of this command.

passive-interface IFNAME

no passive-interface IFNAME

**IFNAME** 

Interface type and number i.e VLAN 1.

**Default** Routing updates are sent and received on all interfaces where the routing

protocol is enabled.

No interfaces are configured as passive.

**Command Mode** Router configuration

**Usage Guideline** If the sending of routing updates is disabled on an interface, the particular

address prefix will continue to be advertised to other interfaces, and updates from other routers on that interface continue to be received and processed.

IPv6 OSPF routing information is neither sent nor received through the specified router interface. The specified interface address appears as a stub network in the

IPv6 OSPF domain.

**Example** The following example sets interface VLAN 1 to the passive mode:

```
Switch > enable
Switch # configure terminal
Switch (config) # router ipv6 ospf
Switch (config-router)# passive-interface vlan1
```

Verify the settings by entering the **show ipv6 ospf interface** command.

DGS-6604 / SW RIs. 1.00.029 passive interface (RIP)

# passive interface (RIP)

To disable sending routing updates on an interface, use the **passive-interface** command. To re-enable sending routing updates, use the no form of this command.

passive-interface IFNAME

no passive-interface IFNAME

| Syntax Description                   | 1                                                                                                    |
|--------------------------------------|----------------------------------------------------------------------------------------------------|
| IFNAME                               | Specifies the Interface type and Interface number.                                                                                                    |
|                                      |                                                                                                    |
| Default                              | Routing updates are sent on the interface.                                                                                                    |
| Command Mode                         | Router configuration                                                                                                    |
| Usage Guideline                      | If the sending of routing updates is disabled on an interface, the particular subnet will continue to be advertised to other interfaces. In addition, updates from other routers on that interface will continue to be received and processed. |
| Examples                             | The following example shows how to disable sending routing updates on the interface VLAN 1:                                                                                                    |
| Switch# configur<br>Switch(config)#n |                                                                                                    |

```
Switch# configure terminal
Switch(config)#router rip
Switch(config-router)# passive-interface vlan1
Switch(config-router)#exit
Switch(config)#
```

Verify the settings by entering the **show ip rip interface** command.

DGS-6604 / SW RIs. 1.00.029 passive-interface (RIP IPv6)

# passive-interface (RIP IPv6)

To disable sending routing updates on an interface, use the passive-interface command . To re-enable sending routing updates, use the no form of this command.

passive-interface IFNAME

no passive-interface IFNAME

| Syntax Description  |                                                                                                    |
|---------------------|----------------------------------------------------------------------------------------------------|
| IFNAME              | Specifies the Interface type and Interface number.                                                                                                    |
|                     |                                                                                                    |
| Default             | Routing updates are sent on the interface.                                                                                                    |
| <b>Command Mode</b> | Router configuration                                                                                                    |
| Usage Guideline     | If the sending of routing updates is disabled on an interface, the particular subnet will continue to be advertised to other interfaces. In addition, updates from other routers on that interface will continue to be received and processed. |
| Example             | The following example shows how to disable sending routing updates on the interface VLAN 1:                                                                                                    |

```
Switch# configure terminal
Switch(config)#router ipv6 rip
Switch(config-router)# passive-interface vlan1
Switch(config-router)#exit
```

Verify the settings by entering the **show ipv6 rip interface** command.

DGS-6604 / SW Rls. 1.00.029 password encryption

## password encryption

Use the **password encryption** command to enable encryption of the password defined by both:

- the username command
  - and -
- the enable command

before they are stored in the configuration file. Using the no command will disable the encryption.

### password encryption

### no password encryption

**Syntax** None

Default Disabled

**Command Mode** Global configuration at privilege level 15

**Usage Guideline** The user account configuration information will be stored in the configuration file,

and can be applied to the system later.

If the password encryption is enabled, the password will be in encrypted form.

When password encryption is disabled, and the user specifies the password in plain text form, the password will be in plain text form. However, if the user specifies the password in encrypted form, or if the password has been converted to encrypted form by the last enable password encryption command, the password will stay in the encrypted form. Once in the encrypted form it cannot revert to plaintext.

Example The below example shows how to enable password encryption.

Switch(config)# password encrypt

Verify the settings by entering the **show system protocol-state** command.

DGS-6604 / SW RIs. 1.00.029 periodic

## periodic

Use the **periodic** command to specify the period of time to be covered in a time range profile.

periodic { daily HH:MM to HH:MM | monthly DATE HH:MM to [DATE] HH:MM | weekly
WEEKLY-DAY HH:MM to [ WEEKLY-DAY ] HH:MM }

| Syntax Description                                    |                                                                                                    |
|-------------------------------------------------------|----------------------------------------------------------------------------------------------------|
| daily HH:MM to<br>HH:MM                               | Specifies the time of day with an hour:minute format <i>HH:MM</i> , using a 24-hour clock (for example, 14:30). The first <i>HH:MM</i> time entered must be earlier than the second <i>HH:MM</i> . Note: The HH range is 00 ~ 23; The MM range is 00 ~ 59. |
| weekly WEEKLY-DAY<br>HH:MM to [ WEEKLY-<br>DAY] HH:MM | Specifies the day of the week and time of day in the format <i>day HH:MM</i> , where the day of the week name is used i.e. monday, tuesday, wednesday, thursday, friday, saturday, and sunday.                                                             |
|                                                       | If the ending day of the week is the same as the starting day of the week, it can be omitted (then it is the same as the daily format).                                                                                                    |
| monthly DATE HH:MM to [ DATE ] HH:MM                  | Specifies the numeric date, from 1 to 31, and the time of day, in the format <i>DATE HH:MM</i> .                                                                                                    |
|                                                       | If the day does not exist on the calender, the specified time period will be skipped. For example, since April has only 30 days an entry such as "April 31" will be ignored.                                                                               |

**Default** None

**Command Mode** Time-range configuration

**Usage Guideline** 

Up to 6 periods can be specified in the same profile. A new period entry can partially overlap an older existing one. If a new period's starting and the ending time are identical to a previous entry, a warning message is displayed and the configuration will not be accepted.

**Note:** To remove an individual period entry delete the time-range and then create a new time-range to which the correct period entry can be added.

Example

This example shows how to make a time-range which includes the periods daily 09:00 to 12:00, 00:00 Saturday to 23:59 Sunday, and 19:00 of the 1st day to 17:00 of the 2nd day of every month.

Switch(config)#time-range rdtime

Switch(config-time-range)#periodic daily 9:00 to 12:00 Switch(config-time-range)#periodic weekly saturday 00:00 to sunday 23:59 Switch(config-time-range)#periodic monthly 1 19:00 to 2 17:00

Switch(config)#end

Verify the settings by entering the **show time-range** command.

## permit | deny (ip access-list)

Use the **permit** command to define the rule for packets to be access based on their IP header information. Use the **no permit** command to remove a permit entry. Use the **deny** command to add a deny entry. Use the **no deny** command to remove a deny entry.

{ permit | deny } tcp { any | host SRC-IP-ADDR | SRC-IP-ADDR MASK} [ OPERATOR PORT] { any | host DST-IP-ADDR | DST-IP-ADDR MASK} [ OPERATOR PORT] [ precedence PRECEDENCE | tos TOS | dscp DSCP ] [time-range PROFILE-NAME] [ priority PRIORITY]

{ permit | deny } udp { any | host SRC-IP-ADDR | SRC-IP-ADDR MASK } [ OPERATOR PORT ] { any | host DST-IP-ADDR | DST-IP-ADDR MASK } [ OPERATOR PORT ] [ precedence PRECEDENCE | tos TOS | dscp DSCP ] [ time-range PROFILE-NAME ] [ priority PRIORITY ]

{ permit | deny } [ gre | esp | eigrp | icmp | igmp | ospf | pim | vrrp | protocol-id PROTOCOL-ID ] { any | host SRC-IP-ADDR | SRC-IP-ADDR MASK } { any | host DST-IP-ADDR | DST-IP-ADDR MASK } [ precedence PRECEDENCE | tos TOS | dscp DSCP] [ time-range PROFILE-NAME ] [ priority PRIORITY ]

no { permit | deny } tcp { any | host SRC-IP-ADDR | SRC-IP-ADDR MASK} [OPERATOR PORT ] { any | host DST-IP-ADDR | DST-IP-ADDR MASK} [ OPERATOR PORT ] [ precedence PRECEDENCE | tos TOS | dscp DSCP ] [ time-range ]

no { permit | deny} udp { any | host SRC-IP-ADDR | SRC-IP-ADDR MASK} [ OPERATOR PORT ] { any | host DST-IP-ADDR | DST-IP-ADDR MASK} [ OPERATOR PORT ] [ precedence PRECEDENCE | tos TOS | dscp DSCP ] [ time-range ]

no { permit | deny } [ gre | esp | eigrp | icmp | igmp | ospf | pim | vrrp | protocol-id | PROTOCOL-ID ] {any | host SRC-IP-ADDR | SRC-IP-ADDR MASK } { any | host DST-IP-ADDR | DST-IP-ADDR MASK } [ precedence PRECEDENCE | tos TOS | dscp DSCP ] [ time-range ]

| Means any source IP address or any destination IP address.                                                            |
|----------------------------------------------------------------------------------------------------|
| Specifies a specific source IP address.                                                                               |
| Specifies a group of source IP addresses by using mask.                                                               |
| Specifies a specific destination IP address.                                                                          |
| Specifies a group of destination IP addresses by using mask.                                                          |
| (Optional) Packets can be filtered by precedence level, as specified by a number from 0 to 7.                         |
| (Optional) Specifies the Differentiated Services Control pointer (DSCP) value, as specified by a number from 0 to 63. |
| (Optional) Packets can be filtered by the type of service level, as specified by a number from 0 to 255.              |
|                                                                                                    |

| OPERATOR PORT                                          | (Optional) Compares source or destination port. <i>OPERATOR</i> can be <b>It</b> (less than, match on a lower port number), <b>gt</b> (greater than, match on a greater port), <b>eq</b> (equal, match on a specific port).                                          |
|--------------------------------------------------------|----------------------------------------------------------------------------------------------------|
|                                                        | The <i>PORT</i> argument can be the L4 TCP/UDP source or destination port, as specified by a number from 0 to 65535.                                                                                                    |
| time-range PROFILE-<br>NAME                            | (Optional) Specifies the name of time-period profile for activation of the access-list. In the no form of the commands, this option, time-range (without <i>PROFILE-NAME</i> ),removes the setting of the active timer-period, rather than removing the whole entry. |
| PRIORITY                                               | The range is 1 to 65535. The less number represents for the better priority. It represents the rule sequence number.                                                                                                    |
| tcp, udp, icmp, igmp, gre, esp, eigrp, ospf, pim, vrrp | ·                                                                                                    |
| PROTOCOL-ID                                            | Protocol ID refers to the protocol field in the IP header, as specified by a number from 0 to 65535.                                                                                                    |

#### Default

None

### **Command Mode**

ip access-list configuration or ip extended access-list configuration

### **Usage Guideline**

An interface can have only one MAC access list, one IP access list and one IPv6 access list applied to it.

The time range profile must be created before it can be specified in the statement. Otherwise an error message will be displayed.

An error message will be displayed if the maximum number defined by the system is exceeded.

All the configurable arguments (excluding time-range and priority) can be used to differentiate one from another. These arguments are called differentiated arguments. To remove an entry with the no form of this command, it is necessary to specify the entry using the same value of all differentiating arguments that have been specified (includes all optional parameters except time-range and priority).

To update the time-range or priority, specify the entry with the same value of all differentiating arguments, that have been configured, and the update value for the time-range or priority.

The priority value must be unique in the domain of an access-list. If a priority value that is already present is entered, an error message will be shown.

### **Example**

This example shows create three entries for an ip access-list, named "Strict-Control". The three entries are: tcp packets destined to network 10.20.0.0/16, tcp packets destined to host 10.100.1.2 and all icmp packets.

```
Switch(config)# ip access-list extended Strict-Control

Switch(config-ip-ext-acl)# permit tcp any 10.20.0.0 255.255.0.0

Switch(config-ip-ext-acl)# permit tcp any host 10.100.1.2

Switch(config-ip-ext-acl)# permit icmp any any

Switch(config-ip-ext-acl)# exit
```

Verify the settings by entering the **show access-list** command.

## permit | deny (ipv6 access list)

Use the **permit** command to add an entry to the IPv6 access-list. Use the **no permit** command to remove a permit entry from the IPv6 access-list. Use the **deny** command to add a deny entry to the IPv6 access-list. Use the **no deny** command to remove a deny entry from the IPv6 access-list.

{ permit | deny } {tcp | udp} { any | host SRC-IPV6-ADDR | SRC-IPV6-ADDR | MASK } [ OPERATOR PORT ] { any | host DST-IPV6-ADDR | DST-IPV6-ADDR | MASK } [ OPERATOR PORT ] [traffic-class TRAFFIC-CLASS ] [time-range PROFILE-NAME] [ priority PRIORITY ]

{ permit | deny } [icmpv6 | ospfv3 | nextheader NEXTHEADER] { any | host SRC-IPV6-ADDR | SRC-IPV6-ADDR MASK } { any | host DST-IPV6-ADDR | DST-IPV6-ADDR MASK } [traffic-class TRAFFIC-CLASS] [ time-range PROFILE-NAME ] [ priority PRIORITY ]

no { permit | deny } {tcp | udp} { any | host SRC-IPV6-ADDR | SRC-IPV6-ADDR MASK } [OPERATOR PORT ] { any | host DST-IPV6-ADDR | DST-IPV6-ADDR MASK } [ OPERATOR PORT ] [traffic-class TRAFFIC-CLASS ] [ timerange ]

no { permit | deny} [icmpv6 | ospfv3 | nextheader NEXTHEADER] { any | host SRC-IPV6-ADDR | SRC-IPV6-ADDR MASK} { any | host DST-IPV6-ADDR | DST-IPV6-ADDR MASK} [traffic-class TRAFFIC-CLASS] [ time-range ]

| Syntax Description              |                                                                                                    |
|---------------------------------|----------------------------------------------------------------------------------------------------|
| Any                             | An abbreviation for the IPv6 prefix ::/0                                                                                                    |
| host SRC-IPV6-ADDR              | Specifies a specific source IPv6 address.                                                                                                    |
| SRC-IPV6-ADDR MASK              | Specifies a source IPv6 addresses by using a mask.                                                                                                    |
| host DST-IPV6-ADDR              | Specifies a specific destination IPv6 address.                                                                                                    |
| DST-IPV6-ADDR MASK              | Specifies a group of destination IPv6 addresses by using a mask.                                                                                                    |
| tcp, udp, icmpv6, ospfv3        | L4 protocol type of the next header in the IPv6 header.                                                                                                    |
| nextheader<br>NEXTHEADER        | The value of the nextheader in IPv6 header. The range is from 0 to 255                                                                                                    |
| traffic-class TRAFFIC-<br>CLASS | (Optional) Specifies the traffic class value in IPv6 header. The acceptable range is from 0 to 255.                                                                                                    |
| OPERATOR PORT                   | (Optional) Compares source or destination port. OPERATOR can be <b>It</b> (less than, match on a lower port number), <b>gt</b> (greater than, match on a greater port), <b>eq</b> (equal, match on a specific port).                                               |
|                                 | The PORT argument can be the L4 TCP/UDP source or destination port. The acceptable range is from 0 to 65535 for <b>eq</b> operator. The acceptable range is from 0 to 65534 for <b>gt</b> operator. The acceptable range is from 1 to 65534 for <b>lt</b> operator |
| time-range                      | (Optional) Specifies the name of time-period profile for activation the access-list.                                                                                                    |

| Syntax Description |                                                                                                    |
|--------------------|----------------------------------------------------------------------------------------------------|
| PROFILE-NAME       | Used with the no form of the commands, this option, time-range (without PROFILE-NAME), means to remove the setting of an active timer-period, rather than remove the whole entry. |
| PRIORITY           | The range is 1 to 65535. The lower the number represents a better priority. It is used as the rule sequence number.                                                               |

**Default** None

**Command Mode** IPv6 access-list extended configuration

**Usage Guideline** 

The time range profile needs to be created before it can be specified in the statement. Otherwise an error message will be displayed.

All the configurable arguments (time-range and priority are excluded) can be used to differentiate one from another. These arguments are called differentiated arguments. To remove an entry, in the no form of this command, specify the entry with the same value of all differentiating arguments specified prior (includes all optional parameters but the time-range and priority are excluded).

Tto update the time-range or priority, specify the entry with the same value of all differentiating arguments, which are configured, and the update value for time-range or priority.

The priority value must be unique in the domain of an access-list. If a priority value entered is already present, an error message will be shown.

## **Example**

This example shows create three entries for an ipv6 extended access-list, named "ipv6-control". The three entries are: permit tcp packets destined to network ff02::0:2/16, permit tcp packets destined to host ff02::1:2 and permit all icmp packets.

```
Switch(config)# ipv6 access-list extended ipv6-control
Switch(config-ipv6-ext-acl)#permit tcp any ff02::0:2 fffff::
Switch(config-ipv6-ext-acl)#permit tcp any host ff02::1:2
Switch(config-ipv6-ext-acl)#permit icmpv6 any any
Switch(config-ipv6-ext-acl)# exit
```

Verify the settings by entering the **show access-list** command.

# permit | deny (mac access-list)

Use the **permit** command to define the rule for packets to be based on their MAC address. Use the **deny** command to define the rule for packets that are to be denied. Use the **no permit** command to remove a permit entry, and use the **no deny** command to remove a deny entry.

{ permit | deny } { any | host SRC-MAC-ADDR | SRC-MAC-ADDR MASK } { any | host DST-MAC-ADDR | DST-MAC-ADDR MASK } [ ethernet-type TYPE | IIc dsap DSAP ssap SSAP cntl CNTL ] [ dot1p PRIORITY-TAG ] [ VLAN VLAN-ID ] [ time-range PROFILE-NAME ] [ priority PRIORITY ]

no { permit | deny } { any | host SRC-MAC-ADDR | SRC-MAC-ADDR | MASK } { any | host DST-MAC-ADDR | DST-MAC-ADDR | MASK } [ ethernet-type TYPE | IIc dsap DSAP ssap SSAP cntl CNTL ] [ dot1p PRIORITY-TAG ] [ VLAN VLAN-ID ] [ time-range ]

| Syntax Description                   |                                                                                                    |
|--------------------------------------|----------------------------------------------------------------------------------------------------|
| any                                  | Specifies any source MAC address or any destination MAC address.                                                                                                    |
| host SRC-MAC-ADDR                    | Specifies a specific source MAC address.                                                                                                    |
| SRC-MAC-ADDR<br>MASK                 | Specifies a group of source MAC addresses using a mask.                                                                                                    |
| host DST-MAC-ADDR                    | Specifies a specific destination MAC address.                                                                                                    |
| DST-MAC-ADDR<br>MASK                 | Specifies a group of destination MAC addresses by using mask.                                                                                                    |
| ethernet-type TYPE                   | (Optional) Specifies that the protocol type for the Ethernet_II packet or a SNAP packet by specifying the Ethernet type value which is a number from 0 to 65535.                                                                                                    |
| Ilc dsap DSAP ssap<br>SSAP cntl CNTL | (Optional) Specifies the protocol type for the LLC packet by specifying the DSAP, SSAP and CONTROL number which is a number from 0 to 255.                                                                                                    |
| dot1p PRIORITY-TAG                   | (Optional) Priority tag in value of 0~7.                                                                                                    |
| VLAN VLAN-ID                         | (Optional) Specifies the VLAN ID which a number from 1 to 4094.                                                                                                    |
| time-range PROFILE-<br>NAME          | (Optional) Specifies the name of a time-period profile for activation of the access-list.                                                                                                    |
|                                      | With the no form of this command, this option, time-range (without <i>PROFILE-NAME</i> ), removes the setting of an active timer-period, rather than removing the whole entry.                                                                                                    |
| priority PRIORITY                    | (Optional) Access entry priority range is 1 to 65535 where the lower value represents higher priority for the sequence number. If no priority is specified, the system automatically assigns it with a priority that is 10 greater than the largest sequence in that access list and places it at the end of the list. |
|                                      |                                                                                                    |
| Default                              | If the priority is not specified, the system assigns it with a priority value 10 or greater than the largest sequence in that access list and it is placed at the end of the list.                                                                                                    |
|                                      | If the priority is manually assigned, it is better to have a reserved interval for a future higher priority entry. Otherwise the system attempts to insert an entry with a higher priority.                                                                                                    |

#### **Command Mode**

MAC access-list extended configuration

### **Usage Guideline**

The time-range profile must be created before it can be specified in the statement. Otherwise, an error message will be displayed.

Multiple entries can be added to the list; use **permit** for one entry and use **deny** for the other entry.

Different **permit** and **deny** commands can match different fields available for setting.

The priority can be directly updated by specifying the command with the value for all other parameters except time-range & priority.

All the configurable arguments (time-range and priority are excluded) can be used to differentiate one from another. These arguments are called differentiating arguments. To remove an entry, using the **no** form of this command, specify the entry with same value of all differentiating arguments specified (includes all optional parameters but time-range and priority are excluded). The time-range option in **no** form of this command means to remove the time-range association from this entry.

To update the time-range or priority, specify the entry with the same value of all differentiating arguments, which are configured, and the update value for time-range or priority.

The priority value must be unique in the domain of an access-list. If r a priority value is entered that is already present, an error message will be shown.

When the time-range is not specified, the statement will be always effective.

### **Example**

This example shows how to configure access entries in the profile daily-profile to allow two sets of source MAC addresses. Others are denied due to default implicit deny rule.

```
Switch(config)# mac access-list extended daily-profile
Switch(config-mac-ext-acl)# permit 00:80:33:00:00:00 ff:ff:ff:00:00:00 any
Switch(config-mac-ext-acl)#permit 00:f4:57:00:00:00 ff:ff:ff:00:00:00 any
Switch(config-mac-ext-acl)# exit
Switch(config)#
```

Verify the settings by entering the show **show access-list** command.

DGS-6604 / SW Rls. 1.00.029 ping

## ping

Use ping to diagnose basic network connectivity.

### ping [OPTIONS] { IP-ADDRESS | IPV6-ADDRESS }

## **Syntax Description**

**OPTIONS** 

(Optional) The option can be any combination of the following parameters:

-A

Adapt to return interval of packets. That is to send packets at approximately the rate at which they are received.

-c COUNT

Stop after sending count ECHO\_RESPONSE packets.

-i WAIT

Wait WAIT seconds between sending each packet. Default is to wait one second between each packet. This option is incompatible with -A option and it will be ignored when it is along with -A option.

-Q TOS

Set Quality of Service on ICMP data grams.

-s PACKETSIZE

Specifies the number of data bytes to be sent. Default is 56, which translates into 64 ICMP data bytes when combined with the 8 bytes of ICMP header data. It does not include any VLAN or IEEE802.1Q tag length.

-w N

Stop ping after N seconds.

-**W** N

When waiting for a response, time out after N seconds. If N is not specified, the default is one second.

IP-ADDRESS IPv4 address in dot notation (a.b.c.d) of the destination host.

IPv6-ADDRESS IPv6 address of the system to discover.

Default

**-s:** 56 bytes

-c: 5 count packets

-i: 1 second

-Q: 0 TOS

-w: 0 (Don't stop)

-W: 1 second

#### **Command Mode**

Management interface configuration or User EXEC

### **Usage Guideline**

The ping command sends an echo request packet to an address, and then awaits a reply. Ping output can help to evaluate path-to-host reliability, delays over the path, and whether the host can be reached or is functioning.

**Note**: The specified "OPTIONS" can be any combination of the parameters but the parameters must be specified in the alphabetical order and the upper case is ahead of the lower case. For example, e the following sequences cannot be used with the specified parameters: "ping -c COUNT -Q TOS -A 10.90.90.90". The correct usage is: "ping -A -Q TOS -c COUNT 10.90.90.90".

### **Examples**

This example shows how to ping the host with IP address 172.50.71.123.

```
Switch# ping 172.50.71.123
PING 172.50.71.123 (172.50.71.123): 56(84) data bytes
64 bytes from 172.50.71.123, icmp_seq=1 ttl=128 time=0.226 ms
64 bytes from 172.50.71.123, icmp_seq=2 ttl=128 time=0.184 ms
--- 172.50.71.123 ping statistics ---
packets transmitted = 2, received = 2 , packet loss = 0 (0%)
round trip times min/avg/max/mdev = 0.184/0.205/0.226/0.021 ms
Switch#
```

This example shows how to ping the host with IPv6 address 2001:e10:5c00:2::101:150.

```
Switch# ping 2001:e10:5c00:2::101:150
PING 2001:e10:5c00:2::101:150 (2001:e10:5c00:2::101:150):56(104) data bytes
64 bytes from 2001:e10:5c00:2::101:150, icmp_seq=1 ttl=128 time=92.1 ms
64 bytes from 2001:e10:5c00:2::101:150, icmp_seq=2 ttl=128 time=0.766 ms
64 bytes from 2001:e10:5c00:2::101:150, icmp_seq=3 ttl=128 time=0.781 ms
64 bytes from 2001:e10:5c00:2::101:150, icmp_seq=4 ttl=128 time=0.774 ms
64 bytes from 2001:e10:5c00:2::101:150, icmp_seq=4 ttl=128 time=0.774 ms
64 bytes from 2001:e10:5c00:2::101:150, icmp_seq=5 ttl=128 time=0.760 ms
--- 2001:e10:5c00:2::101:150 ping statistics ---
packets transmitted=5, received=5, packet loss=0 (0%)
round trip times min/avg/max/mdev= 0.760/19.040/92.120/36.540 ms
Switch#
```

# police

To configure traffic policing using single rate, use the police command in policy-map class configuration mode. To remove traffic policing from the configuration, use the no form of this command.

police BPS [BURST-NORMAL] [BURST-MAX] exceed-action ACTION [violate-action ACTION]

no police BPS [BURST-NORMAL] [BURST-MAX] exceed-action ACTION [violate-action ACTION]

### Valid and default

| Syntax Descriptio | n                                                                                               |
|-------------------|-------------------------------------------------------------------------------------------------|
| BPS               | Average rate, in bits per second.                                                               |
|                   | min: 64KB max:32G.                                                                              |
| BURST-NORMAL      | (Optional) Normal burst size in bytes.                                                          |
|                   | min:4KB max:16MB default:4KB. Unit is KB                                                        |
| BURST-MAX         | (Optional) Maximum burst size, in bytes. Valid values are project dependent                     |
|                   | min:4KB max:16MB default:4KB. Unit is KB                                                        |
|                   | "police BPS BURST-NORMAL BURST-MAX exceed-action ACTION violate-action ACTION                   |
|                   | For the above case, the explicit BURST-NORMAL BURST-MAX values are used.                        |
|                   | "police BPS BURST-MAX exceed-action ACTION violate-action ACTION                                |
|                   | For the above case, the default BURST-NORMAL and explicit BURST-MAX values are used.            |
|                   | "police BPS exceed-action ACTION violate-action ACTION                                          |
|                   | For the above case, the default BURST-NORMAL and default BURST-MAX values are used.             |
|                   | "police BPS BURST-NORMAL exceed-action ACTION                                                   |
|                   | For the above case, the explicit BURST-NORMAL and explicit BURST-MAX values are used.           |
| exceed-action     | Specifies action to take on packets that exceed the rate limit.                                 |
| violate-action    | (Optional) Specifies action to take on packets that violate the normal and maximum burst sizes. |

## **Syntax Description**

#### **ACTION**

Action to take on packets. Specifies one of the following keywords:

"drop-Drops the packet.

"set-dscp-transmit value-Sets the IP differentiated services code point (DSCP) value and transmits the packet with the new IP DSCP value.

"transmit-Transmits the packet. The packet is not altered.

#### Default

None

### **Command Mode**

Policy-map class configuration

### **Usage Guideline**

Use the police command to drop the packet or mark the packet with different quality of service (QoS) values based on conformance to the service agreement.

As a packet arrives at a port, the packet will be initialized with a color. This color will be used in control of congestion.

If the policer is operated in color blind mode, the packet is re-colored and the actions are taken based on the policer metering result.

If the policer is operated in color aware mode, the packet is re-colored and the actions are taken based on the policer metering result and the initial color of the packet.

The actions configured by the set command for the traffic class will be applied to the conforming packet. They will not be applied to the exceeding packet and the violating packets.

Note: Either one of police command and police cir command can be activated for the refereed traffic class. The latter command will overwrite the previous policer command setting within the same traffic class.

The following example show the precedence between **police** command and **police cir** commands: create a policy-map, police-map1 and have a traffic class, class-movie with single rate police (police command).

```
Switch(config)# policy-map police-map1
Switch(config-pmap)# class class-movie
Switch(config-pmap-c)# police 8000 1000 exceed-action drop
Switch(config-pmap-c)#exit
Switch(config-pmap)# exit
Switch(config)#
```

Later it is realized that a two rate police should be applied to class-movie traffic and a two rate police (police cir command) is added. The newer police cir command will overwrite the previous police command setting.

```
Switch(config)# policy-map police-map1
Switch(config-pmap)# class class-movie
Switch(config-pmap-c)# police cir 8000 pir 1000 exceed-action drop violate-
action drop
Switch(config-pmap-c)# exit
Switch(config-pmap)# exit
```

### Specifying Multiple Actions

The police command allows to specify actions for different policing result. When specifying multiple policing actions, contradictory actions, such as violate-action transmit and exceed-action drop, cannot be specified.

Using the Police Command with the Traffic Policing Feature The Traffic Policing feature works with a token bucket algorithm. Two types of token bucket algorithms are available: a one-token bucket algorithm and a two-token bucket algorithm. A single-token bucket system is used when the violate-action option is not specified, and a two-token bucket system is used when the violate-action option is specified.

The following are explanations of how the token bucket algorithms work.

#### Token Bucket Algorithm with One Token Bucket

The one-token bucket algorithm is used when the violate-action option is not specified in the police command CLI. The conform bucket is initially set to the full size (the full size is the number of bytes specified as the normal burst size).

When a packet of a given size (for example, "B" bytes) arrives at specific time (time "T"), the following actions occur:

"Tokens are updated in the conform bucket. If the previous arrival of the packet was at T1 and the current time is T, the bucket is updated with (T - T1) worth of bits based on the token arrival rate. The token arrival rate is calculated as follows: (time between packets (which is equal to T - T1) \* policer rate)/8 bytes. The policer rate here is average rate (BPS).

"If the number of bytes in the conform bucket is greater than or equal to the packet size, the packet conforms and the conform action is taken on the packet. If the packet conforms, B bytes are removed from the conform bucket and the conform action is completed for the packet.

"If the number of bytes in the conform bucket (minus the packet size to be limited) is fewer than B, the exceed action is taken.

#### **Token Bucket Algorithm with Two Token Buckets**

The two-token bucket algorithm is used when the violate-action option is specified in the police command. The conform bucket is initially full (the full size

DGS-6604 / SW Rls. 1.00.029

is the number of bytes specified as the normal burst size). The exceed bucket is initially full (the full exceed bucket size is the number of bytes specified in the maximum burst size). The tokens for both the conform and exceed token buckets are updated based on the token arrival rate, or committed information rate (CIR).

When a packet of given size (for example, "B" bytes) arrives at specific time (time "T") the following actions occur:

"Tokens are updated in the conform bucket. If the previous arrival of the packet was at T1 and the current arrival of the packet is at T, the bucket is updated with T -T1 worth of bits based on the token arrival rate. The refill tokens are placed in the conform bucket. If the tokens overflow the conform bucket, the overflow tokens are placed in the exceed bucket.

The token arrival rate is calculated as follows:

(time between packets (which is equal to T-T1) \* policer rate)/8 bytes. The policer rate here is average rate (BPS).

"If the number of bytes in the conform bucket is greater than or equal to B, the packet conforms and the conform action is taken on the packet. If the packet conforms, B bytes are removed from the conform bucket and the conform action is taken. The exceed bucket is unaffected in this scenario.

"If the number of bytes in the conform bucket is less than B, the excess token bucket is checked for bytes by the packet. If the number of bytes in the exceed bucket is greater than or equal to B, the exceed action is taken and B bytes are removed from the exceed token bucket. No bytes are removed from the conform bucket.

"If the number bytes in the exceed bucket is fewer than B, the packet violates the rate and the violate action is taken. The action is complete for the packet.

### **Example**

The following example shows how to define a traffic class (using the class-map command) and associate the policy with the match criteria for the traffic class in a policy map (using the policy-map command). The service-policy command is then used to attach this service policy to the interface.

DGS-6604 / SW Rls. 1.00.029

In this particular example, traffic policing is configured with an average rate at 8000 bits per second and the normal burst size at 1000 bytes for all packets ingress at eth 3.1:

```
Switch(config)# class-map access-match
Switch(config-cmap)# match access-list acl_rd
Switch(config-cmap)# exit
Switch(config)# policy-map police-setting
Switch(config-pmap)# class access-match
Switch(config-pmap-c)# police 8000 1000 exceed-action drop
Switch(config-pmap-c)# exit
Switch(config-pmap)# exit
Switch(config-pmap)# exit
Switch(config-if)# service-policy police-setting
```

Verify the settings by entering the **show policy-map** command.

DGS-6604 / SW RIs. 1.00.029 police aggregate

## police aggregate

To configure a named aggregate policer as the policy for a traffic class in a policy map, use police aggregate command in the policy map class configuration mode. To delete the name aggregate policer from class policy, use the no form of this command.

police aggregate NAME

no police aggregate NAME

## **Syntax Description**

NAME

Specifies a previously defined aggregate policer name as the aggregate policer for a traffic class. Up to 32 characters are allowed.

**Default** None

**Command Mode** Policy map class configuration

**Usage Guideline** Use the qos aggregate-policer command in global configuration mode to create a

named aggregate policer, and then use the police aggregate command in the policy-map class configuration mode to configure the named aggregate policer as the policy for a traffic class. A named aggregate policer cannot be referred

from different policy map.

**Example** This example shows how to configure a named aggregate policer parameters

and apply the policer to multiple classes in a policy map: An aggregate policer with single rate policing named agg\_policer1 is created. This policer is configured

as the policy for traffic class class1, class2, and class3.

```
Switch(config)# qos aggregate-policer agg_policer1 64 128 exceed-action drop
Switch(config)# policy-map policy2
Switch(config-pmap)# class class1
Switch(config-pmap-c)# police aggregate agg_policer1
Switch(config-pmap-c)# exit
Switch(config-pmap)# class class2
Switch(config-pmap-c)# police aggregate agg_policer1
Switch(config-pmap-c)# exit
Switch(config-pmap)# class class3
Switch(config-pmap-c)# police aggregate agg_policer1
Switch(config-pmap-c)# police aggregate agg_policer1
Switch(config-pmap-c)# exit
```

Verify the settings by entering the **show policy-map** command.

# police cir

To configure traffic policing using two rates, the committed information rate (CIR) and the peak information rate (PIR), use the police cir command in policy-map class configuration mode. To remove two-rate traffic policing from the configuration, use the no form of this command

police cir CIR [bc CONFORM-BURST] pir PIR [be PEAK-BURST] [exceed-action ACTION [violate-action ACTION]]

no police cir CIR [bc CONFORM-BURST] pir PIR [be PEAK-BURST] [exceed-action ACTION [violate-action ACTION]]

| <b>Syntax Description</b> |                                                                                                    |
|---------------------------|----------------------------------------------------------------------------------------------------|
| CIR                       | Specifies the committed information rate in bits per second. The committed packet rate is the first token bucket for the two-rate metering.       |
|                           | min: 64KB max:32GB                                                                                                    |
| PIR                       | Specifies the peak information rate in bits per second. The peak information rate is the second token bucket for the two-rate metering.           |
|                           | min: 64KB max:32GB                                                                                                    |
| CONFORM-BURST             | Specifies the burst size for the first token bucket in bytes.                                                                                     |
|                           | Valid values are project dependent.                                                                                                    |
|                           | min:4KB max:16MB default:4KB                                                                                                    |
| PEAK-BURST                | Specifies the burst size for the second token bucket in bytes.                                                                                    |
|                           | Valid values are project dependent.                                                                                                    |
|                           | min:4KB max:16MB default:4KB                                                                                                    |
| exceed-action             | (Optional) Specifies the action to take for those packets that conform to PIR but not to CIR. It is referred as yellow color traffic.             |
| violate-action            | (Optional) Specifies the action to take for those packets that did not conform to both CIR and PIR. It is referred as red color traffic.          |
| ACTION                    | The actions can be                                                                                                    |
|                           | drop - Packets will be dropped.                                                                                                    |
|                           | <b>set-dscp-transmit</b> VALUE - Sets the IP differentiated services code point (DSCP) value and transmits the packet with the new IP DSCP value. |
|                           | transmit - Transmits the packet. The packet is not altered.                                                                                       |

**Default** Disabled

exceed-action: drop

#### violate-action: equals exceed-action

#### **Command Mode**

Policy map class configuration

### **Usage Guideline**

As a packet arrives at a port, the packet will be initialized with a color. This color will be used in control of congestion.

If the policer is operated in color blind mode, the packet is re-colored and the actions are taken based on the policer metering result.

If the policer is operated in color aware mode, the packet is re-colored and the actions are taken based on the policer metering result and the initial color of the packet.

The actions configured by the set command for the traffic class will be applied to the conforming packet. They will not be applied to the exceeding packet and the violating packet.

Note: Either one of police command and police cir command can be activated for the refereed traffic class. The latter command will overwrite the previous policer command setting within the same traffic class.

The following example show the precedence between police and police cir comands: create a policy-map, police-map1 and have a traffic class class-movie with a two rate policer (police cir command).

```
Switch(config)# policy-map police-map1
Switch(config-pmap)# class class-movie
Switch(config-pmap-c)# police cir 8000 pir 1000 exceed-action drop violate-
action drop
Switch(config-pmap-c)# exit
Switch(config-pmap)# exit
```

Later it is realized that a single rate policer should be applied to class-movie traffic and singe rate policer (police cir command) is added. The newer police command will overwrite the previous police cir command setting.

```
Switch(config)# policy-map police-map1
Switch(config-pmap)# class class-movie
Switch(config-pmap-c)# police 8000 1000 exceed-action drop
Switch(config-pmap-c)# exit
Switch(config-pmap)# exit
```

Two-rate traffic policing uses two token buckets-Tc and Tp-for policing traffic at two independent rates. Note the following points about the two token buckets:

"The Tc token bucket is updated at the CIR value. The Tc token bucket can contain up to the confirm burst (Bc) value.

"The Tp token bucket is updated at the PIR value. The Tp token bucket can contain up to the peak burst (Be) value.

#### **Updating Token Buckets**

The following scenario illustrates how the token buckets are updated:

A packet of B bytes arrives at time t. The last packet arrived at time t1. The CIR and the PIR token buckets at time t are represented by Tc(t) and Tp(t), respectively. Using these values and in this scenario, the token buckets are updated as follows:

$$Tc(t) = min(CIR * (t-t1) + Tc(t1), Bc)$$

$$Tp(t) = min(PIR * (t-t1) + Tp(t1), Be)$$

Marking Traffic

The two-rate policer marks packets as either conforming, exceeding, or violating a specified rate. The following points (using a packet of B bytes) illustrate how a packet is marked:

"If B > Tp(t), the packet is marked as violating the specified rate.

"If B > Tc(t), the packet is marked as exceeding the specified rate, and the Tp(t) token bucket is updated as Tp(t) = Tp(t) - B.

Otherwise, the packet is marked as conforming to the specified rate, and both token buckets-Tc(t) and Tp(t)-are updated as follows:

$$Tp(t) = Tp(t) - B$$

$$Tc(t) = Tc(t) - B$$

#### Example

Example In the following example, two-rate traffic policing is configured on a class called police to limit traffic to an average committed rate of 64 kbps and a peak rate of 128 kbps, and the policy map named policy1 is attached to eth3.1.

```
Switch(config)# class-map police
Switch(config-cmap)# match access-list 101
Switch(config-cmap)# policy-map policy1
Switch(config-pmap)# class police
Switch(config-pmap-c)# police cir 64 bc 128 pir 128 be 256 exceed-action
drop violate-action drop
Switch(config-pmap-c)# exit
Switch(config-pmap)# exit
Switch(config)# interface eth3.1
Switch(config-if)# service-policy policy1
Switch(config-if)# end
Switch# show policy-map policy1
Policy Map policy1
  Class police
   police tr-tcm cir 64 bc 128 pir 128 be 256
          exceed-action : drop
         violate-action : drop
Switch#
```

Verify the settings by entering the **show policy-map** command.

DGS-6604 / SW RIs. 1.00.029 policy-map

## policy-map

To enter policy-map configuration mode and create or modify a policy map that can be attached to one or more interfaces as a service policy, use the policy-map command in global configuration mode. To delete a policy map, use the no form of this command.

policy-map NAME

no policy-map NAME

### **Syntax Description**

NAME

Name of the policy map. The name can be a maximum of 32 alphanumeric characters

**Default** None

Command Mode Global configuration

**Usage Guideline** 

Use the policy-map command to specify the name of the policy map to be created, or modified before policies are configured for classes whose match criteria are defined in a class map. The policy-map command enters policy-map configuration mode, in which the user can configure or modify the policy for the traffic class.

The user can configure class policies in a policy map only if the classes have match criteria defined for them. Use the class-map and match commands to configure the match criteria for a class. Because a maximum of 32 class maps is allowed, a policy map cannot contain more than 32 class policies.

A single policy map can be attached to more than one interface concurrently.

Policy maps contain traffic classes. Traffic classes contain one or more match commands that can be used to match packets (and organize them into groups) on the basis of a protocol type or application. Create as many traffic classes as needed.

#### **Example**

The following example (on the next page) creates a policy map called policy and configures two class policies in that policy map. The class policy called class1 specifies policy for traffic that matches access control list (ACL) acl\_rd. The

DGS-6604 / SW RIs. 1.00.029 policy-map

second class is the default class, named class-default to which packets that do not satisfy the defined classes are included.

```
Switch(config)# class-map class1
Switch(config-cmap)# match access-list acl_rd
Switch(config-cmap)# exit
Switch(config)# policy-map policy
Switch(config-pmap)# class class1
Switch(config-pmap-c)# set ip dscp 46
Switch(config-pmap-c)# exit
Switch(config-pmap)# class class-default
Switch(config-pmap-c)# set ip dscp 00
Switch(config-pmap-c)# exit
```

Verify the settings by entering the show policy-map command

DGS-6604 / SW Ris. 1.00.029 port-channel load-balance

# port-channel load-balance

Use port-channel load-balance to configure the load balance algorithm that the switch uses to distribute packets across ports in the same channel. To reset the load distribution to the default settings, use the no from of this command.

port-channel load-balance {dst-ip | dst-mac | src-dst-ip | src-dst-mac | src-ip | src-mac}

### no port-channel load-balance

| Syntax Descript | tion                                                                                    |
|-----------------|-----------------------------------------------------------------------------------------|
| dst-ip          | Indicates that the switch should examine the IP destination address.                    |
| dst-mac         | Indicates that the switch should examine the MAC destination address.                   |
| src-dst-ip      | Indicates that the switch should examine the IP source address and destination address. |
| src-dst-mac     | Indicates that the switch should examine the MAC source and destination address.        |
| src-ip          | Indicates that the switch should examine the IP source address.                         |
| src-mac         | Indicates that the switch should examine the MAC source address.                        |

Default src-dst-mac

Command Mode Global configuration

**Usage Guideline** Use this command to specify the load balance algorithm. Only one algorithm can

be specified.

**Example** This example shows how to configure load balance algorithm for src-ip:

```
Switch# configure terminal
Switch(config)# port-channel load-balance src-ip
Switch(config)# end
```

Verify the settings by entering the **show channel-group load-balance** *EXEC* command.

DGS-6604 / SW RIs. 1.00.029 power-saving

## power-saving

Use the power-saving command to enable "Power Saving" function in the device. And use the no form of this command to disable "Power Saving" function.

power-saving {phy}

no power-saving {phy}

**Default** Disabled

**Command Mode** Global configuration.

**Usage Guideline** The "power-saving" command can enable the "Power Saving" function on

different hardware components. Currently, one component is supported: phy. Select the option "phy", it will set the PHY into "Power Saving" mode. The "no

power-saving" command disables this function.

The "PHY Power Saving" function could be enabled or disabled per-system base. There are two operation modes: "low-power" mode and "normal" mode. When power saving is enabled, the chips automatically enter "low-power" mode if the signal from a copper link partner is lost. They will go to normal mode when

a signal is detected.

If "PHY Power Saving" function is disabled, PHY will always be in normal mode

no matter that the signal from alink partner is presented or not.

**Example** The following example shows how to enable/disable "Power Saving" function.

DGS-6604 / SW RIs. 1.00.029 pvid VLAN-ID

## pvid VLAN-ID

Use the pvid interface configuration command to specify the native VLAN for the trunk or hybrid interface. Use default interface command to reset to default setting.

pvid VLAN-ID

default pvid

### Syntax Description

pvid VLAN-ID

Specifies the PVID for the trunk or hybrid interface.

**Default** pvid VLAN-ID: 1 (If the port is set to trunk/hybrid mode)

Command Mode Interface configuration

**Usage Guideline** The valid interfaces for this command are physical port or port-channel.

An interface can be specified with only one PVID. The succeeding command

overwrites the previous command.

This command is used to change PVID of Trunk or Hybrid port. When an interface is Access mode, use the **access** VLAN command to change its PVID

instead of this command.

This command does not affect the VLAN membership and the port's tag handling mode (Access, Hybrid or Trunk). Use the trunk allowed-VLAN or hybrid VLAN command to add the port to the VLAN by the requirement. The specified VLAN

does not need to exist to make the command succeed.

**Example** This example shows how to set an interface port 4.1 as a hybrid interface with

native VLAN 1000.

```
Switch(config)# interface eth4.1
Switch(config-if)# hybrid vlan 1000 untagged
Switch(config-if)# pvid 1000
```

Verify the settings by entering the **show vlan** command.

DGS-6604 / SW RIs. 1.00.029 qos aggregate-policer

# qos aggregate-policer

To define a named aggregate policer for use in policy maps, use the qos aggregate-policer command in global configuration mode. To delete a named aggregate policer, use the no form of this command. The qos aggregate-policer command is for single rate policing and the qos aggregate-policer cir command is for two rate policing.

qos aggregate-policer NAME BPS [BURST-NORMAL] [BURST-MAX] exceed-action ACTION [violate-action ACTION]

qos aggregate-policer NAME cir CIR [bc CONFORM-BURST] pir PIR [be PEAK-BURST] [exceed-action ACTION [violate-action ACTION]]

no qos aggregate-policer NAME

| Syntax Description |                                                                                                    |
|--------------------|----------------------------------------------------------------------------------------------------|
| NAME               | Specifies the name of the aggregate policing rule. The NAME parameter can be up to 32 characters, is case sensitive, and may include a-z, A-Z, 0-9, the dash character (-), the underscore character (_), and the period character (.). The policer names must start with an alphabetic character (not a digit) and must be unique across all aggregate policers. |
| BPS                | Average rate, in bits per second.                                                                                                    |
|                    | min: 64KB max:32GB                                                                                                    |
| BURST-NORMAL       | (Optional) Normal burst size in bytes.                                                                                                    |
|                    | Valid values are project dependent.                                                                                                    |
|                    | min:4KB max:16MB default:4KB. Unit is KB                                                                                                    |
| BURST-MAX          | (Optional) Maximum burst size, in bytes.                                                                                                    |
|                    | Valid values are project dependent.                                                                                                    |
|                    | min:4KB max:16MB default:4KB. Unit is KB                                                                                                    |
| CIR                | Specifies the committed information rate in Kbps. The committed packet rate is the first token bucket for the two-rate metering.                                                                                                    |
|                    | min: 64KB max:32GB                                                                                                    |
| PIR                | Specifies the peak information rate in Kbps. The peak information rate is the second token bucket for the two-rate metering.                                                                                                    |
|                    | min: 64KB max:32GB                                                                                                    |
| CONFORM-BURST      | Specifies the burst size for the first token bucket in bytes.                                                                                                    |
|                    | min:4KB max:16MB default:4KB.                                                                                                    |

| <b>Syntax Description</b> |                                                                                                    |
|---------------------------|----------------------------------------------------------------------------------------------------|
| PEAK-BURST                | PEAK-BURST Specifies the burst size for the second token bucket in bytes. min: 4KB max: 16MB default :4KB.                                                                                                    |
| exceed-action             | Specifies action to take on packets that exceed the rate limit.                                                                                                    |
| violation-action          | (Optional) Specifies action to take on packets that violate the normal and maximum burst sizes for singe rate policing. Specifies the action to take for those packets that did not conform to both CIR and PIR. For two rates policing. If violate-action is not specified for single rate policer, it will create a single rate two color policer. |
| ACTION                    | Action to take on packets. Specifies one of the following keywords:  "drop-Drops the packet.  "set-dscp-transmit VALUE - Sets the IP differentiated services code point (DSCP) value and transmits the packet with the new IP DSCP value.  "transmit-Transmits the packet. The packet is not altered.                                                |

#### Default

Not configured

For a two rate policer, the defaults for unspecified options are as follows:

- exceed-action: drop.
- violate-action equals exceed-action

#### **Command Mode**

Global configuration

#### **Usage Guideline**

An aggregate policer can be shared by different policy map classes and on different interfaces. It cannot be shared by different policy map.

For detailed description regarding how to configure the policer, refers to the usage guideline for police and police cir command.

Note: Either one of qos aggregate-policer NAME command and qos aggregate-policer NAME cir command can be activated for the refereed traffic class. The latter command will overwrite the previous qos aggregate-policer NAME setting once the reference aggregator name are the same.

DGS-6604 / SW RIs. 1.00.029 gos aggregate-policer

#### **Example**

In the following example, an aggregate policer named agg-policer5 with single rate two colors is configured. This named aggregator policer is applied as the service policy for the class1 and class2 traffic class in the policy2 policy map.

```
Switch(config)# qos aggregate-policer agg-policer5 10000 128 exceed-action
drop
Switch(config)# policy-map policy2
Switch(config-pmap)# class class1
Switch(config-pmap-c)# police aggregate agg-policer5
Switch(config-pmap-c)# exit
Switch(config-pmap)# class class2
Switch(config-pmap-c)# police aggregate agg-policer5
Switch(config-pmap-c)# exit
```

Verify the settings by entering the **show qos aggregate-police**r command.

DGS-6604 / SW RIs. 1.00.029

## gos bandwidth

To set the received bandwidth limit values for an interface, use the bandwidth ingress command in interface configuration mode. To set the transmit bandwidth limit values on an interface use the bandwidth egress command in interface configuration mode. To disable bandwidth limit, use the no form of this command.

qos bandwidth {egress | ingress} NUMBER-KBPS

no qos bandwidth {egress | ingress}

| Syntax Description |                                                                                   |
|--------------------|-----------------------------------------------------------------------------------|
| NUMBER-KBPS        | Specifies the number of kilo bytes per second as the limitation on the bandwidth. |
|                    | min: 0KB to max:10MB per second                                                   |

**Default** Disabled

**Command Mode** Interface configuration

**Usage Guideline** Only physical ports are valid for this command.

The specified limitation should not exceed the maximum speed of the specified

interface.

For ingress bandwidth limitation, the ingress will send pause frame or flow control

frame when the received traffic exceeds the limitation.

**Example** In the following example, bandwidth limitations are configured on eth 2.5. The

ingress bandwidth is limited to 128 Kbps and the egress bandwidth is limited to

256 Kbps.

```
Switch(config)#interface eth2.5
Switch(config-if)#qos bandwidth ingress 128
Switch(config-if)#qos bandwidth egress 256
```

Verify the settings by entering the **show qos interface bandwidth** command.

DGS-6604 / SW Ris. 1.00.029

### qos cos

To configure the default class of service (CoS) value of a port, use the qos cos command in interface configuration mode.

qos cos COS-VALUE

| Syntax Description |                                                                                                    |
|--------------------|----------------------------------------------------------------------------------------------------|
| COS-VALUE          | Assigns a default CoS value to a port. This CoS will be with the incoming CoS of the untagged packet received by the port. |

**Default** COS-VALUE: 0

**Command Mode** Interface configuration

**Usage Guideline** Only physical ports are valid.

**Example** In the following example, default COS of eth3.1 is set to 3.

```
Switch(config)# interface eth3.1
switch(config-if)# qos cos 3
```

Verify the settings by entering the **show qos interface cos** command.

DGS-6604 / SW RIs. 1.00.029 gos deficit-round-robin

## qos deficit-round-robin

Use the qos command in interface configuration mode to enable the Deficit Round Robin (DRR)/Weighted Round Robin (WRR) packet scheduling mechanism. To restore the packet scheduling mechanism, use the default form of this command.

qos {deficit-round-robin [COS-QUEUE quantum WEIGHT] | weight-round-robin [COS-QUEUE weight WEIGHT]}

default qos

| Syntax Description  |                                                                                                    |
|---------------------|----------------------------------------------------------------------------------------------------|
| deficit-round-robin | deficit-round-robin in interface configuration mode to enable the Deficit Round Robin (DRR) packet scheduling mechanism                                                      |
| weight-round-robin  | weight-round-robin in interface configuration mode to enable the weighted Round Robin (WRR) packet scheduling mechanism                                                      |
| COS-QUEUE           | The transmit priority queue; valid value is from 0 to 7.                                                                                                    |
| quantum WEIGHT      | (Optional) Specifies the Deficit Round Robin (DRR) quantum weight from 0 to 255. The final quantum is 16Kbytes * WEIGHT. The number of zero stands for strict priority mode. |
| weight WEIGHT       | (Optional) Specifies the WRR weight. The final weight is number of permitted scheduling packets. The range is 0 ~ 15 and the number of zero stands for strict priority mode. |

**Default** Strict priority mode and DRR mode is disabled.

quantum WEIGHT: 1

wrr-WEIGHT: 1

Command Mode Interface configuration

**Usage Guideline** Only physical port interfaces are valid for this command.

The port CoS queue can be either strict priority mode, deficit round robin (DRR)mode or Weight round robin (WRR) mode. The strict priority scheduler mode provides strict priority access to the egress port across the transmit priority queue from the highest priority index to the lowest. The purpose of the strict priority scheduler is to provide lower latency service to the higher CoS classes of traffic.

DRR operates by serving a mount of backlogged credits into the transmit queue in round robin order. Initially, each queue sets its credit counter to a configurable quantum value. Every time a packet from a CoS queue is sent, the size of the packet is subtracted from the corresponding credit counter. When the credit counter drops below 0, the queue is no longer serviced until its credits are replenished.

All queues are serviced until their credit counter is zero or negative and a packet is transmitted completely. As this condition happens, the credits are replenished. When the credits are replenished, as a quantum of credits are added to each CoS queue credit counter. The quantum for each CoS queue may different based on the user configuration.

To set a CoS in strict priority mode, any higher priority CoS must be in strict priority mode. For example, to set CoS 5 in strict priority mode, CoS 6 and 7 have to be in strict priority mode.

WRR operates by transmitting permitted packets into the transmit queue in round robin order. Initially, each queue sets its weight to a configurable weighting. Every time a packet from a higher priority CoS queue is sent, the number of the packet is subtracted from the corresponding weight. When the credit counter reaches zero, the queue is no longer serviced until its weight is replenished. After this repeats for each queue, the next lower priority CoS queue is serviced in turn.

All queues are serviced until their weight is zero and a packet is transmitted completely. As this condition happens, the weights are replenished. When the weights are replenished, weight is added to each CoS queue credit counter. The weight for each CoS queue may different based on the user configuration.

#### **Examples**

In the following example, deficit round robin is configured on eth 3.1. For this case, quantum for queue 0 is set to 32 Kbytes; quantum for queue 1 is set to 32 Kbytes; quantum for queue 2 is set to 64 Kbytes; quantum for queue 3 is set to 64 Kbytes; quantum for queue 4 is set to 128 Kbytes; quantum for queue 5 is set to 128 Kbytes; quantum for queue 6 is set to 32 Kbytes; and quantum for queue 7 remains as 0.

```
Switch(config)# interface eth3.1
Switch(config-if)# qos deficit-round-robin 0 quantum 2
Switch(config-if)# qos deficit-round-robin 1 quantum 2
Switch(config-if)# qos deficit-round-robin 2 quantum 4
Switch(config-if)# qos deficit-round-robin 3 quantum 4
Switch(config-if)# qos deficit-round-robin 4 quantum 8
Switch(config-if)# qos deficit-round-robin 5 quantum 8
Switch(config-if)# qos deficit-round-robin 6 quantum 2
Switch(config-if)# qos deficit-round-robin 7 quantum 0
```

In the following example, Weight round robin is configured on eth 3.1. For this case, queue 5, 6, and 7 are set to strict priority mode; weight for queue 4 is set to 4 packets; weight for queue 2, 1, and 0 are set to 2 packets.

```
Switch(config)# interface eth3.1
Switch(config-if)# qos weight-round-robin 0 weight 2
Switch(config-if)# qos weight-round-robin 2 weight 2
Switch(config-if)# qos weight-round-robin 3 weight 2
Switch(config-if)# qos weight-round-robin 4 weight 4
Switch(config-if)# qos weight-round-robin 5 weight 0
Switch(config-if)# qos weight-round-robin 6 weight 0
Switch(config-if)# qos weight-round-robin 7 weight 0
Switch(config-if)# qos weight-round-robin 1 weight 2
Switch(config-if)# qos weight-round-robin 1 weight 2
```

Verify the settings by entering the **show qos interface** command.

DGS-6604 / SW RIs. 1.00.029 gos dscp-mutation

# qos dscp-mutation

To attach an ingress differentiated-services-code-point (DSCP) mutation map to the interface, use the qos dscp-mutation command in interface configuration mode. To remove the ingress DSCP mutation map from the interface, use the no form of this command.

qos dscp-mutation DSCP-MUTATION-TABLE-NAME

no qos dscp-mutation DSCP-MUTATION-TABLE-NAME

| Syntax Description           |                                                                                                    |
|------------------------------|----------------------------------------------------------------------------------------------------|
| DSCP-MUTATION-<br>TABLE-NAME | Name of the DSCP mutation table. The string of the name is up to 32 characters and no spaces are allowed.                                                                        |
|                              |                                                                                                    |
| Default                      | Not configured                                                                                                    |
| Command Mode                 | Interface configuration                                                                                                    |
| Usage Guideline              | Only Physical port interfaces are supported, portchannel interface and vlan interface are not valid for this command.                                                            |
|                              | Use this command to attach an ingress DSCP mutation table to a physical port interface. Use the "qos map dscp-mutation" on page 385 to configure an ingress DSCP mutation table. |
|                              | The ingress DSCP mutation will mutate the DSCP value right after the packet is received by the physical port interface.                                                          |
| Example                      | This example shows how to map DSCP 30 to mutated DSCP value 8 and then                                                                                                    |

```
Switch(config)#qos map dscp-mutation mutemap1 30 to 8
Switch(config)#interface eth 3.1
Switch(config-if)#qos dscp-mutation mutemap1
Switch(config-if)#end
```

Verify the settings by entering the **show qos interface** command.

attach the ingress-DSCP mutation map named mutemap1 to eth 3.1:

DGS-6604 / SW RIs. 1.00.029 gos map cos-color

# qos map cos-color

To define the CoS to color map for mapping of a packet's initial color, use the qos map cos-color command in interface configuration mode. To return the map to default setting, use the no form of this command.

qos map cos-color COS-L/ST to { green | yellow | red}

no qos map cos-color

| Syntax Description |                                                                                                    |
|--------------------|----------------------------------------------------------------------------------------------------|
| COS-LIST           | Specifies the list of COS value to be mapped to a color. The range of COS is 0 to 7. The multiple CoS values in the list can be in the form 1, 2,etc separated by commas, a continuous list such as 2-7, or a mixed form 1, 2, 3-5, etc |

**Default** COS-LIST: 0-7 set to green

Command Mode Interface configuration

**Usage Guideline** Only Physical port interfaces are supported; portchannel interface and vlan

interface are not valid for this command.

When a packet entering the ingress port, it will be colored based on either the DSCP to color map (as the port is trust DSP) or CoS to color map (as the port is

trust CoS).

Use the qos map cos-color command in interface configuration mode to configure the CoS to color map. If the ingress port is trust CoS, the received

packet will be initialized to color based on this map.

**Example** The following example defines CoS 1-7 as red color, 0 as green color at eth 3.1.

```
Switch(config)# interface eth3.1
Swtich (config-if)# qos map cos-color 1-7 to red
```

Verify the settings by entering the **show qos interface map** command

DGS-6604 / SW RIs. 1.00.029 gos map dscp-color

## qos map dscp-color

To define the DSCP to color map for mapping of packet's initial color, use the qos map dscp-color command in interface configuration mode. To return the map to the default setting, use the no form of this command.

qos map dscp-color DSCP-LIST to { green | yellow | red}

no qos map dscp-color

| Syntax Description |                                                                                                    |
|--------------------|----------------------------------------------------------------------------------------------------|
| dscp DSCP-LIST     | Specifies the list of DSCP code point to be mapped to a color. The range of DSCP is 0 to 63. The multiple DSCP values in the list can be in the form 1, 2, etc. separated by commas, a continuous list such as 2-7, or a mixed form 1, 2, 3-10, 63,etc. |

**Default** DSCP-LIST: 0-63 mapped to green

Command Mode Interface configuration

**Usage Guideline** Only physical ports are valid for this command.

When a packet enters the ingress port, it will be colored based on either the DSCP to color map (as the port is trust DSP) or CoS to color map (as the port is trust CoS)

trust CoS).

Use the qos map dscp-color command in interface configuration mode to configure the DSCP to color map. If the ingress port is set to trust DSCP, the received IP packet will be initialized to a color based on this map. The non-IP

packet will be initialized to a color based on the CoS to color map.

**Example** The following example defines DSCP61~63 as yellow color, others are green

color at eth 3.1.

```
Switch(config)# interface eth3.1
Swtich (config-if)# qos map dscp-color 61-63 to yellow
```

Verify the settings by entering the **show qos interface map** command.

DGS-6604 / SW RIs. 1.00.029 gos map dscp-cos

## qos map dscp-cos

To define a differentiated services code point (DSCP)-to-class of service (CoS) map, use the qos map dscp-cos command in global configuration mode. To remove a prior entry, use the no form of this command.

qos map dscp-cos DSCP-LIST to COS-VALUE

no qos map dscp-cos

| Syntax Description |                                                                              |
|--------------------|------------------------------------------------------------------------------|
| dscp-cos DSCP-LIST | Specifies the list of DSCP code point to be mapped to a COS value. The range |
| to COST-VALUE      | of DSCP is 0 to 63. The series of DSCPs can be separated by comma (,) or     |
|                    | hyphen(-). No space is before and after, or The COS-VALUE range is 0 ~ 7     |

#### Default

Below is a table of the default dscp-cos mappings:

| -     |                |  |
|-------|----------------|--|
| DSCP  | ValueCOS Value |  |
| 0-7   | 0              |  |
| 8-15  | 1              |  |
| 16-23 | 2              |  |
| 24-31 | 3              |  |
| 32-39 | 4              |  |
| 40-47 | 5              |  |
| 48-55 | 6              |  |
| 56-63 | 7              |  |
|       |                |  |

#### **Command Mode**

Interface Configuration

#### **Usage Guideline**

The DSCP to CoS map is used by the DSCP trust port to map the DSCP value to an internal CoS value, which will be in turn be mapped to the CoS queue based on the CoS to queue map configured by the qos map cos command.

Only physical ports are valid for this command. All of the DSCP-to-CoS maps are globally defined. The map applies to all ports.

#### Example

This example configures the DSCP to CoS map for mapping DSCP 12, 16, 18 to CoS 1 for eth2.6.

```
Switch(config)# interface eth2.6
Switch(config-if)# qos map dscp-cos 12,16,18 to 1
Switch(config-if)#end
```

Use the **show qos interface map** privileged EXEC command to verify the settings.

DGS-6604 / SW RIs. 1.00.029 gos map dscp-mutation

## qos map dscp-mutation

To define a named differentiated services code point (DSCP) mutation map, use the qos map dscp-mutation command in global configuration mode. To return to the default mapping, use the no form of this command.

qos map dscp-mutation MAP-NAME INPUT-DSCP-LIST to OUTPUT-DSCP

no qos map dscp-mutation MAP-NAME

| Syntax Description | 1                                                                                                    |
|--------------------|----------------------------------------------------------------------------------------------------|
| MAP-NAME           | Name of the DSCP mutation map in a string length up to 32 characters (no space is allowed)                                                                                                    |
| INPUT-DSCP-LIST    | Specifies the list of DSCP code point to be mutated to another DSCP value . The range of DSCP is 0 to 63. A series of DSCPs can be separated by comma (,) or hyphen(-). No space is before and after , or |
| OUTPUT-DSCP        | Mutated DSCP value; valid values are from 0 to 63.                                                                                                    |

**Default** OUTPUT-DSCP equals the INPUT-DSCP

**Command Mode** 

Global configuration

**Usage Guideline** 

When a packet is received by an interface, the incoming DSCP can be mutated to another DSCP right before any QoS operations based on the DSCP mutation map.

The DSCP mutation is helpful to integrate domains with different DSCP assignment.

When configuring a named DSCP mutation map, note the following:

- Multiple commands can be entered to map additional DSCP values to a mutated DSCP value.
- A separate command can be entered for each mutated DSCP value.

Up to 15 ingress-DSCP mutation maps can be configured to mutate the incoming DSCP value before any QoS operation. After the ingress-DSCP mutation map creation, use **qos dscp-mutation** command to attach the ingress-DSCP mutation map to physical interfaces.

The DSCP-CoS map and DSCP-color map will still base on packet's original DSCP. All the subsequent operations will base on mutated DSCP.

#### **Example**

This example shows how to map DSCP 30 to mutated DSCP value 8, DSCP 20 to mutated DSCP 10, the mutation map named, mutemap1:

Switch(config) #qos map dscp-mutation mutemap1 30 to 8 Switch(config) #qos map dscp-mutation mutemap1 20 to 10

Use the **show qos map** privileged EXEC command to verify the settings.

DGS-6604 / SW RIs. 1.00.029 gos trust

### qos trust

To set the trust state of a port, use the qos trust command in interface configuration mode; to trust either the CoS field or the DSCP field of the arriving packet for subsequent QoS operation.

#### qos trust { cos | dscp }

| <b>Syntax Description</b> |                                                                                                    |
|---------------------------|----------------------------------------------------------------------------------------------------|
| cos                       | Specifies that the CoS bits of the arriving packets are trusted for subsequent QoS operations.                                                                                                  |
| dscp                      | Specifies that the ToS/DSCP bits, if available in the arriving packets, are trusted for subsequent operation. For non-IP packet, L2 CoS information will be trusted for traffic classification. |

**Default** DSCP is trusted.

Command Mode Interface configuration

#### **Usage Guideline**

Only physical ports are valid for this command. When the interface is set to trust DSCP, the DSCP of the arriving packet will be trusted for the subsequent QoS operations. First the DSCP will be mapped to an internal CoS value, which will in turn determine the CoS queue. The DSCP to COS map is configured by the qos map dscp-cos command. The CoS to queue map is configured by the qos map cos command. If the arriving packet is a non-IP packet, the CoS is trusted.

When the interface is in trust CoS state, the CoS of the coming packet will be the internal CoS and determine the CoS queue based on the CoS to queue map.

When a packet is received by the ingress port, it will be initialized to a color based on the qos map dscp-color if the receipt port is trust DSCP or qos map cos-color if the receipt port is set to trust CoS.

#### **Example**

This example shows how to set eth3.1 to trust DSCP mode.

```
Switch(config)# interface eth3.1
Switch(config-if)# qos trust dscp
Switch(config-if)# end
```

Verify the settings by entering the **show qos interface** command.

## reboot

Use this command to reboot a module on the specified slot. The module can be either a control module or a line card control module.

### reboot [unit UNIT-ID]

| Syntax Description | 1                                                                                                    |
|--------------------|----------------------------------------------------------------------------------------------------|
| UNIT-ID            | Specifies the unit id.                                                                                                    |
|                    |                                                                                                    |
| Default            | None                                                                                                    |
| Command Mode.      | Privileged EXEC level 15                                                                                                    |
| Usage Guideline    | This command is only available for privilege level 15 and above.                                                                               |
|                    | This command can be used to reboot a module in a specific slot. If no unit ID is specified, all of the modules in the system will be rebooted. |
|                    | If the CM module is specified to be reboot, then the entire system (all modules) will reboot.                                                  |
|                    | Note:                                                                                                    |
| Example            | The following example reboots the whole system:                                                                                                |

```
DGS-6600:15#reboot

Warning: This command will cause system reboot.

Do you want to continue (y/n) [n]?y

Save log message before reboot(y/n) [n]?y
```

DGS-6604 / SW RIs. 1.00.029 redistribute (OSPF)

# redistribute (OSPF)

Use **redistribute** to redistribute routes from other routing domain into OSPF routing domain. Use the no form of the command to disable redistribution.

redistribute PROTOCOL [metric METRIC-VALUE] [metric-type TYPE-VALUE]

no redistribute PROTOCOL

| Syntax Description         |                                                                                                    |
|----------------------------|----------------------------------------------------------------------------------------------------|
| PROTOCOL                   | The source protocol from which routes are being redistributed from. It can be one of thefollowing keywords: bgp, connected, static, or rip. The static keyword is used to redistribute IP static routes. The connected keyword refers to routes that are established automatically by virtue of having enabled IP on an interface. For routing protocols such as Open Shortest Path First (OSPF), these routes will be redistributed as external to the autonomous system. |
| metric METRIC-<br>VALUE    | (Optional) If a metric is not specified, OSPF puts a default value of 20 as redistributing routes from all other protocols except Border GatewayProtocol (BGP) routes, which get a metric of 1. However when redistributing from one OSPF process to another OSPF process, the metric will be carried through.                                                                                                    |
| metric-type TYPE-<br>VALUE | (Optional) For OSPF, the external link type associated with the route advertised into the OSPF routing domain. It can be one of two values: 1-Type 1 external route 2-Type 2 external route. If a metric-type is not specified, the Switch adopts a Type 2 external route. This is only for OSPF.                                                                                                    |

**Default** Disabled

metric-type TYPE-VALUE: Type 2 external route

**Command Mode** 

Router configuration

**Usage Guideline** 

A router receiving a link-state protocol with an internal metric will consider the cost of the route from itself to the redistributing router plus the advertised cost to reach the destination. An external metric only considers the advertised metric to reach the destination.

Whenever the **redistribute** or the **default-information originate** configuration commands are used to redistribute routes into an OSPF routing domain, the router automatically becomes an ASBR. However, an ASBR does not, by default, generate a default route into the OSPF routing domain.

BGP, RIP, connected, static routes can be redistributed to OSPF.

The redistribute metric is determined by following rules in order:

- 1. If the redistribute metric is specified, use the user specified value.
- 2. If the redistribute route is default route, the metric will be 1.
- 3. If "default metric" is configured, use the specified value.

DGS-6604 / SW Rls. 1.00.029

4. If the "default metric" is not configured, and the route is redistributed from BGP. The metric will be 1.

5. If the "default metric" is not configured, and the route is not redistributed from BGP. the metric will be 20.

BGP, RIP can be redistributed to OSPF.

If a metric is not specified, OSPF puts a default value of 20 and redistributes routes from all other protocols except Border Gateway.

### **Example**

This example shows how to BGP routes are redistributed into a OSPF domain:

```
Switch(config)# router ospf
Switch(config-router)# redistribute bgp 100
Switch(config-router)#end
Switch#
```

Verify the settings by entering the **show ip protocols ospf** command.

DGS-6604 / SW RIs. 1.00.029 redistribute (IPv6 OSPF)

## redistribute (IPv6 OSPF)

Use redistribute to redistribute routes from other routing domains into the IPv6 OSPF routing domain. Use the no form of the command to disable redistribution.

redistribute PROTOCOL [metric METRIC-VALUE] [metric-type TYPE-VALUE]

no redistribute PROTOCOL

| Syntax Descriptio | n                                                                                                    |
|-------------------|----------------------------------------------------------------------------------------------------|
| PROTOCOL          | Source protocol from which routes are being redistributed. It can be one of the following keywords: connected, static, or rip.                                                                     |
| METRIC-VALUE      | (Optional) When redistributing from one OSPF process to another OSPF process on the same router, the metric will be carried through from one process to the other if no metric value is specified. |
| TYPE-VALUE        | (Optional) IPv6 OSPF specifies the external link type associated with the default route advertised into the IPv6 OSPF routing domain. It can be one of two values:                                 |
|                   | 1: Type 1 external route                                                                                                    |
|                   | 2: Type 2 external route                                                                                                    |
|                   | If a metric-type is not specified, the Switch adopts a Type 2 external route. This is only for IPv6 OSPF.                                                                                          |

**Default** Disabled

**Command Mode** Router configuration

**Usage Guideline** Changing or disabling any keyword will not affect the state of other keywords.

A router receiving a link-state protocol with an internal metric will consider the cost of the route from itself to the redistributing router plus the advertised cost to reach the destination. An external metric only considers the advertised metric to reach the destination.

Whenever the **redistribute** or the **default-information originate** configuration commands are used to redistribute routes into an IPv6 OSPF routing domain, the router automatically becomes an ASBR. However, an ASBR does not, by default, generate a default route into the IPv6 OSPF routing domain.

When routes are redistributed into IPv6 OSPF from protocols other than IPv6 OSPF, and no metric has been specified with the metric-type keyword and type-value argument, IPv6 OSPF will use 20 as the default metric. When intra-area and inter-area routes are redistributed between IPv6 OSPF processes, the internal OSPF metric from the redistribution source process is advertised as the external metric in the redistribution destination process.

Routes configured with the connected keyword affected by this redistribute command are the routes not specified by the router configuration command.

DGS-6604 / SW Rls. 1.00.029

The **default-metric** command cannot be used to affect the metric used to advertise connected routes.

### **Example**

In the example, IPv6 OSPF redistributes any prefixes that have been learned through IPv6.

```
Switch> enable

Switch# configure terminal

Switch(config)# router ipv6 ospf

Switch(config-router)# redistribute rip metric 10
```

DGS-6604 / SW RIs. 1.00.029 redistribute (RIP)

# redistribute (RIP)

Use redistribute to redistribute routes from one routing domain into another routing domain. Use the no form of the command to disable redistribution.

redistribute PROTOCOL [metric METRIC-VALUE]

no redistribute PROTOCOL

| Syntax Description      |                                                                                                    |
|-------------------------|----------------------------------------------------------------------------------------------------|
| PROTOCOL                | Source protocol from which routes are being redistributed. It can be one of the following keywords: bgp, connected, ospf, static.                                                  |
|                         | The static keyword is used to redistribute IP static routes.                                                                                                    |
|                         | The connected keyword refers to routes that are established automatically by virtue of having enabled IP on an interface.                                                          |
|                         | For routing protocols such as Open Shortest Path First (OSPF), these routes will be redistributed as external to the autonomous system.                                            |
| metric METRIC-<br>VALUE | (Optional) Specifies metric value to be used in redistributing information. The range is 0 to 16. Regarding the metric conversion, the following is the rule.                      |
|                         | 1. If the metric is not specified, the metric for the redistributed route from other protocols to the RIP process will be determined by the value of the "default-metric" command. |
|                         | 2. If the metric is specified as 0, the metric for the redistributed route from other protocols to the RIP process will be 1.                                                      |
|                         |                                                                                                    |

**Default** Disabled

PROTOCOL: Not configured

METRIC-VALUE: 0

**Command Mode** Router configuration

Usage Guideline Routes, configured with the connected keyword, affected by this redistribute

command are the routes not specified by the network router configuration

command.

If default-metric is not specified either, then the original metric from the

redistributed protocol will be transparently carried through.

The **default-metric** command cannot be used to affect the metric used to

advertise connected routes.

The metric value specified in the redistribute command supersedes the metric

value specified using the default-metric command.

DGS-6604 / SW RIs. 1.00.029 redistribute (RIP)

### **Examples**

This example shows OSPF routes are redistributed into a RIP domain:

```
Switch(config)# router rip
Switch(config-router)# redistribute ospf
Switch(config-router)# end
Switch#
```

The following example causes the specified OSPF routes to be redistributed into an RIP domain. The OSPF-derived metric will be remapped to 11.

```
Switch(config)# router rip
Switch(config-router)# redistribute ospf metric 11
Switch(config-router)# end
Switch#
```

Verify the settings by entering the **show ip protocols rip** command.

DGS-6604 / SW RIs. 1.00.029 redistribute (RIP IPv6)

## redistribute (RIP IPv6)

Use redistribute to redistribute routes from one routing domain into another routing domain. Use no command to disable redistribution.

redistribute PROTOCOL [metric METRIC-VALUE]

no redistribute PROTOCOL

| Syntax Description |                                                                                                    |
|--------------------|----------------------------------------------------------------------------------------------------|
| PROTOCOL           | Source protocol from which routes are being redistributed. It can be one of the following keywords: connected, ospf, and static. |
| METRIC-VALUE       | (Optional) Specifies metric value to be used in redistributing information. The range is 0 to 16.                                |

#### **Default** Disabled

PROTOCOL: Not configured

METRIC-VALUE: 1.

#### **Command Mode**

Router configuration

#### **Usage Guideline**

Routes configured with the connected keyword affected by this redistribute command are the routes not specified by the network router configuration command.

Regarding the metric conversion, the following is the rule.

If the metric option is not specified, the following rules are applied:

- 1. If the metric is not specified, or is specified as 0, the metric for the redistributed static route or connected route will be 1.
- If the metric is not specified, the metric for the redistributed route from other protocols to RIP process will be determined by the value of the "default-metric" command.
- 3. If the metric is specified as 0, the metric for the redistributed route from other protocols to RIP process will be 1.

Also, if the default-metric is not specified, then the original metric from the redistributed protocol will be transparently carried through.

- 1. The **default-metric** command cannot be used to affect the metric used to advertise connected routes.
- 2. The metric value specified in the redistribute command supersedes the metric value specified using the default-metric command.

DGS-6604 / SW RIs. 1.00.029 redistribute (RIP IPv6)

### **Example**

The following example causes the specified OSPF process routes to be redistributed into an RIPng domain. The metric will be remapped to 10.

```
Switch > enable
Switch # configure terminal
Switch (config) # router ipv6 rip
Switch (config-router) # redistribute ospf metric 10
```

DGS-6604 / SW RIs. 1.00.029 resequence access-list

## resequence access-list

Use this command to re-sequence the priority of the access-list entries in an access-list (mac, ip or ipv6 access list).

resequence access-list NAME STARTING-SEQUENCE-NUMBER INCREMENT

| Syntax Description               | 1                                                                                                    |
|----------------------------------|----------------------------------------------------------------------------------------------------|
| NAME                             | The name of the MAC, IP or IPv6 access-list to be configured. It can accept up to 32 characters. The syntax is a general string that does not allow space.                                                                                                    |
| STARTING-<br>SEQUENCE-<br>NUMBER | Access list entries will be resequenced using this initial value. The default value is 10. The range of possible sequence numbers is 1 through 65535.                                                                                                    |
| INCREMENT                        | The number by which the sequence numbers change. The default value is 10. For example, if the increment value is 5 and the beginning sequence number is 20, the subsequent sequence numbers are 25, 30, 25, 40, and so on. The range of <i>INCREMENT</i> is 1 through 65535. |

**Default** Disabled

Command Mode Global configuration

**Usage Guideline** 

This feature allows the **permit** and **deny** entries of a specified access list to be re-sequenced with an initial priority value determined by the *STARTING-SEQUENCE-NUMBER* argument, and continuing in increments determined by the *INCREMENT* argument. If the highest priority exceeds the maximum possible sequence number, then no sequencing occurs.

If entries with no priority are applied, the first entry is assigned a priority of 10, and successive entries are incremented by 10.

If the user enters an entry without a priority, it is assigned a priority that is 10 greater than the largest priority value (with least priority) in that access list and is placed at the end of the list.

**Example** 

This example shows how to re-sequence the priority of IP access-list, named *R&D* 

```
Switch(config)# show access-list ip R&D

10 permit tcp any 10.20.0.0 255.255.0.0

20 permit tcp any host 10.100.1.2

30 permit icmp any any

Switch(config)# resequence access-list R&D 1 2

Switch(config)# show access-list ip R&D

1 permit tcp any 10.20.0.0 255.255.0.0

3 permit tcp any host 10.100.1.2

5 permit icmp any any
```

DGS-6604 / SW RIs. 1.00.029

### revision

To set the revision number for the MST configuration, use the revision command. To return to the default settings, use the no form of this command.

revision REVISION

no revision

| <b>Syntax Description</b> |                                                                                                    |
|---------------------------|----------------------------------------------------------------------------------------------------|
| REVISION                  | When a switch using the same given name but with a different revision level than another switch, then the two switches are considered members of different MST regions. The range is 0 to 65535. |

**Default** REVISION: 0

**Command Mode** MST configuration

**Usage Guideline** If Two DGS-6604 series Ethernet switches have the same configuration but with

different revision numbers, then they are considered to be part of two different

regions.

**Caution:** Be careful when using the revision command to set the revision number of the MST configuration because a mistake can put the switch in a

different region.

**Example** This example shows how to configure the revision level of MSTP configuration to

2.

Swtich(config)# spanning-tree mst configuration
Switch(config-mst)#revision 2

Verify the settings by entering the **show spanning-tree mst configuration** command.

### rmon statistics

Use the rmon collection stats interface configuration command to collect Ethernet group statistics, Use the no form of this command to return to disable RMON entry.

rmon statistics ENTRY-NUMBER [owner NAME]

no rmon statistics ENTRY-NUMBER

| Syntax Description |                                                                                                    |  |
|--------------------|----------------------------------------------------------------------------------------------------|--|
| ENTRY-NUMBER       | Remote Network Monitoring (RMON) table index. The range is 1 to 65535.                                                                               |  |
| owner NAME         | (Optional) Name of the owner that configured this entry and is using its assigned resources. The length of the name can be from 1 to 255 characters. |  |

**Default** Disabled

**Command Mode** Interface configuration

**Usage Guideline** 

This command allows the administrator to enable or disable RMON on Ethernet interfaces of the device. If the administrator enables the RMON mechanism on the specific interface, the device will automatically collect statistical information about the traffic for the interface. The administrator can also perform operations on the supported MIB RMON groups.

on the supported with Rivion groups

**Examples** This example shows how to create two RMON entries on Ethernet interface 3.2.

```
Switch# configure terminal
Switch(config)#interface eth3.2
Switch(config-if)#rmon statistics 3 owner monitor
Switch(config-if)#rmon statistics 4
```

This example shows how to disable the RMON entry on Ethernet interface 3.2.

```
Switch#configure terminal
Switch(config)#interface eth3.2
Switch(config-if)#no rmon statistics 3
```

DGS-6604 / SW RIs. 1.00.029

### route-map

Use route-map to add the policy routing entry. Use the no form of the command to remove a policy routing entry.

route-map MAP-NAME { permit | deny } SEQUENCE-NUM

no route-map MAP-NAME [ permit SEQUENCE-NUM | deny SEQUENCE-NUM ]

| Syntax Descriptio | Syntax Description                                                                                                    |  |
|-------------------|----------------------------------------------------------------------------------------------------|--|
| MAP-NAME          | A meaningful name for the route map. Multiple route maps may share the same map tag name                                                                                                    |  |
| permit            | (Optional) If the match criteria is met for this route map, and the permit keyword is specified, the route is redistributed as controlled by the set actions. In the case of policy routing, the packet is policy routed.                                                                                                    |  |
|                   | If the match criteria is not met, and the permit keyword is specified, then the next route map with the same map tag will be tested. If a route passes none of the match criteria for the set of route maps sharing the same name, it will not be redistributed by that set.                                                                                                 |  |
| deny              | (Optional) If the match criteria is met for the route map and the deny keyword is specified, then the route will not be redistributed. In the case of policy routing, the packet will not be policy routed, and no further route maps sharing the same map tag name will be examined. If the packet is not policy routed, then the normal forwarding algorithm will be used. |  |
| SEQUENCE-NUM      | (Optional) A number that indicates the position a new route map will have in the list of route maps already configured with the same name. When used with the no form of this command, the position of the route map will be deleted.                                                                                                    |  |

### Default permit

### **Command Mode** Global configuration

#### **Usage Guideline** Use the route-map command to enter route-map configuration mode.

The route map can be used in route redistribution, route filtering, and policy route application.

A route map could be defined by multiple route map statements. These route map statements share the same map name. The statement with a lower sequence number has higher priority. Within the same route map, multiple match statements and multiple set statements can be defined. To meet a specific route map statement, all of the match statements must be met. When a route map statement is met, all of the set statements defined in this route map statement will be performed. Subsequent route map statements for the same route map will not be searched.

If the no route-map MAP-TAG command is specified (with no SEQUENCE-NUM argument), the entire route map is deleted.

DGS-6604 / SW RIs. 1.00.029 route-map

### **Example**

This example shows how to add the policy routing entry with name "myPolicy":

```
Switch(config)# route-map myPolicy permit 1
Switch(config-route-map)#match community Mycommunity
Switch(config-route-map)#set weight 1000
Switch(config-route-map)#end
Switch#
```

Verify the settings by entering the **show running-config** command.

DGS-6604 / SW RIs. 1.00.029 router bgp

### router bgp

Use this command to enable (configure) BGP routing process. Use the no form of the command to remove a BGP routing process.

router bgp AS-NUMBER

no router bgp AS-NUMBER

### **Syntax Description**

**AS-NUMBER** 

Specifies the number of an autonomous system that identifies the router to other BGP routers. The range for 2-byte numbers is 1 to 65535. The range for 4-byte numbers is 65536 to 4294967295 or 1.0 to 65535.65535.

**Default** Disabled

**Command Mode** Global configuration

**Usage Guideline** 

Each public autonomous system that directly connects to the Internet is assigned a unique number that identifies both the BGP routing process and the autonomous system (a number from 1 to 64511). Private autonomous system numbers are in the range from 64512 to 65534 (65535 is reserved for special use).

The AS Number size is defined as 2 bytes in RFC1771 and RFC4271.

Private autonomous system numbers can be used for internal routing domains but must be translated for traffic that is routed out to the Internet. BGP should not be configured to advertise private autonomous system numbers to external networks.

Use this command to enter router configuration mode for the specified routing process.

**Example** 

This example shows how to configure a BGP process for autonomous system 1.65534:

Switch(config)# router bgp 1.65534
Switch(config-router)#

DGS-6604 / SW Rls. 1.00.029

# router-id

Use this command to specify a router ID for the OSPF process. Use the no form of the command to revert to the automatic determination of router-id.

#### router-id IP-ADDRESS

no router-id

| Syntax Description |                                                                                                    |  |  |  |
|--------------------|----------------------------------------------------------------------------------------------------|--|--|--|
| IP-ADDRESS         | Specifies the router ID in IPv4 address format.                                                                                                    |  |  |  |
| Default            | The router-id is automatically chosen based on the highest IP address present on the router.                                                                                                    |  |  |  |
| Command Mode       | Router configuration                                                                                                    |  |  |  |
| Usage Guideline    | Router ID is a 32-bit number assigned to each router running the OSPF protocol. This number uniquely identifies the router within an Autonomous System. Each router must be configured with a unique router-id. |  |  |  |
|                    | If this command is used on an active OSPF router process (already has neighbors), the new router-ID will not take effect immediately. It will be used at the next reload or at a manual OSPF process restart.   |  |  |  |
| Example            | This example shows how to configure router id to 10.10.10.60                                                                                                    |  |  |  |

```
Switch# configure terminal
Switch(config)# router ospf
Switch(config-router)# router-id 10.10.10.60
```

Verify the settings by entering the **show ip protocols ospf** command.

DGS-6604 / SW RIs. 1.00.029 router-id (IPv6)

# router-id (IPv6)

To assign a fixed router ID, use the router-id command in router configuration mode, and force IPv6 OSPF routing process with the previous IPv6 OSPF router ID. To disable this function, use the no form of this command.

#### router-id IP-ADDRESS

Switch # configure terminal

CLI Reference Guide

Switch (config) # router ipv6 ospf

Switch (config-router) # router-id 10.1.1.1

no router-id

| Syntax Description |                                                                                                    |
|--------------------|----------------------------------------------------------------------------------------------------|
| IP-ADDRESS         | Router ID in IPv4 address format.                                                                                                    |
|                    |                                                                                                    |
| Default            | The router-id is automatically chosen based on the highest IP address present on the router.                                                                                                    |
| Command Mode       | Router configuration                                                                                                    |
| Usage Guideline    | Router ID is a 32-bit number assigned to each router running the IPv6 OSPF protocol. This number uniquely identifies the router within an Autonomous System. Each router must be configured with a unique router-id.  |
|                    | If this command is used on an active IPv6 OSPF router process (already has neighbors), the new router ID will not take effect immediately. It is used at the next reload or at a manual restart of IPv6 OSPF process. |
| Example            | The following example specifies a fixed router ID.                                                                                                    |
| Switch > enable    |                                                                                                    |

403

# router ipv6 rip

To configure an IPv6 RIP routing process, use the router ipv6 rip command in global configuration mode. To remove a routing process, use the no form of this command.

router ipv6 rip

no router ipv6 rip

Syntax None

**Default** Not configured

**Command Mode** Global configuration

**Usage Guideline** The router ipv6 rip command is similar to the router rip command, except that it is

IPv6-specific. Use this command to enable an IPv6 RIP routing process globally. Using this command places the router in router configuration mode for the IPv6 RIP routing process. The router prompt changes to Switch(config-router)#.

**Example** The following example configures the IPv6 RIP routing process and places the

router into router configuration mode for the IPv6 RIP routing process.

```
Switch > enable
Switch # configure terminal
Switch (config) # router ipv6 rip
Switch(config-router)# end
```

DGS-6604 / SW RIs. 1.00.029 router ipv6 ospf

# router ipv6 ospf

To enable the IPv6 OSPF routing process, use the router ipv6 ospf command in global configuration mode. To disable this function, use the no form of this command.

router ipv6 ospf [PROCESS-ID]

no router ipv6 ospf [PROCESS-ID]

| Syntax Description |                                                                                                    |
|--------------------|----------------------------------------------------------------------------------------------------|
| PROCESS-ID         | (Optional) Internally used identification parameter for an OSPF routing process. It is locally assigned and can be any positive integer. A unique value is assigned for each OSPF routing process. |

**Default** Not configured

PROCESS-ID: null

Command Mode Global configuration

**Usage Guideline** Use this command to enter the router configuration mode of IPv6 OSPF. In this

mode, there are other setting of IPv6 OSPF that can be configured.

**Example** The following example enables router OSPF for IPv6 configuration mode.

```
Switch > enable
Switch # configure terminal
Switch (config) # router ipv6 ospf 0
Switch (config-router) #
```

DGS-6604 / SW Ris. 1.00.029

# router ospf

To configure an Open Shortest Path First (OSPF) routing process, use the router ospf command in global configuration mode. To terminate an OSPF routing process, use the no form of this command.

router ospf

no router ospf

Syntax None

**Default** Not configured

**Command Mode** Global configuration

**Usage Guideline** This command is used to enable OSPF routing processes and enter into router

configuration mode then other OSPF-related settings can be configured.

**Example** This example shows how to enable ospf and enter the ospf router configuration

mode.

Switch# configure terminal
Switch(config)# router ospf
Switch(config-router)#

Verify the settings by entering the **show ip protocols ospf** command.

DGS-6604 / SW Rls. 1.00.029

# router rip

Use the command to configure the RIP routing process. To turn off the RIP routing process, use the no form of this command.

router rip

no router rip

Syntax None

**Default** Not configured

Command Mode Global configuration

**Usage Guideline** This command is used to enable the RIP function and enter the Router

configuration mode of RIP protocol.

Executing the no form of the command, will remove the configuration in the

router mode.

**Example** The following example shows how to begin the RIP routing process:

```
Switch# configure terminal
Switch(config)# router rip
Switch(config-router)# end
```

Verify the settings by entering the **show ip protocols rip** command.

DGS-6604 / SW Rls. 1.00.029 send-lifetime

# send-lifetime

To set the time period during which an authentication key on a key chain is valid to be sent, use the send-lifetime command in key chain key configuration mode.

send-lifetime START-TIME {infinite | END-TIME | duration SECONDS}

| <b>Syntax Description</b> |                                                                                                    |  |
|---------------------------|----------------------------------------------------------------------------------------------------|--|
| START-TIME                | The beginning time that the key specified, by the key command, is valid to be received. The syntax can be either of the following:                                                                                                    |  |
|                           | HH:MM:SS MONTH DATE YEAR                                                                                                    |  |
|                           | HH:MM:SS DATE MONTH YEAR                                                                                                    |  |
|                           | HH-hours MM-minutes SS-seconds MONTH-first three letters of the month DATE-date (1-31) YEAR-year (four digits)                                                                                                    |  |
|                           | The default start time and the earliest acceptable date is January 1, 1993.                                                                                                    |  |
| infinite                  | Key is valid to be sent from the start-time value on and will not expire.                                                                                                    |  |
| END-TIME                  | Key is valid to be sent from the start-time value until the end-time value. The syntax is the same as that for the START-TIME. The end-time value must be after the start-time value. The default end time is an infinite time period. |  |
| duration SECONDS          | Length of time (in seconds) that the key is valid to be sent. The range is from 1 to 2147483647 (signed long).                                                                                                    |  |

# Default Command Mode Key-chain key configuration Usage Guideline Specify a start-time value and one of the following values: infinite, end-time, or duration seconds. if lifetimes are to be configured on keys, then it is recommended to use Network Time Protocol (NTP) or another similar time synchronization method. When there are multiple keys that are valid at a time, the first valid key will be used. If there are no valid keys during a specific period of time, then no authentication will be performed.

#### Example

The following example configures a key chain named chain1. Key 1 named "forkey1string" will be accepted from 1:30 p.m. to 3:30 p.m. and be sent from 2:00 p.m. to 3:00 p.m. Key3 named "forkey3string" will be accepted from 2:30 p.m. to 4:30 p.m. and be sent from 3:00 p.m. to 4:00 p.m.

```
Switch(config)# interface vlan1
Switch(config-if)# ip rip authentication key-chain chain1
Switch(config-if)# ip rip authentication mode text
Switch(config-if)# exit
Switch(config)# router rip
Switch(config-router)# network 172.19.0.0/8
Switch(config-router)# version 2
Switch(config-router)# exit
Switch(config)# key chain chain1
Switch(config-keychain)# key 1
Switch(config-keychain-key)# key-string forkey1string
Switch(config-keychain-key)# accept-lifetime 13:30:00 Jan 25 2009 duration 7200
Switch(config-keychain-key)# send-lifetime 14:00:00 Jan 25 2009 duration 3600
Switch(config-keychain-key)# exit
Switch(config-keychain)# key 3
Switch(config-keychain-key)# key-string forkey3string
Switch(config-keychain-key)# accept-lifetime 14:30:00 Jan 25 2009 duration 7200
Switch(config-keychain-key)# send-lifetime 15:00:00 Jan 25 2009 duration 3600
Switch(config-keychain-key)# exit
Switch(config-keychain)# exit
```

Verify the settings by entering the **show ip key-chain** command.

#### server

Set up a server for different types of methods. Use the no form of this command to delete a server.

server {tacacs | xtacacs} IP-ADDRESS [auth-port PORT-NUMBER] [timeout SECONDS] [retransmit COUNT]

server tacacs+ IP-ADDRESS [auth-port PORT-NUMBER] {key KEY-STRING | no-encrypt}

server radius IP-ADDRESS [auth-port PORT-NUMBER] {key KEY-STRING | no-encrypt} [timeout SECONDS] [retransmit COUNT]

no server {tacacs | xtacacs | tacacs+ | radius} /P-ADDRESS

| Syntax Description     |                                                                                                    |  |  |  |
|------------------------|----------------------------------------------------------------------------------------------------|--|--|--|
| tacacs                 | Specifies tacacs authentication.                                                                                                    |  |  |  |
| xtacacs                | Specifies xtacacs authentication.                                                                                                    |  |  |  |
| tacacs+                | Specifies tacacs+ authentication.                                                                                                    |  |  |  |
| radius                 | Specifies radius authentication.                                                                                                    |  |  |  |
| IP-ADDRESS             | Specifies the IP address of the authentication sever.                                                                                                    |  |  |  |
| auth-port  PORT-NUMBER | (Optional) Specifies the TCP or UDP destination port for authentication requests. The port-number argument specifies the port number for authentication requests.                                     |  |  |  |
|                        | •                                                                                                    |  |  |  |
| key KEY-STRING         | The key for TACACS+ or RADIUS authentication. This argument is only present for TACACS+ and RADIUS. The key can be from 1 to 32 characters. The syntax is a general string that does not allow space. |  |  |  |
| no-encrypt             | No encryption for TACACS+ and RADIUS authentication. This argument is only present for TACACS+ and RADIUS.                                                                                            |  |  |  |
| timeout SECONDS        | The time in seconds for waiting server reply. The range of timeout is 1 - 255 seconds.                                                                                                    |  |  |  |
| retransmit COUNT       | Specifies the number of switch system resend an authentication request to the server when no response is received. The value is from 0 to 3, and 0 to disable the retransmit.                         |  |  |  |

**Default** radius auth-port PORT-NUMBER: 1812

tacacs/xtacacs/tacacs+ auth-port PORT-NUMBER: 49

timeout: 5 seconds

retransmit: 2

**Command Mode** aaa group server configuration

**Usage Guideline** Enable TACACS, XTACACS, TACACS+, or RADIUS authentication method for

login and enable access to the switch. The first created authentication method will be the primary one. The maximum number of entries in the list is project

dependent. However it is recommended to be 3 and use them as a backup server scheme.

The encryption key is used to encrypt and authenticate all communication between the TACACS+/RADIUS client and server. The same key must be configured on the client and the server.

#### **Example**

The following example shows the network access server configured to recognize two RADIUS host entries. The second host entry configured acts as fail-over backup to the first one (the RADIUS host entries are tried in the order in which they are configured).

```
Switch(config) #aaa group server group1
Switch(config-aaa-groug-server) # server radius 172.19.10.100 auth-port 1500 key 12345678
Switch(config-aaa-group-server) # server radius 172.19.10.100 auth-port 1600 key 12345678
Switch(config-aaa-group-server) # end
Switch(config) #
```

Verify the settings by entering the **show aaa group server** command.

DGS-6604 / SW RIs. 1.00.029 service dhcp

# service dhcp

Use this command to enable a Dynamic Host Configuration Protocol (DHCP) server features on the switch. Use the no form of this command to disable DHCP server features.

service dhcp

no service dhcp

Syntax None

**Default** Disabled

Command Mode Global configuration

**Usage Guideline** Use this command to enable DHCP server function. The DHCP server function is

disabled by default.

**Example** Enable DHCP server function:

switch > enable
switch# configure terminal
switch(config)# service dhcp

DGS-6604 / SW RIs. 1.00.029 service-policy

# service-policy

To attach a policy map to an input interface use the service-policy command in the interface configuration mode. To remove a service policy from an input interface, use the no form of this command.

service-policy NAME

no service-policy NAME

#### **Syntax Description**

NAME

The name of a service policy map (created using the policy-map command) to be attached. The name can be a maximum of 32 alphanumeric characters.

**Default** None

Command Mode Interface configuration

**Usage Guideline** 

Only physical port interfaces are valid for this command.

Use the **service-policy** command to attach a single policy map to input interfaces. This policy is attached to the interface for aggregate and controls the number or rate of packets. The packet arriving at a port will be treated based on the service policy attached to the interface.

A policy map needs to be created before it is specified in this command.

A policy map without a configured class policy can not be attached.

#### **Examples**

In the following example shown on the next page, two policy maps are defined-cust1-classes, and cust2-classes.

For cust1-classes, gold is configured to use CoS Queue 6 and policed by a single rate policer with an average rate set to 64 Kbits per second and a normal burst size set to 128 Kbytes. Silver is configured to use CoS queue 5 and policed by a single rate policer with an average rate set to 64 Kbits per second and the normal burst size set to 128 Kbytes. Bronze is configured to use CoS queue 0 and policed by a single rate policer with an average rate set to 64 Kbits per second and a normal burst size set to 128K bytes.

For cust2-classes, gold is configured to use CoS Queue 6 and policed by a single rate policer with an average rate set to 128 Kbits per second and the normal burst size set to 256 Kbytes. Silver is policed by a single rate policer with an average rate set to 128 Kbits per second and the normal burst size set to 256 Kbytes. Bronze is policed by a single rate policer with an average rate set to 128 Kbits per second and the normal burst size set to 256 Kbytes.

DGS-6604 / SW Rls. 1.00.029

The cust1-classes policy map is configured and then attached to eth3.1 and eth3.2 by the following commands.

```
Switch(config)# class-map gold
Switch(config-cmap)# match cos 6
Switch(config-cmap)# exit
Switch(config)# class-map silver
Switch(config-cmap)# match cos 5
Switch(config-cmap)# exit
Switch(config)# class-map bronze
Switch(config-cmap)# match cos 0
Switch(config-cmap)# exit
Switch(config)# policy-map cust1-classes
Swtich(config-pmap)# class gold
Switch(config-pmap-c)# police 64 128 exceed-action set-dscp-transmit 0
Switch(config-pmap-c)# exit
Switch(config-pmap)# class silver
Switch(config-pmap-c)# police 64 128 exceed-action set-dscp-transmit 0
Switch(config-pmap-c)# exit
Switch(config-pmap)# class bronze
Switch(config-pmap-c)# police 64 128 exceed-action set-dscp-transmit 0
Switch(config-pmap-c)# exit
Switch(config-pmap)# exit
Switch(config)# interface eth3.1
Switch(config-if)# service-policy cust1-classes
Switch(config-if)# exit
Switch(config)# interface eth3.2
Switch(config-if)# service-policy cust1-classes
Switch(config-if)# exit
```

DGS-6604 / SW RIs. 1.00.029 service-policy

The cust2-classes policy map is configured and then attached to eth4.1by the following commands.:

```
Switch(config)# policy-map cust2-classes
Swtich(config-pmap)# class gold
Switch(config-pmap-c)# police 128 256 exceed-action set-dscp-transmit 0
Switch(config-pmap-c)# exit
Switch(config-pmap)# class silver
Switch(config-pmap-c)# police 128 256 exceed-action set-dscp-transmit 0
Switch(config-pmap-c)# exit
Switch(config-pmap)# class bronze
Switch(config-pmap)# class bronze
Switch(config-pmap-c)# police 128 256 exceed-action set-dscp-transmit 0
Switch(config-pmap-c)# exit
Switch(config-pmap)# exit
Switch(config-pmap)# exit
Switch(config-pmap)# exit
Switch(config-pmap)# sexit
Switch(config-pmap)# sexit
Switch(config-if)# service-policy cust2-classes
Switch(config-if)# exit
```

Verify the settings by entering the **show qos interface** command.

#### set

Use the set command in policy map class configuration mode to set the new precedence field, DSCP field, and CoS field of the out-going packet. The user can also directly specify the CoS queue for the packet.

set { [ip] precedence PRECEDENCE | [ip] dscp DSCP | cos COS | internal-cos COS}

no set { [ip] precedence PRECEDENCE | [ip] dscp DSCP | cos COS | internal-cos COS}

| Syntax Description  | n                                                                                                    |  |  |
|---------------------|----------------------------------------------------------------------------------------------------|--|--|
| precedence          | Specifies a new precedence for the packet. The range is 0 to 7.                                                                                                    |  |  |
| PRECEDENCE          | If the optional keyword <b>ip</b> is specified, then the IPv4 precedence will be marked.                                                                                                    |  |  |
|                     | Note that setting of precedence will not affect the CoS queue selection.                                                                                                    |  |  |
| dscp DSCP           | Specifies a new DSCP for the packet. The range is 0 to 63.                                                                                                    |  |  |
|                     | The optional keyword ip is specified, then the IPv4 DSCP will be marked.                                                                                                    |  |  |
|                     | Note that setting of DSCP will not affect the CoS queue selection.                                                                                                    |  |  |
| cos COS             | Assigns a new cos value to the packet. The range is 0 to 7.                                                                                                    |  |  |
|                     | Note that setting of CoS will not affect the CoS queue selection.                                                                                                    |  |  |
|                     |                                                                                                    |  |  |
| internal-cos COS    | Assigns the CoS queue to the packet. This overwrite the original CoS queue selection.                                                                                                    |  |  |
| -                   |                                                                                                    |  |  |
| Default             | Not configured                                                                                                    |  |  |
| <b>Command Mode</b> | Policy-map class configuration                                                                                                    |  |  |
| Usage Guideline     | Use the set command to set the DSCP field, COS field, or precedence field of the matched packet to a new value. Use set internal-cos command to directly assign the CoS queue to the matched packet.                            |  |  |
|                     | Configure multiple set commands for a class if they are not conflicting. For example, precedence and dscp cannot be set at the same time.                                                                                       |  |  |
|                     | The set dscp command will not affect the CoS queue selection. The set internal-cos command will not alter the CoS field of the outgoing packet.                                                                                 |  |  |
|                     | If the policer is applied as the policy for the traffic class, the set actions configured by this command will be applied to the conforming packets. They will not be applied to the exceeding packet and the violating packet. |  |  |
| Example             | In the following example, the policy map policy1 is configured with the policy the class1 class. The packets that are included in the class1 class will be set to                                                               |  |  |

DGS-6604 / SW Rls. 1.00.029

DSCP of 10 and policed by a singe rate policer with an average rate set to 128 Kbits per second and the normal burst size set to 256 Kbytes.

```
Switch(config)# policy-map policy1
Switch(config-pmap)# class class1
Switch(config-pmap-c)# set ip dscp 10
Switch(config-pmap-c)# police 128 256 exceed-action set-dscp-transmit 3
Switch(config-pmap-c)# exit
Switch(config-pmap)# exit
```

Verify the settings by entering the **show policy-map** command.

DGS-6604 / SW RIs. 1.00.029 set as-path

# set as-path

Use this command to modify an autonomous system path for BGP routes. To delete an entry, use the **no** form of this command.

set as-path prepend AS-NUMBER-LIST

no set as-path prepend AS-NUMBER-LIST

| Syntax Description |                                                                                                    |  |  |
|--------------------|----------------------------------------------------------------------------------------------------|--|--|
| AS-NUMBER-LIST     | Appends the string following the keyword prepended to the autonomous systempath of the route, that is matched by the route map. Applies to inbound and outbound BGP route maps. |  |  |
|                    | It can specify an AS number or a list of AS number. AS number <1-4294967295>                                                                                                    |  |  |

**Default** Disabled

**Command Mode** Route-map configuration

**Usage Guideline** The only global BGP metric available to influence the best path selection is the

autonomous system path length. By varying the length of the autonomous system path, a BGP speaker can influence the best path selection to a peer

further away.

The **set as-path prepend** variation allows an arbitrary autonomous system path string to be prepended to BGP routes. Usually the local autonomous system number is prepended multiple times, increasing the autonomous system path length.

---g----

or <1.0-65535.65535>

When as-path is not modified by the route map, by default, the local AS will be

prepended in the access list.

**Example** This example shows how to set the as-path list 1, 10, 100, 200 with route map

entry myPolicy:

Switch(config)# route-map myPolicy permit 1
Switch(config-route-map)#set as-path prepend 1 10 100 200

Verify the settings by entering the **show route-map** command.

DGS-6604 / SW Rls. 1.00.029 set community

# set community

Use this command to set the BGP communities attribute, to delete an entry, use the **no** form of this command.

set community { COMMUNITY-NUMBER [additive] | WELL-KNOWN-COMMUNITY [additive] | none }

no set community {COMMUNITY-NUMBER [additive] | WELL-KNOWN-COMMUNITY [additive]
}

| <b>Syntax Description</b> |                                                                                                    |  |  |  |
|---------------------------|----------------------------------------------------------------------------------------------------|--|--|--|
| COMMUNITY-<br>NUMBER      | The community number value. It is presented in a "AA:NN" format, and the AA and the NN both are numbers from 0 to 65535. |  |  |  |
| WELL-KNOWN-<br>COMMUNITY  | (Optional) Well known communities can be specified by using the following keywords:                                      |  |  |  |
|                           | internet: Specifies routes not to be advertised to the Internet.                                                         |  |  |  |
|                           | <b>local-AS</b> : Specifies routes not to be advertised peers outside of the AS including sub-AS.                        |  |  |  |
|                           | no-advertise: Specifies routes not to be advertised to other BGP peers.                                                  |  |  |  |
|                           | <b>no-export</b> : Specifies routes not to be advertised outside of Autonomous System boundary.                          |  |  |  |
| additive                  | (Optional) Adds the community to the already existing communities.                                                       |  |  |  |
| none                      | Removes the community attribute from the prefixes that pass the route map.                                               |  |  |  |

**Default** Disabled

**Command Mode** Route-map configuration

**Usage Guideline** 

BGP community exchange is not enabled by default. It is enabled on a perneighbor basis with the neighbor send-community command.

The community will be sent out in the BGP packet only when set community is specified in the route map, and if all match criteria are met, all set actions are performed.

If additive is not specified, the user-defined communities in the route will be replaced.

User-defined community is transitive, Well-known community is not-transitive.

This command is useful for routes received from EBGP and to be transmitted to IBGP.

DGS-6604 / SW Rls. 1.00.029

#### **Example**

This example shows how to set a community (0:1) to the route map entry with name myPolicy:

```
Switch(config)# route-map myPolicy permit 1
Switch(config-route-map)# set community 0:1
Switch(config-route-map)#
```

Verify the settings by entering the **show route-map** command

DGS-6604 / SW RIs. 1.00.029 set origin

# set origin

To set the BGP origin code, use the set origin command in route-map configuration mode. To delete an entry, use the no form of this command.

set origin {igp | egp | incomplete}

no set origin {igp | egp | incomplete}

Syntax None

**Default** Disabled

**origin**: based on the route in the main IP routing table.

**Command Mode** Route-map configuration

**Usage Guideline** 

Use the route-map global configuration command, and the match and set route-map configuration commands, to define the conditions for redistributing routes from one routing protocol into another. Each route-map command has a list of match and set commands associated with it. The match—the conditions under which redistribution is allowed for the current route-map command. The set—the particular redistribution actions to perform if the criteria enforced by the match commands are met. The no route-map command deletes the route map.

The set route-map configuration commands specify the redistribution set actions to be performed when all of the match criteria of a route map are met. When all match criteria are met, all set actions are performed. The origin code (ORIGIN) is a well-known mandatory attribute that indicates the origin of the prefix or, rather, the way in which the prefix was injected into BGP. There are three origin codes, listed in order of preference:

- IGP, signifying that the prefix was originated from information learned from an interior gateway protocol.
- EGP, signifying that the prefix originated from the EGP protocol, which BGP replaced.
- INCOMPLETE, meaning the prefix originated from some unknown source.

#### **Example**

This example shows how to set the origin of routes, that pass the route map named myPolicy, to EGP.

```
Switch(config)# route-map myPolicy permit 1
Switch(config-route-map)# match as-path PATH_ACL
Switch(config-route-map)# set origin egp
```

Verify the settings by entering the **show route-map** command.

DGS-6604 / SW Rls. 1.00.029 set weight

# set weight

To specify the BGP weight for the routing table, use the **set weight** command in route-map configuration mode. To delete an entry, use the **no** form of this command.

set weight NUMBER

no set weight NUMBER

| Syntax Description |                                                                                                    |  |  |  |
|--------------------|----------------------------------------------------------------------------------------------------|--|--|--|
| NUMBER             | Weight value. It can be an integer ranging from 0 to 65535.                                                                                                    |  |  |  |
|                    |                                                                                                    |  |  |  |
| Default            | Disabled                                                                                                    |  |  |  |
| Command Mode       | Route-map configuration                                                                                                    |  |  |  |
| Usage Guideline    | The implemented weight is based on the first matched autonomous system path. Weights indicated when an autonomous system path is matched override the weights assigned by global neighbor commands. In other words, the weights assigned with the set weight route-map configuration command override the weights assigned using the neighbor weight command. |  |  |  |
| Example            | This example shows how to add the policy routing entry with name myPolicy and set the weight to 30 when it match the as-path access list with PATH_ACL:                                                                                                    |  |  |  |

```
Switch(config)# route-map myPolicy permit 1
Switch(config-route-map)# match as-path PATH_ACL
Switch(config-route-map)# set weight 30
```

Verify the settings by entering the show route-map command

DGS-6604 / SW RIs. 1.00.029 show aaa

#### show aaa

Use **show aaa** to display the login/enable method list for all applications.

#### show aaa [login | enable] [console | telnet | http | ssh] [brief]

| Syntax Descri | ption                                                                                                    |  |
|---------------|----------------------------------------------------------------------------------------------------|--|
| login         | (Optional) Displays the login authentication information                                                                                          |  |
| enable        | (Optional) Displays the enable authentication information.                                                                                        |  |
| console       | (Optional) Displays the console authentication information.                                                                                       |  |
| telnet        | (Optional) Displays the telnet authentication information.                                                                                        |  |
| http          | (Optional) Displays the http authentication information.                                                                                          |  |
| ssh           | (Optional) Displays the ssh authentication information.                                                                                           |  |
| brief         | (Optional) Displays the brief format of the authentication type (skip information about the detailed server list of the associating method list). |  |

**Default** None

**Command Mode** Privilege EXEC or any configuration mode at privilege level 15

**Usage Guideline** Display the login/enable method list for all applications. If the brief option is

specified, the detailed server list of the associating method list will be skipped,

#### **Examples**

This example shows how to display the login/enable method list for all applications.

```
DGS-6604:15#show aaa
Console Session:
 Login authentication:
   Local Authentication: yes
 Enable authentication:
   Group Name: serverlist1
   Local Authentication: no
     IP Address
                 Protocol Port Timeout Retransmit Key
     __________
     122.248.150.251 RADIUS 1812 5 2
                                                   *****
Telnet Session:
 Login authentication:
   Group Name: serverlist1
   Local Authentication: no
     IP Address
                   Protocol Port Timeout Retransmit Key
     122.248.150.251 RADIUS 1812 5 2
                                                  ******
 Enable authentication:
   Local Authentication: yes
Ssh Session:
 Login authentication:
   Group Name: serverlist1
   Local Authentication: no
     IP Address
                   Protocol Port Timeout Retransmit Key
     122.248.150.251 RADIUS 1812 5
                                       2
                                                   ******
 Enable authentication:
   Local Authentication: yes
Http Session:
 Login authentication:
   Local Authentication: yes
 Enable authentication:
   Local Authentication: yes
DGS-6604:15#
```

The following example displays brief information for authentication:

| DGS-6604:15#show aaa brief |        |              |       |
|----------------------------|--------|--------------|-------|
| Application                | Method | Server group | Local |
|                            |        |              |       |
| console                    | login  |              | yes   |
| console                    | enable | serverlist1  | no    |
| telnet                     | login  | serverlist1  | no    |
| telnet                     | enable |              | yes   |
| ssh                        | login  | serverlist1  | no    |
| ssh                        | enable |              | yes   |
| http                       | login  |              | yes   |
| http                       | enable |              | yes   |
| DGS-6604:15#               |        |              |       |

The following example displays brief information for enable authentication:

| DGS-6604:15#show aaa enable brief |        |              |       |
|-----------------------------------|--------|--------------|-------|
| Application                       | Method | Server group | Local |
|                                   |        |              |       |
| console                           | enable | serverlist1  | no    |
| telnet                            | enable |              | yes   |
| ssh                               | enable |              | yes   |
| http                              | enable |              | yes   |

The following example displays brief information for enable authentication and the telnet application:

| DGS-6604:15#show aaa enable telnet brief |        |              |       |  |
|------------------------------------------|--------|--------------|-------|--|
| Application                              | Method | Server group | Local |  |
|                                          |        |              |       |  |
| telnet                                   | enable |              | yes   |  |
| DGS-6604:15#                             |        |              |       |  |

The following example displays brief information for authentication and the console application:

| DGS-6604:15#show aaa console brief |                 |              |           |  |
|------------------------------------|-----------------|--------------|-----------|--|
| Application                        | Method          | Server group | Local     |  |
|                                    |                 |              |           |  |
|                                    |                 |              |           |  |
| console                            | login           |              | yes       |  |
| console                            | login<br>enable | serverlist1  | yes<br>no |  |

DGS-6604 / SW Ris. 1.00.029 show aaa group server

# show aaa group server

Use this command **show aaa group server** to display the authentication servers by group name or the authentication servers for all groups.

show aaa group server [GROUP-NAME]

| Syntax Description |                                                                                                    |
|--------------------|----------------------------------------------------------------------------------------------------|
| GROUP-NAME         | (Optional) Specifies the name of the server method list to be displayed. The valid length for server-group is 1 to 32. |

**Default** None

**Command Mode** Privilege EXEC or any configuration mode at privilege level 15

**Usage Guideline** Use this command to display the authentication servers by specifying the name

(GROUP-NAME) of the group server list.

To see the servers for all groups, do not specify *GROUP-NAME*.

**Examples** This example shows how to display all the authentication server groups:

| Switch:15#show aaa group server |                 |          |      |         |            |            |
|---------------------------------|-----------------|----------|------|---------|------------|------------|
| Group Name                      | IP Address      | Protocol | Port | Timeout | Retransmit | Key        |
| serverlist1                     | 122.248.150.251 | RADIUS   | 1812 | 5       | 2          | ******     |
| serverlist1                     | 122.248.150.100 | RADIUS   | 1812 | 5       | 2          | ******     |
| serverlist1                     | 122.248.150.11  | RADIUS   | 1812 | 5       | 2          | no-encrypt |
| serverlist2                     | 100.1.1.1       | TACACS   | 49   | 5       | 2          |            |
| serverlist2                     | 100.1.1.2       | TACACS   | 49   | 5       | 2          |            |
| serverlist2<br>Switch:15#       | 100.1.1.12      | TACACS   | 49   | 5       | 2          |            |

This example shows how to display an authentication server group named authserv:

| Switch:15#show<br>Group Name | aaa group server<br>IP Address |         | Port | Timeout | Retransmit | Key        |
|------------------------------|--------------------------------|---------|------|---------|------------|------------|
| authserv                     | 10.1.1.1                       | XTACACS | 49   | 5       | 2          |            |
| authserv                     | 20.1.1.1                       | RADIUS  | 1812 | 5       | 2          | ******     |
| authserv<br>Switch:15#       | 20.1.1.2                       | RADIUS  | 1812 | 5       | 2          | no-encrypt |

DGS-6604 / SW Rls. 1.00.029 show access-group

# show access-group

Use this command to display how the mac, ip and ipv6 access-lists are applied to interfaces.

show access-group [interface INTERFACE-ID] [ip [ NAME] | mac [ NAME] | ipv6 [ NAME]]

| Syntax Description        | on                                                                                                    |
|---------------------------|----------------------------------------------------------------------------------------------------|
| interface<br>INTERFACE-ID | (Optional) Specifies the interface to be displayed. If not specified, the access-groups for all interfaces will be displayed. |
| ip                        | (Optional) Specifies that only the ip access group on the specified interface(s) will be displayed.                           |
| mac                       | (Optional) Specifies that only the mac access group on the specified interface(s) will be displayed.                          |
| ipv6                      | Optional) Specifies that only the ipv6 access group on the specified interface(s) will be displayed.                          |
| NAME                      | (Optional) The name of the access-list (mac, ip, ipv6) to be displayed.                                                       |

**Default** None

**Command Mode** User EXEC or any configuration mode

Usage Guideline Since there is both an ip extended access-list and an ip access-list, use the

access-list NAME to distinguish them.

**Example** This example shows how the IP access-list is applied to all of the interfaces.

```
Switch# show access-group
eth3.1

Inbound mac access-list : simple-mac-acl
Inbound ip access-list : simple-ip-acl
Inbound ipv6 access-list : ip6-control
eth3.2

Inbound mac access-list : rd-mac-acl
Inbound ip access-list : rd-ip-acl
Inbound ipv6 access-list : rd-ip-acl
Inbound ipv6 access-list : N/A
```

DGS-6604 / SW RIs. 1.00.029 show access-list

#### show access-list

Use this command to display the access-list configuration.

#### show access-list [ ip NAME | mac NAME | ipv6 NAME]

| Syntax Descri | iption                                                                                                    |
|---------------|----------------------------------------------------------------------------------------------------|
| ip            | (Optional) Specifies to display a listing for all ip access-lists.                                                          |
| mac           | (Optional) Specifies to display a listing for all mac access-lists.                                                         |
| ipv6          | (Optional) Specifies to display a listing for all ipv6 access-lists.                                                        |
| NAME          | Specifies to display the content of the access-list identified by this <i>NAME</i> string. Up to 32 characters are allowed. |

**Default** None

**Command Mode** User EXEC or any configuration mode

Usage Guideline The detailed content for an access list is only shown for a specific access-list by

using the NAME argument to identify it.

**Examples** This example provides a listing for all access lists.

```
Switch#show access-list
access-list name access-list type
------
rd-mac-acl mac ext-acl
simple-ip-aclip ip acl
rd-ip-acl ip acl
simple-rd-aclip ip ext-acl
ip6-acl ipv6 ext-acl
Total Entries: 5
Switch#
```

This example shows the content for IP access-list R&D.

```
Switch# show access-list ip R&D

10 permit tcp any 10.20.0.0 255.255.0.0

20 permit tcp any host 10.100.1.2

30 permit icmp any any
```

# show arp

Use the **show arp** command to display the Address Resolution Protocol (ARP) cache.

show arp [ ARP-MODE] [IP-ADDRESS [ / MASK] ] [ INTERFACE-ID ]

| Syntax Description |                                                                                                    |
|--------------------|----------------------------------------------------------------------------------------------------|
| ARP-MODE           | (Optional) Displays the entries that are in a specific ARP mode. This argument can be replaced by one of the following keywords:                                  |
|                    | <b>dynamic</b> —Displays only dynamic ARP entries. A dynamic ARP entry is learned through an ARP request and completed with the MAC address of the external host. |
|                    | <b>static</b> —Displays only static ARP entries. A static ARP entry is a statically configured (permanent) ARP.                                                   |
| IP-ADDRESS         | (Optional) Displays the entries associated with a specific host or network entry that is associated with an external host.                                        |
| [/MASK]            | that is accordated with an external riset.                                                                                                    |
| INTERFACE-ID       | (Optional) Displays only the ARP table entries associated with this interface such as, for example, a VLAN interface such as vlan100.                             |

**Default** None

**Command Mode** User EXEC mode or any configuration mode

**Usage Guideline** 

ARP establishes correspondences between network addresses (an IP address, for example) and LAN hardware addresses (Ethernet addresses). A dynamic record of each correspondence is kept in a cache for a predetermined amount of time and then discarded. The predetermined amount of time can be changed using the **arp timeout** command. If no arp mode argument is specified, then all of the arp entries are displayed.

The user can select to display a specific ARP entry, all ARP entries, dynamic entries, static entries, or entries associated with an IP interface.

#### Example

This example shows how to display the ARP cache. The field of IP Interface is indicated with the Interface ID.

| Switch#show arp Address                | Hardware Addr     | IP Interface | Туре    |
|----------------------------------------|-------------------|--------------|---------|
| 10.108.42.112                          | 00-00-a7-10-4b-af | vlan100      | Static  |
| 10.108.42.114                          | 00-00-a7-10-85-9b | vlan200      | Dynamic |
| 10.108.42.121 Total Entries: 3 Switch# | 00-00-a7-10-68-cd | vlan300      | Dynamic |

# show boot

Use this command to display which is the next boot configuration and which is the next boot image file.

show boot

Syntax None

**Default** None

Command Mode User EXEC

Usage Guideline None

**Example** The following example shows the display information for the system boot

information:

```
Switch# show boot

Boot loader version 1.00.004

Boot image: flash:\switch-image1.had, flash:\switch-image2.had

Boot config: flash:\switch-config

Switch#
```

DGS-6604 / SW Ris. 1.00.029 show channel-group

# show channel-group

Use this command to display the information of channel groups.

show channel-group [ [channel [CHANNEL-NO] [ detail | neighbor | protocol]] | load-balance | sys-id ]

| Syntax Descripti | on                                                                                        |
|------------------|-------------------------------------------------------------------------------------------|
| CHANNEL-NO       | Channel group ID.                                                                         |
| channel          | (Optional) Display information for specified port-channels.                               |
| detail           | (Optional) Display detailed channel group information.                                    |
| neighbor         | (Optional) Display neighbor information.                                                  |
| protocol         | (Optional) Display the protocol (static or LACP) that is being used in the channel group. |
| load-balance     | (Optional) Display the load balance information.                                          |
| sys-id           | (Optional) Display the system identifier that is being used by LACP.                      |

**Default** None

**Command Mode** User EXEC or any configuration mode

**Usage Guideline** 

Use the keyword **channel** to display the port-channel information. If the arguments: **detail**, **neighbor** or **protocol** are not specified, then the switch will display detailed information for the specified port-channels.

If the port-channel number is not specified, then all port-channels will be displayed.

If the arguments: **channel**, **load-balance** and **sys-id** are specified for the **show channel-group** command, only summary channel-group information will be shown.

#### **Examples**

This example shows how to display the neighbor information for port-channel 3.

```
Switch> show channel-group channel 3 neighbor
S - Device is requesting Slow LACPDUs, F - Device is requesting Fast LACPDUs,
A - Device is in Active mode,
                                       P - Device is in Passive mode,
Partner
                          Partner
                                    Partner
                                              Partner
Port
           System ID
                                      PortNo
                                                          Port_Pri.
                                               Flags
eth3.1
          32768,00-07-eb-49-5e-80
                                     12
                                                         32768
eth3.2
          32768,00-07-eb-49-5e-80
                                     13
                                              SP
                                                         32768
Switch>
```

This example shows how to display the detailed information of all port-channels.

```
Switch> show channel-group channel detail
S - Device is sending Slow LACPDUs F - Device is sending fast LACPDU
A - Device is in active mode. P - Device is in passive mode.
LACP state:
bndl: Port is attached to an aggregator and bundled with other ports.
hot-sby: Port is in a hot-standby state.
indep:
       Port is in an independent state(not bundled but able to switch
data
         traffic)
        Port is down.
down:
Channel Group 1
Member Ports: 2, Maxports = 16, Protocol: LACP
                  LACP
                              Port
                                       Port
Port
           Flags State
                             Priority Number
eth3.10
                             32768
                                       10
          SA bndl
                 bndl
eth3.11 SA
                              32768
                                        11
Channel Group 2
Member Ports: 2, Maxports = 8, Protocol: Static
          LACP
Port
         State
eth3.8
          bndl
eth3.9
         down
Switch>
```

This example shows how to display the protocol information for all port-channels.

```
Switch> show channel-group channel protocol

Group Protocol

LACP

Static

Total Entries: 2

Switch>
```

This example shows how to display the load balance information for all channel groups.

```
Switch> show channel-group load-balance
load-balance algorithm: src-dst-mac
Switch>
```

This example shows how to display the system identifier information

```
Switch> show channel-group sys-id
32765,00-02-4b-29-3a-00
Switch>
```

This example shows how to display the information of all the port-channels in brief format.

```
Switch> show channel-group

Group Protocol

------

1 LACP

2 Static

Total Entries: 2
load-balance algorithm: src-dst-mac
system-ID: 32765,00-02-4b-29-3a-00
```

DGS-6604 / SW RIs. 1.00.029 show class-map

# show class-map

Use this command to display the class map configuration.

show class-map [NAME]

# Syntax Description NAME (Optional) Name of the class map. The class map name can be a maximum of 32 alphanumeric characters.

**Default** None

**Command Mode** User EXEC or any configuration mode

**Usage Guideline** The user can use the **show class-map** command to display all class maps and

their matching criteria. If the optional NAME argument is entered, the specified

class map and its matching criteria will be displayed.

**Example** In the following example, two class maps are defined. Packets that match access

list acl\_home\_user belong to class c3, IP packets belong to class c2. The output from the show class-map command shows the default class, class-default and

two defined class maps.

```
Switch# show class-map
Class Map match-any c2
  match protocol ip
Class Map match-any c3
  match access-list acl_home_user
Total Entries: 2
Switch#
```

# show clock

Use this command to display the time and date information.

show clock

Syntax None

**Default** None

**Command Mode** EXEC mode or any configuration mode

**Usage Guideline** This command will also indicate the clock source. The clock source can be one

of "No Time Source", "RTC, or "SNTP".

**Example** The following example shows how to display the current time:

```
Switch> show clock
Current Time Source : No Time Source
Current Time : 19:14:16, 2010-12-06
Time Zone : UTC -08:00

Daylight Saving Time : Disable
Offset in Minutes : 60

From : Apr 2nd Tue 15:00

To : Oct 2nd Wed 15:30

Switch>
```

# show dos\_prevention

Use this command to show DoS prevention status and related drop counters.

show dos prevention

#### show dos\_prevention

Syntax None

**Default** None

**Command Mode** User EXEC or any configuration mode

**Usage Guideline** Displays information about DoS prevention.

**Example** The following is an example of a DoS configuration. The user has enabled DoS

for the attacking types "Land" and Blat. The actions "Drop", "Mirror", and "Log"

are enabled. The action "Drop" is enabled by default.

The original received attacking packets of "Land Attack", "Blat Attack" will be dropped and mirrored to send one copy to interface eth4.1. Each packet dropped by the DoS module will cause "Frame Count" to be increased by 1. Every five minutes, the DoS module will add one log to the system log if any attacking

packet is received during this interval.

Switch# Switch# show dos\_prevention

Dos Prevention Information Action: Drop Mirror Log Mirror Dst Port: eth4.1

Frame Counts: 12345678

Dos Type State

Land Attack Enabled
Blat Attack Enabled
Smurf Attack Disabled
TCP Null Disabled
TCP Xmas Disabled
TCP SYNFIN Disabled
TCP SYNFIN Disabled

### show dot1v

Use the **show dot1v** command to display the setting for the configuration of VLAN protocols.

show dot1v { protocol-group [ GROUP-ID [ , | - ] ] | interface [ INTERFACE-ID [ , | - ] ] }

| Syntax Description | on                                                                                                    |
|--------------------|----------------------------------------------------------------------------------------------------|
| protocol-group     | Show the protocol VLAN table entry information.                                                                                                    |
| GROUP-ID           | Specifies the dot1v protocol table entry number.                                                                                                    |
| interface          | Show the protocol VLAN group binding information of the ports.                                                                                         |
| INTERFACE-ID       | Specifies the interface to display.                                                                                                    |
| ,                  | (Optional) Specifies a series of interfaces or GROUP-ID, or separate a range of interfaces from a previous range. No space before and after the comma. |
| -                  | (Optional) Specifies a range of interfaces or GROUP-ID. No space before and after the hyphen.                                                          |

**Default** None

**Command Mode** User EXEC or any configuration mode

**Usage Guideline** Use the **show dot1v** command to display the current protocol VLAN status.

Show the protocol VLAN group list table using the **show dot1v protocol-group** command. Show the protocol VLAN binding of the ports using the **show dot1v** 

interface command.

**Example** This example shows how to display protocol VLAN binding of interface ports 3.1

to 3.3.

| Switch# show do | dot1v Group ID/Binding-VLAN |
|-----------------|-----------------------------|
| eth3.1          | 1/1                         |
| eth3.2          | 10/3000, 11/3001, 12/3002   |
| eth3.3          | 2/100                       |
| Switch#         |                             |

### show dot1x

Use this command to display information about the: 802.1X state, configuration, statistics, diagnostics, session statistics, or authentication client.

show dot1x [interface INTERFACE-ID] {auth-state | auth-configuration | statistics | diagnostics | session-statistics}

| Syntax Description        |                                                                                                    |
|---------------------------|----------------------------------------------------------------------------------------------------|
| interface<br>INTERFACE-ID | (Optional) Specifies a port to display the authentication state, configuration, statistics, diagnostics, or session statistics. This option is only valid for a physical port interface. |
| auth-state                | Display information of 802.1X state.                                                                                                    |
| auth-configuration        | Display information of 802.1X configuration.                                                                                                    |
| statistics                | Display information of 802.1X statistics.                                                                                                    |
| diagnostics               | Display information of 802.1X diagnostics.                                                                                                    |
| session-statistics        | Display information of 802.1X session statistics.                                                                                                    |

**Default** None

**Command Mode** User EXEC or any configuration mode

**Usage Guideline** If a port is not specified, then information for all ports will be displayed.

**Examples** This example shows how to display the authentication configuration for port

eth4.1.

```
Switch#show dot1x interface eth4.1 auth-configuration
System Auth Control: Enabled
Authentication Protocol: Local
eth4.1
  PAE: Authenticator
  Control Direction: Both
  Port Control: Auto
  Quiet Period: 60
  Tx Period: 30
  Supp Timeout: 30
  Server Timeout: 30
 Max-req: 2
 Reauth Period: 3600
 Re-authentication: Disabled
  Authentication Mode: Host-based
  Guest VLAN: Disabled
 Forward 1x PDU: Disabled
Total Entries: 1
```

DGS-6604 / SW Rls. 1.00.029

This example shows how to display the authentication statistics for port eth4.1.

```
eth4.1

EAPOL Frames RX: 0

EAPOL-Start Frames RX: 0

EAPOL-Logoff Frames RX: 0

EAPOL-Resp/Id Frames RX: 0

EAPOL-Resp Frames RX: 0

EAPOL-Rep Frames RX: 0

EAPOL-Req/Id Frames TX: 0

EAPOL-Req Frames TX: 0

EAPOL-Req Frames TX: 0

Invalid EAPOL Frames RX: 0

EAP-Length Error Frames RX: 0

Last EAPOL Frame Version: 0

Last EAPOL Frame Source: 00-00-00-00-00
```

This example shows how to display the authentication diagnostics for port eth4.1.

```
Switch#show dot1x interface eth4.1 diagnostics
eth4.1
  EntersConnecting: 0
  EAP-LogoffsWhileConnecting: 0
  EntersAuthenticating: 0
  SuccessesWhileAuthenticating: 0
  TimeoutsWhileAuthenticating: 0
  FailsWhileAuthenticating: 0
 ReauthsWhileAuthenticating: 0
  EAP-StartsWhileAuthenticating: 0
 EAP-LogoffsWhileAuthenticating: 0
 ReauthsWhileAuthenticated: 0
  EAP-StartsWhileAuthenticated: 0
  EAP-LogoffsWhileAuthenticated: 0
 BackendResponses: 0
 BackendAccessChallenges: 0
 BackendNonNakResponsesFromSupplicant: 0
 BackendAuthSuccesses: 0
  BackendAuthFails: 0
Total Entries: 1
```

This example shows how to display the authentication session statistics for port eth4.1.

```
eth4.1
   SessionOctetsRX: 0
   SessionFramesRX: 0
   SessionFramesTX: 0
   SessionId:
   SessionAuthenticationMethod:
   SessionTerminateCause: PortAdminDisabled
   SessionUserName:

Total Entries: 1
```

DGS-6604 / SW Rls. 1.00.029

### show dot1x user

Use this command to show the local accounts for 802.1x authentication.

#### show dot1x user

Syntax None

**Default** None

**Command Mode** User EXEC or any configuration mode

Usage Guideline None

**Example** This example shows the output of this command.

Username Password

yourname1 yourpass1
yourname2 yourpass2

Total Entries: 2

DGS-6604 / SW Ris. 1.00.029 show enable password

# show enable password

Use this command to display the password of the privilege enable function

#### show enable password [privilege LEVEL]

| <b>Syntax Description</b> |                                                                                                    |
|---------------------------|----------------------------------------------------------------------------------------------------|
| privilege LEVEL           | (Optional) Specifies the privilege level.                                                                                    |
|                           |                                                                                                    |
| Default                   | None                                                                                                    |
| <b>Command Mode</b>       | Privileged EXEC at privilege level 15 or any configuration mode at privilege level 15                                        |
| Usage Guideline           | Issuimg this command will display the password of the privilege enable function for either or both privilege level 12 or 15. |
| Example                   | This example shows how to display all of the enable passwords.                                                               |

```
Switch# show enable password

Password Encryption: Disabled

Access Level Password

12 mypassword (Plain Text)

15 *@&cRDtpNCeBiq15KOQsKVyrA0sAiCIZQwq (Encrypted)

Total Entries: 2

Switch#
```

DGS-6604 / SW RIs. 1.00.029 show environment

### show environment

Use the **show environment** command to display fan, temperature, redundant power system (RPS) availability, and power information for the switch.

#### show environment [ fan | power | temperature ]

| Syntax Description | on                                                                  |
|--------------------|---------------------------------------------------------------------|
| fan                | (Optional) Display the detail and status of the switch fans .       |
| power              | (Optional) Display the detail and status of the switch power.       |
| temperature        | (Optional) Display the detail and status of the switch temperature. |

**Default** None

**Command Mode** User EXEC or any configuration mode

**Usage Guideline** If a specific environment type is not specified, then all types of environment

information will be displayed.

### **Example**

The example shows how to display the H/W environmental information. This example includes the thermal sensor status, the operation temperature range, fan operation speed, fan status, and power status.

| Switch#show envi             | ironment     |      |                  |                 |                 |
|------------------------------|--------------|------|------------------|-----------------|-----------------|
| Environmental St             | catus        |      |                  |                 |                 |
| Slot Inlet tempe current/ope | ration range | e cu | rrent/operation  | range current/d | operation range |
| 1 35 C/0 ~75                 |              |      |                  |                 |                 |
| 2 42 C/0 ~70                 | C            | 38   | C/0 ~80 C        | 38 C/0 ~        | ·80 C           |
| 3 37 C/0 ~76                 |              |      |                  |                 |                 |
| 4 42 C/0 ~76                 |              |      |                  |                 |                 |
| Status code: * t             | temperature  | is c | out of operation | range           |                 |
| Fans are operati             | ion in norma | l sp | eed              |                 |                 |
| Failed Fans: Nor             | ne           |      |                  |                 |                 |
| Power module                 | #1           |      | #2               | #3              | #4              |
|                              |              |      |                  |                 |                 |
| Power status                 | in-operati   | on   | empty            | empty           | empty           |
| Max power                    | 850          | W    | _                | -               | _               |
| Used power                   | 203          | W    | -                | -               | -               |
| Switch#show env              | ironment pow | er   |                  |                 |                 |
| Environmental St             |              |      |                  |                 |                 |
| Power module                 |              |      | #2               | #3              | #4              |
| Power module                 | #1           |      | #2               | #3              | π <sup>2</sup>  |
| Power status                 |              |      |                  |                 | empty           |
| Max power                    |              |      |                  |                 |                 |
| Used power                   |              |      |                  | _               | _               |
| cod pondi                    |              | •    |                  |                 |                 |
| Switch#                      |              |      |                  |                 |                 |

| The table below descr | ibes the significant fields show | n in the display for the power |
|-----------------------|----------------------------------|--------------------------------|
| module                |                                  |                                |

| Field        | Description                                                                                                    |
|--------------|----------------------------------------------------------------------------------------------------|
| Max power    | The configured maximum power for the unit.                                                                                                    |
| Used power   | The allocated power for the unit                                                                                                    |
| Power status | In-operation: The power rectifier is in normal operation mode. failed: The power rectifier can't work normally. empty: The power rectifier is not installed. |

DGS-6604 / SW RIs. 1.00.029 show gvrp configuration

# show gvrp configuration

Use the **show gvrp** command to display the settings for gvrp.

#### show gvrp configuration [interface INTERFACE-ID[, |-]]

| <b>Syntax Description</b> |                                                                                                    |
|---------------------------|----------------------------------------------------------------------------------------------------|
| interface                 | Display the gvrp settings of the interface                                                            |
| INTERFACE-ID              | (Optional) Specifies the interface to display.                                                        |
| ,                         | (Optional) Specifies a series of interfaces, or separate a range of interfaces from a previous range. |
| -                         | (Optional) Specifies a range of interfaces.                                                           |

**Default** None

**Command Mode** User EXEC or any configuration mode

**Usage Guideline** It only displays GVRP related configuration information.

**Example** This example shows how to display gvrp configuration.

Switch# show gvrp configuration

Global GVRP State : Enabled

Dynamic Vlan Creation: Disabled

Switch#

This example shows how to display the GVRP configuration for port's eth3.5 to eth3.6.

| Switch# sho | w gvrp configur | ation i | nterface | eth3.5-6 |       |
|-------------|-----------------|---------|----------|----------|-------|
|             | GVRP Status     |         |          |          | Secs) |
|             | Enabled         |         |          |          |       |
| eth3.6      | Enabled         | 20      | 60       | 1000     |       |
| Total Entri | es: 2           |         |          |          |       |
| Port based  | Forbidden VLAN  | Configu | ration:  |          |       |
|             | Forbidden VL    |         |          |          |       |
| eth3.5      |                 |         |          |          |       |
| eth3.6      |                 |         |          |          |       |
| Port based  | Advertising VLA | N Confi | guration | :        |       |
| Port        | Advertising V   | LANs:   |          |          |       |
|             |                 |         |          |          | <br>  |
| eth3.5      | 1,3             |         |          |          |       |
| eth3.6      | 1,9             |         |          |          |       |
| Switch#     |                 |         |          |          |       |

DGS-6604 / SW RIs. 1.00.029 show gyrp statistics

# show gvrp statistics

Use the **show gvrp** statistics command to display the statistics for gvrp ports.

#### show gvrp statistics [ interface INTERFACE-ID [ , | - ] ]

| Syntax Description |                                                                                                    |
|--------------------|----------------------------------------------------------------------------------------------------|
| INTERFACE-ID       | (Optional) Specifies the interface to display. If no interface is specified, the statistics on all interfaces will be shown. |
| ,                  | (Optional) Specifies a series of interfaces, or separate a range of interfaces from a previous range.                        |
| -                  | (Optional) Specifies a range of interfaces.                                                                                  |

**Default** None

**Command Mode** User EXEC or any configuration mode

**Usage Guideline** It only displays the ports which have the gvrp state enabled.

**Example** This example shows how to display statistics for a range of gvrp ports.

| Switch#<br>Port | show gvr | statistics i<br>JoinEmpty |            | 3.5-3.6<br>LeaveEmpty | LeaveIn    | Empty      |
|-----------------|----------|---------------------------|------------|-----------------------|------------|------------|
|                 |          |                           |            |                       |            |            |
| eth3.5          | RX       | 0                         | 0          | 0                     | 0          | 0          |
|                 | TX       | 4294967296                | 4294967296 | 4294967296            | 4294967296 | 4294967296 |
| eth3.6          | RX       | 0                         | 0          | 0                     | 0          | 0          |
|                 | TX       | 0                         | 0          | 0                     | 0          | 0          |

DGS-6604 / SW RIs. 1.00.029 show history

# show history

To list the commands that have been entered in the current EXEC session, use the **show history** command.

show history

Syntax None

**Command Mode** User EXEC or any configuration mode

**Usage Guideline** The switch saves a record of the commands that the user entered. The recorded

commands can be recalled to the screen prompt by pressing the following key. CTRL+P or Up Arrow key . They will both recall the commands in a backward sequence. CTRL+N or Down Arrow key will recall the commands in a forward

sequence.

The history buffer size is fixed at 20 commands.

**Example** This example shows how to show the command history.

Switch#show history

1 help

2 history

Switch#

#### show interface

Use this command to display information about a specified interface or all interfaces.

show interface [INTERFACE-ID[-|,]]

```
INTERFACE-ID The interface can be a physical port, port-channel and VLAN.

Default None

Command Mode User EXEC or any configuration mode

Usage Guideline If no interface is specified, the system will display all existing interfaces.

Examples This example shows sample information output for interface port eth4.1.
```

```
DGS-6600:15#show interface eth4.1
eth4.1 is up, line protocol is up (connected)
 Hardware is Ethernet, address is 00-01-02-03-04-00 (bia 00-01-02-03-04-00)
 Description: connection to alpha 10.0.0.0 network
 Auto-full, 1000Mb/s
  Send flow-control is off, receive flow-control is off
 max-rcv-frame-size:1536bytes
 MTU:1500bytes
      RX rate: 3213 bytes/sec, TX rate: 627 bytes/sec
      RX Bytes: 1245924311, TX Bytes: 2197375
      RX rate: 40 packets/sec, TX rate: 8 packets/sec
      RX Frames: 6789084, TX Frames: 23388
      RX Unicast: 964397, RX Multicast: 1922294
      RX Broadcast: 3902393
      64: 4459506, 65-127: 673129, 128-255: 249915
      256-511: 212212, 512-1023: 1153749, 1024-1518: 63961
      RX CRC Error: 0, RX Undersize: 0
      RX Oversize: 0, RX Fragment: 0
      RX Jabber: 0, RX Dropped Pkts: 0
      RX MTU Exceeded: 0
      TX CRC Error: 0, TX Excessive Deferral: 0
      TX Single Collision: 0, TX Excessive Collision: 0
      TX Late Collision: 0, TX Collision: 0
```

This example is a sample output of information for interface port channel 1.

```
Switch#show interface port-channel1

port-channel1 is down, line protocol is down (notconnect)

Hardware is Ethernet, address is 00-00-00-00-00 (bia 00-00-00-00-00)

Description:

Members in this channel: 2

Member 0 : eth4.3 down

Member 1 : eth4.4 down
```

This example shows sample information output for interface VLAN 1

```
Switch#show interface vlan1

vlan1 is up, line protocol is up (connected)
   Hardware is VLAN, address is 08-01-02-38-00-01 (bia 08-01-02-38-00-01)
   Description:
   IP MTU:1500bytes
```

DGS-6604 / SW Rls. 1.00.029

# show ip as-path access-list

To display configured as-path access-lists, use the **show ip as-path access-list** command.

show ip as-path access-list [ACCESS-LIST-NAME]

#### **Syntax Description**

ACCESS-LIST-NAME (Optional) Specifies the access list to be displayed.

**Default** None

**Command Mode** User EXEC or any configuration mode

**Usage Guideline** This command can be used without any arguments. If no arguments are

specified, this command will display all as-path access-lists. However, the **as-path** ACCESS-LIST-NAME can be specified when entering the **show ip as-path access-list** command. This optionn is useful for filtering the output of this

command and verifying a single named as-path access-list.

**Example** This example shows how to display the content of IP AS path access-list

```
Switch>Show ip as-path access-list
AS path access list A1
   permit .*
AS path access list A2
   permit .*
```

# show ip bgp

To display entries in the Border Gateway Protocol (BGP) routing table, use the **show ip bgp** command in user EXEC or privileged EXEC mode.

#### show ip bgp [IP-ADDRESS[/MASK-LENGTH [ longer-prefixes] ] | route-map NAME ]

| Syntax Description | 1                                                                                                    |
|--------------------|----------------------------------------------------------------------------------------------------|
| IP-ADDRESS         | (Optional) An IP address entered to filter the output to display only a particular host or network in the BGP routing table.  |
| /MASK-LENGTH       | (Optional) Mask length to filter or match hosts that are part of the specified network. It can be in decimal format (i.e. 8). |
| longer-prefixes    | (Optional) Displays the specified route and all other specific routes.                                                        |
| route-map NAME     | (Optional) Filters the output based on the specified route map.                                                               |

**Default** None

**Command Mode** User EXEC or any configuration mode

**Usage Guideline** The **show ip bgp** command is used to display the contents of the BGP routing

table.

**Examples** The following example output shows the BGP routing table:

```
Switch> show ip bgp
BGP table version: 13, local router ID: 10.1.1.99
Status codes: s suppressed, d damped, h history, * valid, > best, i -
internal,
              S Stale
Origin codes: i - IGP, e - EGP, ? - incomplete
                                 Metric
                                           LocPrf Weight
  Network
                   Next Hop
                                                            Path
*> 10.1.1.0/24
                   0.0.0.0
                                       0
                                                     32768
                                                           i
*> 172.17.1.0/24
                                       0
                                                            45000 i
                   192.168.1.1
Total Entries: 2 entries, 2 routes
Switch>
```

The following is example output from the **show ip bgp** command entered with the **route-map** keyword:

```
Switch(config)#show ip bgp route-map RMAS1
BGP table version is 845, local router ID is 11.0.9.254
Status codes: s suppressed, d damped, h history, * valid, > best, i -
internal,
              S Stale
Origin codes: i - IGP, e - EGP, ? - incomplete
   Network
                    Next Hop
                                        Metric LocPrf Weight Path
*> 201.0.1.0/24
                    11.0.9.1
                                              0
                                                            0 1701 i
                                                            0 1701 i
* 201.0.2.0/24
                    11.0.9.1
                                              0
*>
                     11.0.9.2
                                               0
                                                             0 101 i
*> 201.0.3.0/24
                    11.0.9.1
                                              0
                                                            0 1701 i
*> 201.0.4.0/24
                    11.0.9.1
                                              0
                                                            0 1701 i
Total Entries: 4 entries, 5 routes
Switch(config)#
```

The following is example output from the **show ip bgp** command entered with the *IP-ADDRESS* argument:

```
Switch(config)#show ip bgp 121.0.2.0/24
BGP routing table entry for 121.0.2.0/24
Paths: (1 available, best #1, table Default-IP-Routing-Table)
  Advertised to peer-groups:
  G1
  101
    10.50.71.200 from 10.50.71.200 (10.50.71.200)
      Origin IGP, localpref 100, valid, external, best
      Last update: 19:47:01, 2010-09-29
Switch(config)#
```

# show ip bgp community-list

To display configured community lists, use the **show ip community-list** command .

show ip bgp community-list COMMUNITY-LIST-NAME [ exact-match]

| Syntax Description      |                                                           |  |
|-------------------------|-----------------------------------------------------------|--|
| COMMUNITY-LIST-<br>NAME | The configured name of the Community list.                |  |
| exact-match             | (Optional) Displays only routes that have an exact match. |  |

**Default** None

**Command Mode** User EXEC or any configuration mode

**Usage Guideline** This command requires the COMMUNITY-LIST-NAME to be specified when

issued. The exact-match keyword is optional.

**Example** The following is sample output of the **show ip bgp community-list** command:

```
Switch>show ip bgp community-list MarketingCoommunity
BGP table version is 716977, local router ID is 192.168.32.1
Status codes: s suppressed, * valid, > best, i - internal
              S Stale
Origin codes: i - IGP, e - EGP, ? - incomplete
                                        Metric LocPrf
                                                       Weight Path
   Network
                    Next Hop
* i10.3.0.0
                                              0
                                                              0
                                                                   1800 1239 ?
                    10.0.22.1
                                                   100
*>i
                    10.0.16.1
                                              0
                                                   100
                                                              0
                                                                   1800 1239 ?
* i10.6.0.0
                                              0
                                                   100
                                                              0
                    10.0.22.1
                                                                   1800 690 568 ?
*>i
                    10.0.16.1
                                              0
                                                   100
                                                              0
                                                                   1800 690 568 ?
* i10.7.0.0
                    10.0.22.1
                                              0
                                                              0
                                                   100
                                                                   1800 701 35 ?
*>i
                    10.0.16.1
                                              0
                                                              0
                                                   100
                                                                   1800 701 35 ?
                    10.92.72.24
                                                              0
                                                                   1878 704 701 35 ?
* i10.8.0.0
                    10.0.22.1
                                              0
                                                   100
                                                              0
                                                                   1800 690 560 ?
*>i
                    10.0.16.1
                                              0
                                                              0
                                                                   1800 690 560 ?
                                                   100
                     10.92.72.24
                                                              0
                                                                   1878 704 701 560 ?
* i10.13.0.0
                    10.0.22.1
                                              0
                                                   100
                                                              0
                                                                   1800 690 200 ?
*>i
                     10.0.16.1
                                              0
                                                   100
                                                              0
                                                                   1800 690 200 ?
                     10.92.72.24
                                                              0
                                                                   1878 704 701 200 ?
* i10.15.0.0
                    10.0.22.1
                                              0
                                                   100
                                                              0
                                                                   1800 174 ?
*>i
                    10.0.16.1
                                              0
                                                   100
                                                              0
                                                                   1800 174 ?
* i10.16.0.0
                     10.0.22.1
                                              0
                                                   100
                                                              0
                                                                   1800 701 i
*>i
                    10.0.16.1
                                              0
                                                   100
                                                              0
                                                                   1800 701 i
                     10.92.72.24
                                                                   1878 704 701 i
Total Entries: 7 entries, 18 routes
```

| Field             | Description                                                                                                    |  |
|-------------------|----------------------------------------------------------------------------------------------------|--|
| BGP table version | Internal version number of the table. This number is incremented whenever the table changes.                                                                                           |  |
| local router ID   | IP address of the router.                                                                                                    |  |
| Status codes      | Status of the table entry. The status is displayed at the beginning of each line in the table. It can be one of the following values:                                                  |  |
|                   | s-The table entry is suppressed.                                                                                                    |  |
|                   | S- The table entry is stale.                                                                                                    |  |
|                   | *-The table entry is valid.                                                                                                    |  |
|                   | >-The table entry is the best entry to use for that network.                                                                                                    |  |
|                   | i-The table entry was learned via an internal BGP (iBGP) session.                                                                                                    |  |
| Origin codes      | Origin of the entry. The origin code is placed at the end of each line in the table.                                                                                                   |  |
|                   | It can be one of the following values:                                                                                                    |  |
|                   | i-Entry originated from an Interior Gateway Protocol (IGP) and was advertised with a network router configuration command.                                                             |  |
|                   | e-Entry originated from an Exterior Gateway Protocol (EGP).                                                                                                    |  |
|                   | ?-Origin of the path is not clear. Usually, this is a router that is redistributed into BGP from an IGP.                                                                               |  |
| Network           | IP address of a network entity.                                                                                                    |  |
| Next Hop          | IP address of the next system that is used when forwarding a packet to the destination network. An entry of 0.0.0.0 indicates that the router has some non-BGP routes to this network. |  |
| Metric            | If shown, this is the value of the inter-autonomous system metric. This field is frequently not used.                                                                                  |  |
| LocPrf            | Local preference value as set with the <b>set local-preference route-map</b> configuration command. The default value is 100.                                                          |  |
| Weight            | Weight of the route as set through autonomous system filters.                                                                                                    |  |
| Path              | Autonomous system paths to the destination network. There can be only one entry in this field for each autonomous system in the path.                                                  |  |

### show ip bgp filter-list

To display routes that conform to a specified filter list, use the **show ip bgp filter-list** command.

show ip bgp filter-list ACCESS-LIST-NAME

| <b>Syntax Description</b> |                                                                                                    |
|---------------------------|----------------------------------------------------------------------------------------------------|
| ACCESS-LIST-NAME          | Specifies the AS path access list name and only the routes that match the access list are displayed. |

**Default** None

**Command Mode** User EXEC or any configuration mode

Usage Guideline None

**Example** This example shows how to display the content of access-list, as-ACL\_HQ.

```
Switch> show ip bgp filter-list as-ACL_HQ
BGP table version is 1738, local router ID is 172.16.72.24
Status codes: s suppressed, * valid, > best, i - internal
Origin codes: i - IGP, e - EGP, ? - incomplete
   Network
                     Next Hop
                                         Metric
                                                  LocPrf
                                                           Weight Path
   172.16.0.0
                                                0
                                                              108
                      172.16.72.30
                                                     109
                                                                      ?
   172.16.1.0
                      172.16.72.30
                                                0
                                                     109
                                                              108
                                                                      ?
   172.16.11.0
                      172.16.72.30
                                                              108
                                                                      ?
                                                     109
   172.16.14.0
                                                                      ?
                      172.16.72.30
                                                0
                                                     109
                                                              108
   172.16.15.0
                                                0
                                                                      ?
                      172.16.72.30
                                                     109
                                                              108
   172.16.16.0
                      172.16.72.30
                                                0
                                                     109
                                                              108
                                                                      ?
   172.16.17.0
                      172.16.72.30
                                                0
                                                     109
                                                              108
                                                                      ?
   172.16.18.0
                      172.16.72.30
                                                              108
                                                0
                                                     109
                                                                      ?
   172.16.19.0
                      172.16.72.30
                                                0
                                                     109
                                                              108
                                                                      ?
   172.16.24.0
                      172.16.72.30
                                                     109
                                                              108
   172.16.29.0
                                                0
                                                                      ?
                      172.16.72.30
                                                     109
                                                              108
   172.16.30.0
                      172.16.72.30
                                                0
                                                                      ?
                                                     109
                                                              108
   172.16.33.0
                      172.16.72.30
                                                0
                                                     109
                                                              108
                                                                      ?
   172.16.35.0
                      172.16.72.30
                                                0
                                                     109
                                                              108
                                                                      ?
   172.16.36.0
                      172.16.72.30
                                                              108
                                                                      ?
                                                0
                                                     109
   172.16.37.0
                      172.16.72.30
                                                0
                                                     109
                                                              108
                                                                      ?
   172.16.38.0
                      172.16.72.30
                                                0
                                                     109
                                                              108
                                                                      ?
   172.16.39.0
                      172.16.72.30
                                                0
                                                                      ?
                                                     109
                                                              108
Total Entries: 18 entries, 18 routes
```

DGS-6604 / SW RIs. 1.00.029 show ip bgp neighbors

# show ip bgp neighbors

Use this command to display information about the TCP and Border Gateway Protocol (BGP) connections to neighbors.

show ip bgp [ipv4 { unicast }] neighbors [ IP-ADDRESS [ advertised-routes | routes] ]

| Syntax Description |                                                                                                    |  |
|--------------------|----------------------------------------------------------------------------------------------------|--|
| ipv4               | (Optional) Specifies the address family. The type of address family determines the routing table that is displayed. |  |
| unicast            | Specifies a IPv4 unicast address family. This is the default option.                                                |  |
| IP-ADDRESS         | (Optional) IP address of a neighbor. If this argument is omitted, all neighbors are displayed.                      |  |
| advertised-routes  | (Optional) Displays the routes advertised to a BGP neighbor.                                                        |  |
| routes             | (Optional) Displays all accepted routes learned from neighbors.                                                     |  |

**Default** None

**Command Mode** User EXEC or any configuration mode

**Usage Guideline** 

Use the **show ip bgp neighbors** command to display BGP and TCP connection information for neighbor sessions. For BGP, this includes detailed neighbor attributes, capability, path, and prefix information. For TCP, this includes statistics related to BGP neighbor session establishment and maintenance.

When BGP neighbors use multiple levels of peer templates, it can be difficult to determine which policies are applied to the neighbor.

The output of this command displays all address family information if the keyword **ipv4** is not specified. Specify the IP address of a neighbor to display information about the specific neighbor.

#### **Examples**

The example on the next page shows how to display the 10.108.50.2 neighbor. This neighbor is an internal BGP (iBGP) peer. This neighbor supports the route refresh and graceful restart capabilities.

```
Switch# show ip bgp neighbors 10.50.71.253
BGP neighbor is 10.50.71.253, remote AS 8001, local AS 8001, internal link
Member of peer-group G1 for session parameters
  BGP version 4, remote router ID 51.50.71.253
  BGP state = Established, up for 0DT0H39M28S
 Last read ODTOH39M28S, hold time is 180, keepalive interval is 60 seconds
 Neighbor capabilities:
    Route refresh: advertised and received (old and new)
    4-Byte AS number: advertised and received
   AS TRANS:
    Address family IPv4 Unicast: advertised and received
  Received 0 in queue
  Sent 0 in queue
                                      Received
                         Sent
                         1
                                       0
  Opens:
 Notifications:
                         1
                                       0
  Updates:
                         2
                                       2
 Keepalives:
                         47
                                       45
 Route Refresh:
                         0
                                       0
  Dynamic Capability:
                         0
                         51
  Total:
                                       47
  Connect retry time is 120 seconds
  In update elapsed time is 2367 seconds
  Minimum time between advertisement runs is 5 seconds
 Minimum time between as origination runs is 15 seconds
 Default weight 300
For address family: IPv4 Unicast
  BGP table version 41, neighbor version 41
  Index 4, Offset 0, Mask 0x10
  G1 peer-group member
 AF-dependant capabilities:
    Graceful restart: advertised, received
  2 accepted prefixes
  3 announced prefixes
 Connections established 1; dropped 0
```

```
Graceful-restart Status:
Remote restart-time is 120 sec

Local host: 10.50.71.254, Local port: 179
Foreign host: 10.50.71.253, Foreign port: 49952
Nexthop: 10.50.71.254
Last Reset: 0DT0H39M28S, due to BGP Notification sent
Notification Error Message: (Cease/Unspecified Error Subcode.)
Switch>
```

The following example displays routes advertised for only the 172.16.232.178 neighbor:

```
Switch> show ip bgp neighbors 172.16.232.178 advertised-routes
BGP table version: 27, local router ID: 172.16.232.181
Status codes: s suppressed, d damped, h history, * valid, > best, i -
internal
Origin codes: i - IGP, e - EGP, ? - incomplete
                                Metric LocPrf Weight Path
  Network
                Next Hop
*>i10.0.0.0
                172.16.232.179
                                           100
                                                      0
                                     0
*> 10.20.2.0
                10.0.0.0
                                      0
                                                  32768
                                                            i
Total Entries: 2 entries, 2 routes
Swtich>
```

DGS-6604 / SW Rls. 1.00.029

# show ip community-list

To display configured community lists, use the **show ip community-list** command.

show ip community-list [COMMUNITY-LIST-NAME]

| Syntax Description      |                                                                                      |
|-------------------------|--------------------------------------------------------------------------------------|
| COMMUNITY-LIST-<br>NAME | (Optional) Community list name. The community list name can be standard or expanded. |

**Default** None

**Command Mode** User EXEC or any configuration mode

**Usage Guideline** This command can be used without any arguments or keywords. If no arguments

are specified, this command will display all community lists. However, the community list name can be specified when entering the **show ip community-list** command. This option can be useful for filtering the output of this command

and verifying a single named community list.

**Example** This example shows how to display the content of all community lists.

```
Switch(config)#show ip community-list
Named Community standard list C1
  permit internet
Named Community standard list C2
  permit 3:2
Switch(config)#
```

DGS-6604 / SW RIs. 1.00.029 show ip dhcp binding

# show ip dhcp binding

To display the current status of address bindings on the DHCP Server.

#### show ip dhcp binding [pool NAME] [ADDRESS]

| Syntax Description | on                                                                                                    |
|--------------------|----------------------------------------------------------------------------------------------------|
| ADDRESS            | (Optional) Specifies the IP address of the DHCP client for which the bindings will be displayed. If no IP address is specified, all bound IP addresses are applied for this command. |
| pool NAME          | (Optional) Specifies the pool name for the conflict IP address. If no pool name is specified, all of the pools are applied for this command.                                         |

**Default** None

**Command Mode** User EXEC or any configuration mode

**Usage Guideline** If the address is not specified, all address bindings are shown. Otherwise, only

the binding for the specified client is displayed. The IP address, hardware address, Lease expiration and assigned type will be included in the displayed

format.

**Examples** The following example shows the binding status of all bound IP addresses.

The following example shows the binding status of the entire address pool2,

| switch# show i | ip dhcp binding pool | pool2                |                     |
|----------------|----------------------|----------------------|---------------------|
| IP address     | Hardware address     | Lease start          | Lease expiration    |
|                |                      |                      |                     |
| 10.1.1.1       | 00b8.3493.32b5       | 18:38:56, 2010-09-30 | 18:38:56, 2010-10-1 |
| 10.1.9.1       | 00b8.3493.32b5       | 18:38:56, 2010-09-30 | 18:38:56, 2010-10-1 |
| 10.1.11.10     | 00b8.3493.32b5       | 18:38:56, 2010-09-30 | 18:38:56, 2010-10-1 |

DGS-6604 / SW Rls. 1.00.029

The following example shows the binding status of IP address 10.1.1.1 in DHCP address pool, pool1.

| switch# show | ip dhcp binding pool | pool1 10.1.1.1       |                     |
|--------------|----------------------|----------------------|---------------------|
| IP address   | Hardware address     | Lease start          | Lease expiration    |
|              |                      |                      |                     |
| 10.1.1.1     | 00b8.3493.32b5       | 18:38:56, 2010-09-30 | 18:38:56, 2010-10-1 |

DGS-6604 / SW RIs. 1.00.029 show ip dhcp conflict

### show ip dhcp conflict

To display the conflict IP addresses while a DHCP Server attempts to assign the IP addresses for a client.

#### show ip dhcp conflict [pool NAME][ADDRESS]

| Syntax Description |                                                                                                    |
|--------------------|----------------------------------------------------------------------------------------------------|
| ADDRESS            | (Optional) Specifies the conflict IP address. If no conflict IP address is specified, all conflict IP addresses are applied.          |
| pool NAME          | (Optional) Specifies the pool name for the conflict IP address. If no pool name is specified, all pools are applied for this command. |

**Default** None

**Command Mode** User EXEC or any configuration mode

**Usage Guideline** 

The DHCP server detects the conflict by the ping operation. If a conflict address is found, then the IP address found will be removed from address pool and marked as conflict and will not be assigned until a network administrator clears this conflict. If the address is not specified, all conflict addresses are shown. Otherwise, only the conflict address for the specified address is displayed. The IP address, Detection Method and Detection Time will be included in the displayed format. If a duplicate IP address is detected by the DHCP server, the Detection Method will be marked as "ping" and if the duplicate IP address is detected by the DHCP client, the Detection Method will be marked as "Gratuitous ARP".

#### Example

The following example shows the conflict status of IP address 10.1.1.1.

The following example shows the conflict status of all DHCP IP address pools.

DGS-6604 / SW RIs. 1.00.029 show ip dhcp pool

# show ip dhcp pool

To display information about the Dynamic Host Configuration Protocol (DHCP) address pools,

### show ip dhcp pool [NAME]

| <b>Syntax Description</b> |                                                                                                    |
|---------------------------|----------------------------------------------------------------------------------------------------|
| NAME                      | (Optional) Displays information about a specific address pool. If not specified, displays information about all address pools. |

**Default** None

**Command Mode** User EXEC or any configuration mode

**Usage Guideline** Use this command to examine the current utilization level and configuration

setting of the address pool. If the NAME argument is not used then the

information for all the pools will be displayed.

#### Example

The following example shows DHCP address pool information for an On-Demand Address Pool (ODAP), pool 1. The table below describes the significant fields in the display.

```
switch# show ip dhcp pool2
Pool name: pool2
  Accept client ID: Yes
 Accept relay Agent: No
  Boot file: boot.bin
 Default router: 10.1.2.1
 DNS server: 10.1.2.1
 Domain name: alphanetworks.com
 Lease: 3600 seconds
 NetBIOS node type: hybrid
 NetBIOS scpoe ID: alpha
 Next server: 10.1.2.1
  Subnet:255.255.0.0
  Based-on mac-address:00:01:02:03:04:05-00:01:02:03:04:FF
  Based-on mac-address:00:08:02:03:04:05
  Based-on mac-address:00:09:02:03:04:05
  Based-on client ID: 0x01000102030405
  Based-on C-VID: 2
  Based-on C-VID: 10-20
  Based-on S-VID: 100
 Based-on S-VID: 300-400
  Based-on interface ip-address: 10.0.3.1
  Based-on relay-ip-address: 10.5.3.1
  Based-on vendor-class: Alpha
  Based-on user-class: MSFT
IP addresses: total 511
10.0.0.1
10.0.1.1-10.0.1.255
10.0.3.1-10.0.3.255
Number of leased address: 100
Number of conflict addresses: 2
switch#
```

# Display Field Descriptions

Descriptions of the significant fields in the previous example.

| Field | Description           |
|-------|-----------------------|
| Pool  | The name of the pool. |

| Field                         | Description                                                                                                    |
|-------------------------------|----------------------------------------------------------------------------------------------------|
| Subnet                        | The bit combination with the address of the DHCP address pool                                                                      |
| Lease                         | The duration of the lease for an IP address                                                                                        |
| Accept client ID              | To validate the DHCP Client Identifier value sent by the client or not                                                             |
| Accept relay agent            | Accept DHCP packet contains option82 or not. This control can be one of the following configurations:                              |
|                               | Remote-ID & Circuit-ID,                                                                                                    |
|                               | Remote ID                                                                                                    |
|                               | Circuit-ID                                                                                                    |
|                               | No.                                                                                                    |
| Domain name                   | The domain name for DHCP clientBoot fileThe name of the default boot image for a Dynamic Host Configuration Protocol (DHCP) client |
| Next server                   | The configured IP addresses of next-server                                                                                         |
| Default router                | The default router list for a DHCP client                                                                                          |
| DNS server                    | The IP address list of DNS server available to DHCP clients.                                                                       |
| NetBIOS node type             | the NetBIOS node type                                                                                                    |
| NetBIOS scpoe ID              | the NetBIOS scope id                                                                                                    |
| WINS server                   | The IP address of WINS server                                                                                                    |
| Based-on mac-address          | The address binding rule based on MAC                                                                                              |
| Based-on client ID            | The address binding rule based on Client ID                                                                                        |
| Based-on C-VID                | The address binding rule based on customer vlan id                                                                                 |
| Based-on S-VID                | The address binding rule based on service provider vlan id                                                                         |
| Based-on interface-ip-address | The address binding rule based on ingress interface IP                                                                             |
| Based-on relay-ip-address     | The address binding rule based on IP address of relay agent                                                                        |
| Based-on vendor-class         | The address binding rule based on vendor class (option60)                                                                          |
| Based-on user-class           | The address binding rule based on user class (option77)                                                                            |
| Number of leased address      | The number of addresses has been leased .                                                                                          |
| Number of conflict addresses  | The number of addresses are conflict with other clients.                                                                           |

# show ip dhcp relay

Display the IP DHCP relay agent configuration.

#### show ip dhcp relay

Syntax None

**Default** None

**Command Mode** User EXEC or any configuration mode

**Usage Guideline** Display the DHCP relay agent configuration

**Example** This example shows how to display the DHCP relay agent configuration.

```
Switch# show ip dhcp relay
DHCP Relay
                                   : Enabled
Relay Hop Count
                                   : 4
DHCP Relay Information Option
                                  : Enabled
DHCP Relay Information Policy
DHCP Relay Information Check Reply: Enabled
DHCP Relay Information Trusted
                                 : Enabled
VLAN100 Relay IP Addresses
10.1.1.1, 10.1.1.2 , 10.1.1.3
List of Trusted sources of relay agent information option:
VLAN100
                   VLAN200
                                        VLAN300
                                                            VLAN400
Switch#
```

# show ip dhcp relay information trusted-sources

Use the show ip dhcp relay information trusted-sources command to display all interfaces configured to be a trusted source for the Dynamic Host Configuration Protocol (DHCP) relay information option, .

#### show ip dhcp relay information trusted-sources

Syntax None

**Default** None

**Command Mode** User EXEC or any configuration mode

**Usage Guideline** Display the DHCP relay agent configuration.

**Example** The following is sample output when the **ip dhcp relay information trusted** 

command is configured. Note that the display output lists the interfaces that are

configured to be trusted sources.

Switch# show ip dhcp relay information trusted-sources

List of trusted sources of relay agent information option:

VLAN100 VLAN200 VLAN300 VLAN400 VLAN500

Total Entries: 5

Switch#

# show ip dhcp server

This command displays the current status of DHCP server

show ip dhcp server

Syntax None

**Default** None

Command Mode Privileged EXEC

**Usage Guideline** Display the DHCP server status and user configured pool.

**Example** This example shows how to display the status of DHCP server.

```
Switch# show ip dhcp server
DHCP server: Disable
Ping packets number: 3
Ping timeout: 500 ms
List of DHCP server configured address pool
pool1
                                                              pool4
                    pool2
                                         pool3
pool5
                    pool6
                                         pool7
                                                              pool8
pool9
                    pool10
                                         pool11
                                                              pool12
```

# show ip dhcp server statistics

To display Dynamic Host Configuration Protocol (DHCP) server statistics.

#### show ip dhcp server statistics

Syntax None

**Default** None

**Command Mode** User EXEC or any configuration mode

Usage Guideline The show ip dhcp server statistics command displays the DHCP counters. All

counters are cumulative.

**Example** The following example resets all DHCP counters to zero. The table below

describes the significant fields in the display.

switch# show ip dhcp server statistics

Address pools 2 Malformed messages 0 Renew messages 0

Message Received

BOOTREQUEST 12
DHCPDISCOVER 200
DHCPREQUEST 178
DHCPDECLINE 0
DHCPRELEASE 0
DHCPINFORM 0

Message Sent
BOOTREPLY 12
DHCPOFFER 190
DHCPACK 172
DHCPNAK 6
switch#

Display Field Descriptions

Significant field descriptions for command show ip dhcp server statistics

| Field              | Description                                                                          |
|--------------------|--------------------------------------------------------------------------------------|
| Address pools      | The number of configured address pools in the DHCP database.                         |
| Malformed messages | The number of truncated or corrupted messages that were received by the DHCP server. |

| Field          | Description                                                                                                    |
|----------------|----------------------------------------------------------------------------------------------------|
| Renew messages | The number of renew messages for a DHCP lease. The counter is incremented when a new renew message has arrived after the first renew message. |
| Message        | The DHCP message type that was received by the DHCP server.                                                                                   |
| Received       | The number of DHCP messages that were received by the DHCP server.                                                                            |
| Sent           | The number of DHCP messages that were sent by the DHCP server.                                                                                |

DGS-6604 / SW RIs. 1.00.029 show ip dvmrp interface

### show ip dvmrp interface

This command is used to display dvrmp configuration information on interface.

#### show ip dvmrp interface [/NTERFACE-ID [,|-]]

| Syntax Description |                                                                                                    |
|--------------------|----------------------------------------------------------------------------------------------------|
| INTERFACE-ID[,  -] | (Optional) Specifies a single interface, a range of interfaces separated by a hyphen, or a series of interfaces separated by a comma. If no interface is specified, the switch displays DVRMP information on all interfaces at which DVMRP is enabled (That is for all of DVMRP enabled interfaces). |
|                    | Only VLAN interface are allowed to be specified for this command.                                                                                                    |
| ,                  | (Optional) Specifies a series of interfaces, or separate a range of interfaces from a previous range. No space is allowed before and after the comma.                                                                                                    |
| -                  | (Optional) Specifies a range of interfaces. No space is allowed before and after the hyphen.                                                                                                    |

**Default** None

**Command Mode** User EXEC or any configuration mode

**Usage Guideline** This command displays interface related information about Distance Vector

Multicast Routing Protocol (DVMRP).

**Example** This example shows how to display the DVMRP configuration information about

interface VLAN 1000.

```
Switch#show ip dvmrp interface vlan1000

Interface Address Metric Generation ID

------
vlan1000 10.0.0.254 1 1234567890

Total Entries: 1
Switch#
```

DGS-6604 / SW RIs. 1.00.029 show ip dvmrp neighbor

### show ip dvmrp neighbor

Use this command to show DVMRP neighbor information.

#### show ip dvmrp neighbor [ INTERFACE-ID | IP-ADDRESS ] [ detail ]

| Syntax Descriptio | n                                                   |
|-------------------|-----------------------------------------------------|
| INTERFACE-ID      | (Optional) Specifies the interface ID               |
| IP-ADDRESS        | (Optional) The IP address of the neighbor           |
| detail            | (Optional) Show the neighbor information in detail. |

**Default** None

Command Mode User EXEC or any configuration mode

**Usage Guideline** Use this command to display DVMRP neighbor information. If neither

INTERFACE-ID nor IP-ADDRESS is specified, then the information of all neighbors will be displayed. If the keyword of **detail** is not specified, then only

brief information for the neighbors will be displayed.

**Examples** This example shows how to display neighbor information.

| Switch>show ip of Interface | dvmrp neighbor<br>Neighbor Address | Generation ID | ExpTime    |
|-----------------------------|------------------------------------|---------------|------------|
| vlan1                       | 10.10.10.11                        | 0035ef6d      | 0DT0H0M29S |
| Total Entries: 1            | L                                  |               |            |

## Display Field Descriptions

Description of the significant display fields.

| Display Field                                                                                                    | Description                                                                                                    |  |  |
|----------------------------------------------------------------------------------------------------|----------------------------------------------------------------------------------------------------|--|--|
| Interface                                                                                                    | The interface refers to the routing interface which is mapped to a VLAN interface.                                                                                                    |  |  |
| Neighbor Address  Once a system has received a Probe from a neighbor that conta system's address in the neighbor list, then the system has estab two-way neighbor adjacency with this router. |                                                                                                    |  |  |
| Generation ID                                                                                                    | If a DVMRP router is restarted, it will not be aware of any previous prunes that it had sent or received. In order for the neighbor to detect that the router has restarted, a non-decreasing number is placed in the periodic probe message called the generation ID. When a change in the generation ID is detected, any prune information received from the router is no longer valid and should be flushed. |  |  |

| ExpTime | The neighbor time-out interval, which SHOULD be set to 35 seconds.                                                        |
|---------|----------------------------------------------------------------------------------------------------|
|         | This setting allows early detection of a lost neighbor yet provides tolerance for busy multicast routers.                 |
|         | These time-out values MUST be coordinated between all DVMRP routers of a particular physical network segment.             |
|         | The expire time shown here is the amount of time remaining before reaching the <i>neighbor time-out interval</i> setting. |

This example shows how to display neighbor detail information.

```
Switch>show ip dvmrp neighbor detail
Capability Flags: N-Network, S-SNMP, M-MTRACE, G-GENID, P-PRUNE, L-LEAF
Neighbor address: 10.10.10.11
Interface: vlan1
UpTime:
               0DT0H23M49S
ExpTime:
               ODTOHOM30S
Generation ID: 0035ef6d
Major Version: 3
Minor Version: 255
Capabilities: e (Flags: M,G,P)
Number of bad routes Received:
                                    0
Number of routes Received:
                                    0
Number of PROBE Received:
                                    144
Number of REPORT Received:
                                    1
Number of PRUNE Received:
                                    0
Number of GRAFT Received:
                                    0
Number of GRAFTACK Recvd:
                                    0
```

## Display Field Descriptions

Description of the significant display fields.

| Display Field    | Description                                            |
|------------------|--------------------------------------------------------|
| Capability Flags | LEAF - Whether this neighbor router is a leaf router.  |
|                  | PRUNE - This neighbor router understands pruning.      |
|                  | GENID- This neighbor router sends Generation Id's.     |
|                  | MTRACE - This neighbor router handles Mtrace requests. |
|                  | SNMP - This neighbor router supports the DVMRP MIB.    |
| _                | Network - This neighbor will accept a network mask.    |

| UpTime        | The total time elapsed since the neighbor was discoved until now.                                                                                                    |
|---------------|----------------------------------------------------------------------------------------------------|
| ExpTime       | The time remaining until the entry is removed from the DVMRP neighbor table.                                                                                                    |
| Generation ID | If a DVMRP router is restarted, it will not be aware of any previous prunes that it had sent or received. In order for the neighbor to detect that the router has restarted, a non-decreasing number is placed in the periodic probe message called the generation ID. When a change in the generation ID is detected, any prune information received from the router is no longer valid and should be flushed. |

### show ip dvmrp prune

Use this command to display DVMRP upstream prune state information.

#### show ip dvmrp prune

Syntax None

**Default** None

**Command Mode** User EXEC or any configuration mode

**Usage Guideline** Display DVMRP upstream Prune state information.

**Example** This example shows how to displays prune information.

```
DGS-6600:15#show ip dvmrp prune
Flags: P=Pruned, D=Holddown, N=NegMFC
Source
                   Group
                                    State ExpTime
                                                       Prune/Graft
                   Address
                                                       ReTransmit-Time
Network
                   239.255.255.250 P...
10.0.7.101/32
10.0.7.101/32
10.0.7.131/32
                                          ODT1H45M44S Off
                   239.255.255.250 P...
                                          ODT1H47M30S Off
10.1.52.99/32 229.55.150.208 P.N
                                          0DT1H44M36S 0DT0H3M50S
Total Entries: 3
```

## Display Field Descriptions

Description of significant display fields.

| Display Field                  | Description                                                                                                    |
|--------------------------------|----------------------------------------------------------------------------------------------------|
| Source Network                 | The address of the source IP address or source network.                                                                                                    |
| Group Address                  | The IP group address.                                                                                                    |
| State                          | P: The upstream state is in Prune state.                                                                                                    |
|                                | D: The entry is in Hold-Down state. In this state, a negative multicast forwarding cache (ip mroute) entry will be added.                                                                                              |
|                                | N: Negative Multicast forwarding cache (ip mroute) is installed.                                                                                                    |
| ExpTime                        | The amount of time remaining before this prune will expire.                                                                                                    |
| Prune/Graft ReTransmit<br>Time | The ramaining time before retransmitting a Prune or Graft. When "P" flag is set in the "State" field, this timer would represent the Prune retransmit timer, otherwise, it would represent the Graft retransmit timer. |

DGS-6604 / SW RIs. 1.00.029 show ip dvmrp route

### show ip dvmrp route

Use this command to display DVMRP route information.

#### show ip dvmrp route [ NETWORK-ADDRESS ]

| Syntax Description  |                                                                                                    |
|---------------------|----------------------------------------------------------------------------------------------------|
| NETWORK-<br>ADDRESS | (Optional) Specifies the source network address and mask length be displayed. If NETWORK-ADDRESS is not specified, all DVMRP routes will be displayed. |

**Default** None

**Command Mode** User EXEC or any configuration mode

**Usage Guideline** Display DVMRP route information.

**Example** This example shows how to display route information.

## Display Field Descriptions

Description of significant display fields.

| Display Field     | Description                                                                                                    |
|-------------------|----------------------------------------------------------------------------------------------------|
| Source Network    | The address of the source IP address or source network.                                                                                                    |
| Upstream neighbor | The Next hop router to the source network.                                                                                                    |
|                   | 0.0.0.0: This route is a local interface entry, and therefore it does not enable DVMRP.                                                                                    |
|                   | If the interface is a local entry, then the upstream neighbor displays its own interface IP address.                                                                       |
| Learned           | Indicates this route entry is a local interface. The other condition is dynamically learned.                                                                               |
| Interface         | The local Interface used to connect to the source network.                                                                                                    |
| State             | Route state displays "H" if the DVMRP route is in "Hold-down" state.                                                                                                    |
| ExpTime           | The time remaining until the entry is removed from the DVMRP routing table. A dash note indicates this entry is not going to be removed (because it is a local interface). |

DGS-6604 / SW RIs. 1.00.029 show ip igmp group

### show ip igmp group

Used to display IGMP group information on an interface

#### show ip igmp group [IP-ADDRESS | interface INTERFACE-ID] [detail]

| (Optional) Specifies the Group IP address to display. If no IP address is specified, all IGMP group information will be displayed.                             |
|----------------------------------------------------------------------------------------------------|
| (Optional) Specifies the interface to display. If no interface is specified, IGMP group information of all interfaces where IGMP is enabled will be displayed. |
|                                                                                                    |
| (Optional) Specifies to show the additional information (Uptime, Expires, Group mode and Last reporter).                                                       |
|                                                                                                    |

**Default** None

**Command Mode** User EXEC or any configuration mode

**Usage Guideline** User can display IGMP group information by using this command. The following

examples cover different versions of IGMP. The uptime means the time elapsed since the entry is created. The expire time means the time that the entry will be

removed if there is no refresh of the entry,

**Examples** This example shows how to display IGMP group information for interface VLAN

1000.

| Switch#show ip igmp group interface vlan1000 |               |           |            |               |
|----------------------------------------------|---------------|-----------|------------|---------------|
| Interface                                    | Group Address | Uptime    | Expires    | Last Reporter |
| vlan1000                                     | 224.0.1.149   | 0DT0H0M9s | 0DT0H4M15s | 10.10.0.91    |
| Total Entries: 1 entries, 2 records Switch#  |               |           |            |               |

## Display Field Descriptions

show ip igmp group Field Descriptions.

| Field   | Description                                                                 |
|---------|-----------------------------------------------------------------------------|
| entries | The number of the igmp group table display.                                 |
| records | The number of the group records and source records in the igmp group table. |

This example shows how to display IGMP group detailed information for group 224.1.1.1. If the interface is operated at v3, the group source list will be displayed. If the interface is not operated at v3, the group source list will not be displayed.

Switch# show ip igmp group 224.1.1.1 detail

Interface : vlan1000
Group : 224.1.1.1
Uptime : 0DT0H0M42S
Expires : stopped

Group mode : Include, dynamic Last reporter : 192.168.50.111

#### Group source list:

| Source Address    | Uptime     | v3 Exp     | Forward |
|-------------------|------------|------------|---------|
| <br>192.168.55.55 | 0DT0H0M42S | 0DT0H3M38s | Yes     |
| 192.168.10.55     | ODTOHOM10s | 0DT0H3M38S | Yes     |

Interface : vlan2000
Group : 224.1.1.1
Uptime : ODTOHOM42S
Expires : ODTOH3M38S

Group mode : Exclude, dynamic Last reporter : 192.168.51.111

Source list is empty

## Display Field Descriptions

Description of significant display fields.

| Display Field | Description                                                                                                    |  |  |
|---------------|----------------------------------------------------------------------------------------------------|--|--|
| Uptime        | The time elapsed since the entry has been created in the format of [n]DT[n]H[n]M[n]S.                                                                                                    |  |  |
| Expires       | The time that the entry will be removed if there is no refresh on the entry in the format of [n]DT[n]H[n]M[n]S.                                                                                                    |  |  |
|               | <b>stopped</b> indicates that timing out of this entry is not determined by this expire timer. If the router is in Include mode for a group, then the whole group entry times out after the last source entry has timed out (unless the mode is changed to Exclude mode before it times out). |  |  |
| Group mode    | Include or Exclude: The group mode is based on the type of membership reports that are received on the interface for the group.                                                                                                    |  |  |
|               | <b>dynamic</b> : If this port (or port-channel) interface receives a host's IGMP membership report for the group.                                                                                                    |  |  |
| Last reporter | Last host to report being a member of the multicast group.                                                                                                    |  |  |
| Forward       | Status of whether the router is forwarding multicast traffic due to this entry.                                                                                                    |  |  |

DGS-6604 / SW RIs. 1.00.029 show ip igmp interface

### show ip igmp interface

Used to display IGMP configuration information on interface

show ip igmp interface [INTERFACE-ID [ , | - ] ]

| Syntax Description | 1                                                                                                    |
|--------------------|----------------------------------------------------------------------------------------------------|
| INTERFACE-ID [, -] | (Optional) Specifies a single interface, a range of interfaces separated by a hyphen, or a series of interface separated by a comma. If no interface is specified, the switch displays IGMP information for all interfaces where IGMP is enabled (that is for all of IGMP enabled interfaces). Note, only a VLAN interface type is allowed for this command. |
| ,                  | (Optional) Specifies a series of interfaces, or separate a range of interfaces from a previous range. No space is allowed before and after the comma.                                                                                                    |
| -                  | (Optional) Specifies a range of interfaces. No space is allowed before and after the hyphen.                                                                                                    |

**Default** None

**Command Mode** User EXEC or any configuration mode

**Usage Guideline** User can display Interface IGMP configuration information by this command.

If the specified VLAN interface has IGMP disabled, all of the IGMP related configuration shown as if IGMP is enabled with the exception that the IGMP state is disabled. When no VLAN interface is specified, only IGMP enabled VLANs are displayed for this command. While a VLAN interface list may incorporate IGMP disabled VLANs, all of the listed VLAN's IGMP configuration information is

displayed.

**Example** This example shows how to display IGMP configure information about interface

VLAN 1000.

```
Switch#show ip igmp interface vlan1000
vlan1000
  IP Address/Netmask
                                   : 10.50.95.90/8
  IGMP State
                                   : Enabled
                                   : igmp_fileter
  Access Group
  Version
                                   : 125 seconds
  Query Interval
  Query Maximum Response Time
                                  : 10 seconds
  Robustness Value
  Last Member Query Interval
                                  : 1000 milliseconds
                                   : 10.50.95.90
  Querier
  Querier Timer countdown value
                                   : -
  Configured Query Interval
                                    : 5
  Configured Maximum response time: 15
  Configured Robustness
                                    : 2
```

DGS-6604 / SW RIs. 1.00.029 show ip igmp snooping

### show ip igmp snooping

Use this command to display IGMP Snooping information on the switch.

#### show ip igmp snooping [VLAN VLAN-ID]

| Syntax Description |                                                                                                    |
|--------------------|----------------------------------------------------------------------------------------------------|
| VLAN VLAN-ID       | (Optional) Specifies a VLAN. The VLAN ID range is 1 to 4094.                                                                                                    |
|                    | If no VLAN is specified, then this command shows IGMP Snooping Information for all VLANs where IGMP Snooping is enabled (i.e. all IGMP Snooping enabled VLAN interfaces). |

**Default** None

**Command Mode** User EXEC or any configuration mode

**Usage Guideline** The IGMP Snooping information can be displayed using this command. If the

specified VLAN does not exist or IGMP Snooping is disabled at the VLAN, an

error message will be displayed.

**Example** This example shows how to display IGMP Snooping configurations.

```
Switch> show ip igmp snooping
IGMP Snooping is enabled in the following VLANs
Codes- v3:IGMP v3 host compatibility mode, v2: IGMP v2 host compatibility mode
v1:IGMP v1 host compatibility mode
  Vlan Querier state
                          Querier Router
                                              Immediate
                                                             Timer State
                                              Leave
(v3)1
       Enabled
                          Active
                                              Enabled
(v2)2
        Disabled
                                              Disabled
                                                             ODTOH4M10S
       Enabled
                          Non-active
                                              Enabled
                                                             0DT0H3M12S
Total number of VLANs = 3
Switch>
```

## Display Field Descriptions

The following table shows the field information for the above example.

| Display Field              | Parameter         | Description                                                                                                    |
|----------------------------|-------------------|----------------------------------------------------------------------------------------------------|
| Querier state              | Enabled           | IGMP Snooping querier is enabled.                                                                                                    |
|                            | Disabled          | IGMP Snooping querier is disabled.                                                                                                    |
| Querier Router             | Active            | This VLAN interface of the switch works as an IGMP snooping querier.                                                                                                    |
| _                          | Non-active        | This VLAN interface does not function as an IGMP snooping querier.                                                                                                    |
| <del>-</del>               | -                 | This field can be disregarded when the IGMP snooping querier state is disabled.                                                                                                    |
| Immediate Leave            | Enable            | IGMP Snooping immediate leave response function is enabled which means the member port of the VLAN interface will receive any IGMP leave message from a port, the system will immediately remove the port from the multicast group membership.                                                                           |
|                            | Disable           | IGMP Snooping immediate leave response function is disabled which means the member port of the VLAN interface will receive the IGMP leave message, the system will not remove the port from the multicast group membership, instead the system will follow IGMP interaction process to confirm the multicast membership. |
| Host Compatibility<br>Mode | IGMPv1            | The current compatibility state of this interface. This state is dependent on the version of general queries received from the interface. IGMPv3 is the default value. If any lower version is received, the version will go back to the lowest version for backward compatibility.                                      |
|                            | IGMPv3            |                                                                                                    |
| Timer State                | -                 | The timer stops counting down.                                                                                                    |
|                            | [n]DT[n]H[n]M[n]S | Timer starts to count down, and its initial count is set to the value got from the Older Version Querier Present Timeout in the IGMP control packet.                                                                                                    |

### show ip igmp snooping group

Use this command to display IGMP Snooping group information learned by the switch.

#### show ip igmp snooping group [IP-ADDRESS | VLAN VLAN-ID] [ detail ]

| Syntax Description | on                                                                                                    |
|--------------------|----------------------------------------------------------------------------------------------------|
| IP-ADDRESS         | (Optional) Specifies the Group IP address to display. If no IP address is specified, all IGMP Snooping group information will be displayed.                                    |
| VLAN VLAN-ID       | (Optional) Specifies the VLAN interface to display. If no VLAN is specified, the command shows IGMP snooping group information about all VLANs where IGMP Snooping is enabled. |
| detail             | (Optional) Specifies to show the additional information (Uptime, Expires, Group mode and Last reporter).                                                                       |

**Default** None

**Command Mode** User EXEC or any configuration mode

**Usage Guideline** User can display IGMP Snooping group information by this command. The

following examples cover different versions of the IGMP.

If the specified VLAN does not exist or IGMP Snooping is disabled at the VLAN,

an error message will be displayed instead.

**Examples** This example shows how to display IGMP Snooping group information.

```
Switch# show ip igmp snooping group
IGMP Snooping Connected Group Membership: ((s)- static configuration)
Group address Source address
                                Interface
                                             Port
224.0.1.149
                 10.2.2.18
                                 vlan1
                                             eth3.12
224.0.1.145
                                             eth3.15
                 10.1.1.2
                                vlan1
224.0.2.123(s)
                10.3.3.128
                                             eth3.1
                                vlan2
Total Entries: 3 entries, 6 records
```

## Display Field Descriptions

show ip igmp snooping group Field Descriptions.

| Field   | Description                                                                          |  |
|---------|--------------------------------------------------------------------------------------|--|
| entries | The number of the igmp snooping group table display.                                 |  |
| records | The number of the group records and source records in the igmp snooping group table. |  |

This example shows how to display the IGMP snooping group detailed information of group 224.1.1.1. If the interface is operated at v3, the group source list will be displayed. If the interface is not operated at v3, the group source list will not be displayed.

```
Switch# show ip igmp snooping group 224.1.1.1 detail
```

IGMP version: V3 Interface: vlan1000 Group: 224.1.1.1

Port: eth3.12

Uptime : 0DT0H0M42S
Expires : stopped

Group mode : Include, dynamic Last reporter: 192.168.50.111

| Source Address | Uptime     | v3 Exp     | Forward |
|----------------|------------|------------|---------|
|                |            |            |         |
| 192.168.55.55  | 0DT0H0M42S | 0DT0H3M38s | yes     |
| 192.168.55.66  | ODTOHOM42S | 0DT0H3M38S | no      |

IGMP version: V2

Interface : vlan2000
Group : 224.1.1.1
Port : eth3.2
Uptime : ODTOHOM42S
Expires : ODTOH3M38S

Group mode : Exclude, dynamic Last reporter: 192.168.51.111

Source list is empty

Switch#

## Display Field Descriptions

The following table shows the display field information for the example on the previous page.

| Display Field | Description                                                                                                    |
|---------------|----------------------------------------------------------------------------------------------------|
| IGMP version  | The version of IGMP. The version of IGMP that the multicast group has reported.                                                                                                    |
| Interface     | Interface ID of VLAN in which the multicast IP address is reported.                                                                                                    |
| Uptime        | The time elapsed since the entry has been created in the format of [n]DT[n]H[n]M[n]S                                                                                                    |
| Expires       | The time that the entry will be removed if there is no refresh on the entry in the format of [n]DT[n]H[n]M[n]S.                                                                                                    |
|               | "never" indicates that the entry will not be time out, because a local receiver is on the router for this entry.                                                                                                    |
|               | " <b>stopped</b> " indicates that the time-out of this entry is not determined by this expire timer. If the router is set to <i>Include mode</i> for a group, then the whole group entry times out after the last source entry has timed out (unless the mode is changed to <i>Exclude mode</i> before it times out). |
| Group mode    | Include or Exclude: The group mode is based on the type of membership reports that are received on the interface for the group.                                                                                                    |
|               | <b>static</b> : If this group is configured statically on the port (or port-channel) interface.                                                                                                    |
|               | <b>dynamic</b> : If this port (or port-channel) interface receives a host's IGMP membership report for the group.                                                                                                    |
| Last reporter | Last host to report being a member of the multicast group.                                                                                                    |
| Forward       | Status of whether the router is forwarding multicast traffic due to this entry.                                                                                                    |

### show ip igmp snooping mrouter

Use this command to display IGMP Snooping mrouter information learned and configured on the switch.

#### show ip igmp snooping mrouter [vlan VLAN-ID] [designate | auto | not-allowed]

| Syntax Descript | ion                                                                                                    |
|-----------------|----------------------------------------------------------------------------------------------------|
| vlan VLAN-ID    | (Optional) Specifies a VLAN. The VLAN ID range is 1 to 4094. If no VLAN is specified, this command shows IGMP snooping information on all VLANs where IGMP snooping is enabled. |
| designate       | (Optional) Display the router ports which are statically configured.                                                                                                    |
| auto            | (Optional) Display the router ports which are dynamically learned.                                                                                                    |
| not-allowed     | (Optional) Display the router ports which are configured as forbidden to be router ports.                                                                                       |

**Default** None

**Command Mode** User EXEC or any configuration mode

**Usage Guideline** 

This command is used to display information on dynamically learned and manually configured multicast router interfaces. When IGMP snooping is enabled, the switch automatically learns the interface to which a multicast router is connected. These are dynamically learned interfaces. If no option is specified, all of designate, auto, and not-allowed interfaces are displayed.

When the specified VLAN does not exist or the specified VLAN is without IGMP snooping enabled, a warning message will appear indicating this.

#### **Example**

This example shows how to display IGMP snooping mrouter information.

```
Switch# show ip igmp snooping mrouter
vlan1
Designate : eth3.4,
Auto : eth4.2,
Not-allowed: -
vlan2
Designate : eth4.4,
Auto : eth3.2,
Not-allowed: -
Total Entries: 2
```

#### show ip interface

Use this command to display the information of ip interfaces.

#### show ip interface [INTERFAC E-ID] [brief]

| Syntax Description | 1                                                                                                 |
|--------------------|---------------------------------------------------------------------------------------------------|
| INTERFACE-ID       | (Optional) Interface type and number. It refers to an IP interface, that is VLAN interfaces only. |
| brief              | (Optional) Displays a summary of the usability status information for each interface.             |

**Default** None

**Command Mode** User EXEC or any configuration mode

**Usage Guideline** 

An IP interface can be in either the down state or up state. When an interface is in the up state, it can send and receive packets. If an interface is in the down state, the directly connected routing entry is removed from the routing table. Removing the entry allows the switch to use dynamic routing protocols to determine backup routes to the network.

If an optional interface type is specified, then information for that specific interface is displayed. This command only supports VLAN interface types.

If no optional arguments are specified, then information for all the interfaces is displayed.

If the interface hardware is usable, the interface is marked "up." For an interface to be usable, both the interface hardware and line protocol must be up.

Example

This example shows how to display the brief format of the **show ip interface** 

command.

| Switch> show ip Interface | interface brief<br>IP-Address | Status | Protocol |
|---------------------------|-------------------------------|--------|----------|
| vlan1                     | 10.90.90.90                   | up     | up       |
| vlan2                     | 20.1.1.1                      | up     | up       |
| Total Entires: 2          | 2                             |        |          |
| Switch>                   |                               |        |          |

DGS-6604 / SW Rls. 1.00.029

This example shows how to display the ip interface information for VLAN 1

```
Switch> show ip interface vlan1
vlan1 is up,
Internet address is 100.0.0.1/24
Internet address is 110.0.0.1/24 (secondary)
MAC Address is 08-01-02-24-00-01
ARP timeout is 14400 seconds
IP MTU is 1500 bytes
```

#### show ip key-chain

Use this command to display the settings of the configured key chains.

show ip key-chain [NAME-OF-KEY]

# Syntax Description NAME-OF-KEY (Optional) Specifies the name of a key chain to display.

**Default** None

**Command Mode** User EXEC or any configuration mode

**Usage Guideline** Specify the name of key-chain (NAME-OF-KEY) to get the information of specific

key-chain. If no NAME-OF-KEY is specified, information of all key-chains will be

shown.

**Example** The following example shows the sample output of show ip key-chain:

```
Switch# show ip key-chain
Key-Chain tree
  Key 1 -- text "stringforkey1"
    accept lifetime (13:30:00 Jan 25 2008) - (15:29:59 Jan 25 2008)
    send lifetime (14:30:00 Jan 25 2008) - (16:29:59 Jan 25 2008)
 Key 2 -- text "stringforkey2"
    accept lifetime (14:30:00 Jan 25 2008) - (always valid)
    Send-lifetime 14:30:00 Jan 25 2008 duration 3600
Key-Chain ifall
  Key 1 -- text "admin123"
    accept lifetime (13:30:00 Feb 25 2008) - (15:29:59 Feb 25 2008)
    send lifetime (14:30:00 Feb 25 2008) - (16:29:59 Feb 25 2008)
 Key 2 -- text "guestabc"
    accept lifetime (13:30:00 Feb 25 2008) - (15:29:59 Feb 25 2008)
    send lifetime (14:30:00 Feb 25 2008) - (16:29:59 Feb 25 2008)
Switch#
```

DGS-6604 / SW RIs. 1.00.029 show ip mroute

#### show ip mroute

Use this command to display the content of the IP multicast routing table.

## show ip mroute [ { [group-addr GROUP-ADDRESS ] [source-addr NETWORK-ADDRESS ] [summary] } |static]

| Syntax Description |                                                                                                    |
|--------------------|----------------------------------------------------------------------------------------------------|
| group-addr         | (Optional) Specifies the Group IP address.                                                           |
| GROUP-ADDRESS      |                                                                                                    |
| source-addr        | (Optional) Specifies the Source IP network address.                                                  |
| NETWORK-ADDRESS    |                                                                                                    |
| summary            | (Optional) Displays a one-line, abbreviated summary of each entry in the IP multicast routing table. |
| static             | (Optional) Displays the multicast static routes                                                      |

**Default** None

**Command Mode** User EXEC or any configuration mode

**Usage Guideline** Displays the content of the IP multicast table.

The "Uptime" timer describes the time elapsed since the entry was created.

The "Expires" timer is a keep-alive timer for the multicast data stream. The Expires timer value is based on either the PIM Sparse and Dense Mode RFCs (RFC 4601 and RFC 3973) or DVMRP. If the multicast data continues to arrive at the device, the timer will renew itself.

If network address is specified, the switch displays the entries with source addresses that match the specified address.

#### Example

This example shows how to display the IP multicast route table summary:

```
Switch> show ip mroute summary

IP Multicast Routing Table: 1 entry

Flags: D - PIM-DM, S - PIM-SM, V - DVMRP

Timers: Uptime/Expires

(10.10.1.52, 224.0.1.3), vlan1, 0DT0H1M32S/0DT0H3M20S, Flags: D
```

The following is sample output from the **show ip mroute** command.

```
Switch> show ip mroute

IP Multicast Routing Table - 1 entry

Flags: D - PIM-DM, S - PIM-SM, V - DVMRP

Timers: Uptime/Expires

(10.10.1.52, 224.0.1.3), uptime 0DT5H29M15S, expires 0DT0H2M59S, flags: D

Incoming interface: vlan1

Outgoing interface list:

vlan2

vlan3
```

The following is a sample output from the **show ip mroute static** command.

```
Switch> show ip mroute static

Mroute: 192.168.6.0/24, RPF neighbor: 10.1.1.1, distance: 0

Mroute: 192.168.7.0/24, RPF neighbor: 10.1.1.1, distance: 100

Mroute: 192.168.8.0/24, interface: Null, distance: 0

Total Entries: 3
```

DGS-6604 / SW RIs. 1.00.029 show ip ospf

### show ip ospf

Use this command to display general information about the OSPF routing

process.

show ip ospf

Syntax None

**Default** None

Command Mode User EXEC

**Usage Guideline** Display general OSPF protocol information. It provides system-wide statistics

and per area statistics for OSPF. The LSDB database overflow limit is the

capacity for the LSA table size. It is project dependent.

**Example** On the following page is a sample output from the **show ip ospf** command.

```
Switch#show ip ospf
Operational Router ID 10.47.65.160
Process uptime is ODTOH12M33S
Conforms to RFC2328, and RFC1583Compatibility flag is disabled
This router is an ABR, ABR Type is Standard (RFC2328)
This router is an ASBR (injecting external routing information)
This router is a BR
SPF schedule delay 5 secs, Hold time between two SPFs 10 secs
Number of external LSA 1240. Checksum 0x26DB197
Number of router LSA 17
Number of network LSA 10
Number of non-default summary LSA 109
Number of asbr summary LSA 38
Number of non-default external LSA 1240
Number of LSA originated 138
Number of LSA received 1441
Number of current LSA 1426
LSDB database overflow limit is 24576
Number of areas attached to this router: 5
   Area 0.0.0.0 (BACKBONE)
       Number of interfaces in this area is 5 active interface number is 5
       Number of fully adjacent neighbors in this area is 5
        SPF algorithm last executed ODTOH9M46S ago
        SPF algorithm executed 9 times
       Number of LSA 66
       Network 47.65.49.0/24
        Summarize range 3.0.0.0/8 advertise cost 1 (auto)
   Area 0.0.0.1
       Number of interfaces in this area is 2 active interface number is 2
       Number of fully adjacent neighbors in this area is 2
       Number of fully adjacent virtual neighbors through this area is 2
        SPF algorithm last executed ODTOH9M46S ago
        SPF algorithm executed 7 times
       Number of LSA 32
       Network 47.65.51.0/29
       Network 47.65.52.0/29
Switch#
```

#### show ip ospf border-routers

Use this command to display the ABRs and ASBRs for the OSPF instance.

#### show ip ospf border-routers

Syntax None

**Default** None

Command Mode User EXEC

**Usage Guideline** Use this command to display the ABRs and ASBRs information.

**Example** This is a sample output from the **show ip ospf border-routers** command

```
Switch#show ip ospf border-routers

OSPF process internal Routing Table

Codes: i - Intra-area route, I - Inter-area route

i 10.47.65.181 [1] via 47.65.51.2, vlan51, ABR, ASBR, TransitArea 0.0.0.1
i 10.47.65.182 [1] via 47.65.52.2, vlan52, ABR, ASBR, TransitArea 0.0.0.1
i 10.47.65.183 [1] via 47.65.53.2, vlan53, ABR, ASBR, TransitArea 0.0.0.2
i 10.47.65.184 [1] via 47.65.54.2, vlan54, ABR, ASBR, TransitArea 0.0.0.2
i 47.65.131.111 [2] via 47.65.52.2, vlan52, ASBR, TransitArea 0.0.0.1
i 47.65.151.111 [2] via 47.65.53.2, vlan53, ASBR, TransitArea 0.0.0.2
Total Entries: 6
Switch#
```

DGS-6604 / SW RIs. 1.00.029 show ip ospf database

### show ip ospf database

Use this command to display a database summary for OSPF information.

#### show ip ospf database

Syntax None

**Default** None

Command Mode User EXEC

**Usage Guideline** Display information about the database summary for OSPF information.

**Example** The following page shows a sample output from the **show ip ospf database** 

command:

•

| Switch#show ip     | ospf database  |                                                             |          |
|--------------------|----------------|-------------------------------------------------------------|----------|
|                    | Router Link St | ates (Area 0.0.0.0)                                         |          |
|                    |                | Age Seq# CkSum Link count<br>1765 0x8000000e 0x107f 6       |          |
|                    | Net Link State | s (Area 0.0.0.0)                                            |          |
|                    |                | Age Seq# CkSum<br>1819 0x80000001 0x33da                    |          |
|                    | Summary Link S | tates (Area 0.0.0.0)                                        |          |
| Link ID 2.1.1.0    |                | Age Seq# CkSum Route<br>57 0x80000002 0xe15a 2.1.1.0/24     |          |
|                    | ASBR-Summary L | ink States (Area 0.0.0.0)                                   |          |
|                    |                | Age Seq# CkSum<br>1786 0x80000003 0xb756                    |          |
|                    | Router Link St | ates (Area 0.0.0.61 [NSSA])                                 |          |
|                    |                | Age Seq# CkSum Link count 77 0x80000004 0x24bb 1            |          |
|                    | Summary Link S | tates (Area 0.0.0.61 [NSSA])                                |          |
| Link ID<br>2.1.1.0 |                | Age Seq# CkSum Route<br>57 0x80000002 0xff3e 2.1.1.0/24     |          |
|                    | NSSA-external  | Link States (Area 0.0.0.61 [NSSA])                          |          |
| Link ID<br>1.0.0.0 |                | Age Seq# CkSum Route<br>117 0x80000002 0x80e7 N2 1.0.0.0/24 | Tag<br>0 |
|                    | AS External Li | nk States                                                   |          |
| Link ID<br>1.0.0.0 |                | Age Seq# CkSum Route<br>107 0x80000002 0x15e5 E2 1.0.0.0/24 | Tag<br>0 |
| Total Entries:     | 8              |                                                             |          |
| Switch#            |                |                                                             |          |

### show ip ospf database asbr-summary

Use this command to display information about the Autonomous System Boundary Router (ASBR) summary LSAs.

show ip ospf database asbr-summary [ LINK-STATE-ID ] [ self-originate ] [

adv-router IP-ADDRESS]

| Syntax Description | n                                              |
|--------------------|------------------------------------------------|
| LINK-STATE-ID      | Link State ID (as an IP address).              |
| self-originate     | Self-originated link states.                   |
| adv-router         | Displays all the LSAs of the specified router. |
| IP-ADDRESS         | Advertise router IP address.                   |

**Default** None

Command Mode User EXEC

**Usage Guideline** Displays information about the Autonomous System Boundary Router (ASBR)

summary LSAs.

**Example** The following page shows a sample output from the **show ip ospf database** 

asbr-summary command.

```
Switch#show ip ospf database asbr-summary
                ASBR-Summary Link States (Area 0.0.0.0)
 LS age: 893
  Options: 0x2 (*|-|-|-|-|E|-)
 LS Type: ASBR-summary-LSA
 Link State ID: 10.47.65.160 (AS Boundary Router address)
 Advertising Router: 10.47.65.181
 LS Seg Number: 80000003
  Checksum: 0xb756
 Length: 28
 Network Mask: /0
       TOS: 0 Metric: 1
                ASBR-Summary Link States (Area 0.0.0.1)
 LS age: 927
  Options: 0x2 (*|-|-|-|-|E|-)
 LS Type: ASBR-summary-LSA
 Link State ID: 10.47.65.183 (AS Boundary Router address)
 Advertising Router: 10.47.65.160
 LS Seq Number: 8000001
  Checksum: 0x53ba
 Length: 28
 Network Mask: /0
       TOS: 0 Metric: 1
Total Entries: 2
Switch#
```

### show ip ospf database external

Use this command to display information about the external LSAs.

show ip ospf database external [ LINK-STATE-ID ] [ self-originate ] [ adv-router IP-ADDRESS ]

| Syntax Description |                                                |
|--------------------|------------------------------------------------|
| LINK-STATE-ID      | Link State ID (as an IP address).              |
| self-originate     | Self-originated link states.                   |
| adv-router         | Displays all the LSAs of the specified router. |
| IP-ADDRESS         | Advertise router IP address.                   |

**Default** None

Command Mode User EXEC

**Usage Guideline** Display information about the Autonomous System Boundary Router (ASBR)

external LSAs.

**Example** The below is a sample output from the **show ip ospf database external** 

command.

```
Switch#show ip ospf database external
                AS External Link States
  LS age: 1056
  Options: 0x2 (*|-|-|-|-|E|-)
  LS Type: AS-external-LSA
  Link State ID: 1.0.0.0 (External Network Number)
  Advertising Router: 10.47.65.160
 LS Seq Number: 8000001
  Checksum: 0x17e4
 Length: 36
 Network Mask: /24
        Metric Type: 2 (Larger than any link state path)
        TOS: 0
        Metric: 20
        Forward Address: 47.65.52.2
        External Route Tag: 0
Total Entries: 1
Switch#
```

### show ip ospf database network

Use this command to display information about the network LSAs.

#### show ip ospf database network [ LINK-STATE-ID ] [ self-originate ] [ adv-router IP-ADDRESS ]

| Syntax Description |                                                |
|--------------------|------------------------------------------------|
| LINK-STATE-ID      | Link State ID (as an IP address).              |
| self-originate     | Self-originated link states.                   |
| adv-router         | Displays all the LSAs of the specified router. |
| IP-ADDRESS         | Advertise router IP address.                   |

**Default** None

Command Mode User EXEC

**Usage Guideline** Display information about the network LSAs.

**Example** This is a sample output (on the next page) from the **show ip ospf database** 

network command

```
Switch#show ip ospf database network
               Net Link States (Area 0.0.0.0)
 LS age: 1034
  Options: 0x0 (*|-|-|-|-|-)
 LS Type: network-LSA
 Link State ID: 47.65.49.111 (address of Designated Router)
 Advertising Router: 47.65.49.111
 LS Seq Number: 8000001
  Checksum: 0x33da
 Length: 32
 Network Mask: /24
       Attached Router: 47.65.49.111
       Attached Router: 10.47.65.160
                Net Link States (Area 0.0.0.1)
  LS age: 1015
  Options: 0x2 (*|-|-|-|-|E|-)
 LS Type: network-LSA
 Link State ID: 47.65.51.2 (address of Designated Router)
 Advertising Router: 10.47.65.181
 LS Seq Number: 8000001
  Checksum: 0x9ea1
 Length: 32
 Network Mask: /29
       Attached Router: 10.47.65.181
       Attached Router: 10.47.65.160
Total Entries: 2
Switch#
```

### show ip ospf database nssa-external

Use this command to display information about the nssa-external LSAs.

show ip ospf database nssa-external [ LINK-STATE-ID ] [ self-originate ] [ adv-router IP-ADDRESS ]

| Syntax Description |                                                |
|--------------------|------------------------------------------------|
| LINK-STATE-ID      | Link State ID (as an IP address).              |
| self-originate     | Self-originated link states.                   |
| adv-router         | Displays all the LSAs of the specified router. |
| IP-ADDRESS         | Advertise router IP address.                   |

**Default** None

Command Mode User EXEC

**Usage Guideline** Display information about the nssa-external LSAs.

**Example** This is a sample output (on the next page) from the **show ip ospf database** 

nssa-external command.

```
Switch#show ip ospf database nssa-external
                NSSA-external Link States (Area 0.0.0.61 [NSSA])
 LS age: 1161
  Options: 0x0 (*|-|-|-|-|-|-)
  LS Type: AS-NSSA-LSA
 Link State ID: 1.0.0.0 (External Network Number For NSSA)
 Advertising Router: 10.47.65.160
 LS Seq Number: 8000001
  Checksum: 0x82e6
 Length: 36
 Network Mask: /24
       Metric Type: 2 (Larger than any link state path)
        TOS: 0
       Metric: 20
       NSSA: Forward Address: 110.201.0.1
       External Route Tag: 0
  LS age: 1097
  Options: 0x0 (*|-|-|-|-|-|-)
 LS Type: AS-NSSA-LSA
 Link State ID: 47.65.55.0 (External Network Number For NSSA)
 Advertising Router: 10.47.65.160
 LS Seq Number: 8000001
  Checksum: 0xbb07
 Length: 36
 Network Mask: /24
       Metric Type: 2 (Larger than any link state path)
        TOS: 0
       Metric: 20
       NSSA: Forward Address: 110.201.0.1
        External Route Tag: 0
 Total Entries: 2
Switch#
```

### show ip ospf database router

Use this command to display information about the router LSAs.

#### show ip ospf database router [ LINK-STATE-ID ] [ self-originate ] [ adv-router IP-ADDRESS ]

| Syntax Description |                                                |
|--------------------|------------------------------------------------|
| LINK-STATE-ID      | Link State ID (as an IP address).              |
| self-originate     | Self-originated link states.                   |
| adv-router         | Displays all the LSAs of the specified router. |
| IP-ADDRESS         | Advertise router IP address.                   |

**Default** None

Command Mode User EXEC

**Usage Guideline** Display information about the router LSAs.

**Example** The following pages shows a sample output from the **show ip ospf database** 

router command.

```
Switch#show ip ospf database router
                Router Link States (Area 0.0.0.0)
 LS age: 1056
 Options: 0x2 (*|-|-|-|-|E|-)
 Flags: 0x3 : ABR ASBR
 LS Type: router-LSA
 Link State ID: 10.47.65.160
 Advertising Router: 10.47.65.160
 LS Seq Number: 8000000e
 Checksum: 0x107f
 Length: 96
  Number of Links: 6
   Link connected to: a Transit Network
     (Link ID) Designated Router address: 47.65.49.111
     (Link Data) Router Interface address: 47.65.49.1
     Number of TOS metrics: 0
       TOS 0 Metric: 1
   Link connected to: a Virtual Link
     (Link ID) Neighboring Router ID: 10.47.65.181
     (Link Data) Router Interface address: 47.65.51.1
     Number of TOS metrics: 0
       TOS 0 Metric: 1
   Link connected to: a Virtual Link
     (Link ID) Neighboring Router ID: 10.47.65.182
     (Link Data) Router Interface address: 47.65.52.1
     Number of TOS metrics: 0
       TOS 0 Metric: 1
   Link connected to: a Virtual Link
     (Link ID) Neighboring Router ID: 10.47.65.183
     (Link Data) Router Interface address: 47.65.53.1
     Number of TOS metrics: 0
      TOS 0 Metric: 1
```

```
Link connected to: a Virtual Link
     (Link ID) Neighboring Router ID: 10.47.65.184
     (Link Data) Router Interface address: 47.65.54.1
     Number of TOS metrics: 0
       TOS 0 Metric:
   Link connected to: Stub Network
     (Link ID) Network/subnet number: 47.65.49.112
     (Link Data) Network Mask: 255.255.255.255
     Number of TOS metrics: 0
       TOS 0 Metric: 0
 LS age: 1063
 Options: 0x2 (*|-|-|-|-|E|-)
 Flags: 0x3 : ABR ASBR
 LS Type: router-LSA
 Link State ID: 10.47.65.181
 Advertising Router: 10.47.65.181
 LS Seq Number: 80000006
 Checksum: 0xb55d
 Length: 48
  Number of Links: 2
   Link connected to: a Virtual Link
     (Link ID) Neighboring Router ID: 10.47.65.160
     (Link Data) Router Interface address: 47.65.51.2
     Number of TOS metrics: 0
       TOS 0 Metric: 1
   Link connected to: a Virtual Link
     (Link ID) Neighboring Router ID: 10.47.65.184
     (Link Data) Router Interface address: 47.65.84.2
     Number of TOS metrics: 0
      TOS 0 Metric: 10
Total Entries: 2
Switch#
```

# show ip ospf database summary

Use this command to display information about the summary LSAs.

show ip ospf database summary [LINK-STATE-ID] [ self-originate ] [adv-router IP-ADDRESS]

| Syntax Description |                                                |  |
|--------------------|------------------------------------------------|--|
| LINK-STATE-ID      | Link State ID (as an IP address).              |  |
| self-originate     | Self-originated link states.                   |  |
| adv-router         | Displays all the LSAs of the specified router. |  |
| IP-ADDRESS         | Advertise router IP address.                   |  |

**Default** None

Command Mode User EXEC

**Usage Guideline** Display information about the summary LSAs.

**Example** The following page shows a sample output from the **show ip ospf database** 

summary command.

```
Switch#show ip ospf database summary
                Summary Link States (Area 0.0.0.0)
 LS age: 1225
  Options: 0x2 (* |-|-|-|-|E|-)
 LS Type: summary-LSA
 Link State ID: 2.1.1.0 (summary Network Number)
 Advertising Router: 10.47.65.160
 LS Seq Number: 80000001
 Checksum: 0xe359
 Length: 28
 Network Mask: /24
       TOS: 0 Metric: 1
 LS age: 1225
  Options: 0x2 (* |-|-|-|-|E|-)
 LS Type: summary-LSA
 Link State ID: 2.1.2.0 (summary Network Number)
 Advertising Router: 10.47.65.160
 LS Seq Number: 80000001
 Checksum: 0xd863
 Length: 28
 Network Mask: /24
       TOS: 0 Metric: 1
 Total Entries: 2
Switch#
```

DGS-6604 / SW RIs. 1.00.029 show ip ospf host-route

# show ip ospf host-route

Use this command to display host-route information for OSPF.

### show ip ospf host-route

Syntax None.

**Default** None

Command Mode User EXEC

**Usage Guideline** Use this command to display host route information for OSPF.

**Example** The following is a sample output of this command:

```
Switch# show ip ospf host-route

Host IP AreaID Cost

10.3.3.3 0.0.0.5 2
10.3.3.4 0.0.0.1 3
20.3.3.3 0.0.0.25 58

Total Entries: 3
```

DGS-6604 / SW RIs. 1.00.029 show ip ospf interface

# show ip ospf interface

Use this command to display interface information for OSPF.

### show ip ospf interface [ IFNAME]

| Syntax Description  | า                                                                                                    |  |  |
|---------------------|----------------------------------------------------------------------------------------------------|--|--|
| IFNAME              | (Optional) Specifies the interface type of the interfaces to display the OSPF information for.                                                                  |  |  |
|                     |                                                                                                    |  |  |
| Default             | None                                                                                                    |  |  |
| <b>Command Mode</b> | User EXEC                                                                                                    |  |  |
| Usage Guideline     | Use this command to display interface information for OSPF. If no interface type/number is specified the OSPF information for all interfaces will be displayed. |  |  |
| Example             | The following example on the next page is a sample output of this command:                                                                                      |  |  |

```
Switch#show ip ospf interface
vlan49 is up, line protocol is up
  Internet Address 47.65.49.1/24, Area 0.0.0.0, MTU 1500
 Router ID 10.47.65.160, Network Type BROADCAST, Cost: 1
 Transmit Delay is 1000 sec, State BDR, Priority 1
 Designated Router (ID) 47.65.49.111, Interface Address 47.65.49.111
 Backup Designated Router (ID) 10.47.65.160, Interface Address 47.65.49.1
 Timer intervals configured, Hello 20, Dead 80, Retransmit 10
 Hello due in ODTOHOM9S
 Neighbor Count is 1, Adjacent neighbor count is 1
 Hello received 39 sent 39, DD received 25 sent 14
 LS-Req received 0 sent 1, LS-Upd received 2 sent 947
 LS-Ack received 588 sent 3, Discarded 0
 Current Authentication Type: none
vlan51 is up, line protocol is up
 Internet Address 47.65.51.1/29, Area 0.0.0.1, MTU 1500
 Router ID 10.47.65.160, Network Type BROADCAST, Cost: 1
 Transmit Delay is 1 sec, State BDR, Priority 2
 Designated Router (ID) 10.47.65.181, Interface Address 47.65.51.2
 Backup Designated Router (ID) 10.47.65.160, Interface Address 47.65.51.1
 Timer intervals configured, Hello 10, Dead 40, Retransmit 5
 Hello due in ODTOHOM5S
 Neighbor Count is 1, Adjacent neighbor count is 1
 Hello received 68 sent 69, DD received 26 sent 22
 LS-Req received 0 sent 0, LS-Upd received 11 sent 9
 LS-Ack received 5 sent 11, Discarded 0
 Current Authentication Type: md5
 Authentication Key Configuration
   Authentication type: md5
     message-digest-key 254 md5 80008001
Switch#
```

DGS-6604 / SW RIs. 1.00.029 show ip ospf neighbor

# show ip ospf neighbor

Use this command to display information about the OSPF neighbors.

### show ip ospf neighbor [ IFNAME | NEIGHBOR-ID] [detail]

| Syntax Description | 1                                                                                       |
|--------------------|-----------------------------------------------------------------------------------------|
| IFNAME             | (Optional) Specifies the type of the interface to display the neighbor information for. |
| NEIGHBOR-ID        | (Optional) Neighbor ID.                                                                 |
| detail             | (Optional) Detail of neighbors.                                                         |

**Default** None

Command Mode User EXEC

**Usage Guideline** Displays information about the OSPF neighbors. If no interface type/number is

specified the OSPF neighbor information for all interfaces will be displayed.

**Example** The following is sample output from the **show ip ospf neighbor**.

```
Switch#show ip ospf neighbor
Neighbor ID
                Pri
                      State
                                       Dead Time
                                                       Address
Interface
47.65.49.111
                  2
                      Full/DR
                                       0DT0H1M11S
                                                      47.65.49.111
                                                                       vlan49
Total Entries: 1
Switch#
Switch#
Switch#show ip ospf neighbor detail
Neighbor 47.65.49.111, interface address 47.65.49.111
    In the area 0.0.0.0 via interface vlan49
    Neighbor priority is 2, State is Full, 6 state changes
    DR is 47.65.49.111, BDR is 47.65.49.1
    Options is 0x02 (*|-|-|-|-|E|-)
    Dead timer due in ODTOH1M13S
    Neighbor is up for ODTOH13M51S
    Crypt Sequence Number is 0
Total Entries: 1
Switch#
```

DGS-6604 / SW RIs. 1.00.029 show ip ospf virtual-links

# show ip ospf virtual-links

Use this command to display virtual link information.

### show ip ospf virtual-links

Syntax None

**Default** None

Command Mode User EXEC

**Usage Guideline** Use this command to display virtual link information.

**Example** The following pages show sample outputs from the **show ip ospf neighbor**.

```
Switch#show ip ospf virtual-links
Virtual Link to router 10.47.65.181 is up
  Transit area 0.0.0.1 via interface vlan51
  Local address 47.65.51.1/32
  Remote address 47.65.51.2/32
  Transmit Delay is 1 sec, State Point-To-Point,
  Timer intervals configured, Hello 10, Dead 40, Retransmit 5
   Hello due in ODTOHOM9S
   Adjacency state Full
  Current Authentication Type: none
Virtual Link to router 10.47.65.182 is up
  Transit area 0.0.0.1 via interface vlan52
  Local address 47.65.52.1/32
  Remote address 47.65.52.2/32
  Transmit Delay is 1 sec, State Point-To-Point,
  Timer intervals configured, Hello 10, Dead 40, Retransmit 5
   Hello due in ODTOHOM3S
    Adjacency state Full
  Current Authentication Type: simple text
  Authentication Key Configuration
    Authentication type: simple text
      Authentication-key: 12345678
Virtual Link to router 10.47.65.183 is up
  Transit area 0.0.0.2 via interface vlan53
  Local address 47.65.53.1/32
  Remote address 47.65.53.2/32
  Transmit Delay is 1 sec, State Point-To-Point,
  Timer intervals configured, Hello 10, Dead 40, Retransmit 5
   Hello due in ODTOHOM10S
   Adjacency state Full
  Current Authentication Type: none
Virtual Link to router 10.47.65.184 is up
  Transit area 0.0.0.2 via interface vlan54
  Local address 47.65.54.1/32
  Remote address 47.65.54.2/32
  Transmit Delay is 1 sec, State Point-To-Point,
  Timer intervals configured, Hello 10, Dead 40, Retransmit 5
   Hello due in ODTOHOM5S
    Adjacency state Full
  Current Authentication Type: md5
  Authentication Key Configuration
   Authentication type: md5
      message-digest-key 255 md5 1234567890123456
```

# show ip pim

Use this command to show the PIM global information.

show ip pim

Syntax None

**Default** None

**Command Mode** User EXEC or any configuration mode

**Usage Guideline** Use this command to display the global information of PIM.

**Example** The following example displays PIM global information.

```
Switch##show ip pim
PIM Configurations:
Register Checksum Include Data: Disabled, group-list: (None)
Register Suppression Time : 60 seconds
Accept Register Group list : pim-acp-reg

RP Address
90.1.1.1, group-list: static-rp

RP Candidate
vlan100, group-list: rp-cand, interval: 60, priority: 192

BSR Candidate
vlan100, hash-mask-length: 30, priority: 1
```

### show ip pim bsr

Use this command to show the bootstrap router (BSR) information.

show ip pim bsr

Syntax None

**Default** None

**Command Mode** User EXEC or any configuration mode

**Usage Guideline** Use this command to display the elected BSR information and information about

the locally configured for the candidate rendezvous point (RP) advertisement.

**Examples** The following example displays the BSR information on a BSR router with the

Candidate RP information on the router's interface, vlan100.

```
Switch# show ip pim bsr

PIMv2 Bootstrap information

This system is the Bootstrap Router (BSR)

BSR address: 90.1.1.3

Uptime: ODTOH18M50S, BSR Priority: 3, Hash mask length: 30

Next bootstrap message in ODTOHOM21S

Candidate RP: 90.1.1.3(vlan100) Group acl:5

Next Cand_RP_advertisement in ODTOHOM13S
```

The following example displays the BSR information on a non-BSR router with Candidate RP information on the router's interface

```
Switch# show ip pim bsr
PIMv2 Bootstrap information
BSR address: 90.1.1.3
Uptime: 0DT0H0M38S, BSR Priority: 3, Hash mask length: 30
Expires: 0DT0H1M32S
Switch#
```

DGS-6604 / SW RIs. 1.00.029 show ip pim interface

# show ip pim interface

Use this command to show the interface information.

### show ip pim interface [INTERFACE-ID] [detail]

| Syntax Description |                                                                                                    |  |
|--------------------|----------------------------------------------------------------------------------------------------|--|
| INTERFACE-ID       | (Optional) Specifies the interface to display the interface information for. Only VLAN interface IDs are applicable. |  |
| detail             | (Optional) Use to display the interface information in detail.                                                       |  |

**Default** None

**Command Mode** User EXEC or any configuration mode

**Usage Guideline** Use this command to display interface related information. If no interface is

specified, the PIM information on all applicable interfaces will be shown.

**Examples** The following example displays interface information.

| switch #show ip pim interface |           |        |          |         |          |            |
|-------------------------------|-----------|--------|----------|---------|----------|------------|
| Address                       | Interface | Mode   | Neighbor | DR      | DR       | Generation |
|                               |           |        | Count    | Priorty |          | ID         |
|                               |           |        |          |         |          |            |
| 90.1.1.1                      | vlan100   | Sparse | 1        | 1       | 90.1.1.1 | 164598300  |
| 30.1.1.1                      | vlan200   | Dense  | 1        | 0       | 0.0.0.0  | 375693     |
|                               |           |        |          |         |          |            |
| Total Entries:                | 2         |        |          |         |          |            |

On the following page is an example which displays the interface information in detail.

```
switch#show ip pim interface detail
vlan100
  Address
                           : 90.1.1.1
 Mode
                           : Sparse
 Neighbor Count
                           : 1
 DR
                          : 90.1.1.1
 DR Priotity
                          : 1
 DR Priority Enabled
                         : Enabled
  Generation ID
                          : 164598300
 Hello Interval
                          : 30 seconds
  Triggered Hello Interval: 5 seconds
 Hello Hold time
                          : 105 seconds
  Join Prune Interval
                         : 60 seconds
  Join Prune Hold Time
                         : 210 seconds
                          : False
  Stub Interface
                          : Enabled
 Lan Delay Enabled
  Propagation Delay
                          : 1000 milliseconds
  Override Interval
                          : 3000 milliseconds
 Effect Propag Delay
                        : 1000 milliseconds
  Effect Override Interval: 3000 milliseconds
  Join Suppression Enabled: Enabled
 Bidir Capable
                          : False
vlan200
  Address
                          : 50.111.111.111
  Mode
                          : Dense
 Neighbor Count
                          : 1
 DR
                          : 0.0.0.0
  Generation ID
                          : 375693
 Hello Interval
                           : 30 seconds
  Triggered Hello Interval: 5 seconds
 Hello Hold time
                          : 105 seconds
  Stub Interface
                          : False
 Lan Delay Enabled
                         : Enabled
  Propagation Delay
                          : 500 milliseconds
  Override Interval
                          : 2500 milliseconds
                          : 500 milliseconds
  Effect Propag Delay
  Effect Override Interval: 2500 milliseconds
  Prune Limit Interval
                         : 60 seconds
  Graft Retry Interval
                         : 3 seconds
  State Refresh Priority Enabled
                                    : Enabled
  State Refresh Origination Interval: 60 seconds
```

DGS-6604 / SW RIs. 1.00.029 show ip pim mroute

### show ip pim mroute

This command displays the PIM IP multicast routing table

show ip pim mroute

Syntax

Default

None

Description

None

**Command Mode** 

User EXEC or any configuration mode

**Usage Guideline** 

Use this command to display all entries in the IP multicast routing table.

The switch populates the multicast routing table by creating source, group (S,G) entries from star, group (\*,G) entries. The star (\*) refers to all source addresses, the "S" refers to a single source address, and the "G" is the destination multicast group address. When creating (S,G) entries, the software uses the best path to that destination group which is found in the unicast routing table (that is, through

Reverse Path Forwarding [RPF]).

**Example** 

The following page shows a sample output from the command show ip pim

mroute.

```
Switch#show ip pim mroute
PT - Prune Timer, PPT - Prune Pending Timer, ET - Expiry Timer,
PLT - Prune Limit Timer, GRT - Graft Retry Timer,
AT - Assert Timer, KAT - Keep Alive Timer, OT - Override Timer,
SAT - Source Active Timer, SRT - State Refresh Timer
Flags: D - Dense, S - Sparse, T - SPT-bit set
(*,239.1.1.1) Uptime: ODTOH31M15S, flags: S
  RP: 70.1.1.3, RPF neighbor:30.1.1.3, RPF Interface: vlan1
 Upstream Interface:
    Join State: Joined, Join Timer: 39 secs
 Downstream Interface List:
    Vlan2:
      JP State: No Info, ET:Off, PPT: Off
      Assert State: No Info, AT: Off,
      Assert Winer: 0.0.0.0, Metric: 0, Pref: 0,
(70.233.235.100, 239.1.1.1) Uptime: ODTOH3M8S, flags: ST
  RPF neighbor: None, RPF Interface: None
 Register State: Pruned, Register Stop Timer: 20 secs
 Upstream Interface:
    Join State: Joined, Join Timer: off, KAT: 22 secs,
 Downstream Interface List:
    Vlan2
      JP State: No Info , ET: 20 secs, PPT: Off
      Assert State: No Info, AT: Off,
      Assert Winer: 0.0.0.0, Metric: 0, Pref: 0
(70.233.235.100, 239.1.1.1, rpt) Uptime: ODTOH3M8S, flags: S
  RP: 70.1.1.3, RPF neighbor: None, RPF interface: None
  Upstream Interface:
    Prune State: RPT Not Joined, Override Timer: Off
 Downstream Interface List:
    vlan2
      Prune State: No Info, ET: Off, PPT: Off
(90.233.235.100, 239.1.1.100) Uptime: ODTOH1M8S, flags: D
  State-Refresh Originator State: Originator
  SAT: 200 secs , SRT: 30 secs
  Upstream Interface:
    vlan100, Prune State: No Info, Assert State: No Info
    GRT: off, OT: off, PLT: off Downstream Interface List:
    vlan200
      JP State: No Info, PT: Off, PPT: off
      Assert State: No Info, AT: Off,
      Assert Winer: 0.0.0.0, Metric: 0, Pref: 0
```

DGS-6604 / SW RIs. 1.00.029 show ip pim neighbor

# show ip pim neighbor

Use this command to show the PIM-SM neighbor information.

show ip pim neighbor [INTERFACE-ID]

| Syntax Description |                                                                                                    |
|--------------------|----------------------------------------------------------------------------------------------------|
| INTERFACE-ID       | (Optional) Specifies the interface to display the PIM-SM neighbor information for. If <i>INTERFACE-ID</i> is not specified, the information on all interfaces will be displayed. |

**Default** None

**Command Mode** User EXEC or any configuration mode

**Usage Guideline** Use this command to determine which routers on the LAN are configured for

PIM.

**Example** The following example displays the PIM neighbor information for all interfaces.

```
Switch# show ip pim neighbor
Mode: B - Bidir Capable, DR - Designated Router, N - Default DR Priority,
     S - State Refresh Capable
Neighbor
            Interface Uptime/Expires
                                               Ver DR Pri/Mode
10.10.0.9 vlan1 0DT0H55M33S/0DT0H1M44S
                                               v2
                                                     1 /
10.10.0.136
             vlan1
                      0DT0H55M20S/0DT0H1M25S
                                                    1 /
                                               v2
10.10.0.172
             vlan1 0DT0H55M33S/0DT0H1M32S
                                               v2
                                                    1 / DR
192.168.0.100 vlan2
                       0DT0H55M30S/0DT0H1M20S
                                               v2
                                                     N
Total Entries: 4
Switch#
```

# Display Field Descriptions

The following table describes the ip pim neighbor fields.

| Field       | Descriptions                                                                                                    |  |
|-------------|----------------------------------------------------------------------------------------------------|--|
| DR Pri/Mode | Priority and mode of the designated router (DR).                                                                                                 |  |
|             | Priority: "N" indicates the neighbor does not support DR Priority Option in the Hello message otherwise the DR priority value will be displayed. |  |
|             | Mode: Describes the capability of the neighbor. The meaning of codes is as follows:                                                              |  |

DGS-6604 / SW Rls. 1.00.029 show ip pim neighbor

| Field       | Descriptions                                                                                                    |
|-------------|----------------------------------------------------------------------------------------------------|
| DR Pri/Mode | B: bidirectional mode, neighbor is using the Bidirectional-PIM Capable option.                                                |
|             | DR: indicates the neighbor is the Designated Neighbor. If an empty string is displayed it indicates the neighbor is not a DR. |
|             | S: State Refresh Capable. The neighbor is using the State Refresh Capable option. This option is used only by PIM-DM.         |

# show ip pim rp mapping

Use this command to show group-to-RP (rendezvous point) mappings, and the RP set.

### show ip pim rp mapping

Syntax None

**Default** None

**Command Mode** User EXEC or any configuration mode

**Usage Guideline** Use this command to display active rendezvous points (RPs) that are cached

with associated multicast routing entries.

This command is used to display the RP mapping information viewed by the

router

**Example** The following is sample output from the **show ip pim rp mapping** command with

the group address 239.1.1.1 specified:

```
Switch#show ip pim rp mapping
PIM Group-to-RP Mappings
Group(s): 224.0.0.0/4
RP: 90.1.1.3
Info source: 90.1.1.3, via bootstrap, priority 0
Uptime: 0DT16H52M39S, expires: 0DT0H2M50S
```

# Display Field Descriptions

The table below shows the ip pim rp mapping detailed field descriptions.

| Field         | Descriptions                                                                                                    |  |  |
|---------------|----------------------------------------------------------------------------------------------------|--|--|
| RP            | Address of the RP for the group specified.                                                                                                    |  |  |
| Info source   | Indicates from which system the router learned this RP information. RP was selected by the bootstrap mechanism. In this case, the BSR is also the RP.                |  |  |
| Via bootstrap | The RP mapping information is learned from RP.                                                                                                    |  |  |
| Priority      | The RP priority                                                                                                    |  |  |
| Uptime        | Length of time that the router has known about this RP.                                                                                                    |  |  |
| Expires       | Time after which the information about this RP expires. If the router does not receive any refresh messages in this time, it will discard information about this RP. |  |  |

DGS-6604 / SW Rls. 1.00.029

# show ip pim rp-hash

Use this command to display the rendezvous point (RP) to be chosen based on the group selected.

show ip pim rp-hash GROUP-ADDRESS

| Syntax Description |                                                                                                    |  |  |
|--------------------|----------------------------------------------------------------------------------------------------|--|--|
| GROUP-ADDRESS      | Specifies the Group Address to display the selected RP of the group for.                                                                                             |  |  |
|                    |                                                                                                    |  |  |
| Default            | None                                                                                                    |  |  |
| Command Mode       | User EXEC or any configuration mode                                                                                                    |  |  |
| Usage Guideline    | This command displays which RP was selected for the group specified. It also shows whether this RP was selected by Auto-RP or the PIM Version 2 bootstrap mechanism. |  |  |
| Example            | The following is sample output from the <b>show ip pim rp-hash</b> command with the group address 239.1.1.1 specified:                                               |  |  |

```
Switch#show ip pim rp-hash 239.1.1.1

RP: 172.16.24.12

Info source: 172.16.24.12, via bootstrap

Uptime: ODT1H42M15S, expires: ODT0H2M16S
```

Please refer to the table in the description of command **show ip pim rp mapping** for the field descriptions.

### show ip protocols

Use this command to display the state of the dynamic routing process.

### show ip protocols [rip] [ospf] [bgp]

| Syntax Description |                                                                                                    |
|--------------------|----------------------------------------------------------------------------------------------------|
| rip                | (Optional) RIP protocol information is displayed.                                                                              |
| ospf               | (Optional) Display OSPF global settings which are related to the overall IP routing function.                                  |
| bgp                | (Optional) Display entries in the Border Gateway Protocol (BGP) routing table. Specifies the autonomous system to be displayed |

**Default** If no option is specified, the summary of all running routing protocols is displayed.

**Command Mode** User EXEC or any configuration mode

**Usage Guideline** The information displayed by the **show ip protocols** command is useful when

debugging routing operations. The output can help identify a router suspected of

delivering faulty routing information.

**Examples** The following example shows how to output the state of the RIP protocol:

```
Switch# show ip protocols rip
Routing Protocol is "rip"
  Sending updates every 30 +/- (0 to 5) seconds, next due in 19 seconds
  Timeout after 180 seconds, garbage collect after 120 seconds
  Default redistribution metric is 1
  Redistributing:
    type
                    metric
  Default version control: send version 2, receive version 2
                     Send Recv V2-broadcast
    Interface
                                                 Key-chain
    vlan141
                           2
                                 Off
 Routing for Networks:
    vlan141 (10.253.41.2/24)
 Routing Information Sources:
    Gateway
                     Distance Last Update Bad Packets Bad Routes
    10.253.41.1
                          120
                               ODTOHOM11S
                                                         0
                                                                     1
   the maximum number of RIP routes allowed: 12288
 Number of routes (excluding connected): 3
  Distance: (default is 120)
Switch#
```

The table below describes the **show ip protocols** Field Descriptions for a RIP Process:

| Field                            | Description                                                                                                    |  |  |
|----------------------------------|----------------------------------------------------------------------------------------------------|--|--|
| Routing Protocol is<br>"rip"     | Specifies the routing protocol used.                                                                                                    |  |  |
| Sending updates every 30 seconds | Specifies the time between sending updates.                                                                                                    |  |  |
| next due in 2 seconds            | Precisely when the next update is due to be sent.                                                                                                  |  |  |
| Invalid after 180 seconds        | Specifies the value of the invalid parameter.                                                                                                    |  |  |
| garbage collect after 120        | Specifies the time (in seconds) after which the individual routing information will be thrown (flushed) out.                                       |  |  |
| Default version control:         | Specifies the version of RIP packets that are sent and received.                                                                                   |  |  |
| Redistributing                   | Lists the protocol that is being redistributed.                                                                                                    |  |  |
| Routing                          | Specifies the networks for which the routing process is currently injecting routes.                                                                |  |  |
| Routing Information Sources      | Lists all the routing sources the operating system software is using to build its routing table. For each source, the following will be displayed: |  |  |
|                                  | IP address                                                                                                    |  |  |
|                                  | Administrative distance                                                                                                    |  |  |
|                                  | Time the last update was received from this source                                                                                                 |  |  |

The following example shows how to output the state of OSPF protocol:

DGS-6604 / SW Rls. 1.00.029

# show ip rip database

To display summary address entries in the Routing Information Protocol (RIP) routing database entries, use the **show ip rip database** command.

#### show ip rip database

Syntax None

**Default** None

Command Mode User EXEC or any configuration mode

Usage Guideline show ip rip database will display route information, such as: network, next hop,

metric, from, if, time.

**Examples** The following output shows a summary address.

```
Switch# Show ip rip database
Codes: R - RIP, Rc - RIP connected, Rs - RIP static, K - Kernel,
      C - Connected, S - Static, O - OSPF, I - IS-IS, B - BGP, A - Auto-summary
  Network
                      Next Hop
                                      Metric From
                                                              Ιf
                                                                        Time
Rc 10.0.0.0/8
                                            1
                                                              vlan1
Rc 20.0.0.0/8
                                            1
                                                              vlan2
R 30.0.0.0/8
                      20.33.24.1
                                           2 20.33.24.1
                                                             vlan2
                                                                      ODTOH2M44S
                      40.33.24.8
                                           5 40.33.24.2
                                                             vlan3
                                                                      ODTOH2M30S
RA 40.0.0.0/8
                      10.33.24.1
                                           2 10.33.24.1
                                                             vlan1
                                                                      ODTOHOM59S
Total Entries: 4 entries, 5 routes
Switch#
```

# Display Field Descriptions

Description of significant display fields.

| Display Field          | Description                                                                                                    |
|------------------------|----------------------------------------------------------------------------------------------------|
| RA 40.0.0.0/8          | Summary address entry.                                                                                                    |
| Rc 20.0.0.0/8          | Directly connected entry to vlan2.                                                                                                    |
| R 30.0.0.0/8 via ,etc. | The destination 30.0.0.0/8 is learned via RIP. There are two sources advertising it. One is 20.33.24.1 via vlan2 and it was updated 16 seconds ago. The other source is 40.33.24.8 via vlan3, and it was updated 30 seconds ago. |

# show ip rip interface

Display interface specific information for RIP.

show ip rip interface [INTERFACE-ID]

| Syntax Description        |                                                                                                    |
|---------------------------|----------------------------------------------------------------------------------------------------|
| interface<br>INTERFACE-ID | (Optional) Specifies the interface ID to display the RIP information for. If no INTERFACE-ID is specified, the RIP information on all interfaces will be shown. |

**Default** None

**Command Mode** User EXEC or any configuration mode

**Usage Guideline** show ip rip interface will display interface specific information, such as:

authentication, send version, receive version, and v2 broadcast mode.

**Example** The following output shows the **show ip rip interface** command:

```
Switch# Show ip rip interface
vlan1 is up, line protocol is up
  Routing Protocol: RIP
    Receive RIP packets
    Send RIP packets
    Send v2-broadcast: Disabled
    Authentication Mode: text
    Passive interface: Disabled
    Split horizon: Enabled with Poisoned Reversed
    IP interface address:
      10.72.63.80/8
vlan2 is up, line protocol is up
  Routing Protocol: RIP
    Receive RIP packets
    Send RIP packets
    Send v2-broadcast: Disabled
    Authentication Mode: text
    Passive interface: Disabled
    Split horizon: Enabled with Poisoned Reversed
    IP interface address:
      20.72.63.80/8
```

DGS-6604 / SW Rls. 1.00.029

# show ip route

To display the current state of the routing table, use the **show ip route** command.

show ip route

### show ip route [IP-ADDRESS [MASK] | [database] [PROTOCOL | connected | static]]

| Syntax Descript | ion                                                                                                    |
|-----------------|----------------------------------------------------------------------------------------------------|
| IP-ADDRESS      | (Optional) Address about which routing information should be displayed.                                                                                |
| MASK            | (Optional) Argument specifying a subnet mask.                                                                                                    |
| PROTOCOL        | (Optional) The name of a routing protocol, specifying a routing protocol, use one of the following keywords: bgp, ospf, and rip.                       |
| database        | (Optional) Specifies that the routing database is to be shown and the active routes populated in the forwarding database is prefixed with an asterisk. |
| connected       | (Optional) Display all connected local interface routes.                                                                                               |
| static          | (Optional) Display all static routes.                                                                                                    |

**Default** None

**Command Mode** User EXEC or any configuration mode

**Usage Guideline** The show ip route database static command displays, for example, all static

routes with name and distance information, including active and inactive entries. Display all active static routes with both the **show ip route** and **show ip route** 

static commands.

### **Examples**

The following examples show the standard routing tables displayed by the show ip route command. Use the codes displayed at the beginning of each report and the information in the following table to understand the types of routes.

#### **Field**

#### **Description**

0

Indicates the protocol that derived the route. It can be one of the following values:

- K kernel route
- R Routing Information Protocol (RIP) derived
- O Open Shortest Path First (OSPF) derived
- C connected
- i IS-IS
- ia IS-IS-inter area
- \* candidate default
- S static
- B Border Gateway Protocol (BGP) derived

E2

Type of route. It can be one of the following values:

- \* Indicates the last path used when a packet was forwarded. It pertains only to the nonfast-switched packets. However, it does not indicate which path will be used next when forwarding a nonfast-switched packet, except when the paths are equal cost.
- IA OSPF interarea route
- E1 OSPF external type 1 route
- E2 OSPF external type 2 route
- L1 IS-IS Level 1 route
- L2 IS-IS Level 2 route
- N1 OSPF not-so-stubby area (NSSA) external type 1 route
- N2 OSPF NSSA external type 2 route
- P stale route info
- \* The route entry of RIB is populated in FIB.
   > The selected route of multiple route entries.
   10.110.0.0 Indicates the address of the remote network.

| Field            | Description                                                                                                    |
|------------------|----------------------------------------------------------------------------------------------------|
| [160/5]          | The first number in the brackets is the administrative distance of the information source; the second number is the metric for the route. |
| via 10.119.254.6 | Specifies the address of the next router to the remote network.                                                                           |
| 0DT0H0M44S       | Specifies the last time the route was updated.                                                                                            |
| Vlan2            | Specifies the interface through which the specified network can be reached.                                                               |
| Total Entries :  | Displays the the total number of entries, and the total number of routes.                                                                 |

The following is sample output from the **show ip route** command when entered without an address:

```
Switch# show ip route
Codes: K - kernel, C - connected, S - static, R - RIP, B - BGP
       O - OSPF, IA - OSPF inter area
       N1 - OSPF NSSA external type 1, N2 - OSPF NSSA external type 2
       E1 - OSPF external type 1, E2 - OSPF external type 2
       i - IS-IS, L1 - IS-IS level-1, L2 - IS-IS level-2, ia - IS-IS inter
area
       * - candidate default
C
        10.0.0.0/8 is directly connected, vlan10
        10.50.71.253/32 [110/0] is a summary, Null, ODT1H5M46S
0
        11.0.0.0/8 is directly connected, vlan110
        11.0.1.0/24 [110/1] via 11.50.71.200, vlan110, 0DT1H4M47S
0 E1
C
        12.0.0.0/8 is directly connected, vlan111
C
        20.0.0.0/8 is directly connected, vlan111
0 E1
        20.0.1.0/24 [110/1] via 11.50.71.200, vlan110, 0DT1H4M47S
OIA
        50.0.0.0/8 [110/2] via 10.50.71.253, vlan10, 0DT1H3M58S
В
        121.0.0.0/24 [20/0] via 10.50.71.200, vlan10, 0DT1H5M35S
        121.0.1.0/24 [20/0] via 10.50.71.200, vlan10, 0DT1H5M35S
R
        121.0.2.0/24 [20/0] via 10.50.71.200, vlan10, 0DT1H5M35S
В
        160.0.0.0/8 [1/0] via 10.50.71.200, vlan10
S
Total Entries: 12 entries, 12 routes
```

The following example shows output of the **show ip route database** command.

```
Switch#show ip route database
Codes: K - kernel, C - connected, S - static, R - RIP, B - BGP
       O - OSPF, IA - OSPF inter area
       N1 - OSPF NSSA external type 1, N2 - OSPF NSSA external type 2
       E1 - OSPF external type 1, E2 - OSPF external type 2
       i - IS-IS, L1 - IS-IS level-1, L2 - IS-IS level-2, ia - IS-IS inter
area
       > - selected route, * - FIB route, p - stale info
     *> 10.0.0.0/8 is directly connected, vlan10
     *> 10.50.71.253/32 [110/0] is a summary, Null, 0DT1H7M18S
     *> 11.0.0.0/8 is directly connected, vlan110
O E1 *> 11.0.1.0/24 [110/1] via 11.50.71.200, vlan110, ODT1H6M19S
     *> 12.0.0.0/8 is directly connected, vlan111
     *> 20.0.0.0/8 is directly connected, vlan111
O E1 *> 20.0.1.0/24 [110/1] via 11.50.71.200, vlan110, 0DT1H6M19S
        50.0.0.0/8 [200/0] via 10.50.71.253, 0DT1H5M21S
O IA *> 50.0.0.0/8 [110/2] via 10.50.71.253, vlan10, 0DT1H5M30S
     *> 121.0.0.0/24 [20/0] via 10.50.71.200, vlan10, 0DT1H7M7S
В
     *> 121.0.1.0/24 [20/0] via 10.50.71.200, vlan10, 0DT1H7M7S
В
В
     *> 121.0.2.0/24 [20/0] via 10.50.71.200, vlan10, 0DT1H7M7S
     *> 160.0.0.0/8 [1/0] via 10.50.71.200, vlan10
Total Entries: 13 entries, 13 routes
```

# show ip route summary

To display the current state of the routing table, use the **show ip route summary** command.

### show ip route summary

Syntax

None

**Description** 

**Default** None

**Command Mode** User EXEC or any configuration mode

Usage Guideline None

**Example** The following is sample output from the **show ip route summary** command:

```
Switch#show ip route summary
IP routing table name is Default-IP-Routing-Table(0)
IP routing table multi-paths state is enabled
IP routing table configured maximum-paths is 6
IP routing table maximum-paths is 6
Route Source
                Networks
connected
                1
rip
                2
bgp
Total
                5
                3
FIB
                0
multi-path
```

# show ip ssh

Use this command to display the user SSH configuration setting.

show ip ssh

Syntax None

**Default** None

**Command Mode** User EXEC or any configuration mode

**Usage Guideline** Use the show ip ssh command to view the status of configured options such as

retries and timeouts. This command displays if SSH is enabled or disabled.

**Example** This example shows how to display the SSH configuration settings.

Switch# show ip ssh

SSH : Enabled

SSH server mode : V2
Service port : 22
Authentication timeout : 120
Authentication retries : 3

Switch#

DGS-6604 / SW RIs. 1.00.029 show ip trusted-host

# show ip trusted-host

Use this command to display the trusted host information on the device.

### show ip trusted-host [ snmp | http | https | telnet | ssh ]

| Syntax Description    |                                                                                       |
|-----------------------|---------------------------------------------------------------------------------------|
| [ snmp   http   https | (Optional) Specifies which access interface which is to be displayed. If no access    |
| telnet   ssh ]        | interface is specified, the trusted hosts at all access interfaces will be displayed. |

**Default** None

**Command Mode** Privileged EXEC or any configuration mode at privilege level 15

**Usage Guideline** This command displays the trusted host information.

**Example** This example shows how to display trusted hosts information for all access

interfaces.

```
Switch# show ip trusted-host

Hosts Valid to Access
------

10.48.93.100 all access interfaces
10.51.17.1 snmp
10.52.95.90 http

Total Entries : 3
Switch#
```

DGS-6604 / SW RIs. 1.00.029 show ipv6 dhcp

# show ipv6 dhcp

This command is used to display DHCPv6 client configuration running information of interface(s).

### show ipv6 dhcp [ interface [/NTERFACE-NAME ] ]

| Syntax Description |                                                                                                    |
|--------------------|----------------------------------------------------------------------------------------------------|
| interface          | Specifies to show the interface DHCPv6 Client configuration and running information. If <b>interface</b> is not entered, the command will show the device DUID.                                                       |
| INTERFACE-NAME     | Specifies the identifier of the interface on the device to show the DHCPv6 client configuration and running information. If <i>INTERFACE-NAME</i> is not entered, the command output will be for all IPv6 interfaces. |

**Default** None

Command Mode User EXEC

**Usage Guideline** The **show ipv6 dhcp** command shows the DHCP for IPv6 client configuration

and running information of the specified interface. If the interface argument is

not presented, the DHCPv6 Client DUID will be showed.

**Examples** The following example shows the DHCPv6 client's DUID:

```
Switch > enable

Switch # show ipv6 dhcp

This device's DHCPv6 unique identifier (DUID):

0001000111A8040D001FC6D1D47B.
```

The following example shows the DHCPv6 client for interface vlan1, when vlan1 is DHCPv6 client disabled:

```
Switch > enable
Switch # show ipv6 dhcp interface vlan1
Switch #
```

The following example shows the DHCPv6 client for interface vlan1, when vlan1 is in the REQUEST state:

```
Switch > enable

Switch # show ipv6 dhcp interface vlan1

Interface vlan1 is in DHCPv6 client mode.

General prefix: aaa

State: REQUEST

Server IP: N/A

Server DUID: N/A

Preference: 0

Event expire: 10

IA is not acquired.
```

The following example shows the DHCPv6 client for interface vlan1, when vlan1 is in the ACTIVE state:

```
Switch > enable
Switch # show ipv6 dhcp interface vlan1
Interface vlan1 is in DHCPv6 client mode.
General prefix: aaa
State: ACTIVE
Server IP: fe80::21d:92ff:fe2b:af48%vlan1
Server DUID: 0001000611D6EE73001D922BAF48
Preference: 87
IA Type: PD
IA ID: 0003
T1: 300
T2: 800
Prefer Lifetime: 3600
Valid Lifetime: 7200
Prefix: 3000:1:2::/48
IA expire: 299
Addr expire: 7199
```

The following example shows the DHCPv6 client for interface vlan1, when vlan1 is in the RENEW state:

```
Switch > enable
Switch # show ipv6 dhcp interface vlan1
Interface vlan1 is in DHCPv6 client mode.
General prefix: aaa
State: RENEW
Server IP: fe80::21d:92ff:fe2b:af48%eth0
Server DUID: 0001000611D6EE73001D922BAF48
Preference: 87
Event expire: 17
IA Type: PD
IA ID: 0003
T1: 300
T2: 800
Prefer Lifetime: 3600
Valid Lifetime: 7200
Prefix: 3000:1:2::/48
IA expire: 219
Addr expire: 5119
```

The following example shows the DHCPv6 client for interface vlan1, when vlan1 is in the REBIND state:

```
Switch > enable
Switch # show ipv6 dhcp interface vlan1
Interface vlan1 is in DHCPv6 client mode.
General prefix: aaa
State: REBIND
Server IP: fe80::21d:92ff:fe2b:af48%eth0
Server DUID: 0001000611D6EE73001D922BAF48
Preference: 87
Event expire: 26
IA Type: PD
IA ID: 0003
T1: 300
T2: 800
Prefer Lifetime: 3600
Valid Lifetime: 7200
Prefix: 3000:1:2::/48
Addr expire: 3192
```

# show ipv6 dhcp relay interface

These commands are used to display DHCP relay information.

show ipv6 dhcp relay interface VLAN-interface

### Syntax Description

VLAN-interface Specific VLAN interface name.

**Default** None

**Command Mode** User EXEC or any configuration mode

**Usage Guideline** The **show ipv6 dhcp relay** command shows the DHCP for IPv6 relay

configuration and running information of the specified VLAN interface.

**Example** The following example shows the DHCPv6 client for interface vlan1, when vlan1

DHCPv6 relay enabled

Switch > enable

Switch # show ipv6 dhcp relay interface vlan1

Listen interface name: vlan1

Sever Addsess FE80::2:3

Destination interface name: vlan2

DGS-6604 / SW RIs. 1.00.029 show ipv6 general-prefix

# show ipv6 general-prefix

This command is used to display IPv6 general prefix information. It is used the show ipv6 general-prefix command.

show ipv6 general-prefix [PREFIX-NAME]

# PREFIX-NAME The name of the general prefix to be showed. If the general prefix name is not specified, then all general prefixes on the system will be showed. The general prefix name can be 1-16 characters.

**Default** None

Command Mode User EXEC

Use the show ipv6 general-prefix command to view information on IPv6

general prefixes.

**Examples** The following example shows how to display all IPv6 general prefixes on the

swtch:

```
Switch > enable
Switch # show ipv6 general-prefix
IPv6 prefix dhcp-prefix
  Acquired via DHCP Client:
    vlan1
  Apply to interface:
    vlan3
      ::3:3:3:3/64
    vlan2
      ::4:4:4:4/64
      ::2:2:2:2/64
IPv6 prefix my-prefix
  Acquired via Manual configuration:
    3ffe:1:1::/48
  Apply to interface:
    vlan2
      ::1:1:1:1:1/64
```

The following example shows how to display information for a specified general prefix named my-prefix:

```
Switch > enable
Switch # show ipv6 general-prefix my-prefix
IPv6 prefix my-prefix
Acquired via Manual configuration:
    3ffe:1:1::/48
Apply to interface:
    vlan2
    ::1:1:1:1/64
```

### show ipv6 interface

This command is used to display the IPv6 interface information.

### show ipv6 interface [IFNAME]

Syntax None

**Default** None

**Command Mode** User EXEC or any configuration mode

Usage Guideline None

**Example** This example shows how to display IPv6 interfaceinformation for vlan1.

```
Switch > enable
Switch # show ipv6 interface vlan1
  vlan1 is down,
  IPv6 is disable
 link-local address is:
    fe80::a01:2ff:fe39:1
  global unicast address is :
    3ffe:501:fffff:100:a01:2ff:fe39:1/64
 MAC Address is 08-01-02-39-00-01
  IP MTU is 1500 bytes
  IPv6 Hop Limit is 64
  ICMP error messages limited to one every 100 milliseconds
  ICMP redirects are enabled
 ND DAD is enabled, number of DAD attempts: 1
 ND reachable time is 30000 milliseconds
 ND advertised is sending
 ND advertised reachable time is 604151836 milliseconds
 ND advertised retransmit interval is 257243264 milliseconds
 ND router advertisements are sent between 604143192 to 5 seconds
 ND router advertisements live for 54212 seconds
 Hosts use stateless autoconfig for addresses.
Switch #
```

## show ipv6 interface brief

This command is used to display the IPv6 interface summary information.

show ipv6 interface brief

#### show ipv6 interface IFNAME brief

Syntax None

**Default** None

**Command Mode** User EXEC or any configuration mode

**Usage Guideline** 

An IPv6 interface can be in either the down state or up state. When an interface is in the up state, it can send and receive packets. If an interface is in the down state, the directly connected routing entry is removed from the routing table. Removing the entry allows the switch to use dynamic routing protocols to determine backup routes to the network.

If an optional interface type is specified, information for that specific interface is displayed. The supporting interface type is VLAN.

If no optional arguments are specified, information is displayed for all the interfaces.

If the interface hardware is usable, the interface is marked to the "up." state. For an interface to be usable, both the interface hardware and line protocol must be in the up state.

**Example** 

This example shows how to display the IPv6 interface brief instance summary information.

## show ipv6 neighbors

This command is used to display the IPv6 neighbor information.

#### show ipv6 neighbors

**Default** None

**Command Mode** User EXEC or any configuration mode

Usage Guideline None

**Example** The example shows how to display IPv6 neighbor information.

Switch > enable
Switch # show ipv6 neighbors
IPv6 Address

IPv6 Address Interface Type

Status

fe80::250:baff:fef9:b512 0050.baf9.b512 vlan1 DYNM

STALE

## Display Field Descriptions

Description of significant display fields.

| Display Field | Description                                                                                                    |
|---------------|----------------------------------------------------------------------------------------------------|
| Туре          | DYNM - Dynamic learning entry.                                                                                                    |
|               | STATIC - Static neighbor entry (for example, user configuration)                                                                                                    |
|               | LOCAL - Local interface entry.                                                                                                    |
| Status        | REACH (Reachable) - Positive confirmation was received within the last ReachableTime, in milliseconds, that the forward path to the neighbor was properly functioning. While in the REACH state, the device takes no special action as packets are sent.                                                                                                    |
|               | STALE - More than the ReachableTime, in milliseconds, has elapsed since the last positive confirmation was received that the forward path was properly functioning. While in the STALE state, the device takes no action until a packet is sent.                                                                                                    |
|               | DELAY - More than ReachableTime, in milliseconds, has elapsed since the last positive confirmation was received that the forward path was properly functioning. A packet was sent within the last DELAY_FIRST_PROBE_TIME seconds. If no reachability confirmation is received within the DELAY_FIRST_PROBE_TIME in seconds of entering the DELAY state, send a neighbor solicitation message and change the state to PROBE. |
|               | PROBE - A reachability confirmation is actively sought by resending neighbor solicitation messages every RetransTimer, in milliseconds.                                                                                                    |

DGS-6604 / SW RIs. 1.00.029 show ipv6 ospf

## show ipv6 ospf

To display general information about OSPF routing processes, use the **show ipv6 ospf** command.

show ipv6 ospf [PROCESS-ID]

| <b>Syntax Description</b> |                                                                                                    |
|---------------------------|----------------------------------------------------------------------------------------------------|
| PROCESS-ID                | (Optional) Internally used identification parameter for an IPv6 OSPF routing process. It is locally assigned and can be any positive integer. A unique value is assigned for each IPv6 OSPF routing process. |
|                           |                                                                                                    |
| Default                   | If the PROCESS-ID is not specified, display all IPv6 OSPF processes.                                                                                                    |
|                           | Default PROCESS-ID: null                                                                                                    |
| <b>Command Mode</b>       | User EXEC                                                                                                    |
| Usage Guideline           | The information displayed by the <b>show ipv6 ospf</b> command is useful in debugging OSPF routing operations.                                                                                               |
| Example                   | The following is sample output from the <b>show ipv6 ospf command.</b>                                                                                                    |
| Switch > onable           |                                                                                                    |

```
Switch > enable
Switch # show ipv6 ospf
```

The output after executing this command is as follows on the next page.

```
Routing Process "OSPFv3 null" with Operational Router 10.76.37.30
Process uptime is ODTOH13M51S.
Conforms to RFC 2740
This router is an ABR; ABR Type is Standard (OSPFv3).
This router is an ASBR (injecting external routing information).
This router is a BR.
SPF schedule delay 5 secs, Hold time between SPFs 10 secs
Number of router LSA 5. Checksum Sum 0x22263
Number of netwrok LSA 1. Checksum Sum 0xE8A7
Number of inter-area prefix LSA 16. Checksum Sum 0x92112
Number of inter-area router LSA 1. Checksum Sum 0x26DD
Number of external LSA 0. Checksum Sum 0x0000
Number of link LSA 3. Checksum Sum 0x15A79
Number of intra-area prefix LSA 5. Checksum Sum 0x34475
Number of LSA originated 18
Number of LSA received 13
Number of current LSA 31
LSDB database overflow limit is 12288
Number of areas in this router is 3
Area 0.0.0.0 (BACKBONE) (active)
Number of interfaces in this area is 1 active interface number is 1
Number of fully adjacent virtual neighbors through this area is 0
SPF algorithm last executed ODTOH12M39S
SPF algorithm executed 4 times
Number of LSA 13. Checksum Sum 0x616B2
Area 0.0.0.1 (active)
Number of interfaces in this area is 1 active interface number is 1
Number of fully adjacent virtual neighbors through this area is 1
SPF algorithm last executed ODTOH12M39S
SPF algorithm executed 5 times
Number of LSA 8. Checksum Sum 0x4E6DD
Area 0.0.0.3 (active)
Number of interfaces in this area is 1 active interface number is 1
Number of fully adjacent virtual neighbors through this area is 0
SPF algorithm last executed ODTOH13M29S
SPF algorithm executed 2 times
Number of LSA 7. Checksum Sum 0x499DF
```

## show ipv6 ospf border-routers

To display the ABRs and ASBRs for the IPv6 OSPF process, use the **show ipv6 ospf border-routers** command.

show ipv6 ospf [PROCESS-ID] border-routers

| Syntax Description |                                                                                                    |
|--------------------|----------------------------------------------------------------------------------------------------|
| PROCESS-ID         | (Optional) Internally used identification parameter for an IPv6 OSPF routing process. It is locally assigned and can be any positive integer. A unique value is assigned for each IPv6 OSPF routing process. |

**Default** None

Command Mode User EXEC

**Usage Guideline** Use this command to display the ABRs and ASBRs information.

If PROCESS-ID is not specified, display all IPv6 OSPF processes.

**Example** This is a sample output from the show ipv6 ospf border-routers command.

```
Switch > enable
Switch # show ipv6 ospf border-routers
```

The result after executing this command is as follows.

```
OSPFv3 Routing Table (Process null)

Codes: i - Intra-area route, I - Inter-area route
i 47.65.49.111 [1] is directly connected, vlan49, ABR, Area 0.0.0.0

Total Entries: 1
```

## show ipv6 ospf database

Display the database summary of the OSPF routing processes, use the **show ipv6 ospf database** command.

show ipv6 ospf [PROCESS-ID] database [router | network | inter-prefix | inter-router | external | link | intra-prefix] [adv-router [ self-originate | ROUTER-ID] ]

| Syntax Descripti | on                                                                                                    |
|------------------|----------------------------------------------------------------------------------------------------|
| PROCESS-ID       | (Optional) Internally used identification parameter for an IPv6 OSPF routing process. It is locally assigned and can be any positive integer. A unique value is assigned for each IPv6 OSPF routing process |
| ROUTER-ID        | (Optional) Router ID can be specified as either a decimal value or as an IPv4 address.                                                                                                    |

**Default** None

Command Mode User EXEC

**Usage Guideline** 

A router's collection of LSA data is stored in a link-state database. The contents of the database, when subjected to the Dijkstra algorithm, result in the creation of the OSPF routing table.

Both of these keywords can be appended to all other keywords used with the **show ipv6 ospf database** command to provide more detailed information.

If the PROCESS-ID argument is not specified, display all IPv6 OSPF processes.

Example

The following is sample output from the **show ipv6 ospf database** command when no arguments or keywords are used.

```
Switch > enable
Switch # show ipv6 ospf database
OSPFv3 Router with ID (20.0.1.10) (Process null)
Link-LSA (Interface vlan1)
ADV Router
                                CkSum
                                        LinkCnt
                Age Seq#
20.0.1.10
                 1053 0x80000001 0xaf9f
                                              1
Router-LSA (Area 0.0.0.0) (BACKBONE)
ADV Router
                                CkSum
                                        LinkCnt
                Age Seg#
20.0.1.10
                 1013 0x80000002 0x34dd
                                              0
```

DGS-6604 / SW RIs. 1.00.029 show ipv6 ospf interface

## show ipv6 ospf interface

To display OSPF-related interface information, use the **show ipv6 ospf interface** command.

show ipv6 ospf interface [IFNAME]

# Syntax Description IFNAME (Optional) Interface type and number. If no option is specified, applying the command displays the entire IPv6 OSPF process.

**Default** None

Command Mode User EXEC

Usage Guideline None.

**Example** show ipv6 ospf interface Standard Output Example: The following is sample

output from the show ipv6 ospf interface command.

```
Switch > enable
Switch # show ipv6 ospf interface
```

The result after executing this command is as follows.

```
vlan2 is up, line protocol is up
  Interface ID 1026
  IPv6 Prefixes
    fe80::a01:2ff:fe36:2/64 (Link-Local Address)
    3ffe:4::30/64
  OSPFv3 Process (null), Area 0.0.0.1 (active)
  MTU 1500, Instance ID 0
    Router ID 10.76.37.30, Network Type BROADCAST, Cost: 1 (default)
    Transmit Delay is 1 sec, State BDR, Priority 1
    Designated Router (ID) 10.76.37.3
      Interface Address fe80::219:5bff:fef5:2cc1
    Backup Designated Router (ID) 10.76.37.30
      Interface Address fe80::a01:2ff:fe36:2
    Timer intervals configured, Hello 10, Dead 40, Retransmit 5
      Hello due in ODTOHOM5S
    Neighbor Count is 1, Adjacent neighbor count is 1
    Hello received 48 sent 46, DD received 5 sent 3
    LS-Req received 1 sent 1, LS-Upd received 11 sent 10
    LS-Ack received 8 sent 6, Discarded 00
```

DGS-6604 / SW RIs. 1.00.029 show ipv6 ospf neighbor

## show ipv6 ospf neighbor

To display IPv6 OSPF neighbor information on a per interface basis, use the **show ipv6 ospf neighbor** command.

show ipv6 ospf [PROCESS-ID] neighbor [IFNAME | NEIGHBOR-ID] [detail]

| Syntax Description | on                                                                                                    |
|--------------------|----------------------------------------------------------------------------------------------------|
| PROCESS-ID         | (Optional) Internally used identification parameter for an IPv6 OSPF routing process. It is locally assigned and can be any positive integer. A unique value is assigned for each IPv6 OSPF routing process. |
| IFNAME             | (Optional) Interface type and number. If no option is specified, the command applies to the entire IPv6 OSPF process.                                                                                        |
| NEIGHBOR-ID        | (Optional) Neighbor ID. It can be specified as either a decimal value or as an IPv4 address.                                                                                                    |
| detail             | (Optional) Displays all neighbors in detail; lists all neighbors.                                                                                                    |

**Default** None

Command Mode User EXEC

Usage Guideline The keywords can be appended to all other keywords used with the show ipv6

ospf neighbor command to display the information desired.

**Example** The following is sample output from the **show ipv6 ospf neighbor** command

with the detail keyword.

```
Switch > enable
Switch # show ipv6 ospf neighbor
```

The result after executing this command is as follows.

```
The result after executing this command is as follows.
OSPFv3 Process (null)
Neighbor ID
                                          Dead Time
                                                                    Instance ID
                Pri
                      State
                                                        Interface
10.76.37.3
                                                                      0
                   1
                       Full/DR
                                           ODTOHOM33S
                                                          vlan2
10.76.37.3
                   1
                       Full/ -
                                           ODTOHOM38S
                                                          VLINK1
                                                                      0
Total Entries: 2
```

## show ipv6 ospf route

To display the current contents of the IPv6 OSPF routing table, use the **show ipv6 ospf route** command.

show ipv6 ospf route

show ipv6 ospf [PROCESS-ID] route

| Syntax Description |                                                                                                    |
|--------------------|----------------------------------------------------------------------------------------------------|
| PROCESS-ID         | (Optional) Internally used identification parameter for an IPv6 OSPF routing process. It is locally assigned and can be any positive integer. A unique value is assigned for each IPv6 OSPF routing process. |

**Default** None

Command Mode User EXEC

**Usage Guideline** The information displayed by the **show ipv6 ospf route** command is useful in

debugging OSPF routing operations.

If PROCESS-ID is not specified, the command will display all IPv6 OSPF

processes.

**Example** The following is sample output from the **show ipv6 ospf route** command.

```
Switch > enable
Switch # show ipv6 ospf route
OSPFv3 Process (null)
Codes: C - connected, D - Discard, O - OSPF, IA - OSPF inter area
       E1 - OSPF external type 1, E2 - OSPF external type 2
   Destination
                                                  Metric
    Next-hop
  3ffe:1::/64
0
     via fe80::219:5bff:fef5:2cc1, vlan2, TransitArea 0.0.0.1
0
  3ffe:2::/64
                                                       1
     directly connected, vlan2, TransitArea 0.0.0.1
  3ffe:2::10/128
     via fe80::219:5bff:fef5:2cc1, vlan2, TransitArea 0.0.0.1
  3ffe:3::/64
                                                       1
     directly connected, vlan3, Area 0.0.0.3
  3ffe:4::/64
                                                       1
     directly connected, vlan2, TransitArea 0.0.0.1
   3ffe:4::30/128
     directly connected, vlan2, TransitArea 0.0.0.1
Total Entries: 6 entries, 6 routes
```

## show ipv6 ospf virtual-links

To display parameters and the current state of IPv6 OSPF virtual links, use the **show ipv6 ospf virtual-links** command.

show ipv6 ospf [PROCESS-ID] virtual-links

| Syntax Description |                                                                                                    |
|--------------------|----------------------------------------------------------------------------------------------------|
| PROCESS-ID         | (Optional) Internally used identification parameter for an IPv6 OSPF routing process. It is locally assigned and can be any positive integer. A unique value is assigned for each IPv6 OSPF routing process. |

**Default** None

Command Mode User EXEC

**Usage Guideline** The information displayed by the show ipv6 ospf virtual-links command is useful

in debugging OSPF routing operations.

If PROCESS-ID is not specified, the command will display all IPv6 OSPF

processes.

**Example** The following is sample output from the **show ipv6 ospf virtual-links** command.

```
Switch > enable
Switch # show ipv6 ospf virtual-links
Virtual Link VLINK1 to router 10.76.37.3 is up
   Transit area 0.0.0.1 via interface vlan2, instance ID 0
   Local address 3ffe:4::30/128
   Remote address 3ffe:2::10/128
   Transmit Delay is 1 sec, State Point-To-Point,
   Timer intervals configured, Hello 10, Dead 40, Retransmit 5
    Hello due in 0DT0H0M2S
   Adajcency state Full
```

DGS-6604 / SW RIs. 1.00.029 show ipv6 protocols

## show ipv6 protocols

Use this command to display the parameters and current state of the active IPv6 OSPF or RIP routing protocol processes.

#### show ipv6 protocols [PROCESS-ID] [ ospf | rip ]

| Syntax Description | on                                                                                                    |
|--------------------|----------------------------------------------------------------------------------------------------|
| PROCESS-ID         | (Optional) Internally used identification parameter for an IPv6 OSPF routing process. It is locally assigned and can be any positive integer. A unique value is assigned for each IPv6 OSPF routing process. |
| ospf               | (Optional) Display OSPFv3 global settings which are related to the overall IP routing function.                                                                                                    |
| rip                | (Optional) Display RIPng global settings which are related to the overall IP routing function.                                                                                                    |

**Default** None

**Command Mode** User EXEC or any configuration mode

**Usage Guideline** The information displayed by the show ipv6 protocols command is useful in

debugging routing operations. The output can help to identify a router suspected

of delivering faulty routing information.

The information displayed by the show ipv6 protocols rip command is useful in

debugging routing operations.

If no option is specified, the summary of all of running routing protocols will be

displayed.

#### **Examples** The following is sample output from the **show ipv6 protocols ospf** command.

DGS-6604 / SW Rls. 1.00.029

The following is sample output from the **show ipv6 protocols rip** command.

```
switch#show ipv6 protocols rip
Routing Protocol is "ripng"
  Sending updates every 30 seconds with +/-50%, next due in 1 seconds
  Timeout after 180 seconds, garbage collect after 120 seconds
 Default redistribute metric is 1
 Redistributing:
    type
                   metric
  Interface:
   vlan2
   vlan3
 Routing for Networks:
   vlan2: 3ffe:4::30/64
   vlan3: 3ffe:3::30/64
 max. no. of IPv6 RIP routes allowed: 6144
 no. of IPv6 RIP routes excluding connected: 2
 Distance:
    distance (default)120
```

## show ipv6 rip database

To display information about current IPv6 RIP processes, use the **show ipv6 rip database** command.

#### show ipv6 rip database

| Syntax Description |                                                                                                    |
|--------------------|----------------------------------------------------------------------------------------------------|
| database           | If specifed the command displays the details of the entries in the specified RIP IPv6 routing table. |

**Default** None

Command Mode User EXEC

**Usage Guideline** The information displayed by the **show ipv6 rip database** command is useful

when debugging RIPng routing operations.

**Examples** The following is sample output from the **show ipv6 rip database** command.

```
Switch > enable
Switch # show ipv6 rip database
```

The result after executing this command is as follows.

```
Codes: R - RIP, Rc - RIP connected, Rs - RIP static,
       K - Kernel, C - Connected, S - Static, O - OSPF, I - IS-IS, B - BGP
   Network
                                                                Time
                          Next Hop
                                                  If
                                                           Met
R 3ffe:1::/64
                            fe80::219:5bff:fef5:2cc1
                                                       vlan2
                                                                   2
ODTOH2M31S
  3ffe:2::/64
                            fe80::219:5bff:fef5:2cc1 vlan2
                                                                   2
ODTOH2M31S
Rc 3ffe:3::/64
                                                      vlan3
                                                                 1
                             ::
Rc 3ffe:4::/64
                                                      vlan2
                                                                 1
                             ::
Total Entries: 4 entries, 4 routes
```

DGS-6604 / SW RIs. 1.00.029 show ipv6 rip interface

## show ipv6 rip interface

To display the usability status of interfaces configured for IPv6 RIP, use the **show ipv6 rip interface** command.

show ipv6 rip interface [/FNAME]

| Syntax Description |
|--------------------|
|--------------------|

IFNAME The specified interface type and interface number

**Default** None

Command Mode User EXEC

Privileged EXEC

mode

Usage Guideline

Use the **show ipv6 rip interface** command to validate the IPv6 RIP status of an interface and its configured addresses. The **show ipv6 rip interface** command also displays the parameters that IPv6 RIP is using on this interface including any configured features.

If the argument IFNAME is not used then all IPv6 RIP interfaces are displayed.

**Example** The following is sample output in vlan1 from the **show ipv6 rip interface** 

command.

```
Switch > enable
Switch # show ipv6 rip interface vlan1
vlan1 is up, line protocol is up
    Routing Protocol: RIPng
        Passive interface: Disabled
        Split horizon: Enabled with Poisoned Reversed
        IPv6 interface address:
        fe80::a01:2ff:fe36:1/64
```

DGS-6604 / SW RIs. 1.00.029 show ipv6 route

## show ipv6 route

Use this command **show ipv6 route** to display the active IPv6 routes in the system.

show ipv6 route [ IPV6-ADDRESS [ INTERFACE-TYPE INTERFACE-NUMBER | NEXT-HOP-ADDRESS ] | NETWORK-PREFIX | PREFIX-LENGTH [ INTERFACE-TYPE INTERFACE-NUMBER | NEXT-HOP-ADDRESS ] | [ database ] PROTOCOL | [ database ] connected | [ database ] static ]

| Syntax Description   |                                                                                                    |
|----------------------|----------------------------------------------------------------------------------------------------|
| NETWORK-PREFIX       | The IPv6 network that is the destination of the static route.                                                                                                    |
| PREFIX-LENGTH        | The length of the IPv6 prefix. A decimal value that indicates how many of the high-order contiguous bits of the address comprise the prefix (the network portion of the address). A slash mark must precede the decimal value. |
| IPV6-ADDRESS         | Displays routing information for a specific IPv6 address.                                                                                                    |
| PROTOCOL             | (Optional) The name of a routing protocol, specify a routing protocol, use one of the following keywords: ospf and rip.                                                                                                    |
| INTERFACE-TYPE       | (Optional) Interface type. For more information about supported interface types, use the question mark (?) to access the online help function.                                                                                 |
| INTERFACE-<br>NUMBER | (Optional) Interface number. For more information about the numbering syntax for supported interface types, use the question mark (?) to access the online help function.                                                      |
| database             | (Optional) the routing database is shown and the active route populated in the forwarding database is prefixed with an asterisk.                                                                                               |
| connected            | (Optional) All connected local interface routes.                                                                                                    |
| static               | (Optional) All static routes.                                                                                                    |

**Default** None

**Command Mode** User EXEC or any configuration mode

**Usage Guideline** When the system provides forwarding services for IPv6 traffic, it is very important

and helpful to check the forwarding/routing table to understand what the current

traffic path is in the network.

#### Example

Use the **show ipv6 route** command to check what are the active routing entries for IPv6.

```
Switch > enable
Switch # show ipv6 route
IPv6 Routing Table
Codes: K - kernel route, C - connected, S - static, R - RIP, O - OSPF,
I - IS-IS, B - BGP
S::/0 [1/0] via 192:0:7:2::2
C 20:50:71:1::/64 is directly connected, vlan10
O 115:50:70::/64 [110/2] via fe80::a00:1ff:fe02:6, vlan10, 0DT0H0M7S
O 150::/64 [110/20] via fe80::a00:1ff:fe02:6, vlan10, 0DT0H0M7S
C 192:0:7:2::/64 is directly connected, vlan111
S 192:0:123:2::/64 [1/0] via 20:50:71:1::2
[1/0] via 192:0:7:2::2
S 192:0:244:2::/64 [1/0] via 20:50:71:1::2
S a100::/64 [1/0] via fe80::250:baff:fe91:bb28, vlan111
[1/0] via fe80::a00:1ff:fe02:6, vlan10
Total Entries: 8 entries, 10 routes
Switch #
```

Use the **show ipv6 route database** command to check which routing database entries for IPv6 are currently working.

```
Switch > enable
Switch # show ipv6 route database
IPv6 Routing Table
Codes: K - kernel route, C - connected, S - static, R - RIP, O - OSPF,
       I - IS-IS, B - BGP
       > - selected route, * - FIB route, p - stale info
S*> ::/0 [1/0] via 192:0:7:2::2
  20:50:71:1::/64 [110/1] vlan10, 0DT0H8M36S
C*> 20:50:71:1::/64 is directly connected, vlan10
O*> 115:50:70::/64 [110/2] via fe80::a00:1ff:fe02:6, vlan10, 0DT0H1M5S
O*> 150::/64 [110/20] via fe80::a00:1ff:fe02:6, vlan10, 0DT0H1M5S
    192:0:7:2::/64 [110/1] vlan111, ODTOH8M36S
C*> 192:0:7:2::/64 is directly connected, vlan111
S*> 192:0:123:2::/64 [1/0] via 20:50:71:1::2
*>
                     [1/0] via 192:0:7:2::2
S*> 192:0:244:2::/64 [1/0] via 20:50:71:1::2
S*> a100::/64 [1/0] via fe80::250:baff:fe91:bb28, vlan111
              [1/0] via fe80::a00:1ff:fe02:6, vlan10
Total Entries: 10 entries, 12 routes
```

## show ipv6 route summary

To display the current state of the IPv6 routing table, use the **show ipv6 route summary** command.

#### show ipv6 route summary

Syntax None

**Default** None

**Command Mode** User EXEC or any configuration mode

Usage Guideline None

**Example** The following is sample output from the **show ipv6 route summary** command:

```
Switch#show ipv6 route summary
IPv6 routing table name is Default-IPv6-Routing-Table(0)
IPv6 routing table maximum-paths state is enabled
IPv6 routing table configured maximum-paths is 6
IPv6 routing table maximum-paths is 6
Route Source Networks
connected
static
                1
rip
                34
                39
Total
FIB
                34
                0
multi-path
```

DGS-6604 / SW Rls. 1.00.029 show logging

## show logging

Use **show logging** to display the state of the system logging process and the contents of the standard system logging buffer.

show logging [ host | buffer [ START-INDEX [ STOP-INDEX ] |

+ VALUE | - VALUE]]

| Syntax Description | n                                                                                                    |
|--------------------|----------------------------------------------------------------------------------------------------|
| host               | (Optional) Displays the logging hosts.                                                                                                    |
| buffer             | (Optional) Only display the content of system logging buffer.                                                                                                   |
| START-INDEX        | (Optional) The logging index number to start the display from.                                                                                                  |
| STOP-INDEX         | (Optional) The logging index number to stop the display at.                                                                                                    |
|                    | If both the START-INDEX and STOP-INDEX are not specified, all logs in the system logging buffer will be displayed.                                              |
|                    | If only START-INDEX is specified, the logs after the start index number (included) will be displayed.                                                           |
| + VALUE            | (Optional) Using this argument paired with the number of messages (VALUE a positive integer) will display the indicated number of first messages in the buffer. |
| - VALUE            | (Optional) Using this argument paired with the number of messages (VALUE a positive integer) will display the indicated number of last messages in the buffer.  |

| Default         | None                                                                                                    |
|-----------------|----------------------------------------------------------------------------------------------------|
| Command Mode    | User EXEC or any configuration mode                                                                                                    |
| Usage Guideline | Use this command to check the current settings of the system logging process and view the logs in the system logging buffer.                                                     |
|                 | If the keywords, <b>host</b> or <b>buffer</b> are not specified, then the switch only displays general information about the state of system logging and the logging host table. |
| Examples        | The following page shows an example of the command <b>show logging</b> with the keyword <b>host</b> :                                                                            |

```
DGS-6600:15(config)#show logging host
          Severity Facility
Host
                                 Port
30.65.45.34 informational local7
                                 514
35.4.56.2 critical local4
                                 1300
DGS-6600:15(config)#show logging
logging on :enabled
logging buffer severity:notice
         Severity Facility
Host
                                 Port
30.65.45.34 informational local7
                                 514
35.4.56.2 critical local4
                                1300
```

Below is an example of using the + *VALUE* and - *VALUE* arguments with the **show logging buffer** command:

```
DGS-6600:15#show logging buffer + 3
Total logs:401
Index Date
                         Log Text
3 12:12:04, 2010-08-14 Interface eth4.47 is up
    12:12:04, 2010-08-14 Interface vlan99 is up
2
     12:11:47, 2010-08-14 System is cold started
DGS-6600:15#show logging buffer - 3
Total logs:401
Index Date
                         Log Text
401 06:26:45, 1993-01-03 Successfully login to the system by user anonymous,
IP 0.0.0.0, via console at privilege level 2
400 06:26:35, 1993-01-03 System is cold started
399 14:05:03, 2010-12-13 System is rebooted by user admin, IP 0.0.0.0, via co
nsole
```

DGS-6604 / SW RIs. 1.00.029 show logging

Below is an example of using the *START-INDEX* and *STOP-INDEX* arguments with the **show logging buffer** command.

```
DGS-6600:15(mgmt-if)# show logging buffer 250 260
Total logs:402
Index Date
                            Log Text
260
      08:53:15, 2010-09-20 Interface vlan1 is down
259
      08:53:14, 2010-09-20 Interface eth4.47 is up
258
      08:53:14, 2010-09-20 Interface vlan1 is up
257
      08:45:08, 2010-09-20 eth4.1 state change from LRN to FWD for MSTID 0
256
      08:45:08, 2010-09-20 eth4.1 state change from BLK to LRN for MSTID 0
255
      08:45:07, 2010-09-20 eth4.43 state change from LRN to FWD for MSTID 0
254
      08:45:07, 2010-09-20 eth4.43 state change from BLK to LRN for MSTID 0
253
      08:45:05, 2010-09-20 Interface eth4.1 is up
252
      08:45:05, 2010-09-20 Interface vlan99 is up
251
      08:45:04, 2010-09-20 Interface eth4.43 is up
250
      08:45:04, 2010-09-20 Interface vlan20 is up
DGS-6600:15(mgmt-if)#
```

DGS-6604 / SW Rls. 1.00.029

#### show mac address-table

Use the **show mac address-table** command to display: a specific MAC address, static entries, dynamic entries or the MAC address table of static and dynamic entries for a specific physical interface, port-channel or VLAN.

show mac address-table [ dynamic | static ] [ address MAC-ADDR | interface [ INTERFACE-ID [ , | - ] | vlan VLAN-ID ]

| <b>Syntax Description</b> |                                                                                                    |
|---------------------------|----------------------------------------------------------------------------------------------------|
| dynamic                   | (Optional) Displays dynamic MAC address table entries only.                                              |
| static                    | (Optional) Displays static MAC address table entries only.                                               |
| address MAC-ADDR          | Specifies the 48-bit MAC address; the valid format is XX:XX:XX:XX:XX                                     |
| interface<br>INTERFACE-ID | Display information for a specific interface. Valid interfaces include physical ports and port-channels. |
| vlan VLAN-ID              | (Optional) Specifies the VLAN ID; valid values are from 1 to 4094.                                       |

**Default** None

Command Mode User EXEC or any configuration mode

Usage Guideline None

**Examples** This is an example of output from the show mac address-table address

command:

Switch# show mac address-table address 00:02:4B:28:C4:82

VLAN MAC Address Type Ports

1 00-02-4b-28-c4-82 Static CPU

Total Entries: 1

This is an example of output from the **show mac address-table static** command:

```
Switch> show mac address-table static
      Mac Address
Vlan
                        Type
                               Ports
-----
     01-00-0c-cc-cc
1
                       Static
                                CPU
     01-80-c2-00-00-00
1
                       Static
                                CPU
1
    01-00-0c-cc.cc-cd
                       Static
                                CPU
1
    01-80-c2-00.00-01
                       Static
                                CPU
                      Static
1
    01-80-c2-00.00-04
                                CPU
1
     01-80-c2-00.00-05
                       Static
                                CPU
                      Static eth3.2
4
    00-01-00-02.00-04
     00-01-00-02.00-07
                                eth3.1
                       Static
Total Entries: 8
Switch#
```

This is an example of output from the **show mac address-table address** on interface VLAN 1:

```
Switch# show mac address-table vlan 1

Vlan Mac Address Type Ports
------
1 00-02-4B-28-C4-82 Static CPU
1 00-03-40-11-22-33 Dynamic eth3.2
```

## show mac address-table aging destination-hit

Use the **show mac address-table aging destination-hit** command to display the status of destination MAC address triggered update function.

#### show mac address-table aging destination-hit

Syntax None

**Default** None

**Command Mode** User EXEC or any configuration mode

Usage Guideline None

**Examples** This is an example of output from the **show mac address-table aging** 

destination-hit command:

Switch> show mac address-table aging destination-hit Mac address-table aging destination-hit is enabled

## show mac address-table aging-time

Use the **show mac address-table aging-time** command to display the aging

time.

#### show mac address-table aging-time

Syntax None

**Default** None

**Command Mode** User EXEC or any configuration mode

Usage Guideline None

**Example** This is an example of output from the **show mac address-table aging-time** 

command:

Switch> show mac address-table aging-time Aging Time is 300 seconds.

DGS-6604 / SW RIs. 1.00.029 show mgmt-if

## show mgmt-if

Use this command to show the status of the management port, including user settings and link status.

#### show mgmt-if

Syntax Description

None

**Default** None

Command Mode User EXEC, management interface mode or any configuration mode

Usage Guideline None

**Example** This example shows how to display the status of the management port.

Switch(mgmt-if)#show mgmt-if

Management Interface

Admin Status : Up

IPv4 Address : 10.90.90.90/8

Default Gateway : 0.0.0.0

IPv6 Address :::/0

IPv6 Default Gateway : ::

IP MTU : 1500

Link Status : Down

#### show monitor session

Use this command to show all or a specific port mirroring session.

show monitor session [ SESS/ON-NUMBER ]

#### **Syntax Description**

SESSION-NUMBER (Optional) Specifies the session number to display.

**Default** None

**Command Mode** User EXEC or any configuration mode

**Usage Guideline** If the command is entered without specifying a session number, all port mirroring

sessions are displayed.

**Examples** This example shows how to display a created port mirroring session with session

number 1.

```
Switch# show monitor session 1

Destination Port: eth3.1

Source Ports:

Both: eth3.2-3.4

RX: eth3.5

TX: eth3.7
```

This example shows how to display all the created port mirroring sessions.

```
Switch# show monitor session
Session 1
Destination Port: eth3.1
Source Ports:
Both: eth3.2-3.4
RX: eth3.5
TX: eth3.7

Session 2
Destination Port: eth4.1
Source Ports:
Both: eth4.2-4.4
RX: eth4.5
TX: eth4.7
```

## show multicast filtering-mode

Use the **show multicast filtering-mode** command to display the filtering mode for handling the multicast packets received on the interface.

show multicast filtering-mode [interface INTERFACE-ID]

| Syntax Description |                                                                                                    |
|--------------------|----------------------------------------------------------------------------------------------------|
| INTERFACE-ID       | (Optional) Specifies the interface to display the filtering mode on (only VLAN interfaces are supported). |

**Default** None

**Command Mode** User EXEC or any configuration mode

**Usage Guideline** Only VLAN interfaces support multicast filtering-mode configuration.

**Examples** This is an example of output from the **show multicast filtering-mode** for all vlan

interfaces.:

```
Switch> show multicast filtering-mode
Interface
                    Multicast Filtering Mode
VLAN1
                    filter-unregistered
VLAN2
                    filter-unregistered
VLAN3
                    filter-unregistered
                    filter-unregistered
VLAN4
                    forward-unregistered
VLAN5
                     forward-unregistered
VLAN6
                     forward-unregistered
VLAM7
                     forward-unregistered
VLAN8
VLAN9
                     forward-unregistered
VLAN10
                      forward-unregistered
Total Entries: 10
Switch>
```

This is an example of output from the **show multicast filtering-mode** for the vlan 1 interface:

```
Switch> show multicast filtering-mode interface vlan1

Interface Multicast Filtering Mode
-----

VLAN1 filter-unregistered

Total Entries: 1
```

## show policy-map

Use this command to display the policy map configuration.

show policy-map [POLICY-NAME | interface INTERFACE-ID]

| Syntax Description | n                                                                                                    |
|--------------------|----------------------------------------------------------------------------------------------------|
| INTERFACE-ID       | (Optional) Module and port number.                                                                    |
| POLICY-NAME        | (Optional) Specifies the name of the policy map. If not specified, all policy maps will be displayed. |

**Default** None

**Command Mode** User EXEC or any configuration mode

**Usage Guideline** The **show policy-map** command displays the class policies configured for the

policy map. Use the show policy-map command to display all class policy

configurations comprising any existing service policy map.

The command **show policy-map** *INTERFACE-ID* displays the policy map configuration if the service policy has been attached to the specified interface.

**Examples** The following is sample output from the **show policy-map** command. As shown

below, in the policy map called policy1, two-rate traffic policing has been configured for the class called police. Two-rate traffic policing has been configured to limit traffic to an average committed rate of 500 Mbps and a peak

rate of 1 Gbps.

```
Switch(config)#class-map police
Switch(config-cmap)#match access-list acl_rd
Switch(config-cmap)#policy-map policy1
Switch(config-pmap)#class police
Switch(config-pmap-c)#police cir 500000 bc 10000 pir 1000000 be 10000
exceed-action set-dscp-transmit 2 violate-action drop
Switch(config-pmap-c)#exit
Switch(config-pmap)#exit
Switch(config)#interface eth3.1
Router(config-if)#service-policy policy1
Router(config-if)#end
```

The following sample output shows the contents of the policy map called policy1:

```
Switch# show policy-map policy1
Policy Map policy1
Class police
police tr-tcm cir 500000 bc 10000 pir 1000000 be 10000 exceed-action : set-dscp-transmit 2
  violate-action : drop
Total Entries : 1
```

The following sample output shows all policy maps configured at eth3.1:

```
Switch# show policy-map interface eth3.1

Policy Map: policy1

Class police

police tr-tcm cir 500000 bc 10000 pir 1000000 be 10000 exceed-action : set-dscp-transmit 2

violate-action : drop

Total Entries : 1
```

DGS-6604 / SW RIs. 1.00.029 show port-security

## show port-security

Use this command to display the current port security setting.

#### show port-security [interface INTERFACE-ID [, | -] ] [address]

| Syntax Description |                                                                                                    |
|--------------------|----------------------------------------------------------------------------------------------------|
| INTEFACE-ID        | (Optional) Specifies the ID of interfaces to display.                                                                                      |
| ,                  | (Optional) Specifies a series of interfaces, or separate a range of interfaces from a previous range. No space before and after the comma. |
| -                  | (Optional) Specifies a range of interfaces. No space before and after the hyphen.                                                          |
| address            | (Optional) Display all the secure MAC addresses including both of configured and learned entries.                                          |

**Default** None

Total Entries: 1

**Command Mode** User EXEC or any configuration mode

Usage Guideline If no interface ID is specified, the show port-security command will display the

port security setting of all existing port interfaces.

If the mac-address address option is specified, the configured and learned

secure MAC address entries will be displayed.

If no optional keyword is specified with show port-security command, all of the

port-security information is displayed.

**Examples** This example shows how to display the port security setting of interface port

eth4.1.

```
DGS-6600:15#show port-security interface eth4.1

Interface Max No. Current No. Violation Secure Type State
eth4.1 1 0 Shutdown Delete-on-Timeout Disabled
```

This example shows how to display the learned MAC addresses on interface eth3.1.

```
Switch# show port-security interface eth3.1 address
Interface VLAN ID MAC Address Type

eth3.1 1 00-00-12-34-56-78 Delete-on-Timeout
eth3.1 2 00-00-22-33-44-55 Delete-on-Timeout
eth3.1 2 00-00-22-33-44-66 ManuallyConfiured

Total Entries: 3
```

DGS-6604 / SW RIs. 1.00.029 show power-saving

## show power-saving

Use this command to display the power saving information.

show power-saving

**Default** None

**Command Mode** User EXEC or any configuration mode

Usage Guideline None

**Example** The following example shows how to display power-saving information.

DGS-6600:2#show power-saving

Power-saving status

\_\_\_\_\_

phy power-saving: Enabled

## show qos aggregate-policer

Use this command to display the configured aggregated policer.

show qos aggregate-policer [NAME]

#### **Syntax Description**

NAME (Optional) Specifies the name of the aggregate policer.

**Default** None

**Command Mode** User EXEC or any configuration mode

Usage Guideline None

**Example** This example shows how to display the aggregate policer.

```
Switch> show qos aggregate-policer

QoS policy aggregate: agg-policer5

rate:64 burst-normal: 128

exceed-action: drop

QoS policy aggregate: agg-policer6

tr-tcm cir 64 bc 128 pir 256 be 512

exceed-action: set-dscp-transmit 2

violate-action: drop

Total Entries:2
```

DGS-6604 / SW RIs. 1.00.029 show gos interface

## show qos interface

Use this command to display the port level QoS configurations.

show qos interface INTERFACE-ID [,|-] { cos | deficit-round-robin | trust | bandwidth | dscp-mutation | map {dscp-color | cos-color | dscp-cos} }

| Syntax Description             |                                                                                                    |
|--------------------------------|----------------------------------------------------------------------------------------------------|
| interface<br>INTERFACE-ID[, -] | Specifies the interface ID to display. Specify multiple interface IDs, which are separated by a comma (,) or hyphen (-). No space is before or after the comma or hyphen. |
| cos                            | Displays the port default CoS.                                                                                                    |
| deficit-round-robin            | Displays the DRR configuration.                                                                                                    |
| trust                          | Displays the port trust state.                                                                                                    |
| bandwidth                      | Displays the bandwidth limitation configured for the port.                                                                                                    |
| dscp-mutation                  | Displays the DSCP mutation map attached to the interface.                                                                                                    |
| map dscp-color                 | Displays the DSCP to color map.                                                                                                    |
| map cos-color                  | Displays the CoS to color map.                                                                                                    |
| map dscp-cos                   | Displays the mapping of DSCP to CoS.                                                                                                    |

**Default** None

**Command Mode** User EXEC or any configuration mode

**Usage Guideline** If no keywords are specified after **show qos**, then the summary of QoS settings

will be shown.

**Examples** This example displays the default CoS for ports eth3.2 - eth3.5.

This example displays the port trust state for ports eth3.2 - eth3.5.

The following example displays the deficit round robin configuration for ports eth3.1- eth3.2:

```
Switch> show qos interface eth3.1-3.2 deficit-round-robin
eth3.2
  Cos Quantum (Kbytes)
  0
         16
  1
          32
  2
          16
  3
         32
  4
         16
  5
         64
  6
         64
         strict priority
eth3.2
  DRR is disabled.
Switch>
```

This example displays the DSCP mutation maps attached to ports eth3.1 to 3.2.

```
Switch> show qos interface eth3.1-3.2 dscp-mutation

Interface DSCP Mutation Map

------
eth3.1 Mutate Map 1
eth3.2 Mutate Map 2

Total Entries: 2
```

The following example displays the CoS bandwidth allocation for ports eth3.1-3.2:

```
Switch> show qos interface eth3.1-3.2 bandwidth

Bandwdith Control Table

Interface Ingress Rate (Kbps) Egress Rate (Kbps)

eth3.1 1000 -
eth3.2 1000 2000
```

This example displays the DSCP to color map for ports eth3.1 to eth3.2.

```
Switch> show qos interface eth3.1-3.2 map dscp-color eth3.1

DSCP 0-7,44-63 are mapped to Green

DSCP 41-43 are mapped to Yellow

DSCP 8-40 are mapped to Red
eth3.2

DSCP 0-63 are mapped to Green

Total Entries: 2
```

This example displays the CoS to color map for ports eth3.3 to eth3.4.

```
Switch> show qos interface eth3.3-3.4 map cos-color eth3.3

Cos 0-2,5,7 are mapped to Green

Cos 3-4 are mapped to Yellow

Cos 6 are mapped to Red
eth3.4

Cos 0-7 are mapped to Green

Total Entries: 2
```

DGS-6604 / SW RIs. 1.00.029 show gos interface

The following example displays the DSCP to CoS map for ports eth3.1.

```
Switch> show qos interface eth3.1 map dscp-cos eth3.1

0 1 2 3 4 5 6 7 8 9

------
00 00 00 00 00 00 00 00 00 01 01

10 01 01 01 01 01 01 02 02 02 02

20 02 02 02 02 03 03 03 03 03 01

30 03 03 04 04 04 04 04 04 04 04

40 05 05 05 05 05 05 05 06 06

50 06 06 06 06 06 06 06 07 07 07 07

60 07 07 07 07
```

## show gos map

Use this command to display the QoS DSCP mutation map configuration.

show qos map dscp-mutation [MAP-NAME]

# Syntax Description MAP-NAME (Optional) Specifies the name of the DSCP mutation map to display.

**Default** None

**Command Mode** User EXEC or any configuration mode

**Usage Guideline** If no name is specified after show qos map dscp-mutation, all maps will be

displayed.

**Example** The following example displays the global DSCP mutation map.

DGS-6604 / SW RIs. 1.00.029

## show route-map

Use this command to display static route maps,

show route-map [MAP-NAME]

#### **Syntax Description**

MAP-NAME (Optional) Name of a specific route map.

**Default** None

**Command Mode** Privileged EXEC

**Usage Guideline** The command displays all the ACL-specific information that pertains to the route

map in the same display without having to execute a show route-map command

show route-map

to display each ACL that is associated with the route map.

**Example** This example shows how to display static route maps for the entry "myPolicy"

```
Switch# show route-map myPolicy
route-map myPolicy, permit, sequence 10
Match clauses:
    as-path R1
Set clauses:
    weight 120
Switch#
```

DGS-6604 / SW RIs. 1.00.029 show running-config

## show running-config

Use this command to display the contents of the current running configuration file.

#### show running-config

Syntax None

**Default** None

**Command Mode** Privilege EXEC at level 15

**Usage Guideline** The **show running-config** command output for the current running system

configuration. .

**Example** The following example shows how to display the contents of the current running

configuration file:

DGS-6604 / SW Rls. 1.00.029

## show snmp

Use this command to display the SNMP information of the device.

#### show snmp { community | host | view | group | engineID }

| Syntax Descript | tion                                      |
|-----------------|-------------------------------------------|
| community       | Display SNMP community information.       |
| host            | Display SNMP trap recipient information.  |
| view            | Display SNMP view information.            |
| group           | Display SNMP group information.           |
| engineID        | Display SNMP local engine ID information. |

**Default** None

**Command Mode** Privileged EXEC or any configuration mode

**Usage Guideline** This command displays the SNMP information.

**Examples** This example shows how to display SNMP community information.

```
Switch# show snmp community
Codes: ro - read only, rw - ReadWrite

(rw)System
(ro)public
(ro)Develop
(rw)private

Total Entries: 4
```

This example is sample output from the command **show snmp host**.

| Switch# show snmp hos Host IP Address | SNMP Version     | Community Name | SNMPv3 User Name |
|---------------------------------------|------------------|----------------|------------------|
| 10.48.76.100<br>10.51.17.1            | v3 noauth<br>v2c | public         | initial          |
| Total Entries: 2<br>Switch#           |                  |                |                  |

This example is sample output from the command show snmp view.

| View Name     | Subtree            | View Type |
|---------------|--------------------|-----------|
| restricted    | 1.3.6.1.2.1.1      | Included  |
| restricted    | 1.3.6.1.2.1.11     | Included  |
| restricted    | 1.3.6.1.6.3.10.2.1 | Included  |
| restricted    | 1.3.6.1.6.3.11.2.1 | Included  |
| restricted    | 1.3.6.1.6.3.15.1.1 | Included  |
| CommunityView | 1                  | Included  |
| CommunityView | 1.3.6.1.6.3        | Excluded  |
| CommunityView | 1.3.6.1.6.3.1      | Included  |

This example is sample output from the command **show snmp group**.

```
Switch# show snmp group
groupname: ILMI
                             security model:v1
                           writeview: *ilmi
readview :*ilmi
notifyview: <no notifyview specified>
row status: active
groupname: ILMI
                                 security model:v2c
readview : *ilmi
                              writeview: *ilmi
notifyview: <no notifyview specified>
row status: active
groupname: public
                                   security model:v1
   readview : <no readview specified> writeview: <no writeview specified>
row status: active
groupname: public
                                 security model:v2c
readview : <no readview specified> writeview: <no writeview specified>
  row status: active
Total Entries: 4
Switch#
```

DGS-6604 / SW Rls. 1.00.029

This example is sample output from the command **show snmp enginelD**.

Switch# show snmp engineID
Local SNMP engineID: 000000090200000000025808
Switch#

DGS-6604 / SW RIs. 1.00.029 show snmp-server

## show snmp-server

Use this command to display configuration information about the SNMP server.

#### show snmp-server [traps]

| Syntax Description |                                                            |
|--------------------|------------------------------------------------------------|
| traps              | (Optional) Display the control for all trap notifications. |
|                    |                                                            |

**Default** None

**Command Mode** User EXEC or any configuration mode

**Usage Guideline** Use this command to display the global configuration about the SNMP server

without using the keyword traps. When the keyword traps is specified, the state

control for all trap notifications will be shown.

**Examples** This example shows how to display the SNMP server configuration

Switch# show snmp-server SNMP Server : Enabled

System Name: DGS-XXXXS Stackable Switch

Location : HQ 15F

Contact : MIS Department II

This example shows how to display the state control for all traps notification

Switch# show snmp-server traps
Global Trap State : Enabled
SNMP
Authentication : Enabled

Authentication : Enabled linkup : Enabled linkdown : Enabled coldstart : Enabled : Disabled warmstart : Enabled bridge rmon : Disabled : Disabled entity : Enabled vrrp : Disabled ping traceroute : Disabled equipment : Disabled : Enabled agent : Disabled mstp pkt-storm-ctrl : Disabled safe-guard : Disabled single-ip : Disabled mac-violation : Disabled mac-notification : Disabled

DGS-6604 / SW RIs. 1.00.029 show snmp user

## show snmp user

Use this command to display information about the configured characteristics of an SNMP user.

[USER-NAME]

| Syntax Description |                                                                                      |  |
|--------------------|--------------------------------------------------------------------------------------|--|
| USER-NAME          | (Optional) Name of a specific user or users about which to display SNMP information. |  |

**Default** None

**Command Mode** Privileged EXEC or global configuration

Usage Guideline An SNMP user must be part of an SNMP group, as configured using the snmp-

**server user** *USER-NAME GROUP-NAME* command. When the username argument is not entered, the **show snmp user** command displays information

about all configured users.

#### **Example**

This example shows how to display the SNMP user authuser's information.

Switch# show snmp user authuser

User Name: authuser

Engine ID: 00000009020000000C025808

Authentication Protocol: MD5

Privacy Protocol: DES

Group Name: VacmGroupName

Total Entries: 1

# Display Field Descriptions

Description of significant display fields.

| Display Field           | Description                                                                                                    |
|-------------------------|----------------------------------------------------------------------------------------------------|
| User Name               | A string identifying the name of the SNMP user.                                                                                                    |
| Engine ID               | Per snmp user's engineID is copied from the local system engineID.                                                                                         |
| Authentication Protocol | Identifies which authentication protocol is used. Options are message digest algorithm 5 (MD5), Secure Hash Algorithm (SHA) packet authentication, or None |
| Privacy protocol        | Indicates whether Data Encryption Standard (DES) packet encryption is enabled.                                                                             |
| Group Name              | Indicates the SNMP group the user is a part of.                                                                                                    |
|                         | <ul> <li>SNMP groups are defined in the context of a View-based Access Control Model (VACM).</li> </ul>                                                    |

## show sntp

Use this command to show information about the SNTP server.

show sntp

Syntax None

**Default** None

**Command Mode** User EXEC or any configuration mode

Usage Guideline None

**Example** The following example shows how to display the SNTP information:

DGS-6604 / SW Rls. 1.00.029 show spanning-tree

## show spanning-tree

This command is used to show the information about the STP module. This command is only for STP & RSTP.

#### show spanning-tree [ interface [INTERFACE-ID [ , | - ] ]

| Syntax Description        | n                                                                                                    |
|---------------------------|----------------------------------------------------------------------------------------------------|
| interface<br>INTERFACE-ID | Specifies the INTERFACE-ID which to display information for.                                                                               |
| ,                         | (Optional) Specifies a series of interfaces, or separate a range of interfaces from a previous range. No space before and after the comma. |
| -                         | (Optional) Specifies a range of interfaces. No spaces before and after the hyphen.                                                         |
| Default                   | None                                                                                                    |
| Command Mode              | User EXEC or any configuration mode                                                                                                    |

**Usage Guideline** Show the Spanning-Tree Configuration for the single spanning tree when in

RSTP/ STP-compatible mode.

Issuing the command without any argument displays all the spanning-tree

protocol information.

An error message will appear when the operating mode is MSTP.

**Examples** The example on the next page shows how to display the spanning information.

DGS-6600:15(config)#show spanning-tree

Spanning tree : Enabled , mode : RSTP

Root ID

Priority : 12288
Address : 00-1c-f0-26-f4-c0

Root Path Cost: 2500

Hello Time : 2 sec, Max Age : 20 sec, Forward Delay : 15 sec

Bridge ID Priority : 32768

> : 06-0b-00-18-00-00 Address

Hello Time : 2 sec, Max Age : 19 sec, Forward Delay : 14 sec

TX Hold Count : 6

Topology Changes Count : 47

codes - F : Fast forwarding is configured as enabled

Configured link type : A - Auto, P - point to point, S - shared

|          |                 |           |            |        | Priority | Link |           |
|----------|-----------------|-----------|------------|--------|----------|------|-----------|
|          | Interface       | Role      | State      | Cost   | .Port    | Type | Edge      |
| <b>A</b> | eth2.1          | NonStp    | Forwarding | 200000 | 128.65   | P2P  | None-Edge |
|          | eth2.15         | -         | Forwarding |        | 128.79   | P2P  | Edge      |
|          | eth2.16         |           | Forwarding |        | 128.80   | P2P  | Edge      |
|          | eth2.17         | _         | Forwarding |        | 128.81   | P2P  | Edge      |
|          | eth2.18         |           | Forwarding |        | 128.82   | P2P  | Edge      |
| А        | eth2.47         |           | Forwarding |        | 128.111  | P2P  | Edge      |
| А        | eth3.41         | NonStp    | Forwarding |        | 128.169  | P2P  | None-Edge |
| A        | eth4.33         | NonStp    | Forwarding | 200000 | 128.225  | P2P  | None-Edge |
| A        | eth4.34         | NonStp    | Forwarding | 200000 | 128.226  | P2P  | None-Edge |
| A        | eth4.35         | NonStp    | Forwarding | 200000 | 128.227  | P2P  | None-Edge |
| A        | eth4.36         | NonStp    | Forwarding | 200000 | 128.228  | P2P  | None-Edge |
| A        | eth4.37         | NonStp    | Forwarding | 200000 | 128.229  | P2P  | None-Edge |
| A        | eth4.38         | NonStp    | Forwarding | 200000 | 128.230  | P2P  | None-Edge |
| A        | eth4.39         | NonStp    | Forwarding | 200000 | 128.231  | P2P  | None-Edge |
| A        | eth4.40         | NonStp    | Forwarding | 200000 | 128.232  | P2P  | None-Edge |
| A        | eth4.41         | NonStp    | Forwarding | 200000 | 128.233  | P2P  | None-Edge |
| A        | eth4.42         | NonStp    | Forwarding | 200000 | 128.234  | P2P  | None-Edge |
| A        | eth4.43         | NonStp    | Forwarding | 200000 | 128.235  | P2P  | None-Edge |
| A        | eth4.44         | NonStp    | Forwarding | 200000 | 128.236  | P2P  | None-Edge |
| A        | eth4.45         | NonStp    | Forwarding | 200000 | 128.237  | P2P  | None-Edge |
| A        | eth4.46         | NonStp    | Forwarding | 200000 | 128.238  | P2P  | None-Edge |
| A        | eth4.47         | NonStp    | Forwarding | 200000 | 128.239  | P2P  | None-Edge |
| A        | eth4.48         | NonStp    | Forwarding | 200000 | 128.240  | P2P  | None-Edge |
| A        | port-channel1   | Alternate | Discarding | 300000 | 128.641  | P2P  | None-Edge |
| A        | port-channel64  | Root      | Forwarding | 2500   | 128.704  | P2P  | None-Edge |
| A        | port-channel100 | Alternate | Discarding | 5000   | 128.740  | P2P  | None-Edge |
| A        | port-channel128 | Alternate | Discarding | 5000   | 128.768  | P2P  | None-Edge |
|          |                 |           |            |        |          |      |           |

Total Entries: 27

This example shows how to display spanning configuration information for a specific interface.

```
Switch#show spanning-tree interface eth4.7
eth4.7
  STP
                             : Enabled
 Priority
                             : 128
 Port role
                             : Root
  Port state
                             : Forwarding
  Configured Fast-Forwarding: Auto, Operation status: non-dege port (non
fast-forwarding)
  Configured link type
                            : Auto,
                                         operation status: P2P
  Configured path cost
                                         operation result: 200000
                            : Auto,
  Guard root
                             : Disabled
  TCN filtering
                             : Disabled
Switch#
```

DGS-6604 / SW Rls. 1.00.029

## show spanning-tree mst

Use this command to display the MSTP specific information.

show spanning-tree mst [configuration [digest]]

show spanning-tree mst [instance INSTANCE-ID [, | -] ]

show spanning-tree mst [instance INSTANCE-ID [ , | - ] interface INTERFACE-ID [ , | - ]]

| Syntax Description           |                                                                                                    |
|------------------------------|----------------------------------------------------------------------------------------------------|
| configuration                | Specifies to display a table of the mapping relationship between VLANs and MSTP Instances.                                                                                                    |
| digest                       | Specifies to display the MD5 digest included in the current MST configuration identifier (MSTCI).                                                                                                    |
| instance INSTANCE-ID         | Specifies to show the MSTP information for the designated instance only. Multiple instances can be defined. Use ',' to specify a series of instances, or separate a range of instances from a previous range. Or use '-' to specify a range of instances. No space before and after the comma or hyphen. |
| interface INTERFACE-ID [, -] | Show the MSTP information for the specified interface. Multiple interfaces can be defined. Use ',' to specify a series of interfaces, or separate a range of interfaces from a previous range. Or use '-' to specify a range of interface. No space before and after the comma or hyphen.                |

**Default** None

**Command Mode** User EXEC or any configuration mode

**Usage Guideline** MSTP-specific information is only displayed by this command, and this command

is applicable only when the MSTP mode is enabled.

Issuing the command without any argument will show all the MSTP specific

information.

An error message will appear if the operating mode is STP or RSTP.

#### **Examples**

This example shows how to display the MSTP summary information.

```
Switch# show spanning-tree mst
Spanning tree: Enabled, protocol:MSTP
Operation status: Forward delay 15 sec, Max age 20 sec
               : Forward delay 15 sec, Max age 20 sec,
                 max hops 20, transmit hold count 6
>>>>MST0 vlans mapped: 1,4-4094
Bridge Address: 00-12-85-26-05-00, priority: 32768 (32768 sysid 0)
Designated Root Address: 00-54-85-26-05-00, Priority: 4096 (4096 sysid 0)
Regional Root: this swtich
Designated Bridge: this switch
codes - F: Fast forwarding is configured as enabled,
       Configured Link type: A - Auto, S- Shared, P- Point to point
                                         Priority Link
  Interface Role
                       State
                                          .Port#
                                  Cost
                                                   Type
                                                               Edge
                        ____
             designated forwarding 20000
FA eth3.3
                                            128.3
                                                  p2p
                                                               edge
FA eth3.5
                       blocking
                                  200000
                                           128.5 p2p
            backup
                                                               non-edge
A eth3.6
                       blocking 200000
            backup
                                           128.6 shared
                                                               edge
A eth3.7
             root
                       forwarding 2000
                                           128.9 p2p
                                                               edge
>>>>MST02 vlans mapped:
                        2-3
Bridge address:00-12-d9-87-47-00 , priority: 32770 (32768 sysid 2)
Designated Root: this switch for MST2
Regional Root: MST02
Designated Bridge: MST02
                                          Priority Link
  Interface Role
                        State
                                  Cost
                                          .Port#
                                                   Type
                                                               Edge
                        ____
                                  _____
FA eth3.9
            designated forwarding 20000
                                          128.9 p2p
                                                              edge
                                          128.10 p2p
P eth3.10
           backup
                      blocking 200000
                                                            non-edge
A eth3.11
                       blocking 200000
                                           128.11 shared
           cackup
                                                               edge
A eth3.12
                       forwarding 2000
                                           128.12 p2p
             root
                                                               edge
Switch#
```

DGS-6604 / SW Rls. 1.00.029

This example shows how to display the MSTP MD5 digest information.

Switch#show spanning-tree mst digest

Name : [region1]

Revision: 2, Instances configured: 3

Digest : 3C60DBF24B03EBF09C5922F456D18A03

Switch#

#### show ssh

Use this command to display the status of Secure Shell (SSH) server connections.

show ssh

Syntax None

**Default** None

**Command Mode** User EXEC or any configuration mode

**Usage Guideline** Use the **show ssh** command to display the status of the SSH connections on the

switch. This command does not display any SSH configuration data; use the **show ip ssh** command to display SSH configuration information such as

timeouts and retries.

**Example** This example shows how to display SSH connections information.

| Swit | Switch# show ssh        |        |               |  |
|------|-------------------------|--------|---------------|--|
| SID  | Ver. Cipher             | Userid | Host          |  |
|      |                         |        |               |  |
| 0    | V2 aes256-cbc/hmac-sha1 | admin  | 126.100.51.22 |  |
| Swit | ch#                     |        |               |  |

## **Display Field Descriptions**

Description of significant display fields.

| Description                                                                                    |
|------------------------------------------------------------------------------------------------|
| A unique number that identifies the SSH session.                                               |
| Indicates the SSH version of this session.                                                     |
| The crypto / Hashed Message Authentication Code (HMAC) algorithm that the SSH client is using. |
| The login username that has been authenticated for the session.                                |
| The IP address of the system running an SSH client.                                            |
|                                                                                                |

DGS-6604 / SW RIs. 1.00.029 show startup-config

## show startup-config

Use this command to display the content of the startup configuration file.

#### show startup-config

Syntax None

**Default** None

Command Mode Privilege EXEC at level 15

**Usage Guideline** Use **show startup-config** command to display the system configuration

contents of the file which is specified with the **boot config** command. If no boot config command is applied, the factory default system configuration content is

displayed.

**Example** The following example shows how to display the content of the startup system

configuration file:

Switch:15(config)#show startup-config
#Boot configuration file=flash:\configurations\def\_usr.conf
#Switch Chassis-based High-Speed Switch
#Firmware Version:1.00.001

#### show storm-control

Use this command to show the current storm control settings.

#### show storm-control [interface [/NTERFACE-/D] [, / -] [broadcast | multicast | unicast]]

| Syntax Description |                                                  |  |
|--------------------|--------------------------------------------------|--|
| INTERFACE-ID       | Interface name/id.                               |  |
| broadcast          | Displays the current Broadcast storm setting     |  |
| multicast          | Displays the current Multicast storm setting     |  |
| unicast            | Displays the current Unicast (DLF) storm setting |  |

**Default** None

**Command Mode** User EXEC or any configuration mode

**Usage Guideline** If the *INTERFACE-ID* is specified, the storm control settings of the specified

interface will appear on the screen.

If no  $\emph{INTERFACE-ID}$  is specified, then the configurations of all interfaces will

appear.

If no traffic type is specified, then all types of storm control settings will appear.

If there is no configuration on the interface specified, the interface will not be

displayed,

**Examples** This example shows the current Broadcast storm control setting.

| Switch# show     | storm-control          | interface b      | roadcast          |           |
|------------------|------------------------|------------------|-------------------|-----------|
| Interface        | Storm                  | Action           | Type              | Threshold |
| eth3.1<br>eth3.2 | Broadcast<br>Broadcast | Drop<br>Shutdown | pps<br>percentage | 500<br>80 |
| eth3.3           | Broadcast              | Shutdown         | percentage        | 80        |
| Total Entries    | s:3                    |                  |                   |           |

This example shows all the interface settings.

| Interface | Storm     | Action   | Туре       | Threshold |
|-----------|-----------|----------|------------|-----------|
|           |           |          |            |           |
| eth3.1    | Broadcast | Drop     | pps        | 500       |
| eth3.1    | Multicast | Drop     | percentage | 80        |
| eth3.1    | Unicast   | Drop     | percentage | 80        |
| eth3.2    | Broadcast | Shutdown | percentage | 90        |
| eth3.2    | Multicast | Drop     | percentage | 80        |
| eth3.3    | Broadcast | Shutdown | percentage | 85        |

This example shows the interface settings for the range from port eth3.1 to eth3.2.

| Interface | Storm     | Action   | Туре       | Threshold |
|-----------|-----------|----------|------------|-----------|
| eth3.1    | Broadcast | Drop     | pps        | 500       |
| eth3.1    | Multicast | Drop     | percentage | 80        |
| eth3.1    | Unicast   | Drop     | percentage | 80        |
| eth3.2    | Broadcast | Shutdown | percentage | 90        |
| eth3.2    | Multicast | Drop     | percentage | 80        |

This example shows the global settings.

```
Switch# show storm-control

Time Interval : 15 seconds

Countdown Timer : 180 seconds

Auto Recover Time : 300 seconds
```

DGS-6604 / SW RIs. 1.00.029 show system

## show system

Use this command to display information about the Switch system.

#### show system [cpu] [protocol-state]

| Syntax Description |                                                                                                    |
|--------------------|----------------------------------------------------------------------------------------------------|
| сри                | (Optional) Shows the information about the CPU utilization of the management control unit.                                                                                                    |
| protocol-state     | (Optional) Shows the information about supporting protocols.                                                                                                    |
|                    |                                                                                                    |
| Default            | None                                                                                                    |
| Command Mode       | User EXEC or any configuration mode                                                                                                    |
| Usage Guideline    | This command displays information about the overall Switch system. Use keyword of protocol-state to show the information about the administrative and operational state of the supported protocols. |
| Example            | This example on the following page shows how to display the Switch information                                                                                                    |

```
Switch>show system
                                :Chassis-based High-Speed Switch
Device Type
First MAC Address
                                :06:B0:00:17:00:00
Number of MAC Address(es)
                               :4096
Slot: 1
Hardware Version
                               :0A1G
Bootloader Version
                               :1.00.002
Firmware Version
                               :1.00.018
S/N
                               :QT0X1AC000001
Model Name
                               :DGS-6600-CMI
First MAC Address
                               :06:60:0c:10:00:20
Number of MAC Address(es)
                               :1
Slot: 2
Hardware Version
                               :0A0-2
Bootloader Version
                               :1.00.002
Firmware Version
                               :1.00.018
S/N
                               :QT101AC000001
Model Name
                               :DGS-6600-48P
First MAC Address
                               :08:03:04:37:00:00
Number of MAC Address(es)
                               :48
Slot: 3
Hardware Version
                               :0A0-1
Bootloader Version
                               :1.00.002
Firmware Version
                               :1.00.018
S/N
                               :QT111AC000001
Model Name
                               :DGS-6600-48TS
First MAC Address
                               :08:03:05:21:00:00
Number of MAC Address(es)
                               :48
Slot: 4
Hardware Version
                               :0A1G
Bootloader Version
                               :1.00.002
Firmware Version
                                :1.00.018
S/N
                               :QT0Z1AC000001
Model Name
                               :DGS-6600-48S
First MAC Address
                               :06:48:c0:14:00:00
Number of MAC Address(es)
                               :48
```

The following shows the output for the command **show system protocol-state** command:

```
DGS-6600:15#show system protocol-state
Password Encryption
                                   :Disabled
                                   :Disabled
SNMP Server
                                   :Enabled
Sys Logging
                                  :Enabled(TCP:23)
TELNET v4
TELNET<sub>V</sub>6
                                   :Enabled(TCP:23)
WEB
                                   :Enabled(TCP:80)
SSH
                                   :Disabled(TCP:22)
IP Domain Lookup
                                   :N.A
RMON
                                  :Disabled
Spanning Tree Version
                                  :Enabled(MSTP)
                                  :Enabled
LACP
802.1x
                                   :Disabled
GVRP
                                   :Disabled
                                   :Enabled
RIP
                                   :Enabled
OSPF
BGP
                                   :Disabled
                                   :Disabled
Multicast Routing
DVMRP
                                   :Enabled
                                   :Enabled
PIM-DM
PIM-SM
                                   :Enabled
IGMP Snooping
                                   :Enabled
IGMP
                                   :Enabled
DHCPv4 Relay
                                   :Disabled
DHCPv4 Client
                                   :Enabled
DHCPv4 Server
                                   :Disabled
AAA Authorization
                                   :Disabled
Vlan Tunnel
                                   :Disabled
                                   :Disabled
RIPng
                                   :Disabled
OSPFv3
IPv6 DHCP Relay
                                   :Disabled
IPv6 DHCP Client
                                   :Disabled
VRRP
                                   :Enabled
DGS-6600:15#
```

DGS-6604 / SW RIs. 1.00.029 show time-range

## show time-range

Use this command to display the time range profile configuration.

#### show time-range [ NAME ]

| Syntax Description |                                                                                                    |
|--------------------|----------------------------------------------------------------------------------------------------|
| NAME               | (Optional) The name of the time-range profile to be displayed. If no <i>NAME</i> argument is specified, all time-range profiles will be displayed. Up to 32 characters are allowed. |

**Default** None

**Command Mode** User EXEC or any configuration mode

Usage Guideline None

**Example** This example shows how to display the content of the configured time range

profile, named trange1.

```
Switch(config)#show time-range trange1
time range name : trange1
09:00 ~ 12:00, every day
00:00 ~ 23:59, every Sat
00:00 ~ 23:59, every Sun
19:00 (the 1st day) ~ 17:00 (the 2nd day) every month
```

DGS-6604 / SW Rls. 1.00.029

## show traffic-segmentation

Use this command to show the traffic segmentation for some ports or all ports.

#### show traffic-segmentation [ interface INTERFACE-ID [ , | - ]]

| Syntax Description        | 1                                                                                                    |
|---------------------------|----------------------------------------------------------------------------------------------------|
| interface<br>INTERFACE-ID | (Optional) Specifies the ID of an interface. The allowable interfaces are either physical ports or port channels.                          |
| ,                         | (Optional) Specifies a series of interfaces, or separate a range of interfaces from a previous range. No space before and after the comma. |
| -                         | (Optional) Specifies a range of interfaces. No space before and after the hyphen.                                                          |

**Default** None

**Command Mode** User EXEC or any configuration mode

**Usage Guideline** The allowable interface types for this command are either physical ports or port

channels.

If entering **show traffic-segmentation** without any keywords, then the traffic segmentation configuration for all ports is displayed. Otherwise, only the

specified interface's traffic-segmentation is shown.

**Example** This example shows the configuration of traffic segmentation for eth3.1

```
Switch# show traffic-segmentation interface eth3.1

Interface Forwardinge Interface(s)

eth3.1 eth3.1, eth3.4, eth3.5, eth3.6

Total Entries: 1
```

## show unit

Use this command to display information about the system's modules.

#### show unit [ UNIT-ID]

| Syntax Description | 1                                                                                                    |
|--------------------|----------------------------------------------------------------------------------------------------|
| UNIT-ID            | (Optional) Slot ID to indicate which slot (module) the information is going to be displayed for.                                                    |
|                    |                                                                                                    |
| Default            | None                                                                                                    |
| Command Mode       | User EXEC or any configuration mode                                                                                                    |
| Usage Guideline    | This command displays information about the system's modules. If no option is specified, then all of the slots (modules) information are displayed. |
| Example            | This example shows how to display the information about the system's modules:                                                                       |

Note: The display text and format may differ depending on the SW release.

| 2 - 3 - 4 DGS  Slot Mode 1 DGS 2 - 3 - | -6600-8xG<br>el    | CPI             | U/Fabric M                  | OH2M17S    | <br>Module |   |
|----------------------------------------|--------------------|-----------------|-----------------------------|------------|------------|---|
| 3 - 4 DGS- Slot Mode 1 DGS- 2 - 3 -    | el<br><br>-6600-CM | Dea             | scription<br><br>U/Fabric M | anagement  |            |   |
| 4 DGS- slot Mode DGS- 2 - 3 -          | el<br><br>-6600-CM | De;<br>CPI<br>- | scription<br><br>U/Fabric M | anagement  |            |   |
| Slot Mode 1 DGS- 2 - 3 -               | el<br><br>-6600-CM | De;<br>CPI<br>- | scription<br><br>U/Fabric M | anagement  |            |   |
| 1 DGS-                                 | <br>-6600-CM       | CP1             | <br>U/Fabric M              | anagement  |            |   |
| 1 DGS                                  | -6600-CM           | CP1             | U/Fabric M                  | anagement  |            |   |
| 3 -                                    | -6600-8XG          | -<br>-<br>8-1   | 10GB                        |            |            |   |
|                                        | -6600-8xG          | -<br>3 8-1      | 10gp                        |            |            |   |
| 4 DGS                                  | -6600-8XG          | 3 8-1           | 100E                        |            |            |   |
|                                        |                    |                 | port 10GE                   | XFP Module |            |   |
|                                        |                    |                 |                             |            |            |   |
| DRAI                                   |                    | _               | _                           | FLASH      |            |   |
|                                        |                    |                 |                             |            | Used       |   |
|                                        |                    |                 |                             |            | 125656k    |   |
| 2 -                                    | -                  | •               | _                           | _          | _          | - |
| 3 -                                    | -                  | -               | _                           | _          | -          | - |
| 4 516                                  | 012k 4             | 176924k         | 39088k                      | _          | -          | - |

# Display Field Descriptions

Description of significant display fields.

| Display Field | Description                               |
|---------------|-------------------------------------------|
| up time       | The operating time since system power-up. |

DGS-6604 / SW RIs. 1.00.029

## show username

Use this command to display the username and password pair database.

#### show username [NAME]

| Syntax Description |                                                                                                    |
|--------------------|----------------------------------------------------------------------------------------------------|
| NAME               | (Optional) A specfied name of a user account. Only one word is allowed for the name arguement. If no NAME is specified, all user accounts will be displayed. |
|                    |                                                                                                    |
| Default            | None                                                                                                    |
| Command Mode       | Privileged EXEC or any configuration mode; both at privilege level 15                                                                                        |
| Usage Guideline    | This command displays user accounts that have been created.                                                                                                  |
|                    | An error message will appear if the specified user does not exist.                                                                                           |
| Examples           | This example shows how to display all of the usernames configured in the switch.                                                                             |

| Username | Access Level | Password E                         | Incrypted |
|----------|--------------|------------------------------------|-----------|
| Admin    | 15           | mypassword                         |           |
| dlink    | 15           | *@&cRDtpNCeBiq15KOQsKVyrA0sAiCIZQv | /q *      |

The table below describes the significant fields shown in the display.

| Field     | Description                                                                                                    |
|-----------|----------------------------------------------------------------------------------------------------|
| Encrypted | '*' denotes the entry's password is encrypted. If there is no '*' next to the entry it indicates the password is 'Plain Text'. |

#### show user-session

Use this command to display information about the active lines on the switch.

#### show user-session [console | telnet | ssh | http | https]

| Syntax Description |                                                                   |
|--------------------|-------------------------------------------------------------------|
| console            | (Optional) displays the information of the current console users. |
| telnet             | (Optional) displays the information of the current telnet users.  |
| ssh                | (Optional) displays the information of the current ssh users.     |
| http               | (Optional) displays the information of the current http users.    |
| https              | (Optional) displays the information of the current https users.   |

**Default** None

**Command Mode** User EXEC or any configuration mode

**Usage Guideline** This command displays the line number, connection name, hosts (including

virtual access interfaces), idle time, and terminal location. An asterisk (\*)

indicates the current terminal session.

When no option specified, users accessing all interfaces will be displayed.

**Example** This example shows how to display all session information.

#### show version

To display version information about software, hardware, etc., use the **show version** command.

show version

Syntax None

**Default** None

**Command Mode** User EXEC or any configuration mode

**Usage Guideline** This command displays the software and hardware information about the Switch.

**Example** This example shows how to display the software and hardware versions on a

DGS-6604 switch:

```
Switch#show version
GS-6604 System Version
Backplane H/W version:0A1G serial#:P4YZ1A9000001
      Module Type
Slot
                     Versions
      DGS-6600-CM
                     Serial#:
                                P4Z21A9000001
                     H/W:
                                  0A1G
                     Bootloader: 1.00.001
                     Runtime:
                                  1.00.021
                                  ver-0
                     CPLD:
2
3
      DGS-6600-48S
                     Serial#:
                                P4Z31A9000002
                     H/W:
                                  0A1G
                     Bootloader: 1.00.001
                     Runtime:
                                  1.00.021
                     CPLD:
                                  ver-4
```

#### show vlan

Use the **show VLAN** command to display the parameters for all configured VLANs or one VLAN (if the VLAN id or name is specified) on the switch.

Use the command **show vlan subnet-base** or **show vlan mac-base** to display a subnet-based VLAN or MAC-based VLAN respectively.

Use the command **show vlan [subnet|mac]** to display a subnet-based VLAN or a MAC-based VLAN respectively.

show vlan [ VLAN-ID [, | -] interface [ INTERFACE-ID [, | -] ] ] [dynamic | detail]

show vlan [ subnet-base | mac-base ]

| <b>Syntax Description</b> |                                                                                                    |
|---------------------------|----------------------------------------------------------------------------------------------------|
| VLAN-ID                   | (Optional) Display information about a single VLAN identified by VLAN id number. The VLAN id range is 1 to 4094. Separate non-consecutive VLAN-IDs with a comma; use a hyphen to designate a range of VLAN-ID. |
| interface                 | (Optional) Displays the interface port's PVID, ingress checking, acceptable frame type information.                                                                                                    |
| INTERFACE-ID              | Specifies the port to display.                                                                                                    |
| ,                         | (Optional) Specifies a series of ports, or separate a range of ports from a previous range. No space before and after the comma.                                                                               |
| -                         | (Optional) Specifies a range of ports. No space before and after the hyphen.                                                                                                    |
| [ detail   dynamic]       | (Optional) Specifies what kind of information to be displayed. The optional keywords are:                                                                                                    |
|                           | <b>detail</b> : display detailed information including static and dynamic information about the specified VLAN(s)                                                                                              |
|                           | <b>dynamic</b> : display dynamic membership which is learned by GVRP for the specified VLAN(s).                                                                                                    |
|                           | If neither detail nor dynamic is specified, only the static configuration will be shown.                                                                                                    |
| subnet-base               | (Optional) display subnet-based VLAN related configuration.                                                                                                    |
| mac-base                  | (Optional) display mac-based VLAN related configuration.                                                                                                    |

**Default** None

**Command Mode** User EXEC or any configuration mode

**Usage Guideline** Use the **show vlan** command to display the current VLAN status. Show the

VLAN list table using **show vlan** command. Show a specific VLAN entry using **show vlan** *VLAN-ID*. Use **show vlan interface** command to show port-oriented VLAN information, such as, port PVID, ingress checking, and acceptable frame

type information.

The following are the causes for an interface to become an untagged member port of a VLAN.

- 1. Configuration using an access VLAN command.
- 2. VLAN assignment from a RADIUS server.

Use the command **show vian [ subnet-base | mac-base ]** to display a Subnet-based VLAN or MAC-based VLAN respectively.

If no optional key word is specified all of VLAN configurations are displayed.

#### **Examples**

This example shows how to display all current VLAN entries.

```
Switch# show vlan
VLAN 1:
   Name: default
   GVRP advertisement: yes
   Static Tag Member Ports:
      None
   Static Untag Member Ports:
      eth4.2, eth4.3, eth4.4, eth4.5, eth4.6,
      eth4.7, eth4.8, eth4.9, eth4.10, eth4.11,
      eth4.12, eth4.13, eth4.14, eth4.15, eth4.16,
      eth4.17, eth4.18, eth4.19, eth4.20, eth4.21,
      eth4.22, eth4.23, eth4.24, eth4.25, eth4.26,
      eth4.27, eth4.28, eth4.29, eth4.30, eth4.31,
      eth4.32, eth4.33, eth4.34, eth4.35, eth4.36,
      eth4.37, eth4.38, eth4.39, eth4.40, eth4.41,
      eth4.42, eth4.44, eth4.45, eth4.46, eth4.48,
      port-channel1,
   GVRP Advertise Ports:
      eth4.1-eth4.48, port-channel1
   Forbidden Ports:
      None
VLAN 20:
   Name: VLAN0020
   GVRP advertisement: yes
   Static Tag Member Ports:
      eth4.47,
   Static Untag Member Ports:
      eth4.43,
   GVRP Advertise Ports:
      eth4.1-eth4.48, port-channel1
   Forbidden Ports:
      None
```

This example shows how to display information for interface ports eth4.1 to eth4.3. Information such as ingress checking and the acceptable frame type is displayed.

```
Switch# show vlan interface eth4.1-4.3
 eth4.1
PVID
                        : 99
GVRP State
                        : Disabled
 Ingress checked
                       : Enabled
Access VLAN
                        : 99
Advertise VLAN
                        : 1-4094
Forbidden VLAN
Acceptable frame types : admit-all
eth4.2
PVID
                        : 1
GVRP State
                        : Disabled
 Ingress checked
                        : Enabled
Access VLAN
                        : 1
                        : 1-4094
Advertise VLAN
Forbidden VLAN
                        :
Acceptable frame types : admit-all
eth4.3
PVID
                        : 1
GVRP State
                        : Disabled
Ingress checked
                        : Enabled
Access VLAN
                        : 1
Advertise VLAN
                        : 1-4094
Forbidden VLAN
Acceptable frame types : admit-all
Switch#
```

This example shows how to display the MAC-base VLAN table.

```
Switch(config)#show vlan mac-base
MAC Address
                     VLAN ID
_____
                     _____
00-80-cc-00-00-11
                         100
00-80-cc-00-00-21
                        100
00-80-cc-00-00-12
                        200
00-80-cc-00-00-31
                         300
00-80-cc-00-00-33
                         300
Total Entries: 5
Switch(config)#
```

This example shows how to display the subnet-base VLAN table.

```
Switch(config)#show vlan subnet-base
Subnet VLAN ID
------
20.0.1.0/8 100
192.0.1.0/8 100
20.0.2.0/8 200
20.0.3.0/8 300
Total Entries: 4
Switch(config)#
```

DGS-6604 / SW Ris. 1.00.029 show vlan-tunnel

### show vlan-tunnel

Use this command to display the VLAN tunnel related settings.

show vlan-tunnel [INTERFACE-ID[, |-]]

| Syntax Description | n                                                                                                    |
|--------------------|----------------------------------------------------------------------------------------------------|
| [ INTERFACE-ID     | (Optional) Multiple interfaces can be specified to be displayed. The multiple interface numbers are separated by comma, or hyphen. No spaces before and after the comma or hyphen. If no <i>INTERFACE-ID</i> is specified, VLAN tunnel |
|                    | settings on all interfaces are displayed. If no argument is specified only the status of VLAN tunnel mode will be shown.                                                                                                    |

**Default** None

**Command Mode** User EXEC or any configuration mode

**Usage Guideline** Specify that the information displayed is about a specfic interface(s) in the VLAN

translation table. If no argument is specified only the status of VLAN tunnel mode

will be shown.

#### **Examples**

This example shows how to display the status of VLAN tunnel mode.

```
Switch# show vlan-tunnel
VLAN tunneling: enabled
eth4.1:UNI port, CoS remarking: 5, ingress-checking: disabled,
remove-inner-tag: disabled
VLAN
            S-VID C-VID CoS
                   ----
encapsulation 1001
                   2002
                   2003 5
                   2004 5
encapsulation 1002 1002 5
                   2003 5
                   3004 6
remarking
               2 102
                         4
               3 103
remarking
                         5
               4 104
remarking
                         5
eth4.2:NNI port, TPID:0x88a8
eth4.3:UNI port, CoS remarking: disabled, ingress-checking: enabled,
remove-inner-tag: disabled
VLAN
           S-VID C-VID CoS
encapsulation 1001 2002
                        trusted
                  2003 trusted
                  2004 trusted
encapsulation 1002 1002
                  2003
                       5
                  3004 6
remarking
             2 102 4
remarking
             3
                  103 trusted
remarking
             4
                  104
                        7
```

# Display Field Descriptions

The following table shows the detailed description for the above fields.

| Field          | Description                                               |
|----------------|-----------------------------------------------------------|
| VLAN tunneling | The state of the VLAN tunneling function.                 |
| UNI port       | Indicates that the port is either a UNI port or NNI port. |

| Field         | Description                                                                                                    |
|---------------|----------------------------------------------------------------------------------------------------|
| CoS remarking | Indicates the CoS remarking status at the port. It could be either disabled or an integer from 0~7 (indicating the remarking CoS Value). |
| VLAN          | Shows the VLAN encapsulation and remarking pairs.                                                                                        |
| S-VID/C-VID   | Indicates the service provider VLAN ID and customer VLAN ID of the VLAN tunneling pair.                                                  |
| CoS           | The CoS remarking setting for the VLAN tunneling pair.                                                                                   |

This example shows how to display the VLAN tunnel settings for eth4.1.

```
Switch# show vlan-tunnel eth4.1
VLAN tunneling: disabled
eth4.1:UNI port, CoS remarking:5, ingress-checking: disabled,
remove-inner-tag: disabled
             S-VID CVID CoS
encapsulation 1001
                   2002 5
                        5
                   2003
                   2004
                        5
                  1002
                        5
encapsulation 1002
                   2003
                        5
                  3004
             2
                  102
remarking
                          4
remarking
              3
                  103
                         5
remarking
                   104
                          5
Switch#
```

### show vlan-tunnel ctag-mapping

This command is used to display the state of the dynamically learned customer VLAN tag mechanism and the static customer VLAN tag mappings.

#### show vlan-tunnel ctag-mapping { dynamic state | static }

| Syntax Description |                                                                                                    |  |  |  |
|--------------------|----------------------------------------------------------------------------------------------------|--|--|--|
| dynamic state      | Display the state of dynamic learned customer VLAN tag mechanism.                                                                           |  |  |  |
| static             | Display all static customer VLAN tag mappings.                                                                                              |  |  |  |
|                    |                                                                                                    |  |  |  |
| Default            | None                                                                                                    |  |  |  |
| Command Mode       | User EXEC or any configuration mode                                                                                                    |  |  |  |
| Usage Guideline    | Use the <b>show vlan-tunnel ctag-mapping dynamic state</b> command to display the state of dynamically learned customer VLAN tag mechanism. |  |  |  |
|                    | Use the <b>show vlan-tunnel ctag-mapping static</b> command to show each static customer VLAN tag mapping entries that user configured.     |  |  |  |
| Examples           | This example shows how to display the state of dynamic learned customer VLAN tag mechanism.                                                 |  |  |  |

```
Switch# show vlan-tunnel ctag-mapping dynamic state

Dynamic ctag-mapping for IPv4: Disable

Dynamic ctag-mapping for IPv6: Disable

Switch#
```

This example shows how to display the VLAN tunnel static customer VLAN tag mapping entries.

DGS-6604 / SW RIs. 1.00.029 show vrrp

### show vrrp

This command is used to view the VRRP status.

#### show vrrp [interface INTERFACE-ID [ VRID ] ]

| Syntax Description |                                                                                                    |
|--------------------|----------------------------------------------------------------------------------------------------|
| INTERFACE-ID       | (Optional) The interface name of a configured IP interface. When the INTERFACE-ID is specified, the VRRP information that is related to the interface will be displayed.      |
| VRID               | (Optional) A configured virtual router identifier .When both <i>INTERFACE-ID</i> and <i>VRID</i> are specified, the VRRP information that is related to it will be displayed. |
|                    | The virtual router identifier is configured with the vrrp ip command.                                                                                                    |
|                    | Range is 1 to 255.                                                                                                    |

**Default** None

**Command Mode** User EXEC or any configuration mode

**Usage Guideline** Use this command to view the VRRP information.

**Examples** On the following page is an example from show vrrp. There are 2 VRID, 7 and 8,

configured in the interface vlan1, a VRID 5 configured in interface vlan2 and a

VRID 1 configured in interface vlan3.

```
Switch#show vrrp
vlan1 - VRID 7
  State is Master
  Virtual IP address is 20.0.1.1
 Virtual MAC address is 00-00-5e-00-01-07
 Advertisement interval is 1 sec
  Preemption enabled
 Priority is 255
  Critical IP address is 0.0.0.0
 Master router is 20.0.1.1 (local)
 Master Down interval is 3.003 sec
vlan1 - VRID 8
  State is Master
  Virtual IP address is 20.1.1.2
  Virtual MAC address is 00-00-5e-00-01-08
  Advertisement interval is 1 sec
 Preemption disabled
  Priority is 200
  Critical IP address is 0.0.0.0
 Master router is 20.0.1.1 (local)
 Master Down interval is 3.218 sec
vlan2 - VRID 5
  State is Initialize
 Virtual IP address is 30.1.1.254
 Virtual MAC address is 00-00-5e-00-01-05
  Advertisement interval is 1 sec
 Preemption enable
 Priority is 100
  Critical IP address is 70.5.1.1
 Master router is unknown
 Master Down interval is 3.609 sec
vlan3 - VRID 1
  State is Backup
  Virtual IP address is 50.1.1.254
 Virtual MAC address is 00-00-5e-00-01-01
  Advertisement interval is 1 sec
  Preemption disabled
 Priority is 80
  Critical IP address is 0.0.0.0
  Master router is 50.0.1.2
  Master Down interval is 3.687 sec (expires in 3.550 sec)
```

DGS-6604 / SW Rls. 1.00.029

The following example shows how to view VRRP information of interface vlan1 and VRID 8.

```
Switch#show vrrp interface vlan1 8
vlan1 - VRID 8
State is Master
Virtual IP address is 20.1.1.2
Virtual MAC address is 00-00-5e-00-01-08
Advertisement interval is 1 sec
Preemption disabled
Priority is 200
Critical IP address is 0.0.0.0
Master router is 20.0.1.1
Master Down interval is 3.218 sec
```

### show vrrp brief

This command is used to view the VRRP brief status.

#### show vrrp brief [ all ]

| Syntax Description |                                                                                                    |
|--------------------|----------------------------------------------------------------------------------------------------|
| all                | (Optional) Displays all information for all virtual routers, including virtual routers in a shutdown state. |

**Default** None

**Command Mode** User EXEC or any configuration mode

**Usage Guideline** When using the **show vrrp brief** command the status and parameter information

for the configured VRRPs is displated in tabular format.

**Example** Below is the output of using the **show vrrp brief** command to view the brief

VRRP information.

| Switch#show vrrp brief |      |      |       |     |     |        |             |              |
|------------------------|------|------|-------|-----|-----|--------|-------------|--------------|
| Interface              | VRID | Prio | Time  | Own | Pre | State  | Master Addr | VRouter Addr |
| vlan1                  | 7    | 255  | 3.003 | Y   | Y   | Master | 20.0.1.1    | 20.0.1.1     |
| vlan1                  | 8    | 200  | 3.218 |     | Y   | Master | 20.0.1.1    | 20.1.1.2     |
| vlan2                  | 5    | 100  | 3.609 |     | Y   | Init   | 0.0.0.0     | 30.1.1.254   |
| vlan3                  | 1    | 80   | 3.687 |     | Y   | Backup | 50.0.1.2    | 50.1.1.254   |

The following table describes the fields in the **show vrrp brief** command output.

| Field           | Description                                                                                         |  |  |
|-----------------|----------------------------------------------------------------------------------------------------|--|--|
| Interface       | Interface name                                                                                      |  |  |
| VRID            | Virtual router identifier                                                                           |  |  |
| Prio            | VRRP priority value                                                                                 |  |  |
| Time            | Master down interval in seconds                                                                     |  |  |
| Own             | Indicates whether the virtual router is the IP address owner. "Y" indicates it is IP address owner. |  |  |
| Pre             | Indicates preempt mode is enabled or not. "Y" indicates preempt mode is enabled.                    |  |  |
| State           | State of the virtual router                                                                         |  |  |
| Master Address  | IP address of the master virtual router.                                                            |  |  |
| VRouter Address | IP address of the virtual router.                                                                   |  |  |

DGS-6604 / SW Rls. 1.00.029

### shutdown (interface)

Use this command to disable the port interface. Use the no form of the command to enable the port interface.

shutdown

no shutdown

Syntax None

**Default** Enabled

Command Mode Interface configuration

**Usage Guideline** Only physical port interfaces are valid for this configuration.

The command will change the state of a port to be disabled. In the disabled state, the port will not be able to receive or transmit any packets. Using the no

shutdown command, the port will set the port to the enabled state. When a port is

shutdown (disabled), the link status will also be off.

**Examples** Below demonstrates using the **shutdown** command to set interface port eth3.1

to the disabled state

Switch(config)# interface eth3.1
Switch(config-if)# shutdown

## shutdown (Management Port )

Use this command to disable the management port. Use the no form of the command to turn the management port back to the enabled state.

shutdown

no shutdown

Syntax None

**Default** Enabled

Command Mode Management interface

**Usage Guideline** This command will disable the management port. Users cannot access or

manage the system using the management port until the no shutdown command

is executed.

**Example** Use the **shutdown** command to disable the Management Port.

Switch(config)#mgmt-if
Switch(mgmt-if)#shutdown
Switch(mgmt-if)#end

Verify the settings by entering the **show mgmt-if** command.

DGS-6604 / SW RIs. 1.00.029 snmp-server

#### snmp-server

To enable the Simple Network Management Protocol (SNMP) agent, use the **snmp-server** command. To disable the SNMP agent, use the no form of this command.

snmp-server

no snmp-server

Syntax None

**Default** Disabled

Command Mode Global configuration

**Usage Guideline** The remote SNMP manager sends SNMP requests to agents and receives

SNMP responses and notifications from agents. When the SNMP agent is enabled, the remote SNMP manager can query SNMP agents and send SNMP

traps.

**Examples** This example shows how to enable the SNMP server.

Switch(config)# snmp-server

This example shows how to disable the SNMP server.

Switch(config)# no snmp-server

Verify the settings by entering the **show snmp-server** command.

### snmp-server community

Use this command to set up the community access string to provide access to SNMP. Use the no form of the command to remove the specified community string.

snmp-server community COMMUNITY-STRING [ view VIEW-NAME ] [ro | rw]

no snmp-server community COMMUNITY-STRING

| Syntax Description   | n                                                                                                    |
|----------------------|----------------------------------------------------------------------------------------------------|
| COMMUNITY-<br>STRING | Defines the community string that consists of from 1 to 32 alphanumeric characters and functions much like a password, permiting access to the SNMP protocol. The syntax is a general string that does not allow space. |
| view VIEW-NAME       | (Optional) Name of a previously defined view. The view defines the objects available to the SNMP community.                                                                                                    |
| ro                   | (Optional) Specifies read-only access. Authorized management stations are only able to retrieve MIB objects.                                                                                                    |
| rw                   | (Optional) Specifies read-write access. Authorized management stations are able to both retrieve and modify MIB objects.                                                                                                |

| Default | There are two   | communities set | in the d | afault ac ch | own halow: |
|---------|-----------------|-----------------|----------|--------------|------------|
| Deiauli | There are two ( | communities set | ın me a  | elauli as sh | own below. |

| Community | View Name     | Access right |
|-----------|---------------|--------------|
| private   | CommunityView | Read/Write   |
| public    | CommunityView | Read Only    |

ro/rw: is set as read only (ro) if no [ro|rw] option is specified.

#### **Command Mode** Global configuration at privilege level 15

#### **Usage Guideline** This command creates a community entry in the community table.

This command provides a more user-friendly method to create a community string for V1/V2 management.

If the view name specified by the command, does not exist (i.e it was not created prior), then a new view will be created.

A community string is unable to be deleted if it has been associated with a snmpserver host.

## **Examples**This example shows how to set the read/write community string to comaccess in the mib2 view.

Switch(config)# snmp-server view mib2 1.3.6.1.2.1 included Switch(config)# snmp-server community comaccess view mib2 rw

DGS-6604 / SW RIs. 1.00.029 snmp-server community

This example shows how to remove the community comaccess.

Switch(config)# no snmp-server community comaccess

Verify the settings by entering the **show snmp community** command.

DGS-6604 / SW RIs. 1.00.029 snmp-server contact

### snmp-server contact

Use this command to configure the system's snmp contact information. Use the no form of this command to remove the configuration of system contact information.

snmp-server contact TEXT

no snmp-server contact

| Syntax Description |                                                                                                    |
|--------------------|----------------------------------------------------------------------------------------------------|
| contact TEXT       | String that describes the system contact information. The maximum length is 255 characters (please refer to RFC1213 for the maximum length in detail). The syntax is a general string that allows space. |

**Default** None

Command Mode Global configuration

**Usage Guideline** Configures the system's snmp contact information on the switch.

**Example** This example shows how to set the system's snmp contact information as the

string MIS Department II.

Switch(config)# snmp-server contact MIS Department II

Verify the settings by entering the **show snmp-server** command.

DGS-6604 / SW Ris. 1.00.029 snmp-server enable traps

### snmp-server enable traps

To enable all Simple Network Management Protocol (SNMP) notification types that are available on the switch, use the **snmp-server enable traps** command. To disable all available SNMP notifications, use the no form of this command.

#### snmp-server enable traps

no snmp-server enable traps

Syntax None

**Default** Disabled

Command Mode Global configuration

**Usage Guideline** 

SNMP notifications can be sent as traps or inform requests. This command enables both traps and inform requests for the specified notification types. To specify whether the notifications should be sent as traps or informs, use the snmp-server host traps command.

To configure the router to send these SNMP notifications, enter at least one **snmp-server enable traps** command. When entering the command with no keywords, all notification types are enabled. When entering the command with a keyword, only the notification type related to that keyword is enabled - see "snmp-server enable traps snmp" on page 633. To enable multiple types of notifications, issue a **separate snmp-server enable traps** command for each notification type and notification option.

The **snmp-server enable traps** command is used in conjunction with the **snmp-server host** command. Use the **snmp-server host** command to specify which host or hosts receive SNMP notifications. To send notifications, configure at least one **snmp-server host** command.

**Example** This example shows how to enable the SNMP traps.

```
Switch(config)# snmp-server enable traps
Switch(config)#
```

### snmp-server enable traps snmp

To enable the sending of RFC 1157 Simple Network Management Protocol (SNMP) notifications, use the **snmp-server enable traps snmp** command. Use the no form of this command to disable RFC 1157 SNMP notifications,.

snmp-server enable traps snmp [authentication] [linkup] [linkdown] [coldstart] [warmstart]

no snmp-server enable traps snmp [authentication ] [ linkup] [linkdown] [coldstart] [warmstart]

| Syntax Description  |                                                                                                    |  |
|---------------------|----------------------------------------------------------------------------------------------------|--|
| authentication      | (Optional) Controls the sending of SNMP authentication failure notifications. An authenticationFailure(4) trap signifies that the sending device is the addressee of a protocol message, that is not properly authenticated. The authentication method depends on the version of SNMP being used. For SNMPv1 or SNMPv2c, authentication failure occurs for packets with an incorrect community string. For SNMPv3, authentication failure occurs for packets with an incorrect SHA/MD5 authentication key or for a packet that is outside of the authoritative SNMP engine's window (for example, falls outside of configured access lists or time ranges). |  |
| linkup              | (Optional) Controls the sending of SNMP linkUp notifications. A linkup(3) trap signifies that the sending device recognizes that one of the communication links, represented in the agent's configuration, has come up.                                                                                                    |  |
| linkdown            | (Optional) Controls the sending of SNMP linkDown notifications. A linkDown(2) trap signifies that the sending device recognizes a failure in one of the communication links, represented in the agent's configuration.                                                                                                    |  |
| coldstart           | (Optional) Controls the sending of SNMP coldStart notifications. A coldStart(0) trap signifies that the sending device is reinitializing itself such that, the agent's configuration or the protocol entity implementation may be altered.                                                                                                    |  |
| warmstart           | (Optional) Controls the sending of SNMP warmStart notifications. A warmStart(1) trap signifies that the sending device is reinitializing itself such that, neither the agent configuration nor the protocol entity implementation is altered.                                                                                                    |  |
| Default             | All SNMP notifications are enabled by default. When issuing this command with none of the optional keywords, all RFC 1157 SNMP notifications are enabled (or disabled, if using the no form).                                                                                                    |  |
| <b>Command Mode</b> | Global configuration                                                                                                    |  |
| Usage Guideline     | When issuing this command with no keywords, all notification types are enabled. If the command is entered with a keyword, only the notification type related to that keyword is enabled.                                                                                                    |  |
|                     | The <b>snmp-server enable traps snmp</b> command is used in conjunction with the <b>snmp-server host</b> command. Use the <b>snmp-server host</b> command to specify                                                                                                    |  |

CLI Reference Guide 633

which host or hosts receive SNMP notifications. In order to send notifications, configure at least one **snmp-server host** command. For a host to receive a notification controlled by this command, both the **snmp-server enable traps** 

command and the **snmp-server host** command for that host must be set to enabled.

The **snmp-server enable traps snmp [linkup] [linkdown**] form of this command globally enables SNMP linkUp and linkDown traps. After enabling either of these traps globally, disable these traps on specific interfaces using the **no snmp trap link-status** command in interface configuration mode. Note that in the interface level, *linkUp* and *linkDown* traps are enabled by default. This indicated that it is not necessary to enable these notifications on a per-interface basis.

#### **Examples**

The following example shows how to enable the router to send all traps to the host 10.9.18.100

```
Switch(config)# snmp-server enable traps snmp
Switch(config)# snmp-server host 10.9.18.100
```

The following example shows how to enable the switch to send all trap notifications to the host 10.9.18.100 using the community string defined as *public*:

```
Switch(config)# snmp-server enable traps snmp
Switch(config)# snmp-server host 10.9.18.100 traps version 2c public
```

The following example shows the enabling all SNMP trap types, then the disabling of only the **linkUp** and **linkDown** trap:

```
Switch enable
Switch# configure terminal
Switch(config)# snmp-server enable traps snmp
Swtich(config)# end
Switch# show running-config | include traps snmpsnmp-server enable traps
snmp authentication linkup linkdown coldstart warmstart
Switch# configure terminal
Switch(config)# no snmp-server enable traps snmp linkup linkdown
Swtich(config)# end
Switch# show running-config | include traps snmpsnmp-server enable traps
snmp authentication coldstart warmstart
```

This example shows how to enable the SNMP authentication traps.

```
Switch(config)# snmp-server enable traps snmp authentication
```

Verify the settings by entering the **show snmp-server traps** command.

### snmp-server engineID local

Use this command to specify the SNMP engine ID on the switch. Use the no form of the command to remove a configured SNMP engine ID and return the engine ID setting to the original default value.

snmp-server engineID local ENGINEID-STRING

no snmp-server engineID local

| Syntax             | Description     |
|--------------------|-----------------|
| <b>- y</b> :::ca/\ | <b>-</b> 000pto |

ENGINEID-STRING String length from 10 to 24 characters that identifies the engine ID.

**Default** An SNMP engine ID is generated automatically but is not displayed or stored in

the running configuration.

**Command Mode** Global configuration

**Usage Guideline** The SNMP engine ID is a unique string used to identify the switch for

administration purposes. It is not necessary to specify an engine ID for the switch.

For further details on the SNMP engine ID, see RFC 3411.

specify an snmp-server engineID local as 123456789A.

For a single SNMP engine system, changing the SNMP engine ID will overwrite

the old SNMP local engine ID setting.

Display the default or configured engine ID by using the show snmp engineID

command.

Note: If the SNMP engine ID is set to the default value then the no form of the

command will fail when it is executed.

**Example** This example shows how to configure the SNMP engine ID to

123456789A000000000000000.

Switch(config)# snmp-server engineID local 123456789A

Verify the settings by entering the **show snmp engineID** command.

DGS-6604 / SW RIs. 1.00.029 snmp-server group

#### snmp-server group

**Command Mode** 

Use this command to configure a new SNMP group or a table that maps SNMP users to SNMP views. Use the no form of the command to remove a specified SNMP group.

snmp-server group GROUP-NAME {v1 | v2c | v3 {auth | noauth | priv}} [ read READ-VIEW ] [ write WRITE-VIEW ] [notify NOTIFY-VIEW]

no snmp-server group GROUP-NAME

| Syntax Description                                                                                                    |                                                                                                    |  |
|----------------------------------------------------------------------------------------------------|----------------------------------------------------------------------------------------------------|--|
| GROUP-NAME                                                                                                    | Specifies the name of the group. The valid length for GROUP-NAME is 1 to 32 characters. The syntax is a general string that does not allow space.                                             |  |
| v1                                                                                                    | Specifies that SNMPv1 (the least secure of the possible SNMP security models) should be used for the group.                                                                                   |  |
| v2c                                                                                                    | Specifies that SNMPv2c should be used for the group.                                                                                                    |  |
| v3                                                                                                    | Specifies that SNMPv3 should be used for the group.                                                                                                    |  |
|                                                                                                    | SMNPv3 is the most secure of the supported security models, as it allow explicit configuration of the authentication characteristics.                                                         |  |
| auth                                                                                                    | Specifies authentication of a packet without encrypting it.                                                                                                    |  |
| noauth                                                                                                    | Specifies no authentication of a packet.                                                                                                    |  |
| priv                                                                                                    | Specifies authentication of a packet with encryption.                                                                                                    |  |
| read READ-VIEW                                                                                                    | (Optional) Specifies a read view for the SNMP group. The read-view argument represents a string that is the name of the view that enables the display to show only the contents of the agent. |  |
| write WRITE-VIEW (Optional) Specifies a write view for the SNMP group. The write-view represents a string that is the name of the view that enables data entriconfigure the contents of the agent. |                                                                                                    |  |
| notify NOTIFY-VIEW                                                                                                    | (Optional) Specifies a notify view for the SNMP group. The notify-view argument represents a string that is the name of the view that enables a trap to be specified.                         |  |

| Default | The default settings of SNMP group are as shown below | w: |
|---------|-------------------------------------------------------|----|
|---------|-------------------------------------------------------|----|

Global configuration

#### Group Name Security Level **Read View Name Write View Name Notify View Name** Version initial SNMPv3 None restricted noauth restricted ReadGroup SNMPv1 noauth CommunityView None CommunityView ReadGroup SNMPv2c noauth CommunityView None CommunityView WriteGroup SNMPv1 CommunityView CommunityView noauth CommunityView CommunityView CommunityView WriteGroup SNMPv2c noauth CommunityView

DGS-6604 / SW Rls. 1.00.029

#### **Usage Guideline**

An SNMP group defines the access method, the read view, the write view, and the notification view.

For the access method, it means that when the user who belongs to this group must use the version and access method (for V3) to access the SNMP agent.

For the read view, it means that the user who belongs to this group can only read objects that are part of this view. For the write view, it means that the user who belongs to this group can only write objects that are part of this view. Accessing objects that are not part of the view will generate error messages.

For the notification view, it means that the system will check whether the trap manager owns the view to the binding objects that are associated with the notification packet. If the trap manager does not own the notification view to the binding objects, then the notification will not be sent to a trap manager.

#### **Examples**

This example shows how to create the SNMP server group *public* with SNMP v3.

```
Switch# configure terminal
Switch(config)#snmp-server group public v3 noauth
Switch(config)#
```

This example shows how to remove the SNMP server group *public* from the configuration.

```
Switch# configure terminal
Switch(config)# no snmp-server group public
Switch(config)# end
```

This example shows how to set a MIB view called interfacesMibView and create a group called guestgroup to SNMPv3 authentication-read mode associated with the MIB view.

```
Switch(config)#snmp-server view interfacesMibView 1.3.6.1.2.1.2 included
Switch(config)# snmp-server group guestgroup v3 auth read interfacesMibView
Switch(config)#
```

Verify the settings by entering the **show snmp group** command.

DGS-6604 / SW RIs. 1.00.029 snmp-server host

### snmp-server host

Use this command to specify the recipient of an SNMP notification operation. Use the no form of the command to remove the recipient.

snmp-server host { IP-ADDRESS } [version { 1| 2c | 3 {auth | noauth | priv } } ] WORD

no snmp-server host {IP-ADDRESS}

| Syntax Descriptio |                                                                                                    |  |
|-------------------|----------------------------------------------------------------------------------------------------|--|
| IP-ADDRESS        | · · · · · · · · · · · · · · · · · · ·                                                                                                    |  |
| version           | (Optional) Version of SNMP used to send the traps. The default is 1. If the version keyword is specified, one of the following keywords must be specified:                                                                                                    |  |
|                   | • 1 - SNMPv1.                                                                                                    |  |
|                   | • 2c - SNMPv2C.                                                                                                    |  |
|                   | 3 - SNMPv3. The most secure model, because it allows packet encryption with the priv keyword.                                                                                                    |  |
|                   | One of the following three optional security level keywords can follow the 3 keywords:                                                                                                    |  |
|                   | <ul> <li>auth - Enables Message Digest 5 (MD5) and Secure Hash Algorithm<br/>(SHA) packet authentication.</li> </ul>                                                                                                    |  |
|                   | <ul> <li>noauth - Specifies that the noAuthNoPriv security level applies to this<br/>host. This is the default security level for SNMPv3.</li> </ul>                                                                                                    |  |
|                   | <ul> <li>priv - Enables Data Encryption Standard (DES) packet encryption (also<br/>called "privacy").</li> </ul>                                                                                                    |  |
| WORD              | Password-like community string is sent with the notification operation. If the SNMP version is 3, the COMMUNITY-STRING is used as the UserName defin by the <b>snmp-sever user</b> command. The community string consists from 1 to characters. The syntax is a general string that does not allow spaces. |  |
| Default           | If no version is specified the default is <b>version 1</b> .                                                                                                    |  |
| Command Mode      | Global configuration at privilege level 15                                                                                                    |  |
| Usage Guideline   | SNMP notifications are sent as trap packets. If an snmp-server host command is not entered, then no notifications are sent. In order to configure the switch to send SNMP notifications, create at least one recipient of an SNMP notification by snmp-server host command.                                |  |
|                   | To create an SNMP host where the notification will be sent to, specify the version of notification packet. For V1 and V2 SNMP, the notification will be sent in the trap protocol data unit (PDU). For V3 SNMP, the notification will be sent in the                                                       |  |

CLI Reference Guide 638

SNMPv2-TRAP-PDU with the SNMPv3 header.

If it is specified to send the notification in V3 format, it can be further specified whether to perform authentication and encryption of the packet. The switch will use the community string specified for this command as the user name and look up in the user table to get the password for the authentication and encryption.

For both V1/V2 and V3 SNMP, the switch will find out the notification view for the group associated with this SNMP host. If the binding variables associated with this notification are out of this notification view, then this notification will not send to this host.

For the V3 SNMP host, the argument of WORD refers to a user created by the command "snmp-server user" on page 641 .For V1/V2 SNMP host, the community string can only be created by the command "snmp-server community" on page 629. If the host version is not specified, the default value (SNMP v1) will be adopted and the WORD option must be a community string. There will be a error message displayed if user input a user name as WORD option. To create an SNMP host, the community string (or user) must be created first. An error message will be generated to indicate if it is not created.

If the host version is different from the group version defined for this host (from the *access control list* option in the command "**snmp-server group**" on **page 636**), it will fail because the version is not matched. If the community is created, the system will create a V1/V2 group implicitly.

#### Example

This example shows how to setup the trap recipient as 163.10.50.126 using *version3* with security level *MD5* (and/or SHA packet authentication) and the SNMPv3 user: *authuser*.

```
Switch(config)# snmp-server user authuser authgroup v3 auth md5 1234
Switch(config)# snmp-server host 163.10.50.126 version 3 auth authuser
```

Verify the settings by entering the **show snmp host** command.

DGS-6604 / SW RIs. 1.00.029 snmp-server location

### snmp-server location

Use this command to configure the system location information. Use the **no snmp-server location** command to set the system location information to empty.

snmp-server location TEXT

no snmp-server location

| Syntax Description |                                                                                                    |
|--------------------|----------------------------------------------------------------------------------------------------|
| location TEXT      | A string that describes the system location information. The maximum length is 128 characters (please refer to RFC1213 for the maximum length in detail). The syntax is a general string that allows spaces. |

**Default** Not configured

**Command Mode** Global configuration with privilege level 15

**Usage Guideline** Configure the system location information on the switch.

**Example** This example shows how to set up the system location information with string HQ

15F.

Switch(config)# snmp-server location HQ 15F

Verify the settings by entering the **show snmp-server** command.

DGS-6604 / SW Ris. 1.00.029 snmp-server user

#### snmp-server user

Use this command to configure a new Simple Network Management Protocol (SNMP) user. Use the **no snmp-server user** command to remove a user.

snmp-server user USER-NAME GROUP-NAME v3 [ encrypted ] [ auth { md5 | sha } AUTH-PASSWORD [priv PRIV-PASSWORD ] ]

no snmp-server user USER-NAME

| Syntax Description |                                                                                                    |  |
|--------------------|----------------------------------------------------------------------------------------------------|--|
| USER-NAME          | The name of the user on the host that connects to the agent. The valid length is 1 to 32 characters. The syntax is a general string that does not allow spaces.                                                       |  |
| GROUP-NAME         | The name of the group to which the user belongs. The valid length is 1 to 32 characters. The syntax is a general string that does not allow spaces.                                                                   |  |
| v3                 | Specifies that the SNMPv3 security model should be used. Allows the use of the encrypted and or auth keywords.                                                                                                    |  |
| encrypted          | (Optional) Specifies whether the password appears in encrypted format (a series of digits, masking the true characters of the string).                                                                                |  |
| auth               | (Optional) Specifies which authentication level should be used.                                                                                                    |  |
| md5                | The HMAC-MD5-96 authentication level.                                                                                                    |  |
| sha                | The HMAC-SHA-96 authentication level.                                                                                                    |  |
| AUTH-PASSWORD      | The password used for authentication.                                                                                                    |  |
|                    | For <i>plain-text</i> form, the password can be from 1 to 64 characters. The syntax is a general string that does not allow spaces. According to authentication level, the authentication key will be gererated.      |  |
|                    | For <b>encrypted</b> form, the length is fixed to 16 octets for MD5 or 20 octets for SHA. The format is hex value, such as aa:bb:cc:dd.                                                                               |  |
| PRIV-PASSWORD      | The password used for privacy.                                                                                                    |  |
|                    | For plain-text form, the password can be from 1 to 64 characters. The syntax is a general string that does not allow spaces. According to the authentication level, the private key will be generated by this string. |  |
|                    | If keyword enceypted is specified, the private key is specified by user, the format is hex value, such as aa:bb:cc:dd and the length is16 octets.                                                                     |  |

**Default** There is one preconfigured user:

USER-NAME: initial

GROUP-NAME: initial

**Command Mode** Global configuration with privilege level 15

DGS-6604 / SW Rls. 1.00.029

#### **Usage Guideline**

Use this command to create an SNMP user. The group to which this user belongs must be created first. If this user belongs to a V3 group and also specifies authentication or encryption, then the password used for authentication and encryption needs to be defined.

An snmp user is unable to be deleted if it has been associated with an snmpserver host. An error message will appear to indicate this case.

The snmp user will not be able to manage the device if a password should be present but it is not present.

No default values exist for authentication or privacy algorithms when the command is configured. Also, no default passwords exist. The minimum length for a password is one character, although it is recommended to use at least eight characters for security. If a password is forgotten, it cannot be recovered and it and will need to manually reconfigured. Either a plain-text password or a localized message digest 5 (MD5) digest can be specified.

When using a localized MD5 or SHA digest, the string can be specified instead of the plain-text password. The digest should be formatted as aa:bb:cc:dd where aa, bb, and cc are hex values.

#### **Examples**

In the following example, the plain-text password "hb123" is configured for the user "abcd" in the SNMPv3 group "public".

```
Switch(config)# snmp-server user abcd public v3 auth md5 hb123
```

In the following example, the MD5 digest string is used instead of the plain text password.

```
Switch(config)# snmp-server user abcd public v3 encrypted auth md5 00:11:22:33:44:55:66:77:88:99:AA:BB:CC:DD:EE:FF
```

Verify the settings by entering the **show snmp user** command.

### snmp-server view

Use this command to create or update a view entry for SNMP. And use the **no snmp-server view** command to remove a specified SNMP view entry.

snmp-server view VIEW-NAME OID-TREE { included | excluded }

no snmp-server view VIEW-NAME

| Syntax Descript | ion                                                                                                    |
|-----------------|----------------------------------------------------------------------------------------------------|
| VIEW-NAME       | Label for the view record that being updating or created. The name is used to reference the record. The valid length for VIEW-NAME is 1 to 32 characters. The syntax is a general string that does not allow space. |
| OID-TREE        | Object identifier of the ASN.1 subtree to be included or excluded from the view. To identify the subtree, specify a text string consisting of numbers, such as 1.3.6.2.4.                                           |
| included        | (Optional) Configures the OID (and subtree OIDs) specified in the OID-TREE argument to be included in the SNMP view.                                                                                                |
| excluded        | (Optional) Configures the OID (and subtree OIDs) specified in OID-TREE argument to be explicitly excluded from the SNMP view.                                                                                       |

| Default | There are two VIEWs set as show |
|---------|---------------------------------|
| Delault | THEIE AIE IWO VIEWS SELAS SHOW  |

| VIEW-NAME     | OID-TREE           | View Type |
|---------------|--------------------|-----------|
| restricted    | 1.3.6.1.2.1.1      | Included  |
| restricted    | 1.3.6.1.2.1.11     | Included  |
| restricted    | 1.3.6.1.6.3.10.2.1 | Included  |
| restricted    | 1.3.6.1.6.3.11.2.1 | Included  |
| restricted    | 1.3.6.1.6.3.15.1.1 | Included  |
| CommunityView | 1                  | Included  |
| CommunityView | 1.3.6.1.6.3        | Excluded  |
| CommunityView | 1.3.6.1.6.3.1      | Include   |

#### **Command Mode**

Global configuration at privilege level 15

#### **Usage Guideline**

Use this command to create a view for the MIB object trees.

The view needs to be specified when the snmp-server group command is used to define a user group.

#### Example

This example shows how to create a view that includes all objects in the MIB-II subtree.

Switch(config)# snmp-server view mib2 1.3.6.1.2.1 included

This example shows how to set a MIB view to interfacesMibView.

Switch(config)#snmp-server view interfacesMibView 1.3.6.1.2.1.2 included Switch(config)#

This example shows how to set the access rights for a group called guestgroup to SNMPv3 authentication-read mode.

Switch(config)#snmp-server group guestgroup v3 auth read interfacesMibView Switch(config)#

Verify the settings by entering the **show snmp view** command.

DGS-6604 / SW Rls. 1.00.029

#### sntp server

Use this command to allow the system clock to be synchronized with the SNTP time server. To remove a server from the list of SNTP servers, use the no form of this command.

sntp server IP-ADDRESS

no sntp server [ IP-ADDRESS ]

#### **Syntax Description**

**IP-ADDRESS** 

IP address of the time server which provides the clock synchronization.

**Default** Not configured

Command Mode Global configuration

**Usage Guideline** 

When using **no sntp server** without any option, the Switch will delete all configured SNTP servers and synchronization with the SNTP server will be disabled.

SNTP is a compact, client-only version of the NTP. SNTP can only receive the time from NTP servers; it cannot be used to provide time services to other systems.

SNTP typically provides time within 100 milliseconds of a precise time source, but it does not provide the complex filtering and statistical mechanisms of NTP. In addition, SNTP does not authenticate traffic, although it can be configured with extended access lists to provide some protection.

Enter this command once for each NTP server.

The switch must be configured with this global configuration command in order to enable SNTP.

Create multiple SNTP servers by entering this command multiple times with different SNTP server IP addresses.

The time obtained from the SNTP server refers to the UTC time.

#### **Example**

The following example shows how to configure a switch to allow its software clock to be synchronized with the clock by the SNTP server at IP address 192.168.22.44:

```
Switch# configure terminal
Switch(config)# sntp server 192.168.22.44
Switch(config)# end
```

Verify the settings by entering the **show sntp server** command.

## spanning-tree (Global configuration)

Use this command to enable STP mode. Use the no form of the command to disable STP.

spanning-tree

no spanning-tree

Syntax None

**Default** Enabled

Command Mode Global configuration

**Usage Guideline** When the **no spanning-tree** command is used globally to disable STP, an STP

BPDU will be treated as a normal multicast packet and it will be flooded to the

other VLAN member ports.

**Example** This example shows how to enable STP and MSTP mode as the default mode.

Switch(config)# spanning-tree
Switch(config)#

Verify the settings by entering the **show spanning-tree** command.

### spanning-tree (Interface configuration)

This setting is used to configure the STP function on the specified port. Use the no form of the command to disable the function.

spanning-tree

no spanning-tree

Syntax None

**Default** Enabled

**Command Mode** Interface configuration

**Usage Guideline** When setting the interface with the **no spanning-tree** command, the interface

will not participate in the spanning tree topology port state calculation.

If the global spanning-tree state is disabled (no matter STP is disabled/enabled at the interface), then STP BPDU is treated as a normal multicast packet and will

be flooded to the other VLAN member ports.

If the global spanning-tree state is enabled, then the STP state at the interface must be enabled, then the interface can participate in the STP calculation.

Both physical ports and channel group are valid interfaces for this command.

**Example** This example shows how to configure the STP state for interface port eth3.7.

```
Switch(config)# interface eth3.7
Switch(config-if)# spanning-tree
```

Verify the settings by entering the **show spanning-tree interface** command.

DGS-6604 / SW RIs. 1.00.029 spanning-tree (timers)

### spanning-tree (timers)

Use this command to set the value of Spanning-Tree Timers. It is only used for RSTP and STP version.

spanning-tree [ hello-time SECONDS | forward-time SECONDS | max-age SECONDS ]

| Syntax Description      |                                                                                                    |  |
|-------------------------|----------------------------------------------------------------------------------------------------|--|
| hello-time SECONDS      | Specifies the time interval to send one BPDU at the Designated Port. The range is 1 to 10 seconds.                                          |  |
| forward-time<br>SECONDS | Specifies the time interval to determine if a BPDU is valid. The range is 4 to 30 seconds.                                                  |  |
| max-age SECONDS         | Specifies the maximum delay time for one BPDU to be transmitted by a bridge and received from another bridge. The range is 6 to 40 seconds. |  |

Default hello-time:2

forward-time: 15

max-age: 20

Command Mode Global configuration

**Usage Guideline** There are some constraints on the relationship of the three timers Please refer to

the following formulas:

2 x (Bridge\_Forward\_Delay - 1.0 seconds) >= Bridge\_Max\_Age

 $Bridge_Max_Age >= 2 \times (Bridge_Hello_Time + 1.0 seconds)$ 

An error message will be returned if the equation is not satisfied.

This configuration will take effect on STP version and RSTP version only.In MSTP mode, Use the command **spanning-tree mst (timers)** to configure the

MSTP timers.

**Example** This example shows how to configure the STP timers.

```
Switch(config)# spanning-tree hello-time 1
Switch(config)# spanning-tree forward-time 16
Switch(config)# spanning-tree max-age 21
```

Verify the settings by entering the **show spanning-tree** command.

DGS-6604 / SW RIs. 1.00.029 spanning-tree cost

### spanning-tree cost

This setting is used to configure the value of port path-cost on the specified port.

spanning-tree cost COST

no spanning-tree cost

| Syntax Description |                                                                                                    |  |
|--------------------|----------------------------------------------------------------------------------------------------|--|
| COST               | Specifies the path cost for the port. The range is 1 to 20000000.                                                                                  |  |
|                    |                                                                                                    |  |
| Default            | The path cost is computed from the bandwidth setting of the interface.                                                                             |  |
| Command Mode       | Interface configuration                                                                                                    |  |
| Usage Guideline    | Both physical port and port-channel interfaces are valid for this command,.                                                                        |  |
|                    | In RSTP / STP-Compatible mode, the administrative path cost is used by the single spanning-tree when accumulating the path cost to reach the Root. |  |
|                    | In MSTP mode, the administrative path cost is used by the CIST regional root when accumulating the path cost to reach the CIST root.               |  |
| Example            | This example shows how to configure the port cost to 20000 for eth3.7.                                                                             |  |

Switch(config)#interface eth3.7
Switch(config-if)#spanning-tree cost 20000

Verify the settings by entering the **show spanning-tree interface** command.

DGS-6604 / SW Rls. 1.00.029

### spanning-tree fast-forwarding

To enable fast forwarding mode, use the **spanning-tree fast-forwarding** command. When fast forwarding is enabled the interface will be immediately put into the forwarding state upon linkup without waiting for the timer to expire

#### spanning-tree fast-forwarding

no spanning-tree fast-forwarding

Syntax None

**Default** Default fast forwarding is automatically derived from an IEEE Std 802.1D-2004

Bridge Detection state machine.

**Command Mode** Interface configuration (physical and port-channel interfaces)

**Usage Guideline** Use this command only with interfaces that connect to end stations; otherwise,

an accidental topology loop could cause a data-packet loop and disrupt the

switch and network operations.

During linkup, when an interface, with fast-forwading mode enabled, is moved directly to the spanning-tree forwarding state, then it is not necessary to wait for

the standard forward-time delay.

This command has two states:

 spanning-tree fast-forwarding -This command enables fast forwarding state unconditionally on the given port.

 no spanning-tree fast-forwarding -The fast-forwarding state for the given port is returned to the default settings

This configuration will take effect on all the spanning-tree modes.

**Example** This example shows how to configure the fast-forwarding state at eth3.7.

```
Switch(config)#interface eth3.7
Switch(config-if)#spanning-tree fast-forwarding
```

Verify the settings by entering the **show spanning-tree interface** command.

DGS-6604 / SW RIs. 1.00.029 spanning-tree guard root

### spanning-tree guard root

To enable the guard mode, use the **spanning-tree guard** command. To return to the default settings, use the no form of this command.

spanning-tree guard root

no spanning-tree guard

Syntax None

**Default** Disabled

**Command Mode** Interface configuration (physical port and port-channel interfaces)

**Usage Guideline** This feature is used in a service-provider environment where the network

administrator needs to prevent a low speed port becoming a root port for the local bridge networks. This configuration will take effect on all the spanning-tree

versions.

**Example** This example shows how to configure eth3.1 to prevent if from becoming a root

port.

Switch(config)#interface eth3.1
Switch(config-if)# spanning-tree guard root

Verify the settings by entering the **show spanning-tree interface** command.

DGS-6604 / SW RIs. 1.00.029 spanning-tree link-type

## spanning-tree link-type

To configure a link type for a port, use the **spanning-tree link-type** command. To return to the default settings, use the no form of this command.

spanning-tree link-type { point-to-point | shared }

no spanning-tree link-type

| Syntax Description  |                                                                                                    |
|---------------------|----------------------------------------------------------------------------------------------------|
| point-to-point      | Specifies that the port's link type is point-to-point.                                                                                                    |
| shared              | Specifies that the port's link type is a shared media connection.                                                                                                    |
| Default             | Link type is automatically derived from the duplex setting unless the link-type is explicitly configured.                                                                                                    |
| <b>Command Mode</b> | Interface configuration (available for both physical port and port-channel)                                                                                                    |
| Usage Guideline     | A full-duplex port is considered to have a point-to-point connection; whereas opposedly, a half-duplex port is considered to have a shared connection. The port cannot transit into forwarding state rapidly by setting the link type to shared-media. Hence, auto-determination of the link-type by the STP module is recommended. |
|                     | This configuration will take effect on all the spanning-tree modes.                                                                                                    |
| Example             | This example shows how to configure the link type to point-to-point for eth3.7.                                                                                                    |

```
Switch(config)# interface eth3.7
Switch(config-if)# spanning-tree link-type point-to-point
```

Verify the settings by entering the **show spanning-tree interface** command.

DGS-6604 / SW RIs. 1.00.029 spanning-tree mode

### spanning-tree mode

Use this command to decide the STP mode. To return to the default settings, use the no form of this command.

spanning-tree mode { mstp | rstp |stp }

no spanning-tree mode

| Syntax Desc | ription                                          |
|-------------|--------------------------------------------------|
| mstp        | Multiple Spanning Tree Protocol (MSTP).          |
| rstp        | Rapid Spanning Tree Protocol (RSTP).             |
| stp         | Spanning Tree Protocol ( IEEE 802.1D-Compatible) |

**Default** mstp

**Command Mode** Global configuration

Usage Guideline If the spanning-tree mode is configured as STP or RSTP, all currently running

MSTP instances will be cancelled automatically.

If the newly configured spanning-tree mode is changed from the previous one, the spanning-tree state machine will restart again, therefore all of the stable spanning-tree port states will transit into discarding states.

**Caution**: Be careful when using the spanning-tree mode command to switch between STP, RSTP, and MSTP modes. When entering the command, all spanning-tree instances are stopped for the previous mode and are restarted in the new mode. Using this command may cause disruption of the user traffic.

**Example** This example shows how to configure the running version of STP module to

RSTP.

Switch(config)# spanning-tree mode rstp

Verify the settings by entering the **show spanning-tree** command.

# spanning-tree mst (cost | port-priority)

To set the path cost and port-priority parameters for any MST instance (including the CIST with instance ID 0), use the spanning-tree mst command. To return to the default settings, use the no form of this command.

spanning-tree mst INSTANCE-ID (cost COST | port-priority PRIORITY)

no spanning-tree mst //NSTANCE-ID {cost | port-priority}

| Syntax Description        |                                                                                                    |
|---------------------------|----------------------------------------------------------------------------------------------------|
| INSTANCE-ID               | MSTP instance identifier; valid values are from 0 to 63, the number of supported MSTP instances is project dependent. Instance 0 represents the default instance, CIST. |
| cost COST                 | (Optional) Path cost for an instance; valid values are from 1 to 200000000.                                                                                             |
| port-priority<br>PRIORITY | (Optional) Port priority for an instance; valid values are from 0 to 240 in increments of 16.                                                                           |
|                           |                                                                                                    |
| Default                   | COST: depends on the port speed; a faster interface speeds indicate smaller costs. MST always uses long path costs.                                                     |
|                           | PRIORITY: 128                                                                                                    |
| <b>Command Mode</b>       | Interface configuration                                                                                                    |
| Usage Guideline           | Higher <i>COST</i> cost values indicate higher costs. When entering the cost, do not include a comma in the entry; for example, enter 1000, not 1,000.                  |
|                           | Smaller port-priority PRIORITY values indicate higher priorities.                                                                                                    |
| Examples                  | This example shows how to set the interface path cost:.                                                                                                    |

```
Switch(config)#interface eht3.1
Switch(config-if)# spanning-tree mst 0 cost 17031970
```

This example shows how to set the interface path cost:

```
Switch(config)#interface portchannel1
Switch(config-if)# spanning-tree mst 0 port-priority 64
```

# spanning-tree mst (forward | max-age | max-hops)

Use this command to configure the Protocol Timers used by the STP module in MSTP mode.

spanning-tree mst { forward-time SECONDS | max-age SECONDS | max-hops HOP-COUNT }

| Syntax Description      |                                                                                                    |
|-------------------------|----------------------------------------------------------------------------------------------------|
| forward-time<br>SECONDS | The maximum delay time in seconds for one BPDU to be transmitted by a bridge and received from another bridge. The range is 4 to 30 seconds. |
| max-age SECONDS         | Used to determine if a BPDU is valid. The range is 6 to 40 seconds.                                                                          |
| max-hops                | Used to restrict the forwarded times of one BPDU. The range is 1 to 20 hops.                                                                 |
| HOP-COUNT               |                                                                                                    |

**Default** forward-time:15 seconds

max-age: 20 seconds

max-hops: 20 hops

**Command Mode** Global configuration

**Usage Guideline** There are some constraints on the relationship of the three timers. Please refer

to the following formulas:

2 x (Bridge\_Forward\_Delay - 1.0 seconds) >= Bridge\_Max\_Age

 $Bridge_Max_Age >= 2 \times (Bridge_Hello_Time + 1.0 seconds)$ 

**Example** This example shows how to configure bridge timers for MSTP version.

```
Switch# configure terminal
Switch(config)#spanning-tree mst forward-time 14
Switch(config)#spanning-tree mst max-age 19
Switch(config)#spanning-tree mst max-hops 19
Switch(config)# end
```

# spanning-tree mst configuration

To enter MST-configuration submode, use the **spanning-tree mst configuration** command. To return to the default settings, use the no form of this command.

#### spanning-tree mst configuration

### no spanning-tree mst configuration

**Syntax** 

None

Default

The default value for the MST configuration is the default value for all its parameters:

- No VLANs are mapped to any MST instance (all VLANs are mapped to the CIST instance).
- The region name is the Bridge MAC Address.

**Command Mode** 

Global configuration

**Usage Guideline** 

The MST configuration consists of three main parameters:

- Instance VLAN mapping-See the instance command
- Region name-See the name (MST configuration submode) command
- Configuration revision number-See the revision command

The exit command is used to leave MST configuration submode.

Changing an MST-configuration submode parameter can cause connectivity loss. To reduce service disruptions, when entering the MST-configuration submode, make changes first to a copy of the current MST configuration before applying them at the submode.

.Examples

This example shows how to enter MST-configuration submode:

```
Switch(config)# spanning-tree mst configuration
Switch(config-mst)#
```

This example shows how to reset the MST configuration to the default settings:

```
Switch(config)# no spanning-tree mst configuration
Switch(config)#
```

DGS-6604 / SW RIs. 1.00.029 spanning-tree mst hello-time

# spanning-tree mst hello-time

Use this command to configure the per port hello time used in MSTP version.

#### spanning-tree mst hello-time SECONDS

| Syntax Description |                                                             |
|--------------------|-------------------------------------------------------------|
| SECONDS            | Used to determine the time interval to send one BPDU at the |
|                    | Designated Port. The range is 1 to 10.                      |

**Default** SECONDS: 2

**Command Mode** Interface configuration

**Usage Guideline** The MSTP hello-time is only referenced in MSTP mode.

Both physical ports and port-channel interfaces are valid for this command.

**Example** This example shows how to configure the port hello-time to 1 for eth3.1.

Switch(config)#interface eth3.1
Switch(config-if)#spanning-tree mst hello-time 1

Verify the settings by entering the **show spanning-tree mst interface** command.

DGS-6604 / SW RIs. 1.00.029 spanning-tree mst priority

# spanning-tree mst priority

Use this command to configure the bridge priority value for the selected MSTP instance. Use the no form of the command to return the setting to the default setting.

spanning-tree mst INSTANCE-ID priority PRIORITY

no spanning-tree mst ///STANCE-ID priority

| Syntax Description | on                                                                                                    |
|--------------------|----------------------------------------------------------------------------------------------------|
| INSTANCE-ID        | Specifies the MSTP instance identifier. Valid values are from 0 to 63. The number of supported MSTP instances is project dependent. Instance 0 represents the default instance, CIST. |
| PRIORITY           | Specifies the bridge priority. The priority value must be divisible by 4096 and the range is from 0 to 61440.                                                                         |

**Default** *PRIORITY*: 32768

Command Mode Global configuration

**Usage Guideline** The number of supported MSTP instances is project dependent.

This priority has same definition as the "spanning-tree priority" on page 660 within the STP command set, but it can specify different priorities for each distinct

MSTP instance.

**Example** This example shows how to configure bridge priority for the MSTP instance 2.

```
Switch# configure terminal
Switch(config)#spanning-tree mst 2 priority 0
Switch(config)# end
```

Verify the settings by entering the **show spanning-tree mst** command.

DGS-6604 / SW Rls. 1.00.029 spanning-tree port-priority

# spanning-tree port-priority

This setting is used to configure the value of the STP port priority on a specified port. It is only used for RSTP and STP version. Use the no form of this command to reset to the default priority.

spanning-tree port-priority PRIORITY

no spanning-tree port-priority

| Syntax Description |                                                                                                    |
|--------------------|----------------------------------------------------------------------------------------------------|
| PRIORITY           | Specifies the port priority; valid values are from 0 to 240.                                                                                                    |
|                    |                                                                                                    |
| Default            | PRIORITY: 128                                                                                                    |
| Command Mode       | Interface configuration                                                                                                    |
| Usage Guideline    | The port priority and the port number together form the Port Identifier. It will be used in the computation of the port's role. This parameter is used only in RSTP / STP-Compatible mode only. A lower priority value (number) represents a higher priority. |
|                    | This command is valid for physical ports or port-channel interfaces configuration modes.                                                                                                    |
|                    | An error message will be returned if the priority is not a valid value.                                                                                                    |
| Example            | This example shows how to configure the port priority to 0 for eth3.7.                                                                                                    |

```
Switch(config)#interface eth3.7
Switch(config-if)#spanning-tree port-priority 0
```

Verify the settings by entering the **show spanning-tree interface** command.

DGS-6604 / SW RIs. 1.00.029 spanning-tree priority

# spanning-tree priority

This command configures the bridge priority and is only used for RSTP and STP versions. Use the no form of this command to restore to default setting.

spanning-tree priority PRIORITY

no spanning-tree priority

| <b>Syntax Description</b> |                                                                                                    |
|---------------------------|----------------------------------------------------------------------------------------------------|
| PRIORITY                  | The bridge priority and bridge MAC Address together form the Spanning-Tree Bridge-ID, which is an important factor in the Spanning-Tree Topology. The range is 0 to 61440. |

**Default** *PRIORITY*: 32768

Command Mode Global configuration

**Usage Guideline** Bridge Priority is one of the two parameters used to select the Root Bridge. The

other parameter is the system's MAC address.

The bridge priority value must be divisible by 4096, and a lower priority value

(number) represents a higher priority.

This configuration will take effect only when using STP version and RSTP mode. In MSTP mode, use the command "spanning-tree mst priority" on page 658 to

configure the priority for an MSTP instance.

**Example** This example shows how to configure the STP bridge priority to 4096.

Switch(config)# spanning-tree priority 4096

Verify the settings by entering the show spanning-tree command

DGS-6604 / SW RIs. 1.00.029 spanning-tree tcnfilter

# spanning-tree tcnfilter

To enable Topology Change Notification (TCN) filtering at the specific interface, use **spanning-tree tcnfilter** command at the interface mode. Use the no form of this command to disable TCN filtering.

#### spanning-tree tcnfilter

no spanning-tree tcnfilter

Syntax None

**Default** Disabled

**Command Mode** Interface configuration

**Usage Guideline** Both physical ports and port-channel interfaces are valid for this command.

TCN filtering can be set to enabled or disabled. If set to enabled, it stops the port from propagating received topology change notifications and topology changes to other ports. This configuration takes effect on any spanning-tree mode types.

**Example** This example shows how to configure TCN filtering on eth3.7.

Switch(config)#interface eth3.7
Switch(config-if)#spanning-tree tcnfilter

Verify the settings by entering the **show spanning-tree interface** command.

# spanning-tree transmit hold-count

This setting is used to limit the maximum BPDU transmission rate for every port.

### spanning-tree transmit-hold-count VALUE

| Syntax Descrip | otion                                                                                                    |
|----------------|----------------------------------------------------------------------------------------------------|
| VALUE          | Specifies the value to restrict the numbers of BPDU transmitted on a port within the Hello Time period. The range is 1 to 10. |

**Default** *VALUE*: 6

Command Mode Global configuration

**Usage Guideline** The transmission of BPDU on a port is controlled by a counter. The counter is

incremented on every BPDU transmission, and decremented once each second. The transmissions are paused for one second, if the counter reaches the transmit hold count. This parameter will be is used in common by STP, RSTP, and

MSTP.

Changing this parameter to a higher value may have a significant impact on CPU utilization, especially in MSTP mode. Lowering this parameter could slow convergence in some scenarios. We recommend that to not change the value

from the default setting.

**Example** This example shows how to configure the transmit-hold-count value.

Switch(config)# spanning-tree transmit-hold-count 5

Verify the settings by entering the **show spanning-tree** command.

DGS-6604 / SW RIs. 1.00.029 speed

## speed

Use this command to configure the physical port interface speed/duplex setting.

### speed {10|100|1000[master|slave]|auto}

| Syntax Description | on                                                                                                    |
|--------------------|----------------------------------------------------------------------------------------------------|
| 10                 | Specifies to set the port speed to transmit at 10 Mbps.                                                                                       |
| 100                | Specifies to set the port speed to transmit at 100 Mbps.                                                                                      |
| 1000               | Specifies to set the port speed to transmit at 1000 Mbps.                                                                                     |
|                    | <ul> <li>copper port: If the speed is set to 1000 Mbps, then the port must be<br/>manually set as either a master or a slave port.</li> </ul> |
|                    | <ul> <li>fiber port (1000SX/LX): no-negotiation should be configured (i.e. auto-negotiation disable).</li> </ul>                              |
| master             | (1000 only) Manually sets a copper port to be the master port.                                                                                |
| slave              | (1000 only) Manually sets a copper port to be the slave port.                                                                                 |
| auto               | Specifies to determine the speed through auto-negotiation with its linked partner.                                                            |
|                    | <ul> <li>copper port: Specify to determine the speed via auto-negotiation with its<br/>linked partner.</li> </ul>                             |
|                    | • <b>fiber port</b> (1000SX/LX): auto-negotiation enable,auto-negotiation will be started to negotiate the clock and flow control.            |

**Default** It will be auto for 100TX and 1000TX.

It will be fixed to 1000 for 1000SX/LX.

**Command Mode** Interface configuration

**Usage Guideline** Only physical port interfaces are valid for this configuration.

If the specified speed is not supported by the hardware, error messages will be returned.

1000SX/LX is always fixed to 1000 and full duplex.

For 1000SX/LX module, duplex command will not take effect.

Auto-negotiation will be enabled whether the speed is set to auto or duplex is set to auto. If the speed is set to auto, and duplex is set to fixed mode, then only the speed will be negotiated. The advertised capability will be the configured duplex mode combined with all possible speeds. If speed is to set to a fixed speed and duplex is set to auto, then only duplex mode is negotiated. The advertised capability will consist of both the full and half duplex mode combined with the configured speeds.

Before adding ports to a Port-Channel, verify that all settings are the same on these ports. Otherwise the ports in a Port-Channel with different settings will operate in an indeterminate manner.

In IEEE 802.3 (Clause 40) 1000BASE-T standard, Auto-Negotiation is defined as necessary. Although we still provide a command to disable auto-negotiation for 1000BASE-T, setting it to enabled is recommended to prevent an unexpected link status.

#### Example

This example shows how to configure interface eth3.24 to force the settings to a speed of 100Mbits and auto-negotiate to the duplex mode:

```
Switch(config)# interface eth3.24
Switch(config-if)# speed 100
Switch(config-if)# duplex auto
```

Verify the settings by entering the **show interface** command.

DGS-6604 / SW RIs. 1.00.029 storm-control (Interface)

# storm-control (Interface)

Use this command to configure the device to prevent storm attacks on a LAN. There are three traffic types, broadcast, multicast, and unicast (DLF). Use the no form of the command to disable the storm-control function.

storm-control {broadcast | multicast | unicast}

no storm-control {broadcast | multicast | unicast}

| Syntax Description |                                |
|--------------------|--------------------------------|
| broadcast          | Set Broadcast rate limiting    |
| multicast          | Set Multicast rate limiting    |
| unicast            | Set Unicast(DLF) rate limiting |

**Default** Disabled (all storm types)

**Command Mode** Interface configuration

**Usage Guideline** Only physical port interfaces are valid for this command.

Enter the "storm-control" command to enable Storm Control for a specific traffic

type on the interface.

All packets are passed in default without storm control enabled. After enabling traffic storm control, if the storm-control action is to drop, then packets exceeding the level will be dropped. If the storm-control action is set to shutdown, then the interface will be shutdown whenever the packets exceed the threshold.

**Examples** This example shows how to enable Broadcast storm control on interface eth3.1.

This example shows how to disable Broadcast storm control. on interface eth3.1.

```
Switch# configure terminal
Switch(config)# interface eth3.1
Switch(config-if)# no storm-control broadcast
```

Verify the settings by entering the **show storm-control** interface command.

# storm-control action (Interface)

This command configures the action type for the Storm Control function. It is only used for two traffic types, broadcast and multicast. Use the no form of the command to return to the default settings.

#### storm-control {broadcast | multicast} action {drop | shutdown}

no storm-control {broadcast | multicast} action

| Syntax Description |                                                  |
|--------------------|--------------------------------------------------|
| Broadcast          | Set Broadcast rate limiting                      |
| Multicast          | Set Multicast rate limiting                      |
| action drop        | To drop traffic on the port when a storm occurs. |
| action shutdown    | To shutdown the port when a storm occurs.        |

Default action drop

Command Mode Interface configuration

Usage Guideline

Only physical port interfaces are valid for this command.

All packets are passed by default. After enabling traffic storm control, if storm-control action is drop, packets exceeding the level will be dropped. However if the storm-control action is set to shutdown, then the interface will be shutdown upon packets exceeding the level setting.

The Shutdown action is only available for broadcast and multicast storm control.

For unicast storm control, the software level is unable to identify unknown unicast (DLF) storm events due to the hardware chip being unable support this function. Therefore, if unknown unicast packets exceed the set level, they will always be dropped.

#### **Examples**

This example shows how to configure Broadcast storm control action by setting a shutdown action on interface eth3.1. In this situation, the threshold level is not specified and the default threshold is 131072 PPS.

This example shows how to configure Broadcast storm control action and level. It assigns the shutdown action and rising threshold to 900 pps for interface eth3.1.

This example shows how to return to the default setting for Broadcast storm control action on interface eth3.1.

```
Switch# configure terminal
Switch(config)# interface eth3.1
Switch(config-if)# no storm-control broadcast action
```

Verify the settings by entering the **show storm-control** interface command.

# storm-control level (Interface)

This command configures the rising threshold for Storm Control function. Use no command to return the default settings.

storm-control {broadcast | multicast | unicast} level {LEVEL | pps PPS}

no storm-control {broadcast | multicast | unicast} level

| Syntax Descripti | on                                                                                                    |
|------------------|----------------------------------------------------------------------------------------------------|
| Broadcast        | Set Broadcast rate limiting                                                                                                    |
| Multicast        | Set Multicast rate limiting                                                                                                    |
| Unicast          | Set Unicast(DLF) rate limiting                                                                                                    |
| level LEVEL      | Specifies the rising threshold as a percentage (0 to 100) of total bandwidth of the port.                                                                                                    |
| level pps PPS    | Specifies the rising threshold as a rate in packets per second at which traffic is received on the port. The range of PPS is from 1 to 148810 (for 100 Mbps). For 1000 Mbps, the range is 1 to 1488100 and so on. |

**Default** level pps PPS: 131072 packets per second

Command Mode Interface configuration

**Usage Guideline** Only a physical port interface is valid for this command.

The precise suppression level, as a percentage (0 to 100) of total bandwidth of specific port interface, is not able to be calculated exactly. That is, the current calculation formula assumes that the packet size of all incoming packets is 1512

bytes.

**Examples** This example shows how to configure Broadcast storm control LEVEL by pps

mode. It assigns the pps threshold level of interface eth3.1 for incoming broadcast packets to 500 and drops the packets that exceed the threshold.

This example shows how to configure the Broadcast storm control LEVEL by percentage mode. It assigns the percentage threshold level of interface eth3.1 for incoming broadcast packets to 90 and drops the packets that exceed the threshold.

This example shows how to return to the default setting for Broadcast storm control level on interface eth3.1.

Verify the settings by entering the show storm-control interface command

DGS-6604 / SW Rls. 1.00.029

#### storm-control timer (Global)

# storm-control timer (Global)

Use this command to configure the timer options. The timers are used to implement a storm control shutdown action. Use the no form of the command to return the default settings.

storm-control { time-interval SECONDS | countdown SECONDS | auto-recover-time SECONDS }

no storm-control { time-interval | countdown | auto-recover-time}

| Syntax Description       | 1                                                                                                    |
|--------------------------|----------------------------------------------------------------------------------------------------|
| time-interval<br>SECONDS | Software will monitor the counter of received broadcast or multicast packets periodically based on this user defined interval. The range of the checking interval (SECONDS) is from 5 to 30 seconds. |
| countdown                | If a port is in shutdown mode and this timer runs out, the port will be placed in shutdown forever mode. If the value is '0' the function of shutdown forever is                                     |
| SECONDS                  | disabled.                                                                                                    |
|                          | The valid range for this setting is 0, 180 - 1800 seconds.                                                                                                    |
| auto-recover-time        | Specifies the time that a port is in shutdown forever mode, from which it can be automatically recovered. When the value is set to '0' a port cannot recover from                                    |
| SECONDS                  | forever shutdown.                                                                                                    |
|                          | The valid range for this setting is 0, 300 - 1800 seconds.                                                                                                    |

**Default** time-interval SECONDS: 5 seconds

countdown time SECONDSr. 0 seconds

auto-recover-time SECONDS: 0 seconds

Command Mode

Global configuration

**Usage Guideline** 

If the action option is set to shutdown, the port will enter shutdown mode (i.e. the port is blocked) when the threshold is exceeded. If the traffic rate has been higher than the threshold for a configurable period (countdown timer), the port will enter into shutdown forever mode (i.e. the port is disabled and the status is link-down).

When a port is in "shutdown mode", before the port enters into shutdown forever mode it can recover and the port will exit the shutdown mode. if the receiving rate is higher than the falling threshold (80% of the threshold), and lower than the threshold, the port will exit the shutdown mode after a period of time and the timer will then be half of the **countdown** timer.

Furthermore, if the receiving rate is lower than the falling threshold the port will be recovered immediately.

If the **auto\_recover\_time** value is non-zero, the port will be automatically recovered to the normal situation after the recovery time. Otherwise, the port will

not be automatically recovered but it can be manually recovered by using the "no shutdown" command.

### **Examples**

This example shows how to configure the **time-interval**. The count of received broadcast or multicast packets is monitored every 15 seconds.

```
Switch# configure terminal
Switch(config)# storm-control time-interval 15
Switch(config)#
```

This example shows how to configure the **countdown** timer. When the threshold is exceeded, the port will enter into the shutdown mode. If the traffic rate has been higher than the threshold during the count of 180 seconds, then the port will be changed to shutdown forever mode.

```
Switch# configure terminal
Switch(config)# storm-control time-interval 15
Switch(config)# storm-control countdown 180
Switch(config)#
```

This example shows how to configure the **auto-recovery-timer**. When a port is in shutdown forever mode, it will be automatically recovered to normal operation after 300 seconds.

```
Switch# configure terminal
Switch(config)# storm-control time-interval 15
Switch(config)# storm-control countdown 180
Switch(config)# storm-control auto-recover-time 300
Switch(config)#
```

Verify the settings by entering the show storm-control command

DGS-6604 / SW RIs. 1.00.029 subnet-base ( VLAN )

# subnet-base (VLAN)

Use the subnet command to specify a subnet-based VLAN ID assignment for untagged incoming packets. Use the no form of this command to remove a subnet-based VLAN ID entry setting.

subnet-base { NETWORK-PREFIX NETWORK-MASK | NETWORK-PREFIX / PREFIX-LENGTH }

no subnet-base { NETWORK-PREFIX NETWORK-MASK | NETWORK-PREFIX / PREFIX-LENGTH }

| Syntax Description               |                                                                                                    |
|----------------------------------|----------------------------------------------------------------------------------------------------|
| NETWORK-PREFIX<br>NETWORK-MASK   | The network prefix and the network mask specify the destination network in the form of A.B.C.D xxx.xxx.xxx.xxx. |
| NETWORK-PREFIX/<br>PREFIX-LENGTH | The network prefix and the prefix length specify the destination network in the form of A.B.C.D/x.              |

**Default** Not configured

**Command Mode** VLAN configuration

**Usage Guideline** A subnet VLAN entry is an IP subnet-based VLAN classification rule. If an

untagged or priority-tagged IP packet is received on a port, its source IP address will be used to match the subnet VLAN entries. If the source IP matches the subnet of an entry, the packet will be classified to the VLAN of this entry. The

number of subnet-based VLAN entries is project dependent.

**Example** This example shows how to create a subnet-based VLAN entry.

```
Switch(config)#vlan 100
Switch(config-vlan)#subnet-base 20.0.1.0/8
Switch(config-vlan)#subnet-base 192.0.1.0/8
Switch(config-vlan)#end
```

Verify the settings by entering the **show vlan** command.

DGS-6604 / SW Rls. 1.00.029 subnet-mask

### subnet-mask

Use this command to configure the subnet mask for a DHCP address pool of the DHCP Server. Use the no form of this command to restore the configuration of a subnet mask to the default mask 255.255.255.0.

subnet-mask MASK

no subnet-mask

| Syntax Description |                                                                                                    |
|--------------------|----------------------------------------------------------------------------------------------------|
| MASK               | The bit combination of the addresses, in the DHCP address pool, determines which part of the address refers to the network or subnet and which part refers to the host. It is in the format of xxx.xxx.xxx in which xxx is the number range from 0 to 255 where all of its binary bits must be continuous. |

**Default** *MASK*: 255.255.255.0

**Command Mode** DHCP pool configuration

**Usage Guideline** This command configures the subnet mask that the DHCP server is uses to

assign to DHCP clients. It is valid for the associated DHCP address pools only.

**Examples** The following is an example of configuring 255.0.0.0 as the DHCP pool's subnet

mask.

```
switch#configure terminal
switch(config)#ip dhcp pool pool1
switch(config-dhcp)#subnet-mask 255.0.0.0
switch(config-dhcp)#
```

DGS-6604 / SW RIs. 1.00.029 switchport port-security

# switchport port-security

Use this command to configure port security setting of a specified port interface to restrict the allowable number of users that can gain access to the port.

Use the no form of the command to disable the port security, or delete userdefined secure MAC address.

switchport port-security [maximum *VALUE* | violation {protect | shutdown} | mode {permanent | delete-on-timeout} ]

no switchport port-security

| <b>Syntax Description</b>              |                                                                                                    |
|----------------------------------------|----------------------------------------------------------------------------------------------------|
| maximum VALUE                          | (Optional) Specifies the maximum allowable number of secure MAC addresses (users) The range for the VALUE is project dependent.                                       |
| violation {protect   shutdown}         | (Optional) Specifies the action to be taken when a security violation is detected:                                                                                    |
| -                                      | <pre>protect: Drops all the packets from the insecure hosts at the port-security</pre>                                                                                |
|                                        | process level but does not increment the security-violation count.                                                                                                    |
|                                        | shutdown: Shutdown the port if there is a security violation.                                                                                                    |
| mode { permanent   delete-on-timeout } | Specifies the port security mode:                                                                                                    |
|                                        | The different option keywords are described below:                                                                                                    |
|                                        | <b>permanent</b> : This mode defines that all learnt MAC addresses will not be purged unless a user deletes those entries manually.                                   |
|                                        | <b>delete-on-timeout</b> : Setting this mode defines that all learnt MAC addresses will be purged when an entry is aged-out or a user deletes these entries manually. |

**Default** Disabled

maximum VALUE: 1

mode: delete-on-timeout

violation: shutdown

**Command Mode** Interface configuration at Privilege level 15

Global configuration with Privilege level 15 (only for a **no port-security** 

command).

**Usage Guideline** The valid interface for this configuration is a physical port.

The VLAN does not need to exist for the command to succeed.

When the mode is permanent, the learned entries will be stored automatically

and restored after a reboot.

If a port-security command is issued without specifying any arguments, then the port security feature will be enabled with the default settings for the maximum and mode parameters.

As the port-security state is changed from disabled to enabled or vice versa, the auto-learned MAC entries are cleared.

If no arguments are specified when issuing the no port-security command, then the port security feature will be disabled.

If the no port-security command, without any options, is applied in global configuration mode, then it will set the port-security to disabled for all ports.

When the mode setting is changed, the addresses, both originally learned and configured entries on the port, will be cleared.

When the maximum setting is changed, the learned address will remain unchanged when the maximum number increases; the learned address will be cleared when the number is decreased.

A port-security enabled port has the following restrictions.

- The port security function cannot be enabled simultaneously with dot1x which provides more advanced secure capability.
- A port which is in private-vlan mode can not enable port-security.
- If a port is specified as the destination port for the mirroring feature, then the port-security function can not be enabled.
- If a port is the member port of a channel group, then it cannot be enabled with the port-security function.

The system will periodically check whether the secured count is changed within 1 minute intervals.

When a security violation is detected, one of the following actions occurs:

- Protect When the number of port-secure addresses reaches the maximum limit that is allowed on the port, the packets with unknown source addresses are dropped until they have a sufficient number of secure MAC addresses manually removed.
- Shutdown The interface is error disabled when a security violation occurs

The security-violation count is accumulated and based on the different number of MAC addresses which violate the secured port.

**Note-** When a secure port is in the error-disabled state, it can be manually reenabled by entering **no shutdown** commands in interface-configuration mode

The no form of the command can be used in global coniguration so that one command can use then disable port-security at all ports.

### **Examples**

This example shows how to configure port security in **permanent** mode with maximum number 5.

```
Switch# configure terminal
Switch(config)# interface eth3.1
Switch(config-if)# switchport port-security mode permanent
Switch(config-if)# switchport port-security maximum 5
Switch(config-if-range)# end
```

This example shows how to set the action to be taken when a security violation is detected:

```
Switch# configure terminal
Switch(config)# interface eth3.1
Switch(config-if)# switchport port-security violation restrict
Switch(config-if-range)# end
```

Verify the settings by entering the **show port-security** command

DGS-6604 / SW RIs. 1.00.029 synchronization

# synchronization

To enable the synchronization between Border Gateway Protocol (BGP) and an external Interior Gateway Protocol (IGP) system, use the synchronization command. To advertise a network route without waiting for the IGP, use the no form of this command.

#### synchronization

#### no synchronization

Syntax None

**Default** Disabled

Command Mode Router configuration

Address family configuration

**Usage Guideline** Usually, a BGP speaker does not advertise a route to an external neighbor

unless that route is local or exists in the IGP. By default, synchronization between BGP and an IGP is disabled to allow the switch to advertise a network route without waiting for route validation from the IGP. This feature allows routers and access servers within an autonomous system to have the route before BGP

makes it available to other autonomous systems.

Use the **synchronization** command if the other routers in an autonomous

system do not speak BGP.

**Example** This example shows how to enable synchronization in AS 65121.

```
Switch(config)# router bgp 65121
Switch(config-router)# synchronization
Switch(config-router)#
```

DGS-6604 / SW RIs. 1.00.029 system-name

## system-name

Use this command to configure the system name information. Use the **no system-name** command to set the system name to a null string.

system-name TEXT

no system-name

| Syntax Description |                                                                                                    |
|--------------------|----------------------------------------------------------------------------------------------------|
| TEXT               | Specifies the string that describes the system name information. The maximum length is 128 characters. The syntax is a general string that allows space. |

**Default** Not configured

**Command Mode** Global configuration

**Usage Guideline** Configure the system name information on the switch.

**Example** This example shows how to set up the system name information with the string

DGS-6604 Chassis Switch.

Switch(config)# system-name DGS-6604 Chassis Switch

Verify the settings by entering the **show snmp-server** command.

DGS-6604 / SW RIs. 1.00.029

### telnet

The telnet command is used to login in another device that supports the TELNET protocol.

telnet

telnet {IP-ADDRESS | IPV6-ADDRESS} [TCP-PORT]

| Syntax Description |                                                                                                    |
|--------------------|----------------------------------------------------------------------------------------------------|
| IP-ADDRESS         | IPv4 address of the host.                                                                                                    |
| IPV6-ADDRESS       | IPv6 address of the host.                                                                                                    |
| TCP-PORT           | Specifies the The TCP port number that telnet should use. TCP ports are numbered between 1 and 65535. The "well-known" TCP port for the TELNET protocol is 23. |

**Default** TCP-PORT: 23

**Command Mode** 

Management interface or User EXEC

**Usage Guideline** 

This command starts the telnet client function and can be used to communicate with another device using the TELNET protocol. The telnet command is allowed under both management interface modes and User EXEC mode. For User EXEC mode, the outgoing physical interfaces does not include the management interface. To use telnet in order to login to a device which can be reached only through the management port, use the telnet command under management interface mode by entering the mgmt-if command first.

The Telnet software supports special Telnet commands in the form of Telnet sequences that map generic terminal control functions to operating system-specific functions. To issue a special Telnet command, enter the escape sequence and then a command character. The default escape sequence is Ctrl-(press and hold the Ctrl and Shift keys and the '\_' key, the underscore). The special Telnet commands will be displayed as follows:

Supported commands are:

e - terminate the current Telnet session

If any other key is pressed, the terminal will return to the original active Telnet session.

Use the lowercase letter, 'e' to exit from the telnet software.

Several concurrent Telnet sessions can be opened on the switch system and each open Telnet session can have its own telnet client software concurrently supported.

Use "ctrl-c" to stop the connection if telnet is connecting but before the session connection is made.

#### **Examples**

The following example shows how to telnet to the IP address 20.74.19.200 with default port 23 (optional port parameter is provided). The IP address of 20.74.19.200 is the management interface which allows users to log in.

```
Switch#telnet 20.74.19.200
Connecting to 20.74.19.200 ...
Connected to 20.74.19.200.

Escape character is 'Ctrl-_'.

Telnet connecting ...

Chassis-based High-Speed Switch

Command Line Interface

Firmware: 1.00.029

Copyright (c) 2010 D-Link Corporation. All rights reserved.

Switch>
```

The following example first shows a telnet session connecting to IP address 20.74.19.200 with default port 23, but the connection fails. The example then retries using TCP port 3500 instead at the same IPaddress 20.74.19.200 which is the management interface and logs in successfully.

```
Switch#telnet 20.74.19.200

Connecting to 20.74.19.200 ...

Could not open connection to the host, on port 23: Connection refused Switch#

Switch#telnet 20.74.19.200 3500

Connecting to 20.74.19.200 ...

Connected to 20.74.19.200.

Escape character is 'Ctrl-_'.

Telnet connecting ...

Chassis-based High-Speed Switch

Command Line Interface

Firmware: 1.00.029

Copyright (c) 2010 D-Link Corporation. All rights reserved.
```

The following example shows a telnet session attempting to connect to IP address 10.74.19.2, but the IP adress is not reachable.

```
Switch#telnet 10.74.19.2

Connecting to 10.74.19.2 ...

Could not open connection to the host, on port 23: Network is unreachable Switch#
```

The following example shows how to enter the management interface mode and telnet to the IP address 20.74.19.200 with default port 23. Then the example shows how to exit the telnet session by entering the escape sequence: Ctrl-\_ and then followed by the 'e' key.

```
Switch#configure terminal
Switch(config) #mgmt-if
Switch(mgmt-if)#telnet 20.74.19.200
Connecting to 20.74.19.200 ...
Connected to 20.74.19.200.
Escape character is 'Ctrl-_'.
Telnet connecting ...
                          Chassis-based High-Speed Switch
                              Command Line Interface
                               Firmware: 1.00.029
           Copyright (c) 2010 D-Link Corporation. All rights reserved.
Switch>
Supported commands are:
                terminate the current Telnet session
If other key is pressed, the terminal will return to the original active
Telnet session.
The telnet is disconnected.
Switch(mgmt-if)
```

The following example show how to telnet to the IP address 20.74.19.200 with default port 23, then enter the escape sequence: Ctrl-\_ and press any other key returning to the telnet session.

```
Switch#telnet 20.74.19.200
Connecting to 20.74.19.200 ...
Connected to 20.74.19.200.
Escape character is 'Ctrl-_'.
Telnet connecting ...
                          Chassis-based High-Speed Switch
                              Command Line Interface
                               Firmware: 1.00.0029
           Copyright (c) 2010 D-Link Corporation. All rights reserved.
Switch>
Supported commands are:
                terminate the current Telnet session
If other key is pressed, the terminal will return to the original active
Telnet session.
continuing...
Switch>
```

The following example show how to telnet to the IPv6 address 2001:e10:5c00:2::101:253 using default port 23, then enter the escape sequence : Ctrl-\_ and press any other key returning to the telnet session.

```
Switch#telnet 2001:e10:5c00:2::101:253
Connecting to 2001:e10:5c00:2::101:253 ...
Connected to Telnet connecting ...
Escape character is 'Ctrl-_'.
Telnet connecting ...
                         Chassis-based High-Speed Switch
                              Command Line Interface
                               Firmware: 1.00.029
           Copyright (c) 2010 D-Link Corporation. All rights reserved.
Switch>
Supported commands are:
                terminate the current Telnet session
If other key is pressed, the terminal will return to the original active
Telnet session.
continuing...
Switch>
```

The following example show how to telnet to the IPv6 address 2001:e10:5c00:2::101:253 with specific port 3500.

```
Switch#telnet 2001:e10:5c00:2::101:253 3500

Connecting to 2001:e10:5c00:2::101:253 ...

Connected to Telnet connecting ...

Escape character is 'Ctrl-_'.

Telnet connecting ...

Chassis-based High-Speed Switch

Command Line Interface

Firmware: 1.00.029

Copyright (c) 2010 D-Link Corporation. All rights reserved.

Switch>
```

DGS-6604 / SW RIs. 1.00.029 terminal length

# terminal length

This command configures the number of lines to be displayed in the monitor output. The terminal length command will only affect the current session. If option **default** is specified, the display length will be applied to all sessions.

### terminal length LINES [default]

#### no terminal length

| Syntax Description |                                                                                                    |
|--------------------|----------------------------------------------------------------------------------------------------|
| LINES              | Number of lines to display on the screen; valid values are from 0 to 512.                                                                                             |
| default            | (Optional) Sets the number of lines in the terminal display for the current administration session and all other sessions subsequently opened (Privileged EXEC only). |

**Default** LINES: 24

Command Mode User EXEC

#### **Usage Guideline**

When the terminal length is specified to 0, the display will not stop until it reaches the end of the display.

If terminal length is specified to a value other than 0, for example 50, then the display will stop for every 50 lines. Terminal length is to set the number of lines displayed on the current terminal screen. This command also takes effect tfor both Telnet and SSH sessions automatically.

Output from a single command that overflows a single display screen is followed by the --More-- prompt. At the --More-- prompt, press Ctrl-C, q, or Q to interrupt the output and return to the prompt, press the Spacebar to display an additional screen of output, or press Return to display one more line of output.

Setting the **terminal length** to 0 turns off the scrolling stop feature and causes the entire output to display at once (continuously).

Unless the **default** keyword is specified, changing the terminal length value applies only to the current session. When changing the value in a session, the value applies only to that session. When using the no form of this command, the number of lines in the terminal display is reset to the default of 24.

The **default** keyword is available in Privileged EXEC mode only.

### Example

This example shows how to change the lines to be displayed in a screen to 60.

Switch# terminal length 60

DGS-6604 / SW RIs. 1.00.029 terminal timeout

## terminal timeout

Use this command to setup a timeout value, which upon its expiry, will autologout the terminal session .

### terminal timeout {never| 2\_minutes| 5\_minutes| 10\_minutes| 15\_minutes}

| Syntax Descrip | tion                                                                                    |
|----------------|-----------------------------------------------------------------------------------------|
| never          | Specifies that the terminal session will never timeout.(the default setting).           |
| 2_minutes      | Specifies that when the session is idle over 2 minutes, the terminal will auto logout.  |
| 5_minutes      | Specifies that when the session is idle over 5 minutes, the terminal will auto logout.  |
| 10_minutes     | Specifies that when the session is idle over 10 minutes, the terminal will auto logout. |
| 15_minutes     | Specifies that when the session is idle over 15 minutes, the terminal will auto logout. |

| Default | never |
|---------|-------|
|---------|-------|

**Command Mode** Privilege EXEC

**Usage Guideline** This timer specifies the length of the session idle time allowed. After this idle

timer expires then the terminal session will be auto-logged out. The timer operates regardless of whether the session is established by direct serial

connection, telnet connection, or SSH connection.

**Examples** This example shows how to setup the terminal session to never timeout.

Switch# terminal timeout never

Verify the settings by entering the **show running-config** command.

DGS-6604 / SW RIs. 1.00.029 terminal width

## terminal width

This command sets the number of character columns on the terminal screen for the current lines displayed in a session. The **terminal width** command will only affect the current session. If option **default** is specified, the display length will be applied to all subsequent sessions and will be stored in the system configuration (start-up config) to retain the setting for the next system restart.

#### terminal width CHARACTERS [default]

#### no terminal width

| <b>Syntax Description</b> |                                                                                                    |
|---------------------------|----------------------------------------------------------------------------------------------------|
| CHARACTERS                | Specfies the number of characters to display on the screen; valid values are from 80 to 255.                                                                                                    |
| Default                   | <b>default</b> (Optional) Sets the number of columns in the terminal display screen for the current administration session and all other subsequent sessions. This setting can be saved into the system configuration file (start-up config) and retained for the next system restart (Privileged EXEC only). |

**Default** CHARACTERS: 80 characters

Command Mode User EXEC

#### **Usage Guideline**

By default, the switch system terminal provides a screen display width of 80 characters. Reset this value for the current session if it does not meet the needs of required for the terminal display.

Unless the default keyword is used, a change to the terminal width value applies only to the current session. When the value in a session is changed, the value applies only to that session. When the no form of this command is used, then the number of lines in the terminal display screen is reset to the default of 80 characters.

For a remote CLI session access such as Telnet, the auto negotiation result of terminal width will take precedence over the global configuration if the negotiation is successful. Otherwise, the global configuration takes effect. After that, adjust the line and width for the current session (this change will not be saved in the system configuration for the next system restart). This will not affect other sessions or the global configuration.

When exiting from the current session, the values of the terminal line and width is reset back to the system configuration values (it may not be same as the default setting, 80 characters; it is dependant on the current system configuration setting).

### **Examples**

The following example shows how to adjust the current session terminal width to 120 characters. The system terminal setting is not affected by the change. That is because the adjustment is only applied to the current session.

#### Switch#terminal width 120

DGS-6604 / SW Rls. 1.00.029

The following example shows how to adjust the terminal session width to 120 as the system configuration setting for terminal width. This setting will affect all subsequently opened terminal sessions.

Switch#terminal width 120 default

## timers

Use this command to configure the RIP network timers. To restore the default timers use the default form of this command.

timers {update SECONDS | invalid SECONDS | flush SECONDS }

default timers {update | invalid | flush}

| Syntax Description |                                                                                                    |
|--------------------|----------------------------------------------------------------------------------------------------|
| update SECONDS     | Specifies the rate (in seconds) at which updates are sent. This is the fundamental timing parameter of the RIP routing protocol. The default is 30 seconds. The range is 5 to 2147483647 (signed long).                                                                                                    |
| invalid SECONDS    | Specifies the Interval of time (in seconds) after which a route is declared invalid. It should be at least three times the value of the update argument. A route becomes invalid when there is an absence of updates that refresh the route. The route is marked inaccessible and advertised as unreachable. However, the route is still used for forwarding packets. The default is 180 seconds. The range is 5 to 2147483647. |
| flush SECONDS      | Specifies the amount of time (in seconds) that must pass before the route is removed from the routing table. The default is 120 seconds. The range is 5 to 2147483647.                                                                                                    |

**Default** update SECONDS: 30

invalid SECONDS: 180

flush time SECONDS: 120

**Command Mode** Router configuration

**Usage Guideline** The basic timing parameters for RIP are adjustable. RIP executes a distributed,

asynchronous routing algorithm, therefore these timers must be the same for all

routers and access servers in the network.

**Example** The following example shows how to configure the update timer to 60 seconds:

```
Switch# configure terminal
Switch(config)# router rip
Switch(config-router)# timer update 60
```

Verify the settings by entering the **show ip protocols** command.

## timers basic

To configure update, timeout, and garbage-collection timers for an IPv6 RIP routing process, use the **timers basic** command. To return the timers to their default values, use the no form of this command.

timers basic {update | timeout | garbage-collection }

no timers basic

| Syntax Description |                                                                                                    |
|--------------------|----------------------------------------------------------------------------------------------------|
| update             | Specifies the interval of time in seconds at which updates are sent. This is the fundamental timing parameter of the RIP IPv6 routing protocol. The value is from 5 to 2147483647.                                                                                   |
| timeout            | Specifies the interval of time in seconds after which a route is declared invalid. The route becomes invalid when there is an absence of updates that refresh the route. However, the route is still used for forwarding packets. The value is from 5 to 2147483647. |
| garbage-collection | Specifies the amount of time in seconds that must pass from when a route becomes invalid until the route is removed from the routing table. The value is from 5 to 2147483647.                                                                                       |

Default update SECONDS: 30

timeout SECONDS: 180

garbage-collection SECONDS: 120

**Command Mode** Router configuration

Usage Guideline The timers basic command is similar to the command "timers" on page 688.

Use the update argument to set the time interval between RIP routing updates. If no route update is received for the time interval specified by the timeout argument, the route is considered unreachable. The use of a timeout interval is not recommended for RIP because it can introduce long delays in convergence.

Use the garbage-collection argument to specify the time interval between a route being considered invalid and the route being purged from the routing table.

The basic timing parameters for IPv6 RIP are adjustable. IPv6 RIP is executing a distributed, asynchronous routing algorithm, therefore it is important that these timers be the same for all routers and access servers in the network.

**Examples** The following example (on the next page) sets updates every 5 seconds. If a

route is not heard from in 15 seconds, the route is declared invalid. Assuming no updates, the route is flushed from the routing table 30 seconds after the end of

the hold-down period.

```
Switch > enable
Switch # configure terminal
Switch (config) # router ipv6 rip
Switch (config-router)# timers basic 5 15 30
```

DGS-6604 / SW RIs. 1.00.029 timers bgp

## timers bgp

Use this command to adjust BGP network timers. Use the **no** form of this command to restore the timers to the default value.

timers bgp KEEP-ALIVE [ HOLD-TIME ]

no timers bgp

| Syntax Description |                                                                                                    |
|--------------------|----------------------------------------------------------------------------------------------------|
| KEEP-ALIVE         | Specifies the frequency, in seconds, with which the switch sends KEEPALIVE messages to its BGP peer. The range is from 0 to 65535.                             |
| HOLD-TIME          | (Optional) Specifies the interval, in seconds, after not receiving a KEEPALIVE message that the switch declares a BGP peer dead. The range is from 0 to 65535. |

**Default** KEEP-ALIVE: 60 seconds

HOLD-TIME: 180 seconds

**Command Mode** Router configuration.

**Usage Guideline** The suggested default value for the KEEPALIVE is one third (1/3) of the

HOLDTIME. The timers configured for a specific neighbor or peer group (by the command "neighbor timers" on page 333) overrides the timers configured for

all BGP neighbors using the timers bgp command.

When the minimum acceptable HOLD-TIME is configured on a BGP router, a remote BGP peer session is established only if the remote peer is advertising a HOLD-TIME that is equal to, or greater than, the minimum acceptable HOLD-TIME interval. If the minimum acceptable HOLD-TIME interval is greater than the configured HOLD-TIME, the next time the remote session tries to establish, it will fail and the local router will send a notification stating *unacceptable hold time*.

**Example** This example shows how to change the *KEEP-ALIVE* timer to 50 seconds and

the HOLD-TIME timer to 150 seconds:

Switch(config)# router bgp 65100
Switch(config-router)# timer bgp 50 150

DGS-6604 / SW RIs. 1.00.029 time-range

### time-range

Use this command to enter the time range configuration mode to define a time range. Use the no form of the command to delete a time range.

time-range NAME

no time-range NAME

| Syntax Description |                                                                                                    |
|--------------------|----------------------------------------------------------------------------------------------------|
| NAME               | Specifies the name of the time-range profile to be configured. It can accept up to 32 characters. The syntax is a general string that does not allow space. |
|                    |                                                                                                    |

**Default** None

Command Mode Global configuration

**Use this command to enter the time range configuration mode before using the** 

command "periodic" on page 348 to specify the time period.

If **time-range** is used by access-list rules, it cannot be deleted and an error

message will be shown as below:

Warning! The time-range can not be deleted because it is in use

**Examples**This example shows how to enter the time range configuration mode for the time-

range profile, named trange 1.

Switch(config)# time-range trange1

This example shows how to remove time-range profile, named *offtime*, which has been associated to an IP access-list, *Sales*.

```
Switch(config)# no time-range offtime
Warning! The time-range can not be deleted because it is in use.
```

Verify the settings by entering the **show time-range** command.

#### traceroute

To display a hop-by-hop path through an IP network from the switch to a specific destination host, use the **traceroute** command.

traceroute [OPTIONS] { IP-ADDRESS | IPV6-ADDRESS}

### **Syntax Description**

**OPTIONS** 

(Optional) the option can be any combination of the following parameters:

-w WAIT TIME

Optionally used to specify the amount of time (in seconds) that traceroute will wait for an ICMP response message. The allowed range for *WAIT\_TIME* is from 1 to 300 seconds.

-i INITIAL\_TTL

Optional setting that causes traceroute to send ICMP datagrams with a TTL value equal to *INITIAL\_TTL* instead of the default TTL of 1. This option causes traceroute to skip processing for hosts that are less than *INITIAL\_TTL* hops away.

-m MAX TTL

Optional setting used to specify the maximum TTL value for outgoing ICMP datagrams. The allowed range for *MAX\_TTL* is from 1 to 255.

-p DEST\_PORT

Optionally used to specify the base UDP destination port number used in traceroute datagrams. This value is incremented each time a datagram is sent. The allowed range for *DEST\_PORT* is from 1 to 65535. Use this option in the unlikely event that the destination host is listening to a port in the default traceroute port range.

-q NQUERIES

Optionally used to specify the number of datagrams to send for each TTL value. The allowed range for *NQUERIES* is from 1 to 1000.

-s PACKET\_SIZE

Optionally used to specify the number of bytes in addition to the default of 40 bytes, of the outgoing datagrams. The allowed range is from 0 to 1420.

**-t** *TOS* 

Optionally used to specify the ToS to be set in the IP header of the outgoing datagrams. The allowed range for TOS is from 0 to 255.

IP-ADDRESS IP address in dot notation (a.b.c.d) of the destination host.

IPV6-ADDRESS IPv6 address of the system to discover.

#### **Default**

Entering the **traceroute** HOST command without options sends three 40-byte ICMP datagrams with an initial TTL of 1, a maximum TTL of 30, a timeout period of 5 seconds, and a ToS specification of 0 to the destination UDP port number 33434. For each host in the processed path, the initial TTL for each host and the destination UDP port number for each packet sent are incremented by one.

#### **Command Mode**

Management interface mode or User EXEC

#### **Usage Guideline**

To interrupt traceroute after the command has been issued, press Ctrl-C.

The traceroute command uses the TTL field in the IP header to cause routers and servers to generate specific return messages. **traceroute** starts by sending a UDP datagram to the destination host with the TTL field set to 1. If a router finds a TTL value of 1 or 0, it drops the datagram and sends back an ICMP *time-exceeded* message to the sender. The **traceroute** facility determines the address of the first hop by examining the source address field of the ICMP *time-exceeded* message.

To identify the next hop, **traceroute** again sends a UDP packet but this time with a TTL value of 2. The first router decrements the TTL field by 1 and sends the datagram to the next router. The second router sees a TTL value of 1, discards the datagram, and returns the *time-exceeded* message to the source. This process continues until the TTL is incremented to a value large enough for the datagram to reach the destination host (or until the maximum TTL is reached).

To determine when a datagram has reached its destination, **traceroute** sets the UDP destination port in the datagram to a very large value that the destination host is unlikely to be using. When a host receives a datagram with an unrecognized port number, it sends an ICMP *port unreachable* error to the source. This message indicates to the **traceroute** facility that it has reached the destination.

Use the TOS option to see if different types of service cause routes to change.

Note: The specified *OPTIONS* can be any combination of each parameters. However, the parameters must be specified in the alphabetical order and upper case options are ahead of lower case options (similar to the PING command).

#### **Examples**

This example shows how to **traceroute** the host with IP address "172.50.71.123".

```
Switch# traceroute 172.50.71.123
traceroute to 172.50.71.123 (172.50.71.123), 30 hops max, 40 byte packets
1 172.50.71.123 (172.50.71.123) 0.847 ms 0.344 ms 0.376 ms
Switch#
```

# Display Field Descriptions

The following table describes the fields in the traceroute command output.

| Display Field                 | Description                                                                                                    |
|-------------------------------|----------------------------------------------------------------------------------------------------|
| 1                             | Indicates the sequence number of the router in the path to the host.                                                                                                    |
| 172.50.71.123                 | Host name of this router.                                                                                                    |
| (172.50.71.123)               | Internet address of this router.                                                                                                    |
| 30 hops max, 40 byte packets  | Maximum TTL value and the size of the ICMP datagrams being sent.                                                                                                    |
| 0.847 ms 0.344 ms 0.376<br>ms | Total time (in milliseconds) for each ICMP datagram (three ICMP probes per TTL for this case) to reach the router or host plus the time it took for the ICMP time-exceeded message to return to the host. |

This example shows how to **traceroute** the host with IPv6 address "2001:238:f8a:77:7c10:41c0:6ddd:ecab".

```
Switch# traceroute 2001:238:f8a:77:7c10:41c0:6ddd:ecab
traceroute to 2001:238:f8a:77:7c10:41c0:6ddd:ecab
(2001:238:f8a:77:7c10:41c0:6ddd:ecab), 30 hops max, 40 byte packets
1 2001:238:f8a:77:7c10:41c0:6ddd:ecab
(2001:238:f8a:77:7c10:41c0:6ddd:ecab) 0.847 ms 0.344 ms 0.376 ms
Switch#
```

## traffic-segmentation forward

Use this command to segment or restrict the flooding domain of a port to a set of specified ports. Use the no form of this command to remove some ports from the forwarding domain.

traffic-segmentation forward interface INTERFACE-ID [, | -]

no traffic-segmentation [forward [interface /NTERFACE-ID [, | -] ]]

| Syntax Description        | on                                                                                                    |
|---------------------------|----------------------------------------------------------------------------------------------------|
| forward                   | Specifies the list of egress ports as the forwarding domain.                                                                               |
| interface<br>INTERFACE-ID | Specifies the ID of an interface as the allowable interfaces to go to. The allowed interfaces include physical ports and port channels.    |
| ,                         | (Optional) Specifies a series of interfaces, or separate a range of interfaces from a previous range. No space before and after the comma. |
| -                         | (Optional) Specifies a range of interfaces. No space before and after the hyphen.                                                          |

**Default** No segmentation configured. All ports are in the forwarding domain.

Command Mode

Interface configuration

**Usage Guideline** 

Only physical ports and port channel interfaces are valid for this configuration.

Traffic segmentation allows a VLAN to be futher divided into smaller groups of ports to provide increased security support. The flooding domain for this feature is determined by both the VLAN domain and traffic segmentation domains. This means the outgoing ports of the flooding member should be concurrently part of the VLAN and traffic segmentation.

The command **traffic-segmentation forward interface** can be entered multiple times. The interfaces will be appended into the flowing domain. Similarly, this occurs when using the **no traffic-segmentation forward interface command**. The no form of the command will remove the specified interface from the traffic-segmentation forward member list.

The traffic segmentation member list can be comprised of different interface types., for example eth3.1 can be with a port-channel in the same traffic segmentation list. If the forwarding interfaces specified by the command include a port-channel, all the member ports of this port-channel will be the forwarding interface in operation. If the specified port of the traffic-segmentation command is a member of a port-channel, the command will return an error message because of the different interface types.

Since a port channel is an allowed interface in the member list, traffic segmentation is on the top link aggregation module. When any traffic segment member (physical interface) is configured to be a potential aggregated link port, it should be marked as an inactive interface and it will be treated as not existing in the forward interface list. Vice versa, if any port is removed from link aggregation, the removed port should be reset back to its default factory setting.

When entering **no traffic-segmentation** without any keywords, then all ports will become the forwarding port. When entering **no traffic-segmentation forward** without the interface keyword, then all ports in forwarding port list will be removed. That is, the forwarding domain of the configured interface is empty.

#### **Examples**

This example shows how to configure traffic segmentation. It restricts the flooding domain of eth3.1 to a set of ports, which are eth4.1 - 4.6.

```
Switch# configure terminal
Switch(config)# interface eth3.1
Switch(config-if)# traffic-segmentation forward interface eth4.1-4.6
Switch(config-if)# exit
```

This example shows how to remove some ports from the forwarding port list. eth4.2- 3 from the forwarding port list.

```
Switch# configure terminal
Switch(config)# interface eth3.1
Switch(config-if)# no traffic-segmentation forward interface eth4.2-4.3
Switch(config-if)# exit
```

Verify the settings by entering the **show traffic-segmentation** command.

DGS-6604 / SW Rls. 1.00.029 trunk allowed-vlan

### trunk allowed-vlan

Use the trunk allowed-VLAN configuration command to set the VLAN characteristic. It sets the allowable VLANs that can receive and send traffic on the interface in tagged format. Use the no trunk allowed-VLAN command to remove a tagged member port from a specified VLAN.

trunk allowed-vlan VLAN-ID[, | -]

no trunk allowed-vlan [ VLAN-ID [ , | - ] ]

| Syntax Descri | ption                                                                                                    |
|---------------|----------------------------------------------------------------------------------------------------|
| VLAN-ID       | Specifies the VLAN to add or remove tagging members to/from it.                                                                  |
| ,             | (Optional) Specifies a series of VLANs, or separate a range of VLANs from a previous range. No space before and after the comma. |
| -             | (Optional) Specifies a range of VLANs. No space before and after the hyphen.                                                     |

Default Not configured

**Command Mode** interface configuration

**Usage Guideline** 

The valid interfaces for this command can be either physical ports or port-

channels.

By setting the trunk allowed-vlan command multiple times, a port can become a

tagged member port of multiple VLANs.

If the VLAN does not exist, an error message will return to indicate it.

When this command is applied, the port will change to trunk mode. If the mode is

changed, the setting for the previous mode will disappear.

When using the **no trunk allowed-vlan** command without specifying a VLAN-ID, then the port will have its tagging memberships removed from all VLANs.

**Example** 

This example shows how to set an interface eth3.1 to a tagged member of VLAN

1000.

Switch(config)# interface eth3.1 Switch(config-if)# trunk allowed-vlan 1000

Verify the settings with the **show vlan interface** command.

DGS-6604 / SW RIs. 1.00.029 tunnel destination

### tunnel destination

Use the **tunnel destination** configuration command to add the destination IPv4 address for the tunnel interface. Use the **no tunnel destination** configuration command to remove it.

tunnel destination { IPv4-ADDRESS }

no tunnel destination

| Syntax Description |                                                                                                    |
|--------------------|----------------------------------------------------------------------------------------------------|
| IPv4-ADDRESS       | Specifies the IPv4 address as the the destination address for the tunnel.                                          |
|                    |                                                                                                    |
| Default            | None                                                                                                    |
| Command Mode       | Interface configuration                                                                                            |
| Usage Guideline    | Use these commands to configure the destination IPv4 address for a tunnel interface.                               |
|                    | Tunnel interfaces are valid for this command. Only manually configured tunnels need to set the tunnel destination. |
| Examples           | This example shows how to add the destination IPv4 address for the tunnel interface 2                              |
| _                  | interface tunne 2  f)#tunnel destination 10.0.0.1  f)#                                                             |

This example shows how to remove the destination IPv4 address for the tunnel interface 2

```
Switch(config)# interface tunne 2
Switch(config-if)#no tunnel destination
Switch(config-if)#
```

Verify the settings by entering the **show interface** command.

#### tunnel mode

Use the **tunnel mode ipv6ip** configuration command to manually specify an IPv6 configured tunnel. The optional parameter **6to4** or **isatap** means that tunnel type is 6to4 or ISATAP. Use the no form of the command to remove the IPv6 specification.

tunnel mode

#### tunnel mode ipv6ip [6to4 | isatap]

#### no tunnel mode

| Syntax Description |                                                         |
|--------------------|---------------------------------------------------------|
| 6to4               | Specifies the IPv6 tunnel is a 6to4 tunnel type.        |
| isatap             | Specifies the IPv6 tunnel type is a ISATAP tunnel type. |

**Default** None

Command Mode Interface configuration

**Usage Guideline** Tunnel interfaces are valid for this command.

In automatic 6to4 and ISATAP tunnels, routers are not configured in pairs. If a tunnel interface has the tunnel destination address configured, then it will not be able to configure the tunnel type to 6to4 or ISATAP tunnel mode.

In the 6to4 tunnel, the IPv4 address embedded in the IPv6 address is used to locate the far end of the automatic tunnel. The IPv4 address of the border router is extracted from the IPv6 address that, as an example, starts with the prefix 2002::/16, where the format is 2002::IPv4-address:/48.

The ISATAP tunnel uses a unicast address that includes a 64-bit IPv6 prefix and a 64-bit interface identifier. The IPv4 address is encoded in the last 32 bits of the interface identifier. When the IPv4 address is known to be globally unique, the first 32 bits of the interface identifier is 0000:5EFE; otherwise it is 0200:5EFE. The interface identifier is created in modified EUI-64 format.

#### **Examples** This example shows how to specify an IPv6 manually configured tunnel.

```
Switch(config)# interface tunnel 2
Switch(config-if)#tunnel mode ipv6ip
Switch(config-if)#
```

DGS-6604 / SW RIs. 1.00.029 tunnel source

### tunnel source

Use the **tunnel source** configuration command to add the source IPv4 address for the tunnel interface. Use the **no tunnel source** configuration command to remove it.

tunnel source { IPv4-ADDRESS }

no tunnel source

Switch(config-if)#

| Syntax Description                                                                    |                                                                                  |
|---------------------------------------------------------------------------------------|----------------------------------------------------------------------------------|
| IPv4-ADDRESS                                                                          | IPv4 address.                                                                    |
|                                                                                       |                                                                                  |
| Default                                                                               | None                                                                             |
| Command Mode                                                                          | Interface configuration                                                          |
| Usage Guideline                                                                       | Use this command to configure the source IPv4 address for a tunnel interface.    |
|                                                                                       | Tunnel interfaces are valid for this command.                                    |
| Examples                                                                              | This example shows how to add the source IPv4 address for the tunnel interface 2 |
| <pre>Switch(config)# interface tunne 2 Switch(config-if)#tunnel source 10.0.0.1</pre> |                                                                                  |

This example shows how to remove the source IPv4 address for the tunnel interface 2

```
Switch(config)# interface tunne 2
Switch(config-if)#no tunnel source
Switch(config-if)#
```

Verify the settings by entering the **show interface** command.

#### username

Use the **username** command to create a user account, and use the no form of the command to delete the user account. For the no command, when a username is specified, a specific account is deleted.

username NAME [privilege LEVEL] password {plain-text| encrypted } PASSWORD

no username NAME

| Syntax Description    |                                                                                                    |
|-----------------------|----------------------------------------------------------------------------------------------------|
| NAME                  | Specifies the Username. Only one word can be used for the name arguement. The length is 1 to 32 characters.                                                                                                    |
| privilege LEVEL       | (Optional) Sets the privilege level for the user. The privilege level is between 0 and 15. The default value is 15 if it is not specified                                                                                                    |
| plain-text PASSWORD   | Specifies the password the user must enter to gain access to the switch. The password must be from 6 to 32 characters (the length of password in plain-text form is project dependant), can contain embedded spaces and is case-sensitive. The syntax is a general string that allows spaces. |
| encrypted<br>PASSWORD | Specifies the password in the encrypted form based on SHA-I. For the encrypted form password, the length is fixed to 35 bytes long. The password is casesensitive.                                                                                                    |
|                       | When using the <b>show username</b> or the <b>show enable password</b> command, an encrypted password can be copied and pasted to this command option.                                                                                                    |

**Default** Not configured

privilege LEVEL: 15

**Command Mode** 

Global configuration at privilege level 15

**Usage Guideline** 

This command creates user accounts with different access levels.

The command only accepts *LEVEL* 1, 2, 12, & 15. If the user specifies any other level, an error message will be displayed.

When the user logs in with level 1 and 2, the user will in the User EXEC mode. The user needs to further use the enable command to enter the Privileged EXEC mode. However, in level 1 User EXEC mode it is not allowed to directly enter the Privileged EXEC mode.

When the user logs in with a level higher than or equal to 12, the user will directly enter the Privileged EXEC mode. The Privileged EXEC mode can be either level 12 or 15.

The user can specify the password in **encrypted** form or in **plain-text** form. If it is in **plain-text** form, but password encryption is enabled, then the password will be converted to encrypted form.

The factory default setting sets the user account to an empty string. When the user account is empty, the any access will be logged in directly in the User Exec mode at the power user level. The user can further enter the Privileged Exec mode using the enable password. If the enable password is not set then the user only needs to use the command "enable" on page 142.

#### **Examples**

This example shows how to create a username and password pair. It assigns a username of admin with the password *mypassword*.

Switch(config)# username admin password plain-text mypassword

This example shows how to remove a user account with the username admin.

Switch(config)# no username admin

Verify the settings by entering the **show username** command.

### version

Use this command to specify the RIP version to send and receive.

#### version { 1 | 2 }

| Only RIP Version 1 packets are received and transmitted. |
|----------------------------------------------------------|
| Only RIP Version 2 packets are received and transmitted. |
| _                                                        |

**Default** Version 2

**Command Mode** Router configuration

**Usage Guideline** This command defines the default RIP version. This version will be overridden if

the version is explicitly specified for the interface (for example, interface

command "ip rip receive version" on page 234).

**Example** The following example shows how to configure the RIP version to version 2.:

```
Switch# configure terminal
Switch(config)#router rip
Switch(config-router)#version 2
Switch(config-router)#exit
Switch(config)#
```

Verify the settings by entering the **show ip protocols rip** command.

#### vlan

Use the **vlan** configuration command to add VLANs and to enter the *config-vlan* mode. Use the **no vlan** configuration command to remove VLANs. The default VLAN with the VLAN ID 1, cannot be removed.

vlan *VLAN-ID* [ , | - ]

no vlan VLAN-ID[, |-]

| Syntax Descri | ption                                                                                                    |
|---------------|----------------------------------------------------------------------------------------------------|
| VLAN-ID       | Specifies the ID of the VLAN to be added, removed or configured. The valid VLAN ID range is 1 to 4094. The default VLAN with VLAN id 1 cannot be removed. |
| ,             | (Optional) Specifies a series of VLANs, or separate a range of VLANs from a previous range. No space before and after the comma.                          |
| -             | (Optional) Specifies a range of VLANs. No space before and after the hyphen.                                                                              |

**Default** System has a default VLAN entry with VLAN ID 1.

**Command Mode** 

Global configuration

**Usage Guideline** 

Use the **vlan** global configuration command to add VLANs. The valid VLAN ID range is 1 to 4094. Entering the **vlan** command with a VLAN ID enters the config-VLAN mode. When entering the VLAN ID of an existing VLAN, a new VLAN is not created, but the VLAN parameters can be modified for that VLAN. When entering the VLAN ID of a new VLAN, the VLAN will be automatically created. A VLAN in a management domain remains unused until it is assigned one or more switch ports to the VLAN. Create a new VLAN first and then specify the module and ports later.

The **no vlan** global configuration command must be used to remove VLANs. When removing a non-existing VLAN, an error message will be sent. Default VLAN with VLAN ID 1 cannot be removed. Removing a VLAN will automatically remove all port memberships that belong to the VLAN. However if a VLAN is being associated to a port's access VLAN throught the access VLAN command, it can not be deleted.

**Examples** 

This example shows how to add a new VLAN. It assigns the new VLAN with

VLAN id 1000 to 1005.

```
Switch(config)# vlan 1000-1005
Switch(config-vlan)#
```

This example shows how to remove an existent VLAN with VLAN id 1000 to 1005.

```
Switch(config)# no vlan 1000-1005
Switch(config)#
```

Verify the settings by entering the **show vlan** command.

DGS-6604 / SW RIs. 1.00.029 vlan encapsulation

## vlan encapsulation

Use this command to encapsulate the original packet with an outer VLAN tag through from UNI to NNI. Use the no form of this command to delete the related VLAN encapsulation pairs.

vlan encapsulation S-VID C-VID [, | -]

no vlan encapsulation C-VID [, | -]

| Syntax Descrip | otion                                                                                             |
|----------------|---------------------------------------------------------------------------------------------------|
| C-VID [,   -]  | The VLAN ID list specified here refers to the inner-VID list (i.e. customer VLAN ID, C-VID list). |
| S-VID          | The VLAN ID specified here refers to the outer-VIDs (i.e. service provider VLAN ID, S-VID).       |

**Default** No VLAN encapsulation pair is created.

Once a VLAN encapsulation pair is created, the CoS setting is set to customer CoS trusted in default.

**Command Mode** 

Interface configuration (only available for User-to-Network interface).

**Usage Guideline** 

*C-VID* [, | -] is a customer VLAN list. After receiving packets of these VLANs, the switch will encapsulate the packets with the specified outer VLAN tag (*S-VID*) and T-PID (set at NNI port). The priority tag of the outer tag is decided by following the following conditions:

1.If the there is a CoS remarking pair for the customer VLAN, the priority tag value of the outer VLAN value is set to the same value as the cos remarking.

2.Otherwise, the priority tag value of the outer tag is replicated from the user/inner priority tag.

#### **Examples**

In the example shown here, eth4.1 is configured as COS value of 3 and CoS value of 1 for *C-VID* 22 and customer CoS trusted for *C-VID* 23-26. In addition, *S-VID* 100 is used to encapsulate the receiving packet which has *C-VID* equal to 22-26.

```
Switch(config)#interface eth4.1
Switch(config-if)#vlan encapsulation 100 22-26
Switch(config-if)#cos remarking 3
Switch(config-if)#cos remarking 1 22
```

Verify the settings by entering **show vlan-tunnel** command.

#### vlan name

Use the **vlan name** *VLAN-NAME* configuration command to specify the VLAN name. Use the **no vlan name** command to reset the VLAN name to the default VLAN name.

vlan name VLAN-NAME

no vlan name

| Syntax Description |                                                                                                    |
|--------------------|----------------------------------------------------------------------------------------------------|
| VLAN-NAME          | Specifies the VLAN name, an ASCII string from 1 to 32 characters that must be unique within the administrative domain. The character syntax allowed is a general string that does not allow spaces. |

**Default** *VLAN-NAME*: VLANxxxx

where xxxx represents four numeric digits (include leading zeros) equal to the

VLAN id number.

Command Mode VLAN configuration

**Use the vlan name** *VLAN-NAME* config-VLAN command to specify VLAN name.

The VLAN name length must be 1 to 32, and it must be unique within the administrative domain. The error message will be returned if an invalid name or a duplicated name is specified. Use **no vlan name** config-VLAN command to reset

the VLAN name to the default VLAN name.

**Example** This example shows how to set a VLAN name of VLAN 1000.

```
Switch(config)# vlan 1000
Switch(config-vlan)# vlan name admin-vlan
```

Verify the settings by entering the **show vlan** command.

DGS-6604 / SW RIs. 1.00.029 vlan remarking

## vlan remarking

Use this command to define the VLAN remarking pair. Use the no form of this command to delete the related VLAN remarking pair.

vlan remarking S-VID C-VID

no vlan remarking C-VID[, | -]

| Syntax Description  |                                                                                                    |
|---------------------|----------------------------------------------------------------------------------------------------|
| C-VID[,   -]        | The VLAN IDs specified here refers to the inner-VID list (i.e. customer VLAN ID, <i>C-VID</i> ).                                                                                                    |
| S-VID               | The VLAN ID specified here refers to the outer-VIDs (i.e. service provider VLAN ID, S-VID).                                                                                                    |
|                     |                                                                                                    |
| Default             | No VLAN remarking pair is created.                                                                                                    |
|                     | Once a VLAN remarking pair is created, the CoS setting is set to customer CoS trusted by default.                                                                                                    |
| <b>Command Mode</b> | Interface configuration (only available for a UNI port)                                                                                                    |
| Usage Guideline     | <i>C-VID</i> [,   -] is a customer VLAN list. After receiving packets of these VLANs, the switch will replace the VLAN tag of the packets with the specified <i>S-VID</i> VLAN tag. The priority tag of the outgoing tag is decided by following the following conditions: |
|                     | 1.If the <i>C-VID</i> is set as remarking priority by the <b>cos remarking</b> command, the priority tag value of the outgoing tag is decided by the configuration associated with the ingress port and inner VID.                                                         |
|                     | 2.Otherwise, the priority tag value of the outer VLAN value is retained as the original CoS priority tag value.                                                                                                    |
| Example             | This example shows how to create VLAN translation entries. The created VLAN translation relationships are: C-VLAN 200 will be translated to SP-VLAN 1002, priority is 7. And the S-TAG is added.                                                                           |
|                     | Please follow the example below for a step by step explanation                                                                                                    |

#### Switch(config)#>interface eth4.1

2. Make a VLAN encapsulation table - *S-VID* is 1001 and *CVID* is 101-104. So far the user's COS is trusted.

Switch(config-if)#>vlan encapsulation 1001 101-104

1. Go to interface Ethernet 4.1

3. Make a VLAN remarking from *C-VID* 200 to *S-VID* is 1002. So far the user's COS is trusted.

```
Switch(config-if)#>vlan remarking 1002 200
```

4. Remark COS as 7.

```
Switch(config-if)#>cos remarking 7
```

5. Remark COS as 3 for *C-VID* 101-102, remarking COS as 7 for and 103-104 and 200.

```
Switch(config-if) #>cos remarking 3 101-102
```

 Trust user's COS for VID 200 and 103-104(that is because when C-VID is not specified with COS rearming policy explicitly, its COS is changed according to cos remarking NEW-COS or no cos remarking commands), but remark COS as 3 for C-VID 101-102.

```
Switch(config-if)#>no cos remarking
Switch(config-if)#>
```

7. Verify the settings by entering **show vlan-tunnel interface** command.

#### vlan-tunnel

Use this command to enable the VLAN tunnel mode. Use the no form of the command to disable the VLAN tunnel mode.

vlan-tunnel

no vlan-tunnel

Syntax None

**Default** Disabled

Command Mode Global configuration

**Usage Guideline** 

This command enables VLAN tunneling mode. To turn VLAN tunneling mode from disabled to enabled state. The default setting of VLAN tunneling mode is applied with the following setting:

- 1. All interfaces are set as Network-to-Network Interfaces (NNI) port.
- 2. All existing static VLANs will run as SP-VLANs. All dynamically learned L2 addresses will be cleared.
- 3. All dynamically registered VLAN entries will be cleared.
- IIn order to run GVRP on the switch, enable GVRP manually. In VLAN tunnel mode, the SP-VLAN GVRP Address (01-80-C2-00-00-0D) will be used by the GVRP protocol.

#### **Example**

This example shows how to enable the VLAN tunnel mode.

```
Switch# configure terminal
Switch(config)# vlan-tunnel
Switch(config)#
```

Verify the settings by entering **show vlan-tunnel** command.

## vlan-tunnel ctag-mapping dynamic

Use this command to enable or disable the dynamic customer VLAN tag learning mechanism for IPv4/IPv6 packets.

#### vlan-tunnel ctag-mapping dynamic { ipv4 | ipv6 } { enable | disable}

| Syntax Descri | iption                                                                 |
|---------------|------------------------------------------------------------------------|
| ipv4          | Specifies IPv4 packets.                                                |
| ipv6          | Specifies IPv6 packets.                                                |
| enable        | Enables the VLAN tunnel dynamic customer VLAN tag learning mechanism.  |
| disable       | Disables the VLAN tunnel dynamic customer VLAN tag learning mechanism. |

**Default** Disabled

Command Mode Global configuration

**Usage Guideline** Use this command to enable the dynamic customer VLAN tag learning

mechanism. The mechanism learns the customer VLAN tag and source IP address mapping from incoming control packets. The learned customer VLAN tag mapping will be used for outgoing Layer 3 control packets. When a Layer 3 control packet is sent, and its destination IP is the same value as the source IP of dynamic learned customer VLAN tag mapping entry, then the control packet will

be added to the matched customer VLAN tag.

If VLAN tunneling mode is disabled, the mechanism will not work even it is

enabled.

**Examples** This example shows how to enable the VLAN tunnel dynamic customer VLAN

tag learning mechanism for IPv4 packets.

Switch(config)# vlan-tunnel ctag-mapping dynamic ipv4 enable

Verify the settings by entering **show vlan-tunnel ctag-mapping dynamic state** command.

## vlan-tunnel ctag-mapping static

Use this command to add a static customer VLAN tag mapping entry. Use the no form of the command to delete a static customer VLAN tag mapping entry.

vlan-tunnel ctag-mapping static {A.B.C.D/M | X:X::X:X/M} C-VID

no vlan-tunnel ctag-mapping static {A.B.C.D/M | X:X::X:X/M}

| Syntax Descrip | ption                                                                     |
|----------------|---------------------------------------------------------------------------|
| A.B.C.D/M      | Specifies the destination IPv4 network address.                           |
|                | A.B.C.D: IPv4 address                                                     |
|                | M: IPv4 prefix length, maximum length is 32.                              |
| X:X::X:X/M     | Specifies the destination IPv6 network address.                           |
|                | X:X::X:X: IPv6 address                                                    |
|                | M: IPv6 prefix length, maximum length is 128.                             |
| C-VID          | The VLAN ID specified here refers to the inner-VID (i.e. customer VLA ID) |

**Default** Not configured

Command Mode Global configuration

**Usage Guideline** Use this command to add a static customer VLAN tag mapping entry for the

specified IP subnet.

**Examples** This example shows how to add a static customer VLAN tag mapping entry.

Using the following configuration, the *C-VID* 500 is used to add the out-going control packet which has destination IP equal to 10.90.90.1/24 subnet.

Switch(config)# vlan-tunnel ctag-mapping static 10.90.90.1/24 500

Verify the settings by entering **show vlan-tunnel ctag-mapping static** command.

## vlan-tunnel ingress checking

Use this command to specify to drop the C-tagged packets that do not match any VLAN encapsulation pair or remarking pair. Use the no form of this command to allow the unmatched packet to be forwarded.

#### vlan-tunnel ingress-checking

no vlan-tunnel ingress-checking

Syntax None

**Default** Disabled

**Command Mode** Interface configuration (only available for a UNI port)

**Usage Guideline** If the receiving packet is tagged, the VLAN tunnel table (including VLAN

encapsulation and VLAN remarking) is searched using the packet VLAN ID and the ingress port. If there is an entry missing, then the packet can optionally be dropped or have a SP VLAN (service provider VLAN) tag added based on the VLAN lookup tables (MAC, Subnet, Protocol, Port VLAN ID). When VLAN tunnel ingress filtering is enabled, the translation missed packets are dropped. If it has an SP VLAN tag added to the translation missed packet and forwared to the SP

VLAN, it is referred to as VLAN tunnel ingress-checking disabled.

**Examples** This example shows how to enable the VLAN tunnel ingress-checking Ethernet

eth3.1

Switch(config)#interface eth3.1
Switch(config-if)#vlan-tunnel ingress-checking

Verify the settings by entering **show vlan-tunnel** command.

DGS-6604 / SW RIs. 1.00.029 vlan-tunnel interface-type

## vlan-tunnel interface-type

Use this command to configure an interface as NNI (Network-to Network) or UNI (User-to-Network).

vlan- tunnel interface-type { nni | uni }

| Syntax Descri | ption                                                                           |
|---------------|---------------------------------------------------------------------------------|
| nni   uni     | Specifies the interface type for the interface (port channel or ethernet port). |
|               | nni - Network to Network Interface.                                             |
|               | uni - User to Network Interface.                                                |

**Default** When a VLAN tunnel is enabled, all interface are set as a **nni** port.

**Command Mode** Interface configuration

**Usage Guideline** This command sets the interface type at the port used by the VLAN tunnel

application.

uni - User to Network Interface.

nni - Networks to Network Interface.

**Example** This example shows how to set Ethernet eth3.1 NNI port.

Switch# configure terminal
Switch(config)#interface eth3.1
Switch(config-if)#vlan-tunnel interface-type nni

Verify the settings by entering **show vlan-tunnel** command.

## vlan-tunnel remove-inner-tag

Use this command to strip off the packet's inner tag (C-TAG; should the packet have it) of the incoming packet. Use the no form of the command to keep the packet's inner tag.

vlan-tunnel remove-inner-tag

no vlan-tunnel remove-inner-tag

Syntax None

**Default** Disabled

**Command Mode** Interface configuration (only available for UNI ports only).

**Usage Guideline** The command is available only for a UNI port. If an incoming packet has an inner

tag (C-TAG) and the packet is forwarded to a UNI port which is configured as

remove-inner-tag enabled, then the packet's inner tag is removed.

**Example** This example shows how to enable the **vlan-tunnel remove-inner-tag** in

Ethernet eth3.1

Switch(config)#interface eth3.1
Switch(config-if)#vlan-tunnel remove-inner-tag

Verify the settings by entering **show vlan-tunnel** command.

DGS-6604 / SW RIs. 1.00.029 vlan-tunnel toid

### vlan-tunnel tpid

Use this command to specify the outer tag TPID at a Network-to-Network Interface (NNI) for the VLAN tunnel application.

#### vlan-tunnel tpid TPID

| Syntax Description |                                                                                                |
|--------------------|------------------------------------------------------------------------------------------------|
| TPID               | Specifies the TPID for the VLAN tag. The value is in hexadecimal form. Range is 0x0 to 0xFFFF. |

**Default** 0x88A8

**Command Mode** 

Interface configuration (physical port and port channel interface only).

**Usage Guideline** 

This setting is only available for an NNI port in VLAN tunnel mode. The following shows the TPID usage for the NNI setting:

- 1. Packet transmitted at an NNI port.
  - a. As a packet is transmitted from an NNI port for VLAN encapsulation, a TPID specified by the vlan-tunnel tpid command is used for the S tag (outer tag) TPID.
  - b. As a packet is transmitted at an NNI port for VLAN remarking (replacement), a TPID specified by the vlan-tunnel tpid command is used for the VLAN tag TPID.
- 2. Packet received at an NNI port:
  - a. As a packet is received at an NNI port, the TPID specified by the vlantunnel tpid command is used to identify whether or not the packet has an S tag (outer tag).

#### **Example**

This example shows how to set outer TPID at eth3.12 to 0x9100.

```
Switch(config)#interface eth3.12
Switch(config-if)#vlan-tunnel tpid 0x9100
```

Verify the settings by entering the **show vlan-tunnel** command.

## vrrp critical-ip

Use this command to configure the critical IP address. To remove the critical IP address using the no form of this command.

vrrp VRID critical-ip IP-ADDRESS

no vrrp VRID critical-ip

| <b>Syntax Description</b> |                                                                                                    |
|---------------------------|----------------------------------------------------------------------------------------------------|
| VRID                      | Specifies the Virtual router identifier, which is the number identifying the virtual router for which the critical IP address is being configured. |
|                           | The virtual router identifier is configured with the command "vrrp ip" on page 719.                                                                |
|                           | Range is from 1 to 255.                                                                                                    |
| IP-ADDRESS                | Specifies the IP address of the neighbor router that provide the most direct route to the Internet.                                                |

**Default** Not configured

Command Mode Interface configuration

#### **Usage Guideline**

Referring to the figure below, Router-1 is the VRRP master router while Router-2 is the backup router for virtual IP 20.1.1.5. For the master router, the next hop router which provides access to the Interface is Router-X and the interface IP address on Router-X that connects to Router-1 is 60.5.1.1. IP address 60.5.1.1 is the critical IP address for the master router.

Configure the critical IP address on the master router and the master router will monitor the ARP cache of the critical IP address. Once the ARP cache of critical IP is gone from the ARP table, the master router will give up its master status.

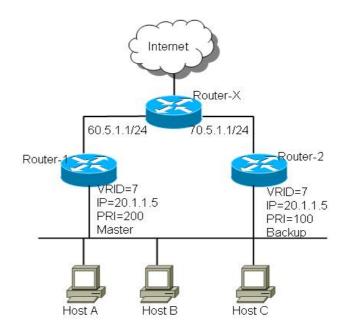

#### **Examples**

The following example shows how to configure the critical-ip address 60.5.1.1 for virtual router 7 with priority 200 on interface vlan1.

```
Switch(config)#interface vlan1
Switch(config-if)#vrrp 7 ip 20.1.1.5
Switch(config-if)#vrrp 7 priority 200
Switch(config-if)#vrrp 7 critical-ip 60.5.1.1
```

The following example shows how to remove the critical-ip address for virtual router 7 on interface vlan1.

```
Switch(config)#interface vlan1
Switch(config-if)#no vrrp 7 critical-ip
```

## vrrp ip

To enable the Virtual Router Redundancy Protocol (VRRP) on an interface and identify the IP address of the virtual router, use the **vrrp ip** command.

To disable VRRP on the interface and remove the IP address of the virtual router, use the no form of this command.

vrrp VRID ip IP-ADDRESS

no vrrp VRID

| Syntax Descriptio | n                                                                                               |
|-------------------|-------------------------------------------------------------------------------------------------|
| VRID              | Specifies the virtual router identifier, which is the number that identifies the virtua router. |
|                   | Range is from 1 to 255.                                                                         |
| IP-ADDRESS        | Specifies the IP address of the virtual router.                                                 |
| Default           | Disabled                                                                                        |
| Delauit           | Disabled                                                                                        |
| Command Mada      | Interface configuration                                                                         |

Command Mode

Interface configuration

**Usage Guideline** 

The **vrrp ip** command activates VRRP on the configured interface. The IP address specified in the VRRP configuration is used as the address for the virtual router.

A master will be elected in a group of virtual routers which have the same virtual router identifier for forwarding the packets from the host that sends to this virtual router.

**Examples** 

The following example shows how to enable VRRP on vlan1. The virtual router identifier is 7, and 10.1.1.1 is the IP address of the virtual router.

```
Switch(config)#interface vlan1
Switch(config-if)#vrrp 7 ip 10.1.1.1
```

The following example shows how to remove the IP address of the virtual router and disable the VRRP on the interface.

```
Switch(config)#interface vlan1
Switch(config-if)#no vrrp 7
```

### vrrp preempt

To configure the router to take over as the master virtual router for a Virtual Router Redundancy Protocol (VRRP) group, if it has higher priority than the current master virtual router, use the **vrrp preempt** command. To disable this function, use the no form of this command.

vrrp VRID preempt

no vrrp VRID preempt

#### **Syntax Description**

**VRID** 

Specifies the virtual router identifier, which is the number identifying the virtual router that preemption is being configured for.

The virtual router identifier is configured with the command "vrrp ip" on page 719.

Range is from 1 to 255.

**Default** Enabled

Command Mode Interface configuration

**Usage Guideline** 

A backup router will not attempt to preempt the master unless it has higher priority.

This command controls whether a higher priority backup router preempts a lower priority master.

By default, the router preempt mode is enabled on the router when it takes over as master router for the virtual router if, it has a higher priority than the current master router.

After using the no form of this command, the preempt mode changes to disabled, and the backup router will not attempt to preempt the master router even if it has a higher priority than the master router.

One exception is that the router, that is the virtual IP address owner, always preempts, regardless of the setting of this command.

#### **Examples**

The following example shows how to configure the router to preempt the current master router when its priority of 200 is higher than that of the current master router.

Switch(config)#interface vlan1
Switch(config-if)#vrrp 7 preempt
Switch(config-if)#vrrp 7 priority 200

DGS-6604 / SW RIs. 1.00.029 vrrp preempt

The following example shows how to configure the router to disable preempt of a virtual router.

Switch(config)#interface vlan1
Switch(config-if)#no vrrp 7 preempt

DGS-6604 / SW RIs. 1.00.029 vrrp priority

### vrrp priority

To set the priority of the virtual router, use the **vrrp priority** command in VRRP interface configuration mode.

To restore the default priority value of the virtual router, use the no form of this command.

vrrp VRID priority PRIORITY

no vrrp VRID priority

| Syntax Description | on                                                                                                    |
|--------------------|----------------------------------------------------------------------------------------------------|
| VRID               | Specifies the virtual router identifier, which is the number that identifies the virtual router fthat the priority is being configured for. |
|                    | The virtual router identifier is configured with the command "vrrp ip" on page 719.                                                         |
|                    | Range is from 1 to 255.                                                                                                    |
| PRIORITY           | Specifies the priority of the virtual router. Higher values equal higher priority.                                                          |
|                    | Range is from 1 to 254                                                                                                    |

**Default** *Priority*: 100

Command Mode Interface configuration

**Usage Guideline** 

Use this command to control which router becomes the master router. This command is ignored while the router is the virtual IP address owner.

The router with the highest priority will become the master, and other routers with lower priority will then become the backups for the virtual router. Each router should be configured with different priority values. If there is more than one router accidently configured to have the same highest priority, then one of them will become the master which depends on which one of them sends the advertisement packet out first. If the advertisement packets are sent out at the same time, the primary IP address (see Note 1) will be compared. The router with greater primary IP address becomes the master.

**Note 1**: the primary IP address is the interface IP address that is configured by the command **"ip address" on page 164**.

**Examples** The following example shows how to configure the router with a priority of 200.

Switch(config)#interface vlan1
Switch(config-if)#vrrp 7 priority 200

The following example shows how to restore the default priority of the virtual router.

Switch(config)#interface vlan1
Switch(config-if)#no vrrp 7 priority

## vrrp shutdown

This command is to disable the VRRP of a VRID on an interface. Use the no form of the command to re-activate the VRRP.

vrrp VRID shutdown

no vrrp VRID shutdown

#### **Syntax Description**

**VRID** 

Specifies the virtual router identifier, the number identifying the virtual router that the shutdown is being configured for.

The virtual router identifier is configured with the command "vrrp ip" on page 719.

Range is from 1 to 255.

**Default** None

**Command Mode** Interface configuration

**Usage Guideline** When a VRRP VRID is being configured using the **vrrp VRID ip** command, the

protocol will be fully operational. Using **vrrp shutdown** disables the protocol

operation for one VRID of an interface.

**Examples** The following example shows how to disable one VRRP VRID 7 on interface

vlan1 while retaining the VRRP VRID 8.

```
Switch(config)#interface vlan1
Switch(config-if)#vrrp 7 ip 20.1.1.1
Switch(config-if)#vrrp 7 shutdown
Switch(config-if)#
Switch(config-if)#
Switch(config-if)#vrrp 8 ip 20.1.1.2
Switch(config-if)#
```

The following example shows how to re-activate VRRP protocol on VRID 7 of interface vlan1.

```
Switch(config)#interface vlan1
Switch(config-if)#no vrrp 7 shutdown
```

## vrrp timers advertise

This command configures the interval between successive advertisements by the master router. To restore the default value, use the no form of this command.

vrrp VRID timers advertise INTERVAL

no vrrp VRID timers advertise

| Syntax Description |                                                                                                    |
|--------------------|----------------------------------------------------------------------------------------------------|
| VRID               | Specifies the virtual router identifier, which is the number identifying the virtual router that the advertisement timing is being configured for. |
|                    | The virtual router identifier is configured with the command "vrrp ip" on page 719.                                                                |
|                    | Range is from 1 to 255.                                                                                                    |
| INTERVAL           | Time interval between successive advertisements by the master router. The unit of the interval is in seconds.                                      |
|                    | Range is from 1 to 255 seconds.                                                                                                    |

**Default** Interval: 1 second

Command Mode Interface configuration

**Usage Guideline** The VRRP advertisements being sent by the master virtual router communicate

the state and priority of the current master virtual router.

The **vrrp timers advertise** command configures the time between the advertisement packets and the time before other routers declare the master router to be down. All routers in a VRRP group must use the same timer values.

**Examples** The following example shows how to configure the router to send advertisements

every 10 seconds.

Switch(config)#interface vlan1
Switch(config-if)#vrrp 7 timers advertise 10

The following example shows how to configure the advertisement interval to default.

Switch(config)#interface vlan1
Switch(config-if)#no vrrp 7 timers advertise

# **Acronym List**

ACL Access Control List

ARP Address Resolution Protocol

**BGP** Border Gateway Protocol

**BPDU** Bridge Protocol Data Unit

**CHAP** Challenge Handshake Authentication Protocol

**CIR** Committed Information Rate

**CIST** Common and Internal Spanning Tree

**CLI** Command-Line Interface

**CLNS** Connection-Less Network Service

**CoS** Class of Service

**CPLD** Complex Programmable Logic Device

CRC Cyclic Redundancy Check

**DHCP** Dynamic Host Configuration Protocol

**DM** Dense Mode (PIM)

**DNS** Domain Name System

**DoS** Denial of Service

**dot1q** 802.1Q

**dot1x** 802.1X

**DRAM** Dynamic RAM

**DVMRP** Distance Vector Multicast Routing Protocol

**EAP** Extensible Authentication Protocol

**FAT** File Allocation Table

**FIB** Forwarding Information Base

**FTP** File Transfer Protocol

**GARP** General Attribute Registration Protocol

**GBIC** Gigabit Interface Converter

**GMRP** GARP Multicast Registration Protocol

**GVRP** GARP VLAN Registration Protocol

ICMP Internet Control Message Protocol

IGMP Internet Group Management Protocol

**IGMPv2** IGMP version 2

**IGMPv3** IGMP version 3

**IGRP** Interior Gateway Routing Protocol

ILMI Integrated Local Management Interface

IP Internet Protocol

**IS-IS** Intermediate System-to-Intermediate System Intradomain Routing Protocol

ISO International Organization of Standardization

**LACP** Link Aggregation Control Protocol

**LACPDU** Link Aggregation Control Protocol data unit

**LAN** Local Area Network

LAPB Link Access Procedure, Balanced

**LCP** Link Control Protocol

**LLC** Logical Link Control

MAC Media Access Control

MD5 Message Digest 5

MED Multi-Exit Discriminator

MIB Management Information Base

**mroute** multicast route

**mrouter** multicast router

MST Multiple Spanning Tree (802.1s)

MST configuration identifier

MTU Maximum Transmission Unit

**NAT** Network Address Translation

NetBIOS Network Basic Input/Output System

NSAP Network Service Access Point

**NSF** Non-Stop Forwarding

NTP Network Time Protocol

**NVRAM** Non-Volatile RAM

**OAM** Operation, Administration, and Maintenance

**OSI** Open System Interconnection

**OSPF** Open Shortest Path First

PAE Port Access Entity

PDU Protocol Data Unit

PHY Physical sublayer

PIM Protocol Independent Multicast

PIM-SM Protocol Independent Multicast Sparse Mode

PPP Point-to-Point Protocol

**QoS** Quality of Service

**RADIUS** Remote Access Dial-In User Service

RAM Random-Access Memory

RIB Routing Information Base

**RMON** Remote Network Monitor

**ROM** Read-Only Memory

**RP** Route Processor

**RSTP** Rapid Spanning Tree Protocol

RTP Real-Time Transport Protocol

SM Sparse Mode (PIM)